# PZ4000 Power Analyzer USER'S MANUAL

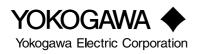

IM 253710-01E 2nd Edition

# **Product Registration**

Thank you for purchasing YOKOGAWA products.

YOKOGAWA provides registered users with a variety of information and services.

Please allow us to serve you best by completing the product registration form accessible from our homepage.

http://www.yokogawa.com/tm/

Thank you for purchasing the YOKOGAWA PZ4000 Power Analyzer.

This User's Manual contains useful information about the precautions, functions, and operating procedures of the instrument. To ensure correct use, please read this manual thoroughly before operation.

Keep this manual in a safe place for quick reference in the event a question arises.

The following two manuals, including this one, are provided as manuals for the PZ4000.

| Manual Name                                                       | Manual No.    | Description                                                                                             |
|-------------------------------------------------------------------|---------------|----------------------------------------------------------------------------------------------------|
| PZ4000 Power Analyzer<br>User's Manual                            | IM 253710-01E | This manual. Explains all functions and procedures of the PZ4000 excluding the communication functions. |
| PZ4000 Power Analyzer<br>Communication Interface<br>User's Manual |               | Explains the communication functions of the GP-IB and serial interfaces.                                |

#### Notes

- The contents of this manual are subject to change without prior notice as a result of continuing improvements to the instrument's performance and functions. The figures given in this manual may differ from the actual screen.
- Every effort has been made in the preparation of this manual to ensure the accuracy of its contents. However, should you have any questions or find any errors, please contact your nearest YOKOGAWA dealer.
- Copying or reproducing all or any part of the contents of this manual without YOKOGAWA's permission is strictly prohibited.

### **Trademarks**

- MS-DOS is a registered trademark of Microsoft Corporation.
- PostScript is a registered trademark of Adobe Systems Incorporated.
- Other company and product names are trademarks or registered trademarks of their respective holders.

### **Revisions**

- 1st edition: April 1999
- 2nd edition: April 2000

# Checking the Contents of the Package

Unpack the box and check the contents before operating the instrument. If some of the contents are not correct or missing or if there is physical damage, contact the dealer from which you purchased them.

# PZ4000 Main Unit

Check that the model name and suffix code given on the name plate on the side panel match those on the order.

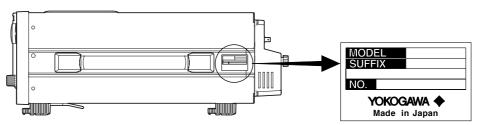

#### MODEL and SUFFIX codes

| Model Code | Suffix Code | Specifications                                                                                                    |
|------------|-------------|----------------------------------------------------------------------------------------------------|
| 253710     |             | 100 to 120 / 200 to 240 VAC<br>The input module is not included with the main unit. For<br>information on the input module, see page iii. |
| Power cord | -D          | UL/CSA Standard Power Cord (Part No. : A1006WD)<br>[Maximum rated voltage : 125 V, Maximum rated current : 7 A]                           |
|            | -F          | VDE Standard Power Cord (Part No. : A1009WD)<br>[Maximum rated voltage : 250 V, Maximum rated current : 10 A]                             |
|            | -Q          | BS Standard Power Cord (Part No. : A1054WD)<br>[Maximum rated voltage : 250 V, Maximum rated current : 10 A]                              |
|            | -R          | SAA Standard Power Cord (Part No. : A1024WD)<br>[Maximum rated voltage : 240 V, Maximum rated current : 10 A]                             |
| Options    | /M1         | Extend memory to 1 Mword/CH*                                                                                                    |
| •          | /M3         | Extend memory to 4 Mword/CH*                                                                                                    |
|            | /B5         | Built-in printer                                                                                                    |
|            | /C7         | SCSI                                                                                                    |

\* Only one of the options, /M1 or /M3, can be selected.

Ex : For UL/CSA standard power cord, 4 Mword/CH memory extension, built-in printer, and SCSI : 253710-D/M3/B5/C7

#### NO. (Instrument No.)

When contacting the dealer from which you purchased the instrument, please quote the instrument No.

# Standard Accessories for the PZ4000

The following standard accessories are supplied with the instrument.

| Part Name                                                   | Part Number                             | Q'ty   | Notes                                                                                      |
|-------------------------------------------------------------|-----------------------------------------|--------|--------------------------------------------------------------------------------------------|
| 1. Power cord                                               | See previous page                       | 1      | _                                                                                          |
| 2. Spare power fuse                                         | A1354EF                                 | 1      | 250 V, 6.3 A, time lag<br>(Attached to the fuse holder)                                    |
| 3. Printer roll paper                                       | B9850NX                                 | 1      | For the built-in printer<br>(Only provided with option /B5.)                               |
| 4. Rubber feet                                              | A9088ZM                                 | 2      | Two pieces in one set. Two sets provided.                                                  |
| 5. Cover plate                                              | B9315DC                                 | 4      | Attach cover plates on unused slots using screws (see item 7).                             |
| 6. Current input protective cover                           | B9315DJ                                 | 1      | -                                                                                          |
| 7. Screw                                                    | Y9305LB                                 | 20     | M3, length: 5 mm (for fixing cover plates<br>and current input protective covers in place) |
| 8. • User's Manual<br>• Communication<br>Interface User's N | IM253710-01E<br>IM253710-11E<br>/Ianual | 1<br>1 | This manual<br>–                                                                           |

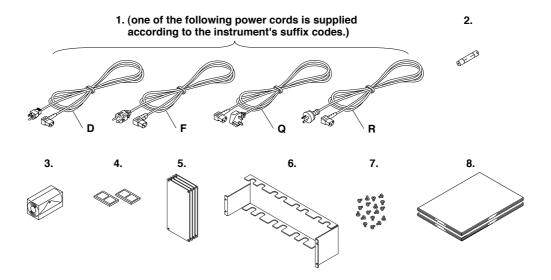

# Input Module (Sold Separately)

Check that the model name given on the name plate on the input module matches that on the order.

#### Power measurement module

| Model Code           | Suffix Code | Specifications                                              |
|----------------------|-------------|-------------------------------------------------------------|
| 253751               |             | Voltage 1000 V / current 5 A / current sensor 500 mV        |
| 253752               |             | Voltage 1000 V / current 5 A & 20 A / current sensor 500 mV |
| Module specification | n -E1       | Plug-in unit                                                |

\* Install the power measurement modules in order, starting with the slot for element 1.

### Sensor input module<sup>\*1</sup>

| Model Code           | Suffix Code | Specifications                                                                                          |
|----------------------|-------------|----------------------------------------------------------------------------------------------------|
| 253771 <sup>*2</sup> |             | Motor module, 2 channel input.<br>Allows signals to be input from revolution sensor or torque<br>meter. |
| Module specification | -E1         | Plug-in unit                                                                                            |
| ** * * * * * *       |             |                                                                                                    |

\*1 Install the sensor input module into the element 4 slot.

 $^{\ast}2$  This is applicable to products (PZ4000) with firmware version 2.01 or later.

Ex : For a power measurement module with Voltage 1000 V / current 5 A / current sensor 500  $\,mV$  : 253751-E1

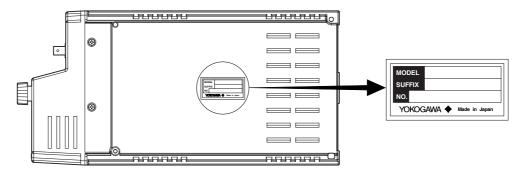

# **Standard Accessories for the Input Module**

The following standard accessories are supplied with the input module.

| Part Name             | Part Number | Q'ty | Notes                               |
|-----------------------|-------------|------|-------------------------------------|
| External sensor cable | B9284LK     | 1    | Provided with the 253751 and 253752 |

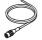

# **Optional Accessories (Sold Separately)**

The following optional accessories are available for purchase separately.

| Pa | art Name                            | Part Number      | Q'ty   | Notes                                                                                                    |
|----|-------------------------------------|------------------|--------|----------------------------------------------------------------------------------------------------|
| 1. | Serial port adapter                 | 366971           | 1      | 9 pin <sup>*1</sup> -to-25 pin <sup>*2</sup> adapter<br>*1 EIA-574 Standard<br>*2 EIA-232 Standard (RS-232)          |
| 2. | BNC-alligator clip measurement lead | 366926           | 1      | 42 V or less, length 1 m                                                                                             |
| 3. | BNC-BNC measurement lead            | 366924<br>366925 | 1<br>1 | 42 V or less, length 1 m<br>42 V or less, length 2 m                                                                 |
| 4. | Measurement lead                    | 758917           | 1      | Two leads in one set, used with the separately sold<br>adapter 758922 or 758929, length 0.75 m, ratings<br>1000 Vrms |
| 5. | Alligator clip<br>adapter set       | 758922           | 1      | Two pieces in one set, for the measurement lead 758917. Rated voltage 300 V                                          |
| 6. | Alligator clip<br>adapter set       | 758929           | 1      | Two pieces in one set, for the measurement lead 758917. Rated voltage 1000 V                                         |
| 7. | Fork terminal adapter set           | 758921           | 1      | Two pieces in one set, for the measurement lead 758917. Rated current 25 A                                           |

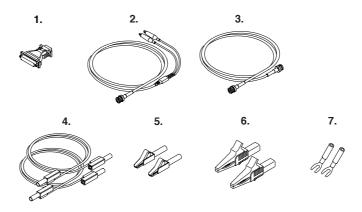

# Spare Parts (Sold Separately)

The following spare parts are available.

| Part Name             | Part Number | Q'ty | Notes                                                           |
|-----------------------|-------------|------|-----------------------------------------------------------------|
| 1. Printer roll paper | B9850NX     | 5    | One roll is one set, thermal-sensitive paper, total length 30 m |
| 2. Power fuse         | A1354EF     | 2    | 250 V, 6.3 A, time lag                                          |

#### Note

We recommend you keep the packing box. The box is useful when you need to transport the instrument.

# **Safety Precautions**

This instrument is an IEC safety class I instrument (provided with terminal for protective earth grounding).

The following general safety precautions must be observed during all phases of operation. If the instrument is used in a manner not specified in this manual, the protection provided by the instrument may be impaired. YOKOGAWA Electric Corporation assumes no liability for the customer's failure to comply with these requirements.

# The following symbols are used on this instrument.

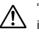

"Handle with care." To avoid injury, death of personnel or damage to theinstrument, the operator must refer to the explanation in the User's Manual or Service Manual.

✓ Alternating current

Both direct and alternating current

ON (power)

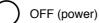

In-position of a bistable push control

Out-position of a bistable push control

# Make sure to comply with the following safety precautions. Not complying might result in injury, death of personnel.

#### **Power Supply**

Ensure that the source voltage matches the voltage of the power supply before turning ON the power.

WARNING

#### **Power Cord and Plug**

To prevent an electric shock or fire, be sure to use the power cord supplied by YOKOGAWA. The main power plug must be plugged into an outlet with a protective earth terminal. Do not invalidate protection by using an extension cord without protective grounding.

#### **Protective Grounding**

Make sure to connect the protective grounding to prevent electric shock before turning ON the power.

#### **Necessity of Protective Grounding**

Never cut off the internal or external protective earth wire or disconnect the wiring of the protective earth terminal. Doing so poses a potential shock hazard.

#### **Defect of Protective Grounding and Fuse**

Do not operate the instrument when the protective earth or the fuse might be defective. Also, make sure to check them before operation.

#### Fuse

To prevent fire, only use a fuse that has a rating (voltage, current, and type) that is specified by the instrument. When replacing a fuse, turn OFF the power switch and unplug the power cord. Never short the fuse holder.

#### Do Not Operate in Explosive Atmosphere

Do not operate the instrument in the presence of flammable liquids or vapors. Operation of any electrical instrument in such an environment constitutes a safety hazard.

#### **Do Not Remove Covers**

Some areas inside the instrument have high voltages. Do not remove the cover if the power supply is connected. The cover should be removed by YOKOGAWA's qualified personnel only.

#### **External Connection**

Connect the protective grounding before connecting to the item under measurement or control unit.

# How to Use this Manual

### Structure of the Manual

This User's Manual consists of the following 16 chapters, an appendix, and an index.

#### Chapter 1 Functions

Describes the functions of the instrument. Operating procedures are not given in this chapter. However, reading this chapter will help you understand the operating procedures given in the chapters that follow.

#### Chapter 2 Names and Uses of Parts

Describes the names and uses of each part of the instrument.

#### Chapter 3 Before Starting Measurements

Describes precautions for the use of the instrument, how to install the instrument, how to install the input module, how to connect the power supply, how to wire measurement circuits, how to turn ON/OFF the power switch, and other preparations before starting measurements.

#### Chapter 4 Common Operations

Describes common operations and functions of the instrument such as how to enter numerical values and strings, initialize settings, start/stop the measurement acquisition, perform zero-level compensation, and the NULL function.

#### Chapter 5 Setting the Measurement Mode and Range

Describes how to set the voltage/current input conditions or the handling of the input signal such as the measurement mode (select normal/harmonics), the wiring system, the measurement range, and filter.

#### Chapter 6 Setting the Time Axis

Describes how to set the input conditions for the time axis such as the observation time and record length.

#### Chapter 7 Setting the Trigger

Describes how to set the trigger which determines the timing of the voltage/current signals acquisition.

### Chapter 8 Numerical Display Describes how to display measurement function data (numerical data).

Chapter 9 Waveform Display Describes how to display the waveforms of the voltage and current signals.

#### Chapter 10 Numerical Computations

Describes how to set numerical computations such as the delta computation, user definitions, and averaging.

#### Chapter 11 Waveform Analysis

Describes how to set waveform computations such as FFTs and cursor measurements.

#### Chapter 12 Saving and Loading the Data

Describes how to save and load numerical and waveform data from the instrument.

Chapter 13 Outputting Screen Image Data Describes how to output the screen image data

#### Chapter 14 External Trigger Output and Other Operations

Describes how to set the external trigger output function, message language, and display color.

Chapter 15 Motor Evaluation Function (Applicable to Motor Modules) Describes how to set the instrument in order to determine various motor characteristics by inputting signals from revolution sensor and torque meter.

#### Chapter 16 Troubleshooting, Maintenance, and Inspection

Describes the possible causes of problems and their appropriate corrective measures. Describes the messages that are displayed on the screen. Describes maintenance and inspection issues such as how to perform self-tests and replace power fuses.

#### Chapter 17 Specifications

Describes the specifications of the main unit and of the input module in tables.

#### Appendix

Describes the relationship between the observation time, sampling rate, and record length, how to determine the measurement function and delta computation, and the ASCII header file format. Gives a list of initial settings.

#### Index

Alphabetic and Symbol index of contents.

# **Conventions Used in this Manual**

#### Unit

- k .... Denotes 1000. Example : 15 kg, 100 kS/s
- K .... Denotes 1024. Example : 720 KB (Storage capacity of floppy disks)

#### **Displayed characters**

Alphanumeric characters enclosed with [] refer to characters or setting values that are displayed on the screen.

SHIFT+operation key means that the SHIFT key should be pressed so that the indicator on the top left of the SHIFT key lights followed by the pressing of the operation key. The menu written below the pressed operation key is displayed.

#### Symbols

The following symbols are used in this manual.

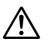

Affixed to the instrument. Indicates danger to personnel or instrument and the operator must refer to the User's Manual. The symbol is used in the User's Manual to indicate the reference.

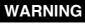

Describes precautions that should be observed to prevent injury or death to the user.

- **CAUTION** Describes precautions that should be observed to prevent minor or moderate injury, or damage to the instrument.
- *Note* Provides important information for the proper operation of the instrument.

#### Symbols used on pages describing operating procedures

On pages that describe the operating procedures in Chapter 3 through 16, the following symbols are used to distinguish the procedures from their explanations.

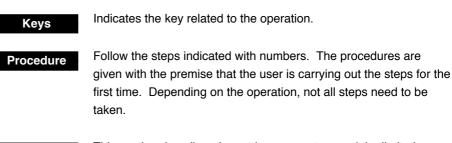

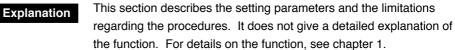

# Contents

| Checking the Contents of the Package | ii   |
|--------------------------------------|------|
| Safety Precautions                   | vi   |
| How to Use this Manual               | viii |

# Chapter 1 Functions

| 1.1 | System Configuration and Block Diagram                                     | 1-1      |
|-----|----------------------------------------------------------------------------|----------|
|     | System Configuration                                                       | 1-1      |
|     | Block diagram                                                              | 1-2      |
|     | Signal Flow and Process                                                    | 1-3      |
| 1.2 | Measurement Modes and Measurement/Computation Periods                      | 1-5      |
|     | Normal Measurement Mode and Measurement Function (Types of Numerical Da    | ata) 1-5 |
|     | Harmonic Measurement Mode and                                              |          |
|     | Measurement Function (Types of Numerical Data)                             | 1-7      |
|     | Measurement/Computation Period                                             | 1-10     |
|     | Wiring Method, Number of Displayed Digits                                  | 1-11     |
| 1.3 | Acquiring Data (Voltage and Current Signals)                               | 1-12     |
|     | Sampled Data, Input module, Element and Channel                            | 1-12     |
|     | Measurement Range of Voltage, Current, and Power, Scaling                  | 1-13     |
|     | Input Filter (Line Filter and Zero Crossing Filter)                        | 1-14     |
|     | Observation Time, Record length                                            | 1-15     |
|     | Dividing the record length, Time Base                                      | 1-16     |
|     | Zero Level Compensation, NULL Function                                     | 1-17     |
| 1.4 | Trigger                                                                    | 1-18     |
|     | Trigger Source, Trigger Slope, Trigger Level, Trigger Type                 | 1-18     |
|     | Trigger Mode                                                               | 1-19     |
|     | Trigger Position, Trigger Delay                                            | 1-21     |
| 1.5 | Numerical Display                                                          | 1-22     |
|     | Numerical display during the normal measurement mode                       | 1-22     |
|     | Numerical display during the harmonic measurement mode                     | 1-23     |
|     | Resetting the Numerical Display                                            | 1-25     |
| 1.6 | Waveform Display                                                           | 1-26     |
|     | Vertical (Amplitude) Axis and Horizontal (Time) Axis                       | 1-26     |
|     | Turning ON/OFF the Waveform Display, Vertical Position of the Waveform,    |          |
|     | Split Screen of the Waveform, Display Interpolation of the Waveform        | 1-28     |
|     | Zooming on the Waveform                                                    | 1-29     |
|     | Vector Display of Harmonics                                                | 1-31     |
|     | Bar Graph Display of the Harmonic Data, X-Y Waveform Display               | 1-32     |
|     | Other Display Settings                                                     | 1-33     |
| 1.7 | Numerical Computation                                                      | 1-34     |
|     | Delta Computation, User-defined Functions, Equation for the Apparent Power | 1-34     |
|     | Averaging, Phase Difference                                                |          |
|     | Equation for the Distortion Factor, Corrected Power,                       |          |
|     | Re-computing the numerical data                                            | 1-36     |
| 1.8 | Waveform Analysis                                                          | 1-37     |
|     | Waveform Computation                                                       | 1-37     |
|     | Display Scaling of a Computed Waveform                                     |          |
|     | FFT                                                                        | 1-40     |
|     | Re-computing the Waveform, Cursor measurements                             | 1-41     |

|         |     |      |                                                                                 | Contents |
|---------|-----|------|---------------------------------------------------------------------------------|----------|
|         |     | 1.9  | Saving/Loading the Data and Other Useful Functions                              | 1-42     |
|         |     | -    | Saving/Loading data from a Floppy Disk, Saving/Loading from a SCSI Device,      |          |
|         |     |      | Initialization, Outputting Screen Image Data                                    | 1-42     |
|         |     |      | Selecting the Message Language, Setting the Brightness of the LCD monitor,      |          |
|         |     |      | Setting the Display Colors, Action-on-Trigger, Self-test Function,              |          |
|         |     |      | Confirming the System Condition of the Instrument,                              |          |
|         |     |      | Communication Function (GP-IB/Serial)                                           | 1-43     |
| Chanter | 2   | Nan  | nes and Uses of Parts                                                           |          |
| onapici | 2   | 2.1  | Front Panel, Rear Panel, and Top View                                           | 2-1      |
|         |     | 2.1  | Operation Keys, Jog Shuttle, and Rotary Knob                                    |          |
|         |     | 2.2  | Screens                                                                         |          |
|         |     | 2.3  | Input Modules                                                                   |          |
|         |     | 2.7  |                                                                                 |          |
| Chapter | 3   |      | ore Starting Measurements                                                       |          |
|         |     | 3.1  | Precautions on the Use of the instrument                                        |          |
|         |     | 3.2  | Installing the Instrument                                                       |          |
|         |     | 3.3  | Installing the Input Module                                                     |          |
|         | ∕!\ | 3.4  | Wiring Precautions                                                              |          |
|         |     | 3.5  | For Making Accurate Measurements                                                |          |
|         | ⚠   | 3.6  | Connecting the Power Supply                                                     |          |
|         |     | 3.7  | Directly Wiring the Circuit under Measurement                                   |          |
|         |     |      | (Wiring to the voltage/current input terminal of the power measurement module.) |          |
|         |     | 3.8  | Using an External Current Sensor to Wire the Circuit under Measurement          |          |
|         |     |      | (Wiring to the current sensor input connector of the power measurement module   |          |
|         |     | 3.9  | Using an External PT or CT to Wire the Circuit under Measurement                |          |
|         |     |      | (Wiring to the voltage/current input terminal of the power measurement module.) |          |
|         | ⚠   | 3.10 | Wiring a Circuit with Voltage Input Exceeding 600 V                             |          |
|         |     | 3.11 | Turning ON/OFF the Power Switch                                                 |          |
|         |     | 3.12 | Setting the Date and Time                                                       | 3-25     |
| Chapter | 4   | Con  | nmon Operations                                                                 |          |
|         |     | 4.1  | Entering Values and Strings                                                     | 4-*      |
|         |     | 4.2  | Initializing the Settings                                                       | 4-3      |
|         |     | 4.3  | Starting/Stopping Data Acquisition                                              |          |
|         |     | 4.4  | Performing Zero-level Compensation                                              |          |
|         |     | 4.5  | Using the NULL Function                                                         |          |
|         |     | 4.6  | Using the Help Function                                                         | 4-8      |
| Chapter | 5   | Sett | ing the Measurement Mode and Range                                              |          |
| •       |     | 5.1  | Selecting the Measurement Mode                                                  | 5-1      |
|         |     | 5.2  | Selecting the Wiring Method                                                     |          |
|         |     | 5.3  | Setting the Measurement Range during Direct Input                               |          |
|         |     | 5.4  | Setting the Measurement Range when Using an External Current Sensor             |          |
|         |     | 5.5  | Setting the Scaling Function when using an External PT or CT                    |          |
|         |     |      |                                                                                 |          |

xi

Index

17

Арр

| Chapter 6   | Sett                                                                                                    | ing the Time Axis                                                                                                    |                           |
|-------------|----------------------------------------------------------------------------------------------------|----------------------------------------------------------------------------------------------------|---------------------------|
| -           | 6.1                                                                                                    | Setting the Observation Time                                                                                                    | 6-1                       |
|             | 6.2                                                                                                    | Selecting the Record Length for Acquiring Data                                                                                                    | 6-3                       |
| $\wedge$    | 6.3                                                                                                    | Selecting the Time Base                                                                                                    | 6-5                       |
|             | The f                                                                                                    | ollowing section applies when the measurement mode is set to harmonic                                                                                                    |                           |
|             | meas                                                                                                    | urement.                                                                                                    |                           |
|             | 6.4                                                                                                    | Selecting the PLL Source for Harmonic Measurement                                                                                                    | 6-7                       |
| Chapter 7   | Sett                                                                                                    | ing the Trigger                                                                                                    |                           |
|             | 7.1                                                                                                    | Selecting the Trigger Mode                                                                                                    | 7-1                       |
| $\triangle$ | 7.2                                                                                                    | Selecting the Trigger Source                                                                                                    | 7-3                       |
|             | 7.3                                                                                                    | Setting the Edge Trigger                                                                                                    |                           |
|             | 7.4                                                                                                    | Setting the Window Trigger                                                                                                    |                           |
|             | 7.5                                                                                                    | Setting the Trigger Position                                                                                                    |                           |
|             | 7.6                                                                                                    | Setting the Trigger Delay                                                                                                    | 7-13                      |
| Chapter 8   | Nun                                                                                                    | nerical Display                                                                                                    |                           |
|             | 8.1                                                                                                    | Selecting the Number of Displayed Digits                                                                                                    | 8-1                       |
|             | 8.2                                                                                                    | Displaying Normal Measurement Data                                                                                                    |                           |
|             | 8.3                                                                                                    | Changing the Displayed Items of the Normal Measurement Data                                                                                                    |                           |
|             | The f                                                                                                    | ollowing sections apply when the measurement mode is set to harmonic                                                                                                    |                           |
|             |                                                                                                    |                                                                                                    |                           |
|             | meas                                                                                                    | urement.                                                                                                    |                           |
|             | <b>meas</b><br>8.4                                                                                            |                                                                                                    | 8-11                      |
|             |                                                                                                    | urement.                                                                                                    |                           |
| Chapter 9   | 8.4<br>8.5                                                                                                    | Displaying Harmonic Measurement Data<br>Changing the Displayed Items of the Harmonic Measurement Data                                                                                                    |                           |
| Chapter 9   | 8.4<br>8.5<br><b>Wav</b>                                                                                      | Displaying Harmonic Measurement Data<br>Changing the Displayed Items of the Harmonic Measurement Data                                                                                                    | 8-19                      |
| Chapter 9   | 8.4<br>8.5<br><b>Wav</b><br>9.1                                                                               | Burement.<br>Displaying Harmonic Measurement Data<br>Changing the Displayed Items of the Harmonic Measurement Data<br>Veform Display<br>Selecting the Channel to Display                                                                                                    | 8-19<br>9-1               |
| Chapter 9   | 8.4<br>8.5<br><b>Wav</b><br>9.1<br>9.2                                                                        | Burement.<br>Displaying Harmonic Measurement Data<br>Changing the Displayed Items of the Harmonic Measurement Data<br>Peform Display<br>Selecting the Channel to Display<br>Moving the Vertical Position                                                                                                    | 8-19<br>9-1<br>9-5        |
| Chapter 9   | <ul> <li>8.4</li> <li>8.5</li> <li>Wav</li> <li>9.1</li> <li>9.2</li> <li>9.3</li> </ul>                      | Burement.         Displaying Harmonic Measurement Data         Changing the Displayed Items of the Harmonic Measurement Data         Veform Display         Selecting the Channel to Display         Moving the Vertical Position         Splitting the Screen and Displaying the Waveforms                                                                                                    | 8-19<br>9-1<br>9-5<br>9-7 |
| Chapter 9   | 8.4<br>8.5<br><b>Wav</b><br>9.1<br>9.2<br>9.3<br>9.4                                                          | Burement.         Displaying Harmonic Measurement Data         Changing the Displayed Items of the Harmonic Measurement Data         Veform Display         Selecting the Channel to Display         Moving the Vertical Position         Splitting the Screen and Displaying the Waveforms         Interpolating the Display                                                                                                    |                           |
| Chapter 9   | 8.4<br>8.5<br><b>Wav</b><br>9.1<br>9.2<br>9.3<br>9.4<br>9.5                                                   | Burement.         Displaying Harmonic Measurement Data         Changing the Displayed Items of the Harmonic Measurement Data         Veform Display         Selecting the Channel to Display         Moving the Vertical Position         Splitting the Screen and Displaying the Waveforms         Interpolating the Display         Changing the Graticule                                                                                                    |                           |
| Chapter 9   | 8.4<br>8.5<br><b>Wav</b><br>9.1<br>9.2<br>9.3<br>9.4<br>9.5<br>9.6                                            | Burement.         Displaying Harmonic Measurement Data         Changing the Displayed Items of the Harmonic Measurement Data         Veform Display         Selecting the Channel to Display         Moving the Vertical Position         Splitting the Screen and Displaying the Waveforms         Interpolating the Display         Changing the Graticule         Turning ON/OFF the scale display                                                                                                    |                           |
| Chapter 9   | 8.4<br>8.5<br><b>Wav</b><br>9.1<br>9.2<br>9.3<br>9.4<br>9.5                                                   | Burement.         Displaying Harmonic Measurement Data         Changing the Displayed Items of the Harmonic Measurement Data         Veform Display         Selecting the Channel to Display         Moving the Vertical Position         Splitting the Screen and Displaying the Waveforms         Interpolating the Display         Changing the Graticule                                                                                                    |                           |
| Chapter 9   | 8.4<br>8.5<br><b>Wav</b><br>9.1<br>9.2<br>9.3<br>9.4<br>9.5<br>9.6<br>9.7<br>9.8                              | Burement.         Displaying Harmonic Measurement Data         Changing the Displayed Items of the Harmonic Measurement Data         Veform Display         Selecting the Channel to Display         Moving the Vertical Position                                                                                                    |                           |
| Chapter 9   | 8.4<br>8.5<br><b>Wav</b><br>9.1<br>9.2<br>9.3<br>9.4<br>9.5<br>9.6<br>9.7<br>9.8<br><b>The f</b>              | Burement.         Displaying Harmonic Measurement Data                                                                                                    |                           |
| Chapter 9   | 8.4<br>8.5<br><b>Wav</b><br>9.1<br>9.2<br>9.3<br>9.4<br>9.5<br>9.6<br>9.7<br>9.8<br><b>The f</b> ameas        | Burement.         Displaying Harmonic Measurement Data         Changing the Displayed Items of the Harmonic Measurement Data         Veform Display         Selecting the Channel to Display         Moving the Vertical Position         Splitting the Screen and Displaying the Waveforms         Interpolating the Display         Changing the Graticule         Turning ON/OFF the scale display         Setting a Label Name for the Waveform                                                                                 |                           |
| Chapter 9   | 8.4<br>8.5<br><b>Wav</b><br>9.1<br>9.2<br>9.3<br>9.4<br>9.5<br>9.6<br>9.7<br>9.8<br><b>The fermess</b><br>9.9 | Burement.         Displaying Harmonic Measurement Data         Changing the Displayed Items of the Harmonic Measurement Data         Veform Display         Selecting the Channel to Display         Moving the Vertical Position         Splitting the Screen and Displaying the Waveforms         Interpolating the Display         Changing the Graticule         Turning ON/OFF the scale display         Setting a Label Name for the Waveform         Zooming on the Waveform         Displaying the Vectors of the Harmonics |                           |
| Chapter 9   | 8.4<br>8.5<br><b>Wav</b><br>9.1<br>9.2<br>9.3<br>9.4<br>9.5<br>9.6<br>9.7<br>9.8<br><b>The f</b> ameas        | Burement.         Displaying Harmonic Measurement Data         Changing the Displayed Items of the Harmonic Measurement Data         Veform Display         Selecting the Channel to Display         Moving the Vertical Position         Splitting the Screen and Displaying the Waveforms         Interpolating the Display         Changing the Graticule         Turning ON/OFF the scale display         Setting a Label Name for the Waveform                                                                                 |                           |

| Contents |
|----------|
| Contents |

|         |         |                                                                               | Contents |
|---------|---------|-------------------------------------------------------------------------------|----------|
| Chapter | 10 Nun  | nerical Computations                                                          |          |
| •       | 10.1    | Setting the Measurement/Computation Period, Re-computing                      | 10-1     |
|         | 10.2    | Selecting the Delta Computation                                               | 10-8     |
|         | 10.3    | Setting the User-Defined Function                                             | 10-11    |
|         | 10.4    | Setting the Equations for Apparent Power and Corrected Power                  | 10-15    |
|         | 10.5    | Averaging                                                                     | 10-18    |
|         | 10.6    | Selecting the Display Format of the Phase Difference                          | 10-20    |
|         |         | ollowing sections apply when the measurement mode is set to harmonic urement. |          |
|         | 10.7    | Setting the Harmonic Orders under Analysis                                    | 10-22    |
|         | 10.7    | Selecting the Equation for the Distortion Factor                              |          |
| _       |         |                                                                               | 10 29    |
| Chapter | 11 Wav  | eform Analysis                                                                |          |
|         | 11.1    | Setting the Computation Region, Re-computing                                  |          |
|         | 11.2    | Setting the Equation, Converting the Scale of the Computed Waveform           |          |
|         | 11.3    | Performing the FFT                                                            | 11-8     |
|         | 11.4    | Measuring with the Cursor                                                     | 11-10    |
| Chapter | 12 Savi | ing and Loading the Data                                                      |          |
|         | 12.1    | Precautions on the Use of the Floppy Drive                                    | 12-1     |
|         | 12.2    | Connecting SCSI Devices                                                       | 12-2     |
|         | 12.3    | Changing the SCSI ID Number                                                   | 12-3     |
|         | 12.4    | Formatting the Disk                                                           | 12-5     |
|         | 12.5    | Saving and Loading Setup Parameters                                           | 12-10    |
|         | 12.6    | Saving and Loading Waveform Data                                              | 12-16    |
|         | 12.7    | Saving Numerical Data                                                         | 12-22    |
|         | 12.8    | Changing the File Attribute, Deleting Files                                   | 12-28    |
|         | 12.9    | Copying Files                                                                 | 12-33    |
|         | 12.10   | Changing the Directory/File Name, Creating a Directory                        | 12-37    |
| Chapter | 13 Out  | putting Screen Image Data                                                     |          |
|         | 13.1    | Installing the Paper Roll into the Built-in Printer (Option), Paper Feeding   | 13-1     |
|         | 13.2    | Printing to the Built-in Printer (Option)                                     | 13-5     |
|         | ⚠ 13.3  | Printing to an External Centronics Printer                                    | 13-8     |
|         | 13.4    | Saving Screen Images to Floppy Disk and SCSI Device                           | 13-11    |
| Chapter | 14 Ext  | ernal Trigger Output and Other Operations                                     |          |
|         | ⚠ 14.1  | External Trigger Output                                                       |          |
|         | 14.2    | Selecting the Message Language/Setting the Brightness of the Screen           | 14-2     |
|         | 14.3    | Setting the Display Colors of the Screen                                      | 14-4     |
|         |         | Setting the Action-on-Trigger                                                 |          |

Index

xiii

| Chapter 15 | 5 Moto    | or Evaluation Function (Applicable to Motor Modules)                                      |        |
|------------|-----------|-------------------------------------------------------------------------------------------|--------|
|            | 15.1      | Inputting Signals of rotating speed and Torque                                            |        |
|            | 15.2      | Setting the Input Range of Revolution Sensor and Torque Meter Signals                     | 15-3   |
|            | 15.3      | Selecting the Input Filter                                                                | 15-9   |
|            | 15.4      | Setting the Scaling Factor, the Pulse Count,                                              |        |
|            |           | and Unit Used to Measure the rotating speed                                               |        |
|            | 15.5      | Setting the Scaling Factor and Unit Used to Measure the Torque                            | 15-14  |
|            | 15.6      | Setting the Motor's Number of Poles Used to Compute the Synchronous Speed<br>and the Slip | 15-16  |
|            | 15.7      | Setting the Scaling Factor and Unit Used to Compute the Motor Output                      |        |
|            | 15.8      | Computing the Motor Efficiency and Total Efficiency                                       |        |
| Chapter 16 | )<br>Trou | bleshooting, Maintenance, and Inspection                                                  |        |
| •          | 16.1      | Troubleshooting                                                                           | 16-1   |
|            | 16.2      | Error Messages and Corrective Actions                                                     |        |
|            | 16.3      | Performing a Self-test                                                                    |        |
|            | 16.4      | Checking the System Conditions                                                            |        |
| $\wedge$   | 16.5      | Replacing the Power Fuse                                                                  |        |
|            | 16.6      | Recommended Replacement Parts                                                             |        |
| Chapter 17 | ' Snor    |                                                                                           |        |
| Chapter 17 | 17.1      | Input                                                                                     | 17 1   |
|            | 17.1      | Display                                                                                   |        |
|            | 17.3      | Time Axis                                                                                 |        |
|            | 17.3      | Measurement Function (Measurement Item)                                                   |        |
|            | 17.5      | Functions                                                                                 |        |
|            | 17.0      | Measurement Mode and Wiring Method, Data Acquisition, Frequency Measureme                 |        |
|            |           | Trigger, Numerical Display, Waveform Display                                              |        |
|            |           | Vector/Bar Graph Displays, Simultaneous display, Numerical computation,                   |        |
|            |           | Waveform Analysis                                                                         | 17-8   |
|            |           | Harmonic Measurement, Save and Load data, Output Screen Image Data                        |        |
|            | 17.6      | External Trigger I/O Section                                                              |        |
|            | 17.7      | Internal Floppy Disk Drive                                                                | 17-10  |
|            | 17.8      | GP-IB Interface                                                                           | 17-10  |
|            | 17.9      | Serial (RS-232) Interface                                                                 | 17-11  |
|            | 17.10     | Centronics Interface                                                                      | 17-11  |
|            | 17.11     | SCSI (Option)                                                                             | 17-11  |
|            | 17.12     | Built-in Printer (Option)                                                                 | 17-11  |
|            | 17.13     | General Specifications                                                                    | 17-12  |
|            | 17.14     | External Dimensions (253710)                                                              | 17-14  |
|            | 17.15     | Power Measurement Module (253751)                                                         | 17-15  |
|            | 17.16     | Power Measurement Module (253752)                                                         | 17-20  |
|            | 17.17     | Motor Module (253771)                                                                     | 17-25  |
| Appendix   |           |                                                                                           |        |
| ••         | App 1     | Relationship between the Observation Time, Sampling Rate, and Record length               | App-1  |
|            |           | Symbols and Determination of Measurement Functions                                        |        |
|            |           | Determination of Delta Computation                                                        |        |
|            |           | List of Initial Settings and Display Order of Numerical Data                              |        |
|            |           | ASCII Header File Format                                                                  |        |
|            | App 6     | Float File Format                                                                         | App-20 |
|            | App 7     | Power Basics (Power/Harmonics/Three Constants Related to the AC Circuit)                  | App-25 |

# Index

# 1.1 System Configuration and Block Diagram

# **System Configuration**

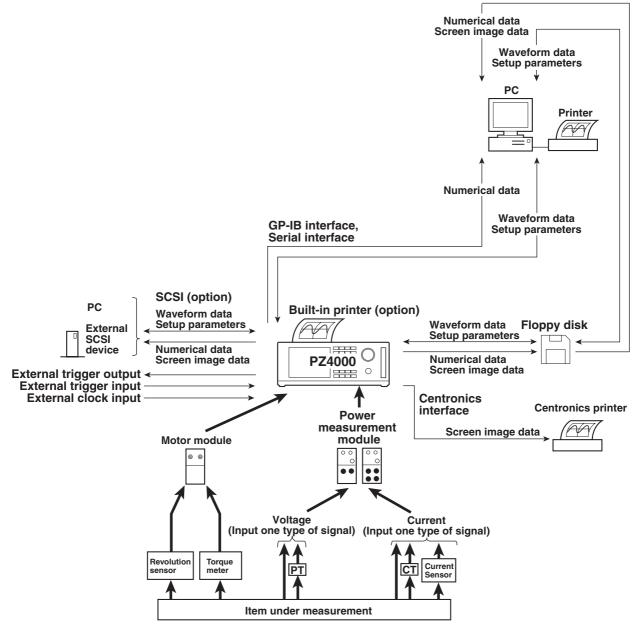

Complies with EIA-574 Standard (EIA-232 (RS-232) Standard for 9 pin)

1

# **Block diagram**

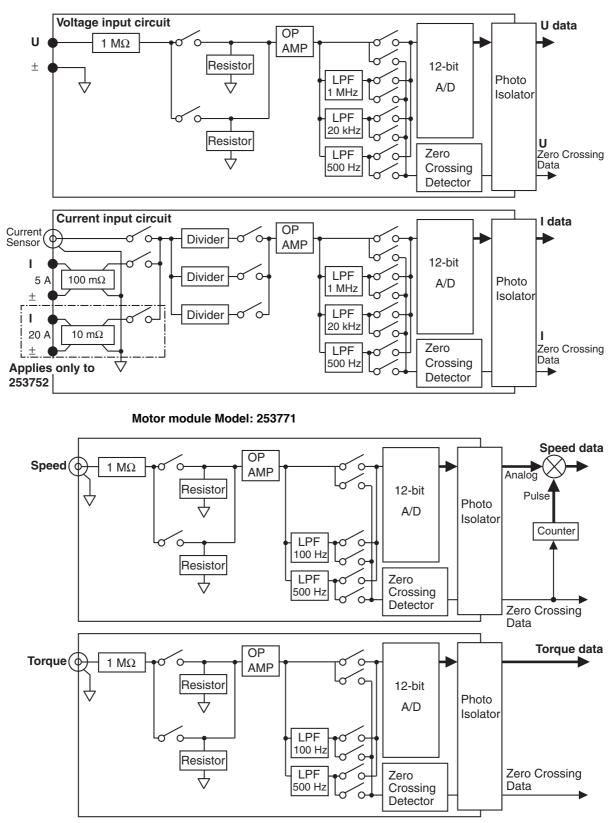

Power measurement module Model : 253751 / 253752

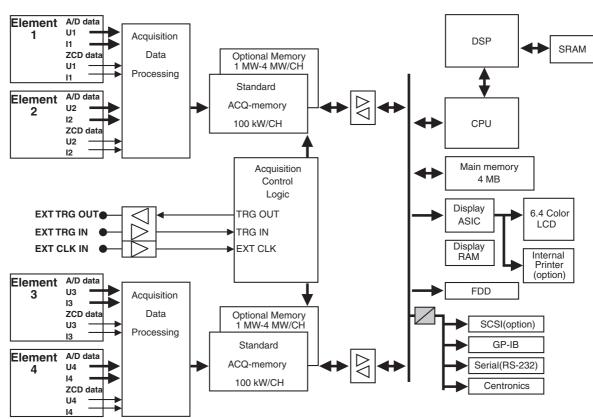

PZ4000 main unit Model : 253710

# **Signal Flow and Process**

#### Power measurement module Model : 253751 / 253752

A voltage signal that is applied to the voltage input terminal (U,  $\pm$ ) of the power measurement module is normalized using the voltage divider of the input circuit and an operational amplifier (OP AMP). It is then input to the A/D converter and the zero crossing detector.

There are two ways in which current signals can be input to the 253751. One way utilizes a current sensor input connector (Current Sensor) that inputs voltage signals from an external current sensor. The other way utilizes a current input terminal (I,  $\pm$ ) which is used to directly input the current signal. (There are three systems on the 253752, two current input terminals and one current sensor.) For current sensor input, the input voltage is normalized using the voltage divider and OP amp. For the direct input, the signal applied to the current input terminal is converted to voltage using a current divider and then is normalized in the same manner as the current sensor input. The normalized voltage is then input to an A/D converter and zero crossing detector of the same type and configuration as those to which voltage signals are sent.

The A/D converter samples the voltage/current input signals using the sampling clock provided by the internal circuit of the 253710, converting the signals to digital data. The sampling rate is fixed to 5 MS/s for the normal measurement mode, and integer multiples of the PLL source<sup>\*</sup> for the harmonic measurement mode (approx. 80 k to 160 kS/s). The sampling operation can also be carried out using a clock signal that is applied to the external clock input connector.

\* When measuring harmonics, the fundamental frequency must be determined in order to analyze the higher orders. The PLL (phase locked loop) source is the signal that is used to determine the fundamental frequency.

1

#### Motor module Model: 253771

The signal applied to the revolution sensor signal input connector (CH7) and the torque meter signal input connector (CH8) of the motor module is normalized using the voltage divider and the operational amplifier (OP AMP). The voltage is then input to the A/D converter and the zero crossing detector.

# • When the signal from the revolution sensor and torque meter is a DC voltage (analog input)

The A/D converter samples the voltage/current input signals using the sampling clock provided by the internal circuit of the 253710, converting the signals to digital data. The sampling rate is fixed to 5 MS/s for the normal measurement mode, and integer multiples of the PLL source for the harmonic measurement mode (approx. 80 k to 160 kS/s). The sampling operation can also be carried out using a clock signal that is applied to the external clock input connector.

#### When the signal from the revolution sensor is a pulse signal

A count value is output in place of digital data of the A/D converter. The counter counts the signal that is output by the zero crossing detector from the rising edge to the falling edge (one period) using the reference clock (internal clock) and updates the count value.

#### PZ4000 main unit Model : 253710

The output from the A/D converter and the zero crossing detector of the module is passed to the main unit of the 253751 via the photo isolator. Up to eight channels of sampled data and zero crossing data are recorded into the acquisition memory (ACQ memory) along with the external trigger and external clock conditions according to the sampling rate that is automatically determined by the specified observation time (see page 1-14).

The digital signal processor (DSP) determines the voltage, current, and active power (also reactive power for harmonic measurement mode) from the sampled data in the acquisition memory. The display ASIC processes the numerical and waveform data so that they can be displayed.

In order to accurately determine the basic measurement items for currents (voltage, current, active power (also reactive power for harmonic measurement mode)), the sampled data must be averaged over a period in sync with the period of the input signal. To do so, the DSP uses the zero crossing data and external clock and external trigger conditions.

In addition, the DSP calculates additional items from the basic measurement items. Among these additional items are the apparent power, the reactive power (for normal measurement mode), the power factor, phase difference, impedance, and  $\Sigma$ .

# 1.2 Measurement Modes and Measurement/ Computation Periods

There are two measurement modes, normal measurement and harmonic measurement.

# Normal Measurement Mode and Measurement Function (Types of Numerical Data) «For procedures, see section 5.1.»

The data specified by the measurement function (numerical data) in the normal measurement mode are measured or computed over the specified period of the sampled data\* as described later in "Measurement/Computation Period."

For information on the sampled data, see section 1.3 "Acquiring Data (Voltage and Current Signals)."

### Measurement function (types of numerical data)

#### Measurement function on each power measurement module

The following 29 types of numerical data can be determined. For details related to the determination of measurement function data, see "Appendix 2."

U (voltage Urms, Umn, Udc, Uac), I (current Irms, Imn, Idc, Iac), P (active power), S (apparent power), Q (reactive power),  $\lambda$  (power factor),  $\phi$  (phase difference), fU/fI (frequency of voltage/current), U+pk/U-pk (maximum/minimum values of voltage), I+pk/I-pk(maximum/minimum values of current), CfU/CfI(crest factor of voltage/current), FfU/FfI (form factor of voltage/current), Z (impedance of the load circuit), Rs/Xs (resistance/reactance of the load circuit that has a resistor R, inductor L, and capacitor C connected in series), Rp/Xp (resistance/reactance of the load circuit that has a R, L, and C connected in parallel), Pc (Corrected Power)

### Measurement function of the average or sum of multiple measurement modules (Σfunction)

The following 19 types of numerical data can be determined. For details related to the determination of measurement function data, see "Appendix 2." U $\Sigma$  (voltage average Urms $\Sigma$ , Umn $\Sigma$ , Udc $\Sigma$ , Uac $\Sigma$ ), I $\Sigma$  (current average Irms $\Sigma$ , Imn $\Sigma$ , Idc $\Sigma$ , Iac $\Sigma$ ), P $\Sigma$  (sum of active powers), S $\Sigma$  (sum of apparent powers), Q $\Sigma$  (sum of reactive powers),  $\lambda\Sigma$  (power factor average),  $\phi\Sigma$  (phase difference average), Z $\Sigma$  (impedance average of the load circuit), Rs $\Sigma$ /Xs $\Sigma$  (average of the resistance/ reactance of the load circuit that has a R, L, and C connected in series), Rp $\Sigma$ /Xp $\Sigma$  (average of the resistance/reactance of the load circuit that has a R, L, and C connected in parallel), Pc $\Sigma$  (sum of Corrected Powers)

#### • Efficiency (Σfunction)

 $\eta$  (Efficiency 1), 1/ $\eta$  (Efficiency 2). See "Efficiency" on the next page.

#### Measurement function of the motor module

The following seven types of numerical data can be determined. For details related to the determination of measurement function data, see "Chapter 15." Speed (rotating speed), Torque, Sync (synchronous speed), Slip, Pm (motor output or mechanical power), motor efficiency ( $\eta$ mA or  $\eta$ mB), total efficiency ( $\eta$ mA or  $\eta$ mB).

#### Determining the voltage and current

There are four types of measurement functions for voltage (U) and current (I).

#### • Urms, Irms (true rms value)

These values are the true rms values of the voltage and current. The instantaneous values over one period are squared and averaged. Then, the rms value is determined. Let f(t) represent the input signal as a function of time and let T be the period of the signal.

Urms or Irms =  $\sqrt{\frac{1}{T}} \int_{0}^{T} f(t)^{2} dt$ 

#### · Umn, Imn (rectified mean value calibrated to the rms value)

This function rectifies one period of the voltage or current signal, determines the average, and multiplies the result by a coefficient. The coefficient is the number that when applied to a sinusoidal input signal, gives the true rms value. When the input signal is a distorted or is a DC waveform, these values will differ from the true rms values. Let f(t) represent the input signal as a function of time and let T be the period of the signal.

Umn or Imn = 
$$\frac{\pi}{2\sqrt{2}} \cdot \frac{1}{T} \int_0^1 |f(t)| dt$$

#### Udc, Idc (simple average)

These are the average values over one period of the voltage and current signal. This function is useful when determining the average value of a DC input signal or a DC component that is superimposed on an AC input signal.

Udc or Idc = 
$$\frac{1}{T} \int_0^T f(t) dt$$

#### Uac, lac (AC component)

These are the AC components of the voltage and current. They are the rms values of the difference of the square of the true rms values of the input signal and the square of the DC component.

$$Uac = \sqrt{Urms^2 - Udc^2}$$
, or  $Iac = \sqrt{Irms^2 - Idc^2}$ 

#### Element number

When an input module is installed in a slot that is located on the rear side of the main unit, the slot combined with the input module is referred to as an element. The main unit can contain up to four elements which are numbered from one to four. On power measurement modules, one voltage and current pair can be input to each element. The element number is appended to the symbols that were defined in the earlier section, "Measurement function on each power measurement module" so that the correspondence can be seen. For example, "Urms1" represents the true rms value of the voltage of element 1.

#### Wiring method

The wiring method is the method by which the signals that are input to each element are combined. Different selections are possible depending on the number of elements that have power measurement modules installed. In some cases, only one type of wiring method can be selected, while in other cases, two types of wiring methods can be selected. When two types of wiring methods are selected, "A" or "B" is appended to the symbols that were defined in the earlier section "Measurement function of the average or sum of multiple measurement modules ( $\Sigma$ function)" so that the correspondence can be seen.

For example, "Urms $\Sigma$ A" represents the true rms value of the average of the voltage of the power measurement modules that are combined using wiring method A.

#### Efficiency

The  $\eta$  (efficiency 1) is determined by (P $\Sigma$ B)/(P $\Sigma$ A), and 1/ $\eta$  (efficiency 2) is determined by (P $\Sigma$ A)/(P $\Sigma$ B).  $\eta$  is the efficiency of wiring B with respect to wiring A. 1/ $\eta$  is the efficiency of wiring A with respect to wiring B.

# Harmonic Measurement Mode and Measurement Function (Types of Numerical Data) «For procedures, see section 5.1.»

The data specified by the measurement function (numerical data) in the harmonic measurement mode are measured or computed over the specified period of the sampled data\* as described later in "Measurement/Computation Period."

\* For information on the sampled data, see section 1.3 "Acquiring Data (Voltage and Current Signals)."

### Harmonic measurement function (types of numerical data)

# Harmonic measurement function on each power measurement module The following 28 types of numerical data can be determined. For details related to the determination of the measurement function, see Appendix 2.

| Measurement   | Chars and numbers inside () |     |     |              |                            |
|---------------|-----------------------------|-----|-----|--------------|----------------------------|
| Function      | dc                          | 1   | k   | All (No ( )) |                            |
| U( )          | Yes                         | Yes | Yes | Yes          | Yes : Numerical data exist |
| I( )          | Yes                         | Yes | Yes | Yes          | No : Numerical data do not |
| P( )          | Yes                         | Yes | Yes | Yes          | exist                      |
| S( )          | Yes                         | Yes | Yes | Yes          |                            |
| Q( )          | Always 0                    | Yes | Yes | Yes          |                            |
| λ()           | Yes                         | Yes | Yes | Yes          |                            |
| φ <b>( )</b>  | No                          | Yes | Yes | No           |                            |
| φ <b>U( )</b> | No                          | No  | Yes | No           |                            |
| φ <b>l( )</b> | No                          | No  | Yes | No           |                            |
| Z( )          | Yes                         | Yes | Yes | No           |                            |
| Rs()          | Yes                         | Yes | Yes | No           |                            |
| Xs()          | Yes                         | Yes | Yes | No           |                            |
| Rp()          | Yes                         | Yes | Yes | No           |                            |
| Хр()          | Yes                         | Yes | Yes | No           |                            |
| Uhdf( )       | Yes                         | Yes | Yes | No           |                            |
| lhdf( )       | Yes                         | Yes | Yes | No           |                            |
| Phdf()        | Yes                         | Yes | Yes | No           |                            |
| Uthd          | No                          | No  | No  | Yes          |                            |
| lthd          | No                          | No  | No  | Yes          |                            |
| Pthd          | No                          | No  | No  | Yes          |                            |
| Uthf          | No                          | No  | No  | Yes          |                            |
| lthf          | No                          | No  | No  | Yes          |                            |
| Utif          | No                          | No  | No  | Yes          |                            |
| ltif          | No                          | No  | No  | Yes          |                            |
| hvf           | No                          | No  | No  | Yes          |                            |
| hcf           | No                          | No  | No  | Yes          |                            |
| fU()          | No                          | No  | No  | Yes          |                            |
| fl( )         | No                          | No  | No  | Yes          |                            |

Measurement functions having parentheses have the following meanings depending on the characters or numbers that are inside the parentheses

- · dc : Indicates numerical data related to the DC component.
- 1 : Indicates numerical data related to the fundamental signal.
- k : Indicates numerical data related to the 2nd to Nth order harmonics. N is the upper limit of the harmonic order under analysis. The upper limit is determined automatically (maximum is 500) by the frequency of the PLL source.
- All : No parentheses are appended after the measurement function. Indicates
   numerical data related to all waveforms including the fundamental and the harmonics.
- Uhdf to hcf are measurement functions that indicate characteristics that are specific to the harmonics. For details related to the determination of measurement functions, see Appendix 2.
- Displays the frequency of the signal, fU (voltage) or fl (current), that is selected as the PLL source. The display of the signal that is not selected is shown as [-------] (no data).

- Harmonic measurement function that indicates the phase difference ( $\phi$ ) of the voltage and current between the power measurement modules
  - - The phase difference of the fundamental signal of the voltage of element 2,
  - U2(1), with respect to the fundamental signal of the voltage of element 1, U1(1).  $\phi$ U1-U3
  - The phase difference of the fundamental signal of the voltage of element 3, U3(1), with respect to the fundamental signal of the voltage of element 1, U1(1).
- - The phase difference of the fundamental signal of the current of element 1, I1(1), with respect to the fundamental signal of the voltage of element 1, U1(1).
- \u00f6U1-l2

•

The phase difference of the fundamental signal of the current of element 2, I2(1), with respect to the fundamental signal of the voltage of element 1, U1(1). bU1-I3

- The phase difference of the fundamental signal of the current of element 3, I3(1), with respect to the fundamental signal of the voltage of element 1, U1(1).
- Harmonic measurement function of the average or of the sum of the power measurement modules (Σfunction)

the determination of the measurement function, see Appendix 2.

 Measurement
 Chars and numbers inside ()

The following six types of numerical data can be determined. For details related to

|                         | Chars and numbers inside () |     |     |              |                            |
|-------------------------|-----------------------------|-----|-----|--------------|----------------------------|
| Measurement<br>Function | dc                          | 1   | k   | All (No ( )) |                            |
| <b>U</b> Σ( )           | Yes                         | Yes | Yes | Yes          | Yes : Numerical data exist |
| ΙΣ( )                   | Yes                         | Yes | Yes | Yes          |                            |
| ΡΣ( )                   | Yes                         | Yes | Yes | Yes          |                            |
| <b>S</b> Σ( )           | Yes                         | Yes | Yes | Yes          |                            |
| QΣ( )                   | Always 0                    | Yes | Yes | Yes          |                            |
| λΣ( )                   | Yes                         | Yes | Yes | Yes          |                            |
|                         |                             |     |     |              |                            |

- Measurement functions having parentheses have the following meanings depending on the characters or numbers that are inside the parentheses
  - dc : Indicates numerical data related to the DC component.
  - 1 : Indicates numerical data related the fundamental signal.
  - k : Indicates numerical data related to the 2nd to Nth order harmonics. N is the upper limit of the harmonic order under analysis. The upper limit is determined automatically (maximum is 500) by the frequency of the PLL source.
- All : No parenthesis is appended after the measurement function. This indicates numerical data related to all waveforms including the fundamental and the harmonics.

# Measurement function of the motor module

The following seven types of numerical data can be determined. For details related to the determination of measurement functions, see "Chapter 15" or "Appendix 2."

| Measurement                       | Chars and numbers inside ( ) |     |     |              |                            |
|-----------------------------------|------------------------------|-----|-----|--------------|----------------------------|
| Function                          | dc                           | 1   | k   | All (No ( )) |                            |
| Torque()                          | Yes                          | Yes | Yes | Yes          | Yes : Numerical data exist |
| Speed, Sync,                      |                              |     |     |              |                            |
| Slip, Pm,                         |                              |     |     |              |                            |
| Motor efficiency<br>(ηmA or ηmB), | No                           | No  | No  | Yes          |                            |
| Total efficiency<br>(ղmA or ղmB)  |                              |     |     |              |                            |

- The meaning of measurement functions with parentheses varies depending on the characters or numbers that are inside the parentheses as follows:
  - dc: Indicates numerical data of the DC component.
  - I: Indicates numerical data of the fundamental wave.
  - k: Indicates numerical data from 2nd to Nth order harmonics. N is the upper limit of the harmonic order under analysis (see section 17.5). The upper limit is determined automatically (maximum is 500) by the frequency of the PLL source.
- All: No parentheses are appended after the measurement function. Indicates numerical data related to all waveforms including the fundamental and harmonics.

#### Element number

When an input module is installed in a slot that is located on the rear side of the main unit, the slot combined with the input module is referred to as an element. The main unit can contain up to four elements which are numbered from one to four. On power measurement modules, one voltage and current pair can be input to each element. The element number is appended to the symbols that were defined in the earlier section, "Harmonic measurement function on each power measurement module" so that the correspondence can be seen. For example, "U1(2)" represents the 2nd order harmonic voltage of element 1.

#### Wiring method

The wiring method is the method by which the signals that are input to each element are combined. Different selections are possible depending on the number of elements that have power measurement modules installed. In some cases, only one type of wiring method can be selected, while in other cases, two types of wiring methods can be selected. When two types of wiring methods are selected, "A" or "B" is appended to the symbols that were defined in the earlier section "Harmonic measurement function of the average or the sum of the power measurement modules ( $\Sigma$ function)" so that the correspondence can be seen.

For example, "U $\Sigma$ A(2)" represents the average value of the 2nd order harmonic voltage of power measurement modules that are combined using wiring method A.

#### PLL source «For procedures, see section 5.1.»

When measuring harmonics, the fundamental period (period of the fundamental signal) must be determined in order to analyze the higher orders. The PLL (phase locked loop) source is the signal that is used to determine the fundamental period. Specify a signal that has the same period as the signal being measured. Selecting a signal with little distortion or fluctuation for the PLL source will result in a stable harmonic measurement. An ideal signal would be a rectangular wave with an amplitude that is greater than or equal to 50% of the measurement range (see section 1.3).

1

#### Measurement/Computation Period «For procedures, see section 10.1.»

#### During normal measurement mode

There are three methods of selecting the period. The measurement/computation period is set using one of the methods and the numerical data are measured or calculated using only sampled data<sup>\*1</sup> within the period<sup>\*2</sup>.

- \*1 For information on the sampled data, see section 1.3 "Acquiring Data (Voltage and Current Signals)."
- \*2 However, when the method of selecting the period is set to zero crossing, the numerical data of the maximum values (Peak) of voltage and current are determined over the entire screen (display record length). Thus, other measurement functions such as U+pk, U-pk, I+pk, I-pk, CfU, CfI, FfU, and FfI that are determined from the maximum values of voltage and current are also measured or computed over the entire screen.

#### Zero crossing setting

The measurement/computation period is set to the period between the first point on the screen where the reference input signal crosses the zero level (the center value of the amplitude) on a rising slope\* to the last point on the screen where the signal crosses the zero level on a rising slope. When there is only one or there is no rising slope on the screen, the measurement/computation period is set to the entire width of the screen. When using the zero crossing setting, you can specify which input signal to use to synchronize to the zero crossing point for each element. The synchronizing signal can be selected as CH1 through CH8 or as the external clock.

Slope refers to the movement of the signal such as the movement from a low level to a high level (rising) or the movement from a high level to a low level (falling).

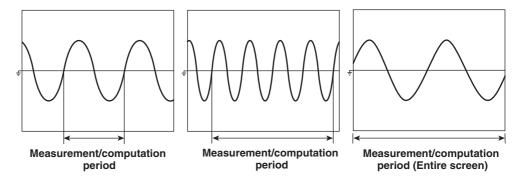

#### · Cursor setting

The measurement/computation period is set to the period between the two vertical cursors placed on the screen (t1 - t2). You can set the measurement/computation period while viewing the displayed waveform and moving the cursor.

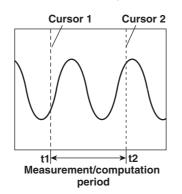

#### External trigger setting

The measurement/computation period is set to the first period of time in which the signal applied to the external trigger input connector is in the specified Hi or Lo condition.

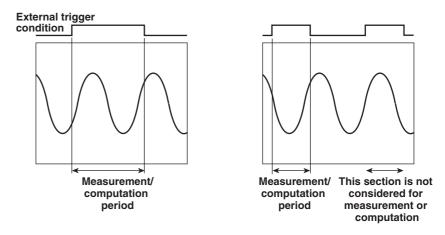

#### During the harmonic measurement mode

Cursor setting is the only method available to select the period. The numerical data are measured or computed from the sampled data in the specified period. The period is 8192 sampled points between the vertical cursors placed on the screen. You can set the measurement/computation period while viewing the displayed waveform and moving the cursor.

### Wiring Method «For procedures, see section 5.2.»

The wiring method is the method by which the signals that are input to each element are combined. Different selections are possible depending on the number of elements that have power measurement modules installed. In some cases, only one type of wiring method can be selected, while in other cases, two types of wiring methods can be selected. The following five wiring methods are available.

1P2W (single-phase two-wire), 1P3W (single-phase three-wire), 3P3W (three-phase three-wire), 3V3A (three-voltage, three-current), 3P4W (three-phase four-wire)

When determining the  $\Sigma$ functions such as voltage, current, active power, apparent power, reactive power, power factor, and phase difference, how the elements and numerical data are combined varies depending on the wiring method. For details pertaining to the relationship between the wiring method and  $\Sigma$ functions, see Appendix 2.

# Number of Displayed Digits «For procedures, see section 8.1.»

The maximum number of displayed digits (highest display resolution) for the various items such as voltage, current, active power, apparent power, reactive power, and power factor can be set to five or six digits. However, the actual number of displayed digits may sometimes be smaller than the specified number depending on the combinations of the voltage and current ranges or the carry-over operation. For details, see chapter 16.

1

# 1.3 Acquiring Data (Voltage and Current Signals)

# Sampled Data

The instrument samples the voltage and current signals at a given sampling rate<sup>\*</sup> and stores the sampled data in the acquisition memory. The sampled data are processed and converted to the numerical data of measurement functions and into data used to display the waveform on the screen. In addition, the sampled data can be saved on a recording medium as waveform data. The saved waveform data can also be loaded from the recording medium and displayed on the screen or used to calculate specific numerical data.

\* The sampling rate indicates the number of data points that are acquired into the acquisition memory in one second. For example, a sampling rate of 10 kS/s indicates that 10,000 points of data are acquired in one second. The sampling rate of the instrument is automatically determined depending on the observation time and the record length (explained later). For the relationship between the observation time, sampling rate, and record length, see Appendix 1.

#### Input module

The input module is equipped with terminals for inputting voltage and current signals. It is installed into the slot located on the rear side of the main unit (model : 253710). For the different types, see "Input module" on page iv.

#### **Element and Channel**

#### Element

When an input module is installed in a slot that is located on the rear side of the main unit, the slot combined with the input module is referred to as an element. The main unit can contain up to four elements which are numbered from one to four. On power measurement modules, one voltage and current pair can be input to each element.

#### Channel

The voltage and current input terminals of each element are assigned channel numbers as follows.

| Element Number | Voltage | Current |
|----------------|---------|---------|
| 1              | CH 1    | CH 2    |
| 2              | CH 3    | CH 4    |
| 3              | CH 5    | CH 6    |
| 4*             | CH 7    | CH 8    |

When the motor module is installed, the output voltage from the sensors is assigned to CH7 and CH8. However, motor modules can be used on only products (PZ4000) with firmware version 2.01 or later.

# Measurement Range of Voltage, Current, and Power

«For procedures, see section 5.3.»

When directly inputting voltage or current signals to the input module, there are two types of measurement ranges : fixed range and auto range. When displaying the waveform, the measurement range corresponds to the vertical display range. For waveform display, see section 1.6 "Waveform Display."

# Fixed range

Select the range from a list of choices. The selected range does not change even if the amplitude of the input signal changes. For the voltage of the power measurement module, the maximum and minimum selectable voltages are "2000 Vpk" and "30 Vpk," respectively.

# Auto range

The measurement range changes automatically depending on the amplitude of the input signal. The different ranges are the same as those available for the fixed range. Note that when the measurement function of the power measurement module is set so that the numerical data are not measured or computed (when the Measure Mode is OFF), you can select auto range. However, the range does not change in this case.

# Power range

The measurement range (power range) of active power, apparent power, and reactive power of the power measurement module are determined by the wiring method, voltage range, and current range as follows. For the actual numerical values of the power range, see section 5.3 "Setting the Measurement Range during Direct Input."

| Wiring Method                                                                                          | Power Range                                                                                                    |
|----------------------------------------------------------------------------------------------------|----------------------------------------------------------------------------------------------------|
| 1P2W (single-phase two-wire)                                                                           | voltage range $\times$ current range                                                                                                    |
| 1P3W (single-phase three-wire)<br>3P3W (three-phase three-wire)<br>3V3A (three-voltage, three-current) | voltage range $\times$ current range $\times$ 2<br>(when the voltage and current ranges on the<br>corresponding elements are set to the same range) |
| 3P4W (three-phase four-wire)                                                                           | voltage range × current range × 3<br>(when the voltage and current ranges on the<br>corresponding elements are set to the same range)               |

# Scaling «For procedures, see section 5.5.»

When inputting current signals to the power measurement module via an external current sensor or inputting voltage or current signals via the external PT (potential transformer) or CT (current transformer), the transformation ratio and coefficient can be specified.

# When inputting current signals via an external current sensor

The output of current sensors, such as shunts and clamps, can be input to the current sensor connector of the power measurement module and be measured. Set how many mV the current sensor outputs when 1 A of current flows (transformation ratio). Then, the input signal can be made to correspond to the numerical data or display data that are obtained when the current is directly applied to the input terminals.

| Measurement Function        | Transformation<br>Ratio | Data before Conversion                   | Conversion<br>Result |
|-----------------------------|-------------------------|------------------------------------------|----------------------|
| Current I                   | E                       | I <sub>S</sub> (current sensor output)   | I <sub>S</sub> /E    |
| Active power P              | E                       | Ps                                       | P <sub>S</sub> /E    |
| Apparent power S            | E                       | Ss                                       | S <sub>S</sub> /E    |
| Reactive power Q            | E                       | Qs                                       | Q <sub>S</sub> /E    |
| Max./Min. current value lpk | E                       | lpk <sub>S</sub> (current sensor output) | lpk <sub>S</sub> /E  |

#### When inputting voltage or current signals via an external PT or CT

The output from the secondary side of the potential transformer can be connected to the same voltage input terminal used for direct input and the output of the secondary side of the current transformer can be connected to the same current input terminal used for direct input. Set the PT ratio, CT ratio, and power coefficient (coefficient multiplied by power determined from the voltage and current). Then, the input signal can be made to correspond to the numerical data or display data that are obtained when the current is directly applied to the input terminals.

| Measurement Function        | Transformation Ratio                     | Conversion Result                             |              |  |
|-----------------------------|------------------------------------------|-----------------------------------------------|--------------|--|
| Voltage U                   | U <sub>2</sub> (secondary output of PT)  | $U_2 \times P$                                | P : PT ratio |  |
| Current I                   | I <sub>2</sub> (secondary output of CT)  | $I_2 \times C$                                | C : CT ratio |  |
| Active power P              | P <sub>2</sub>                           | $P_2 \!\times\! P \!\times\! C \!\times\! SF$ | SF : power   |  |
| Apparent power S            | S <sub>2</sub>                           | $S_2 \!\times\! P \!\times\! C \!\times\! SF$ | coefficient  |  |
| Reactive power Q            | Q <sub>2</sub>                           | $Q_2 \times P \times C \times SF$             |              |  |
| Max./Min. current value lpk | Ipk <sub>2</sub> (secondary output of C) | $lpk_2 \times C$                              |              |  |

### Input Filter (Line Filter and Zero Crossing Filter) «For procedures, see section 5.6.»

There are two types of filters. This instrument makes measurements by synchronizing to the input signal. Therefore, the frequency of the input signal must be measured accurately. These filters are used for this purpose.

#### Line filter

This filter is inserted into the measurement circuit. It removes the noise from the inverter and from distorted waveforms. The cutoff frequency can be selected.

#### Zero crossing filter

This filter is inserted only into the frequency measurement circuit. Zero crossing refers to the point at which the input signal crosses the center level of the amplitude. This filter is used to accurately detect the zero cross point. The cut-off frequency can be selected. This instrument can detect the zero crossing point with a hysteresis of approximately 3.5% of the measurement range. The zero crossing detection is used to determine the measurement/computation period, measure frequency, determine the period of a PLL source, and is used as a trigger condition for the HF auto mode and HF normal mode (explained later).

1

# Observation Time «For procedures, see section 6.1.»

The observation time represents the time span of one screen.

#### During normal measurement mode

The selectable range is from 10  $\mu$ s to 1 ks<sup>\*</sup>. The sampling rate changes depending on the observation time. The sampling rate is used to acquire the data to the acquisition memory.

For information on the waveform display, see section 1.6 "Waveform Display." \* 1 ks denotes 1000 s (16 minutes 40 seconds).

#### During the harmonic measurement mode

The observation time for the harmonic measurement mode is automatically determined from the sampling rate that is determined from the fundamental frequency of the PLL source (see page 1-9) and the record length (see next section). For the relationship between observation time, sampling rate, and record length, see Appendix 1.

For the harmonic measurement mode, the sampling rate depends on an external signal referred to as the PLL source (signal under measurement or external clock signal) and therefore, the observation time cannot be set uniformly as in the normal measurement mode. In the harmonic measurement mode, the time it takes to store the record length of sampled data in the acquisition memory is the time displayed on one screen.

# Record length «For procedures, see section 6.2.»

#### During the normal measurement mode

On this instrument, the record length refers to the data capacity of the acquisition memory per channel. It can be selected as 100 k-, 1 M- (option), or 4 M-(option) words.

The sampled data in the acquisition memory are P-P compressed (see page 1-27) and displayed. The number of data points displayed on the screen is referred to as the display record length. The size of the display record length varies depending on the observation time setting and the maximum size is equal to the record length. When the observation time is long, the record length and display record length are the same, but when the observation time is short, the display record length becomes shorter than the record length.

#### During the harmonic measurement mode

The record length can be selected as 100 k-, 1 M- (option), or 4 M-(option) words. For the harmonic measurement mode, the display record length and record length are always equal.

### Dividing the record length «For procedures, see section 6.2.»

The acquisition memory can be divided in half so that it appears as though there are two memories. The data can be acquired to each memory separately.

When there is only one acquisition memory (the acquisition memory is not divided) and the data acquisition is aborted, the sampled data are discarded. The numerical data are not measured, computed, or displayed and the waveform is also not displayed. If the operation is stopped normally, the acquisition stops after acquiring the display record length of sampled data. In this case, the numerical data can be measured, computed, and displayed and the waveform can also be displayed.

If the acquisition memory is divided into two memories and the data are acquired alternately to those two memories, then even when the data acquisition to one memory is aborted, the previously sampled data remain in the other memory. Therefore, the numerical data can be measured, computed, and displayed and the waveform can be displayed based on those data. The operation is the same when the acquisition is stopped normally. The acquisition is aborted, and the numerical data and waveform are displayed based on the previous sampled data. This function of dividing the record length can be used when you wish to analyze a waveform while viewing a waveform that is being continuously acquired.

#### When the memory is not divided

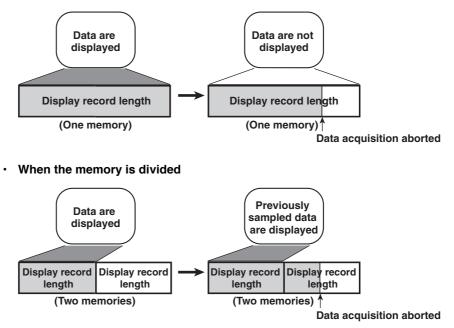

#### Time Base «For procedures, see section 6.3.»

With the default setting of the instrument, the data sampling timing is controlled by the clock signal that is generated by the internal time base circuit. This setting can be changed so that the timing is controlled by an external clock signal. This feature is useful when measuring signals that have changing periods or when measuring a signal by synchronizing to the clock signal of the device being measured. In addition, for harmonic measurements, accurate measurements can be made by synchronizing to an external clock signal that has a period that is an integer multiple of the fundamental frequency (frequency of the fundamental signal).

# Zero Level Compensation «For procedures, see section 4.4.»

Zero level compensation refers to the operation of adjusting the level to zero using an internal circuit of the instrument. Zero level compensation must be performed in order to meet the specifications of the instrument (see chapter 17). When the measurement mode, measurement range, and input filter are changed, zero level compensation is performed automatically. However, if these parameters are not changed over a long period of time, the zero level may change due to changes in the environment surrounding the instrument. In such cases, the zero level can be forcibly compensated.

# NULL Function «For procedures, see section 4.5.»

The Udc and Idc (numerical data of the simple average of the voltage and current in the normal measurement mode) as well as Speed and Torque (when using the motor module and the input signal from the sensor is a DC voltage) that have been measured when the NULL function is turned ON are set as NULL values. The null values are subtracted from the voltage and current data. Therefore, all measurement functions are influenced by the NULL value. When setting the NULL value, we recommend that the voltage and current measurement ranges be set as small as possible. The measurement resolution is higher when the measurement range is small which results in a more accurate measurement of the NULL value.

# 1.4 Trigger

The trigger is used to display the sampled data stored in the acquisition memory as waveforms on the screen. The trigger is activated when the specified trigger condition is met.

# Trigger Source «For procedures, see section 7.2.»

Trigger source refers to the signal that is used in checking the trigger condition.

# Trigger Slope «For procedures, see section 7.3.»

Slope refers to the movement of the signal such as the movement from a low level to a high level (rising) or the movement from a high level to a low level (falling). When the slope is used as one of the trigger conditions, it is called a trigger slope.

# Trigger Level «For procedures, see section 7.3.»

Trigger level refers to the level that is used to judge the passing level of the trigger slope or the condition of the trigger source.

# Trigger Type «For procedures, see section 7.3, 7.4.»

There are two types of triggers, edge trigger and window trigger.

#### Edge trigger

A trigger occurs when the trigger source rises above or falls below a preset trigger level. The trigger source can be selected as the input signals of CH1 through CH8 or as the external trigger input signal.

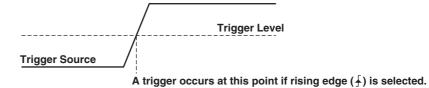

#### Window trigger

A certain window width is set and a trigger occurs when the trigger source level enters this window (IN) or exits from this window (OUT).

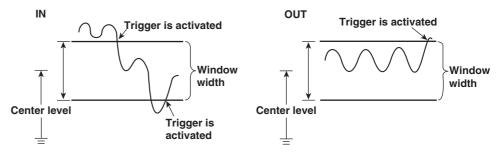

# Trigger Mode «For procedures, see section 7.1.»

The trigger mode is used to set the conditions for updating the display. There are two main modes, OFF mode and ON mode.

#### OFF mode

In this mode, the display record length of data is acquired to the memory from the point at which the acquisition is started regardless of the trigger conditions. The resultant data are displayed. This mode has the advantage of not requiring one to set trigger conditions. However, a stable waveform display cannot be maintained.

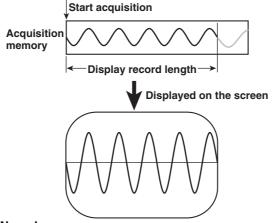

#### ON mode

There are five types of ON modes. When the condition for the specific mode is satisfied, the trigger occurs and the waveform display is updated.

As an example, we will consider the case when the trigger position (described in the next section) and the trigger point are matched, and the trigger position is located on the left end of the screen.

In this case, when a trigger occurs after the data acquisition is started, an amount of data equal to the display record length is displayed starting from the trigger point.

#### Note \_

The following figure indicates the schematic of acquiring sampled data when a trigger occurs and displaying the waveform on the screen.

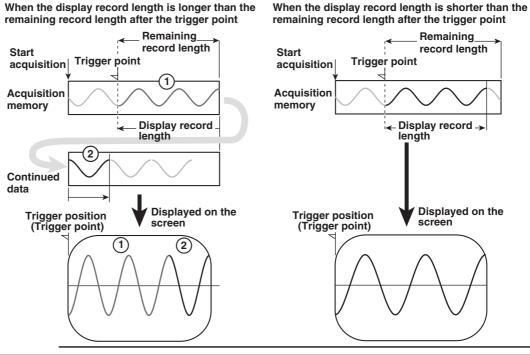

#### Auto mode

If a trigger occurs within a specified amount of time (about 100 ms, referred to as the timeout period), the waveform display is updated. If the trigger does not occur within the timeout period, the waveform display is automatically updated.

#### Auto-level mode

If a trigger occurs within the timeout period, the waveform is displayed in the same way as in the auto mode. If a trigger does not occur within the timeout period, the center value of the amplitude of the trigger source is detected, the trigger level is automatically changed to the center value, and the trigger is generated to update the displayed waveform.

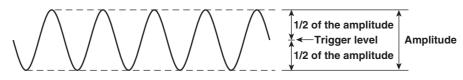

#### Normal mode

The waveform display is updated only when the trigger occurs. If a trigger does not occur, the display is not updated.

#### · HF auto mode

The output of the zero crossing detector of the trigger source is used to detect the trigger condition. When the zero crossing filter is set, the trigger becomes less susceptive to harmonic noise and unexpected triggers are prevented from occurring. Because the trigger occurs when the input signal crosses the center level of the amplitude of the trigger source (a hysteresis of approx. 3.5% of the measurement range exists) and the display is updated, the trigger level setting is void.

#### HF normal mode

The method in which the trigger is activated is the same as in the HF auto mode. The behavior with respect to the timeout period is the same as in the normal mode.

# Trigger Position «For procedures, see section 7.5.»

The trigger position is used to set which section of the sampled data in the acquisition memory to display on the screen. When the trigger delay (described in the next section) is set to 0 s, the trigger point and trigger position match. In this case, if you wish to display the sampled data before the trigger point, you would move the trigger position from the left end of the screen to the right and then perform data acquisition. For example, if the trigger position is moved to the horizontal center of the screen (50%), then the area to the left of the trigger position will be displaying data that existed before the trigger point. The section before the trigger position is called the pre-trigger section and the section after the trigger position is called the post-trigger section. If the observation time (described earlier) is changed, the display range changes around the trigger position.

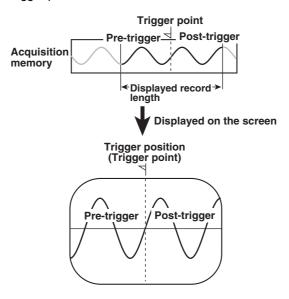

# Trigger Delay «For procedures, see section 7.6.»

The trigger position matches the trigger point when the trigger delay is set to 0 s. This function allows you to display the waveform that is acquired the specified amount of time after the trigger point (delay time).

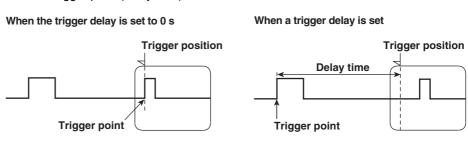

# 1.5 Numerical Display

The numerical data can be displayed. The display format varies depending on whether the measurement mode is set to normal measurement or harmonic measurement. In addition, the screen can be divided into top and bottom halves so that the numerical data and waveform can be displayed at the same time. (Waveform display is explained later.)

# Numerical display during the normal measurement mode «For procedures, see section 8.2, 8.3.»

# Selecting the number of displayed items

You can select the number of displayed items in the range from eight to all. When the numerical data and waveform are displayed at the same time, only half of the selected number of items is displayed. All items cannot fit on one screen. Thus, a scroll function is provided so that all data can be viewed.

#### · Example in which eight items are displayed

|                      | Urms1 | 5.1290 V            |      |
|----------------------|-------|---------------------|------|
| Measurement function | Umn1  | 4.5265 V            | Data |
|                      | Udc 1 | $1.1130 \mathrm{V}$ | ta   |
|                      | Uac1  | $5.0068 \mathrm{V}$ | _    |
|                      | Irms1 | 4.9235 A            |      |
|                      | Imn1  | 4.9231 A            |      |
|                      | Idc1  | -0.0434 A           |      |
| 3                    | Iac1  | 4.9233 A            |      |

#### · Example in which all items are displayed

## Element and wiring method

|             |         | Element1   | Element2  | Element3  | Element4  | ΣÁ        | ΣΒ        |      |
|-------------|---------|------------|-----------|-----------|-----------|-----------|-----------|------|
|             | Urms[V  | 1 5.1290   | 5.1124    | 5.1293    | 5.1460    | 5.1290    | 5.1124    |      |
|             | Umn (V  | 1 4.5265   | 4.5112    | 4.5263    | 4.5548    | 4.5265    | 4.5112    |      |
| e e         | Udc [V  | 1 1.1130   | 1.1057    | 1.1140    | 1.1801    | 1.1130    | 1.1057    |      |
|             | Uac [V  | 1 5.0068   | 4.9914    | 5.0069    | 5.0088    | 5.0068    | 4.9914    |      |
| ŝ           | Irms[A  | 1 4.9235   | 4.9043    | 4.9430    | 49.369    | 4.9235    | 4.9043    |      |
|             | Imn LA  | 1 4.9231   | 4.9039    | 4.9427    | 49.363    | 4.9231    | 4.9039    |      |
| Ō.          | Idc [A  | 1 -0.0434  | -0.0394   | -0.0446   | -0.527    | -0.0434   | -0.0394   |      |
| A I         | Iac [A  | 1 4.9233   | 4.9041    | 4.9428    | 49.366    | 4.9233    | 4.9041    |      |
| 101         | / P [W  | 1 -0.056   | -0.048    | -0.058    | -0.00039k | -0.056    | -0.048    |      |
| Measurement | S EVA   | 1 25.253   | 25.073    | 25.354    | 0.25405k  | 25.253    | 25.073    |      |
| <b>#</b>    | Q [var  | 1 25.253   | 25.073    | 25.354    | 0.25405k  | -25.253   | -25.073   |      |
|             | λī      | 1-0.00220  | -0.00193  | -0.00227  | -0.00155  | -0.00220  | -0.00193  |      |
| 2           | ¢ [°    | 1 -90.126  | -90.111   | -90.130   | 90.089    | -90.126   | -90.111   | Data |
| function    | fU [Hz  | 1 50.00    | 50.00     | 50.00     | 50.01     |           |           | 2    |
| 0           | fI [Hz  | 1 1.000k   | 1.000k    | 1.000k    | 1.000k    |           |           |      |
| ₫.          | U+pk[V  | 1 9.8400   | 9.7992    | 9.8399    | 9.9583    |           |           |      |
| 0           | U−p̂k[V | 1 -7.7564  | -7.7789   | -7.7748   | -7.6748   |           |           |      |
|             | I+pk[A  | 1 7.0828   | 7.0622    | 7.1137    | 70.618    |           |           |      |
|             | I-pk[A  | 1 -7.1689  | -7.1589   | -7.2174   | -71.533   |           |           |      |
|             | CFÛ[    | 1 1.919    | 1.917     | 1.918     | 1.935     |           |           |      |
|             | CfII    | 1 1.456    | 1.460     | 1.460     | 1.449     |           |           |      |
|             | FfU [   | 1 1.259    | 1.259     | 1.259     | 1.255     |           |           |      |
|             | Ff I L  | 1 1.111    | 1.111     | 1.111     | 1.111     |           |           |      |
|             | Z [Ω    | 1 1.04173  | 1.04244   | 1.03770   | 104.235m  | 1.04173   | 1.04244   |      |
|             | RS LΩ   | 1-2.29685m | -2.01449m | -2.35409m | -0.000    | -2.29685m | -2.01449m |      |
|             |         |            |           |           |           |           |           | 1    |
|             |         |            |           |           |           |           |           | *    |

#### Changing the displayed items

By selecting the display item, the numerical data value that is displayed at the position can be changed.

| Urms1<br>Umn1<br>Udc1<br>Uac1<br>Irms1<br>Imn1 | 5.0517 V<br>5.0516 V<br>-0.0315 V<br>5.0516 V<br>5.0530 A<br>5.0551 A | Changing the measurement<br>function of the third item | Urms1<br>Umn1<br>Umn1<br>Uac1<br>Irms1<br>Imn1 | 5.0517 V<br>5.0516 V<br>5.0516 V<br>5.0516 V<br>5.0530 A<br>5.0531 A  |
|------------------------------------------------|-----------------------------------------------------------------------|--------------------------------------------------------|------------------------------------------------|-----------------------------------------------------------------------|
|                                                |                                                                       | Changing the element of the third item                 | Urms1<br>Umn1<br>Udc2<br>Uac1<br>Irms1<br>Imn1 | 5.0517 V<br>5.0516 V<br>-0.0307 V<br>5.0516 V<br>5.0530 A<br>5.0551 A |

# Numerical display during the harmonic measurement mode «For procedures, see section 8.4, 8.5.» Selecting the number of displayed items

# You can select either eight or 16 for the number of displayed items. When the numerical data and waveform are displayed at the same time, only half of the selected number of items are displayed. All items cannot fit on one screen. Thus, a scroll function is provided so that all data can be viewed.

#### • Example in which eight items are displayed

|                      | U1     | 5.0545 V             |      |
|----------------------|--------|----------------------|------|
| >                    | I1     | 4.7348 A             |      |
| Measurement function | P1     | $0.067 \mathrm{W}$   | Data |
|                      | S1     | $0.082 \mathrm{VA}$  |      |
| mer                  | Q1     | 0.047 var            | 1    |
| ıt fu                | U1(1)  | $4.0427 \mathrm{~V}$ |      |
| ncti                 | I 1(1) | 0.0172 A             |      |
| on                   | P 1(1) | 0.069 W              |      |
|                      |        |                      |      |

#### · Example in which 16 items are displayed

| Z                    | U1        | $5.0545 \mathrm{V}$ | S1<br>(1)   | $0.070  \mathrm{VA}$ |      |
|----------------------|-----------|---------------------|-------------|----------------------|------|
| leas                 | 11        | 4.7348 A            | Q1<br>(1)   | 0.007 var            | Data |
| ure                  | P1        | $0.067 \mathrm{W}$  | λ1<br>(1)   | 0.99552              |      |
| men                  | S1        | $0.082\mathrm{VA}$  | ¢1<br>(1)   | 5.423 °              | ¥    |
| tfu                  | Q1        | 0.047 var           | ¢U1<br>(2)  | -0.134 °             |      |
| Measurement function | U1<br>(1) | 4.0427 V            | φI1<br>(2)  | 99.075 °             |      |
| on                   | 11<br>(1) | 0.0172 A            | fU1<br>(1)  | -0.000mHz            |      |
|                      | P1<br>(1) | 0.069 W             | f I1<br>(1) | 0.000mHz             |      |

#### Changing the displayed items

By selecting the display item, the numerical data value that is displayed at the position can be changed.

| U1(1)<br>I1(1)<br>P1(1)<br>S1(1) | 0.0094 V<br>0.0002 A<br>-0.000 W<br>0.000 VA | Changing the measurement function of the third item | U1(1)<br>I1(1)<br>Ø1(1)<br>S1(1)               | 0.0094 V<br>0.0002 A<br>130.853 °<br>0.000 VA                |
|----------------------------------|----------------------------------------------|-----------------------------------------------------|------------------------------------------------|--------------------------------------------------------------|
|                                  |                                              | Changing the element of the third item              | U1(1)<br>I1(1)<br>P2(1)<br>S1(1)<br>Changing f | 0.0094 V<br>0.0002 A<br>-0.001kW<br>0.000 VA<br>the harmonic |
|                                  |                                              |                                                     | U1(1)<br>I1(1)<br>P2(36)<br>S1(1)              | 0.0094 V<br>0.0002 A<br>0.000kW<br>0.000 VA                  |

#### List display

For each measurement function, the numerical data of the fundamental and all harmonics can be displayed in two columns. When the numerical data and waveform are displayed at the same time, approximately half of the data is displayed.

#### • Single list

The data of one measurement function are displayed by separating the even and odd harmonics in each column. You can select the following measurement functions: U, I, P, S, Q,  $\lambda$ ,  $\phi$ ,  $\phi$ U,  $\phi$ I, Z, Rs, Xs, Rp, Xp, and Torque<sup>\*</sup>.

\* This is applicable to products (PZ4000) with firmware version 2.01 or later when the motor module is installed in the element number 4 slot.

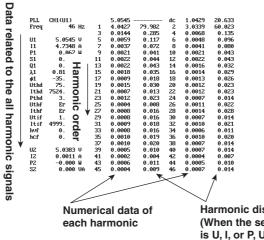

Harmonic distortion factor (When the selected measurement function is U, I, or P, Uhdf, Ihdf, or Phdf is displayed, respectively.)

#### Dual list

The data of two measurement functions are displayed in its own column. You can select the following measurement functions: U, I, P, S, Q,  $\lambda$ ,  $\phi$ ,  $\phi$ U,  $\phi$ I, Z, Rs, Xs, Rp, Xp, and Torque<sup>\*</sup>.

\* This is applicable to products (PZ4000) with firmware version 2.01 or later when the motor module is installed in the element number 4 slot.

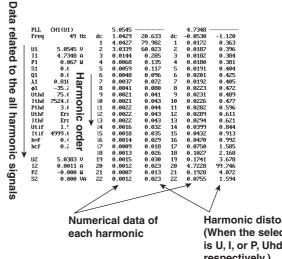

Harmonic distortion factor (When the selected measurement function is U, I, or P, Uhdf, Ihdf, or Phdf is displayed, respectively.)

#### • Σ List

Displays the measurement function data (such as U, I, P, S, Q,  $\lambda$ , and  $\phi$ ) of each element and wiring methods A and B for the selected harmonic orders.

| <                    |             |                                          | Elem                                                                                            | ent and                                                                           | wiring                                                                            | metho                                                                                      | d                                                                           |                                                                     |
|----------------------|-------------|------------------------------------------|-------------------------------------------------------------------------------------------------|-----------------------------------------------------------------------------------|-----------------------------------------------------------------------------------|--------------------------------------------------------------------------------------------|-----------------------------------------------------------------------------|---------------------------------------------------------------------|
| Measurement function | UIP<br>SQλ¢ | EV<br>EA<br>EW<br>EVA<br>Evar<br>E<br>E° | Element1<br>] 4.0523<br>] 0.00074<br>] -0.001<br>] -0.003<br>] -0.003<br>]-0.03571<br>]-109.616 | Element2<br>4.0364<br>0.005n<br>0.00002<br>0.00002<br>0.00000<br>0.99896<br>2.620 | Element3<br>4.0490<br>0.004m<br>0.00002<br>0.00002<br>0.00000<br>0.99904<br>2.509 | Element4<br>4.0520<br>0.0042<br>-0.00002k<br>0.00002k<br>-0.00001k<br>-0.90485<br>-154.803 | Σ A<br>4.0523<br>0.00074<br>-0.001<br>0.003<br>-0.003<br>-0.003<br>-0.33521 | Σ B<br>4.0364<br>0.005m<br>0.00002<br>0.00002<br>0.00000<br>0.93896 |

#### Page scroll of the list

The data of all harmonics cannot fit on one screen. Thus, a scroll function is provided so that all data can be viewed.

#### Resetting the Numerical Display «For procedures, see section 8.2, 8.4.»

When displaying numerical data in the normal measurement or harmonic measurement mode, the order in which the measurement functions are displayed can be reset to a default. One default set is provided for each measurement mode.

# 1.6 Waveform Display

# Vertical (Amplitude) Axis and Horizontal (Time) Axis

#### Vertical (amplitude) axis

The vertical display range is set to the specified measurement range. For example, if the voltage measurement range is set to "300 Vpk," then the display range is set so that the top of the screen is 300 Vpk and the bottom is –300 Vpk with the zero input line at the center.

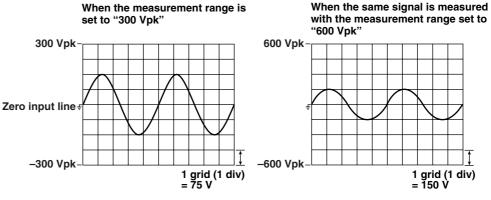

#### Note

#### Display resolution of the vertical axis

Setting a measurement range that is close the maximum amplitude of the signal results in a more accurate waveform display. The instrument uses a 12-bit A/D converter, which results in the quantization of the sampled data using 4096 discrete levels. However, the waveform is displayed using 512 levels per grid. On the other hand, when using cursors (explained later) to measure the data from the waveform, the data are converted to a resolution of up to 16 bits.

#### Horizontal (time) axis

The instrument displays the sampled data of the voltage or current within the observation time. The horizontal axis corresponds to the time axis of the observation time. The sampled data on the screen become more recent as you move from the left to the right on the horizontal axis. The grid on the screen divides the observation time into 10 equal sections. For example, if the observation time is set to 100 ms, then one grid (1 div) corresponds to 10 ms.

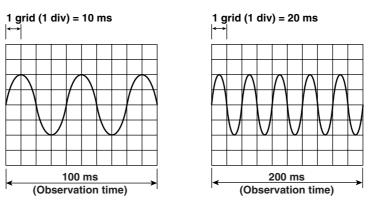

#### Note

#### Number of displayed points on the screen

When displaying the sampled data as a waveform on the screen, the data points are displayed in segments called rasters. There are 501 rasters in the time axis direction on one screen.

Recall that the sampled data are stored into the acquisition memory according to the sampling rate. Then, the display record length of the data is shown on the screen. The display record length varies depending on the record length and observation time. For the relationship between the observation time, sampling rate, and record length, see Appendix 1 "Relationship between the Observation Time, Sampling Rate, and Record length."

Because the number of display segments (number of displayed points) on the screen is constant while the display record length changes, there are times when the number of displayed points and the display record length do not match. In these cases, the following two scenarios occur.

- When the display record length is larger than the number of displayed points For each time segment, the instrument performs P-P compression. P-P compression refers to the determination of the maximum and minimum values for each segment. One raster will display these two points.
- When the display record length is less than the number of displayed points The instrument interpolates the display. For details, see "Display Interpolation of the Waveform."

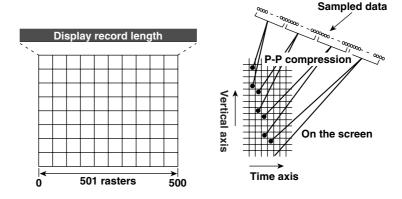

#### Acquiring the sampled data

The sampling rate changes when the measurement period is changed. The data can be sampled at a maximum rate of 5 MS/s. The input signal is sequentially sampled and stored in the acquisition memory.

#### Aliasing

When the sampling rate is comparatively low with respect to the input signal frequency, the measurement may be in error. In this case, some of the harmonics will appear at low frequencies due to the effects described by the Nyquist sampling theorem. This phenomenon is called aliasing.

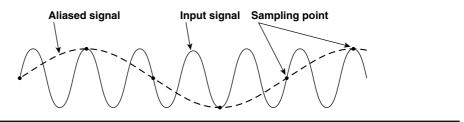

# Turning ON/OFF the Waveform Display «For procedures, see section 9.1.»

The waveform of each channel corresponding to the element that has an input module installed, can be turned ON/OFF. The computation waveform (described in section 1.8 "Waveform Analysis") can also be turned ON/OFF. This feature can make the viewing of important waveforms much easier due to the absence of clutter from unimportant waveforms.

#### Vertical Position of the Waveform «For procedures, see section 9.2.»

The displayed position of the waveform (vertical position) can be moved vertically to the desired position such as when the section of the waveform you wish to view goes out of the display frame due to vertical zoom.

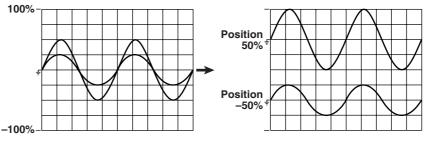

# Split Screen of the Waveform «For procedures, see section 9.3.»

The screen can be equally divided and the waveform of each channel can be assigned to each divided window. The screen can be divided into up to four windows. This function is useful when there are many waveforms on the screen. You can select the method of assignment from the following list of choices:

Auto

The channels that are turned ON are assigned in order according to the channel number to the divided windows.

Fixed

The channels are assigned in order according to the channel number to the divided windows regardless of whether or not the display is turned ON.

User<sup>\*</sup>

The channels can be assigned arbitrarily to the divided windows regardless of whether or not the display is turned ON.

\* This is applicable to products (PZ4000) with firmware version 2.01 or later.

# Display Interpolation of the Waveform «For procedures, see section 9.4.»

When there are less than 500 points of sampled data on the time axis, the waveform is no longer continuous. This function interpolates between the points so that the waveform appears to be connected.

#### Linear interpolation

Interpolates between two points using a line.

#### Interpolation OFF

No interpolation is performed. Only the data points are displayed.

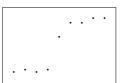

# Zooming on the Waveform «For procedures, see section 9.8.»

#### Zooming vertically

The waveform of each channel can be expanded or reduced by the zoom factor which can range from 0.1 to 100. The waveform is zoomed around the zero input line.

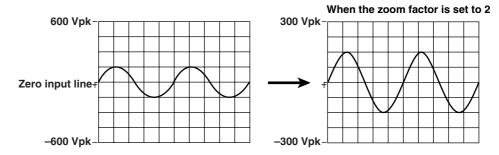

#### Zooming horizontally

The selected waveforms can be expanded horizontally using two types of zoom factors. This function is useful when the observation time is long and you wish to observe a section of the waveform in detail.

## Zoom factor

When the display record length is larger than the number of displayable points, the instrument performs P-P compression for each time segment. This function can be used to lower the P-P compression rate so that each sampled data point in the acquisition memory can be observed. The maximum zoom factor that can be selected depends on the display record length and observation time. For example, the maximum zoom factor is 10,000 times when the observation time is 20 s and the display record length is 100 k-words. It is 100,000 times when the observation time is 20 s and the display record length is 1 M-word or 4 M-words.

When the display record length is less than the number of displayed points or when there are less than 500 points of sampled data on the time axis, such as when using a high zoom factor, the display points can be interpolated as explained in an earlier section.

#### Types of zoom displays

The normal waveform that is not zoomed (Main waveform) and the zoomed waveform (Z1 and Z2 waveforms) can be displayed in different combinations as follows.

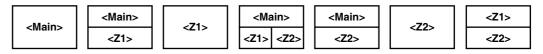

#### Zoom position and zoom box

The zoom position can be set in units of time. When the main waveform and Z1 or Z2 waveform are displayed at the same time, a zoom box indicating the zoom position is displayed in the main waveform screen. The center of the zoom box indicates the center of the zoomed waveform.

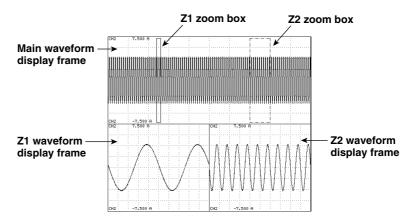

#### · Split screen of the zoomed waveform

As described in the earlier section "Split Screen of the Waveform," the screen can be evenly divided and the waveform of each channel can be automatically assigned to the divided windows.

#### Vector Display of Harmonics «For procedures, see section 9.9.»

During the harmonic measurement mode, the phase difference and the amplitude (rms) relationships between the fundamental signal U(1) and the I(1) of the element that is wired using wiring method A can be displayed as vectors. The vector of each input signal is displayed with the positive vertical axis representing zero degrees. In addition, you can zoom<sup>\*</sup> in on the vector or display the values of the amplitude and the phase difference between the signals simultaneously.

\* This is applicable to products (PZ4000) with firmware version 2.01 or later.

Vector display when the wiring method is 3P4W (three-phase four-wire) U1(1), U2(1), and U3(1) are common mode voltages. I1(1), I2(1), and I3(1) are line currents.

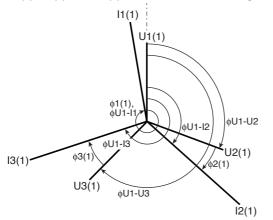

Vector display when the wiring method is 3V3A (three-voltage, three-current) U1(1), U2(1), and U3(1) are line voltages. I1(1), I2(1), and I3(1) are line currents.

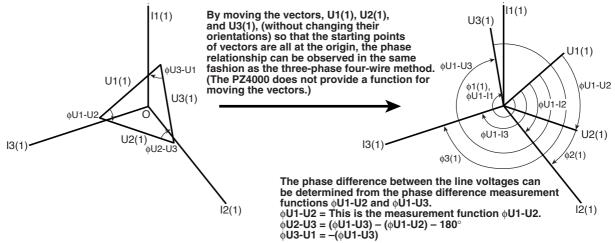

Vector display when the wiring method is 3P3W (three-phase three-wire) U1(1), U2(1), and U3(1) are line voltages. I1(1), I2(1), and I3(1) are line currents. However, U3(1) and I3(1) are not actually measured for the three-phase three-wire method. The vectors are displayed through computation.

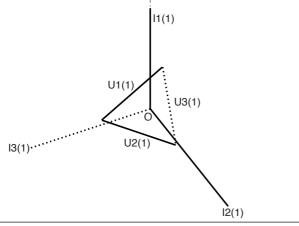

# Bar Graph Display of the Harmonic Data «For procedures, see section 9.10.»

With the harmonic order assigned to the horizontal axis and the amplitude of the harmonics assigned to the vertical axis, the amplitudes of the harmonics can be displayed using a bar graph. The measurement function, element, and harmonic order can be specified. You can select U, I, P, S, Q,  $\lambda$ ,  $\phi$ U,  $\phi$ I, Z, Rs, Xs, Rp, Xp, and Torque<sup>\*</sup> for the harmonic measurement function. The screen can be divided in half vertically, so that the bar graph and numerical data can be displayed at the same time.

\* This is applicable to products (PZ4000) with firmware version 2.01 or later when the motor module is installed in the element number 4 slot.

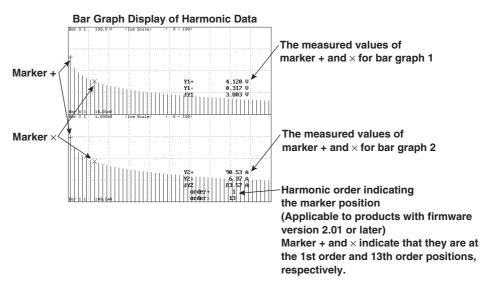

# X-Y Waveform Display «For procedures, see section 9.11.»

The relationship between the amplitude levels between signals can be observed by assigning the amplitude of the input signal of the specified channel on the horizontal axis (X-axis) and the amplitude level of another input signal (signal that has the display turned ON) on the vertical axis (Y-axis). Simultaneous observation of X-Y waveform and normal T-Y waveform (waveform display using time axis and amplitude level) is also possible.

# Other Display Settings «For procedures, see section 9.5 to 9.7.»

# Graticule

A grid or cross scale can be displayed on the screen. You can also select not to display the grid or cross scale.

#### Displaying the scale value

The upper and lower limits of the vertical axis and the values at the left and right ends of the horizontal axis (time axis) of each channel can be turned ON or OFF.

#### **Displaying the Waveform Labels**

The waveform labels of each channel can be turned ON or OFF.

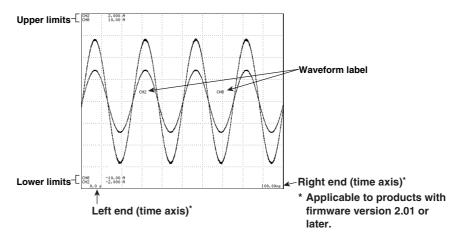

# 1.7 Numerical Computation

By making use of the measurement function data and the measurement and computation function (see section 1.2), additional numerical computation can be carried out. In addition, a function is provided in which the equation used in determining the measurement function data can be selected.

# Delta Computation «For procedures, see section 10.2.»

In the normal measurement mode, the sum or difference of the instantaneous values (sampled data) of the voltage or current between elements 1, 2, and 3 can be used to determine the measurement functions,  $\Delta Urms$ ,  $\Delta Irms$ ,  $\Delta Umn$ ,  $\Delta Imn$ ,  $\Delta Udc$ ,  $\Delta Idc$ ,  $\Delta Uac$ , and  $\Delta Iac$ . This is called delta computation. The delta computation can be used, for example, to perform star-to-delta transformation of a three-phase AC circuit. For the equation, see Appendix 3. The measurement and computation periods are the same as those described in section 1.2, "Measurement Modes and Measurement/Computation Periods."

# User-defined Functions «For procedures, see section 10.3.»

An equation can be created (defined) by combining the measurement function symbols and operators. The numerical data corresponding to the equation can then be determined. The combination of a measurement function and element number (Urms1, for example) constitutes an operand.

Four equations (F1 to F4) can be defined for each measurement mode (normal and harmonic).

#### Operators

There are 11 types of operators: +, -, \*, /, ABS (absolute value), SQR (square), SQRT (square root), LOG (logarithm), LOG10 (common logarithm), EXP (exponent), and NEG (minus sign).

#### Operands

There can be up to 16 operands in one equation.

# Equation for the Apparent Power «For procedures, see section 10.4.»

The apparent power is determined by the product of the voltage and current. The voltage and current can be selected from the three types, the true rms value, the rectified mean value calibrated to the rms value, and the simple average as explained in "Determining the voltage and current" in section 1.2, "Measurement Modes and Measurement/Computation Periods."

# Averaging «For procedures, see section 10.5.»

The numerical data can be exponentially averaged using a specified attenuation constant. This function is useful when the numerical display is fluctuating and is hard to read such as when the fluctuation of the power supply or load is large or when the frequency of the input signal is low. The averaging is performed according to the following equation.

$$D_n=D_{n-1}+\frac{(M_n-D_{n-1})}{K}$$

 $D_n$ : Displayed value at the nth time that has been exponentially averaged. (The displayed value  $D_1$  on the first time is  $M_{1.}$ )

 $D_{n-1}$ : Display value at the n-1 time that has been exponentially averaged.

M<sub>n</sub> : Measured data at the nth time.

K: Attenuation constant (Select 2, 4, 8, 16, 32, or 64)

# Phase Difference «For procedures, see section 10.6.»

The display format of the phase difference of the voltage and current can be selected. With the reference axis set to zero degrees, one format displays the phase difference using  $360^{\circ}$  in the clockwise direction, and the other format displays an lead of  $180^{\circ}$  in the counter-clock wise direction and a lag of  $180^{\circ}$  in the clockwise direction.

# Equation for the Distortion Factor «For procedures, see section 10.8.»

The measurement functions, Uhdf, Ihdf, Phdf, Uthd, Ithd, and Pthd of the harmonic measurement mode have two defining equations. The appropriate equations can be selected. For the equations, see Appendix 2.

#### Corrected Power «For procedures, see section 10.4.»

Depending on the applicable standard, when the load that is connected to the potential transformer is extremely small, the active power of the potential transformer that is measured need to be compensated. The compensating equation and the coefficient can be selected.

IEC76-1(1976), IEEE C57.12.90-1993  $Pc = \frac{P}{P_1 + P_2 \left(\frac{Urms}{Umn}\right)^2}$ 

$$Pc = P\left(1 + \frac{Umn - Urms}{Umn}\right)$$

IEC76-1(1993)

Pc : Corrected Power P : Active power Urms : True rms voltage Umn : Voltage (rectified mean value calibrated to the rms value) P<sub>1</sub>, P<sub>2</sub> : Coefficient as defined in the applicable standard

# Re-computing the numerical data «For procedures, see section 10.1.»

With the data acquisition stopped, the measurement/computation period or numerical computation setting can be changed for re-computation. All computations are performed again including the measurement function data.

# 1.8 Waveform Analysis

The displayed waveform can be added or subtracted. A FFT can be performed to display the power spectrum. Furthermore, a cursor can be placed on the waveform to measure the value at that point.

#### Waveform Computation «For procedures, see section 11.2.»

An equation can be created by combining the symbols of each channel and operators. The resultant waveform of the equation can be displayed. Two types of equations can be created using the operands, C1 through C8, that correspond to CH1 through CH8. Up to 16 operands can be used in one equation. The starting and ending points can be specified, and the computation is performed over that region.

The operators are +, -, \*, /, ABS (absolute value), SQR (square), SQRT (square root), LOG (logarithm), LOG10 (common logarithm), EXP (exponent), NEG (minus sign), DIF (differentiation, applicable to products (PZ4000) with firmware version 2.01 or later). TINTG, TREND, AVG, SSP, SLIP, PM are available as special functions. TINTG is counted as two operands.

#### TINTG

The sampled data are integrated according to the following equation.

 $\mathbf{x}_n = \mathbf{x}_{n-1} + \mathbf{d}_n \times \mathbf{t}$ 

 $x_n$ : nth display data. (The first display data,  $x_1$ , is  $d_1 \times t$ .)

 $x_{n-1}$ : n–1th display data that has been integrated.

d<sub>n</sub> : nth sampled data.

t : sampling period (inverse of the sampling rate). When the time base is set to external clock or when the measurement mode is harmonic, t = 1 s.

#### TREND

The instantaneous value (sampled data) of the measured signal can be computed (in the same fashion as determining each measurement function) for each cycle of the synchronized signal, and the TREND waveforms of the following measurement functions can be displayed.

| Measurement Function that<br>Can Be Computed                   | Applicable Function | Channel Symbol Placed<br>Inside the Parentheses                  |
|----------------------------------------------------------------|---------------------|------------------------------------------------------------------|
| True rms value and active power<br>(Urms, Irms, and P)         | TREND()             | C1, C2, C3, C4, C5, C6,<br>C7, C8, C1*C2, C3*C4,<br>C5*C6, C7*C8 |
| Rectified mean value calibrated to the rms value (Umn and Imn) | TRENDM()            | C1, C2, C3, C4, C5, C6,<br>C7, C8                                |
| Simple average (Udc and Idc)                                   | TRENDD()            | C1, C2, C3, C4, C5, C6,<br>C7, C8                                |
| Frequency (fU and fl)                                          | TRENDF()            | C1, C2, C3, C4, C5, C6,<br>C7, C8                                |

\* Functions TRENDM, TRENDD, and TRENDF are applicable to products (PZ4000) with firmware version 2.01 or later.

The synchronizing signal varies depending on the channel symbol that is entered in the parentheses of each function.

| Channel Symbol | Synchronizing_ Signal                                                                               |
|----------------|----------------------------------------------------------------------------------------------------|
| C1, C2, C1*C2  | Signal selected for ELEMENT1 in the zero crossing setting of the<br>measurement/computation period. |
| C3, C4, C3*C4  | Signal selected for ELEMENT2 in the zero crossing setting of the<br>measurement/computation period. |
| C5, C6, C5*C6  | Signal selected for ELEMENT3 in the zero crossing setting of the<br>measurement/computation period. |
| C7, C8, C7*C8  | Signal selected for ELEMENT4 in the zero crossing setting of the<br>measurement/computation period. |

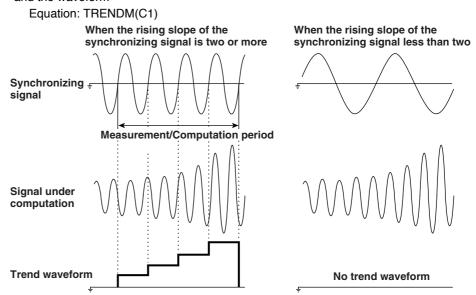

Example of an equation used to display the TREND waveform of Umn of element 1 and the waveform

# AVG

The rms values of voltage and current and the instantaneous value (sampled data) of active power can be exponentially averaged using a specified attenuation constant and the waveform can be displayed. The items are averaged according to the following equation.

Example of an AVG function

AVG(C1\*C2) : Displays the AVG waveform of the active power of element 1.

$$x_n = x_{n-1} + \frac{(d_n - x_{n-1})}{k}$$

 $x_n$ : Displayed value at the nth time. (The displayed value of  $x_1$  on the first time is  $d_1$ .)  $x_{n-1}$ : Display value at the n-1 time that has been exponentially averaged.

d<sub>n</sub> : Sampled data at the nth time.

k : Attenuation constant (Select 2, 4, 8, 16, 32, or 64)

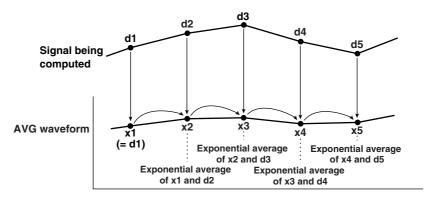

#### SSP

Displays the waveform (changes over time) of the Sync (synchronous speed) function. Sync is one of the measurement functions of the motor module. The waveform is a step function that changes every period of the synchronizing signal (frequency measurement source, see section 15.6) as in the TREND waveform.

#### SLIP

Displays the waveform (changes over time) of the Slip function. Slip is one of the measurement functions of the motor module.

#### ΡM

Displays the waveform (changes over time) of Pm (motor output, mechanical power). Pm is one of the measurement functions of the motor module.

# Display Scaling of a Computed Waveform «For procedures, see section 11.2.»

In general, when displaying a computed waveform, auto scaling can be used. With auto scaling, the upper and lower limits of the screen are determined from the maximum and minimum values of the computed result. However, if necessary, manual scaling can also be used in which the upper and lower limits can be set arbitrarily.

#### FFT «For procedures, see section 11.3.»

The power spectrum of the voltage, current, and active power can be displayed by taking the FFT (Fast Fourier Transform). This function is useful for checking the frequency distribution of the voltage, current, and active power.

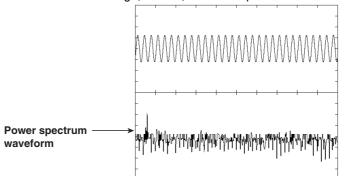

A rectangular window or Hanning window can be selected as the time window.

The rectangular window is best suited for transient signals such as impulse waves in which the signal attenuates completely inside the window. The Hanning window gently attenuates the signal near the ends of the window providing continuity in the signal. The extreme ends of the window are set to zero level. The Hanning window is best suited for continuous signals.

A FFT is performed on the sampled data of 1000, 2000, or 10000 points to give 500, 1000, or 5000 points of data, respectively, and the result is displayed.

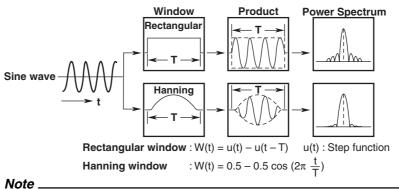

FFT

The power spectrum is expressed using the following equation.

Take the complex function of the voltage after taking the FFT to be  $U = U_r + jU_j$ , and the complex function of the current to be  $I = I_r + jI_j$ .

Voltage power spectrum = 
$$\sqrt{\frac{Ur^2 + Uj^2}{2}}$$
  
Current power spectrum =  $\sqrt{\frac{Ir^2 + Ij^2}{2}}$   
Power spectrum of the active power =  $Urlr + Ujlj$   
Ur, Ir : Real Part Uj, Ij : Imaginaly Part

#### The difference between a harmonic measurement and a FFT on this instrument

In the harmonic measurement, the signal is sampled at a sampling rate that is in sync with the PLL source. The signal components that are integer multiples of the fundamental signal are measured. Therefore, the harmonic measurement is best suited to measuring signals that contain a fundamental frequency component with its associated harmonics. It can be used to determine the impedance for each harmonic order as well as the sum of all harmonic signals. With the FFT, the signal is sampled at a fixed sampling rate determined by the observation time and the memory size. The FFT contains frequency information up to half the bandwidth of the sampling rate. Therefore, the FFT is best suited for analyzing signals that include components other than integer multiples of the fundamental signal (distorted waves and noise). It can be used to display the power spectrum with a frequency resolution of 500, 1000, or 5000 points.

# Re-computing the Waveform «For procedures, see section 11.1.»

With the data acquisition stopped, the starting and ending points of the computation or waveform computation setting can be changed for re-computation of the waveform and of the FFT.

#### Cursor measurements «For procedures, see section 11.4.»

By placing markers or cursors on the displayed waveform, the values at the point can be measured and displayed. It can be used to measure the voltage and current for various sections of the waveform or the data on the horizontal axis (X axis). Cursor measurements are performed on the data that are displayed on the screen.

#### Marker

"+" and "×" marks are displayed on the specified waveform. These are markers. The vertical value and the horizontal value from the left edge of the screen for each marker, as well as the differences between the vertical values and the horizontal values of the markers can be measured.

#### H cursors (horizontal cursors)

Two dotted horizontal lines are displayed. These are H cursors. The vertical value of each H cursor and the difference between them can be measured.

#### V cursors (vertical cursors)

Two dotted vertical lines are displayed. These are V cursors. The horizontal value from the left edge of the screen to each V cursor and the horizontal value difference between them can be measured.

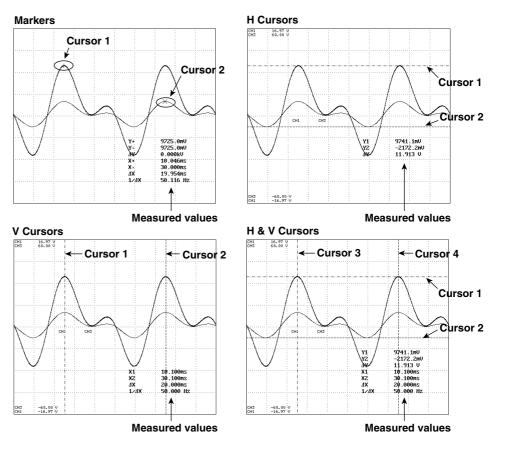

# 1.9 Saving/Loading the Data and Other Useful Functions

# Saving/Loading data from a Floppy Disk «For procedures, see chapter 12.»

A floppy disk drive comes standard with the instrument. Numerical data, waveform data as well as setup parameters can be saved and loaded as necessary. In addition, screen image data can be saved in TIFF, BMP, and PS (PostScript) formats. The screen image data can be attached to documents using a word processing application.

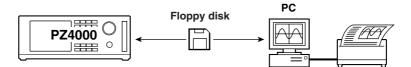

# Saving/Loading from a SCSI Device «For procedures, see chapter 12.»

On instruments with the SCSI option (suffix code /C7), various data can be saved or loaded from an external SCSI device\* in the same manner described above for the floppy disk. This is useful when handling large amounts of data.

\* Zip disk, hard disk drive, MO disk, PD disk, etc.

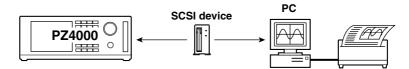

# Initialization «For procedures, see section 4.2.»

The various setup parameters configured using operation keys and soft keys can be initialized to their factory default values. For details regarding the initial settings, see Appendix 4, "List of Initial Settings and Display Order of Numerical Data."

# Outputting Screen Image Data «For procedures, see chapter 13.»

Screen image data can be output to various recording media such as the built-in printer, an external printer (that support Centronics), a floppy disk, or a SCSI device.

Built-in printer (option)

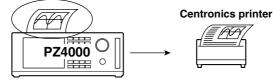

1

# Selecting the Message Language «For procedures, see section 14.2.»

The language for the error and help messages that are displayed during operation can be selected. The choices are English and Japanese.

# Setting the Brightness of the LCD monitor «For procedures, see section 14.2.»

The brightness of the LCD monitor can be adjusted.

# Setting the Display Colors «For procedures, see section 14.3.»

The colors for graphical elements such as the waveform, background, scale, and cursor and text elements such as the menu and the menu background can be selected. The colors are set using RGB percentages.

# Action-on-Trigger «For procedures, see section 14.4.»

The specified operation is carried out whenever a trigger occurs.

- Save numerical data, waveform data, and setup parameters to the specified medium.
- · Output or save the screen image data to the specified destination.

# Self-test Function «For procedures, see section 15.3.»

A self-test can be performed to check whether or not the instrument is operating properly. Components such as the memory, the operation keys, the floppy disk drive, and the built-in printer (option) can be tested.

# **Confirming the System Condition of the Instrument**

# «For procedures, see section 15.4.»

The system condition of the instrument such as the model, ROM version (firmware version), module configuration, and existence of options can be confirmed.

# **Communication Function (GP-IB/Serial)**

# «See Communication Interface User's Manual IM253710-11E.»

A GP-IB interface and a serial interface (complies with EIA-574 Standard (EIA-232 (RS-232) standard for 9 pin)) come standard with the instrument. The communication function can be used to transfer data to a PC for analysis or to control the instrument with an external controller.

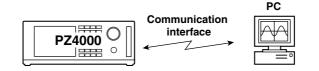

# 2.1 Front Panel, Rear Panel, and Top View

# Front Panel

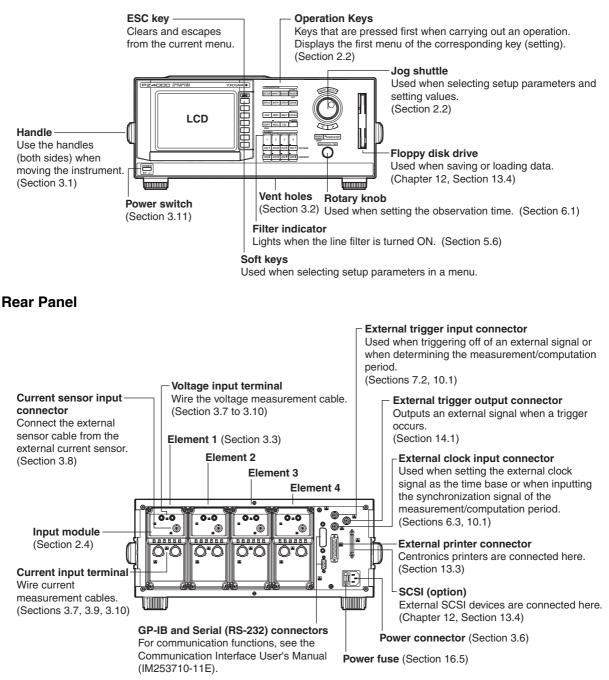

\* A sensor input module can be installed into the element number 4 slot. The input terminal or connector type varies depending on the type of sensor input module that is installed. For details related to the connector types, see section 2.4.

## 2.1 Front Panel, Rear Panel, and Top View

# **Top View**

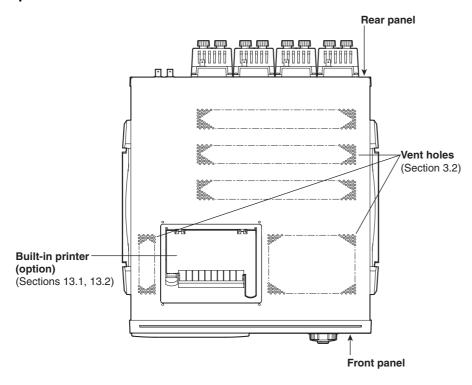

# **Operation Keys, Jog Shuttle, and Rotary Knob** 2.2

# **Common to All Functions**

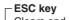

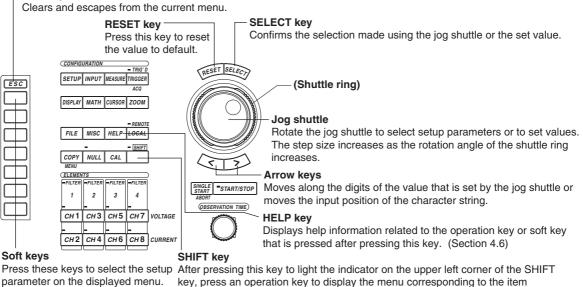

key, press an operation key to display the menu corresponding to the item indicated below the operation key.

# Set Measurement Mode, Acquisition Conditions of Measured Data, and Trigger

#### SETUP kev

Initialize settings, select the measurement mode, select the wiring method, select the PLL source, and select the number of displayed digits. (Sections 4.2, 5.1, 5.2, 6.4, 8.1)

INPUT key

Set the measurement range, set the PT and CT ratios, set the power coefficient, and select the input filter. (Sections 5.3 to 5.6)

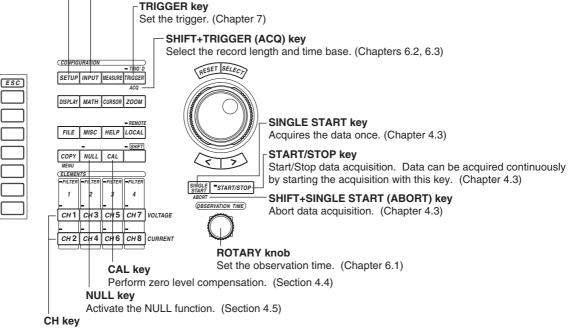

Turn ON/OFF the waveform display, set the measurement range, set waveform labels, and set the vertical zoom. (Sections 5.3, 5.4, 9.1, 9.7, 9.8).

# Set Numerical Display and Waveform Display

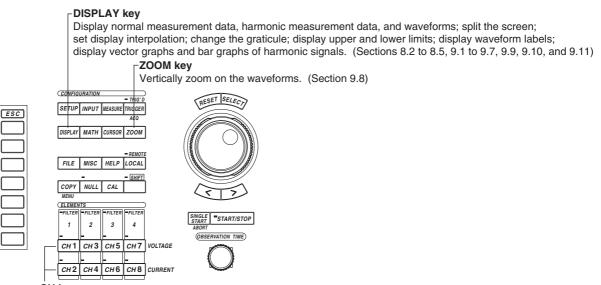

CH key

Displays the waveforms and waveform labels and vertically zooms on the waveforms. (Sections 9.1, 9.2, 9.7, 9.8)

# Set Numerical Computation and Waveform Analysis

#### MATH key

Set the waveform computation region, re-compute waveforms, set waveform equations, convert scales, perform FFTs, and cursor measurements. (Chapter 11)

#### ┌ MEASURE key

Set the measurement/computation period, re-compute numerical data, select delta computation, set user-defined functions, select the equation for apparent power and corrected power, perform averaging operation, select the display format of the phase difference, set the harmonic order for analysis, and select the equation for distortion factor. (Chapter 10)

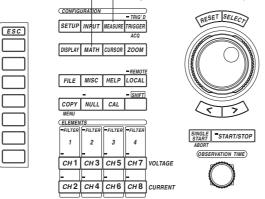

# Save and Load data, and Set Other Functions

#### FILE key

Format disks, save and load setup parameters and waveform data, save numerical data, change file attributes, delete files, copy files, change the name of director/file, and create directories. (Sections 12.4 to 12.10)

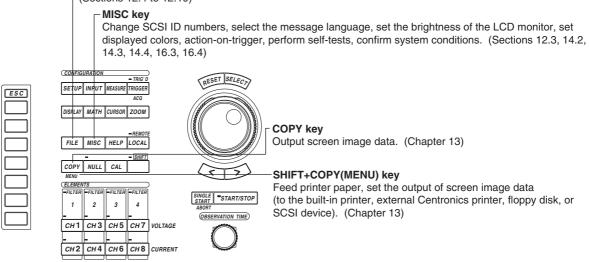

# 2.3 Screens

# Numerical Display for the Normal Measurement Mode

#### 8 items display

Displays the last channel key that was pressed, the waveform color and the measurement range of that channel.

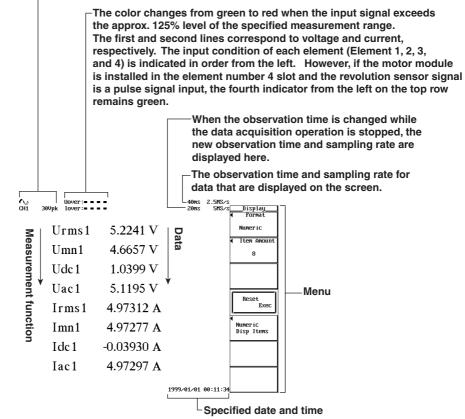

#### 16 items display

|                           | Urms1 | 5.2241 V            | P1    | -0.094 W   |
|---------------------------|-------|---------------------|-------|------------|
| 21                        | Umn1  | $4.6657~\mathrm{V}$ |       | 25.980 VA  |
| →<br>Measurement function | Udc1  | $1.0399\mathrm{V}$  | )ata  | 25.980 var |
| sure                      | Uac1  | 5.1195 V            | 1     | -0.00361   |
| mer↓                      | Irms1 | 4.97312 A           | ¥ 1   | 90.207 °   |
| nt fu                     | Imn1  | 4.97277 A           | fU1   | 50.02 Hz   |
| ncti                      | Idc1  | -0.03930 A          | f I 1 | 1.000kHz   |
| on                        | Iac1  | 4.97297 A           | U+pk1 | 9.8576 V   |
|                           |       |                     |       |            |

# 42 items display

|                                         | Urns1     | 5.2241   | V   | fI1                    | 1.000kHz   | Pc1    | -0.083 W |
|-----------------------------------------|-----------|----------|-----|------------------------|------------|--------|----------|
| <del>&gt;</del><br>Measurement function | Umn1      | 4.6657   | V   | llank1                 | 9.8576 V   | η1     |          |
|                                         | Udc1      | 1.0399   | ۷ I | <b>D</b> <sup>:1</sup> | -7.7754 V  | 1/1/1  |          |
|                                         | Uac1      | 5.1195   | v   | ata                    | 7.16912 A  | F1     |          |
|                                         | Irns1     | 4.97312  | A   | ື :1                   | -7.27178 A | F2     |          |
|                                         | Imn1      | 4.97277  | A   |                        | 1.887      | F3     |          |
| ĭ≊↓                                     | Idc1      | -0.03930 | А 🖌 |                        | 1.462      | F4     |          |
| int                                     | Iac1      | 4.97297  | A   | FfU1                   | 1.244      | ∆Urms1 | 0.0413 V |
| đ                                       | P1        | -0.094   | u   | Ff I 1                 | 1.111      | ∆Umn1  | 0.0365 V |
| nc                                      | <b>S1</b> | 25.980   | VA  | Z1                     | 1.05046 n  | ∆Udc1  | 0.0111 V |
| tio                                     | Q1        | 25.980   | var | Rs1                    | -3.79359m  | ∆Uac1  | 0.0398 V |
| р                                       | λ1        | -0.00361 |     | Xs1                    | 1.05046    | dirms1 |          |
|                                         | ø1        | 90.207   | •   | Rp1                    | -290.879   | 4 Imn1 |          |
|                                         | fU1       | 50.02    | Hz  | Xp1                    | 1.05047    | 4 Idc1 |          |

# 78 items display

|                      | Urms1 | 5.2241 V   | Rp         | 1 -   | -290.879  | Udc2  | 1.0150 V    |  |
|----------------------|-------|------------|------------|-------|-----------|-------|-------------|--|
|                      | Umn1  | 4.6657 V   | Xp         |       | 1.05047   | Uac2  | 5.0407 V    |  |
|                      | Udc1  | 1.0399 V   | De         |       | -0.083 W  | Irms2 | 0.000mA     |  |
|                      | Uac1  | 5.1195 V   |            |       |           | Imn2  | 0.000mA     |  |
|                      | Irms1 |            |            |       |           | Idc2  | 0.049nA     |  |
| 2                    | Imn1  | 4.97277 A  |            | ).    |           | Iac2  | 0.000nA     |  |
|                      | Idc1  | -0.03930 A | ata        |       |           | PZ    | 0.00005 W   |  |
| <b>%</b>             | Iac1  | 4.97297 A  | 12         |       |           | SZ    | 0.00000 VA  |  |
| 6                    | P1    | -0.094 W   |            |       |           | Q2    | 0.00000 var |  |
| Ë I                  | S1    | 25.980 VA  |            | s1    | 0.0413 V  |       | Error       |  |
|                      |       |            |            |       |           | λ2    |             |  |
| o l                  | Q1    | 25.980 va  |            | 1     | 0.0365 V  | фZ    | Error       |  |
| Ξ.                   | λ1    | -0.00361   |            | 1     | 0.0111 V  | fUZ   | 50.00 Hz    |  |
| ⊇ ↓                  | ø1    | 90.207 °   | *          | 1     | 0.0398 V  | f IZ  | 0.000nHz    |  |
| <u>o</u> '           | fU1   | 50.02 Hz   |            | s1-   |           | U+pk2 | 9.7975 V    |  |
| <u> </u>             | fI1   | 1.000kHz   | 41         | mn1 - |           | U-pk2 | -7.7806 V   |  |
|                      | U+pk1 | 9.8576 V   | 41         | dc1 · |           | I+pk2 | 1.058mA     |  |
| 2                    | U-pk1 | -7.7754 V  | <b>∆</b> I | ac1 · |           | I-pk2 | -0.895nA    |  |
|                      | I+pk1 | 7.16912 A  |            |       |           | CFÛZ  | 1.905       |  |
| Measurement function | I-pk1 | -7.27178 A |            |       |           | Cf I2 | Error       |  |
| ¥                    | CfÛ1  | 1.887      |            |       |           | FfU2  | 1.256       |  |
| <u> </u>             | Cf I1 | 1.462      |            |       |           | Ff I2 | Error       |  |
| ¥                    | FfU1  | 1.244      |            |       |           | Z2    | Error       |  |
| _                    | Ff I1 | 1.111      |            |       |           | RsZ   | Error       |  |
|                      | Z1    | 1.05046 Ω  |            |       |           | XsZ   | Error       |  |
|                      | Rs1   | -3.79359m  | lin        | msZ   | 5.1418 V  | RpZ   | 482.521k    |  |
|                      | Xs1   | 1.05046    | Un         |       | 4.5488 V  | XpZ   | Error       |  |
|                      |       | 1.00010    | 01         |       | 110 200 V |       |             |  |

# All display

## Element and wiring method

|             |        | Element1   | Elenent2 | Element3 | Elenent4 | ΣÂ        | ΣΒ      |      |
|-------------|--------|------------|----------|----------|----------|-----------|---------|------|
| 2           | Urms[V | 1 5.2241   | 5.1418   | 5.1577   | 5.2681   | 5.2241    | 5.1418  |      |
| Moorinomont | Umn (V | 1 4.6657   | 4.5488   | 4.5635   | 4.7438   | 4.6657    | 4.5488  |      |
| 2           | Udc [V | 1 1.0399   | 1.0150   | 1.0259   | 1.2703   | 1.0399    | 1.0150  |      |
|             | Uac [V | 1 5.1195   | 5.0407   | 5.0546   | 5.1127   | 5.1195    | 5.0407  |      |
|             | Irms[A | 1 4.97312  | 0.000m   | 0.000n   | 24.9324  | 4.97312   | 0.000m  |      |
|             | Imn (A | 1 4.97277  | 0.000m   | 0.000n   | 24.9297  | 4.97277   | 0.000m  |      |
|             | Idc [A | 1-0.03930  | 0.049n   | 0.044n   | -0.2221  | -0.03930  | 0.049m  |      |
|             | Iac [A | 1 4.97297  | 0.000m   | 0.000n   | 24.9314  | 4.97297   | 0.000m  |      |
| *           | P [W   | ] -0.094   | 0.00005  | 0.00005  | 0.00001k | -0.094    | 0.00005 |      |
| •           | S EVA  | 1 25.980   | 0.00000  | 0.00000  | 0.13135k | 25.980    | 0.00000 |      |
|             | Q [var | 1 25.980   | 0.00000  | 0.00000  | 0.13135k | 25.980    | 0.00000 |      |
|             | λι     | 1-0.00361  | Error    | Error    | 0.00006  | -0.00361  | Error   | Data |
|             | φ [°   | 1 90.207   | Error    | Error    | 89.996   | 90.207    | Error   | 124  |
|             | fU [Hz | 1 50.02    | 50.00    | 50.00    | 50.04    |           |         | 6    |
|             | fI [Hz | l 1.000k   | 0.000m   | 0.000n   | 1.000k   |           |         |      |
|             | U+pk[V | 1 9.8576   | 9.7975   | 9.8654   | 9.9788   |           |         |      |
|             | U-pk[V | 1 -7.7754  | -7.7806  | -7.7859  | -7.6726  |           |         |      |
|             | I+pk[A | 1 7.16912  | 1.058m   | 0.881m   | 35.7969  |           |         |      |
|             | I-pk[A | 1-7.27178  | -0.895m  | -0.889n  | -36.2547 |           |         |      |
|             | CfU [  | 1 1.887    | 1.905    | 1.913    | 1.894    |           |         |      |
|             | CfIL   | 1 1.462    | Error    | Error    | 1.454    |           |         |      |
|             | FfU [  | ] 1.244    | 1.256    | 1.255    | 1.233    |           |         |      |
|             | Ff I I | ] 1.111    | Error    | Error    | 1.111    |           |         |      |
|             | Ζ [Ω   | 1 1.05046  | Error    | Error    | 211.298n | 1.05046   | Error   |      |
|             | Rs [Ω  | 1-3.79359m | Error    | Error    | 0.0000   | -3.79359n | Error   |      |
|             |        |            |          |          |          |           |         | Ţ    |
|             |        |            |          |          |          |           |         | •    |
|             |        |            |          |          |          |           |         |      |

# Numerical Display during the Harmonic Measurement Mode

#### 8 items display

Displays the last channel key that was pressed, the waveform color and the measurement range of that channel.

The color changes from green to red when the input signal exceeds the approx. 125% level of the specified measurement range. The first and second lines correspond to voltage and current, respectively. The input condition of each element (Element 1, 2, 3, and 4) is indicated in order from the left. However, if the motor module is installed in the element number 4 slot and the revolution sensor signal is a pulse signal input, the fourth indicator from the left on the top row remains green.

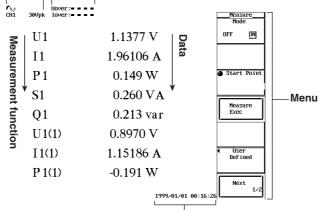

<sup>L</sup>Specified date and time

#### 16 items display

|                      | U1        | $1.1377~\mathrm{V}$ | \$1<br>(1)       | 1.033 VA             |
|----------------------|-----------|---------------------|------------------|----------------------|
|                      | 11        | 1.96106 A           |                  | 1.015 var            |
| Measurement function | P1        | 0.149 W             | Data             | -0.18486             |
| sure                 | S1        | $0.260 \mathrm{VA}$ | 1<br>1)          | 100.653 °            |
| mer                  | Q1        | 0.213 var           | ¥ <u>л</u><br>2) | -2.260 °             |
| nt fu                | U1<br>(1) | $0.8970 \mathrm{V}$ | ¢I1<br>(2)       | -89.524 °            |
| ncti                 | 11<br>(1) | 1.15186 A           | fU1<br>(1)       | -0.000mHz            |
| on                   | P1<br>(1) | -0.191 W            | f I1<br>(1)      | $0.000 \mathrm{mHz}$ |

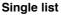

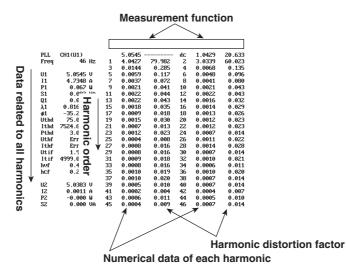

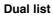

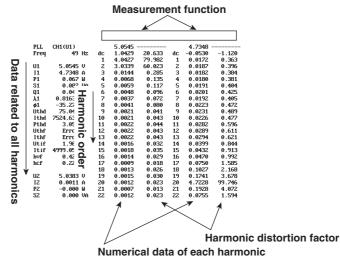

Σ list

#### Elementa and wiring method U U U 1 4.0523 4.0364 P U U 1 - 0.0017 0.00002 0.00002 - 0.00002 - 0.00002 0.00000 Q U U - 0.003 0.00002 0.00000 - 0.00002 - 0.00002 0.00000 Q U U - 0.003 0.00000 - 0.00000 - 0.00001 - 0.0000 Q U - 0.003 0.00000 - 0.00000 - 0.00001 - 0.0000 Q U - 0.003 0.00000 - 0.00000 - 0.00000 - 0.00000 - 0.00000 Q U - 0.003 0.00000 - 0.00000 - 0.00000 - 0.00000 - 0.00000 - 0.00000 - 0.00000 - 0.00000 - 0.00000 - 0.00000 - 0.00000 - 0.00000 - 0.00000 - 0.00000 - 0.00000 - 0.00000 - 0.000000 - 0.00000 - 0.000000 - 0.00000 - 0.00000 - 0.00000

# Waveform Display

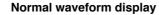

assigned to the X-axis

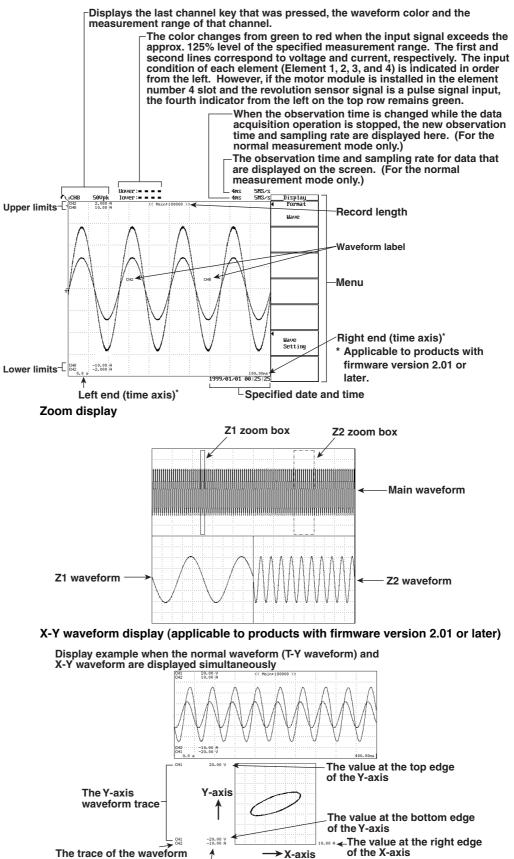

The value at the left edge of the X-axis

#### 2.3 Screens

#### Vector display of harmonics

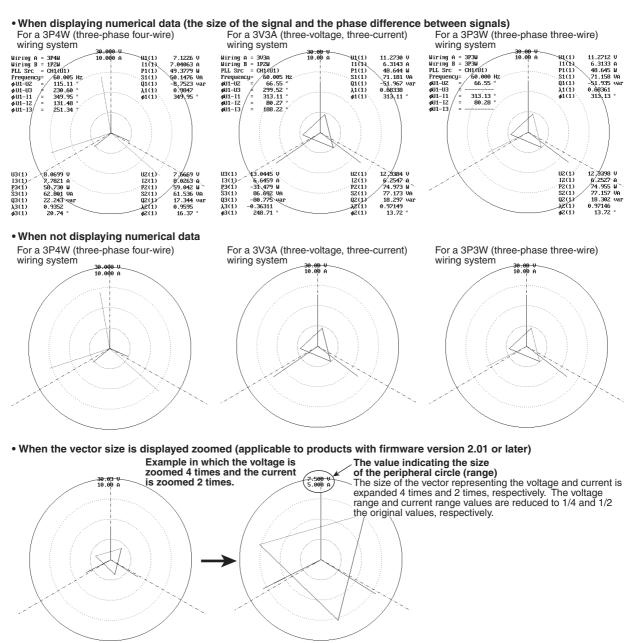

**2** Names and Uses of Parts

Bar graph display of harmonic data

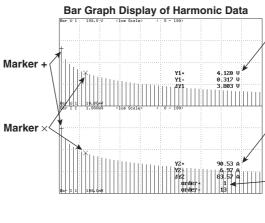

The measured values of marker + and  $\times$  for bar graph 1

The measured values of marker + and  $\times$  for bar graph 2

Harmonic order indicating the marker position (Applicable to products with firmware version 2.01 or later) Marker + and × indicate that they are at the 1st order and 13th order positions, respectively.

#### Cursor measurement display

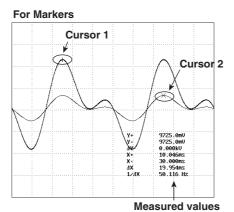

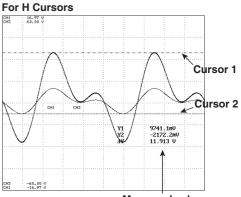

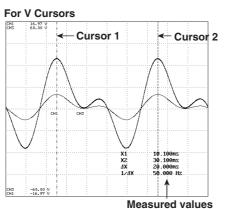

Measured values

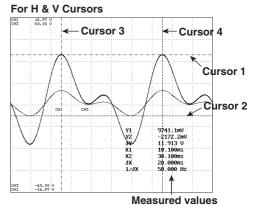

# Simultaneous Displays of Numerical Data and Waveforms

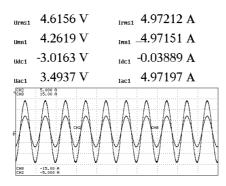

# Simultaneous Displays of Numerical Data and Bar Graphs

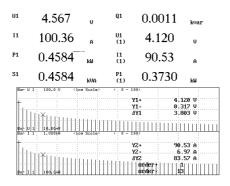

# 2.4 Input Modules

# **Power Measurement Module**

Model 253751

 Voltage input terminal

 Wire the voltage measurement

 cable.

 (Section 3.7 to 3.10)

 Current sensor input connector

 Connect the external sensor cable

 from the external current sensor.

 (Section 3.8)

 Current input terminal

 Wire current measurement cables.

 Maximum rating is 5 Arms.

 (Sections 3.7, 3.9)

# Model 253752

Voltage input terminal Wire the voltage measurement cable. (Section 3.7 to 3.10)

Current sensor input connector – Connect the external sensor cable from the external current sensor. (Section 3.8)

# Current input terminal Wire current measurement cables.

Two terminals are available for maximum ratings of 5 Arms and 20 Arms. (Sections 3.7, 3.9)

# Sensor input module

Model 253771 (motor module)

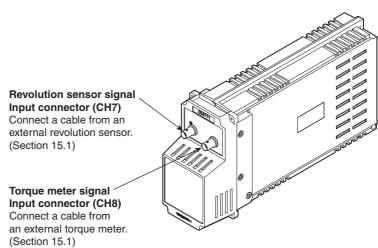

# **3.1 Precautions on the Use of the instrument**

# Safety Precautions

## Safety Precautions

If you are using this instrument for the first time, make sure to thoroughly read the "Safety Precautions" given on pages v to vi.

# Do not remove the cover from the instrument

Some sections inside the instrument have high voltages that are extremely dangerous. For internal inspection or adjustment, contact your nearest YOKOGAWA dealer.

#### Abnormal Symptoms

Never continue to use the instrument if there are any symptoms of trouble such as strange smells or smoke coming from the instrument. In such cases, immediately turn OFF the power and unplug the power cord. Also, turn OFF all devices under measurement that are connected to the input terminals. Then, contact your nearest YOKOGAWA dealer.

## Power cord

Nothing should be placed on top of the power cord. The power cord should also be kept away from any heat sources. When unplugging the power cord from the outlet, never pull the cord itself. Always hold the plug and pull it. If the power cord is damaged, contact your dealer for replacement. Refer to page ii for the part number when placing an order.

## **General Handling Precautions**

#### Never place anything on top of the instrument.

Never place another instrument or any objects containing water on top of the instrument. This may cause problems.

#### Keep electrically charged objects away from the instrument.

Keep electrically charged objects away from the input terminals. They may damage the internal circuits.

#### Do not damage the LCD

The LCD is very vulnerable to scratches. Therefore, be careful not to damage the surface with sharp objects. Also, do not apply vibration or shock to it.

## When not using the instrument for a long time

When the instrument is not being used for an extended period of time, unplug the power cord from the outlet.

#### When moving the instrument

First, turn OFF the devices under measurement and remove the measurement cables. Then, turn OFF the instrument and remove power and other cables. To carry the instrument, use the handle or carry it using both hands.

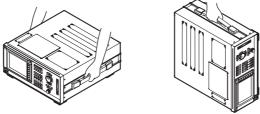

#### Cleaning

When cleaning the case or the operation panel, first turn OFF the circuit under measurement and the instrument and remove the instrument's power cord from the outlet. Then, wipe with a dry, soft cloth. Do not use volatile chemicals since this might cause discoloring and deformation.

# 3.2 Installing the Instrument

# **Installation Conditions**

Install the instrument in a place that meets the following conditions.

# Flat, even surface

If the instrument in not installed on a stable horizontal surface, the printer's recording quality may degrade and precise measurements may be impeded.

# Well-ventilated location

Vent holes are located on the top and bottom of the instrument. In addition, vent holes for the cooling fan are located on the top. To prevent internal overheating, allow at least 20 mm of space around the vent holes.

When connecting measurement wires and other various cables or when opening or closing the built-in printer cover, allow extra space for operation.

- Ambient temperature and humidity
- Ambient temperature : 5 to 40°C

Ambient humidity : 20 to 85%RH (when the printer is not used)

35 to 80%RH (when the printer is used)

No condensation in either case.

# Do not install the instrument in the following places :

- In direct sunlight or near heat sources.
- · Where an excessive amount of soot, steam, dust, or corrosive gases are present.
- Near strong magnetic field sources.
- Near high voltage equipment or power lines.
- Where the level of mechanical vibration is high.
- In an unstable place.

# Note \_

- For the most accurate measurements, use the instrument in the following environment. Ambient temperature : 23±3°C Ambient humidity : 50±10%RH (no condensation) When using the instrument in a place where the ambient temperature is 5 to 20°C or 26 to 40°C, add the temperature coefficient to the accuracy of the module as specified in chapter 17.
- When installing the instrument in a place where the ambient humidity is 30% or below, take measures to prevent static electricity such as using an anti-static mat.
- Internal condensation may occur if the instrument is moved to another place where both the ambient temperature and humidity are higher, or if the temperature changes rapidly. In this case, let the instrument adjust to the new environment for at least one hour before using the instrument.

# **Storage Location**

When storing the instrument, avoid the following places:

- Where the relative humidity is 80% or more.
- In direct sunlight.
- Where the temperature is 60°C or higher.
- · Near heat sources.
- Where the level of mechanical vibration is high.
- · Where corrosive or explosive gas is present.
- · Where an excessive amount of soot, dust, salt, and iron are present.
- Where water, oil, or chemicals may splash.

It is recommended that the instrument be stored in an environment where the temperature is between 5 and 40°C and the relative humidity is between 20 and 80%.

# Installation position

## Desktop

Place the instrument on a flat, even surface as shown in the figure below. If the instrument is installed in a horizontal position, rubber feet can be attached to prevent slipping. Two sets (four pieces) of rubber feet are included in the package.

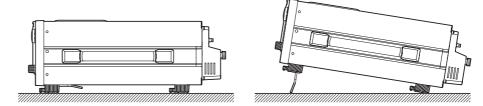

#### **Rack mount**

To rack mount the instrument, use the rack mount kit that is sold separately.

| Name              | Model     | Notes   |
|-------------------|-----------|---------|
| De els second lat | 754505 54 |         |
| Rack mount kit    | 751535-E4 | For EIA |
| Rack mount kit    | 751535-J4 | For JIS |

An outline of the attachment procedures is given below. For details regarding the attachment procedures, see the instructions that are included with the rack mount kit.

- 1. Remove the handle on each side of the instrument.
- 2. Remove the four feet on the bottom of the instrument.
- 3. Remove the plastic revet and the four seals covering the rack mount attachment holes on both sides of the instrument near the front.
- 4. Places seals over the feet and handle attachment holes.
- 5. Attach the rack mount kit.
- 6. Mount the instrument on the rack.

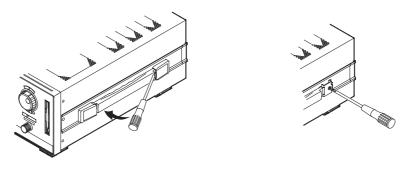

#### Note

- When rack mounting the instrument, allow at least 20 mm of space around the vent holes to prevent internal overheating.
- Make sure to have adequate support for the bottom of the instrument. However, do not block the vent holes in the process.

# 3.3 Installing the Input Module

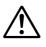

# WARNING

- To prevent shock and damage to the instrument when installing or removing input modules, turn OFF the power supply of the circuit under measurement, turn OFF the power switch of the instrument, and remove all measurement cables from all input modules.
- To prevent shock, degradation of the measurement accuracy due to internal heating, and electromagnetic interference, attach cover plates on the slots that do not have input modules installed.
- If the input module comes out of the slot while the instrument is in use, it can cause electric shock or damage the instrument and input module. Tighten the screws (four locations, top and bottom) that came with the input module to secure the module in place.
- Do not put your hand inside the slot, because there are protrusions along the module guide that may injure your fingers.

# **Types of Input Modules**

The following types of input modules are available.

| MODEL  | Name (Abbreviation)      | Notes                                                                                   |
|--------|--------------------------|-----------------------------------------------------------------------------------------|
| 253751 | Power measurement module | Voltage 1000 V / current 5 A / current sensor 500 mV                                    |
| 253752 | Power measurement module | Voltage 1000 V / current 5 A & 20 A / current sensor 500 mV                             |
| 253771 | Sensor input module      | Motor module, 2 channel input.<br>Input signals from revolution sensor or torque meter. |

# Precautions when Installing or Removing Input Modules

- Install the power measurement modules in numerical order starting from the slot of element 1. If you skip elements that have a smaller number, measurements that use one of the available wiring methods may not be made properly (see section 5.2, "Selecting the Wiring Method"). (For example, do not install a power measurement module in element 2 and leave element 1 empty. Do not install power measurement modules in elements 1 and 3 and leave element 2 empty.)
- Install the sensor input module into the element number 4 slot. It will not operate properly if it is installed into another slot. When the sensor input module is installed, only three power measurement modules can be installed.
- If you replace an input module, the setup parameters of that element are initialized when the power is turned ON. To keep the previous settings, the setup parameters must be saved. For information on saving the setup parameters, see 12.5 "Saving and Loading Setup Parameters."

# Installation Procedure

- 1. Check that no measurement cables are connected to any of the input modules.
- 2. Check that the power switch is turned OFF on the instrument.
- 3. After checking the element number that is indicated on the top section of the slot on the rear side of the instrument in which the input module is to be installed, install the input module along the guide.

While holding the grip on the top and bottom of the input module, press the input module firmly into the slot until it clicks.

If there is a cover plate on the slot, remove the cover plate first, then install the input module.

- 4. Tighten the screws (four locations, top and bottom) that came with the input module to secure the module in place.
- 5. Turn ON the instrument.
- 6. In the information screen, check to see that the correct model name for the input module is displayed at the element number in which the input module was installed. If it is not correct, remove the module according to the "Removal Procedure" described below, and re-install the module according to the above steps 1 to 5. For details regarding the information screen, see section 16.4, "Checking the System Condition."
- 7. After connecting the measurement cable according to sections 3.4 to 3.10 or 15.1, attach the current input protective cover using the four screws provided (M3  $\times$  5).

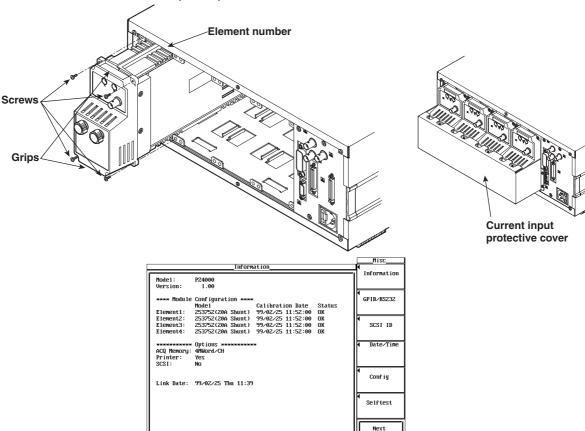

# **Removal Procedure**

- 1. Check that the power on the measurement circuit is turned OFF and remove the current input protective cover.
- 2. Remove all measurement cables from the input modules.
- 3. Check that the power switch is turned OFF on the instrument.
- 4. Loosen the four screws that secure the input module.
- 5. Hold the grip on the top and bottom of the module and pull the module out of the slot.
- 6. Attach a cover plate onto the slot.

# 3.4 Wiring Precautions

To prevent electric shock and damage to the instrument, follow the precautions below.

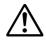

# WARNING

- Employ protective earth ground before connecting measurement cables.
- When wiring the circuit under measurement, turn OFF its power. Wiring or removing the cables without turning OFF the power is dangerous.
- Take special caution not to wire a current circuit to the voltage input terminal or a voltage circuit to the current input terminal.
- Strip the insulation cover of the measurement cable so that when it is wired to the input terminal, the conductive parts (bare wires) do not protrude from the terminal. Also, make sure to fasten the input terminal screws securely so that the cable does not come loose.
- Use cables with safety terminals that cover the conductive parts for connecting to the voltage input terminals. Using a terminal with bare conductive parts (such as a banana plug) is dangerous when the terminal comes loose.
- Use cables with safety terminals that cover the conductive parts for connecting to the current sensor input terminals. Using a terminal with bare conductive parts is dangerous when the terminal comes loose.
- Some input modules have multiple systems of current input terminals. Note that only one system (one set of current input terminals) can be used on a module at any given time. Remove all other cables connected to the current input terminals or current sensor input connector.
- When the voltage of the circuit under measurement is being applied to the current input terminals, do not touch the other current input terminals or current sensor terminals. Since these terminals are electrically connected inside the instrument, this act is dangerous.
- When connecting measurement cables from an external current sensor to the current sensor input connector, remove the cables connected to the current input terminals. In addition, when the voltage of the circuit under measurement is being applied to the current sensor input terminal, do not touch the other current input terminals or current sensor terminals. Since these terminals are electrically connected inside the instrument, this act is dangerous.
- When using the external potential transformer (PT) or current transformer (CT), make sure it has enough withstand voltage with respect to the voltage (U) being measured (2U + 1000 V recommended). Also, make sure that the secondary side of the CT does not become an open circuit while the power is being applied. Otherwise, high voltage will appear at the secondary side of the CT, making it extremely dangerous.
- When using an external current sensor, make sure to use a sensor that comes in a case. The conductive parts and the case should be insulated, and the sensor should have enough withstand voltage with respect to the voltage being measured. Using a bare sensor is dangerous, because you might accidentally come in contact with it.
- When using a shunt-type current sensor as an external current sensor, turn OFF the circuit under measurement. If power is being applied, the voltage of the circuit under measurement will be applied to the shunt-type current sensor, making it dangerous.

- When using a clamp-type current sensor as an external current sensor, have a good understanding of the voltage of the circuit under measurement and the specifications and handling of the clamp-type sensor. Then, confirm that there are no shock hazards.
- For safety reasons, when using the instrument on a rack mount, furnish a switch for turning OFF the circuit under measurement from the front side of the rack.
- To make the protective functions effective, check the following items before applying the voltage or current of the circuit under measurement.
  - The power cable provided with the instrument is used to connect to the power supply and the instrument is grounded.
  - · The power switch of the instrument is turned ON.
  - The current input protective cover provided with the instrument is being used.
- When the power switch of the instrument is turned ON, do not apply a signal that exceeds the following values to the voltage or current input terminals.
   When the instrument is turned OFF, turn OFF the circuit under measurement.
   For other input terminals, see the specifications of each module in chapter 17.

| Max. Allowable Input             | Voltage Input                                                            | Current Input                                                                               |
|----------------------------------|--------------------------------------------------------------------------|---------------------------------------------------------------------------------------------|
| Instantaneous max.<br>(1 second) | The peak value is 2000<br>V or the RMS value is<br>1000 V, which ever is | 5 A terminal : The peak value is 30 A or the<br>RMS value is 15 A, which ever<br>is less.   |
|                                  | less. (CAT II)                                                           | 20 A terminal : The peak value is 150 A or the<br>RMS value is 40 A, which ever<br>is less. |
| Continuous max.                  | Same as the<br>"Instantaneous max."<br>shown above.                      | 5 A terminal : The peak value is 10 A or the<br>RMS value is 7 A, which ever is<br>less.    |
|                                  |                                                                          | 20 A terminal : The peak value is 100 A or the<br>RMS value is 30 A, which ever<br>is less. |

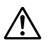

# CAUTION

Use measurement cables that have adequate margins of withstand voltage and current capacity with respect to the voltage or current being measured. It should also have proper ratings that are suited to the measurement.

Example : When making measurements on a current of 20 A, use copper wires that have a conductive cross-sectional area of 4 mm<sup>2</sup>.

#### Note

- After wiring, the wiring method must be selected. See section 5.2, "Selecting the Wiring Method."
- When measuring large currents or voltages or currents that contain high frequency components, take special care in dealing with mutual interference and noise when wiring.
- Keep the measurement cables as short as possible to minimize the loss between the circuit under measurement and the instrument.
- The thick lines on the wiring diagrams shown in sections 3.7 and 3.10 are the sections where the current flows. Use appropriate wires that are suitable for the current.
- In order to make accurate measurements of the voltage of the circuit under measurement, connect the cable to the circuit as close as possible.
- In order to make correct measurements, separate the measurement cables as far away from the earth ground wires and the instrument's case as possible to minimize the static capacitance to earth ground.

# 3.5 For Making Accurate Measurements

# **Effects of Power Loss**

By using an appropriate wiring method that matches the load, the effects of power loss on measurement accuracy can be minimized.

We will consider the current source (SOURCE) and load resistance (LOAD) below.

## When the measured current is relatively large

Wire so that the voltage measurement circuit is connected to the load side. The current measurement circuit measures the sum of current  $i_L$  flowing through the load of the circuit under measurement and the current  $i_V$  flowing through the voltage measurement circuit. Because the current flowing through the circuit under measurement is  $i_L$ ,  $i_V$  is the amount of error. The input resistance of the voltage measurement circuit of the instrument is approximately 1 M $\Omega$ . If the input is 1000 V,  $i_V$  is approximately 1 mA (1000 V/1 M $\Omega$ ). If the load current,  $i_L$ , is 10 A or more (load resistance is 100  $\Omega$  or less), then the effect of  $i_V$  on the measurement is 0.01% or less. If the input is 100 V and 10 A,  $i_V = 0.1$  mA (100 V/1 M $\Omega$ ) then the effect of  $i_V$  on the measurement accuracy is 0.001% (0.1 mA/10 A).

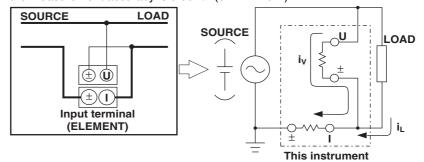

As a reference, the relationship of the voltages and currents that produce effects of 0.1%, 0.01%, and 0.001% are shown in the figure below.

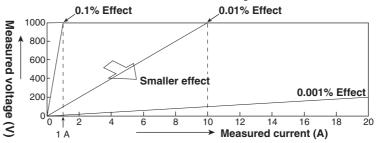

#### When the measured current is relatively small

Wire so that the current measurement circuit is connected to the load side. In this case, the voltage measurement circuit measures the sum of the load voltage e<sub>L</sub> and voltage drop e<sub>I</sub> across the current measurement circuit. e<sub>I</sub> is the amount of error in this case. The input resistance of the current measurement circuit of the instrument is 100 m $\Omega$  and 11 m $\Omega$  for the 5-A and 20-A terminals, respectively. For example, if the load resistance is 1 k $\Omega$ , then the effects on the measurement accuracy is 0.01% for the 5-A terminal (100 m $\Omega$ /1 k $\Omega$ ) and 0.0011% for the 20-A terminal (11 m $\Omega$ /1 k $\Omega$ ).

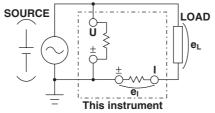

# **Effects of Stray Capacitance**

The effects of stray capacitance on the measurement accuracy can be minimized by connecting the current input terminal of the instrument to the side that is close to the earth potential of the power source (SOURCE)

The internal structure of the instrument is as follows.

The voltage and current measurement circuits are each enclosed in shielded cases. These shielded cases are placed inside the outer case. The shielded case of the voltage measurement circuit is connected to the  $\pm$  terminal of the voltage input terminal and the shielded case of the current measurement circuit is connected to the  $\pm$  terminal of the current input terminal of the current input terminal.

Because the outer case is insulated from the shielded case, stray capacitance Cs of approximately 100 pF exists. The current generated by this stray capacitance, Cs, will cause errors.

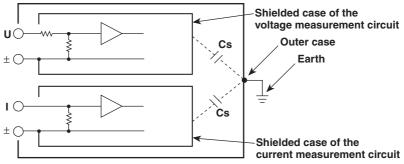

For example, we will consider the case when one side of the power source and the outer case are grounded.

In this case, two current flows can be considered, load current  $i_L$  and the current that flows through the stray capacitance  $i_{Cs}.\,\,i_L$  flows through the current measurement circuit, then through the load, and returns to the power source (shown with a dotted line).  $i_{Cs}$  flows through the current measurement source, through the stray capacitance, and then through the earth ground of the outer case, and returns to the power source (shown with a dot-dash line).

Therefore, the current measurement circuit ends up measuring the sum of  $i_L$  and  $i_{Cs}$  even though it wants to measure only  $i_L$ .  $i_{Cs}$  is the amount of error in this case. If the voltage applied to Cs is  $V_{Cs}$  (common mode voltage), then  $i_{Cs}$  can be found using the following equation. Because the phase of  $i_{Cs}$  is ahead of the voltage by 90° the effects of  $i_{Cs}$  on the measurement accuracy increases as the power factor gets smaller.

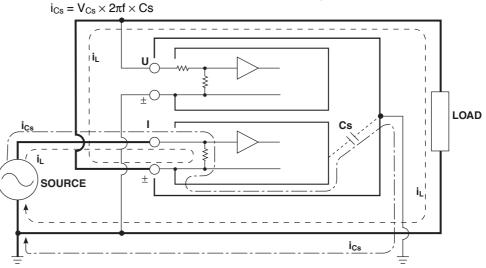

When measuring high frequencies as in this instrument, this error,  $i_{Cs}$ , cannot be ignored. By connecting the current input terminal of the instrument to the side that is close to the earth potential of the power source (SOURCE), the  $\pm$  terminal of the current measurement circuit of the instrument approaches the earth potential. Thus, V<sub>Cs</sub> becomes approximately zero and very little  $i_{Cs}$  flows. As a result, the effect on the measurement accuracy is minimized.

# 3.6 Connecting the Power Supply

# Before connecting the power

Follow the warnings below to avoid electric shock and damage to the instrument.

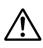

# WARNING

- Connect the power cord only after confirming that the voltage of the power supply matches the rated electric power voltage for the instrument.
- Connect the power cord after checking that the power switch of the instrument is turned OFF.
- To prevent electric shock or fire, always use the power cord supplied by YOKOGAWA.
- Always use protective earth to prevent electric shock. Connect the power cord of the instrument to a three-pole power outlet that has a protective earth terminal.
- Never use an extension cord that does not have protective earth, otherwise the protection function will be compromised.

# **Connecting Procedure**

- 1. Check that the power switch is OFF.
- 2. Connect the plug of the accessory power cord to the power connector on the rear panel of the instrument.
- 3. Plug the other end of the power cord into a power outlet that satisfies the conditions below. The AC outlet must be a three-pole type that has a protective earth terminal.

| Item                                               | Specification                    |
|----------------------------------------------------|----------------------------------|
| Rated supply voltage                               | : 100 to 120 VAC, 200 to 240 VAC |
| Permitted supply voltage range                     | : 90 to 132 VAC, 180 to 264 VAC  |
| Rated supply voltage frequency                     | : 50/60 Hz                       |
| Permitted supply voltage frequency range           | : 48 to 63 Hz                    |
| Maximum power consumption (when using the printer) | : 200 VA                         |

On some instruments, the direction of the power connector may be as shown below.

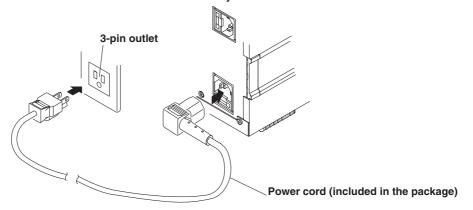

# Sefore Starting Measurements

# 3.7 Directly Wiring the Circuit under Measurement

The measurement cable is wired directly from the circuit under measurement to the voltage/current input terminal of the power measurement module.

To prevent electric shock and damage to the instrument follow the precautions given in section 3.4, "Wiring Precautions."

# Connecting to the Input Terminal

# Voltage input terminal

Insert the safety terminal (the conductive parts are not exposed) into the voltage input terminal

# **Current input terminal**

Power module 253751 has 5-A terminals.

Power module 253752 has two types of terminals, 5-A and 20-A terminals, but only one system of current input (one set of current input terminals) can be used on each input module at one time. To prevent electric shock and damage to the instrument, do not wire measurement cables to multiple current input terminals simultaneously.

The screws used on the terminal (binding post) are M6 screws. Either wind the wire around the screw or pass the crimp-on lugs through the screw axis, then tighten firmly by holding the terminal knob.

# **Combinations of Wiring Methods and Elements**

The combination of the selectable wiring methods and elements varies depending on the installation position of the power measurement modules as follows.

| Only 1<br>1 and 2<br>1, 2, and 3 | 1P2W<br>1P2W–1P2W<br>1P3W<br>3P3W        | 1<br>1–2<br>(1 and 2)<br>(1 and 2) |
|----------------------------------|------------------------------------------|------------------------------------|
|                                  | 1P3W<br>3P3W                             | (1 and 2)                          |
| 1, 2, and 3                      | 3P3W                                     | · · · ·                            |
| 1, 2, and 3                      |                                          | (1 and 2)                          |
| 1, 2, and 3                      |                                          | (                                  |
|                                  | 1P2W–1P2W                                | 1–2–3                              |
|                                  | (All three elements are handled as singl | e-phase, two-wire systems.         |
|                                  | 1P2W-1P3W                                | 1–(2 and 3)                        |
|                                  | 1P2W–3P3W                                | 1–(2 and 3)                        |
|                                  | 1P3W–1P2W                                | (1 and 2)-3                        |
|                                  | 3P3W–1P2W                                | (1 and 2)-3                        |
|                                  | 3V3A                                     | (1, 2, and 3)                      |
|                                  | 3P4W                                     | (1, 2, and 3)                      |
| 1, 2, 3, 4                       | 1P2W–1P2W                                | 1-2-3-4                            |
|                                  | (All four elements are handled as single | -phase, two-wire systems.)         |
|                                  | 1P2W-1P3W                                | 1-(2 and 3)-4                      |
|                                  | (Elements 1 and 4 are handled as single  | e-phase, two-wire systems.)        |
|                                  | 1P2W–3P3W                                | 1–(2 and 3)–4                      |
|                                  | (Elements 1 and 4 are handled as single  | e-phase, two-wire systems.)        |
|                                  | 1P2W-3V3A                                | 1-(2, 3, and 4)                    |
|                                  | 1P2W–3P4W                                | 1-(2, 3, and 4)                    |
|                                  | 1P3W–1P2W                                | (1 and 2)-3-4                      |
|                                  | (Elements 3 and 4 are handled as single  | e-phase, two-wire systems.)        |
|                                  | 1P3W–1P3W                                | (1 and 2)–(3 and 4)                |
|                                  | 1P3W–3P3W                                | (1 and 2)–(3 and 4)                |
|                                  | 3P3W-1P2W                                | (1 and 2)-3-4                      |
|                                  | (Elements 3 and 4 are handled as single  | e-phase, two-wire systems.)        |
|                                  | 3P3W–1P3W                                | (1 and 2)–(3 and 4)                |
|                                  | 3P3W–3P3W                                | (1 and 2)–(3 and 4)                |
|                                  | 3V3A–1P2W                                | (1, 2, and 3)–4                    |
|                                  | 3P4W–1P2W                                | (1, 2, and 3)-4                    |

3P3W : three-phase, three-wire system

3V3A: three-voltage, three-current system3P4W: three-phase, four-wire system

## Note

- · Check that the power measurement modules are installed in order starting from the element number 1 slot. If you leave the slots that have smaller element numbers empty, measurements will not be made properly. (For example, do not install a power measurement module into the element number 2 slot and leave the element number 1 slot empty. Do not install power measurement modules into element number 1 and 3 slots and leave the element number 2 slot empty.) For the procedures on installing the modules, see section 3.3, "Installing the Input Module."
- . When the sensor input module is installed into the element number 4 slot, only up to three power measurement modules can be installed. In this case, you cannot select a wiring method that uses four power measurement modules.
- After wiring, the wiring method must be selected. See section 5.2, "Selecting the Wiring Method."
- The thick lines on the wiring diagrams are the sections where the current flows. Use appropriate wires that are suitable for the current.

# Wiring Example of a single-phase, two-wire system (1P2W)

If power measurement modules are installed into all four slots, four single-phase twowire systems can be set up.

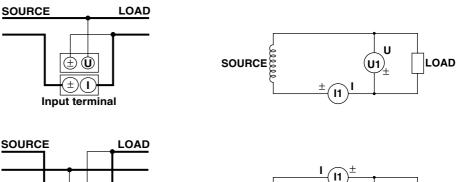

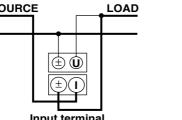

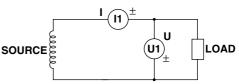

Input terminal

# Wiring Example of a single-phase, three-wire system (1P3W)

- · If power measurement modules are installed in all four slots, then two single-phase three-wire systems can be set up (elements 1 and 2 and elements 3 and 4).
- · The combination of elements that can be wired to the input terminals in the figure are as follows. The rest of the elements can be wired to single-phase, two-wire systems.

| Input Terminal 1 | Input Terminal 2 |
|------------------|------------------|
| Element 1        | Element 2        |
| Element 2        | Element 3        |
| Element 3        | Element 4        |

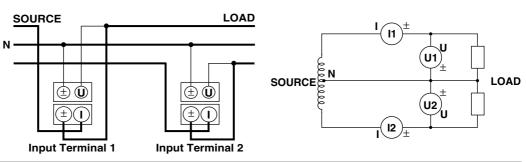

# Wiring Example of a three-phase, three-wire system (3P3W)

- If power measurement modules are installed in all four slots, then two three-phase three-wire systems can be set up (elements 1 and 2 and elements 3 and 4).
- The combination of elements that can be wired to the input terminals in the figure are as follows. The rest of the elements can be wired to single-phase, two-wire systems.

| Input Terminal 1 | Input Terminal 2 |
|------------------|------------------|
| Element 1        | Element 2        |
| Element 2        | Element 3        |
| Element 3        | Element 4        |

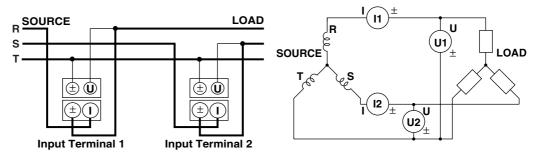

# Wiring Example of a three-voltage, three-current system (3V3A)

The combination of elements that can be wired to the input terminals in the figure are as follows. The rest of the elements can be wired to single-phase, two-wire systems.

| Input Terminal 1 | Input Terminal 2 | Input Terminal 3 |
|------------------|------------------|------------------|
| Element 1        | Element 2        | Element 3        |
| Element 2        | Element 3        | Element 4        |

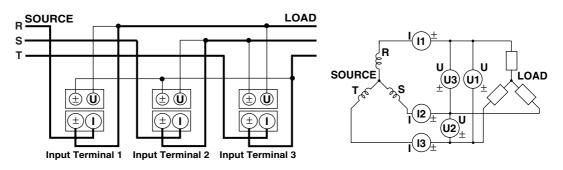

# Wiring Example of a three-phase, four-wire system (3P4W)

The combination of elements that can be wired to the input terminals in the figure are as follows. The rest of the elements can be wired to single-phase, two-wire systems.

| Input Terminal 1 | Input Terminal 2 | Input Terminal 3 |
|------------------|------------------|------------------|
| Element 1        | Element 2        | Element 3        |
| Element 2        | Element 3        | Element 4        |

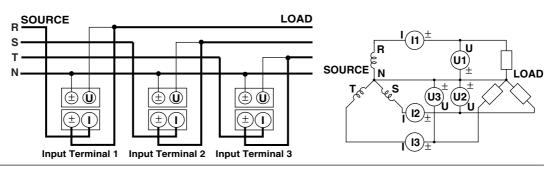

# 3.8 Using an External Current Sensor to Wire the Circuit under Measurement

To prevent electric shock and damage to the instrument follow the precautions given in section 3.4, "Wiring Precautions."

- As shown below, when the maximum current value of the circuit under measurement exceeds the maximum measurement range of the current input terminal, an external sensor cable from the external current sensor can be connected to the current sensor input connector of the power measurement module in order to measure the current of the circuit under measurement.
  - · Power measurement module 253751
  - When the maximum current exceeds "7 Arms" or "10 Apeak."
  - Power measurement module 253752
    - 5-A terminal : When the maximum current exceeds "7 Arms" or "10 Apeak."
    - 20-A terminal : When the maximum current exceeds "30 Arms" or "100 Apeak."
- A shunt-type or clamp-type current sensor can be used for an external current sensor.

# Connecting to the current sensor input connector

Connect an external sensor cable, with the BNC connector that is included in the package, to the current sensor input connector of the power measurement module.

# **Combination of Wiring Methods and Elements**

The combination of the selectable wiring methods and elements varies depending on the number of installed power measurement modules. For details, see "Combination of Wiring Methods and Elements" and "Wiring Examples" in section 3.7, "Directly Wiring the Circuit under Measurement."

#### Note .

- Check that the power measurement modules are installed in order starting from the element number 1 slot. If you leave the slots that have smaller element numbers empty, measurements will not be made properly. (For example, do not install a power measurement module into the element number 2 slot and leave the element number 1 slot empty. Do not install power measurement modules into element number 1 and 3 slots and leave the element number 2 slot empty.) For the procedures on installing the modules, see section 3.3, "Installing the Input Module."
- When the sensor input module is installed into the element number 4 slot, only up to three power measurement modules can be installed. In this case, you cannot select a wiring method that uses four power measurement modules.
- After wiring, the wiring method must be selected. See section 5.2, "Selecting the Wiring Method."
- The thick lines on the wiring diagrams are the sections where the current flows. Use appropriate wires that are suitable for the current.
- The current sensor input transformation function can be used to transform the input signal to data that correspond to direct measurements. For the procedures, see section 5.4, "Setting the Measurement Range when using an External Current Sensor."
- Note that the frequency and phase characteristics of the external current sensor affect the measured data.
- Make sure that the polarity is correct when connecting to the circuit. Otherwise, the polarity of the measured current is reversed and proper measurements cannot be made. Be especially careful when using a clamp-type current sensor, because it is easy to reverse the connection.
  - To minimize error when using a shunt-type sensor, note the following points when connecting the external sensor cable.
    - Connect the shielded wire of the external sensor cable to the L side of the shunt output terminal (OUT).
  - Minimize the area created between the wires connecting the current sensor to the external sensor cable. The effects due to the line of magnetic force and noise that enter this area of space can be reduced.

# Shunt-type current sensor Area of space created by the connection wires

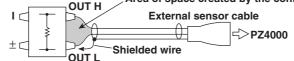

For a shunt-type current sensor, connect it to the power earth ground side as shown in the figure below. If you have to connect the sensor to the non-earth side, use a wire that is thicker than AWG18 (conductive cross-sectional area of approx. 1 mm<sup>2</sup>) between the sensor and the instrument to reduce the effects of common mode voltage. Take safety and error reduction in consideration when constructing an external sensor cable.

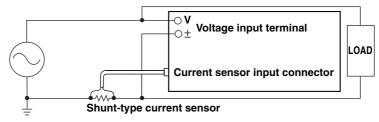

 When the circuit under measurement is not grounded and the signal is high in frequency or large in power, the effects of the inductance of the connection cable for the shunt-type current sensor become large. In these cases, use an isolation sensor (CT, DC-CT, or clamp) for the measurements.

#### Clamp-type current sensor

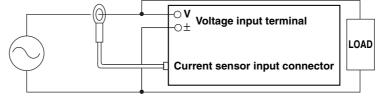

The following wiring examples are for connecting shunt-type current sensors. When connecting a clamp-type current sensor, replace the shunt-type current sensor with the clamp-type. For the combinations of the elements and the input terminals in the figures below, see "Wiring Examples" in section 3.7, "Directly Wiring the Circuit under Measurement."

# Wiring Example of a single-phase, two-wire system (1P2W) using a shunt-type current sensor

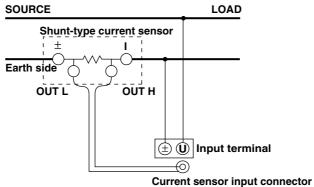

# Wiring Example of a single-phase, three-wire system (1P3W) using a shunt-type current sensor

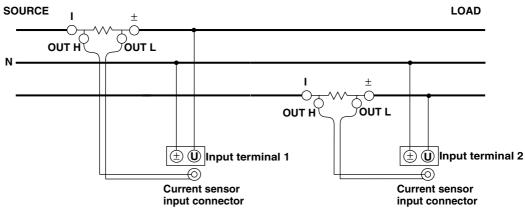

Wiring Example of a three-phase, three-wire system (3P3W) using a shunt-type current sensor

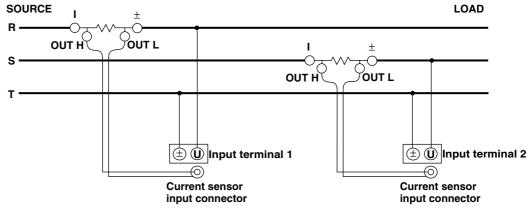

# Wiring Example of a three-voltage, three-current system (3V3A) using a shunt-type current sensor

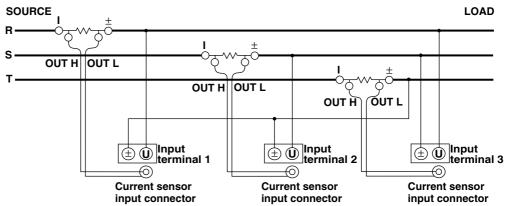

Wiring Example of a three-phase, four-wire system (3P4W) using a shunt-type current sensor

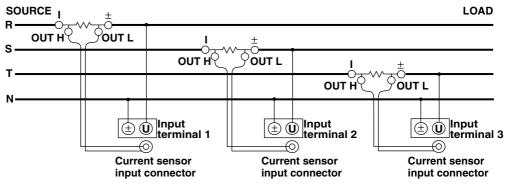

# 3.9 Using an External PT or CT to Wire the Circuit under Measurement

Connect a measurement cable from an external potential transformer (PT) or current transformer (CT) to the voltage or current input terminal of the power measurement module.

To prevent electric shock and damage to the instrument follow the precautions given in section 3.4, "Wiring Precautions."

- An external PT can be used to make measurements when the maximum voltage value of the circuit under measurement exceeds the maximum measurement range of the power measurement module, "1000 Vrms" or "2000 Vpeak."
- An external CT can be used to make measurements when the maximum current value of the circuit under measurement exceeds the maximum current range of the power measurement module.
  - Power measurement module 253751
  - When the maximum current exceeds "7 Arms" or "10 Apeak."
  - Power measurement module 253752
    - 5-A terminal : When the maximum current exceeds "7 Arms" or "10 Apeak."
    - 20-A terminal : When the maximum current exceeds "30 Arms" or "100 Apeak."

# **Connecting to the Input Terminal**

#### Voltage input terminal

Insert the safety terminal (the conductive parts are not exposed) into the voltage input terminal

#### **Current input terminal**

The power measurement module 253751 has 5-A terminals.

Power measurement module 253752 has two types of terminals, 5-A and 20-A terminals, but only one system of current input (one set of current input terminals) can be used on each input module at one time. To prevent electric shock and damage to the instrument, do not wire measurement cables to multiple current input terminals simultaneously.

The screws used on the terminal (binding post) are M6 screws. Either wind the wire around the screw or pass the crimp-on lugs through the screw axis, then tighten firmly by holding the terminal knob.

# **Combination of Wiring Methods and Elements**

The combination of the selectable wiring methods and elements varies depending on the number of installed power measurement modules. For details, see "Combination of Wiring Methods and Elements" and "Wiring Examples" in section 3.7, "Directly Wiring the Circuit under Measurement."

#### Note \_

- Check that the power measurement modules are installed in order starting from the element number 1 slot. If you leave the slots that have smaller element numbers empty, measurements will not be made properly. (For example, do not install a power measurement module into the element number 2 slot and leave the element number 1 slot empty. Do not install power measurement modules into element number 1 and 3 slots and leave the element number 2 slot empty.) For the procedures on installing the modules, see section 3.3, "Installing the Input Module."
- When the sensor input module is installed into the element number 4 slot, only up to three power measurement modules can be installed. In this case, you cannot select a wiring method that uses four power measurement modules.
- After wiring, the wiring method must be selected. See section 5.2, "Selecting the Wiring Method."
- The thick lines on the wiring diagrams indicate areas of current flow. Use wires that are suitable for the current present.
- The scaling function can be used to transform the input signal to data that correspond to direct measurements. For the procedures, see section 5.5, "Setting the Scaling Function when using an External PT or CT."
- Note that the frequency and phase characteristics of the PT or CT affect the measured data.

For the combinations of the elements and the input terminals in the figures below, see "Wiring Examples" in section 3.7, "Directly Wiring the Circuit under Measurement."

# Wiring Example of a single-phase, two-wire system (1P2W) using PT and CT

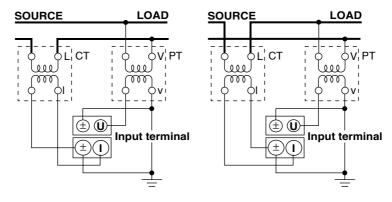

# Wiring Example of a single-phase, three-wire system (1P3W) using PT and CT

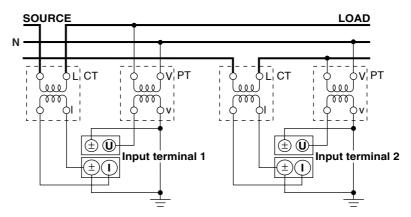

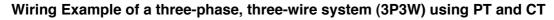

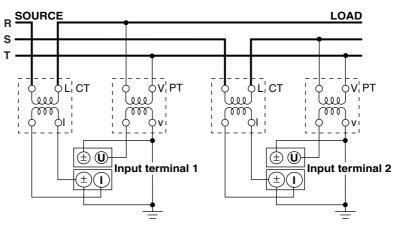

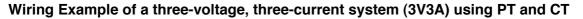

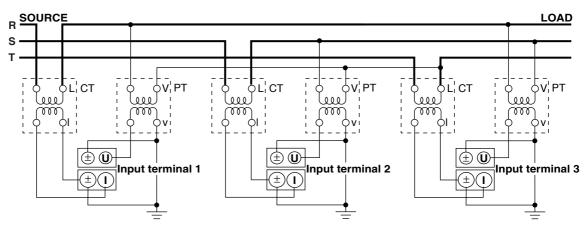

Wiring Example of a three-phase, four-wire system (3P4W) using PT and CT

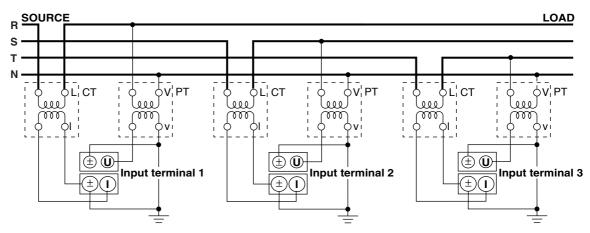

# 3.10 Wiring a Circuit with Voltage Input Exceeding 600 V

When the voltage across the voltage input terminals exceeds 600 V, do not directly input the current to the current input terminals. Connect the output of an isolation sensor (CT, DT-CT, or clamp) to the current sensor input connector.

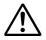

# WARNING

- The rated voltage between the input terminal (voltage input terminal, current input terminal, and current sensor input connector) and earth ground is 600 V.
   Do not apply a voltage exceeding 600 V.
- The rated voltage between the voltage and current input terminals, between the voltage input terminal and current sensor input connector, and between the current input terminal and current sensor input connector is 600 V. Do not apply a voltage exceeding 600 V.
- The rated voltage between the U-voltage input terminal and the ± terminal of voltage input terminal is 1000 V. Do not apply a voltage exceeding 1000 V.
- When the voltage across the voltage input terminals exceeds 600 V, do not directly input the current to the current input terminals. Connect the output of an isolation sensor (CT, DT-CT, or clamp) to the current sensor input connector.
- · Follow the precautions given in section 3.4, "Wiring Precautions."

# When the isolation sensor is current output

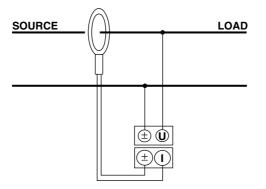

When the isolation sensor is voltage output

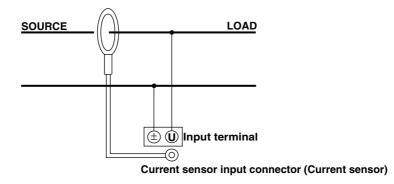

#### Note

For wiring precautions, see also sections 3.8 and 3.9.

# 3.11 Turning ON/OFF the Power Switch

# Points to Check before Turning ON the Power

- Check that the instrument is installed properly (see section 3.2, "Installing the Instrument").
- Check that the input module is installed properly (see section 3.3, "Installing the Input Module").
- Check that the power cord is connected properly (see section 3.6, "Connecting the Power Supply").
- Check that the circuit under measurement is wired properly (see sections 3.7 "Directly Wiring the Circuit under Measurement," 3.8 "Using an External Current Sensor to Wire the Circuit under Measurement," 3.9 "Using an External PT or CT to Wire the Circuit under Measurement," and 3.10 "Wiring a Circuit with Voltage Input Exceeding 600 V."

# Location of the Power Switch

The power switch is located in the lower left corner of the front panel.

# **Turning ON/OFF the Power Switch**

Pressing the button once turns the instrument ON. Pressing it again turns the instrument OFF.

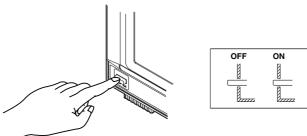

# The Order in Turning ON/OFF the Power

When using the model with the SCSI option and you wish to save or load data using an external SCSI device, turn ON the SCSI device first, then turn ON this instrument. When turning OFF the instrument and SCSI device, reverse the order.

# **Power Up Operation**

When the power switch is turned ON, the self-test starts automatically. When the self-test completes successfully, the display shows the screen that is displayed when the power switch is turned OFF.

# Note

If the instrument does not operate as described above when the power switch is turned ON, turn OFF the power switch and check the following points.

- Check that the power cord is securely connected to the outlet.
- Check that the correct voltage is coming to the power outlet (see section 3.6, "Connecting the Power Supply."
- · Check that the fuse is not blown (see section 16.5, "Replacing the Power Fuse").
- If the power switch is turned ON while pressing the RESET key, the setting parameters are initialized to their factory default values. For information on initialization, see section 4.2, "Initializing the Settings."

If the instrument still does not work after checking these points, contact your nearest YOKOGAWA dealer for repairs.

# For Making Accurate Measurements

- Turn ON the power switch and allow the instrument to warm up for at least 30 minutes.
- Perform zero-level compensation after warm-up (see section 4.4, "Performing Zero-Level Compensation").

# **Shut Down Operation**

The setup parameters that exist immediately before the power switch is turned OFF are stored in memory. The same is true when the power cord gets disconnected from the outlet. The next time the power switch is turned ON, the instrument powers up using the stored setup parameters.

## Note \_

A lithium battery is used to retain the setup parameters. When the lithium battery voltage falls below a certain level, a message is displayed on the screen (see section 16.2) when the power switch is turned ON. When this message appears frequently, the battery must be replaced quickly. The user cannot replace the battery. For battery replacement, contact your nearest YOKOGAWA dealer. For information regarding battery life, see section 16.6.

# 3.12 Setting the Date and Time

# Keys

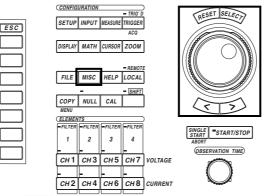

• The \_\_\_\_\_ mark indicates the keys that are used for the operation.

• To exit the menu during operation, press the ESC key.

## Procedures

- 1. Press the MISC key to display the Misc menu.
- 2. Press the [Date/Time] soft key to display the date/time setting dialog box.

## Turning ON/OFF the date/time display

- 3. Turn the jog shuttle to select [Display].
- 4. Press the SELECT key to select [ON] or [OFF].

## Setting the date or time

- 5. Turn the jog shuttle to select [Date] or [Time].
- 6. Press the SELECT key to display the keyboard.
- Use the keyboard to set the date or time.
   For keyboard operations, see section 4.1, "Entering Values and Strings."

# Confirming the new settings

- 8. Turn the jog shuttle to select [Set].
- 9. Press the SELECT key. If [ON] was selected in step 4, the new date and time are displayed in the lower right corner of the screen. If the procedure is aborted without pressing the SELECT key, the new settings are not reflected on the display.

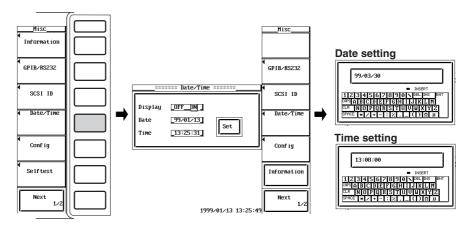

# Explanation

## Turning ON/OFF the date/time display

You can select whether or not to display the date and time in the lower right corner of the screen.

- OFF : Do not display the date and time.
- ON : Display the date and time.

## Setting the date and time

## · Setting the date

You can set the date in the form YY/MM/DD (year/month/day). Set the lower two digits for the year. Set 00 to 98 for years 2000 to 2098, and 99 for the year 1999.

· Setting the time

You can set the time in the form HH : MM : SS (hour : minute : second). The hour is set using a 24-hour clock.

## Confirming the new settings

When the date/time is turned ON/OFF, it is immediately reflected on the screen. However, if you are changing the date and time, you must confirm the new settings. If you do not (abort the operation), the new settings will not take effect.

#### Note .

- The date and time information is backed up with the lithium battery when the power is turned OFF.
- The instrument contains leap year information. The instrument determines the leap year calendar when the new settings are confirmed. If you enter [2/29] on a non-leap year, an error message will be displayed.

# 4.1 Entering Values and Strings

# **Entering Values**

## By using the rotary knob

The observation time can be set regardless of the displayed menu.

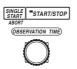

# By using the jog shuttle

After selecting the setup parameter with the soft keys and the SELECT key, the value can be changed using the jog shuttle. The outer shuttle ring can be used step through the values in large increments. On some parameters, the arrow keys below the jog shuttle can be used to move among the digits.

| Element 1         Element 2         Element 3         Element 4           (200 Shurt)         (200 Shurt)         (200 Shurt)         (200 Shurt)           U Range         2000Upk         2000Upk         (200 Shurt)         (200 Shurt)           Terninal         56 Sen.206 56 Sen.206 56 Sen.206 56 Sen.206 56 Sen.206 56 Sen.206 56 Sen.07         0.0000 0.00000 0.00000 0.0000 0.0000 0.0000 0.00000 0.0000 0.0000 0.0000 0.0 | Power Module                                                                                                    | Input_ |
|----------------------------------------------------------------------------------------------------|----------------------------------------------------------------------------------------------------|--------|
| Terninal         Eq Sen_2061         Eq Sen_2061         Eq Sen_2061         Eq Sen_2061           I Range         100pk         100pk         100pk         100pk         100pk           Ratio(RVA)         0.0000         0.00000         0.00000         0.00000         0.00000           Line         0FF         0FF         0FF         0FF         0FF           2ero Cross         Filter         0FF         0FF         0FF         0FF           Scaling         DFF         0FF         0FF         0H         0FF         0H           Pt Ratio         0.0000         0.00000         0.00000         0.00000         0.00000         0.00000                                                                                                    |                                                                                                    |        |
| I Range         106pk         104pk         104pk           Sensor         0.0000         0.0000         0.0000           Ratio(F)(A)         0.0000         0.0000         0.0000           Ure         DFF         OFF         OFF           2ero Cross         Filter         OFF         OFF           Scaling         DFF         OFF         OFF           Pt Ratio         0.0000         0.0000         0.0000                                                                                                    |                                                                                                    | 4    [ |
| Ratio(RV/A)         0.0000         0.0000         0.0000         0.0000           Line         Filter         OFF         OFF         OFF         OFF           Zero Cross         Filter         OFF         OFF         OFF         OFF           Scaling         DFF         ON         DFF         ON         DFF         ON           Pt Ratio         0.0000         0.0000         0.0000         0.0000         0.0000         0.0000                                                                                                    | I Range                                                                                                    |        |
| Filter         OFF         OFF         OFF           Scaling         DFF         ON         DFF         ON           Pt Ratio         0.00000         0.00000         0.00000         0.00000                                                                                                    | Batic(mU/A)         0.0000         0.0000         0.0000         0.0000           Line         Filter         OFF         OFF         OFF |        |
| Pt Ratio 0.0000 0.0000 0.0000                                                                                                    | Filter OFF OFF OFF OFF                                                                                                    |        |
| Ct Batin 0.0000 0.0000 0.0000                                                                                                    |                                                                                                    |        |
| Scaling<br>Factor 0.0000 0.0000 0.0000                                                                                                    | Scaling                                                                                                    |        |
|                                                                                                    |                                                                                                    |        |

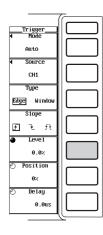

#### Note

The parameters that can be changed using the jog shuttle are reset to their initial values when the RESET key is pressed.

# **Entering Strings**

The date/time, file name, and comment can be entered using the keyboard that is displayed on the screen. The jog shuttle, SELECT key, and arrow keys are used to operate the keyboard to enter the character strings. The keyboard that is displayed when creating equations for user-defined functions and waveform computations contain special keys. See the "Note" on the next page.

#### Operating the keyboard

- 1. Turn the jog shuttle to select the character to be entered.
- Pressing the SELECT key enters the character in the entry area.
   If there are strings already in the entry area as with the date and time, use the arrow keys to select the entry position.
- 3. Repeat steps 1 and 2 to enter all the characters.
- 4. After entering all the characters, select [ENT] on the keyboard and press the SELECT key. The string is confirmed and the keyboard disappears.

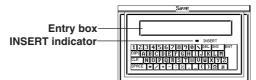

#### Keys other than the character keys

- DEL or BS : Deletes the character before the entry position.
- INS : Switches the insert/overwrite mode. During the insert mode, the INSERT indicator on the keyboard lights. When a new character is entered in the insert mode, the new character is placed at the entry position and all following characters are moved forward.
- · CLR : Clears all displayed characters.
- · CAPS : Switches between upper case and lower case.
- · SPACE : Enters a space.
- ENT : Confirms the displayed characters.

#### Number of characters and types that can be used

| Item      | Number of Characters | Characters that can be Used                           |
|-----------|----------------------|-------------------------------------------------------|
| Date/time | Specified number     | 0 to 9 (/ :)                                          |
| File name | 1 to 8 characters    | 0 to 9, A to Z, %, _, () (parenthesis), -(minus sign) |
| Comment   | 0 to 25 characters*  | all characters (includes spaces)                      |

#### Note .

- Upper and lower case letters are not distinguished for file names. They are distinguished in comments. In addition, the following five file names cannot be used due to limitations of MS-DOS.
  - AUX, CON, PRN, NUL, CLOCK
- When using the GP-IB or serial interface commands to enter a file name, the following symbols that do not exist on the keyboard of this instrument can be used.
   { }
- The keyboard that is displayed when creating equations for user-defined functions and waveform computations is as follows. Long function names can be selected by pressing one key. Long equations can be temporarily held in the internal memory so that it can be used in other equations. The procedure to store equations in the internal memory is as follows. 1. After setting the equation, select [ENTER] on the keyboard. 2. When the SELECT key is pressed, the equation is confirmed as well as temporarily stored. The procedure to recall equations from the memory is as follows. 1. Press the 💌 key on the keyboard and press the SELECT key to open a window. 2. A list of stored equations is displayed. Select the desired equation and press the SELECT key. The equation appears in the entry box on the keyboard. Take note of the following points. 1. When the equation is not correct and an error message is displayed, it is still stored in the memory. 2. If there is a character string in the entry box, it is overwritten with the recalled equation. 3. Up to five equations can be stored. Beyond five, for all successive equations, the oldest equation is cleared.

# The keyboard that is displayed when creating equations for user-defined functions

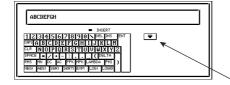

The keyboard that is displayed when creating equations for waveform computations

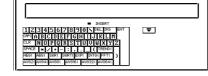

# The window displaying the equation that is stored in the memory

# The key that is selected when displaying the above window

# 4.2 Initializing the Settings

## Keys

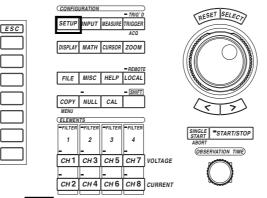

• The \_\_\_\_\_ mark indicates the keys that are used for the operation.

To exit the menu during operation, press the ESC key.

Procedure

#### Note

Confirm whether or not it is okay to initialize the settings before actually carrying out the initialization. You cannot restore the settings after they are initialized. We recommend that you save the setup parameters (see section 12.5) before initialization.

- 1. Press the SETUP key.
- 2. Press the [Initialize] soft key.

| <u>Setup</u><br>• Hode<br>Norma 1    |  |
|--------------------------------------|--|
|                                      |  |
| ✓ Wiring                             |  |
| 1P2W-1P2W                            |  |
| Display<br>Resolution<br>5dgts 6dgts |  |
|                                      |  |
| Initialize                           |  |

# Explanation

The values set with the keys can be reset to their factory default values. This function is useful when you wish to clear the previous settings or restart a configuration from the beginning. For details on the default settings, see Appendix 4.

## Parameters that cannot be initialized

- · Date and time.
- Settings related to saving and loading data.
- · Settings related to screen image data output.
- Settings related to the GP-IB interface and serial interface.
- · SCSI ID numbers. (The SCSI interface is optional.)

#### Initializing on Power Up

If the power switch is turned ON while pressing the RESET key, the instrument is powered up with the factory default settings in place. In this case, the settings related to the GP-IB interface, serial interface, and SCSI ID numbers are also initialized.

# 4.3 Starting/Stopping Data Acquisition

# Keys

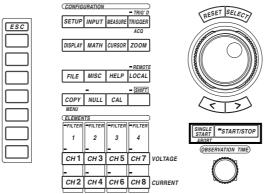

• The \_\_\_\_\_ mark indicates the keys that are used for the operation.

• To exit the menu during operation, press the ESC key.

## Procedure

## Operation when the START/STOP key is pressed

Pressing the START/STOP key starts or stops the data acquisition operation. Data acquisition is in progress when the indicator on the key is lit.

#### Operation when the SINGLE START key is pressed

Pressing the SINGLE START key starts the data acquisition operation (the indicator on the START/STOP key lights). After the data are acquired once according to the trigger settings, the acquisition operation stops automatically (the indicator on the START/STOP key turns off).

# Operation when the SHIFT+SINGLE START(ABORT) key is pressed

- When data acquisition has been started with the START/STOP key, pressing the SHIFT+SINGLE START(ABORT) key aborts the operation.
- When data acquisition to the memory is stopped, pressing the SHIFT+SINGLE START(ABORT) key clears the previously acquired data in the acquisition memory. Data related to numerical computation and waveform analysis are also cleared.

# Explanation

# The difference between stopping the data acquisition using the START/STOP key and the SHIFT+SINGLE START(ABORT) key

When the data acquisition is stopped using the START/STOP key, the acquisition operation stops after acquiring the display record length of sampled data. Therefore, numerical data can be measured, computed, and displayed and the waveform can be displayed.

When the data acquisition is aborted using the SHIFT+SINGLE START(ABORT) key, the acquisition stops immediately when the key is pressed. Therefore, numerical data cannot be measured, computed, or displayed and the waveform cannot be displayed. This condition can be avoided by dividing the record length. For information on dividing the record length, see section 6.2, "Selecting the Record Length for Acquiring Data."

## Conditions in which the START/STOP key and SINGLE START key are void

- · During Remote mode (REMOTE indicator is lit).
- While printing.
- · While accessing the medium.

#### Note .

- If the acquisition conditions are changed and the measurement is started, any previously acquired data in the acquisition memory are cleared.
- · Attempting to access the storage medium while data acquisition in progress results in error.
- When the acquisition is stopped, the averaging operation is also stopped.
- When the acquisition is restarted, the averaging operation continues.

# 4.4 Performing Zero-level Compensation

# Keys

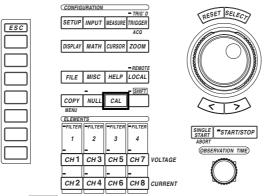

The \_\_\_\_\_ mark indicates the keys that are used for the operation.
To exit the menu during operation, press the ESC key.

## Procedures

Press the CAL key. Zero-level compensation is performed.

# Explanation

## **Zero-level compensation**

This function creates a zero input condition using the instrument's internal circuitry and then sets the zero level to that value. Zero-level compensation must be performed to meet the specifications of this instrument (see chapter 17).

- · Pressing the CAL key performs the zero-level compensation.
- Zero-level compensation is performed the first time a measurement is made after changing the measurement mode, measurement range, input terminal, and input filter.

#### Note

- For making accurate measurements, we recommend zero-level compensation be performed after warming up the instrument for at least 30 minutes. In addition, the ambient temperature needs to be within the specifications (see chapter 17) and be stable.
- If the measurement mode, measurement range, and input filter are not changed over a long period of time, the zero level may change due to changes in the environment surrounding the instrument. We recommend zero-level compensation be performed in this case.

# 4.5 Using the NULL Function

# Keys

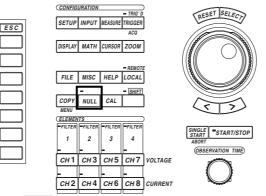

The \_\_\_\_\_ mark indicates the keys that are used for the operation.
To exit the menu during operation, press the ESC key.

## Procedures

Explanation

Press the NULL key to activate the NULL function. The indicator on the NULL key lights.

# NULL value

When the NULL function is turned ON, the NULL values are set to the Udc and Idc values (numerical data of the simple average of the voltage and current during the normal measurement mode, U(dc) and I(dc) during the harmonic measurement mode) as well as Speed and Torque (when using the motor module and the input signal from the sensor is a DC voltage) that were measured the previous time. If the previously measured Udc and Idc as well as Speed and Torque values do not exist, such as when the NULL function is turned ON without making a measurement after turning ON the power, Udc and Idc are set to zero.

#### Note .

When setting the NULL value, we recommend the voltage and current measurement ranges be set as small as possible. The measurement resolution is higher when the measurement range is small which results in a more accurate measurement of the NULL values.

## Measurement functions that are affected by the NULL function

The NULL values are subtracted from the sampled data. Therefore, all measurement functions are affected by the NULL values.

# 4.6 Using the Help Function

# Keys

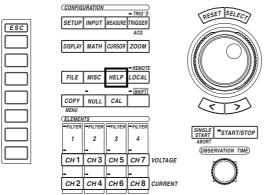

• The \_\_\_\_\_ mark indicates the keys that are used for the operation.

• To exit the menu during operation, press the ESC key.

## Procedures

# Displaying the help window

- 1. Press the HELP key to open the help window.
- 2. Press the operation key or soft key corresponding to the setup parameters you wish to check. The setup data related to the pressed key are displayed.

# Closing the help window

3. Press the HELP key when the help window is being displayed. The help window disappears.

## Explanation

When the HELP key is pressed, a help window is displayed that contains information related to the soft key menu or jog shuttle menu that was displayed immediately before the help key was pressed.

If you press a key while the help window is being displayed, help information related to the pressed key is displayed.

### 5.1 Selecting the Measurement Mode

«For a functional description, see section 1.2.»

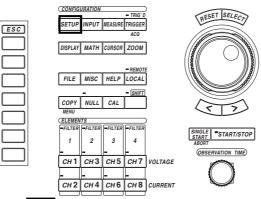

- The \_\_\_\_\_ mark indicates the keys that are used for the operation.
- To exit the menu during operation, press the ESC key.

#### Procedure

Keys

- 1. Press the SETUP key to display the Setup menu.
- 2. Press the [Mode] soft key to display the measurement mode selection menu.
- 3. Press the [Normal] or [Harmonics] soft key to select the measurement mode.

|                                                 | ~ |
|-------------------------------------------------|---|
| Setup<br>Mode<br>Norma 1                        |   |
|                                                 |   |
|                                                 |   |
| <ul> <li>↓ Wiring</li> <li>1P2W-1P2W</li> </ul> |   |
| Display<br>Resolution<br>5dgts 6dgts            |   |
|                                                 |   |
| Initialize                                      |   |

|                                      | ~             |
|--------------------------------------|---------------|
| Mode                                 |               |
| Harmonics                            |               |
|                                      |               |
| ♦ Wiring<br>1P2W-1P2W                |               |
| Display<br>Resolution<br>5dgts 6dgts |               |
|                                      |               |
| Initialize                           | $[ \square ]$ |

#### Explanation

There are two measurement modes, normal measurement and harmonic measurement. The handling of the sampled data and the types of measurement functions vary depending on the mode. For details, see section 1.2, "Measurement Modes and Measurement/Computation Periods."

#### Selecting the measurement mode

Select from the following choices.

- · Normal : The mode is set to normal measurement.
- · Harmonics : The mode is set to harmonic measurement.

#### Note

The measurement mode cannot be switched while the data acquisition is in progress.

## 5.2 Selecting the Wiring Method

#### «For a functional description, see section 1.2.»

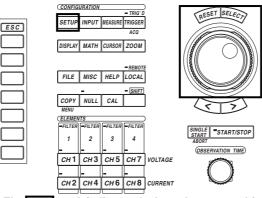

- The \_\_\_\_\_ mark indicates the keys that are used for the operation.
- To exit the menu during operation, press the ESC key.

#### Procedure

Keys

- 1. Press the SETUP key to display the Setup menu.
- 2. Press the [Wiring] soft key to display the wiring method selection menu.
- 3. Turn the jog shuttle to select the wiring method.
- 4. Press the SELECT key to confirm the wiring method.

|                | Setup                                  |  |
|----------------|----------------------------------------|--|
| •Select-       | <ul> <li>Mode</li> </ul>               |  |
| 1P2W-1P2W      | Norma 1                                |  |
| 1P2₩-1P3₩      |                                        |  |
| 1P2W-3P3W      |                                        |  |
| 1P2W-3V3A      |                                        |  |
| 1P2W-3P4W      |                                        |  |
| 1P3W-1P2W      | ∢ Wiring                               |  |
| 1P3W-1P3W      | 1P2W-1P2W                              |  |
| 1P3W-3P3W      | Display                                |  |
| 3P3W-1P2W      | Resolution<br>5dgts 6dgts              |  |
| 3P3W-1P3W      |                                        |  |
| 3P3W-3P3W      |                                        |  |
| 3V3A-1PZ₩<br>▼ | Initialize                             |  |
| ·              | الــــــــــــــــــــــــــــــــــــ |  |

#### Explanation

The wiring method is the method by which the signals that are input to each element are combined. The numerical data of  $\Sigma$ functions are determined according to the wiring method. The selectable wiring methods vary depending on which element slots have power measurement modules installed.

The wiring method can be selected from the table below.

The wiring symbols used in the table have the following meanings.

1P2W : single-phase, two-wire system, 1P3W : single-phase, three-wire system, 3P3W : three-phase, three-wire system, 3V3A : three-voltage, three-current system, 3P4W : three-phase, four-wire system.

When the power measurement module is installed only in the element number 1
 slot

The selection menu is not displayed.

| Wiring Method<br>A-(B) | Numerical Data of the $\Sigma$ Function                                                       |
|------------------------|-----------------------------------------------------------------------------------------------|
| 1P2W                   | • $\Sigma A$ : Displays the numerical data of element 1.<br>• $\Sigma B$ : No numerical data. |

When the power measurement modules are installed in element number 1 and 2 slots

| Selectable<br>Wiring Method<br>A-(B) | Numerical Data of the $\Sigma$ Function                                                                                                    |  |  |  |
|--------------------------------------|----------------------------------------------------------------------------------------------------|--|--|--|
| 1P2W-1P2W                            | • ΣA : Displays the numerical data of element 1.                                                                                             |  |  |  |
|                                      | <ul> <li>ΣB : Displays the numerical data of element 2.</li> </ul>                                                                           |  |  |  |
| 1P3W                                 | <ul> <li>ΣA : Displays the numerical data when elements 1 and 2 are combined into a 1P3W system.</li> <li>ΣB : No numerical data.</li> </ul> |  |  |  |
| 3P3W                                 | <ul> <li>ΣA : Displays the numerical data when elements 1 and 2 are combined into a 3P3W system.</li> <li>ΣB : No numerical data.</li> </ul> |  |  |  |

# • When the power measurement modules are installed in element number 1, 2, and 3 slots

| Selectable<br>Wiring Method<br>A-(B) | <ul> <li>Numerical Data of the ΣFunction</li> <li>ΣA : Displays the numerical data of element 1.</li> <li>ΣB : Displays the numerical data of element 2.</li> <li>* Element 3 is also handled as 1P2W. It does not affect ΣA and ΣB.</li> </ul> |  |  |  |
|--------------------------------------|----------------------------------------------------------------------------------------------------|--|--|--|
| 1P2W-1P2W                            |                                                                                                    |  |  |  |
| 1P2W-1P3W                            | <ul> <li>ΣA : Displays the numerical data of element 1.</li> <li>ΣB : Displays the numerical data when elements 2 and 3 are combined into a 1P3W system.</li> </ul>                                                                             |  |  |  |
| 1P2W-3P3W                            | <ul> <li>ΣA : Displays the numerical data of element 1.</li> <li>ΣB : Displays the numerical data when elements 2 and 3 are combined into a 3P3W system.</li> </ul>                                                                             |  |  |  |
| 1P3W-1P2W                            | <ul> <li>ΣA : Displays the numerical data when elements 1 and 2 are combined into a 1P3W system.</li> <li>ΣB : Displays the numerical data of element 3.</li> </ul>                                                                             |  |  |  |
| 3P3W-1P2W                            | <ul> <li>ΣA : Displays the numerical data when elements 1 and 2 are combined into a 3P3W system.</li> <li>ΣB : Displays the numerical data of element 3.</li> </ul>                                                                             |  |  |  |
| 3V3A                                 | <ul> <li>ΣA : Displays the numerical data when elements 1, 2, and 3 are combined into a 3V3A system.</li> <li>ΣB : No numerical data.</li> </ul>                                                                                                |  |  |  |
| 3P4W                                 | <ul> <li>ΣA : Displays the numerical data when elements 1, 2, and 3 are combined into a 3P4W system.</li> <li>ΣB : No numerical data.</li> </ul>                                                                                                |  |  |  |

| Selectable<br>Wiring Method<br>A-(B) | Numerical Data of the $\Sigma$ Function                                                                                                    |  |  |  |
|--------------------------------------|----------------------------------------------------------------------------------------------------|--|--|--|
| 1P2W-1P2W                            | <ul> <li>ΣA : Displays the numerical data of element 1.</li> <li>ΣB : Displays the numerical data of element 2.</li> <li>* Elements 3 and 4 are also handled as 1P2W. They do not affect ΣA and ΣB.</li> </ul>                            |  |  |  |
| 1P2W-1P3W                            | <ul> <li>ΣA : Displays the numerical data of element 1.</li> <li>ΣB : Displays the numerical data when elements 2 and 3 are combined int a 1P3W system.</li> <li>* Element 4 is handled as 1P2W. It does not affect ΣA and ΣB.</li> </ul> |  |  |  |
| 1P2W-3P3W                            | <ul> <li>ΣA : Displays the numerical data of element 1.</li> <li>ΣB : Displays the numerical data when elements 2 and 3 are combined int a 3P3W system.</li> <li>* Element 4 is handled as 1P2W. It does not affect ΣA and ΣB.</li> </ul> |  |  |  |
| 1P2W-3V3A                            | <ul> <li>ΣA : Displays the numerical data of element 1.</li> <li>ΣB : Displays the numerical data when elements 2, 3, and 4 are combined into a 3V3A system.</li> </ul>                                                                   |  |  |  |
| 1P2W-3P4W                            | <ul> <li>ΣA : Displays the numerical data of element 1.</li> <li>ΣB : Displays the numerical data when elements 2, 3, and 4 are combined into a 3P4W system.</li> </ul>                                                                   |  |  |  |
| 1P3W-1P2W                            | <ul> <li>ΣA : Displays the numerical data when elements 1 and 2 are combined in a 1P3W system.</li> <li>ΣB : Displays the numerical data of element 3.</li> <li>* Element 4 is handled as 1P2W. It does not affect ΣA and ΣB.</li> </ul>  |  |  |  |
| 1P3W-1P3W                            | <ul> <li>ΣA : Displays the numerical data when elements 1 and 2 are combined int a 1P3W system.</li> <li>ΣB : Displays the numerical data when elements 3 and 4 are combined int a 1P3W system.</li> </ul>                                |  |  |  |
| 1P3W-3P3W                            | <ul> <li>ΣA : Displays the numerical data when elements 1 and 2 are combined in a 1P3W system.</li> <li>ΣB : Displays the numerical data when elements 3 and 4 are combined in a 3P3W system.</li> </ul>                                  |  |  |  |
| 3P3W-1P2W                            | <ul> <li>ΣA : Displays the numerical data when elements 1 and 2 are combined in a 3P3W system.</li> <li>ΣB : Displays the numerical data of element 3.</li> <li>* Element 4 is handled as 1P2W. It does not affect ΣA and ΣB.</li> </ul>  |  |  |  |
| 3P3W-1P3W                            | <ul> <li>ΣA : Displays the numerical data when elements 1 and 2 are combined in a 3P3W system.</li> <li>ΣB : Displays the numerical data when elements 3 and 4 are combined in a 1P3W system.</li> </ul>                                  |  |  |  |
| 3P3W-3P3W                            | <ul> <li>ΣA : Displays the numerical data when elements 1 and 2 are combined in a 3P3W system.</li> <li>ΣB : Displays the numerical data when elements 3 and 4 are combined in a 3P3W system.</li> </ul>                                  |  |  |  |
| 3V3A-1P2W                            | <ul> <li>ΣA : Displays the numerical data when elements 1, 2, and 3 are combined into a 3V3A system.</li> <li>ΣB : Displays the numerical data of element 4.</li> </ul>                                                                   |  |  |  |
| 3P4W-1P2W                            | <ul> <li>ΣA : Displays the numerical data when elements 1, 2, and 3 are combined into a 3P4W system.</li> <li>ΣB : Displays the numerical data of element 4.</li> </ul>                                                                   |  |  |  |

• When the power measurement modules are installed in element number 1, 2, 3, and 4 slots

#### Note .

- Check that the power measurement modules are installed in order starting from the element number 1 slot. If you leave the slots that have smaller element numbers empty, measurements will not be made properly. (For example, do not install a power measurement module into the element number 2 slot and leave the element number 1 slot empty. Do not install power measurement modules into element number 1 and 3 slots and leave the element number 2 slot empty.) For the procedures on installing the modules, see section 3.3, "Installing the Input Module."
- When the sensor input module is installed into the element number 4 slot, only up to three power measurement modules can be installed. In this case, you cannot select a wiring method that uses four power measurement modules.
- Select the wiring method that matches the actual wiring of the circuit. The method in determining the Σfunctions varies depending on the wiring method. If the wiring method selection is not correct for the circuit, the measurement/computation results will not be correct.
- When the data acquisition is stopped and you wish to determine the Σfunctions for the case when the wiring method is switched, re-compute the numerical data (see section 10.1).
- For details pertaining to the relationship between the wiring method and  $\Sigma$  functions, see Appendix 2.

# 5.3 Setting the Measurement Range during Direct Input

#### Keys

«For a functional description, see section 1.3.»

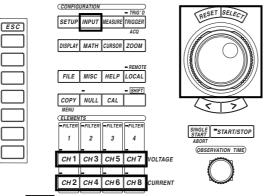

- The \_\_\_\_\_ mark indicates the keys that are used for the operation.
- $\bullet$  To exit the menu during operation, press the ESC key.

#### Procedure

#### Setting the Range Using the Full Screen Menu for Each Element

Sets the range of the power measurement module for each element.

- Press the INPUT key to display the Input setting menu. On products (PZ4000) with firmware version before 2.01, only the [Power Module] soft key appears.
- 2. Press the [Power Module (Each)] soft key to display the power module setting dialog box.

The menu does not appear for elements without modules. If the sensor input module is installed in the element number 4 slot, the menu for element 4 does not appear.

#### Setting the voltage range

- 3. Turn the jog shuttle to select the [U Range] of the element you wish to set.
- 4. Press the SELECT key to display the voltage range selection box.
- 5. Turn the jog shuttle to select the range from [2000Vpk] to [30Vpk] and [Auto].
- 6. Press the SELECT key to confirm the new voltage range.

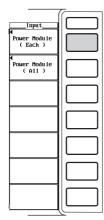

|                     |                          | Power Module_            |            |            |
|---------------------|--------------------------|--------------------------|------------|------------|
|                     | Element 1<br>(20A Shunt) | Element 2<br>(20A Shunt) |            |            |
| U Range             | _2000Upk                 | +Select                  | 1_2000Upk  | 2000Vpk    |
| Termina 1           | 5A Sen_20A               | 2000Vpk                  | 5A Sen_20A | 5A Sen_20A |
| I Range<br>Sensor   | 10Apk                    | 1200Vpk                  | _10Apk     | 10Apk      |
|                     | 0.0000                   | 600Vpk                   | 0.0000     | 0.0000     |
|                     | OFF                      | 300Vpk                   | OFF        | OFF        |
|                     | OFF                      | 200Vpk                   | OFF        | OFF        |
| Scaling             | _DFFON                   | 120Vpk                   | DFFON      | _N0130     |
| Pt Ratio            | 0.0000                   | 60Vpk                    | 0.0000     | 0.0000     |
| Ct Ratio<br>Scaling | 0.0000                   | 30Vpk                    | 0.0000     | 0.0000     |
|                     | 0.0000                   | Auto                     | 0.0000     | 0.0000     |
|                     |                          |                          |            |            |

#### Setting the current range

#### Selecting the current input terminal

- 3. Turn the jog shuttle to select the [Terminal] of the element you wish to set.
- Press the SELECT key to select [5A] or [20A].
   [20A] cannot be selected on the power measurement module 253751.

#### Selecting the voltage range

- 5. Turn the jog shuttle to select the [I Range] of the element you wish to set.
- 6. Press the SELECT key to display the current range selection box.
- Turn the jog shuttle to select the current range from [10Apk] to [0.1Apk] and [Auto] or [100Apk] to [1Apk] and [Auto] when the current input terminal is [5A] or [20A], respectively.
- 8. Press the SELECT key to confirm the new current range.

|                      |                          | Power Module             |                          |                          |
|----------------------|--------------------------|--------------------------|--------------------------|--------------------------|
|                      | Element 1<br>(20A Shunt) | Element 2<br>(20A Shunt) | Element 3<br>(20A Shunt) | Element 4<br>(20A Shunt) |
| U Range              | _2000Upk                 | _2000Upk                 | _2000Vpk                 | _2000Vpk                 |
| Term i na l          | _5A Sen_20A              | _5A Sen_20A              | _5A Sen_20A              | 5A Sen_20A               |
| I Range<br>Sensor    | 10Apk                    | 10Apk                    | 10Apk                    | 10Apk                    |
| Ratio(mV/A<br>Line   | 0.0000                   | 0.0000                   | 0.0000                   | 0.0000                   |
| Filter<br>Zero Cross | OFF                      | OFF                      | OFF                      | OFF                      |
| Filter               | OFF                      | OFF                      | OFF                      | OFF                      |
| Scaling 5 1 1        | _DFFON                   | _DFFON                   | DFFON                    | _OFFON                   |
| Pt Ratio             | 0.0000                   | 0.0000                   | 0.0000                   | 0.0000                   |
| Ct Ratio<br>Scaling  | 0.0000                   | 0.0000                   | 0.0000                   | 0.0000                   |
| Factor               | 0.0000                   | 0.0000                   | 0.0000                   | 0.0000                   |
|                      |                          |                          |                          |                          |

|                      |                          | Power Module             |            |                          |
|----------------------|--------------------------|--------------------------|------------|--------------------------|
|                      | Element 1<br>(20A Shunt) | Element 2<br>(20A Shunt) |            | Element 4<br>(20A Shunt) |
| U Range              | _2000Vpk                 | _2000Vpk                 | _2000Vpk   | _2000Vpk                 |
| Termína 1            | 5A Sen_20A               | 5A Sen_20A               | 5A Sen_20A | 5A Sen_20A               |
| I Range<br>Sensor    | 10Apk                    | +Select                  | 1_10Apk    | 10Apk                    |
| Ratio(mV/A           | 0.0000                   | 10Apk                    | 0.0000     | 0.0000                   |
| Filter               | OFF                      | 4Apk                     | OFF        | OFF                      |
| Zero Cross<br>Filter | OFF                      | ZApk                     | OFF        | OFF                      |
| Sca1ing              | _DFFON                   | 1Apk                     | DFFON      | DFFON                    |
| Pt Ratio             | 0.0000                   | 0.4Apk                   | 0.0000     | 0.0000                   |
| Ct Ratio<br>Scaling  | 0.0000                   | 0.2Apk                   | 0.0000     | 0.0000                   |
| Factor               | 0.0000                   | 0.1Apk                   | 0.0000     | 0.0000                   |
| l                    |                          | Auto                     |            |                          |
|                      |                          |                          | J          |                          |

#### Setting the Range Using the Full Screen Menu for All Elements

Sets the range of the power measurement module for all elements at once. This is applicable to products (PZ4000) with firmware version 2.01 or later.

- 1. Press the INPUT key to display the Input setting menu.
- 2. Press the [Power Module (All)] soft key to display the All power module setting dialog box.

The menu does not appear for elements without modules. If the sensor input module is installed in the element number 4 slot, the menu for element 4 does not appear.

#### Setting the voltage range

- 3. Turn the jog shuttle to select the [U Range] of element 1.
- 4. Press the SELECT key to display the voltage range selection box.
- 5. Turn the jog shuttle to select the range from [2000Vpk] to [30Vpk] and [Auto].
- 6. Press the SELECT key to confirm the new voltage range. The [U Range] of all other modules that are displayed are set to the same voltage range.

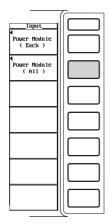

|                      | Pc                      | wer Module Al           | 1                       |                         |
|----------------------|-------------------------|-------------------------|-------------------------|-------------------------|
|                      | Element 1<br>(Standard) | Element 2<br>(Standard) | Element 3<br>(Standard) | Element 4<br>(Standard) |
| U Range              | _2000Vpk                | +Select-                | _2000Vpk                | _2000Vpk                |
| Termína 1            | _5A _Sen_               | 2000Vpk                 | 5A _Sen_                | _5A _Sen_               |
| I Range<br>Sensor    | 10Apk                   | 1200Vpk                 | _10Apk                  | 10Apk                   |
| Ratio(mV/A           | 10.0000                 | 600Vpk                  | 10.0000                 | 10.0000                 |
| Line<br>Filter       | OFF                     | 300Vpk                  | OFF                     | OFF                     |
| Zero Cross<br>Filter | OFF                     | 200Vpk                  | OFF                     | OFF                     |
| Sca1ing              | _DFFON                  | 120Vpk                  | OFFON                   | DFFON                   |
| Pt Ratio             | 1.0000                  | 60Vpk                   | 1.0000                  | 1.0000                  |
| Ct Ratio<br>Scaling  | 1.0000                  | 30Vpk                   | 1.0000                  | 1.0000                  |
| Factor               | 1.0000                  | Auto                    | 1.0000                  | 1.0000                  |
|                      |                         |                         |                         |                         |

#### Setting the current range

#### Selecting the current input terminal

- 3. Turn the jog shuttle to select the [Terminal] of element 1.
- 4. Press the SELECT key to select [5A] or [20A]. The [Terminal] of all other modules that are displayed are set to the same value ([5A] or [20A]).
  - [20A] cannot be selected on the power measurement module 253751.
  - Even when [20A] is selected for the power measurement module 253752 of element 1, other modules that are not 253752s are not set to [20A].
  - When element 1 is a power measurement module 253751, [20A] cannot be selected. Thus, other modules, even if they are 253752s, cannot be set to [20A]. For the procedure to set [20A] in this case, see the previous section, "Setting the Range Using the Full Screen Menu for Each Element."

#### Selecting the current range

- 5. Turn the jog shuttle to select the [I Range] of element 1.
- 6. Press the SELECT key to display the current range selection box.
- Turn the jog shuttle to select the current range from [10Apk] to [0.1Apk] and [Auto] or [100Apk] to [1Apk] and [Auto] when the current input terminal is [5A] or [20A], respectively.
- 8. Press the SELECT key to confirm the new current range. The [I Range] of all other modules that are set to the same current input terminal [Terminal] as element 1 are set to the same current range.

#### 5.3 Setting the Measurement Range during Direct Input

|                      | Po                      | ower Module Al           | 1                       |                         |
|----------------------|-------------------------|--------------------------|-------------------------|-------------------------|
|                      | Element 1<br>(Standard) | Element 2<br>(20A Shunt) | Element 3<br>(Standard) | Element 4<br>(Standard) |
| U Range              | _2000Vpk                | 2000Vpk                  | _2000Vpk                | 2000Vpk                 |
| Terminal             | _5A _Sen_               | 5A Sen_20A               | _5A _Sen_               | _5A _Sen_               |
| I Range<br>Sensor    | 10Apk                   | 10Apk                    | 10Apk                   | 10Apk                   |
| Ratio(mV/A)<br>Line  | 10.0000                 | 10.0000                  | 10.0000                 | 10.0000                 |
| Filter<br>Zern Cross | OFF                     | OFF                      | OFF                     | OFF                     |
| Filter               | OFF                     | OFF                      | OFF                     | OFF                     |
| Scaling              | _DFFON                  | DFFON                    | _DFFON                  | DFF ON                  |
| Pt Ratio             | 1.0000_                 | 1.0000                   | 1.0000                  | _ 1.0000                |
| Ct Ratio<br>Scaling  | _ 1.0000_               | 1.0000                   | 1.0000                  | _ 1.0000                |
| Factor               | _ 1.0000_               | _ 1.0000_                | 1.0000                  | 1.0000                  |

|                      | P         | ower Module Al           | 1                       |                         |
|----------------------|-----------|--------------------------|-------------------------|-------------------------|
|                      |           | Element 2<br>(20A Shunt) | Element 3<br>(Standard) | Element 4<br>(Standard) |
| U Range              | _2000Vpk  | _2000Vpk                 | _2000Vpk                | 2000Vpk                 |
| Term i na l          | _5A _Sen_ | 5A Sen_20A               | _5A _Sen_               | _5A _Sen                |
| I Range<br>Sensor    | 10Apk     | •select                  | 10Apk                   | 10Apk                   |
| Ratio(mV/A<br>Line   | 10.0000   | 10Apk                    | 10.0000                 | _ 10.000                |
| Filter<br>Zero Cross | OFF       | 4Apk                     | OFF                     | OFF                     |
| Filter               | OFF       | ZApk                     | OFF                     | OFF                     |
| Sca1 ing             | DFFON     | 1Apk                     | DFFON                   | DFFON                   |
| Pt Ratio             | 1.0000    | 0.4Apk                   | 1.0000                  | 1.000                   |
| Ct Ratio<br>Scaling  | 1.0000    | 0.2Apk                   | 1.0000                  | 1.000                   |
| Factor               | 1.0000_   | 0.1Apk                   | 1.0000                  | 1.000                   |
| l                    |           | Auto                     |                         |                         |
|                      |           | 1                        |                         |                         |

#### Setting the Range Using the Channel Setting Menu

#### Setting the voltage range

1. Select the desired channel key from the CH1, CH3, CH5, and CH7 keys. The channel setting menu appears.

If the CH7 key is pressed when the motor module is installed in the element number 4 slot, the menu for the rotating speed signal input appears. For the procedure, see chapter 15.

- 2. Press the [U Range] soft key to display the voltage range selection box.
- 3. Turn the jog shuttle to select the range from [2000Vpk] to [30Vpk] and [Auto].
- 4. Press the SELECT key to confirm the new voltage range.

|         | <u>CH1</u><br>Wave Display<br>DFF ON |  |
|---------|--------------------------------------|--|
| +Select |                                      |  |
| 2000Vpk |                                      |  |
| 1200Vpk | ◀ U Range                            |  |
| 600Vpk  | 2000Vpk                              |  |
| 300Vpk  |                                      |  |
| 200Vpk  |                                      |  |
| 120Vpk  | O V Zoom                             |  |
| 60Vpk   | x0.1                                 |  |
| 30Vpk   |                                      |  |
| Auto    |                                      |  |
| II      | ◀ Labe1                              |  |

#### Setting the current range

1. Select the desired channel key from the CH2, CH4, CH6, and CH8 keys. The channel setting menu appears.

If the CH8 key is pressed when the motor module is installed in the element number 4 slot, the menu for the torque signal input appears. For the procedure, see chapter 15.

#### Selecting the current input terminal

Press the [Terminal] soft key to select [5A] or [20A].
 [20A] cannot be selected on the power measurement module 253751.

#### Selecting the current range

- 3. Press the [I Range] soft key to display the current range selection box.
- 4. Turn the jog shuttle to select the current range from [10Apk] to [0.1Apk] and [Auto] or [100Apk] to [1Apk] and [Auto] when the current input terminal is [5A] or [20A], respectively.
- 5. Press the SELECT key to confirm the new current range.

5

#### 5.3 Setting the Measurement Range during Direct Input

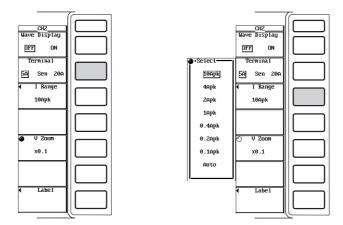

#### Explanation

#### Setting the voltage and current ranges

The voltage and current ranges can be set using the full screen menu or channel setting menu.

There are two types of ranges, fixed and auto.

#### Fixed range

- Voltage range
  - Select 2000Vpk, 1200Vpk, 600Vpk, 300Vpk, 200Vpk, 120Vpk, 60Vpk, or 30Vpk.
- Current range
  - For the 5-A current input terminal
  - Select 10Apk, 4Apk, 2Apk, 1Apk, 0.4Apk, 0.2Apk, or 0.1Apk.
  - For the 20-A current input terminal

Select 100Apk, 40Apk, 20Apk, 10Apk, 4Apk, 2Apk, or 1Apk.

#### Note .

To set the range, refer to the peak value of the input signal. For example, if a 100-Vrms sinusoid is to be applied, the peak value is approximately 141 V. Thus, set the range to [200Vpk].

#### Auto range

Select [Auto] for the range setting to enable auto range. The range switches automatically depending on the amplitude of the input signal as follows. The different ranges used in the auto mode are the same as those available for fixed range selection.

- · Increasing the range
  - When the numerical data U+pk and U-pk exceed 80% of the current voltage range, the voltage range is increased for the next data acquisition.
  - When the numerical data I+pk and I-pk exceed 80% of the current current range, the current range is increased for the next data acquisition.
- · Decreasing the range
  - When the numerical data U+pk and U-pk fall below 15% of the current voltage range, the voltage range is decreased for the next data acquisition.
  - When the numerical data I+pk and I-pk fall below 15% of the current current range, the current range is increased for the next data acquisition.

#### Note .

- When numerical data are not measured or computed (see section 10.1), auto range cannot be used. You can select [Auto] from the menu, but it is not activated. The range that was most recently selected is used.
- When pulse waveforms that are not periodic are input during auto range, the range may not remain constant. In this case, use a fixed range setting.

#### **Power range**

The measurement ranges (power range) of active power (P), apparent power (S), and reactive power (Q) are as follows.

| Wiring Method                                                                                          | Power Range                                                                                                    |
|----------------------------------------------------------------------------------------------------|----------------------------------------------------------------------------------------------------|
| 1P2W (single-phase two-wire)                                                                           | voltage range × current range                                                                                                    |
| 1P3W (single-phase three-wire)<br>3P3W (three-phase three-wire)<br>3V3A (three-voltage, three-current) | voltage range $\times$ current range $\times$ 2<br>(when the voltage and current ranges on the<br>corresponding elements are set to the same range) |
| 3P4W (three-phase four-wire)                                                                           | voltage range $\times$ current range $\times$ 3<br>(when the voltage and current ranges on the<br>corresponding elements are set to the same range) |

- When the result of the voltage range × current range exceeds 1000 W (VA, or var), the displayed unit changes to kW (kVA or kvar).
- The maximum displayed value is 99999 (5 digits) or 999999 (6 digits). For digit selection, see section 8.1, "Selecting the Number of Displayed Digits."

#### Note

Because the voltage and current ranges switch independently according to the input conditions, different power ranges may be set for the same power value.

The actual values of the combinations of the voltage and current ranges and the power range are listed below (according to the table on the previous page). The tables show the different ranges for active power. The same ranges are set for apparent power (unit : VA) and reactive power (unit : var). Just replace the unit with VA or var when looking at the tables. For the number of displayed digits, see section 8.1, "Selecting the Number of Displayed Digits."

#### Wiring Method : 1P2W

| Current        | Displayed | Voltage Range [Vpk] |            |            |            |            |            |            |            |  |  |
|----------------|-----------|---------------------|------------|------------|------------|------------|------------|------------|------------|--|--|
| Range<br>[Apk] | digits    | 30                  | 60         | 120        | 200        | 300        | 600        | 1200       | 2000       |  |  |
|                | 5 digits  | 3.0000 W            | 6.0000 W   | 12.000 W   | 20.000 W   | 30.000 W   | 60.000 W   | 120.00 W   | 200.00 W   |  |  |
| 0.1            | 6 digits  | 3.00000 W           | 6.00000 W  | 12.0000 W  | 20.0000 W  | 30.0000 W  | 60.000 W   | 120.000 W  | 200.000 W  |  |  |
|                | 5 digits  | 6.0000 W            | 12.000 W   | 24.000 W   | 40.000 W   | 60.000 W   | 120.00 W   | 240.00 W   | 400.00 W   |  |  |
| 0.2            | 6 digits  | 6.00000 W           | 12.0000 W  | 24.0000 W  | 40.0000 W  | 60.0000 W  | 120.000 W  | 240.000 W  | 400.000 W  |  |  |
|                | 5 digits  | 12.000 W            | 24.000 W   | 48.000 W   | 80.000 W   | 120.00 W   | 240.00 W   | 480.00 W   | 800.00 W   |  |  |
| 0.4            | 6 digits  | 12.0000 W           | 24.0000 W  | 48.0000 W  | 80.0000 W  | 120.000 W  | 240.000 W  | 480.000 W  | 800.000 W  |  |  |
|                | 5 digits  | 30.000 W            | 60.000 W   | 120.00 W   | 200.00 W   | 300.00 W   | 600.00 W   | 1.2000 kW  | 2.0000 kW  |  |  |
| 1              | 6 digits  | 30.0000 W           | 60.0000 W  | 120.000 W  | 200.000 W  | 300.000 W  | 600.000 W  | 1.20000 kW | 2.00000 kW |  |  |
|                | 5 digits  | 60.000 W            | 120.00 W   | 240.00 W   | 400.00 W   | 600.00 W   | 1.2000 kW  | 2.4000 kW  | 4.0000 kW  |  |  |
| 2              | 6 digits  | 60.000 W            | 120.000 W  | 240.000 W  | 400.000 W  | 600.000 W  | 1.20000 kW | 2.40000 kW | 4.00000 kW |  |  |
| 4              | 5 digits  | 120.00 W            | 240.00 W   | 480.00 W   | 800.00 W   | 1.2000 kW  | 2.4000 kW  | 4.8000 kW  | 8.0000 kW  |  |  |
| 4              | 6 digits  | 120.000 W           | 240.000 W  | 480.000 W  | 800.000 W  | 1.20000 kW | 2.40000 kW | 4.80000 kW | 8.00000 kW |  |  |
| 10             | 5 digits  | 300.00 W            | 600.00 W   | 1.2000 kW  | 2.0000 kW  | 3.0000 kW  | 6.0000 kW  | 12.000 kW  | 20.000 kW  |  |  |
| 10             | 6 digits  | 300.000 W           | 600.000 W  | 1.20000 kW | 2.00000 kW | 3.00000 kW | 6.00000 kW | 12.0000 kW | 20.0000 kW |  |  |
| 20             | 5 digits  | 600.00 W            | 1.2000 kW  | 2.4000 kW  | 4.0000 kW  | 6.0000 kW  | 12.000 kW  | 24.000 kW  | 40.000 kW  |  |  |
| 20             | 6 digits  | 600.000 W           | 1.20000 kW | 2.40000 kW | 4.00000 kW | 6.00000 kW | 12.0000 kW | 24.0000 kW | 40.0000 kW |  |  |
| 40             | 5 digits  | 1.2000 kW           | 2.4000 kW  | 4.8000 kW  | 8.0000 kW  | 12.000 kW  | 24.000 kW  | 48.000 kW  | 80.000 kW  |  |  |
| 40             | 6 digits  | 1.20000 kW          | 2.40000 kW | 4.80000 kW | 8.00000 kW | 12.0000 kW | 24.0000 kW | 48.0000 kW | 80.0000 kW |  |  |
| 100            | 5 digits  | 3.0000 kW           | 6.0000 kW  | 12.000 kW  | 20.000 kW  | 30.000 kW  | 60.000 kW  | 120.00 kW  | 200.00 kW  |  |  |
| 100            | 6 digits  | 3.00000 kW          | 6.00000 kW | 12.0000 kW | 20.0000 kW | 30.0000 kW | 60.0000 kW | 120.000 kW | 200.000 kW |  |  |

#### Wiring Method : 1P3W, 3P3W, 3V3A

| Current        | Displayed |            |            |            | Voltage Ra | ange [Vpk] |            |            |            |
|----------------|-----------|------------|------------|------------|------------|------------|------------|------------|------------|
| Range<br>[Apk] |           | 30         | 60         | 120        | 200        | 300        | 600        | 1200       | 2000       |
|                | 5 digits  | 6.0000 W   | 12.000 W   | 24.000 W   | 40.000 W   | 60.000 W   | 120.00 W   | 240.00 W   | 400.00 W   |
| 0.1            | 6 digits  | 6.00000 W  | 12.0000 W  | 24.0000 W  | 40.0000 W  | 60.0000 W  | 120.000 W  | 240.000 W  | 400.000 W  |
|                | 5 digits  | 12.000 W   | 24.000 W   | 48.000 W   | 80.000 W   | 120.00 W   | 240.00 W   | 480.00 W   | 800.00 W   |
| 0.2            | 6 digits  | 12.0000 W  | 24.0000 W  | 48.0000 W  | 80.0000 W  | 120.000 W  | 240.000 W  | 480.000 W  | 800.000 W  |
|                | 5 digits  | 24.000 W   | 48.000 W   | 96.000 W   | 160.00 W   | 240.00 W   | 480.00 W   | 960.00 W   | 1.6000 kW  |
| 0.4            | 6 digits  | 24.0000 W  | 48.0000 W  | 96.0000 W  | 160.000 W  | 240.000 W  | 480.000 W  | 960.000 W  | 1.60000 kW |
|                | 5 digits  | 60.000 W   | 120.00 W   | 240.00 W   | 400.00 W   | 600.00 W   | 1.2000 kW  | 2.4000 kW  | 4.0000 kW  |
| 1              | 6 digits  | 60.000 W   | 120.000 W  | 240.000 W  | 400.000 W  | 600.000 W  | 1.20000 kW | 2.40000 kW | 4.00000 kW |
|                | 5 digits  | 120.00 W   | 240.00 W   | 480.00 W   | 800.00 W   | 1.2000 kW  | 2.4000 kW  | 4.8000 kW  | 8.0000 kW  |
| 2              | 6 digits  | 120.000 W  | 240.000 W  | 480.000 W  | 800.000 W  | 1.20000 kW | 2.40000 kW | 4.80000 kW | 8.00000 kW |
|                | 5 digits  | 240.00 W   | 480.00 W   | 960.00 W   | 160.00 W   | 2.4000 kW  | 4.8000 kW  | 9.6000 kW  | 16.000 kW  |
| 4              | 6 digits  | 240.000 W  | 480.000 W  | 960.000 W  | 160.000 W  | 2.40000 kW | 4.80000 kW | 9.60000 kW | 16.0000 kW |
| 10             | 5 digits  | 600.00 W   | 1.2000 kW  | 2.4000 kW  | 4.0000 kW  | 6.0000 kW  | 12.000 kW  | 24.000 kW  | 40.000 kW  |
| 10             | 6 digits  | 600.000 W  | 1.20000 kW | 2.40000 kW | 4.00000 kW | 6.00000 kW | 12.0000 kW | 24.0000 kW | 40.0000 kW |
| 20             | 5 digits  | 1.2000 kW  | 2.4000 kW  | 4.8000 kW  | 8.0000 kW  | 12.000 kW  | 24.000 kW  | 48.000 kW  | 80.000 kW  |
| 20             | 6 digits  | 1.20000 kW | 2.40000 kW | 4.80000 kW | 8.00000 kW | 12.0000 kW | 24.0000 kW | 48.0000 kW | 80.0000 kW |
| 40             | 5 digits  | 2.4000 kW  | 4.8000 kW  | 9.6000 kW  | 16.000 kW  | 24.000 kW  | 48.000 kW  | 96.000 kW  | 160.00 kW  |
| 40             | 6 digits  | 2.40000 kW | 4.80000 kW | 9.60000 kW | 16.0000 kW | 24.0000 kW | 48.0000 kW | 96.0000 kW | 160.000 kW |
| 100            | 5 digits  | 6.0000 kW  | 12.000 kW  | 24.000 kW  | 40.000 kW  | 60.000 kW  | 120.00 kW  | 240.00 kW  | 400.00 kW  |
| 100            | 6 digits  | 6.00000 kW | 12.0000 kW | 24.0000 kW | 40.0000 kW | 60.0000 kW | 120.000 kW | 240.000 kW | 400.000 kW |

#### 5.3 Setting the Measurement Range during Direct Input

| Current        | Displayed | Voltage Range [Vpk] |            |            |            |            |            |            |            |  |
|----------------|-----------|---------------------|------------|------------|------------|------------|------------|------------|------------|--|
| Range<br>[Apk] | digits    | 30                  | 60         | 120        | 200        | 300        | 600        | 1200       | 2000       |  |
|                | 5 digits  | 9.0000 W            | 18.000 W   | 36.000 W   | 60.000 W   | 90.000 W   | 180.00 W   | 360.00 W   | 600.00 W   |  |
| 0.1            | 6 digits  | 9.00000 W           | 18.0000 W  | 36.0000 W  | 60.0000 W  | 90.0000 W  | 180.000 W  | 360.000 W  | 600.000 W  |  |
|                | 5 digits  | 18.000 W            | 36.000 W   | 72.000 W   | 120.00 W   | 180.00 W   | 360.00 W   | 720.00 W   | 1.2000 kW  |  |
| 0.2            | 6 digits  | 18.0000 W           | 36.0000 W  | 72.0000 W  | 120.000 W  | 180.000 W  | 360.000 W  | 720.000 W  | 1.20000 kW |  |
| 0.4            | 5 digits  | 36.000 W            | 72.000 W   | 144.00 W   | 240.00 W   | 360.00 W   | 720.00 W   | 1.4400 kW  | 2.4000 kW  |  |
| 0.4            | 6 digits  | 36.0000 W           | 72.0000 W  | 144.000 W  | 240.000 W  | 360.000 W  | 720.000 W  | 1.44000 kW | 2.40000 kW |  |
| 1              | 5 digits  | 90.000 W            | 180.00 W   | 360.00 W   | 600.00 W   | 900.00 W   | 1.8000 kW  | 3.6000 kW  | 6.0000 kW  |  |
| •              | 6 digits  | 90.0000 W           | 180.000 W  | 360.000 W  | 600.000 W  | 900.000 W  | 1.80000 kW | 3.60000 kW | 6.00000 kW |  |
| 2              | 5 digits  | 180.00 W            | 360.00 W   | 720.00 W   | 1200.0 W   | 1.8000 kW  | 3.6000 kW  | 7.2000 kW  | 12.000 kW  |  |
| 2              | 6 digits  | 180.000 W           | 360.000 W  | 720.000 W  | 1200.00 W  | 1.80000 kW | 3.60000 kW | 7.20000 kW | 12.0000 kW |  |
| 4              | 5 digits  | 360.00 W            | 720.00 W   | 1.4400 kW  | 2.4000 kW  | 3.6000 kW  | 7.2000 kW  | 14.400 kW  | 24.000 kW  |  |
| 4              | 6 digits  | 360.000 W           | 720.000 W  | 1.44000 kW | 2.40000 kW | 3.60000 kW | 7.20000 kW | 14.4000 kW | 24.0000 kW |  |
| 10             | 5 digits  | 900.00 W            | 1.8000 kW  | 3.6000 kW  | 6.0000 kW  | 9.0000 kW  | 18.000 kW  | 36.000 kW  | 60.000 kW  |  |
| 10             | 6 digits  | 900.000 W           | 1.80000 kW | 3.60000 kW | 6.00000 kW | 9.00000 kW | 18.0000 kW | 36.0000 kW | 60.0000 kW |  |
| 20             | 5 digits  | 1.8000 kW           | 3.6000 kW  | 7.2000 kW  | 12.000 kW  | 18.000 kW  | 36.000 kW  | 72.000 kW  | 120.00 kW  |  |
| 20             | 6 digits  | 1.80000 kW          | 3.60000 kW | 7.20000 kW | 12.0000 kW | 18.0000 kW | 36.0000 kW | 72.0000 kW | 120.000 kW |  |
| 40             | 5 digits  | 3.6000 kW           | 7.2000 kW  | 14.400 kW  | 24.000 kW  | 36.000 kW  | 72.000 kW  | 144.00 kW  | 240.00 kW  |  |
| 40             | 6 digits  | 3.60000 kW          | 7.20000 kW | 14.4000 kW | 24.0000 kW | 36.0000 kW | 72.0000 kW | 144.000 kW | 240.000 kW |  |
| 100            | 5 digits  | 9.0000 kW           | 18.000 kW  | 36.000 kW  | 60.000 kW  | 90.000 kW  | 180.00 kW  | 360.00 kW  | 600.00 kW  |  |
| 100            | 6 digits  | 9.00000 kW          | 18.0000 kW | 36.0000 kW | 60.0000 kW | 90.0000 kW | 180.000 kW | 360.000 kW | 600.000 kW |  |

### 5.4 Setting the Measurement Range when Using an External Current Sensor

#### Keys

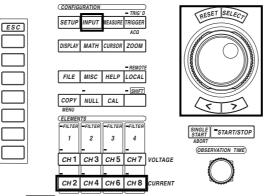

• The \_\_\_\_\_ mark indicates the keys that are used for the operation.

• To exit the menu during operation, press the ESC key.

#### Procedure

#### Setting the Range Using the Full Screen Menu for Each Element

Sets the range of the power measurement module for each element.

- Press the INPUT key to display the Input setting menu. On products (PZ4000) with firmware version before 2.01, only the [Power Module] soft key appears.
- 2. Press the [Power Module (Each)] soft key to display the power module setting dialog box.

The menu does not appear for elements without modules. If the sensor input module is installed in the element number 4 slot, the menu for element 4 does not appear.

«For a functional description, see section 1.3.»

#### Selecting the current sensor input connector

- 3. Turn the jog shuttle to select the [Terminal] of the element you wish to set.
- 4. Press the SELECT key to select [Sen].

#### Selecting the current sensor range

- 5. Turn the jog shuttle to select the [I Range] of the element you wish to set.
- 6. Press the SELECT key to display the current sensor range selection box.
- 7. Turn the jog shuttle to select the range from [1000mVpk] to [100mVpk] and [Auto].
- 8. Press the SELECT key to confirm the new current sensor range.

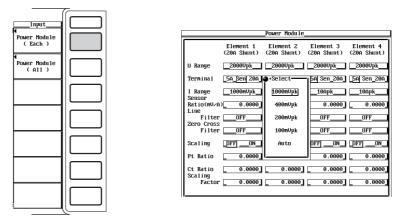

#### Setting the current sensor transformation ratio

- 9. Turn the jog shuttle to select the [Sensor Ratio(mV/A)] of the element you wish to set.
- 10. Press the SELECT key to display the current sensor transformation ratio setting box.
- 11. Turn the jog shuttle to set the transformation ratio.

For the procedures related to entering values using the jog shuttle, see section 4.1, "Entering Values and Strings."

12. Press the SELECT key or the ESC key to close the setting box.

|                      | Power Module                                                                     |
|----------------------|----------------------------------------------------------------------------------|
|                      | Element 1Element 2Element 3Element 4(20A Shunt)(20A Shunt)(20A Shunt)(20A Shunt) |
| U Range              | _2000Upk2000Upk2000Upk2000Upk                                                    |
| Termína 1            | 5A_Sen 20A 5A Sen_20A 5A Sen_20A 5A Sen_20A                                      |
| I Range<br>Sensor    | 1000mVpk10Apk10Apk                                                               |
| Ratio(mV∕A<br>Line   | 0.0000 0.0000 0.0000 0.0000 0.0000 0.0000                                        |
| Filter<br>Zero Cross | OFFOFFOFFOFF                                                                     |
| Filter               | OFFOFFOFFOFF                                                                     |
| Scaling              | _DFFONDFFONDFFONDFFON                                                            |
| Pt Ratio             | 0.0000 0.0000 0.0000 0.0000                                                      |
| Ct Ratio<br>Scaling  | 0.0000 0.0000 0.0000 0.0000                                                      |
| Factor               | 0.0000 0.0000 0.0000 0.0000                                                      |
|                      |                                                                                  |

#### Setting the Range Using the Full Screen Menu for All Elements

Sets the range of the power measurement module for all elements at once. This is applicable to products (PZ4000) with firmware version 2.01 or later.

- 1. Press the INPUT key to display the Input setting menu.
- 2. Press the [Power Module (All)] soft key to display the All power module setting dialog box.

The menu does not appear for elements without modules. If the sensor input module is installed in the element number 4 slot, the menu for element 4 does not appear.

#### Selecting the current sensor input connector

- 3. Turn the jog shuttle to select the [Terminal] of element 1.
- 4. Press the SELECT key to select [Sen]. The [Terminal] of all other modules that are displayed are set to [Sen].

#### Selecting the current sensor range

- 5. Turn the jog shuttle to select the [I Range] of element 1.
- 6. Press the SELECT key to display the current sensor range selection box.
- 7. Turn the jog shuttle to select the range from [1000mVpk] to [100mVpk] and [Auto].
- 8. Press the SELECT key to confirm the new current sensor range. The [I Range] of all other modules that are set to the same current input terminal [Terminal] as element 1 are set to the same current range.

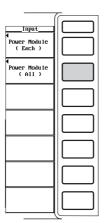

|                                 | Po                      | ower Module Al           | 1                       |                         |
|---------------------------------|-------------------------|--------------------------|-------------------------|-------------------------|
|                                 | Element 1<br>(Standard) | Element 2<br>(20A Shunt) | Element 3<br>(Standard) | Element 4<br>(Standard) |
| U Range                         | _2000Vpk                | 2000Vpk                  | _2000Vpk                | 2000Vpk                 |
| Termina 1                       | _5ASen _                | •Select                  | 1_5ASen _               | _5ASen                  |
| I Range<br>Sensor<br>Ratio(mV/A |                         | 1000mUpk<br>400mUpk      | _1000mUpk               | _1000mUpk_              |
| Line<br>Filter<br>Zero Cross    | OFF                     | 200mUpk                  |                         | 0FF                     |
| Filter                          |                         | 100nVpk                  | OFF                     | OFF                     |
| Sca1ing                         | DFFON                   | Auto                     | DFFON                   | DFFON                   |
| Pt Ratio                        | 1.0000                  | l                        | 1.0000                  | 1.0000                  |
| Ct Ratio<br>Scaling             | 1.0000                  | 1.0000                   | 1.0000                  | 1.0000                  |
| Factor                          | 1.0000_                 | 1.0000                   | 1.0000                  | 1.0000                  |

#### Setting the current sensor transformation ratio

- 9. Turn the jog shuttle to select the [Sensor Ratio(mV/A)] of element 1.
- 10. Press the SELECT key to display the current sensor transformation ratio setting box.
- 11. Turn the jog shuttle to set the transformation ratio.
  - For the procedures related to entering values using the jog shuttle, see section 4.1, "Entering Values and Strings."
- 12. Press the SELECT key or the ESC key to close the setting box. The [Sensor Ratio(mV/A)] of all other modules that are displayed are set to the same transformation ratio.

|                                                                           | PO                       | ower Module Al                       | .1                                |                                    |
|---------------------------------------------------------------------------|--------------------------|--------------------------------------|-----------------------------------|------------------------------------|
|                                                                           | Element 1<br>(Standard)  | Element 2<br>(20A Shunt)             | Element 3<br>(Standard)           | Element 4<br>(Standard)            |
| U Range                                                                   | _2000Vpk                 | 2000Vpk                              | _2000Vpk                          | 2000Vpk                            |
| Termina 1                                                                 | _5ASen _                 | _5A_Sen 20A_                         | _5ASen _                          | _5ASen                             |
| I Range<br>Sensor<br>Ratio(mV/A<br>Line<br>Filter<br>Zero Cross<br>Filter | 000mUpk0<br>10.00<br>0FF | 1000mUpk<br>000 0.0000<br>0FF<br>0FF | 1000mUpk<br>10.0000<br>0FF<br>0FF | 1000mUpk_<br>10.0000<br>0FF<br>0FF |
| Scaling                                                                   | DFFON                    | DFFON                                | DFFON                             | DFFON                              |
| Pt Ratio                                                                  | 1.0000                   | 1.0000                               | 1.0000                            | 1.0000                             |
| Ct Ratio<br>Scaling                                                       | 1.0000                   | 1.0000                               | 1.0000                            | _ 1.0000                           |
| Factor                                                                    | 1.0000                   | 1.0000                               | 1.0000                            | 1.0000                             |

#### Setting the Range Using the Channel Setting Menu

- 1. Select the desired channel key from the CH2, CH4, CH6, and CH8 keys. The channel setting menu appears.
  - If the CH8 key is pressed when the motor module is installed in the element number 4 slot, the menu for the torque signal input appears. For the procedure, see chapter 15.

#### Selecting the current sensor input connector

2. Press the [Terminal] soft key to select [Sen].

#### Selecting the current sensor range

- 3. Press the [Sensor Range] soft key to display the current sensor range selection box.
- 4. Turn the jog shuttle to select the range from [1000mVpk] to [100mVpk] and [Auto].
- 5. Press the SELECT key to confirm the new current sensor range.

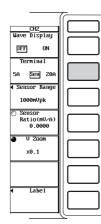

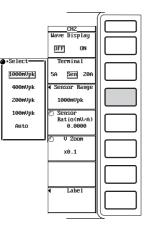

#### 5.4 Setting the Measurement Range when Using an External Current Sensor

7.

#### Setting the current sensor transformation ratio

- 6. Press the [Sensor Ratio(mV/A)] soft key.
  - Turn the jog shuttle to set the transformation ratio.
    - For the procedures related to entering values using the jog shuttle, see section 4.1, "Entering Values and Strings."

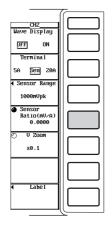

#### Explanation

The output of current sensors such as shunts and clamps can be input to the current sensor connector of the input module so that they can be measured.

#### Selecting the current sensor input connector

To measure the current using the input signal from the current sensor input connector, [Sen] must be selected for the [Terminal] and then the current sensor range and current sensor transformation ratio must be set.

#### Selecting the current sensor range

There are two types of ranges, fixed and auto.

• Fixed range

Select 1000mVpk, 400mVpk, 200mVpk, or 100mVpk.

Auto range

Select [Auto] at the range setting to enable auto range. The range switches automatically depending on the amplitude of the input signal. The conditions for which the range changes and the precautions are the same as the description given in section 5.3, "Setting the Measurement Range during Direct Input." The different ranges used in the auto mode are the same as those available for fixed range selection as shown above.

#### Setting the current sensor transformation ratio

The ratio can be set in the range from 0.0001 to 99999.9999.

#### Configuration example of the current sensor range and transformation ratio

For example, when using a current sensor that outputs 10 mV when 1 A of current is flowing, to measure a current with a maximum value of 100 Apk, the equation becomes 10 mV/A  $\times$  100 Apk = 1000 mVpk. Therefore, set 1000 mVpk for the current sensor range, and

10 mV/A for the current sensor transformation ratio.

#### Note .

When attempting to directly read the current of the circuit under measurement by multiplying the output of the external current sensor by the transformation ratio, turn OFF the external PT/CT scaling function (see section 5.5). If it is turned ON, the value will be multiplied by the CT ratio.

### 5.5 Setting the Scaling Function when using an External PT or CT

Keys

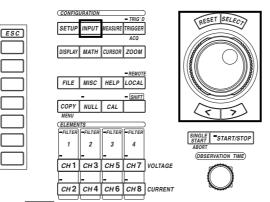

• The \_\_\_\_\_ mark indicates the keys that are used for the operation.

• To exit the menu during operation, press the ESC key.

#### Procedure

#### Setting the Scaling Function for Each Element

Sets the scaling function of the power measurement module for each element.

- Press the INPUT key to display the Input setting menu. On products (PZ4000) with firmware version before 2.01, only the [Power Module] soft key appears.
- 2. Press the [Power Module (Each)] soft key to display the power module setting dialog box.

The menu does not appear for elements without modules. If the sensor input module is installed in the element number 4 slot, the menu for element 4 does not appear.

«For a functional description, see section 1.3.»

#### Turn ON/OFF the scaling function

- 3. Turn the jog shuttle to select the [Scaling] of the element you wish to set.
- 4. Press the SELECT key to select [ON] or [OFF].

#### Setting the PT ratio

- 3. Turn the jog shuttle to select the [PT Ratio] of the element you wish to set.
- 4. Press the SELECT key to display the PT ratio setting box.
- 5. Turn the jog shuttle to set the PT ratio.

For the procedures related to entering values using the jog shuttle, see section 4.1, "Entering Values and Strings."

6. Press the SELECT key or the ESC key to close the setting box.

| Input<br>¶<br>Power Module |   |                      |                          | _Power Module            |                          |                          |
|----------------------------|---|----------------------|--------------------------|--------------------------|--------------------------|--------------------------|
| (Each)                     |   |                      | Element 1<br>(20A Shunt) | Element 2<br>(20A Shunt) | Element 3<br>(20A Shunt) | Element 4<br>(20A Shunt) |
| Power Module<br>(All)      |   | U Range              | _2000Upk                 | _2000Vpk                 | _2000Vpk                 | _2000Vpk                 |
| <u> </u>                   |   | Ternína 1            | _5A_Sen 20A_             | 5A Sen_20A               | 5A Sen_20A               | 5A Sen_20A               |
|                            |   | I Range<br>Sensor    | _1000mVpk_               | 10Apk                    | 10Apk                    | 10Apk                    |
|                            |   | Ratio(mV/A)          | 0.0000                   | 0.0000                   | 0.0000                   | 0.0000                   |
| 1                          |   | Filter<br>Zero Cross | OFF                      | OFF                      | OFF                      | OFF                      |
|                            |   | Filter               | 0FF                      | OFF                      | OFF                      | OFF                      |
|                            |   | Scaling              |                          | DFF ON                   | DFF ON                   | DFFON_                   |
|                            |   | Pt Ratio             | - 0.0                    | 0000.0                   | 0.0000                   | 0.0000                   |
|                            |   | Ct Ratio<br>Scaling  | 0.0000                   | 0.0000                   | 0.0000                   | 0.0000                   |
|                            |   | Factor               | 0.0000                   | 0.0000                   | 0.0000                   | 0.0000                   |
| 1                          |   |                      |                          |                          |                          |                          |
|                            | L |                      |                          |                          |                          |                          |

#### Setting the CT ratio

- 3. Turn the jog shuttle to select the [CT Ratio] of the element you wish to set.
- 4. Press the SELECT key to display the CT ratio setting box.
- 5. Turn the jog shuttle to set the CT ratio.
  - For the procedures related entering values using the jog shuttle, see section 4.1, "Entering Values and Strings."
- 6. Press the SELECT key or the ESC key to close the setting box.

|                      | Power Module                                                                     |
|----------------------|----------------------------------------------------------------------------------|
|                      | Element 1Element 2Element 3Element 4(20A Shunt)(20A Shunt)(20A Shunt)(20A Shunt) |
| U Range              | _2000Upk2000Upk2000Upk2000Upk                                                    |
| Termína 1            | 5A_Sen 20A 5A Sen_20A 5A Sen_20A 5A Sen_20A                                      |
| I Range<br>Sensor    | 1000mUpk10Apk10Apk10Apk                                                          |
|                      | 0.0000 0.0000 0.0000 0.0000 0.0000                                               |
| Filter<br>Zero Cross | OFFOFFOFFOFF                                                                     |
| Filter               | OFFOFFOFFOFF                                                                     |
| Scaling 5 1 1        | _DFFONDFFONDFFONDFFON_                                                           |
| Pt Ratio             | 0.0000 0.0000 0.0000 0.0000                                                      |
| Ct Ratio<br>Scaling  | 0.0000 0.0000 0.0000 0.0000                                                      |
| Factor               | 0.0000 0.0000 0.0000 0.0000 0.0000                                               |
|                      |                                                                                  |

#### Setting the power coefficient

- 3. Turn the jog shuttle to select the [Scaling Factor] of the element you wish to set.
- 4. Press the SELECT key to display the power coefficient setting box.
- 5. Turn the jog shuttle to set the power coefficient.
  - For the procedures related to entering values using the jog shuttle, see section 4.1, "Entering Values and Strings."
- 6. Press the SELECT key or the ESC key to close the setting box.

|                      |                          | Power Module             |                          |                          |
|----------------------|--------------------------|--------------------------|--------------------------|--------------------------|
|                      | Element 1<br>(20A Shunt) | Element 2<br>(20A Shunt) | Element 3<br>(20A Shunt) | Element 4<br>(20A Shunt) |
| U Range              | _2000Upk                 | _2000Upk                 | _2000Upk                 | 2000Vpk                  |
| Termína 1            | _5A_Sen 20A_             | 5A Sen_20A               | 5A Sen_20A               | 5A Sen_20                |
| I Range<br>Sensor    | _1000nVpk_               | 10Apk                    | 10Apk                    | 10Apk                    |
|                      | 0.0000                   | 0.0000                   | 0.0000                   | 0.000                    |
| Filter<br>Zero Cross | OFF                      | OFF                      | OFF                      | OFF                      |
| Filter               | OFF                      | OFF                      | OFF                      | OFF                      |
| Scaling              | DFFON                    | DFFON                    | DFF ON                   | DFF ON                   |
| Pt Ratio             | 0.0000                   | 0.0000                   | 0.0000                   | 0.000                    |
| Ct Ratio             | 0.0000                   | 0.0000                   | 0.0000                   | 0.000                    |
| Scaling<br>Factor    | 0.00                     | 0.0000                   | 0.0000                   | 0.000                    |

#### Setting the Scaling Function for All Elements

Sets the scaling function of the power measurement module for all elements at once. This is applicable to products (PZ4000) with firmware version 2.01 or later.

- 1. Press the INPUT key to display the Input setting menu.
- 2. Press the [Power Module (All)] soft key to display the All power module setting dialog box.

The menu does not appear for elements without modules. If the sensor input module is installed in the element number 4 slot, the menu for element 4 does not appear.

#### Turn ON/OFF the scaling function

- 3. Turn the jog shuttle to select the [Scaling] of element 1.
- 4. Press the SELECT key to select [ON] or [OFF]. The [Scaling] of all other modules that are displayed are set to the same value ([ON] or [OFF]).

#### Setting the PT ratio

- 3. Turn the jog shuttle to select the [PT Ratio] of element 1.
- 4. Press the SELECT key to display the PT ratio setting box.
- 5. Turn the jog shuttle to set the PT ratio.
  - For the procedures related to entering values using the jog shuttle, see section 4.1, "Entering Values and Strings."
- 6. Press the SELECT key or the ESC key to close the setting box. The [PT Ratio] of all other modules that are displayed are set to the same PT ratio.

|                                | 7~~~~ |
|--------------------------------|-------|
| Input<br>Power Module ( Each ) |       |
| ●<br>Power Module<br>(All)     |       |
|                                |       |
|                                |       |
|                                |       |
|                                |       |
|                                |       |

| Power Module All                                                                                    |  |  |  |
|----------------------------------------------------------------------------------------------------|--|--|--|
| Element 1 Element 2 Element 3 Element 4<br>(Standard) (20A Shunt) (Standard) (Standard)             |  |  |  |
| U Range2000Upk2000Upk2000Upk2000Upk                                                                 |  |  |  |
| Terminal <u>5A Ben</u> <u>5A Ben</u> 20A <u>5A Ben</u> <u>5A Ben</u>                                |  |  |  |
| I Range1000mUpk1000mUpk1000mUpk1000mUpk<br>Sensor<br>Ratio(mU/A)10.000010.000010.000010.000010.0000 |  |  |  |
| Line                                                                                                |  |  |  |
| Filter     OFF     OFF     OFF       Zero Cross                                                     |  |  |  |
| ScalingONDFFONDFFONDFFON                                                                            |  |  |  |
| Pt Ratio 1.0000 1.0000 1.0000 1.0000                                                                |  |  |  |
| Ct Ratio 1.0000 1.0000 1.0000 1.0000 Scaling                                                        |  |  |  |
| Factor 1.0000 1.0000 1.0000 1.0000                                                                  |  |  |  |
| 1                                                                                                   |  |  |  |

#### Setting the CT ratio

- 3. Turn the jog shuttle to select the [CT Ratio] of element 1.
- 4. Press the SELECT key to display the CT ratio setting box.
- 5. Turn the jog shuttle to set the CT ratio.
  - For the procedures related to entering values using the jog shuttle, see section 4.1, "Entering Values and Strings."
- 6. Press the SELECT key or the ESC key to close the setting box. The [CT Ratio] of all other modules that are displayed are set to the same CT ratio.

|                     | Element 2<br>(20A Shunt) | Element 1<br>(Standard) |                      |
|---------------------|--------------------------|-------------------------|----------------------|
| k2000Upk2000Upk     | 2000Upk                  | _2000Upk                | U Range              |
| 20A] _5ASen] _5ASen | _5A_Sen 20A_             | _5ASen _                | Terminal             |
| pk1000mUpk1000mUpk_ |                          |                         | I Range<br>Sensor    |
| 000 10.0000 10.0000 | 0FF                      |                         | Line<br>Filter       |
| OFFOFF              | OFF                      | OFF                     | Zero Cross<br>Filter |
| ONOFFONDFFON_       | DFFON                    | DFFON                   | Scaling              |
| 000 1.0000 1.0000   | 1.0000                   | 1.0000                  | Pt Ratio             |
|                     |                          |                         | Ct Ratio<br>Scaling  |
| 000 1.0000 1        | 1.0000                   | 1.0000                  | Factor               |

#### Setting the power coefficient

- 3. Turn the jog shuttle to select the [Scaling Factor] of element 1.
- 4. Press the SELECT key to display the power coefficient setting box.
- 5. Turn the jog shuttle to set the power coefficient.
  - For the procedures related to entering values using the jog shuttle, see section 4.1, "Entering Values and Strings."
- 6. Press the SELECT key or the ESC key to close the setting box. The [Scaling Factor] of all other modules that are displayed are set to the same power coefficient.

|                              | Po                      | wer Module Al            | u <u>.</u>              |                         |
|------------------------------|-------------------------|--------------------------|-------------------------|-------------------------|
|                              | Element 1<br>(Standard) | Element 2<br>(20A Shunt) | Element 3<br>(Standard) | Element 4<br>(Standard) |
| U Range                      | _2000Vpk                | _2000Vpk                 | _2000Vpk                | 2000Vpk                 |
| Termina 1                    | _5ASen _                | _5A_Sen 20A_             | _5ASen _                | _5ASen                  |
| I Range<br>Sensor            | _1000nVpk_              | _1000mVpk_               | _1000mVpk_              | 1000mVpk_               |
|                              | 10.0000                 | 10.0000                  | 10.0000                 | 10.0000                 |
| Line<br>Filter<br>Zero Cross | OFF                     | OFF                      | OFF                     | OFF                     |
| Filter                       | OFF                     | OFF                      | OFF                     | OFF                     |
| Sca1ing                      | DFF ON                  | _DFFON                   | DFFON                   | DFF ON                  |
| Pt Ratio                     | 1.0000                  | 1.0000                   | 1.0000                  | 1.0000                  |
| Ct Ratio                     | 1.0000_                 | 1.0000                   | 1.0000                  | 1.0000                  |
| Scaling<br>Factor            | 1.00                    | 00 1.0000                | 1.0000                  | _ 1.0000                |

#### Explanation

Measurements can be made by connecting the output of the secondary side of the PT and the output of the secondary side of the CT to the same voltage and current input terminals that are used when directly inputting a signal.

#### Turning ON/OFF the scaling function

You can select whether or not to multiply the voltage U, current I, and power (P, S, Q) by the PT ratio, CT ratio, and power coefficient respectively.

- ON : The voltage U, current I, and power (P, S, Q) are multiplied by the PT ratio, CT ratio, and power coefficient.
- OFF : The voltage U, current I, and power (P, S, Q) are not multiplied by the PT ratio, CT ratio, and power coefficient. The output values of the external PT and CT are read directly as numerical data in this case.

#### Setting the PT ratio

Set the ratio in the range from 0.0001 to 99999.9999.

#### Setting the CT ratio

Set the ratio in the range from 0.0001 to 99999.9999.

#### Setting the power coefficient (scaling factor)

Set the power factor in the range from 0.0001 to 99999.9999.

#### Note

- If the result of multiplying the PT ratio, CT ratio, or power coefficient (scaling factor) to the measurement range exceeds 99999M, the display frame of the numerical data will display [-OF-].
- As described later in waveform computation (see section 11.2), the power coefficient (scaling factor) is not applied when computing the product of the voltage and current (C1\*C2, for example).
- The specified PT ratio, CT ratio, and power coefficient take effect when the data acquisition is started or when numerical computation is executed.

# 5.6 Selecting the Input Filter

#### «For a functional description, see section 1.3.»

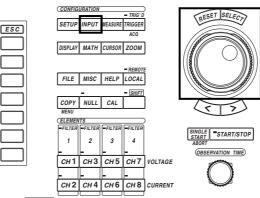

• The \_\_\_\_\_ mark indicates the keys that are used for the operation.

• To exit the menu during operation, press the ESC key.

#### Procedure

Keys

#### Selecting the Input Filter for Each Element

Selects the input filter of the power measurement module for each element.

- Press the INPUT key to display the Input setting menu. On products (PZ4000) with firmware version before 2.01, only the [Power Module] soft key appears.
- 2. Press the [Power Module (Each)] soft key to display the power module setting dialog box.

The menu does not appear for elements without modules. If the sensor input module is installed in the element number 4 slot, the menu for element 4 does not appear.

#### Selecting the line filter

- 3. Turn the jog shuttle to select the [Line Filter] of the element you wish to set.
- 4. Press the SELECT key to display the line filter selection box.
- 5. Turn the jog shuttle to select the filter from [OFF] to [500Hz].
- 6. Press the SELECT key to confirm the line filter. The FILTER indicator in the ELEMENT group on the front panel lights.

#### Selecting the zero crossing filter

- 3. Turn the jog shuttle to select the [Zero Crossing Filter] of the element you wish to set.
- 4. Press the SELECT key to display the zero crossing filter selection box.
- 5. Turn the jog shuttle to select the filter from [OFF] to [500Hz].
- 6. Press the SELECT key to confirm the zero crossing filter.

#### 5.6 Selecting the Input Filter

|                                        | ~ |
|----------------------------------------|---|
| Input<br>◀<br>Power Module<br>( Each ) |   |
| Power Module<br>(All)                  |   |
|                                        |   |
|                                        |   |
|                                        |   |
|                                        |   |

| Power Module         |                          |                          |                          |                          |
|----------------------|--------------------------|--------------------------|--------------------------|--------------------------|
|                      | Element 1<br>(20A Shunt) | Element 2<br>(20A Shunt) | Element 3<br>(20A Shunt) | Element 4<br>(20A Shunt) |
| U Range              | _2000Upk                 | 2000Upk                  | 2000Upk                  | _2000Vpk                 |
| Term i na 1          | _5A_Sen 20A              | _5A Sen_20A              | _5A Sen_20A_             | 5A Sen_20A               |
| I Range<br>Sensor    | _1000nUpk_               | 10Apk                    | 10Apk                    | 10Apk                    |
| Ratio(mV/A<br>Line   | 0.0000                   | 0.0000                   | 0.0000                   | 0.0000                   |
| Filter<br>Zero Cross |                          | 🐠 + Se lect —            | 1                        | OFF                      |
| Filter               |                          | DFF                      | OFF                      | OFF                      |
| Sca1 ing             | _DFFON                   | 500Hz                    | OFFON                    | _DFFON                   |
| Pt Ratio             | 0.0000                   | 20kHz                    | 0.0000                   | 0.0000                   |
| Ct Ratio<br>Scaling  | 0.0000                   | 1MHz                     | 0.0000                   | 0.0000                   |
| Factor               | 0.0000                   |                          | 0.0000                   | 0.0000                   |
|                      |                          |                          |                          |                          |

|                      |                          | Power Module             |                          |            |
|----------------------|--------------------------|--------------------------|--------------------------|------------|
|                      | Element 1<br>(20A Shunt) | Element 2<br>(20A Shunt) | Element 3<br>(20A Shunt) |            |
| U Range              | _2000Upk                 | _2000Upk                 | _2000Upk                 | 2000Vpk    |
| Term i na l          | _5A_Sen 20A_             | 5A Sen_20A               | 5A Sen_20A               | 5A Sen_20A |
| I Range<br>Sensor    | _1000nVpk_               | 10Apk                    | 10Apk                    | 10Apk      |
| Ratio(mV∕A<br>Line   | 0.0000                   | 0.0000                   | 0.0000                   | 0.0000     |
| Filter<br>Zero Cross | OFF                      | OFF                      | OFF                      | OFF        |
| Filter               | OFF                      | •Select                  |                          | OFF        |
| Scaling 544          | _DFFON                   | DFF                      | OFFON                    | DFFON_     |
| Pt Ratio             | 0.0000                   | 500Hz                    | 0.0000                   | 0.0000     |
| Ct Ratio<br>Scaling  | 0.0000                   | 20kHz                    | 0.0000                   | 0.0000     |
| Factor               | 0.0000                   | l                        | 0.0000                   | 0.0000     |
|                      |                          |                          |                          |            |

#### Selecting the Input Filter for All Elements

Selects the input filter of the power measurement module for all elements at once. This is applicable to products (PZ4000) with firmware version 2.01 or later.

- 1. Press the INPUT key to display the Input setting menu.
- 2. Press the [Power Module (All)] soft key to display the All power module setting dialog box.

The menu does not appear for elements without modules. If the sensor input module is installed in the element number 4 slot, the menu for element 4 does not appear.

#### Selecting the line filter

- 3. Turn the jog shuttle to select the [Line Filter] of element 1.
- 4. Press the SELECT key to display the line filter selection box.
- 5. Turn the jog shuttle to select the filter from [OFF] to [1MHz].
- 6. Press the SELECT key to confirm the line filter. The [Line Filter] of all other modules that are displayed are set to the same line filter. The FILTER indicator in the ELEMENT group on the front panel lights.

#### Selecting the zero crossing filter

- 3. Turn the jog shuttle to select the [Zero Crossing Filter] of the element you wish to set.
- 4. Press the SELECT key to display the zero crossing filter selection box.
- 5. Turn the jog shuttle to select the filter from [OFF] to [20kHz].
- Press the SELECT key to confirm the zero crossing filter. The [Zero Cross Filter] of all other modules that are displayed are set to the same zero crossing filter.

| Input<br>↓<br>Power Module |  |
|----------------------------|--|
| (Each)                     |  |
|                            |  |
|                            |  |
|                            |  |
|                            |  |
|                            |  |

| Power Module All     |                         |                          |                         |                         |
|----------------------|-------------------------|--------------------------|-------------------------|-------------------------|
|                      | Element 1<br>(Standard) | Element 2<br>(20A Shunt) | Element 3<br>(Standard) | Element 4<br>(Standard) |
| U Range              | _2000Vpk                | _2000Vpk                 | _2000Vpk                | 2000Vpk                 |
| Termína l            | _5ASen                  | 5A_Sen 20A               | _5ASen                  | _5ASen _                |
| I Range<br>Sensor    | _1000nVpk_              | _1000nVpk_               | _1000nVpk_              | _1000mUpk_              |
| Ratio(mV/A)<br>Line  | _ 10.0000_              | 10.0000                  | 10.0000                 | 10.0000                 |
| Filter<br>Zero Cross | OFF                     | •Select                  |                         |                         |
| Filter               | OFF                     | DFF                      | OFF                     | OFF                     |
| Scaling              | _DFFON                  | 500Hz                    | OFFON                   | DFF ON                  |
| Pt Ratio             | 1.0000                  | 20kHz                    | 1.0000                  | 1.0000                  |
| Ct Ratio             | 1.0000                  | 1MHz                     | 1.0000                  | 1.0000                  |
| Scaling<br>Factor    | 1.0000_                 |                          | 1.0000                  | _ 1.0000_               |
|                      |                         |                          |                         |                         |

| Power Module All     |                         |                          |                         |                         |
|----------------------|-------------------------|--------------------------|-------------------------|-------------------------|
|                      | Element 1<br>(Standard) | Element 2<br>(20A Shunt) | Element 3<br>(Standard) | Element 4<br>(Standard) |
| U Range              | 2000Upk                 | 2000Vpk                  | _2000Vpk                | 2000Vpk                 |
| Termina 1            | _5ASen _                | _5A_Sen 20A_             | _5ASen                  | _5ASen                  |
| I Range<br>Sensor    | 1000nVpk                | 1000nVpk                 | _1000mVpk_              | 1000mVpk_               |
| Ratio(mV/A<br>Line   | 10.0000                 | 10.0000                  | _ 10.0000_              | 10.0000                 |
| Filter<br>Zero Cross | OFF                     | OFF                      | OFF                     | OFF                     |
| Filter               | OFF                     | •Select                  | 1 <u>0FF</u>            | OFF                     |
| Scaling              | DFF ON                  | DFF                      | OFFON                   | _OFFON                  |
| Pt Ratio             | 1.0000                  | 500Hz                    | 1.0000                  | 1.0000                  |
| Ct Ratio<br>Scaling  | 1.0000                  | 20kHz                    | 1.0000                  | 1.0000                  |
| Factor               | _ 1.0000_               |                          | 1.0000                  | 1.0000                  |

#### Explanation

The following two types of filters are available on the power measurement module. For selecting the input filter of the motor module, see section 15.3.

#### Selecting the line filter

The line filter is inserted into the circuit under measurement. It removes the noise from the inverter and from distorted waveforms. The cutoff frequency can be selected from the following choices. Selecting OFF disables the filter. OFF, 500 Hz, 20 kHz, 1 MHz

#### Selecting the zero crossing filter

This filter is inserted only into the frequency measurement circuit. Zero crossing refers to the input signal crossing the center value of the amplitude of the input signal. This filter is used to accurately detect the zero crossing point. This instrument detects the zero crossing point with a hysteresis of approximately 3.5% of the measurement range. The cutoff frequency can be selected from the following choices. When the zero crossing filter is OFF and the line filter (above) is ON, the cutoff frequency specified by the line filter is used as a zero crossing filter. OFF, 500 Hz, 20 kHz

Keys

# 6.1 Setting the Observation Time

#### «For a functional description, see section 1.3.»

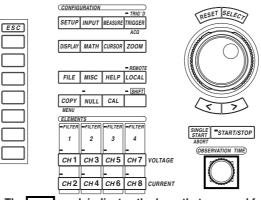

• The \_\_\_\_\_ mark indicates the keys that are used for the operation.

• To exit the menu during operation, press the ESC key.

#### Procedure

#### During the normal measurement mode

Turn the OBSERVATION TIME rotary knob. The selected observation time is displayed in the top right corner of the screen.

#### During the harmonic measurement mode

The observation time is automatically determined by the sampling rate, which can be determined from the fundamental frequency and the record length.

#### Explanation

The observation time represents the time span of one screen. How the observation time is determined depends on the measurement mode.

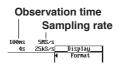

#### During the normal measurement mode

The selectable range is from 10  $\mu$ s to 1 ks<sup>\*</sup> (in 1-2-4 steps).

The sampling rate changes depending on the observation time. The sampling rate is used to acquire the data to the acquisition memory. For details regarding the observation time, sampling rate, and record length, see Appendix 1.

\* 1 ks denotes 1000 s (16 minutes 40 seconds).

#### During the harmonic measurement mode

The observation time for the harmonic measurement mode is automatically determined from the sampling rate that is determined from the fundamental frequency of the PLL source (see section 6.4) and the record length (see section 1.3). The observation time is not displayed. The observation times when the record length is not divided (see section 6.4) are shown below.

- When the record length is 100 k-words : Approx. 0.5 to 1.6 s
- When the record length is 1 M-word : Approx. 4.9 to 16.3 s
- When the record length is 4 M-word : Approx. 19.5 to 65.1 s

For details regarding the observation time, sampling rate, and record length, see Appendix 1.

#### Note

• During the normal measurement mode, the observation time can be changed even when the data acquisition is stopped. The new observation time takes effect when the data acquisition is started.

- When the time base (see section 6.3) is set to external clock, the record length of data is acquired by sampling at the rate of the external clock. In this case, the observation time is not displayed.
- For the harmonic measurement mode, the sampling rate depends on an external signal referred to as the PLL source (signal under measurement or external clock signal) and therefore, the observation time cannot be set uniformly as in the normal measurement mode. In the harmonic measurement mode, the time it takes to store the record length of sampled data in the acquisition memory is the time displayed on one screen.

### 6.2 Selecting the Record Length for Acquiring Data

«For a functional description, see section 1.3.»

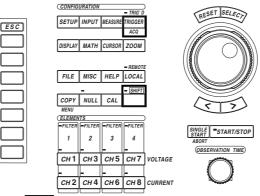

• The \_\_\_\_\_ mark indicates the keys that are used for the operation.

• To exit the menu during operation, press the ESC key.

#### Procedure

Keys

1. Press the SHIFT+TRIGGER(ACQ) key to display the Acq setting menu.

#### Selecting the record length

When the optional memory extension is being used, the record length can be selected.

- 2. Press the [Record Length] soft key to display the record length selection menu.
- 3. Press one of the keys from [100k] to [4M] to select the record length.

#### Select whether or not to divide the record length

2. Press the [Rec Division] soft key to select [ON] or [OFF].

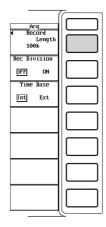

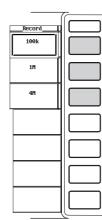

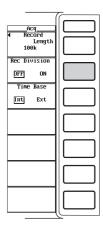

#### Explanation

#### Selecting the record length

On this instrument, the record length refers to the data capacity of the acquisition memory per channel. It can be selected from the following choices. 1 M and 4 M are memory extension options.

100 k, 1 M, 4 M

The sampled data in the acquisition memory are P-P compressed and displayed. The number of data points displayed on the screen is referred to as the display record length. The numerical data are determined based on the sampled data within this display record length. For details regarding the observation time, sampling rate, and record length, see Appendix 1.

For the normal measurement mode, the size of the display record length varies depending on the observation time setting and the maximum size is equal to the record length. When the observation time is long, the record length and display record length are the same, but when the observation time is short, the display record length becomes shorter than the record length.

When the time base is set to external clock or when the measurement mode is harmonic, the display record length and record length are always equal.

#### Note

When the time base (see section 6.3) is set to external clock, the record length of data is acquired by sampling at the rate of the external clock.

#### Dividing the record length

You can select whether or not to divide the acquisition memory in half.

- ON : Divide the memory so that it appears as though there are two memories. The data can be acquired to each memory separately. The record length of each memory is half the total record length.
- OFF : Do not divide the memory.

# 6.3 Selecting the Time Base

#### «For a functional description, see section 1.3.»

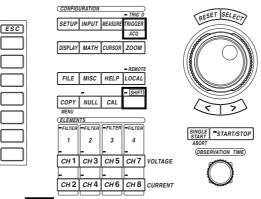

- The \_\_\_\_\_ mark indicates the keys that are used for the operation.
- To exit the menu during operation, press the ESC key.

#### Procedure

Keys

- 1. Press the SHIFT+TRIGGER(ACQ) key to display the Acq setting menu.
- 2. Press the [Time Base] soft key to select [Int] or [Ext].

|                                 | - |
|---------------------------------|---|
| Acq<br>Accord<br>Length<br>100k |   |
| Rec Division                    |   |
| Time Base<br>Int Ext            |   |
|                                 |   |
|                                 |   |
|                                 |   |
|                                 |   |

#### Explanation

With the default setting of the instrument, the data sampling timing is controlled by the clock signal that is generated by the internal time base circuit. This setting can be changed so that the timing is controlled by an external clock signal.

#### Selecting the time base

Select the time base from the following choices.

- Int : The internal clock signal becomes the time base. The observation time that was set in section 6.1 becomes effective.
- Ext : The clock signal applied to the external clock input connector becomes the time base. The observation time that was set in section 6.1 becomes ineffective.

#### When the time base is set to [Ext]

Apply a clock signal to the external clock input connector (EXT CLK IN) on the rear panel that meets the following specifications.

| 6 |              |           |
|---|--------------|-----------|
| Y | $\mathbb{A}$ | EXT CLK I |

| Item                | Specification                   |  |
|---------------------|---------------------------------|--|
| Connector type      | BNC connector                   |  |
| Frequency range     | 1 kHz to 250 kHz                |  |
| Input level         | CMOS                            |  |
| Minimum pulse width | 1 $\mu$ s for both High and Low |  |

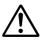

#### CAUTION

Applying a signal to the external clock input connector (EXT CLK IN) that is outside the 0 to 5 V range may damage the instrument.

#### Circuit diagram and timing chart of the external clock input

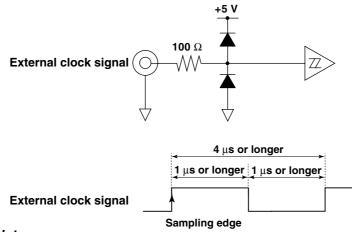

#### Note .

- The external clock must be a continuous clock. Burst signals cannot be used. .
  - There is no function available to frequency divide the external clock signal on this instrument.
- If the time base is set to external clock, the observation time cannot be changed. If you wish to change the displayed range of the time axis, change the record length or zoom horizontally.
- If the time base is set to external clock, the time measured using the cursor is in terms of clock counts of the clock signal. No units are displayed.
- If the time base is set to external clock, the trigger delay setting is void.
- If the time base is set to external clock, the TINTG function for waveform computation (see section 11.2) computes sampling data as one second data.
- The external clock signal is used for the following purposes in addition to providing data sampling timing.
  - PLL source (see section 6.4)
  - Measurement/Computation period setting (see section 10.1)
- In order to measure the harmonics of higher orders more accurately, the input signal must be sampled using a clock signal that has a frequency that is an integer multiple of the fundamental frequency of the input signal. The instrument generates the clock signal from the input signal that is selected as the PLL source and samples the input signal By setting the time base to external clock and applying a clock signal to the external clock input connector that has a frequency that is 4096 times the fundamental frequency of the input signal, the harmonics of higher orders can be measured more accurately.
- When acquiring sampled data with the time base set to external clock and a clock with a frequency outside the specifications or the clock is not input, the acquisition of the sampled data may not operate properly. In some cases, this may corrupt the normal sampled data acquired the previous time to the partitioned acquisition memory.

### 6.4 Selecting the PLL Source for Harmonic Measurement

«For a functional description, see section 1.2.» The following section applies when the measurement mode is set to harmonic measurement.

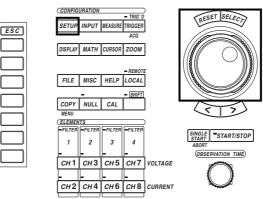

• The \_\_\_\_\_ mark indicates the keys that are used for the operation.

• To exit the menu during operation, press the ESC key.

#### Procedure

Keys

# Set the measurement mode to harmonic measurement. For the procedures, see section 5.1, "Selecting the Measurement Mode."

- 1. Press the SETUP key to display the Setup menu. Confirm that [Mode] is set to [Harmonics].
- 2. Press the [PII Source] soft key to display the PLL source selection box.
- 3. Turn the jog shuttle to select the PLL source from [CH1] to [Ext Clk].
- 4. Press the SELECT key to confirm the new PLL source.

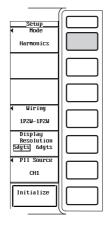

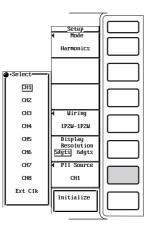

#### Explanation

Select the PLL source (phase locked loop source) to be used for determining the fundamental frequency for the analysis of the hermonics.

#### Selecting the PLL source

Select the PLL source from the following choices.

- CH1 to CH8 : The voltage or current of the element that has a measurement module installed becomes the PLL source. The numbers of the channels that do not have measurement modules installed are not displayed.
- Ext Clk : The clock signal applied to the external clock input connector becomes the PLL source.

#### When setting the PLL source to [Ext Clk]

Apply a clock signal to the external clock input connector (EXT CLK IN) on the rear panel that meets the following specifications.

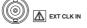

| Item            | Specification    |
|-----------------|------------------|
| Connector type  | BNC connector    |
| Frequency range | 20 Hz to 6.4 kHz |
| Input level     | CMOS             |

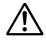

#### CAUTION

Applying a signal to the external clock input connector (EXT CLK IN) that is outside the 0 to 5 V range may damage the instrument.

#### Note .

- Specify a signal that has the same period as the signal being measured. Selecting a signal with little distortion for the PLL source will result in a stable harmonic measurement. If the fundamental frequency of the PLL source cannot be determined due to fluctuations and distortion of the signal, correct measurement results cannot be obtained. It is recommended that the PLL source be set to a voltage that has little distortion as compared to the current. There are cases when the specifications cannot be satisfied if all input signals are distorted or their amplitudes are small with respect to the measurement range. In order to measure the harmonics of higher orders more accurately, set the PLL source to external clock and apply a signal to the external clock input connector that has the same period as the input signal.
- If the fundamental frequency is less than or equal to 500 Hz and the signal contains high frequency components, we recommend the zero crossing filter be set to [500 Hz]. This filter has a cut-off frequency of 500 Hz and is effective only for the frequency measurement circuit.
- When the amplitude of the signal selected for the PLL source (CH1 to CH8) is small compared to the range, PLL synchronization may fail. In this case, set the measurement range so that the amplitude of the PLL source signal is larger than 30% of the range rating.
- The harmonics of higher orders can be measured more accurately by using an external clock signal that has a frequency that is an integer multiple of the fundamental frequency of the signal being measured.
- · The external clock must be a continuous clock. Burst signals cannot be used.
- There is no function available to frequency divide the external clock signal on this instrument.
- When acquiring sampled data with the time base set to external clock and the frequency of the PLL source is lost (cannot be detected), the acquisition of the sampled data may not operate properly.

Keys

# 7.1 Selecting the Trigger Mode

#### «For a functional description, see section 1.4.»

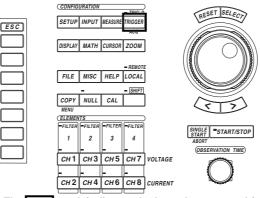

- The \_\_\_\_\_ mark indicates the keys that are used for the operation.
- To exit the menu during operation, press the ESC key.

#### Procedure

- 1. Press the TRIGGER key to display the Trigger setting menu.
- 2. Press the [Mode] soft key to display the trigger mode selection menu.
- 3. Press one of the keys from [OFF] to [HF Normal] to select the trigger mode.

|                          | ~ |
|--------------------------|---|
| Trigger<br>◀ Mode<br>OFF |   |
|                          |   |
|                          |   |
|                          |   |
|                          |   |
|                          |   |
|                          |   |
|                          | - |

| Mode      |  |
|-----------|--|
| Auto      |  |
| AT-Leve 1 |  |
| Norma1    |  |
| HF Auto   |  |
| HF Norma1 |  |
|           |  |

The trigger mode is used to set the conditions for updating the display. Select the trigger mode from the following choices.

• OFF : Sets the trigger mode to OFF.

The display is updated regardless of whether or not the trigger conditions are met. When set to OFF, the other menus in the Trigger setting menu are not displayed.

- Auto : Sets the trigger mode to auto.
  - The waveform is updated when a trigger occurs within the timeout period (approx. 100 ms).
  - If the trigger does not occur within the timeout period, the waveform display is automatically updated when the timeout period elapses.

When the period of the trigger signal is greater than 100 ms, the above two conditions are met alternately and the display is updated. In this case, set the mode to normal.

- AT-Level : Sets the trigger mode to auto-level mode.
  - If a trigger occurs within the timeout period, the waveform is displayed in the same way as in the auto mode.
  - If a trigger does not occur within the timeout period, the center value of the amplitude of the trigger source is detected, the trigger level is automatically changed to the center value, and the trigger (edge trigger) is generated to update the displayed waveform.
- Normal : Sets the trigger mode to normal mode.
  - The display is updated when a trigger occurs.
  - If a trigger does not occur, the display is not updated.
- HF Auto : Sets the trigger mode to HF auto.
  - The output of the zero crossing detector of the trigger source is used to detect the trigger condition. Because the trigger occurs when the trigger source crosses the center level of the amplitude of the trigger source (with a hysteresis of approx.
     3.5% of the measurement range) and the display is updated, the trigger level setting (see section 7.3) is void.
  - The behavior with respect to the timeout period is the same as in the auto mode.
  - When the zero crossing filter is set, the trigger becomes less susceptive to harmonic noise and unexpected triggers are prevented from occurring.
  - The PZ4000 may not operate properly when the motor module is installed in the element number 4 slot and the trigger source is set to CH7 or CH8.
- HF Normal : Sets the trigger mode to HF normal.
  - The method in which the trigger is activated is the same as in the HF auto mode.
  - The behavior with respect to the timeout period is the same as in the normal mode.
  - The PZ4000 may not operate properly when the motor module is installed in the element number 4 slot and the trigger source is set to CH7 or CH8.

### Note .

- When the trigger mode is [AT-Level], edge trigger is the only trigger type available.
- When the trigger mode is [HF Auto] or [HF Normal], edge trigger is the only trigger type available. In addition, the trigger level cannot be set.

# 7.2 Selecting the Trigger Source

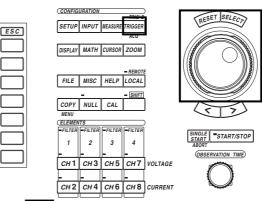

- The \_\_\_\_\_ mark indicates the keys that are used for the operation.
- To exit the menu during operation, press the ESC key.

# Procedure

Keys

# Set the trigger mode to a mode other than OFF. For procedures, see section 7.1, "Selecting the Trigger Mode."

- 1. Press the TRIGGER key to display the Trigger setting menu. Check that [Mode] is set to a mode other than [OFF].
- 2. Press the [Source] soft key to display the source selection box.
- 3. Turn the jog shuttle to select the source from [CH1] to [Ext].
- 4. Press the SELECT key to confirm the new source.

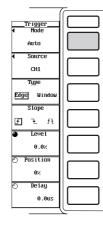

|          |                                  | _        |
|----------|----------------------------------|----------|
|          | <u>Trigger</u><br>◀ Mode<br>Auto |          |
| +Select- | <ul> <li>Source</li> </ul>       |          |
| CH1      | CH1                              |          |
| CHZ      | Туре                             |          |
| СНЗ      | Edge Window                      |          |
| CH4      | Slope                            |          |
| CH5      | કરિત                             |          |
| CH6      | O Leve1                          |          |
| CH7      | 0.0%                             |          |
| CH8      | O Position                       |          |
| Ext      | 0%                               |          |
|          | 🔿 Delay                          |          |
|          | 0.0us                            |          |
|          |                                  | <u> </u> |

### Selecting the trigger source

Select the signal that is used for triggering (trigger source). Select from the following choices.

- CH1 to CH8 : The trigger source is set to the voltage or current of the element that has a measurement module installed. The numbers of the channels that do not have measurement modules installed are not displayed.
- Ext : The trigger source is set to the signal that is applied to the external trigger input connector. Edge trigger (see section 7.3) is the only trigger type that is valid. The trigger level setting (see section 7.3) is void.

# When the trigger source is set to [Ext]

Apply a signal to the external clock input connector (EXT TRIG IN) on the rear panel that meets the following specifications

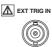

| Item                | Specification                   |
|---------------------|---------------------------------|
| Connector type      | BNC connector                   |
| Input level         | CMOS                            |
| Minimum pulse width | 1 µs                            |
| Trigger delay time  | Within (1 µs + 1 sample period) |

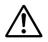

# CAUTION

Applying a signal to the external trigger input connector (EXT TRIG IN) that is outside the 0 to 5 V range may damage the instrument.

# Circuit diagram and timing chart of the external trigger input

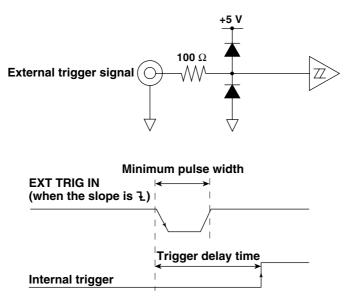

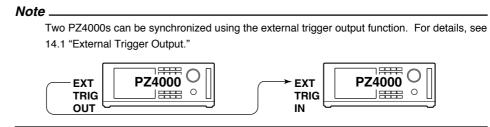

# 7.3 Setting the Edge Trigger

 $$\ensuremath{^{\rm wFor}}\xspace$  a functional description, see section 1.4.» This section applies when the trigger mode is set to a mode other than OFF.

# Keys

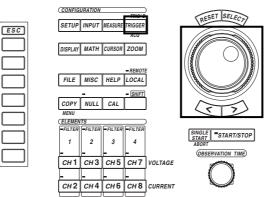

• The \_\_\_\_\_ mark indicates the keys that are used for the operation.

• To exit the menu during operation, press the ESC key.

# Procedure

# Set the trigger mode to a mode other than OFF. For procedures, see section 7.1, "Selecting the Trigger Mode."

1. Press the TRIGGER key to display the Trigger setting menu. Check that [Mode] is set to something other than [OFF].

# Selecting the trigger type

2. Press the [Type] soft key to select [Edge] to set the trigger type to edge trigger.

# Selecting the trigger slope

3. Press the [Slope] soft key to select [f], [t], or [ft].

### Setting the trigger level

- 4. Press the [Level] soft key.
- 5. Turn the jog shuttle to set the trigger level.
  - For the procedures related to entering values using the jog shuttle, see section, 4.1 "Entering Values and Strings."

|                                  | <u> </u> |
|----------------------------------|----------|
| <u>Trigger</u><br>◀ Mode<br>Auto |          |
| <ul> <li>Source</li> </ul>       |          |
| CH1                              |          |
| Туре                             |          |
| Edge Window                      |          |
| Slope                            |          |
| ft f                             |          |
| Level                            |          |
| 0.0%                             |          |
| O Position                       |          |
| 0%                               |          |
| 🔿 Delay                          |          |
| 0.0us                            |          |
|                                  |          |

# Selecting the trigger type

Select the trigger type from the following choices. Here, select [Edge].

- Edge : Sets the trigger type to edge trigger. A trigger occurs when the trigger source rises above or falls below a preset trigger level.
- Window : Sets the trigger type to window trigger. A certain window (width) is set and a trigger occurs when the trigger source level enters this window (IN) or exits from this window (OUT). For window trigger, see section, 7.4 "Setting the Window Trigger."

# Selecting the trigger slope

Slope refers to the movement of the signal such as the movement from a low level to a high level (rising) or the movement from a high level to a low level (falling). When the slope is used as one of the trigger conditions, it is called a trigger slope. Select the trigger slope from the following choices.

- *f* : The trigger occurs when the trigger source signal rises above the trigger level from a lower level.
- ₹ : The trigger occurs when the trigger source signal falls below the trigger level from a higher level.
- ft : The trigger occurs on both the rising and falling cases.

# Setting the trigger level

Trigger level refers to the level that is used to judge the passing level of the trigger slope or the condition of the trigger source. When the trigger type is set to [Edge], you specify the passing level of the trigger slope with the trigger level. Set the level in the range from 0.0 to  $\pm 100.0\%$ .

Half of the total vertical span of the waveform display screen is considered to be 100%. With the center of the vertical axis taken to be the zero amplitude line, the upper and lower limits of the screen are 100% and -100%, respectively.

The upper and lower limits of the display screen correspond to the measurement range (if scaled, the range after scaling) of the voltage/current that is set for each channel.

• Measurement range : 300 Vpk

• Trigger level : 25%

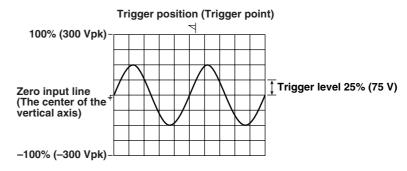

### Note

- The trigger level setting is void when the trigger mode is [OFF], [HF Auto], or [HF Normal]. It
  is also void when the trigger mode is [AT-Level] and the trigger does not occur within the
  timeout period.
- The trigger level setting is void when the trigger source is set to [Ext].
- · When the trigger mode is [HF Auto] or [HF Normal], the trigger level cannot be set.

7

Setting the Trigger

# 7.4 Setting the Window Trigger

 $$\ensuremath{^{\rm w}{\rm For}}\xspace$  a functional description, see section 1.4.» This section applies when the trigger mode is set to a mode other than OFF.

#### CONFIGURATION RESET SELEC SETUP INPUT MEASUR ESC DISPLAY MATH CURSOR ZOOM FILE MISC HELP LOCAL COPY NULL CAL ELEME SINGLE START START/STOP 1 2 3 4 OBSERVATION TIME CH3 CH5 CH7 VOLTAGE СН 1 CH2 CH4 CH6 CH8 CURRENT

- The \_\_\_\_\_ mark indicates the keys that are used for the operation.
- To exit the menu during operation, press the ESC key.

## Procedure

Keys

# Set the trigger mode to a mode other than OFF. For procedures, see section 7.1, "Selecting the Trigger Mode."

1. Press the TRIGGER key to display the Trigger setting menu. Check that [Mode] is set to something other than [OFF].

# Setting the trigger type

2. Press the [Type] soft key to select [Window] and set the trigger type to window trigger.

### Selecting the trigger source condition.

3. Press the [Condition] soft key to select [In] or [Out].

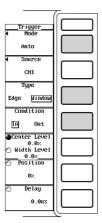

### Setting the window

- Setting the center level
- Press the [Center Level / Width Level] soft key to select [Center Level]. 4.
- Turn the jog shuttle to set the center level. 5.

For the procedures related to entering values using the jog shuttle, see section 4.1, "Entering Values and Strings."

|                            | ~         |
|----------------------------|-----------|
|                            | $\square$ |
| Trigger                    |           |
| <ul> <li>Mode</li> </ul>   |           |
| Auto                       |           |
| <ul> <li>Source</li> </ul> |           |
| 1 000100                   |           |
| CH1                        |           |
| Туре                       |           |
| 19PC                       |           |
|                            |           |
| Edge Window                |           |
|                            |           |
| Condition                  |           |
| Sonareion                  |           |
|                            |           |
| In Out                     |           |
|                            |           |
| Center Level               |           |
| 0.02                       |           |
|                            |           |
| 🕑 Width Level              |           |
| 0.0%                       |           |
| Position                   |           |
|                            |           |
|                            |           |
| 0%                         |           |
|                            |           |
| 🔿 Delay                    |           |
| ∼ <sup>2</sup> Ciug        |           |
|                            |           |
| 0.0us                      |           |
|                            |           |
|                            |           |
|                            |           |

# Setting the window width

- 6. Press the [Center Level / Width Level] soft key to select [Width Level].
- 7. Turn the jog shuttle to set the window width.

"Entering Values and Strings."

For the procedures related to entering values using the jog shuttle, see section 4.1,

|                                                | ~ |
|------------------------------------------------|---|
| Trigger<br>◀ Mode<br>Auto                      |   |
| <ul> <li>Source</li> <li>CH1</li> </ul>        |   |
| Туре                                           |   |
| Edge Window                                    |   |
| Condition<br>In Out                            |   |
| OCenter Leve1<br>0.0%<br>● Width Leve1<br>0.0% |   |
| O Position<br>0%                               |   |
| ⊘ Delay<br>0.0us                               |   |

### Selecting the trigger type

- Select the trigger type from the following choices. Here, select [Window].
- Edge : Sets the trigger type to edge trigger. A trigger occurs when the trigger source rises above or falls below a preset trigger level. For edge trigger, see section 7.3, "Setting the Edge Trigger."
- Window : Sets the trigger type to window trigger. A certain window (width) is set and a trigger occurs when the trigger source level enters this window (IN) or exits from this window (OUT).

### Selecting the trigger source condition

Select the trigger source condition, used to activate the trigger, from the following choices.

- In : The trigger occurs when the trigger source signal enters the specified window width.
- Out : The trigger occurs when the trigger source signal leaves the specified window width.

### Setting the window

The window is set by specifying the center level (Center Level) and the window width (Width Level) with respect to the center level.

· Setting the center level

Set the level in the range from 0.0 to  $\pm 100.0\%$ . Half of the total vertical span of the waveform display screen is considered to be 100%. For details, see "Setting the trigger level" on page 7-7.

· Setting the window width

Set the level in the range from 0.0 to 200% with respect to the center level described above. Half of the total vertical span of the waveform display screen is considered to be 100%.

- Measurement range : 300 Vpk
- Trigger source condition : In
- Center level : 25%
- Window width : 100%

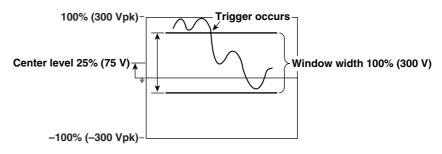

### Note .

- The window trigger setting is void when the trigger mode is set to [OFF], [HF Auto], or [HF Normal]. In addition, the window trigger is not selectable when the trigger mode is set to [AT-Level].
- The trigger level setting is void when the trigger source is set to [Ext].
- When the specified window width exceeds the display range of the screen, the window width is set to the display range.

# 7.5 Setting the Trigger Position

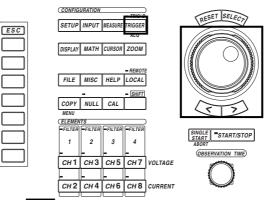

- The \_\_\_\_\_ mark indicates the keys that are used for the operation.
- To exit the menu during operation, press the ESC key.

# Procedure

Keys

# Set the trigger mode to a mode other than OFF. For procedures, see section 7.1, "Selecting the Trigger Mode."

- 1. Press the TRIGGER key to display the Trigger setting menu. Check that [Mode] is set to something other than [OFF].
- 2. Press the [Position] soft key.
- Turn the jog shuttle to set the trigger position.
   For the procedures related to entering values using the jog shuttle, see section 4.1,

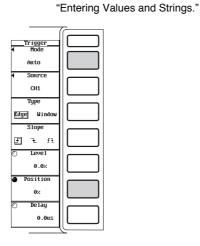

The trigger position is used to set which section of the sampled data in the acquisition memory to display on the screen.

### Setting the trigger position

Set the trigger position in the range from 0 to 100%. The left end of the screen is 0%; the right end of the screen is 100%.

When the trigger delay (described in the next section) is 0 s, the trigger point and trigger position match.

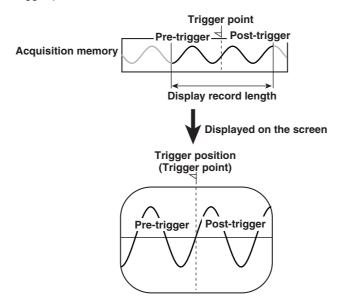

### Note

- The trigger position can be changed even when the data acquisition is stopped. The new trigger position takes effect when the data acquisition is started.
- If the observation time is changed, the display range centers itself around the trigger position.

# 7.6 Setting the Trigger Delay

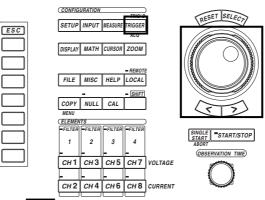

- The \_\_\_\_\_ mark indicates the keys that are used for the operation.
- To exit the menu during operation, press the ESC key.

# Procedure

Keys

# Set the trigger mode to a mode other than OFF. For procedures, see section 7.1, "Selecting the Trigger Mode."

- 1. Press the TRIGGER key to display the Trigger setting menu. Check that [Mode] is set to something other than [OFF].
- 2. Press the [Delay] soft key.
- Turn the jog shuttle to set the trigger delay.
   For the procedures related to entering values using the jog shuttle, see section 4.1, "Entering Values and Strings."

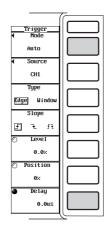

The trigger position matches the trigger point when the trigger delay is set to 0 s. This function allows you to display the waveform that is acquired the specified amount of time after the trigger point (delay time).

## Setting the trigger delay

Set the trigger delay in the range from 0.0 to 1000000.0  $\mu$ s (with 0.5  $\mu$ s resolution).

When a trigger delay is set

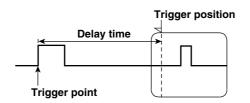

Note \_

The trigger delay setting is retained even if the observation time is changed.

Keys

# 8.1 Selecting the Number of Displayed Digits

«For a functional description, see section 1.2.»

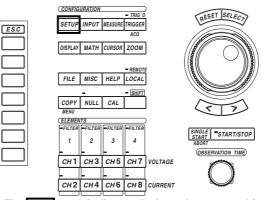

- The \_\_\_\_\_ mark indicates the keys that are used for the operation.
- To exit the menu during operation, press the ESC key.

### Procedure

- 1. Press the SETUP key to display the Setup menu.
- 2. Press the [Display Resolution] soft key to select [5dgts] or [6dgts].

| ~ |
|---|
|   |
|   |
|   |
|   |
|   |
|   |
|   |
|   |

### Explanation

The maximum number of displayed digits (highest display resolution) for the various items such as voltage, current, active power, apparent power, reactive power, and power factor can be selected.

- · 5dgts : Display resolution of 99999
- · 6dgts : Display resolution of 999999

### Note .

- The actual number of displayed digits may sometimes be smaller than the specified number depending on the combinations of the voltage and current ranges or the carry-over operation.
- The highest display resolution for frequency, phase difference (phase angle), cursor measurement, and pk is as follows, regardless of the number of displayed digits that is selected.
  - Frequency : 99999
  - Phase difference (phase angle) : 360.00
  - Cursor measurement : 99999
  - pk : 99999

8

# 8.2 Displaying Normal Measurement Data

«For a functional description, see section 1.5.» This section applies when the measurement mode is set to normal measurement.

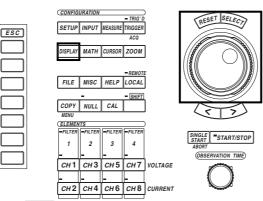

- The \_\_\_\_\_ mark indicates the keys that are used for the operation.
- To exit the menu during operation, press the ESC key.

# Procedure

Keys

# Set the measurement mode to normal measurement. For the procedures, see section, 5.1 "Selecting the Measurement Mode."

- 1. Press the SETUP key to display the Setup menu. Confirm that [Mode] is set to [Normal].
- 2. Press the DISPLAY key to display the Display setting menu.
- 3. Press the [Format] soft key to display the display format selection box.

# Displaying numerical data

- Displaying only the numerical data
- 4. Turn the jog shuttle to select [Numeric].
- 5. Press the SELECT key to confirm the selection.

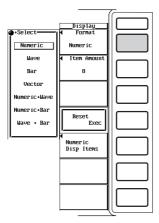

- Displaying numerical data and waveforms
- 4. Turn the jog shuttle to select [Numeric+Wave].
- 5. Press the SELECT key to confirm the selection.

For the procedures related to setting the waveform display, see chapter 9.

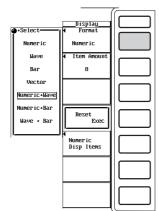

# Displaying numerical data and bar graphs

- 4. Turn the jog shuttle to select [Numeric+Bar].
- 5. Press the SELECT key to confirm the selection.

The bar graph is useful when making harmonic measurements. For the procedures related to setting the bar graph display, see section 9.10, "Displaying the Bar Graph of Harmonic Data."

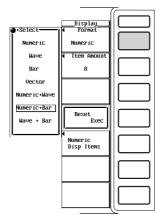

### Displaying numerical data and X-Y waveform

- 4. Turn the jog shuttle to select [Numeric+X-Y].
- 5. Press the SELECT key to confirm the selection.

X-Y waveform display is applicable to products (PZ4000) with firmware version 2.01 or later. For the procedures related to setting the X-Y waveform display, see section 9.11, "Displaying the X-Y Waveform."

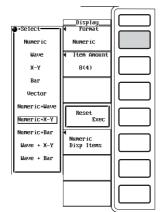

8

# The following procedures are given with the premise that "Displaying only the numerical data" was selected in the previous section.

### Selecting the number of displayed items

- 6. Press the [Item Amount] soft key to display the displayed item number selection menu.
- 7. Press one of the keys from [8] to [All] to select the number of displayed items.

### Resetting the order of the displayed items

If the number of displayed items is set to something other than [ALL], the order of the displayed items can be reset.

8. Press the [Reset Exec] soft key to reset the order.

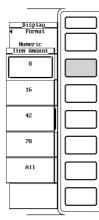

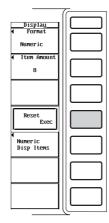

## Scrolling the display

- When the number of displayed items is set to something other than [All]
- 8. Press the [Numeric Disp Items] soft key to display the menu used to select the number of displayed items.
- 9. Turn the jog shuttle to move the highlight to another measurement function. The data number of the highlighted measurement function is displayed in the [Norm Item No.] section of the menu.

The symbol representing the highlighted measurement function is displayed in the [Function] section of the menu.

The element/wiring method of the highlighted measurement function is displayed in the [Element] section of the menu.

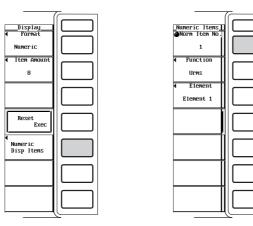

## When the number of displayed items is set to [All]

- 8. Turn the jog shuttle to move the highlight to another measurement function. The symbol representing the highlighted measurement function is displayed in the [Function] section of the menu.
- 9. Press the ESC key to clear the menu. The numerical data of the sixth item will appear.

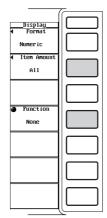

|       |          |   | Element1 | ElementZ | Element3 | Element4 | ΣA        | ΣB      |
|-------|----------|---|----------|----------|----------|----------|-----------|---------|
| Urms  | [V       | 1 | 5.0517   | 10.2107  | 0.00000k | 0.00000k | 5.0517    | 10.2107 |
| Umn I | [V       | 1 | 5.0516   | 11.3412  | 0.00000k | 0.00000k | 5.0516    | 11.3412 |
| Udc   | [V       | 1 | -0.0315  | -0.0307  | 0.00000k | 0.00000k | -0.0315   | -0.0307 |
| Uac I | [V       | 1 | 5.0516   | 10.2107  | 0.00000k | 0.00000k | 5.0516    | 10.2107 |
| Irms  | [A       | 1 | 49.805   | 0.0000   | 0.0000   | 0.0000   | 49.805    | 0.0000  |
| Imn   | [A       | 1 | 49.799   | 0.0000   | 0.0000   | 0.0000   | 49.799    | 0.0000  |
| Idc   | EA .     | 1 | 0.823    | 0.0034   | 0.0000   | 0.0000   | 0.823     | 0.0034  |
| Iac I | EA .     | 1 | 49.798   | 0.0000   | 0.0000   | 0.0000   | 49.798    | 0.0000  |
| P     | EW       | 1 | 0.25151k | 0.000    | 0.0000k  | 0.0000k  | 0.25151k  | 0.000   |
| S I   | EVA      | 1 | 0.25160k | 0.000    | 0.0000k  | 0.0000k  | 0.25160k  | 0.000   |
| QI    | Evar     | 1 | 0.00653k | 0.000    | 0.0000k  | 0.0000k  | -0.00653k | 0.000   |
| λI    | t i      | 1 | 0.99966  | Error    | Error    | Error    | 0.99966   | Error   |
| 0     | [°       | 1 | -1.488   | Error    | Error    | Error    | -1.488    | Error   |
|       | (Hz      | 1 | 2.000k   | 2.000k   | 0.000m   | 0.000m   |           |         |
| f I   | (Hz      | 1 | 2.000k   | 0.000m   | 0.000m   | 0.000m   |           |         |
| U+pk  | [V       | 1 | 7.1817   | 10.2648  | Error    | Error    |           |         |
| U-pk  | [V       | 1 | -7.2653  | -10.3346 | Error    | Error    |           |         |
| I+pk  | [A       | 1 | 73.196   | 0.0346   | Error    | Error    |           |         |
| I-pk  | EA 🛛     | 1 | -71.762  | -0.0265  | Error    | Error    |           |         |
| CfŪ   | [        | 1 | 1.438    | 1.012    | Error    | Error    |           |         |
| CfI   | E I      | 1 | 1.470    | Error    | Error    | Error    |           |         |
| FfU I |          | 1 | 1.111    | 1.000    | Error    | Error    |           |         |
| Ff I  | t i      | 1 | 1.111    | Error    | Error    | Error    |           |         |
| ΖI    | <b>Ω</b> | 1 | 101.431m | Error    | Error    | Error    | 101.431m  | Error   |
| Rs    | t i      | 1 | 101.396m | Error    | Error    | Error    | 101.396m  | Error   |
|       |          |   |          |          |          |          |           |         |

# Explanation

For the meanings of the measurement function symbols, see section 1.2, "Measurement Modes and Measurement/Computation Periods," 1.7 "Numerical Computation," appendix 2 "Symbols and Determination of Measurement Functions," and appendix 3 "Determination of Delta Functions." For details regarding the wiring methods, A and B, see section 5.2, "Selecting the Wiring Method."

### Example The true RMS value of the voltage of element 1

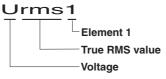

The simple average of the current of the power measurement modules (elements) that are wired using wiring method A

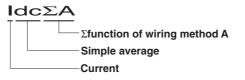

8

### Selecting the display format

Select the display format of the numerical data from the following choices. No data [-----] are displayed in places where the measurement function is not selected or there are no numerical data.

Numeric

Only numerical data are displayed.

Numeric+Wave

The numerical data and waveform are displayed separately in the top and bottom windows. For the procedures related to setting the waveform display, see sections 9.1 to 9.8.

· Numeric+Bar

The numerical data and bar graph are displayed separately in the top and bottom windows. The bar graph is useful when making harmonic measurements. For the procedures related to setting the bar graph display, see section 9.10, "Displaying the Bar Graph of Harmonic Data."

Numeric+X-Y<sup>\*</sup>

The numerical data and X-Y waveform are displayed separately in the top and bottom windows. For the procedures related to setting the X-Y waveform display, see section 9.11, "Displaying the X-Y Waveform."

<sup>t</sup> X-Y waveform display is applicable to products (PZ4000) with firmware version 2.01 or later.

### Selecting the number of displayed items

Select the number of items that are displayed concurrently from the following choices.

- 8
  - When the display format is [Numeric], eight items of numerical data are displayed in one column.
  - When the display format is other than [Numeric], four items are displayed.
- 16
  - When the display format is [Numeric], 16 items of numerical data are displayed in two columns.
  - When the display format is other than [Numeric], eight items are displayed.
- 42
  - When the display format is [Numeric], 42 items of numerical data are displayed in three columns.
  - When the display format is other than [Numeric], 21 items are displayed.
- 78
  - When the display format is [Numeric], 78 items of numerical data are displayed in three columns.
  - When the display format is other than [Numeric], 39 items are displayed.

• All

- When the display format is [Numeric], a table is displayed containing the numerical data corresponding to the 25 measurement function items vertically, and six symbols indicating the element and wiring method horizontally.
- When the display format is other than [Numeric], a table is displayed containing the numerical data corresponding to the 12 measurement functions items vertically, and six symbols indicating the element and wiring method horizontally.
- The sixth horizontal item (ΣB) is hidden behind the menu. You can view the hidden data by clearing the menu by pressing the ESC key.

### Resetting the order of the displayed items

If the number of displayed items is set to something other than [ALL], the order of the displayed items can be reset to a preset order. For details regarding the reset information, see Appendix 4, "List of Initial Settings and Display Order of Numerical Data."

### Scrolling the display

Because all the data cannot fit on one screen, a scroll function is provided.

• When the number of displayed items is set to something other than [All]

Turn the jog shuttle to move the highlight to another measurement function. The menu items that are displayed change as follows.

- Norm Item No.
  - The data number of the highlighted measurement function is displayed.
- Function

The symbol representing the highlighted measurement function is displayed. When [None] is displayed, an item without a selected measurement function is being specified using the jog shuttle. In this case, the area for displaying the measurement function and data displays [------] (no data).

Element The element/wiring method of the highlighted measurement function is displayed.

### · When the number of displayed items is set to [All]

Turn the jog shuttle to move the highlight to another measurement function. The symbol representing the highlighted measurement function is displayed in the [Function] section of the menu. [------] (no data) is displayed in places where there are no numerical data.

### Note .

- For the meanings of the measurement function symbols, see section 1.2, "Measurement Modes and Measurement/Computation Periods," 1.7 "Numerical Computation," appendix 2 "Symbols and Determination of Measurement Functions," and appendix 3 "Determination of Delta Functions."
- For details regarding the wiring methods, A and B, see section 5.2, "Selecting the Wiring Method."
- [------] (no data) is displayed in places where the measurement function is not selected or there are no numerical data.
- If the measurement/computation results cannot be displayed using the specified decimal point position or unit, [-OF-] (overflow) is displayed.
- When the voltage or current input is less than or equal to 0.25% of the measurement range, Urms, Umn, Uac, Irms, Imn, Iac, and all other measurement functions that are determined using these measurement functions will display zeroes. λ or φ will display an error [Error].
- When the frequency of the measured value is outside the measurement range or when the input signal is less than or equal to approximately 3.5% of the measurement range, fU or fl will display an error [Error].
- When both the voltage and current are sinusoids and the ratio of the voltage and current inputs do not differ greatly with respect to the measurement range, the phase difference φ of lead (D) and lag (G) are detected and displayed correctly.
- When the power factor λ is greater than 1.001 and less than equal to 2.000, λ becomes [1].

   φ displays zero.
- When the power factor  $\lambda$  is greater than 2.001,  $\lambda$  and  $\phi$  display errors [Error].

8

# 8.3 Changing the Displayed Items of the Normal Measurement Data

«For a functional description, see section 1.5.» This section applies when the measurement mode is set to normal measurement.

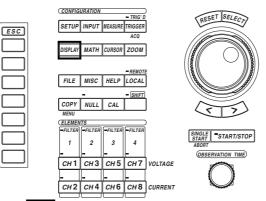

• The \_\_\_\_\_ mark indicates the keys that are used for the operation.

• To exit the menu during operation, press the ESC key.

### Procedure

Keys

Set the measurement mode to normal measurement. For the procedures, see section 5.1, "Selecting the Measurement Mode."

1. Press the SETUP key to display the Setup menu. Confirm that [Mode] is set to [Normal].

Set the display format of the numerical data to something other than [All]. For the procedures, see section 8.2, "Displaying Normal Measurement Data."

 Press the DISPLAY key to display the Display setting menu. Check that [Format] is set to [Numeric], [Numeric+Wave], [Numeric+Bar], or [Numeric+X-Y]<sup>\*</sup>.

Check that [Item Amount] is set to [8], [16], [42], or [78].

\* X-Y waveform display is applicable to products (PZ4000) with firmware version 2.01 or later.

# The following procedures are given with the premise that the display format is set to [Numeric].

3. Press the [Numeric Disp Items] soft key to display the menu used to select the number of displayed items.

## Selecting the item to change

4. Turn the jog shuttle to select (highlight) the item to change.

### Changing the measurement function

- 5. Press the [Function] soft key to display the measurement function selection box.
- 6. Turn the jog shuttle to select the measurement function. You can also select not to display the measurement functions (None).
- 7. Press the SELECT key. The symbol for the selected element or wiring method and the numerical data are displayed at the highlighted position.

### Changing the element/wiring method

- 8. Press the [Element] soft key to display the element/wiring method selection box.
- 9. Turn the jog shuttle to select the element/wiring method from [Element1] to  $[\Sigma B]$ .
- 10. Press the SELECT key. The selected element number or wiring method symbol ( $\Sigma$ function) and the numerical data are displayed at the highlighted position.

| Numeric Itens<br>Norm Iten No.<br>1 |  |
|-------------------------------------|--|
| ◀ Function                          |  |
| Urns                                |  |
|                                     |  |
| Element 1                           |  |
|                                     |  |
|                                     |  |
|                                     |  |
|                                     |  |
|                                     |  |

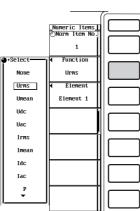

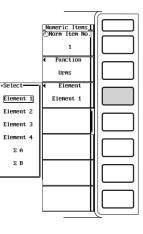

For the meanings of the measurement function symbols, see section 1.2, "Measurement Modes and Measurement/Computation Periods," 1.7 "Numerical Computation," appendix 2 "Symbols and Determination of Measurement Functions," and appendix 3 "Determination of Delta Functions." For details regarding the wiring methods, A and B, see section 5.2, "Selecting the Wiring Method."

# Changing the measurement function

- The types of measurement functions that can be selected are indicated in "Measurement Function" in section 1.2 and "Delta Computation" and "User-defined Function" in section 1.7.
- · You can also select not to display the measurement functions (None).

### Changing the element/wiring method

Select the element/wiring method from the following choices. Element1, Element2, Element3, Element4,  $\Sigma A$ ,  $\Sigma B$ 

| Urms1 | 5.0517 V  | Changing the measurement function of the third item | Urms1                                          | 5.0517 V                                                              |
|-------|-----------|-----------------------------------------------------|------------------------------------------------|-----------------------------------------------------------------------|
| Umn1  | 5.0516 V  |                                                     | Umn1                                           | 5.0516 V                                                              |
| Udc1  | -0.0315 V |                                                     | Umn1                                           | 5.0516 V                                                              |
| Uac1  | 5.0516 V  |                                                     | Uac1                                           | 5.0516 V                                                              |
| Irms1 | 5.0530 A  |                                                     | Irms1                                          | 5.0530 A                                                              |
| Imn1  | 5.0551 A  |                                                     | Imn1                                           | 5.0551 A                                                              |
|       |           | Changing the element of the third item              | Urms1<br>Umn1<br>Udc2<br>Uac1<br>Irms1<br>Imn1 | 5.0517 V<br>5.0516 V<br>-0.0307 V<br>5.0516 V<br>5.0530 A<br>5.0551 A |

### Note

- For the meanings of the measurement function symbols, see section 1.2, "Measurement Modes and Measurement/Computation Periods," 1.7 "Numerical Computation," appendix 2 "Symbols and Determination of Measurement Functions," and appendix 3 "Determination of Delta Functions."
- For details regarding the wiring methods, A and B, see section 5.2, "Selecting the Wiring Method."
- [------] (no data) is displayed in places where the measurement function is not selected or there are no numerical data.

# 8.4 Displaying Harmonic Measurement Data

«For a functional description, see section 1.5.» This section applies when the measurement mode is set to harmonic measurement.

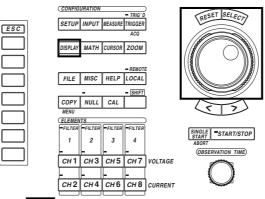

• The \_\_\_\_\_ mark indicates the keys that are used for the operation.

• To exit the menu during operation, press the ESC key.

## Procedure

Keys

# Set the measurement mode to harmonic measurement. For the procedures, see section 5.1, "Selecting the Measurement Mode."

- 1. Press the SETUP key to display the Setup menu. Confirm that [Mode] is set to [Harmonics].
- 2. Press the DISPLAY key to display the Display setting menu.
- 3. Press the [Format] soft key to display the display format selection box.

# **Displaying numerical data**

- Displaying only the numerical data
- 4. Turn the jog shuttle to select [Numeric].
- 5. Press the SELECT key to confirm the selection.

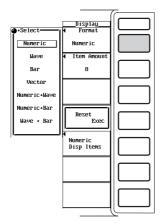

5.

- · Displaying numerical data and waveforms
- 4. Turn the jog shuttle to select [Numeric+Wave].
  - Press the SELECT key to confirm the selection.
    - For the procedures related to setting the waveform display, see chapter 9.

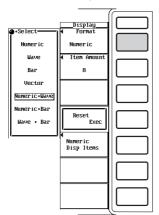

- Displaying numerical data and bar graphs
- 4. Turn the jog shuttle to select [Numeric+Bar].
- 5. Press the SELECT key to confirm the selection.

The bar graph is useful when making harmonic measurements. For the procedures related to setting the bar graph display, see section 9.10, "Displaying the Bar Graph of Harmonic Data."

| •Select      | Display<br>Format     |          |
|--------------|-----------------------|----------|
| Numeric      | Numeric               |          |
| Wave         | ◀ Item Amount         |          |
| Bar          | 8                     |          |
| Vector       |                       |          |
| Numeric+Wave |                       |          |
| Numeric+Bar  | Reset                 |          |
| Wave + Bar   | Exec                  |          |
|              | Numeric<br>Disp Items |          |
|              |                       |          |
|              |                       |          |
|              |                       | <u> </u> |

- Displaying numerical data and X-Y waveform
- 4. Turn the jog shuttle to select [Numeric+X-Y].
- 5. Press the SELECT key to confirm the selection.

X-Y waveform display is applicable to products (PZ4000) with firmware version 2.01 or later. For the procedures related to setting the X-Y waveform display, see section 9.11, "Displaying the X-Y Waveform."

|              | Display                         |       |
|--------------|---------------------------------|-------|
| Select       | I Format                        |       |
| Numeric      | Numeric                         |       |
| Wave         | <ul> <li>Item Amount</li> </ul> | 1     |
| wa∨c         | I ICCH HHOUITC                  |       |
| Х-У          | 8(4)                            |       |
| Bar          |                                 |       |
|              |                                 |       |
| Vector       |                                 |       |
| Numeríc+Wave |                                 |       |
| NUMERIC+Wave | 1                               |       |
| Numeric+X-Y  | Reset<br>Exec                   |       |
| Numeric+Bar  | 4                               |       |
|              | Numeric                         |       |
|              |                                 |       |
| Wave + X-Y   | Disp Items                      |       |
|              |                                 |       |
|              |                                 |       |
| Wave + Bar   |                                 |       |
|              |                                 |       |
|              |                                 |       |
|              |                                 | 11 1  |
|              |                                 |       |
|              |                                 |       |
|              |                                 |       |
|              |                                 | 11 11 |
|              |                                 |       |
|              |                                 |       |
|              |                                 |       |

# The following procedures are given with the premise that "Displaying only the numerical data" was selected in the previous section.

## Selecting the number of displayed items or list display

- 6. Press the [Item Amount] soft key to display the menu used to select the number of displayed items.
- 7. Press one of the keys from [8] to  $[\Sigma List]$  to select the number of displayed items.

### Resetting the order of the displayed items

# If the number of displayed items is set to [8] or [16], the order of the displayed items can be reset.

8. Press the [Reset Exec] soft key to reset the order.

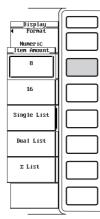

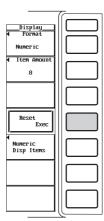

## Scrolling the display

- When the number of displayed items is set to [8] or [16]
- 8. Press the [Numeric Disp Items] soft key to display the menu used to select the number of displayed items.
- 9. Press the [Harm Item No.] soft key.
- 10. Turn the jog shuttle to move the highlight to another measurement function. The data number of the highlighted measurement function is displayed in the [Harm Item No.] section of the menu.

The symbol representing the highlighted measurement function is displayed in the [Function] section of the menu.

The element/wiring method of the highlighted measurement function is displayed in the [Element] section of the menu.

The harmonic order of the highlighted measurement function is displayed in the [order] section of the menu that is used to select the number of displayed items.

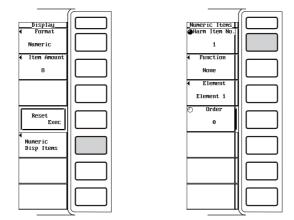

8

### • When [Single List] or [Dual List] is selected

8. Turn the jog shuttle to move the highlight over the data corresponding to a different order.

The harmonic order of the data being highlighted is displayed in the [Order] section of the Display setting menu.

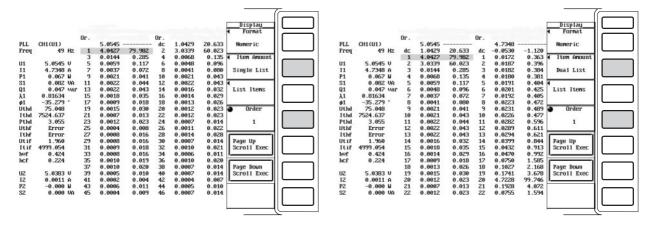

### • When [ $\Sigma$ List] is selected.

8. Turn the jog shuttle to change the harmonic order that is displayed in the [Order] section of the Display setting menu. The measurement functions U, I, P, S, Q,  $\lambda$ ,  $\phi$ , and so on for that order are displayed.

| Display<br>Format<br>Numeric<br>Iten Amount |  |
|---------------------------------------------|--|
| Σ List                                      |  |
|                                             |  |
| a Order                                     |  |
| 3                                           |  |
|                                             |  |
|                                             |  |
|                                             |  |
|                                             |  |

|   |      | Element1  | Element2 | Element3 | Element4  | ΣÂ       | ΣΒ      |
|---|------|-----------|----------|----------|-----------|----------|---------|
| U | [U   | 1 4.0523  | 4.0364   | 4.0490   | 4.0520    | 4.0523   | 4.0364  |
| I | EA.  | 1 0.00074 | 0.005m   | 0.004m   | 0.0042    | 0.00074  | 0.005m  |
| Р | EW   | 1 -0.001  | 0.00002  | 0.00002  | -0.00002k | -0.001   | 0.00002 |
| S | EVA  | 1 0.003   | 0.00002  | 0.00002  | 0.00002k  | 0.003    | 0.00002 |
| Q | Evar | 1 -0.003  | 0.00000  | 0.00000  | -0.00001k | -0.003   | 0.00000 |
| X | E    | 1-0.33571 | 0.99896  | 0.99904  | -0.90485  | -0.33571 | 0.99896 |
| ø | L.   | 1-109.616 | 2.620    | 2.509    | -154.803  |          |         |

# Page scrolling the display

You can page scroll when [Single List] or [Dual List] is selected.

- Listing the numerical data corresponding to the harmonic orders that are higher than those currently displayed
- 8. Press the [Page Down Scroll Exec] soft key. The numerical data of the higher harmonic order is listed.
- 9. Press the [Page Down Scroll Exec] soft key repeatedly until the section of the list containing the desired order is reached. You can page scroll to view up to a 500th order harmonic.
- Listing the numerical data corresponding to a harmonic order that is smaller than those currently displayed
- 10. Press the [Page Up Scroll Exec] soft key. The numerical data of the lower harmonic order is listed.
- 11. Press the [Page Up Scroll Exec] soft key repeatedly until the section of the list containing the desired order is reached. You can page scroll down as far as Total or dc (0th order).

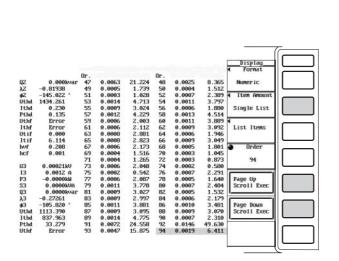

|                                                                                                    |                                                                                                    |                                                                                                    |                  |                |                                                                                                    |                  |                | Display<br>Format                                                                                                    |
|----------------------------------------------------------------------------------------------------|----------------------------------------------------------------------------------------------------|----------------------------------------------------------------------------------------------------|------------------|----------------|----------------------------------------------------------------------------------------------------|------------------|----------------|----------------------------------------------------------------------------------------------------|
|                                                                                                    |                                                                                                    | Or.                                                                                                    |                  |                | Or.                                                                                                    |                  |                | TOTHAL                                                                                                    |
| PLL                                                                                                    | CH1(U1)                                                                                                    | or .                                                                                                    | 0.0295           |                | dc                                                                                                    | -0.0104          | -35.403        | Numeric                                                                                                    |
| Freq                                                                                                    | 49 Hz                                                                                                    | 1                                                                                                    | 0.0094           | 31.961         | Z                                                                                                    | 0.0046           | 15.512         | HOHET IC                                                                                                    |
| ricq                                                                                                    | 17 112                                                                                                    | 3                                                                                                    | 0.0035           | 11.845         | 4                                                                                                    | 0.0021           | 7.201          | Iten Anoun                                                                                                    |
| U1                                                                                                    | 0.0295 V                                                                                                    | 5                                                                                                    | 0.0040           | 13.644         | 6                                                                                                    | 0.00021          | 2.825          | TCEN MOUT                                                                                                    |
| 11                                                                                                    | 0.0011 A                                                                                                    | 7                                                                                                    | 0.0027           | 9.002          | 8                                                                                                    | 0.0012           | 3.906          | Single List                                                                                                    |
| P1                                                                                                    | -0.000 W                                                                                                    | ģ                                                                                                    | 0.0006           | 1.948          | 10                                                                                                    | 0.0005           | 1.641          | orngre List                                                                                                    |
| S1                                                                                                    | 0.000 UA                                                                                                    | 11                                                                                                    | 0.0005           | 1.554          | 12                                                                                                    | 0.0003           | 2.551          | -                                                                                                    |
| 01                                                                                                    | 0.000 var                                                                                                    | 13                                                                                                    | 0.0005           | 2.006          | 14                                                                                                    | 0.0005           | 1.646          | List Itens                                                                                                    |
| 11                                                                                                    | -0.87644                                                                                                    | 15                                                                                                    | 0.0005           | 1.663          | 16                                                                                                    | 0.0004           | 1.352          | List reens                                                                                                    |
| ø1                                                                                                    | 151.216 *                                                                                                    | 17                                                                                                    | 0.0003           | 0.511          | 18                                                                                                    | 0.0003           | 0.980          |                                                                                                    |
| Uthd                                                                                                    | 296.471                                                                                                    | 19                                                                                                    | 0.0006           | 1.907          | 20                                                                                                    | 0.0005           | 1.549          | Order                                                                                                    |
| Ithd                                                                                                    | 482.932                                                                                                    | 21                                                                                                    | 0.0002           | 0.673          | 22                                                                                                    | 0.0006           | 2.175          | - or uca                                                                                                    |
| Pthd                                                                                                    | 268.053                                                                                                    | 23                                                                                                    | 0.0003           | 0.993          | 24                                                                                                    | 0.0006           | 1.956          | 46                                                                                                    |
| Uthf                                                                                                    | Error                                                                                                    | 25                                                                                                    | 0.0007           | 2.248          | 26                                                                                                    | 0.0003           | 1.051          | -10                                                                                                    |
| Ithf                                                                                                    | Error                                                                                                    | 22                                                                                                    | 0.0005           | 1.813          | 28                                                                                                    | 0.0004           | 1.263          |                                                                                                    |
| Utif                                                                                                    | 0.000                                                                                                    | 29                                                                                                    | 0.0004           | 1.305          | 30                                                                                                    | 0.0003           | 0.957          | Page Up                                                                                                    |
| Itif                                                                                                    | 0.000                                                                                                    | 31                                                                                                    | 0.0002           | 0.791          | 32                                                                                                    | 0.0001           | 0.496          | Scroll Exec                                                                                                    |
| huf                                                                                                    | 0.194                                                                                                    | 33                                                                                                    | 0.0002           | 0.517          | 34                                                                                                    | 0.0005           | 1.631          | OCTOTT EACE                                                                                                    |
| hCf                                                                                                    | 0.210                                                                                                    | 35                                                                                                    | 0.0006           | 2.100          | 36                                                                                                    | 0.0008           | 2.837          |                                                                                                    |
| inc. a                                                                                                    | 0.640                                                                                                    | 37                                                                                                    | 0.0011           | 3.768          | 38                                                                                                    | 0.0008           | 2.739          | Page Down                                                                                                    |
| 12                                                                                                    | 0.00017kU                                                                                                    | 39                                                                                                    | 0.0010           | 3.396          | 40                                                                                                    | 0.0022           | 7.297          | Scroll Exec                                                                                                    |
| 12                                                                                                    | 69.787 A                                                                                                    | 41                                                                                                    | 0.0016           | 5.296          | 42                                                                                                    | 0.0022           | 7.572          | SCIUII EACC                                                                                                    |
| PZ                                                                                                    | -0.001kU                                                                                                    | 43                                                                                                    | 0.0009           | 3.068          | 44                                                                                                    | 0.0054           | 18.201         |                                                                                                    |
| SZ                                                                                                    | 0.001kUA                                                                                                    | 45                                                                                                    | 0.0035           | 11.721         | 46                                                                                                    | 0.0169           | 52.463         |                                                                                                    |
|                                                                                                    |                                                                                                    |                                                                                                    |                  |                |                                                                                                    |                  |                | Display                                                                                                    |
|                                                                                                    |                                                                                                    | 0m                                                                                                    |                  |                | 0e                                                                                                    |                  |                | Display<br>4 Format                                                                                                    |
| 1+64                                                                                                    | Freque                                                                                                    | Or.                                                                                                    | P000 0           | 3 639          | 0r.                                                                                                    | 0 0011           | 3 710          | Fornat                                                                                                    |
| Ithf                                                                                                    | Error                                                                                                    | 95                                                                                                    | 0.0009           | 3.038          | 96                                                                                                    | 0.0011           | 3.710          |                                                                                                    |
| Utif                                                                                                    | 0.000                                                                                                    | 95<br>97                                                                                                    | 0.0007           | 2.398          | 96<br>98                                                                                                    | 0.0005           | 1.753          | <ul> <li>Fornat</li> <li>Numeric</li> </ul>                                                                             |
| Utif                                                                                                    | 0.000                                                                                                    | 95<br>97<br>99                                                                                                    |                  |                | 96<br>98<br>100                                                                                                    |                  | 1.753          | <ul> <li>Fornat</li> <li>Numeric</li> </ul>                                                                             |
| Utif<br>Itif<br>hvf                                                                                                    | 0.000<br>0.000<br>0.201                                                                                                    | 95<br>97<br>99<br>101                                                                                                    | 0.0007           | 2.398<br>0.626 | 96<br>98<br>100<br>102                                                                                                    | 0.0005           | 1.753          | <ul> <li>Fornat</li> <li>Numeric</li> <li>Iten Anoun</li> </ul>                                                         |
| Utif                                                                                                    | 0.000                                                                                                    | 95<br>97<br>99<br>101<br>103                                                                                                    | 0.0007           | 2.398<br>0.626 | 96<br>98<br>100<br>102<br>104                                                                                                    | 0.0005           | 1.753<br>2.104 | <ul> <li>Fornat</li> <li>Numeric</li> <li>Iten Anoun</li> </ul>                                                         |
| Utif<br>Itif<br>hvf<br>hcf                                                                                                    | 0.000<br>0.000<br>0.201<br>0.198                                                                                                    | 95<br>97<br>99<br>101<br>103<br>105                                                                                                    | 0.0007<br>0.0002 | 2.398<br>0.626 | 96<br>98<br>100<br>102<br>104                                                                                                    | 0.0005           | 1.753<br>2.104 | <ul> <li>Fornat</li> <li>Numeric</li> <li>Iten Anoun</li> </ul>                                                         |
| Utif<br>Itif<br>hvf<br>hcf<br>U4                                                                                                    | 0.000<br>0.000<br>0.201<br>0.198<br>0.00041kU                                                                                                    | 95<br>97<br>99<br>101<br>103<br>105<br>107                                                                                                    | 0.0007<br>0.0002 | 2.398<br>0.626 | 96<br>98<br>100<br>102<br>104<br>106<br>108                                                                                                    | 0.0005           | 1.753<br>2.104 | <ul> <li>Format</li> <li>Numeric</li> <li>Item Announ</li> <li>Single List</li> </ul>                                   |
| Utif<br>Itif<br>hvf<br>hcf                                                                                                    | 0.000<br>0.000<br>0.201<br>0.198                                                                                                    | 95<br>97<br>99<br>101<br>103<br>105<br>107                                                                                                    | 0.0002           | 2.398<br>0.626 | 96<br>98<br>100<br>102<br>104<br>106<br>108                                                                                                    | 0.0005           | 1.753<br>2.104 | <ul> <li>Format</li> <li>Numeric</li> <li>Item Anoun</li> <li>Single List</li> </ul>                                    |
| Utif<br>Itif<br>hvf<br>hcf<br>U4<br>I4                                                                                                    | 0.000<br>0.201<br>0.198<br>0.00041kU<br>0.0027 A<br>-0.0000kU<br>0.0000kU                                                                                                    | 95<br>97<br>99<br>101<br>103<br>105<br>107<br>109<br>111<br>113                                                                                     | 0.0007<br>0.0002 | 2.398<br>0.626 | 96<br>98<br>100<br>102<br>104<br>106<br>108<br>110<br>112<br>114                                                                                     | 0.0005<br>0.0006 | 1.753<br>2.104 | <ul> <li>Format</li> <li>Numeric</li> <li>Item Announ</li> <li>Single List</li> </ul>                                   |
| Utif<br>Itif<br>hvf<br>hcf<br>U4<br>I4<br>P4<br>S4                                                                                                    | 0.000<br>0.201<br>0.198<br>0.00041kU<br>0.0027 A<br>-0.0000kU<br>0.0000kU                                                                                                    | 95<br>97<br>99<br>101<br>103<br>105<br>107<br>109<br>111<br>113<br>115                                                                              | 0.000?<br>0.0002 | 2.398<br>0.626 | 96<br>98<br>100<br>102<br>104<br>106<br>108<br>110<br>112<br>114<br>116                                                                              | 0.0005<br>0.0006 | 1.753<br>2.104 | <ul> <li>Format</li> <li>Numeric</li> <li>Item Announ</li> <li>Single List</li> </ul>                                   |
| Utif<br>Itif<br>hvf<br>hcf<br>U4<br>I4<br>P4<br>S4<br>Q4                                                                                                    | 0.000<br>0.000<br>0.201<br>0.198<br>0.00041kU<br>0.0027 A<br>-0.0000kU<br>0.0000kU<br>0.0000kU<br>0.0000kU                                                                                                    | 95<br>97<br>99<br>101<br>103<br>105<br>107<br>109<br>111<br>113<br>115                                                                              | 0.000?<br>0.0002 | 2.398<br>0.626 | 96<br>98<br>100<br>102<br>104<br>106<br>108<br>110<br>112<br>114<br>116                                                                              | 0.0005<br>0.0006 | 1.753<br>2.104 | <ul> <li>Fornat</li> <li>Numeric</li> <li>Item Announ</li> <li>Single List</li> <li>List Items</li> </ul>               |
| Utif<br>Itif<br>hvf<br>hcf<br>U4<br>I4<br>P4<br>S4<br>Q4<br>λ4                                                                                                    | 0.000<br>0.201<br>0.198<br>0.00041kU<br>0.0027 A<br>-0.0000kU<br>0.0000kUa<br>0.0000kUar<br>-0.87691                                                                                                    | 95<br>97<br>99<br>101<br>103<br>105<br>107<br>109<br>111<br>113<br>115<br>117                                                                       | 0.0007<br>0.0002 | 2.398<br>0.626 | 96<br>98<br>100<br>102<br>104<br>106<br>108<br>110<br>112<br>114<br>116<br>118                                                                       | 0.0005<br>0.0006 | 1.753<br>2.104 | <ul> <li>Fornat</li> <li>Numeric</li> <li>Iten Anoun</li> <li>Single List</li> <li>List Itens</li> <li>Order</li> </ul> |
| Utif<br>Itif<br>hvf<br>hcf<br>U4<br>I4<br>P4<br>S4<br>Q4                                                                                                    | 0.000<br>0.000<br>0.201<br>0.198<br>0.00041kU<br>0.0027 A<br>-0.0000kU<br>0.0000kU<br>0.0000kU<br>0.0000kU                                                                                                    | 95<br>97<br>99<br>101<br>103<br>105<br>107<br>109<br>111<br>113<br>115<br>117<br>119<br>121                                                         | 0.0007           | 2.398<br>0.626 | 96<br>98<br>100<br>102<br>104<br>106<br>108<br>110<br>112<br>114<br>116<br>118<br>120<br>122                                                         | 0.0005           | 1.753<br>2.104 | <ul> <li>Fornat</li> <li>Numeric</li> <li>Item Announ</li> <li>Single List</li> <li>List Items</li> </ul>               |
| Utif<br>Itif<br>hvf<br>hcf<br>U4<br>I4<br>P4<br>S4<br>Q4<br>λ4<br>φ4                                                                                                   | 0.000<br>0.201<br>0.198<br>0.0027 A<br>-0.0000kU<br>0.0000kUa<br>0.0000kUa<br>-0.82691<br>-151.272 *                                                                                                    | 95<br>97<br>99<br>101<br>103<br>105<br>107<br>109<br>111<br>113<br>115<br>117<br>119<br>121<br>123                                                  | 0.0007<br>0.0002 | 2.398<br>0.626 | 96<br>98<br>100<br>102<br>104<br>106<br>108<br>110<br>112<br>114<br>116<br>118<br>120<br>122                                                         | 0.0005           | 1.753<br>2.104 | <ul> <li>Fornat</li> <li>Numeric</li> <li>Iten Anoun</li> <li>Single List</li> <li>List Itens</li> <li>Order</li> </ul> |
| Utif<br>Itif<br>hof<br>hcf<br>U4<br>I4<br>P4<br>S4<br>Q4<br>λ4<br>φ4<br>Uthd                                                                                           | 0.000<br>0.201<br>0.201<br>0.198<br>0.00041kU<br>0.0027 A<br>-0.0000kU<br>0.0000kUar<br>-0.82691<br>-151.272 *<br>1259.659                                                                                                  | 95<br>97<br>99<br>101<br>103<br>105<br>107<br>109<br>111<br>113<br>115<br>117<br>119<br>121<br>123<br>125                                           | 0.0007<br>0.0002 | 2.398<br>0.626 | 96<br>98<br>100<br>102<br>104<br>106<br>110<br>112<br>114<br>116<br>118<br>120<br>122<br>124<br>126                                                  | 0.0005           | 1.753<br>2.104 | Format Numeric     Iten Announ Single List List Itens     Order 142                                                     |
| Utif<br>Itif<br>hvf<br>hcf<br>U4<br>I4<br>P4<br>S4<br>Q4<br>Q4<br>Q4<br>Q4<br>Q4<br>Q4<br>Q4<br>Q4<br>Q4<br>Q4<br>Q4<br>Q4<br>Q4                                       | 0.000<br>0.201<br>0.198<br>0.00041kU<br>0.0027 A<br>-0.0000kU<br>0.0000kUA<br>0.0000kUA<br>-151.222 *<br>1759.659<br>1944.546                                                                                               | 95<br>97<br>99<br>101<br>103<br>105<br>107<br>109<br>111<br>113<br>115<br>117<br>119<br>121<br>123<br>125<br>127                                    | 0.0007<br>0.0002 | 2.398<br>0.626 | 96<br>98<br>100<br>102<br>104<br>106<br>108<br>110<br>112<br>114<br>116<br>118<br>120<br>122<br>124<br>126<br>128                                    | 0.0005           | 1.753<br>2.104 | Format Numeric     Iten Anoum Single List List Itens     Order     142 Page Up                                          |
| Utif<br>Itif<br>hvf<br>hcf<br>U4<br>I4<br>P4<br>Q4<br>Q4<br>Q4<br>Q4<br>Q4<br>Q4<br>Q4<br>Q4<br>Q4<br>Q4<br>Q4<br>Q4<br>Q4                                             | 0.000<br>0.000<br>0.201<br>0.198<br>0.00021 A<br>-0.0000kU<br>0.0000kUa<br>-0.0000kUa<br>-0.87691<br>-151.272 *<br>1755.659<br>1944.546<br>3292.198                                                                         | 95<br>97<br>99<br>101<br>103<br>105<br>107<br>109<br>111<br>113<br>115<br>117<br>119<br>121<br>123<br>125<br>127<br>129                             | 0.0007<br>0.0002 | 2.398<br>0.626 | 96<br>98<br>100<br>102<br>104<br>106<br>110<br>112<br>114<br>116<br>118<br>120<br>122<br>124<br>126<br>128<br>130                                    | 0.0005           | 1.753<br>2.104 | Format Numeric     Iten Announ Single List List Itens     Order 142                                                     |
| Utif<br>Itif<br>hvf<br>hcf<br>U4<br>I4<br>P4<br>S4<br>Q4<br>Q4<br>Q4<br>Q4<br>Q4<br>Q4<br>Q4<br>Uthd<br>Ithd<br>Pthd<br>Uthf                                           | 0.000<br>0.000<br>0.201<br>0.198<br>0.00027 A<br>0.00027 A<br>0.0000kua<br>0.0000kua<br>-0.87691<br>-151.272 *<br>1755.659<br>1944.546<br>3292.198<br>Error                                                                 | 95<br>97<br>99<br>101<br>103<br>105<br>107<br>109<br>111<br>113<br>115<br>117<br>119<br>121<br>123<br>125<br>127<br>129<br>131                      | 0.0007<br>0.0002 | 2.398<br>0.626 | 96<br>98<br>100<br>102<br>104<br>106<br>110<br>112<br>114<br>116<br>118<br>120<br>122<br>124<br>126<br>128<br>130<br>132                             | 0.0005<br>0.0006 | 1.753<br>2.104 | Pornat Numeric     Iten Announ Single List List Itens     Order 142 Page Up                                             |
| Utif<br>Itif<br>hvf<br>hcf<br>U4<br>I4<br>P4<br>S4<br>Q4<br>Q4<br>Q4<br>Q4<br>Q4<br>Q4<br>Q4<br>Uthd<br>Ithd<br>Pthd<br>Uthf<br>Ithf                                   | 0.000<br>0.201<br>0.198<br>0.00041kU<br>0.00041kU<br>0.0000kU4<br>0.0000kU4<br>0.0000kU4<br>0.0000kU4<br>0.0000kU4<br>151.222 *<br>1759.659<br>1944.546<br>3292.198<br>Error                                                | 95<br>97<br>99<br>101<br>103<br>105<br>107<br>109<br>111<br>113<br>115<br>117<br>119<br>121<br>123<br>125<br>127<br>129<br>131                      | 0.0007<br>0.0002 | 2.398<br>0.626 | 96<br>98<br>100<br>102<br>104<br>106<br>108<br>110<br>112<br>114<br>116<br>118<br>120<br>122<br>124<br>126<br>128<br>130<br>132<br>134               | 0.0005<br>0.0006 | 1.753<br>2.104 | Pornat Numeric     Iten Announ Single List List Itens     Order 142 Page Up                                             |
| Utif<br>Itif<br>hof<br>U4<br>I4<br>P4<br>Q4<br>Q4<br>Q4<br>Q4<br>Q4<br>Q4<br>Q4<br>Q4<br>Q4<br>Uthd<br>Ithd<br>Uthf<br>Ithf<br>Utif                                    | 0.000<br>0.201<br>0.198<br>0.00027 A<br>-0.00027 A<br>-0.0000kU<br>0.0000kU<br>0.0000kU<br>0.0000kU<br>0.0000kU<br>0.0000kU<br>0.0000kU<br>1755.659<br>1755.659<br>1754.546<br>3292.198<br>Error<br>Error<br>Error<br>0.000 | 95<br>97<br>99<br>101<br>103<br>105<br>107<br>111<br>113<br>115<br>117<br>119<br>121<br>123<br>125<br>127<br>129<br>131<br>135                      | 0.0007<br>0.0002 | 2.398<br>0.626 | 96<br>98<br>100<br>102<br>104<br>106<br>110<br>112<br>114<br>116<br>118<br>120<br>122<br>124<br>126<br>128<br>130<br>132<br>134<br>136               | 0.0005<br>0.0006 | 1.753<br>2.104 | Fornat Numeric     Iten Anoun Single List List Itens     Order 142 Page Up Scroll Exec                                  |
| Utif<br>Itif<br>hof<br>U4<br>I4<br>P4<br>Q4<br>Q4<br>Q4<br>Q4<br>Q4<br>Q4<br>Q4<br>Q4<br>Uthd<br>Ithd<br>Uthf<br>Ithf<br>Utif<br>Itif                                  | 0.000<br>0.201<br>0.138<br>0.00041kU<br>0.00027 A<br>-0.0000kU<br>0.0000kUa<br>0.0000kUa<br>-0.87691<br>-151.272 *<br>1759.659<br>1759.659<br>1759.659<br>1759.659<br>292.198<br>Error<br>0.000<br>0.000                    | 95<br>97<br>99<br>101<br>103<br>105<br>107<br>111<br>113<br>115<br>117<br>119<br>121<br>123<br>125<br>127<br>129<br>131<br>135<br>135               | 0.0007<br>0.000Z | 2.398<br>0.626 | 96<br>98<br>100<br>102<br>104<br>106<br>110<br>112<br>114<br>116<br>118<br>120<br>122<br>124<br>126<br>128<br>130<br>132<br>134<br>136<br>138        | 0.0005<br>0.0006 | 1.753<br>2.104 | Fornat Numeric     Iten Anoun Single List     List Itens     Order     142     Page Up Scroll Exec     Page Doum        |
| Utif<br>Itif<br>hwf<br>hcf<br>U4<br>I4<br>P4<br>Q4<br>Q4<br>Q4<br>Q4<br>Q4<br>Q4<br>Q4<br>Q4<br>Q4<br>Q4<br>Q4<br>Dthd<br>Ithd<br>Ithf<br>Ithf<br>Ithf<br>Ithf<br>Ithf | 0.000<br>0.201<br>0.198<br>0.00027 A<br>-0.0000kU<br>0.0000kU<br>0.0000kU<br>0.0000kU<br>0.0000kU<br>0.0000kU<br>0.0000kU<br>0.2559<br>1944.546<br>Error<br>Error<br>Error<br>0.000<br>0.000<br>0.205                       | 95<br>97<br>99<br>101<br>105<br>107<br>109<br>111<br>113<br>115<br>117<br>119<br>121<br>123<br>125<br>127<br>129<br>131<br>133<br>135<br>137<br>139 | 0.0007<br>0.000Z | 2.398<br>0.626 | 96<br>98<br>100<br>102<br>104<br>106<br>108<br>110<br>112<br>114<br>116<br>118<br>120<br>122<br>124<br>126<br>128<br>130<br>132<br>134<br>136<br>138 | 0.0005<br>0.0006 | 1.753<br>2.104 | Fornat Numeric     Iten Anoun Single List     List Itens     Order     142     Page Up Scroll Exec     Page Doum        |

For the meanings of the measurement function symbols, see section 1.2, "Measurement Modes and Measurement/Computation Periods," 1.7 "Numerical Computation," and appendix 2 "Symbols and Determination of Measurement Functions." For details regarding the wiring methods, A and B, see section 5.2, "Selecting the Wiring Method."

## Example The voltage of the 20th order harmonic of element 2

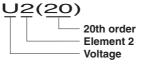

The average of the current corresponding to the 30th order harmonic of the power measurement modules (element) that are wired using wiring method B

### IΣB(30)

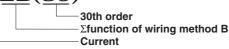

## Selecting the display format

Select the display format of the numerical data from the following choices. No data [-----] are displayed in places where the measurement function is not selected or there are no numerical data.

Numeric

Only numerical data are displayed.

Numeric+Wave

The numerical data and waveform are displayed separately in the top and bottom windows. For the procedures related to setting the waveform display, see sections 9.1 to 9.8.

Numeric+Bar

The numerical data and bar graph are displayed separately in the top and bottom windows. The bar graph is useful when making harmonic measurements. For the procedures related to setting the bar graph display, see section 9.10, "Displaying the Bar Graph of Harmonic Data."

Numeric+X-Y<sup>\*</sup>

The numerical data and X-Y waveform are displayed separately in the top and bottom windows. For the procedures related to setting the X-Y waveform display, see section 9.11, "Displaying the X-Y Waveform."

\* X-Y waveform display is applicable to products (PZ4000) with firmware version 2.01 or later.

### Selecting the number of displayed items or list display

Select the number of items that are to be displayed concurrently or list displays from the following choices.

- 8
  - When the display format is [Numeric], eight items of numerical data are displayed in one column.
  - When the display format is other than [Numeric], four items are displayed.
- 16
  - When the display format is [Numeric], 16 items of numerical data are displayed in two columns.
  - When the display format is other than [Numeric], eight items are displayed.

- Single List
  - When the display format is [Numeric], 48 items of numerical data of one type of measurement function are displayed in two columns.
  - When the display format is other than [Numeric], 22 items of numerical data of one type of measurement function are displayed in two columns.
- Dual List
  - When the display format is [Numeric], 24 items of numerical data of two types of measurement functions are displayed in each column.
  - When the display format is other than [Numeric], 11 items of numerical data of two types of measurement functions are displayed in each column.
- Σ List
  - A table indicating the numerical data for each measurement item is displayed. The measurement functions U, I, P, S, Q, λ, φ, and so on are displayed vertically and symbols representing the elements and wiring methods are displayed horizontally.
  - The sixth horizontal item (ΣB) is hidden behind the menu. You can view the hidden data by clearing the menu by pressing the ESC key.

### Resetting the order of the displayed items

If the number of displayed items is set to [8] or [16], the order of the displayed items can be reset to a preset order. For details regarding the reset information, see Appendix 4, "List of Initial Settings and Display Order of Numerical Data."

## Scrolling the display

Because all the data cannot fit on one screen, a scroll function is provided.

• When the number of displayed items is set to [8] or [16]

Turn the jog shuttle to move the highlight to another measurement function. The menu items that are displayed change as follows.

- Harm Item No.
  - The data number of the highlighted measurement function is displayed.
- Function

The symbol representing the highlighted measurement function is displayed. When [None] is displayed, an item without a selected measurement function is being specified using the jog shuttle. In this case, the area for displaying the measurement function and data displays [------] (no data).

Element

The element/wiring method of the highlighted measurement function is displayed.

Order

The harmonic order of the highlighted measurement function is displayed (Total or dc (0th order) up to 500th order).

# When [Single List] or [Dual List] is selected

Total or dc (0th order) up to 500th order is displayed in the [order] section of the Display setting menu. When the selected measurement function is U, I, or P, the harmonic distortion factor, Uhdf, Ihdf, or Phdf is displayed, respectively. When the measurement function is some function other than U, I, or P, [------] (no data) is displayed in place where the harmonic distortion factor is to be displayed.

8

### • When [ $\Sigma$ List] is selected

Total or dc (0th order) up to 500th order is displayed in the [order] section of the Display setting menu. The measurement functions U, I, P, S, Q,  $\lambda$ ,  $\phi$ , and so on for the harmonic order are displayed.

### Page scrolling the display

You can page scroll when [Single List] or [Dual List] is selected.

- You can page scroll to list the numerical data corresponding to harmonic orders that are higher than those currently displayed (up to 500th order).
- You can page scroll to list the numerical data corresponding to harmonic orders that are lower than those currently displayed (down as far as Total or dc (0th order).

### Note .

- For the meanings of the measurement function symbols, see section 1.2, "Measurement Modes and Measurement/Computation Periods," 1.7 "Numerical Computation," and appendix 2 "Symbols and Determination of Measurement Functions."
- For details regarding the wiring methods, A and B, see section 5.2, "Selecting the Wiring Method."
- You can display the harmonic order from Total or dc (0th order) up to 500th order. However, numerical data that correspond to harmonic orders up to the upper limit of the analysis determined by the frequency of the PLL source are actually determined from the harmonic measurement.
- [------] (no data) is displayed in places where the measurement function is not selected or there are no numerical data.
- If the measurement/computation results cannot be displayed using the specified decimal point position or unit, [-OF-] (overflow) is displayed.
- When the frequency of the measured value is outside the measurement range or when the input signal is less than or equal to approximately 3.5% of the measurement range, fU or fI will display an error [Error].
- The phase difference during the harmonic measurement mode is displayed according to the result of the equation given in Appendix 2.
- When the power factor  $\lambda$  is greater than 1.001 and less than equal to 2.000,  $\lambda$  becomes [1].  $\phi$  displays zero.
- When the power factor  $\lambda$  is greater than 2.001,  $\lambda$  and  $\phi$  display errors [Error].

# Precautions when displaying the measurement functions of the motor module in the harmonic measurement mode

For the meanings of the measurement function symbols used in the explanation below, see section 15.2 and the following sections or appendix 2.

- The numerical data of Speed, Torque, Sync, Slip, Pm, ηmA, and ηmB are 0th order (DC) components. The default setting of the minimum order (Min Order) in the harmonic measurement mode is 1. To display the numerical data of Speed, Torque, Sync, Slip, Pm, ηmA, and ηmB, the minimum order must be set to 0.
- The numerical data of Torque in the normal measurement mode are simple averaged values. The numerical data of each harmonic component and the total of Torque in the harmonic measurement mode are RMS values. The numerical data that correspond to the same value as the normal measurement mode are displayed at Trq (dc).
- The 0th (DC) component of Speed and Pm are displayed as total numerical data.
- The numerical data of Sync and Slip are displayed only when the PLL source (PII Source) and frequency synchronization source (Sync Speed Source) are set to the same channel.
- ηmA displays the ratio of Pm total with respect to PΣA total; ηmB displays the ratio of Pm total with respect to PΣB total.

# 8.5 Changing the Displayed Items of the Harmonic Measurement Data

«For a functional description, see section 1.5.» This section applies when the measurement mode is set to harmonic measurement.

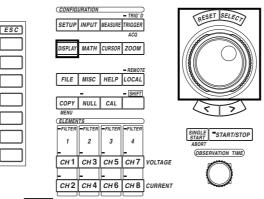

• The \_\_\_\_\_ mark indicates the keys that are used for the operation.

• To exit the menu during operation, press the ESC key.

### Procedure

Keys

Set the measurement mode to harmonic measurement. For the procedures, see section 5.1, "Selecting the Measurement Mode."

1. Press the SETUP key to display the Setup menu. Confirm that [Mode] is set to [Harmonics].

Set the display format of the numerical data to something other than [ $\Sigma$  List]. For the procedures, see section 8.4, "Displaying Harmonic Measurement Data."

 Press the DISPLAY key to display the Display setting menu. Check that [Format] is set to [Numeric], [Numeric+Wave], [Numeric+Bar], or [Numeric+X-Y]<sup>\*</sup>.

Check that [Item Amount] is set to [8], [16], [Single List], [Dual List], or [ $\Sigma$  List].

X-Y waveform display is applicable to products (PZ4000) with firmware version 2.01 or later.

# The following procedures are given with the premise that the display format is set to [Numeric].

## When the number of displayed items is set to [8] or [16]

3. Press the [Numeric Disp Items] soft key to display the menu used to select the number of displayed items.

## · Selecting the item to change

- 4. Press the [Harm Item No.] soft key.
- 5. Turn the jog shuttle to select (highlight) the item to change.

### Changing the measurement function

- 6. Press the [Function] soft key to display the measurement function selection box.
- 7. Turn the jog shuttle to select the measurement function. You can also select not to display the measurement functions (None).
- 8. Press the SELECT key. The symbol for the selected element or wiring method and numerical data are displayed at the highlighted position.

## · Changing the element/wiring method

- 9. Press the [Element] soft key to display the element/wiring method selection box.
- 10. Turn the jog shuttle to select the element/wiring method from [Element1] to  $[\Sigma B]$ .
- 11. Press the SELECT key. The selected element number or wiring method symbol ( $\Sigma$ function) and the numerical data are displayed at the highlighted position.

## Changing the harmonic order

- 12. Press the [Order] soft key.
- 13. Turn the jog shuttle to select the order. The selected order and numerical data are displayed at the highlighted position.

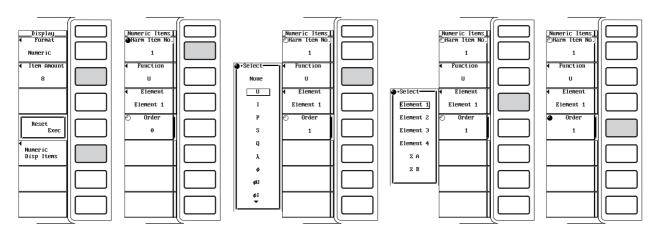

# When [Single List] or [Dual List] is selected

3. Press the [List Items] soft key to display the menu used to change the display item.

## · Selecting the item to change

- 4. Press the [List Item No.] soft key.
- 5. Turn the jog shuttle to select [1] or [2]. The selected list item is displayed.

## Changing the measurement function

- 6. Press the [Function] soft key to display the measurement function selection box.
- 7. Turn the jog shuttle to select the measurement function.
- 8. Press the SELECT key. The symbol for the selected element or wiring method and numerical data are displayed at the highlighted position.

## · Changing the element/wiring method

- 9. Press the [Element] soft key to display the element/wiring method selection box.
- 10. Turn the jog shuttle to select the element/wiring method from [Element1] to  $[\Sigma B]$ .
- 11. Press the SELECT key. The symbol for the selected element or wiring method and numerical data are displayed at the highlighted position.

# Changing the harmonic order

- 12. Press ESC key to return to the Display setting menu.
- 13. Turn the jog shuttle to select the order. The display is scrolled to show the selected order and numerical data. You can also page scroll (see section 8.4).

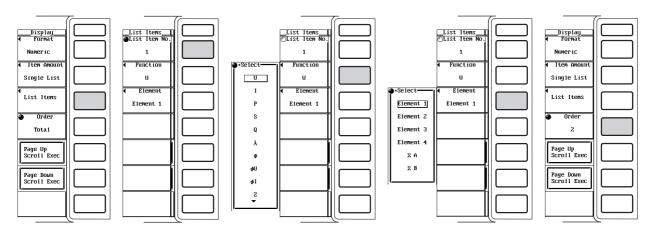

IM 253710-01E

For the meanings of the measurement function symbols, see section 1.2, "Measurement Modes and Measurement/Computation Periods," 1.7 "Numerical Computation," and appendix 2 "Symbols and Determination of Measurement Functions." For details regarding the wiring methods, A and B, see section 5.2, "Selecting the Wiring Method."

# When the number of displayed items is set to [8] or [16]

- Changing the measurement function
  - The types of measurement functions that can be selected are indicated in "Measurement Function" in section 1.2 (excluding the  $\Sigma$  function) and "Userdefined Function" in section 1.7.
  - · You can also select not to display the measurement functions (None).

### • Changing the element/wiring method

Select the element/wiring method from the following choices. Element1, Element2, Element4, Element4,  $\Sigma A$ ,  $\Sigma B$ 

### Changing the harmonic order

You can specify the harmonic order from Total or dc (0th order) up to 500th order.

| U1(1)  | 0.0094 V            |                                      | U1(1)                          | $0.0094\mathrm{V}$   |
|--------|---------------------|--------------------------------------|--------------------------------|----------------------|
| I 1(1) | 0.0002 A            | function of the third item           | I 1(1)                         | 0.0002 A             |
| P 1(1) | $-0.000 \mathrm{W}$ |                                      | ø1(1)                          | 130.853 °            |
| S1(1)  | $0.000 \mathrm{VA}$ | $\searrow$                           | S1(1)                          | $0.000\mathrm{VA}$   |
|        |                     |                                      |                                |                      |
|        |                     |                                      | U1(1)                          | 0.0094 V             |
|        |                     | Changing the                         | I 1(1)                         | 0.0002 A             |
|        |                     | element of the third item $\searrow$ | P 2(1)                         | -0.001kW             |
|        |                     |                                      | S1(1)                          | $0.000  \mathrm{VA}$ |
|        |                     |                                      | Changing the harmon<br>v order |                      |
|        |                     |                                      | U1(1)                          | $0.0094\mathrm{V}$   |
|        |                     |                                      | I 1(1)                         | 0.0002 A             |

P 2(36)

S1(1)

0.000kW

0.000 VA

# When [Single List] or [Dual List] list is selected

# • Selecting the item to change

Two types of lists can be specified. For [Single List], the list of item No. 1 is displayed in two columns. For [Dual List], both lists are displayed in each column. You can select [1] or [2] for the list item No.

### Changing the measurement function

Select the measurement function to change from the following choices. Note (no measurement function), U, I, P, S, Q,  $\lambda$ ,  $\phi$ ,  $\phi$ U,  $\phi$ I, Z, Rs, Xs, Rp, Xp, Torque<sup>\*</sup>

\* This is applicable to products (PZ4000) with firmware version 2.01 or later when the motor module is installed in the element number 4 slot.

### · Changing the element/wiring method

It is the same as the description given for "When the number of displayed items is set to [8] or [16]" on the previous page.

The measurement function [Torque] is applicable only to products (PZ4000) with firmware version 2.01 or later when the motor module installed in the element number 4 slot. Therefore, the selected element is set to some measurement function other than [Torque].

### · Changing the harmonic order

It is the same as the description given for "When the number of displayed items is set to [8] or [16]" on the previous page.

### Note

- For the meanings of the measurement function symbols, see section 1.2, "Measurement Modes and Measurement/Computation Periods," 1.7 "Numerical Computation," and appendix 2 "Symbols and Determination of Measurement Functions."
- For details regarding the wiring methods, A and B, see section 5.2, "Selecting the Wiring Method."
- [------] (no data) is displayed in places where the measurement function is not selected or there are no numerical data.
- You can display the harmonic order from Total or dc (0th order) up to 500th order. However, numerical data that correspond to harmonic orders up to the upper limit of the analysis determined by the frequency of the PLL source are actually determined from the harmonic measurement.

Keys

# 9.1 Selecting the Channel to Display

«For a functional description, see section 1.6.»

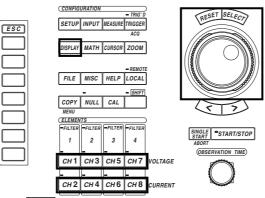

- The \_\_\_\_\_ mark indicates the keys that are used for the operation.
- To exit the menu during operation, press the ESC key.

# Procedure

# Selecting from the Display setting menu

- 1. Press the DISPLAY key to display the Display setting menu.
- 2. Press the [Format] soft key to display the display format selection box.

#### Displaying the waveform

Displaying only the waveform

- 3. Turn the jog shuttle to select [Wave].
- 4. Press the SELECT key to confirm the selection.

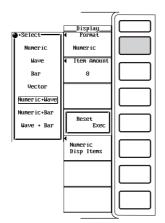

4.

- Displaying numerical data and the waveform
- 3. Turn the jog shuttle to select [Numeric+Wave].
  - Press the SELECT key to confirm the selection.

For the procedures related to setting the numerical display, see chapter 8.

|              |                       | ~ |
|--------------|-----------------------|---|
| .a.+Select   | Display               |   |
| Numeríc      | Numeríc               |   |
| Wave         | ◀ Item Anount         |   |
| Bar          | 8                     |   |
| Vector       |                       |   |
| Numeric+Wave |                       |   |
| Numeric+Bar  | Reset                 |   |
| Wave + Bar   | Exec                  |   |
|              | Numeric<br>Disp Items |   |
|              |                       |   |
|              |                       |   |
|              |                       |   |
|              |                       | ر |

- Displaying the waveform and the bar graph
- 3. Turn the jog shuttle to select [Wave+Bar].
- 4. Press the SELECT key to confirm the selection.

The bar graph is useful when making harmonic measurements. For the procedures related to setting the bar graph display, see section 9.10, "Displaying the Bar Graph of Harmonic Data."

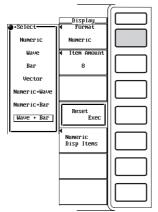

- Displaying waveform and X-Y waveform
- 4. Turn the jog shuttle to select [Wave+X-Y].
- 5. Press the SELECT key to confirm the selection.
  - X-Y waveform display is applicable to products (PZ4000) with firmware version 2.01 or later. For the procedures related to setting the X-Y waveform display, see section 9.11, "Displaying the X-Y Waveform."

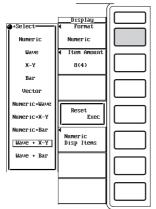

# The following procedures are given with the premise that "Display only the numerical data" was selected in the previous section.

- 5. Press the [Wave Setting] soft key to display the waveform menu.
- 6. Press the [Wave Display] soft key to display the waveform display selection box.

# Turn ON/OFF the waveform display of each channel (includes computed waveforms)

- 7. Turn the jog shuttle to select the desired channel.
- 8. Press the SELECT key. When the button to the left of the channel in the waveform display selection box is highlighted, the waveform of that channel is displayed. If it is not highlighted, the waveform is not displayed.

# Turn ON/OFF the waveform display for all channels (includes computed waveforms) simultaneously

### Turning ON the waveforms simultaneously

- 7. Turn the jog shuttle to select [All ON].
- 8. Press the SELECT key. All the buttons to the left of the channels in the waveform display selection box are highlighted and the waveforms of all channels are displayed.

# Turning OFF the waveform simultaneously

- 9. Turn the jog shuttle to select [All OFF].
- 10. Press the SELECT key. All the buttons to the left of the channels in the waveform display selection box are no longer highlighted and the waveforms of all channels are turned OFF.

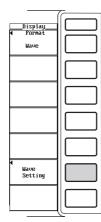

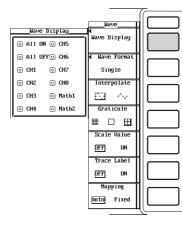

# Selecting from the channel setting menu

You cannot turn ON/OFF the computed waveform using this procedure.

#### Turning ON/OFF the waveform display

- 1. Press the desired channel key from CH1 to CH8. The channel setting menu is displayed.
- 2. Press the [Wave Display] soft key to select [ON] or [OFF].

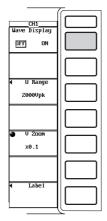

### Explanation

#### Selecting the display format

Select the display format from the following list of choices.

• Wave

Only the waveform is displayed.

Numeric+Wave

The numerical data and waveform are displayed separately in the top and bottom windows. For the procedures related to setting the numerical display, see chapter 8.

Wave+Bar

Waveforms and bar graphs are displayed separately in the top and bottom windows. The bar graphs is useful when making harmonic measurements. For the procedures related to setting the bar graph display, see section 9.10, "Displaying the Bar Graph of Harmonic Data."

Wave+X-Y

The waveform and X-Y waveform are displayed separately in the top and bottom windows. For the procedures related to setting the X-Y waveform display, see section 9.11, "Displaying the X-Y Waveform."

\* X-Y waveform display is applicable to products (PZ4000) with firmware version 2.01 or later.

#### Selecting the display channel

The waveform of each channel can be turned ON/OFF. The range of channels is from CH1 to CH8 which correspond to the elements that have input modules installed. In addition, computed waveforms (Math1 and Math2) described later (see chapter 11) can be turned ON/OFF.

The indicator on the top left corner of the channel key lights when the display of the channel is turned ON.

#### Note

- · Channels (elements) that do not have modules installed cannot be turned ON.
- When a waveform is loaded from a storage medium, the input waveform can no longer be displayed.

# 9.2 Moving the Vertical Position

#### «For a functional description, see section 1.6.»

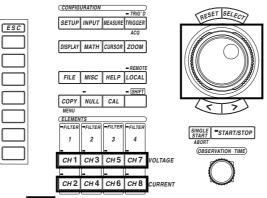

• The \_\_\_\_\_ mark indicates the keys that are used for the operation.

• To exit the menu during operation, press the ESC key.

#### Procedure

Keys

# Select a display format to display the waveforms. For the procedures, see section 9.1, "Selecting the Channel to Display."

- 1. Press the DISPLAY key to display the Display setting menu.
- Press the [Format] soft key to display the display format selection box. Check that [Format] is set to [Wave], [Numeric+Wave], [Wave+Bar], or [Wave+X-Y]<sup>\*</sup>.
  - X-Y waveform display is applicable to products (PZ4000) with firmware version 2.01 or later.

# The following procedures are given with the premise that the display format is set to [Wave].

# (Movement of the vertical position is applicable to products (PZ4000) with firmware version 2.01 or later.)

- 3. Press the desired channel key from CH1 to CH8. The channel setting menu is displayed.
- 4. Press the "Position" soft.
- Turn the jog shuttle to move the vertical position of the waveform.
   For the procedures related to entering values using the jog shuttle, see section 4.1,
  - "Entering Values and Strings."

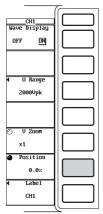

The displayed position of the waveform (vertical position) can be moved vertically to the desired position such as when the section of the waveform you wish to view goes out of the display frame due to vertical zoom. This is applicable to products (PZ4000) with firmware version 2.01 or later.

- The position can be set in the range from 0.000 to  $\pm$ 130.000%.
- When the vertical zoom factor is 1 (see section 9.8), half of the total vertical span of the waveform display screen is considered to be 100%. With the center of the vertical axis taken to be the zero amplitude line, the upper and lower limits of the screen are 100% and -100%, respectively.

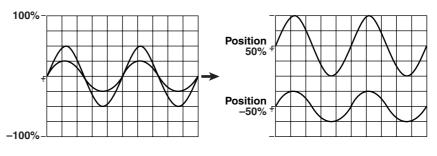

#### Note .

- Vertical position of computed waveforms (Math1 and Math2) cannot be moved.
- To expand and view a section of the waveform, we recommend the following procedure.
  1. Set the zoom factor to 1.
  - 2. Move the vertical position so that the desired section of the waveform is at the center position (according to the procedure described in this section).
  - 3. Set the vertical zoom factor (see section 9.8).

# 9.3 Splitting the Screen and Displaying the Waveforms

«For a functional description, see section 1.6.»

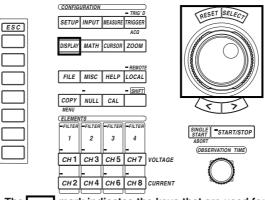

- The \_\_\_\_\_ mark indicates the keys that are used for the operation.
- To exit the menu during operation, press the ESC key.

Procedure

Keys

# Select a display format to display the waveforms. For the procedures, see section 9.1, "Selecting the Channel to Display."

- 1. Press the DISPLAY key to display the Display setting menu.
- Press the [Format] soft key to display the display format selection box. Check that [Format] is set to [Wave], [Numeric+Wave], [Wave+Bar], or [Wave+X-Y]\*.
  - X-Y waveform display is applicable to products (PZ4000) with firmware version 2.01 or later.

# The following procedures are given with the premise that the display format is set to [Wave].

### Selecting the number of split windows

- 3. Press the [Wave Setting] soft key to display the waveform menu.
- 4. Press the [Wave Format] soft key to display the menu used to select the number of split windows.
- 5. Press one of the keys from [Single] to [Quad] to select the number of windows.

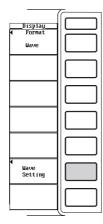

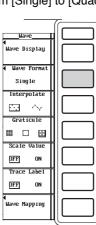

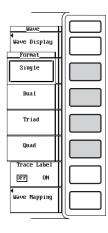

### Selecting the waveform mapping

6. Press the [Wave Mapping] soft key to display the waveform mapping selection box.

On products (PZ4000) with firmware version before 2.01, press the [Mapping] soft key to select [Auto] or [Fixed].

- 7. Turn the jog shuttle to select [Mode].
- 8. Press the SELECT key to select [Auto], [Fixed], or [User]. If you select "User," proceed to step 9.
- 9. Turn the jog shuttle to select the desired channel.
- 10. Press the SELECT key to display the display position number selection box.
- 11. Turn the jog shuttle to select the position from [0] to [3].
- 12. Press the SELECT key to confirm the new display position.

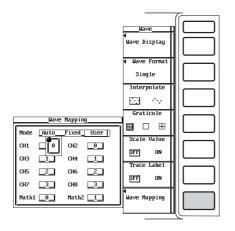

The screen can be evenly divided and the waveform corresponding to each channel can be assigned to one of the divided windows.

### Selecting the number of divisions

Select the number of divisions from the following list of choices.

- · Single : No division
- · Dual : Two divisions
- Triad : Three divisions
- · Quad : Four divisions

Depending on the number of divisions, the number of displayed points in the vertical direction varies as follows. The display resolution of sampled data, such as the voltage level, does not change (see section 1.6).

Single : 432 points, Dual : 216 points, Triad : 144 points, Quad : 108 points

# Waveform mapping

Auto

The waveforms of CH1, CH2, ..., Math1, Math2 are assigned in order from the top divided window. The channels that are turned OFF are skipped.

Fixed

The channels that are turned OFF are also assigned to the windows. Math1 and Math2 are displayed in the top window and 2nd window, respectively.

# When the screen is divided into four windows [Quad], CH1 through CH6, CH8, and Math2 are ON, and CH7 and Math1 are OFF.

| Auto       | Fixed           |
|------------|-----------------|
| CH1, CH5   | CH1, CH5        |
| CH2, CH6   | CH2, CH6, Math2 |
| CH3, CH8   | CH3             |
| CH4, Math2 | CH4, CH8        |

3

User

The channels can be assigned arbitrarily to the divided windows regardless of whether or not the display is turned ON. You can select the display position from 0 to 3. The channels are assigned in order starting from number 0 from the top divided window. This is applicable to products (PZ4000) with firmware version 2.01 or later.

User (when the screen is divided into three windows with CH2, Math1, and Math2 set to 0, 1, and 3, respectively)

| CH2, Math2 | 0 |
|------------|---|
| Math1      | 1 |
|            | 2 |

The channels are displayed in order according to the specified number.

# 9.4 Interpolating the Display

#### «For a functional description, see section 1.6.»

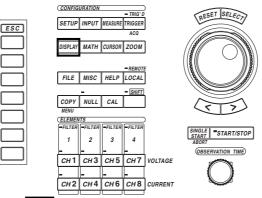

• The \_\_\_\_\_ mark indicates the keys that are used for the operation.

 $\ensuremath{\bullet}$  To exit the menu during operation, press the ESC key.

#### Procedure

Keys

# Select a display format to display the waveforms. For the procedures, see section 9.1, "Selecting the Channel to Display."

- 1. Press the DISPLAY key to display the Display setting menu.
- Press the [Format] soft key to display the display format selection box. Check that [Format] is set to [Wave], [Numeric+Wave], [Wave+Bar], or [Wave+X-Y]\*.
  - \* X-Y waveform display is applicable to products (PZ4000) with firmware version 2.01 or later.

# The following procedures are given with the premise that the display format is set to [Wave].

7-

- 3. Press the [Wave Setting] soft key to display the waveform menu.
- 4. Press the [Interpolate] soft key to select  $[\cdot \cdot \cdot]$  or  $[\cdot \cdot \cdot]$ .

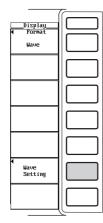

| Wave              |  |
|-------------------|--|
| ♥<br>Wave Display |  |
| ◀ Wave Format     |  |
| Sing1e            |  |
| Interpolate       |  |
| $\square$ $\sim$  |  |
| Graticule         |  |
| ■ □ ₽             |  |
| Scale Value       |  |
| DFF ON            |  |
| Trace Label       |  |
| DFF ON            |  |
| Mapping           |  |
| Auto Fixed        |  |

When there are less than 500 points of sampled data on the time axis, the area between the display points (rasters) is no longer continuous. This function interpolates between the points so that the waveform appears to be connected. Select the interpolation mode from the following choices.

- ••••
  - No interpolation
  - When there are 500 points or more of sampled data

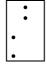

· When there are less than 500 points of sampled data

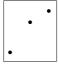

• ~

Linearly interpolate between two points

• When there are 500 points or more of sampled data Connects the dots vertically.

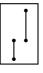

· When there are less than 500 points of sampled data

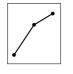

# 9.5 Changing the Graticule

### Keys

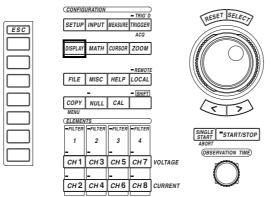

• The \_\_\_\_\_ mark indicates the keys that are used for the operation.

• To exit the menu during operation, press the ESC key.

### Procedure

# Select a display format to display the waveforms. For the procedures, see section 9.1, "Selecting the Channel to Display."

- 1. Press the DISPLAY key to display the Display setting menu.
- Press the [Format] soft key to display the display format selection box. Check that [Format] is set to [Wave], [Numeric+Wave], [Wave+Bar], or [Wave+X-Y]\*.
  - \* X-Y waveform display is applicable to products (PZ4000) with firmware version 2.01 or later.

# The following procedures are given with the premise that the display format is set to [Wave].

- 3. Press the [Wave Setting] soft key to display the waveform menu.
- 4. Press the [Graticule] soft key to select  $[\blacksquare]$ ,  $[\Box]$ , or  $[\boxdot]$ .

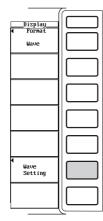

|              | ( |
|--------------|---|
| Wave         |   |
| Wave Display |   |
|              |   |
| Sing1e       |   |
| Interpolate  |   |
| $\sim$       |   |
| Graticule    |   |
| ■ □ ₽        |   |
| Scale Value  |   |
| DFF ON       |   |
| Trace Label  |   |
| DFF ON       |   |
| Mapping      |   |
| Auto Fixed   |   |

Select the grid or cross scale to display on the screen from the following list of choices.

•

# Grid display

| ÷ |   |  |  |  |
|---|---|--|--|--|
|   |   |  |  |  |
|   |   |  |  |  |
|   |   |  |  |  |
|   |   |  |  |  |
|   |   |  |  |  |
|   |   |  |  |  |
|   |   |  |  |  |
|   |   |  |  |  |
|   |   |  |  |  |
|   |   |  |  |  |
|   |   |  |  |  |
|   |   |  |  |  |
|   |   |  |  |  |
|   |   |  |  |  |
|   |   |  |  |  |
|   |   |  |  |  |
|   |   |  |  |  |
|   |   |  |  |  |
|   |   |  |  |  |
|   |   |  |  |  |
|   |   |  |  |  |
| * | ÷ |  |  |  |
|   |   |  |  |  |
| 1 | ÷ |  |  |  |
|   |   |  |  |  |
|   |   |  |  |  |
|   |   |  |  |  |
|   |   |  |  |  |
|   |   |  |  |  |
|   |   |  |  |  |
|   |   |  |  |  |
|   |   |  |  |  |
|   |   |  |  |  |
|   |   |  |  |  |
|   |   |  |  |  |
|   |   |  |  |  |

•

No grid or cross scale display

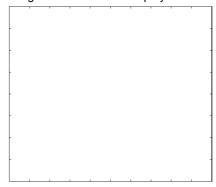

• 🗄

Cross scale display

|       | ļ |      |      |
|-------|---|------|------|
|       |   |      |      |
|       | ł |      |      |
|       |   |      |      |
| <br>+ |   | <br> | <br> |
|       |   |      |      |
|       | - |      |      |
|       |   |      |      |
|       | ł |      |      |
|       |   |      |      |
|       | t |      |      |
|       |   |      |      |

# 9.6 Turning ON/OFF the scale display

### Keys

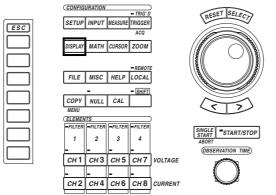

• The \_\_\_\_\_ mark indicates the keys that are used for the operation.

• To exit the menu during operation, press the ESC key.

#### Procedure

# Select a display format to display the waveforms. For the procedures, see section 9.1, "Selecting the Channel to Display."

- 1. Press the DISPLAY key to display the Display setting menu.
- Press the [Format] soft key to display the display format selection box. Check that [Format] is set to [Wave], [Numeric+Wave], [Wave+Bar], or [Wave+X-Y]\*.
  - \* X-Y waveform display is applicable to products (PZ4000) with firmware version 2.01 or later.

# The following procedures are given with the premise that the display format is set to [Wave].

- 3. Press the [Wave Setting] soft key to display the waveform menu.
- 4. Press the [Scale Value] soft key to select [ON] or [OFF].

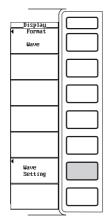

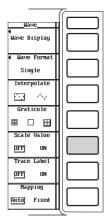

You can select whether or not to display (ON/OFF) the upper and lower limits of the vertical axis of each channel and the values at the left and right ends of the horizontal axis (time axis).

- ON: Displays the scale values.
- OFF: Does not display the scale values.

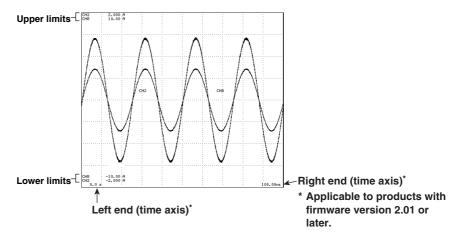

# 9.7 Setting a Label Name for the Waveform

# Keys

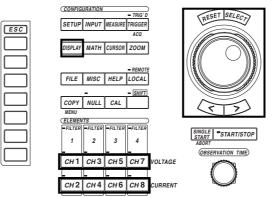

• The \_\_\_\_\_ mark indicates the keys that are used for the operation.

• To exit the menu during operation, press the ESC key.

# Procedure

#### Setting the label name

- 1. Press the desired channel key from CH1 to CH8. The channel setting menu is displayed.
- 2. Press the [Label] soft key. A keyboard appears.
- Use the keyboard to enter the label name.
   For keyboard operation, see section 4.1, "Entering Values and Strings."

|                                      | ~ |
|--------------------------------------|---|
| <u>CH1</u><br>Wave Display<br>DFF ON |   |
|                                      |   |
| ◀ U Range<br>2000Vpk                 |   |
|                                      |   |
| V 200m<br>x0.1                       |   |
|                                      |   |
| ◀ Labe1                              |   |

Select a display format to display the waveforms. For the procedures, see section 9.1, "Selecting the Channel to Display."

- 4. Press the DISPLAY key to display the Display setting menu.
- Press the [Format] soft key to display the display format selection box. Check that [Format] is set to [Wave], [Numeric+Wave], [Wave+Bar], or [Wave+X-Y]<sup>\*</sup>.
  - \* X-Y waveform display is applicable to products (PZ4000) with firmware version 2.01 or later.

# The following procedures are given with the premise that the display format is set to [Wave].

# Turning ON/OFF the label name

- 6. Press the [Wave Setting] soft key to display the waveform menu.
- 7. Press the [Trace Label] soft key to select [ON] or [OFF].

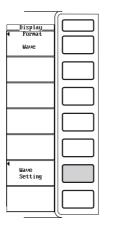

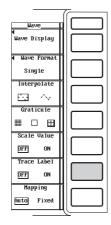

Explanation

#### Setting the label name

Set the label name of each channel using eight characters or less.

#### Turning ON/OFF the label name

Select whether or not to display the label name (channel name) of the waveform.

- ON : Displays the label name.
- OFF : Does not display the label name.

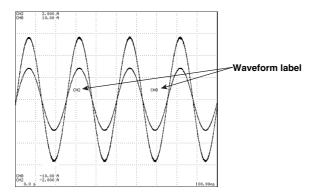

# 9.8 Zooming on the Waveform

#### «For a functional description, see section 1.6.»

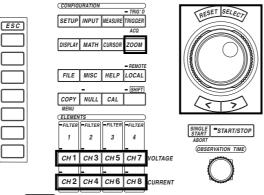

• The \_\_\_\_\_ mark indicates the keys that are used for the operation.

• To exit the menu during operation, press the ESC key.

#### Procedure

Keys

# Select a display format to display the waveforms. For the procedures, see section 9.1, "Selecting the Channel to Display."

- 1. Press the DISPLAY key to display the Display setting menu.
- Press the [Format] soft key to display the display format selection box. Check that [Format] is set to [Wave], [Numeric+Wave], [Wave+Bar], or [Wave+X-Y]\*.
  - \* X-Y waveform display is applicable to products (PZ4000) with firmware version 2.01 or later.

# The following procedures are given with the premise that the display format is set to [Wave].

# Zooming vertically

- Press the desired channel key from CH1 to CH8. The channel setting menu is displayed.
- 4. Press the [V Zoom] soft key.
- 5. Turn the jog shuttle to set the zoom factor.

| CH1<br>Wave Display<br>DFFON |  |
|------------------------------|--|
| ∢ U Range                    |  |
| 2000Upk                      |  |
| V Zoom<br>x0.1               |  |
| <b>∢</b> Labe1               |  |

# **Zooming horizontally**

### Selecting the type of zoom display

- 3. Press the ZOOM key to display the Zoom setting menu.
- 4. Press the [Mode] soft key to display the menu used to select the type of zoom display.
- 5. Press one of the soft keys from [Main] to [Z1&Z2] to select the type of zoom display.

#### Selecting the number of split windows in the zoom display region

- 6. Press the [Zoom Format] soft key to display the menu used to select the number of split windows in the zoom display region.
- 7. Press one of the soft keys from [Main] to [Quad] to select the number of windows.

### Selecting the waveform to zoom

8. Press the [Allocation] soft key to display the zoom waveform selection box.

### • Selecting whether or not to zoom on each waveform (ON/OFF)

- 9. Turn the jog shuttle to select the desired channel.
- 10. Press the SELECT key. When the button to the left of the channel in the zoom waveform display selection box is highlighted, the waveform will be zoomed. If it is not highlighted, the waveform will not be zoomed. Go to step 13.

# Selecting/deselecting all waveforms to zoom (ON/OFF) Selecting all waveforms

- 9. Turn the jog shuttle to select [All ON].
- 10. Press the SELECT key. All the buttons to the left of the channels in the zoom waveform display selection box are highlighted and all waveforms are selected.

### **Deselecting all waveforms**

- 11. Turn the jog shuttle to select [All OFF].
- 12. Press the SELECT key. All the buttons to the left of the channels in the zoom waveform display selection box are no longer highlighted and all waveforms are deselected.

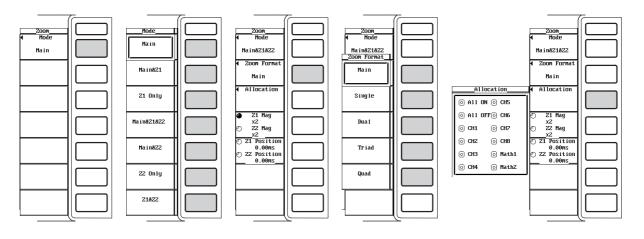

#### Setting the zoom factor

- 13. Press the [Z1 Mag] and [Z2 Mag] soft keys so that the jog shuttle controls [Z1 mag], [Z2 Mag], or both [Z1 Mag] and [Z2 Mag]. To control both [Z1 Mag] and [Z2 Mag], you must have selected Z1 and Z2 in the previous section, "Selecting the type of zoom display."
- 14. Turn the jog shuttle to set the zoom factor.

### Setting the zoom position

- 15. Press the [Z1 Position] and [Z2 Position] soft keys so that the jog shuttle controls [Z1 Position], [Z2 Position], or both [Z1 Position] and [Z2 Position]. To control both [Z1 Position] and [Z1 Position], you must have selected Z1 and Z2 in the previous section, "Selecting the type of zoom display."
- 16. Turn the jog shuttle to set the zoom position.

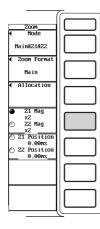

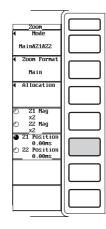

# **Zooming Vertically**

The displayed waveform of each channel can be expanded or reduced. Select the zoom factor from the following choices.

0.1, 0.2, 0.25, 0.4, 0.5, 0.75, 0.8, 1, 1.14, 1.25, 1.33, 1.41, 1.5, 1.6, 1.77, 2, 2.28, 2.66, 2.83, 3.2, 3.54, 4, 5, 8, 10, 12.5, 16, 20, 25, 40, 50, 100

# **Zooming Horizontally**

All selected waveforms can be expanded horizontally (time axis) using two types of zoom factors.

#### Selecting the type of zoom display

The Main waveform that is not zoomed and the zoomed waveforms (Z1 and Z2 waveforms) can be displayed in the following combinations.

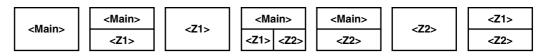

- Main
  - Displays only the Main waveform that is not zoomed.
- Main&Z1

Displays the Main waveform in the top section and the zoomed version of the waveform inside zoom box Z1, in the lower section.

Z1 Only

Displays only the zoomed version of the waveform inside zoom box Z1.

Main&Z1&Z2

Displays the Main waveform in the top section. Displays the zoomed versions of the waveforms inside zoom boxes Z1 and Z2, in the lower left and lower right sections respectively.

Main&Z2

Displays the Main waveform in the top section and the zoomed version of the waveform inside zoom box Z2, in the lower section.

Z2 Only

Displays only the zoomed version of the waveform inside zoom box Z2.

• Z1&Z2

Displays the zoomed versions of the waveforms inside zoom boxes Z1 and Z2, in the top and bottom sections respectively.

#### Selecting the number of split windows in the zoom display region

The zoom display regions, Z1 and Z2, can be evenly divided and each waveform can be assigned to each divided window. Select the number of split windows from the following list of choices.

- Main : The number of windows selected in [Wave Format] in section 9.3, "Splitting the Screen and Displaying the Waveforms" becomes effective.
- Single : No division
- Dual : Two divisions
- Triad : Three divisions
- · Quad : Four divisions

The assigning of the zoom waveforms follows the setting that was specified in [Mapping] in section 9.3, "Splitting the Screen and Displaying the Waveforms."

#### Selecting the waveform to zoom

Select the waveform to zoom from the following choices.

CH1 to CH8, Math1, Math2

However, the waveforms that are turned OFF according to the settings described in section 9.1, "Selecting the Channel to Display" cannot be zoomed.

#### Setting the zoom factor

- The maximum zoom factor that can be selected depends on the display record length and observation time. For example, the maximum zoom factor is 10,000 times when the observation time is 20 s and the display record length is 100 kwords. It is 100,000 times when the observation time is 20 s and the display record length is 1 M-word or 4 M-words. The maximum zoom factor becomes smaller as the display record length gets shorter.
- You can select different zoom factors for Z1 and Z2 (the two zoom sections).
- When there are less than 500 points of sampled data on the time axis because the display record length is less than the number of displayed points or the waveform is expanded too much, the display points are interpolated.
- To set the zoom factors of Z1 and Z2 simultaneously, Z1 and Z2 must both be selected as described in the previous section, "Selecting the type of zoom display."

| Observation | When the record length is not divided<br>(When [Rec Division] is turned OFF in<br>the ACQ menu) |                      |                       | When the red<br>(When [Rec<br>the ACQ me | Selectable Steps     |                       |               |
|-------------|-------------------------------------------------------------------------------------------------|----------------------|-----------------------|------------------------------------------|----------------------|-----------------------|---------------|
| Time        | F                                                                                               | Record Lengt         | h                     |                                          | Record Leng          | th                    |               |
|             | 100 k-words                                                                                     | 1 M-Word<br>(option) | 4 M-Words<br>(option) | 100 k-words                              | 1 M-Word<br>(option) | 4 M-Words<br>(option) |               |
| 1 ks        | ×10000                                                                                          | ×100000              | ×100000               | ×5000                                    | ×50000               | ×100000               | 1-2.5-5 steps |
| 400 s       | ×10000                                                                                          | ×100000              | ×100000               | ×2000                                    | ×20000               | ×100000               | 1-2.5-5 steps |
| 200 s       | ×10000                                                                                          | ×100000              | ×100000               | ×5000                                    | ×50000               | ×100000               | 1-2.5-5 steps |
| 100 s       | ×10000                                                                                          | ×100000              | ×100000               | ×5000                                    | ×50000               | ×100000               | 1-2.5-5 steps |
| 40 s        | ×10000                                                                                          | ×100000              | ×100000               | ×2000                                    | ×20000               | ×100000               | 1-2.5-5 steps |
| 20 s        | ×10000                                                                                          | ×100000              | ×100000               | ×5000                                    | ×50000               | ×100000               | 1-2.5-5 steps |
| 10 s        | ×10000                                                                                          | ×100000              | ×100000               | ×5000                                    | ×50000               | ×100000               | 1-2.5-5 steps |
| 4 s         | ×10000                                                                                          | ×100000              | ×100000               | ×2000                                    | ×20000               | ×100000               | 1-2.5-5 steps |
| 2 s         | ×10000                                                                                          | ×100000              | ×100000               | ×5000                                    | ×50000               | ×100000               | 1-2.5-5 steps |
| 1 s         | ×10000                                                                                          | ×100000              | ×100000               | ×5000                                    | ×50000               | ×50000                | 1-2.5-5 steps |
| 400 ms      | ×10000                                                                                          | ×100000              | ×100000               | ×2000                                    | ×20000               | ×100000               | 1-2.5-5 steps |
| 200 ms      | ×10000                                                                                          | ×100000              | ×100000               | ×5000                                    | ×50000               | ×100000               | 1-2.5-5 steps |
| 100 ms      | ×10000                                                                                          | ×50000               | ×50000                | ×5000                                    | ×50000               | ×50000                | 1-2.5-5 steps |
| 40 ms       | ×10000                                                                                          | ×20000               | ×20000                | ×2000                                    | ×20000               | ×20000                | 1-2.5-5 steps |
| 20 ms       |                                                                                                 | ×10000               |                       | ×5000                                    | ×10000               | ×10000                | 1-2.5-5 steps |
| 10 ms       |                                                                                                 | ×5000                |                       | ×5000                                    |                      | 1-2.5-5 steps         |               |
| 4 ms        |                                                                                                 | ×2000                |                       | ×2000                                    |                      |                       | 1-2.5-5 steps |
| 2 ms        |                                                                                                 | ×1000                |                       | ×1000                                    |                      |                       | 1-2.5-5 steps |
| 1 ms        |                                                                                                 | ×500                 |                       | ×500                                     |                      |                       | 1-2.5-5 steps |
| 400 µs      | ×200                                                                                            |                      | ×200                  |                                          |                      | 1-2.5-5 steps         |               |
| 200 µs      | ×100                                                                                            |                      | ×100                  |                                          |                      | 1-2.5-5 steps         |               |
| 100 µs      |                                                                                                 | ×50                  |                       | ×50                                      |                      |                       | 1-2.5-5 steps |
| 40 µs       | ×20                                                                                             |                      |                       | ×20                                      |                      |                       | 1-2.5-5 steps |
| 20 µs       |                                                                                                 | ×10                  |                       | ×10                                      |                      |                       | 1-2.5-5 steps |
| 10 µs       |                                                                                                 | ×5                   |                       |                                          | ×5                   |                       | 1-2.5-5 steps |

#### Setting the zoom position

- When the measurement mode is normal and the time base is set to internal clock, the zoom position is set in units of time. When the time base is set to external clock or when the measurement mode is harmonic, the zoom position is set in units of data point. If the Main waveform and the Z1 or Z2 waveforms are displayed simultaneously, a zoom box indicating the zoom position appears in the display frame of the Main waveform. Thus, the zoom position can be checked.
- When the measurement mode is normal and the time base is set to internal clock, the zoom box can be moved in the range from 0 s (the left end of the screen) to the observation time (the right end of the screen). When the time base is set to external clock or when the measurement mode is harmonic, the zoom box can be moved in the range defined by the number of data points in the record length. For example, if the record length is 100 k-words, then the range is from data point 0 (the left end of the screen) to data point 100 k (the right end of the screen).
- · The center of the zoom box indicates the center of the zoomed waveform.
- When the measurement mode is normal and the time base is set to internal clock, the zoom position can be set in steps of (observation time ÷ display record length). When the time base is set to external clock or when the measurement mode is harmonic, the zoom position can be set in steps of one data point.
- The zoom box enclosed with a solid line is Z1; the zoom box enclosed with a dotted line is Z2. The zoom positions of Z1 and Z2 can be set independently.
- To set the positions of Z1 and Z2 simultaneously, keeping the distance between them constant, Z1 and Z2 must both be selected as described in the previous section, "Selecting the type of zoom display."

# 9.9 Displaying the Vectors of the Harmonics

«For a functional description, see section 1.6.» This section applies when the measurement mode is set to harmonic measurement.

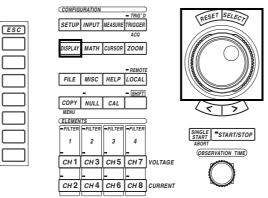

• The \_\_\_\_\_ mark indicates the keys that are used for the operation.

• To exit the menu during operation, press the ESC key.

#### Procedure

Keys

Set the measurement mode to harmonic measurement. For the procedures, see section 5.1, "Selecting the Measurement Mode."

- 1. Press the SETUP key to display the Setup menu. Confirm that [Mode] is set to [Harmonics].
- 2. Press the DISPLAY key to display the Display setting menu.
- 3. Press the [Format] soft key to display the display format selection box.

### **Displaying the vectors**

- 4. Turn the jog shuttle to select [Vector].
- 5. Press the SELECT key to confirm the selection.

#### Select whether or not to display the numerical data (ON/OFF)

6. Press the [Numeric] soft key to select [ON] or [OFF].

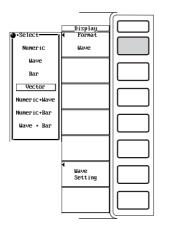

| Display<br>Format |     |
|-------------------|-----|
| Vector            |     |
| Numeric           |     |
| DFF ON            |     |
|                   |     |
|                   |     |
|                   |     |
|                   |     |
|                   |     |
|                   |     |
|                   |     |
|                   | ررك |

### Zooming in on the vector

(This is applicable to products (PZ4000) with firmware version 2.01 or later.)

- Press the [U Mag] or [I Mag] soft key to set the jog shuttle control to [U Mag], [I Mag], or both [U Mag] and [I Mag].
- 8. Turn the jog shuttle to set the zoom factor.

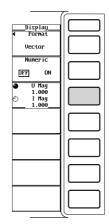

### Explanation

Vector display is possible during harmonic measurement mode.

#### Selecting the display format

Select [Vector] to set the vector display. The phase difference and the amplitude (rms) relationships between the fundamental signal U(1) and the I(1) of the element wired using wiring method A can be displayed as vectors. The vector of each input signal is displayed with the positive vertical axis representing zero degrees.

### Turning ON/OFF the numerical data display

Select whether or not to display the numerical data. The values of the amplitude and the phase difference between the signals can be displayed along with the vectors. For information pertaining to the display format of the phase difference, see section 10.6, "Selecting the Display Format of the Phase Difference."

- · ON : Displays the numerical data.
- OFF : Does not display the numerical data.

#### Setting the zoom factor of the vector

The size of the vectors can be changed. This is applicable to products (PZ4000) with firmware version 2.01 or later.

- The zoom factor can be set in the range from 0.100 to 100.000.
- You can specify separate zoom factors for the fundamental waves U(1) and I(1).

When displaying numerical data (the For a 3P4W (three-phase four-wire) wiring system U1(1), U2(1), and U3(1) are common mode

I1(1), I2(1), and I3(1) are line currents.

voltages.

When displaying numerical data (the size of the signal and the phase difference between signals)

For a 3V3A (three-voltage, three-current) wiring system

U1(1), U2(1), and U3(1) are line voltages. I1(1), I2(1), and I3(1) are line currents. For a 3P3W (three-phase three-wire) wiring system

U1(1), U2(1), and U3(1) are line voltages. I1(1), I2(1), and I3(1) are line currents. However, U3(1) and I3(1) are not actually measured for the three-phase three-wire method. The vectors are displayed through computation.

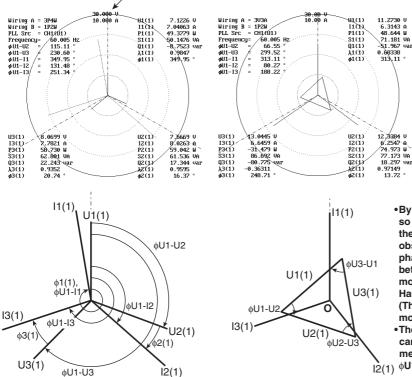

Size of the peripheral circle (range)

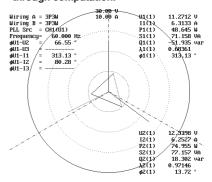

- •By moving the vectors, U1(1), U2(1), and U3(1), so that the starting points of vectors are all at the origin, the phase relationship can be observed in the same fashion as the threephase four-wire method. For the relationship between the positions of the vectors after moving them, see "Vector Display of Harmonics" in section 1.6, "Waveform Display." (The PZ4000 does not provide a function for moving the vectors.)

φU2-U3 = (φU1-U3) – (φU1-U2) – 180° φU3-U1 = –(φU1-U3)

When not displaying numerical data, and when the vector size is displayed zoomed (applicable to products with firmware version 2.01 or later) See "Vector display of harmonics" in section 2.3, "Screens."

# 9.10 Displaying the Bar Graph of Harmonic Data

«For a functional description, see section 1.6.» This section applies when the measurement mode is set to harmonic measurement.

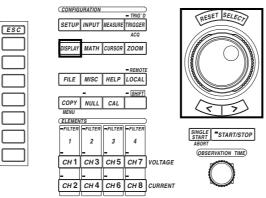

• The \_\_\_\_\_ mark indicates the keys that are used for the operation.

• To exit the menu during operation, press the ESC key.

### Procedure

Keys

# Set the measurement mode to harmonic measurement. For the procedures, see section 5.1, "Selecting the Measurement Mode."

- 1. Press the SETUP key to display the Setup menu. Confirm that [Mode] is set to [Harmonics].
- 2. Press the DISPLAY key to display the Display setting menu.
- 3. Press the [Format] soft key to display the display format selection box.

### Displaying the bar graph

- Displaying only the bar graphs
- 4. Turn the jog shuttle to select [Bar].
- 5. Press the SELECT key to confirm the selection. Two bar graphs are displayed.

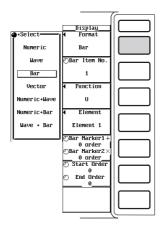

9

- Displaying numerical data and the bar graphs
- 4. Turn the jog shuttle to select [Numeric+Bar].
- 5. Press the SELECT key to confirm the selection. Two bar graphs are displayed. For the procedures related to setting the numerical display, see chapter 8.

|   |              |                                                                                                    | ~         |
|---|--------------|----------------------------------------------------------------------------------------------------|-----------|
|   |              | Í                                                                                                    | $\square$ |
|   |              | Display                                                                                                    |           |
| ſ | •Select      | ◀ Format                                                                                                    |           |
|   | Numeric      | Bar                                                                                                    |           |
|   | Wave         | ⊙Bar Iten No.                                                                                                    |           |
|   | Bar          | 1                                                                                                    |           |
|   | Vector       | <ul> <li>Function</li> </ul>                                                                                                    |           |
|   | Numeric+Wave | U                                                                                                    |           |
|   | Numeric+Bar  |                                                                                                    |           |
|   | Wave + Bar   | Element 1                                                                                                    |           |
|   |              | ⊙Bar Marker1+                                                                                                    |           |
|   |              | 0 order                                                                                                    | 1 1       |
|   |              | ⊙Bar Marker2×                                                                                                    |           |
|   |              | 0 order<br>• Start Order                                                                                                    |           |
|   |              |                                                                                                    |           |
|   |              | End Order     End Order     End     End Order     End     End | II I      |
|   |              | 0                                                                                                    |           |
|   |              |                                                                                                    |           |
|   |              |                                                                                                    |           |
|   |              |                                                                                                    |           |
|   |              |                                                                                                    |           |

- Displaying the waveform and the bar graphs
- 4. Turn the jog shuttle to select [Wave+Bar].
- 5. Press the SELECT key confirm the selection. Two bar graphs are displayed. For the procedures related to setting the waveform display, see sections 9.1 to 9.8.

|              |                                                       | ~         |
|--------------|-------------------------------------------------------|-----------|
|              | Display                                               | $\square$ |
| •Select      | Format                                                |           |
| Numeric      | Bar                                                   |           |
| Wave         | ○Bar Iten No.                                         |           |
| Bar          | 1                                                     |           |
| Vector       | ◀ Function                                            |           |
| Numeric+Wave | U                                                     |           |
| Numeric+Bar  | <ul> <li>Element</li> </ul>                           |           |
| Wave + Bar   | Element 1                                             |           |
| J            | ⊙Bar Marker1+<br>0 order<br>⊙Bar Marker2×<br>0 order_ |           |
|              | ○ Start Order<br>0<br>○ End Order<br>0                |           |
|              |                                                       |           |

The following procedures are given with the premise that "Displaying the waveform and the bar graphs" was selected in the previous paragraph.

6. Press the [Bar Setting] soft key to display the Bar menu.

# Selecting the bar graph to be configured

- 7. Press the [Bar Item No.] soft key.
- 8. Turn the jog shuttle to select [1] or [2]. [1] represents the bar graph displayed at the top of the bar graph display region. [2] represents the bar graph displayed at the bottom of the bar graph display region.

# Selecting the measurement function

- 9. Press the [Function] soft key to display the measurement function selection box.
- 10. Turn the jog shuttle to select the measurement function.
- 11. Press the SELECT key. The symbol of the selected measurement function and the bar graph are displayed.

# Selecting the element

- 12. Press the [Element] soft key to display the element selection box.
- 13. Turn the jog shuttle to select the element from [Element1] to [Element4].
- 14. Press the SELECT key. The symbol of the selected element and the bar graph are displayed.

|                                   | T |
|-----------------------------------|---|
| Display<br>◀ Format<br>Wave + Bar |   |
|                                   |   |
|                                   |   |
|                                   |   |
|                                   |   |
| Wave<br>Setting                   |   |
| Bar<br>Setting                    |   |

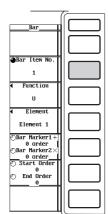

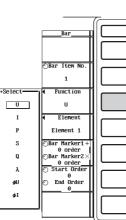

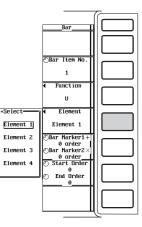

#### Setting the marker position

- 15. Press the [Bar Marker1+ / Bar Marker2×] soft key to set the jog shuttle control to [Bar Marker1+], [Bar Marker2×], or both [Bar Marker1+] and [Bar Marker2×].
- 16. Turn the jog shuttle to set the marker position in terms of harmonic orders.

#### Setting the bar graph display range

#### Setting the beginning harmonic order of the bar graph

- 17. Press the [Start Order / End Order] soft key to set the jog shuttle control to [Start Order].
- 18. Turn the jog shuttle to set the beginning harmonic order of the bar graph.

#### Setting the last harmonic order of the bar graph

- 19. Press the [Start Order / End Order] soft key to set the jog shuttle control to [End Order].
- 20. Turn the jog shuttle to set the last harmonic order of the bar graph.

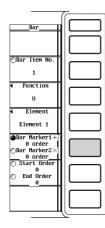

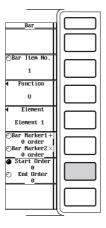

With the harmonic order assigned to the horizontal axis and the amplitude of the harmonics assigned to the vertical axis, the amplitudes of the harmonics can be displayed using a bar graph.

#### Selecting the display format

Select the display format of the bar graph from the following list of choices.

- Bar
- Displays only the bar graph.
- Numeric+Bar

The numerical data and the bar graph are displayed separately in the top and bottom windows. For the procedures related to setting the numerical display, see chapter 8.

• Wave+Bar

The waveform and the bar graph are displayed separately in the top and bottom windows. For the procedures related to setting the waveform display, see sections 9.1 to 9.8.

#### Selecting the bar graph to be configured

Two bar graphs can be configured. Select either [1] (bar graph 1) or [2] (bar graph 2).

#### Selecting the measurement function

Select the measurement function from the following choices.

- U, I, P, S, Q,  $\lambda$ ,  $\phi$ ,  $\phi$ U,  $\phi$ I, Z, Rs, Xs, Rp, Xp, Torque<sup>\*</sup>
- \* This is applicable to products (PZ4000) with firmware version 2.01 or later when the motor module is installed in the element number 4 slot.

#### Selecting the element

Select the element from the following choices.

Element1, Element2, Element3, Element4

The measurement function [Torque] is applicable only to products (PZ4000) with firmware version 2.01 or later when the motor module installed in the element number 4 slot. Therefore, the selected element is set to some measurement function other than [Torque].

#### Setting the marker position

- Two markers (+ and ×) are displayed in each graph (bar graphs 1 and 2).
- The marker position can be set in terms of harmonic orders.
- · Bar graph 2 displays the harmonic order that indicates the marker position.
- The position of the + marker of graph 1 is the same as the position of that of graph 2. The same holds true for the × marker.
- The minimum value is 0th order (dc). However, if the measurement function is set to  $\phi$ ,  $\phi$ U, or  $\phi$ I, there is no value for the 0th order. Thus, no bar is displayed there.
- The maximum value is the upper limit of the harmonic analysis. The upper limit is determined automatically (maximum is 500) by the frequency of the PLL source. For details, see section 17.5.
- To set the markers of bar graph 1 and 2 simultaneously to the same harmonic order, the jog shuttle must be set to control both [Bar Marker1+] and [Bar Marker2×].

#### Setting the bar graph display range

- Set the range of the bar graph in terms of harmonic orders.
- The bar graph display range of bar graphs 1 and 2 are the same.
- The minimum value is 0th order (dc). However, if the measurement function is set to φ, φU, or φI, there is no value for the 0th order. Thus, no bar is displayed there.
- The maximum value is the upper limit of the harmonic analysis. The upper limit is determined automatically (maximum is 500) by the frequency of the PLL source. For details, see section 16.5.

# 9.11 Displaying the X-Y Waveform

#### «For a functional description, see section 1.6.»

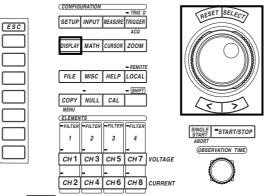

• The \_\_\_\_\_ mark indicates the keys that are used for the operation.

• To exit the menu during operation, press the ESC key.

### Procedure

Keys

- 1. Press the DISPLAY key to display the Display setting menu.
- 2. Press the [Format] soft key to display the display format selection box.

#### **Displaying the X-Y waveform**

# X-Y waveform display is applicable to products (PZ4000) with firmware version 2.01 or later.

- Displaying only the X-Y waveform
- 4. Turn the jog shuttle to select [X-Y].
- 5. Press the SELECT key to confirm the selection.

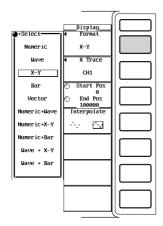

- Displaying numerical data and X-Y waveform
- 4. Turn the jog shuttle to select [Numeric+X-Y].
  - Press the SELECT key to confirm the selection.

For the procedures related to setting the numerical display, see chapter 8.

|   |              |                          | ~ |
|---|--------------|--------------------------|---|
| R | •Select      | Display<br>Format        |   |
|   | Numeric      | х-у                      |   |
|   | Wave         | ◀ X Trace                |   |
|   | Х-У          | CH1                      |   |
|   | Bar          | 🕑 Start Pos              |   |
|   | Vector       | 0<br>② End Pos<br>100000 |   |
|   | Numeric+Wave | Interpolate              |   |
|   | Numeric+X-Y  | ··· 🖂                    |   |
|   | Numeric+Bar  |                          |   |
|   | Wave + X-Y   |                          |   |
|   | Wave + Bar   |                          |   |
|   |              |                          |   |
|   |              |                          |   |
|   |              |                          | Ľ |

5.

# • Displaying waveform and X-Y waveform

- 4. Turn the jog shuttle to select [Wave+X-Y].
- 5. Press the SELECT key to confirm the selection.
  - For the procedures related to setting the waveform display, see sections 9.1 to 9.8.

|              |                    | 7                                                                                                    |
|--------------|--------------------|----------------------------------------------------------------------------------------------------|
|              | Display            |                                                                                                    |
| • -3e let t  | TOPHAL             |                                                                                                    |
| Numeric      | X-Y                |                                                                                                    |
| Wave         | ◀ X Trace          |                                                                                                    |
| X-Y          | CH1                |                                                                                                    |
| Bar          | ⊙ Start Pos        |                                                                                                    |
| Vector       | End Pos     100000 |                                                                                                    |
| Numeric+Wave | Interpolate        |                                                                                                    |
| Numeric+X-Y  | ··· 🖂              |                                                                                                    |
| Numeric+Bar  |                    |                                                                                                    |
| Wave + X-Y   |                    |                                                                                                    |
| Wave + Bar   |                    |                                                                                                    |
|              |                    |                                                                                                    |
|              |                    |                                                                                                    |
|              |                    |                                                                                                    |
|              |                    | l Contraction of the second second se |

### The following procedures are given with the premise that "Displaying waveform and X-Y waveform" was selected in the previous section.

6. Press the [X-Y Setting] soft key to display the X-Y menu.

#### Selecting the X-axis (horizontal axis)

- 7. Press the [X Trace] soft key to display the X-axis selection box.
- 8. Turn the jog shuttle to select the X-axis from [CH1] to [Math2].
- 9. Press the SELECT key to confirm the new X-axis.

#### Setting the display range of the X-Y waveform

#### Setting the start position

- 10. Press the "Start Pos / End Pos" soft key to set the jog shuttle control to [Start Pos].
- 11. Turn the jog shuttle to set the start position on the T-Y waveform.

#### · Setting the end position

- 12. Press the "Start Pos / End Pos" soft key to set the jog shuttle control to [End Pos].
- 13. Turn the jog shuttle to set the end position on the T-Y waveform.

#### · Setting the start and end positions simultaneously

- 14. Press the "Start Pos / End Pos" soft key to set the jog shuttle control to both [Start Pos] and [End Pos].
- 15. Turn the jog shuttle to set the display range of the X-Y waveform without changing the distance between the start and end positions.

#### Setting the display interpolation

16. Press the [Interpolate] soft key to select  $[\cdot \cdot \cdot]$  or  $[\cdot \cdot \cdot]$ .

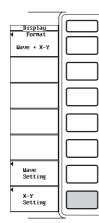

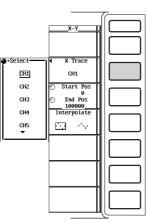

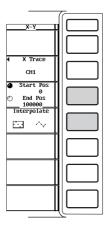

The relationship between the amplitude levels between signals can be observed by assigning the amplitude of the input signal of the specified channel on the horizontal axis (X-axis) and the amplitude level of another input signal (signal that has the display turned ON) on the vertical axis (Y-axis). Simultaneous observation of an X-Y waveform and a normal T-Y waveform (waveform display using time axis and amplitude level). X-Y waveform display is applicable to products (PZ4000) with firmware version 2.01 or later.

#### Selecting the display format

Select the X-Y display format from the following list of choices:

- X-Y
  - Only the X-Y waveform is displayed.
- Numeric+X-Y

The numerical data and X-Y waveform are displayed separately in the top and bottom windows. For the procedures related to setting the numerical display, see chapter 8.

• Wave+X-Y

The waveform (normal T-Y waveform) and X-Y waveform are displayed separately in the top and bottom windows. For the procedures related to setting the waveform display, see sections 9.1 to 9.8.

#### Assigning the X-axis (horizontal axis) and Y-axis (vertical axis)

X-axis

Specify any waveform trace (CH1 to CH8, Math1, and Math2).

Y-axis

Specify any waveform trace other than the one specified for the X-axis. The display of the waveform specified must be turned ON.

#### Setting the display range of the X-Y waveform

- The display range during the normal measurement mode when the time base is set to internal clock is specified in units of time. The display range when the time base is set to external clock or during the harmonic measurement mode is specified in units of data points. When the T-Y waveform and X-Y waveform are displayed simultaneously, the start position (dot-dashed line) and the end position (dotted line) are displayed within the display frame of the T-Y waveform. This allows you to check the display range of the X-Y waveform.
- The range of movement of the start and end positions during the normal measurement mode when the time base is set to internal clock is from 0 s (left end of the screen) to the observation time (right end of the screen). The range of movement of the start and end positions when the time base is set to external clock or during the harmonic measurement mode is the number of data points equal to the specified record length. For example, if the record length is set to 100 k-words, the range is from 0 (left end of the screen) to data point 100 k (right end of the screen).
- The resolution of the display range during the normal measurement mode when the time base is set to internal clock is equal to observation time ÷ display record length. The resolution of the display range when the time base is set to external clock or during the harmonic measurement mode is one data point.
- In order to move the start and end positions simultaneously without changing the distance between the two, the jog shuttle control must be set to both [Start Pos] and [End Pos].

#### Setting the display interpolation

• • • • •

No interpolation is performed. Displays the X-Y waveform using all sampled data. Thus, if there are many data points within the display range of the X-Y waveform, it will take a long time to display the X-Y waveform.

 $\cdot \sim$ 

Linearly interpolates between two points. Displays the X-Y waveform using the waveform display data obtained from P-P compressing the sampled data. When compared to the case when interpolation is not performed, the time it takes to display the X-Y waveform is shorter. This is because the number of data points that need to be displayed is less. However, the marker may appear at some position off the interpolated line during cursor measurements (section 11.4).

### Note

- The number of divisions of the T-Y waveform display when the T-Y waveform and X-Y waveform are displayed simultaneously take on the value specified by [Wave Format] in section 9.3, "Splitting the Screen and Displaying the Waveforms."
- · Zooming along the time axis is applicable only to the T-Y waveform display.
- You can vertically zoom in on the X-Y waveform using the "V Zoom" soft key of the CH key.

# 10.1 Setting the Measurement/Computation Period, Re-computing

«For a functional description, see section 1.2.» There are two methods available for setting the measurement/computation period. One method can only be used in the normal measurement mode. The other method can be used both in the normal measurement and harmonic measurement modes.

### Keys

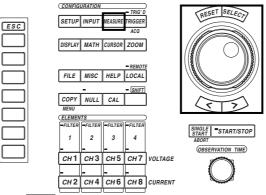

• The \_\_\_\_\_ mark indicates the keys that are used for the operation.

• To exit the menu during operation, press the ESC key.

## Procedure

Select a display format to display the waveforms. For the procedures, see section 9.1, "Selecting the Channel to Display."

- 1. Press the DISPLAY key to display the Display setting menu.
- Press the [Format] soft key to display the display format selection box. Check that [Format] is set to [Wave], [Numeric+Wave], [Wave+Bar], or [Wave+X-Y]\*.
  - X-Y waveform display is applicable to products (PZ4000) with firmware version 2.01 or later.

# The following procedures are given with the premise that the display format is set to [Wave].

Setting the period using zero crossing points

Set the measurement mode to normal measurement. For the procedures, see section 5.1, "Selecting the Measurement Mode."

3. Press the SETUP key to display the Setup menu. Confirm that [Mode] is set to [Normal].

- 4. Press the MEASURE key to display the Measure setting menu.
- 5. Press the [Mode] soft key to select [ON].
- 6. Press the [Period] soft key to display the period setting menu.
- 7. Press the [Zero Cross] soft key to select the zero crossing setting.

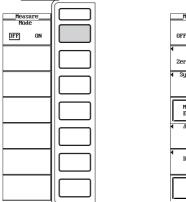

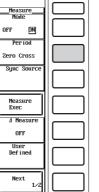

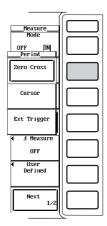

### · Selecting the synchronization source

- 8. Press the [Sync Source] soft key to display the element selection box.
- 9. Turn the jog shuttle to select the element from [Element1] to [Element4] to set the synchronization source.
- 10. Press the SELECT key to display the synchronization source selection box.
- 11. Turn the jog shuttle to select the source from [CH1] to [Ext Clk].
- 12. Press the SELECT key to confirm the selection.

Go to step 13 on page 10-5.

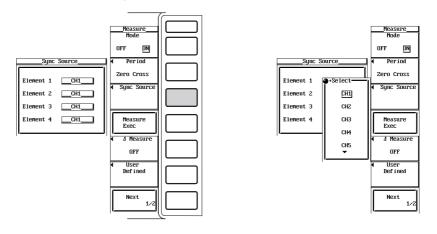

### Setting the period with the cursors

This method can be used to set the period in the normal measurement and harmonic measurement modes.

For the normal measurement mode carry out steps 3 to 12. For the harmonic measurement mode, carry out steps 7 and 8.

- 3. Press the MEASURE key to display the Measure setting menu.
- 4. Press the [Mode] soft key to select [ON].
- 5. Press the [Period] soft key to display the period setting menu.
- 6. Press the [Cursor] soft key to select cursor setting.

# • Setting the start point of the measurement/computation period (For normal measurement and harmonic measurement modes)

- Press the [Start Pos / End Pos] soft key and set the jog shuttle control to [Start Pos]. For harmonic measurement mode, only the [Start Pos] soft key is available.
- 8. Turn the jog shuttle to set the start position on the waveform.

# • Set the end position of the measurement/computation period (For normal measurement mode only)

- 9. Press the [Start Pos / End Pos] soft key to set the jog shuttle control to [End Pos].
- 10. Turn the jog shuttle to set the end position on the waveform.

# Setting the start and end points of the measurement/computation period simultaneously

#### (For normal measurement mode only)

- 11. Press the [Start Pos / End Pos] soft key to set the jog shuttle control to both [Start Pos] and [End Pos].
- 12. Turn the jog shuttle to set the measurement/computation period. The distance between them is kept constant.

#### Go to step 13 on page 10-5.

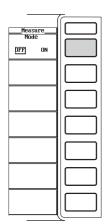

| Measure<br>Mode                                |  |
|------------------------------------------------|--|
| OFF DN                                         |  |
| <ul> <li>Period</li> <li>Zero Cross</li> </ul> |  |
| Sync Source                                    |  |
| Measure                                        |  |
| Exec                                           |  |
| ▲ A Measure                                    |  |
| OFF                                            |  |
| OFF<br>User<br>Defined                         |  |

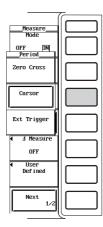

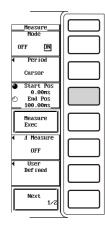

# Setting the period using external trigger

Set the measurement mode to normal measurement. For the procedures, see section 5.1, "Selecting the Measurement Mode."

- 3. Press the SETUP key to display the Setup menu. Confirm that [Mode] is set to [Normal].
- 4. Press the MEASURE key to display the Measure setting menu.
- 5. Press the [Mode] soft key to select [ON].
- 6. Press the [Period] soft key to display the period setting menu.
- 7. Press the [Ext Trigger] soft key to select the external trigger setting.

# Selecting the trigger condition

8. Press the [Pattern] soft key to select  $[\square]$  or  $[\square]$ .

Go to step 13 on page 10-5.

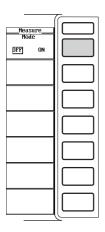

|                                  | ~ |
|----------------------------------|---|
| <u>Heasure</u><br>Mode<br>OFF DN |   |
| ✓ Period Zero Cross              |   |
| ✓ Sync Source                    |   |
| Heasure<br>Exec                  |   |
| ▲ A Measure<br>OFF               |   |
| ◀ User<br>Defined                |   |
| Next<br>1/2                      |   |

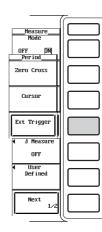

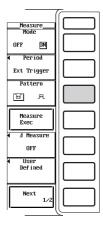

## **Re-computing**

13. Press the [Measure Exec] soft key to determine all the numerical data over the measurement/computation period set in the previous pages.

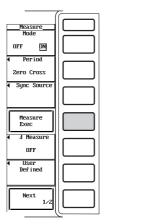

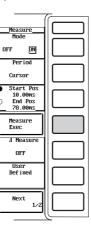

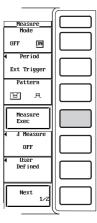

# Explanation

The numerical data of the measurement functions can be determined using the sampled data in the measurement/computation period that is set in this section. This procedure works for both the normal measurement and harmonic measurement modes.

### Turning ON/OFF the numerical computation mode

- Select whether or not to perform numerical computation.
- OFF

Numerical computations are not performed. Because none of the numerical data are determined, the interval between the data acquisition and the waveform display becomes shorter.

• ON

All the numerical data are determined. The menu used to set the numerical computation also appears.

# Selecting the method used to set the period

Select the method used to set the measurement/computation period from the following list of choices. For details pertaining to setting the period for each method, see the following sections.

Zero Cross

The period can be set using zero crossing points. This method is possible only in the normal measurement mode. The period that is automatically determined from the zero level (zero amplitude) points becomes the measurement/computation period.

Cursor

The period can be set using cursors. This method is possible in the normal measurement and harmonic measurement modes. For the normal measurement mode, the measurement/computation period is the period between the cursors. For the harmonic measurement mode, the period is from the start position cursor to 8192 points of sampled data (end position cursor).

Ext Trigger

The period can be set using an external trigger. This method is possible only in the normal measurement mode. The measurement/computation period is the period defined while the signal applied to the external trigger input connector is in the specified condition ( $\boxdot$  or  $\boxdot$ ).

#### Zero crossing setting

The measurement/computation period is set to the period between the first and last points on the screen at which the waveform crosses the zero level (zero crossing) with a positive slope. When there is only one or no positive slope on the screen, the measurement/computation period is set to the entire width of the screen.

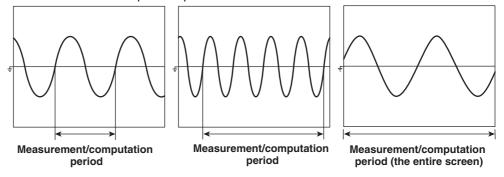

#### Selecting the synchronization source

For each element, you can set which input signal to use to synchronize to the zero crossing point. Select the synchronization source from the following choices.

CH1 to CH8

The synchronization source is set to the voltage or current of the element which has a module installed. The channel numbers of elements that do not have modules installed are not displayed.

• Ext

The synchronization source is set to the clock signal applied to the external clock input connector. The specifications of the synchronization source is the same as that of the external clock as described in section 6.3, "Selecting the Time Base."

#### **Cursor setting**

For the normal measurement mode, the measurement/computation period is the period between the two cursors (start and end positions) placed on the screen. For the harmonic measurement mode, the period is from the start position cursor to 8192 points of sampled data (end position cursor).

- When the measurement mode is normal and the time base is set to internal clock, the start position (dot-dashed line) and end position (dotted line) can be moved in the range from 0 s (the left end of the screen) to the observation time (the right end of the screen). When the time base is set to external clock or when the measurement mode is harmonic, the start and end positions can be moved in the range defined by the number of data points in the record length. For example, if the record length is 100 k-words, then the range is from data point 0 (the left end of the screen) to data point 100 k (the right end of the screen).
- Because the cursor position is displayed in the menu in terms of time when the measurement mode is normal and the time base is set to internal clock, the start and end positions can be set by specifying the times even when the waveform is not displayed.
- When the measurement mode is normal and the time base is set to internal clock, the start and end positions can be set in steps of (observation timeÅÄdisplay record length). When the time base is set to external clock or when the measurement mode is harmonic, the start and end positions can be set in steps of one data point.
- To move the start and end positions simultaneously, which keeps the distance between them constant, the jog shuttle must be set to control both [Start Pos] and [End Pos].

# External trigger setting

The measurement/computation period is the period defined while the signal applied to the external trigger input connector is in the specified condition (Hi or Lo).

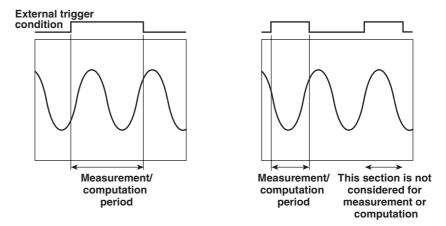

### Selecting the external trigger condition

Select the external trigger condition from the following choices. For the specifications of the external trigger, see section 7.2, "Selecting the Trigger Source."

• ]

The measurement/computation period is set to the period when the external trigger is in the Lo condition.

• 🖻

The measurement/computation period is set to the period when the external trigger is in the Hi condition.

#### **Re-computing**

The measurement/computation period and numerical computation settings can be changed while the data acquisition is stopped and the numerical data can be recomputed. All computations including the measurement function data are redone except for averaging.

#### Note .

- To improve the accuracy of the measurement and computations, it is recommended that the measurement/computation period be set as long as possible so that the number of cycles of the input signal becomes large.
- · When the measurement/computation period is changed, do a re-computation.

# 10.2 Selecting the Delta Computation

«For a functional description, see section 1.7.» This section applies when the measurement mode is set to normal measurement.

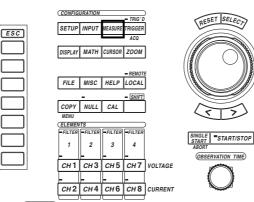

- The \_\_\_\_\_ mark indicates the keys that are used for the operation.
- To exit the menu during operation, press the ESC key.

# Procedure

Keys

# Set the measurement mode to normal measurement. For the procedures, see section 5.1, "Selecting the Measurement Mode."

- 1. Press the SETUP key to display the Setup menu. Confirm that [Mode] is set to [Normal].
- 2. Press the MEASURE key to display the Measure setting menu.
- 3. Press the [Mode] soft key to select [ON].
- 4. Press the [∆Measure] soft key to display the delta computation setting menu.
- 5. Press one of the keys from [OFF] to [Star>Delta] to select the delta computation.

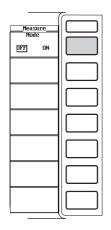

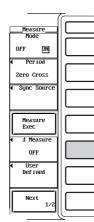

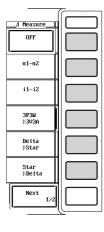

In the normal measurement mode, the sum or difference of the instantaneous values (sampled data) of the voltage or current between elements 1, 2, and 3 can be used to determine the measurement functions,  $\Delta U$  ( $\Delta Urms$ ,  $\Delta Umn$ ,  $\Delta Udc \Delta Uac$ ),  $\Delta I$  ( $\Delta Irms$ ,  $\Delta Imn$ ,  $\Delta Idc$ ,  $\Delta Iac$ ). This is called delta computation. For the equation, see Appendix 3. The measurement and computation periods are the same as those described in section 1.2, "Measurement Modes and Measurement/Computation Periods." Select the type of delta computation from the following list of choices.

• OFF

No delta computation is performed.

• u1-u2

Computes the difference between the voltage of element 1 and the voltage of element 2. For example,  $\Delta U1$  ( $\Delta Urms1$ ,  $\Delta Umn1$ ,  $\Delta Udc1$ ,  $\Delta Uac1$ ) can be determined for the circuit shown in the diagram below.

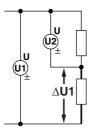

• i1-i2

Computes the difference between the current of element 1 and the current of element 2. For example,  $\Delta I1$  ( $\Delta Irms1$ ,  $\Delta Imn1$ ,  $\Delta Idc1$ ,  $\Delta Iac1$ ) can be determined for the circuit shown in the diagram below.

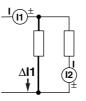

• 3P3W>3V3A

Computes various data when the wiring method is changed from a three-phase, threewire system (3P3W) to a three-voltage, three current system (3V3A).

 $\begin{array}{l} \Delta U1(\Delta Urms1,\,\Delta Umn1,\,\Delta Udc1,\,\Delta Uac1)\\ \Delta U3(\Delta Urms3,\,\Delta Umn3,\,\Delta Udc3,\,\Delta Uac3) \end{array}$ 

 $\Delta l1(\Delta lrms1, \Delta lmn1, \Delta ldc1, \Delta lac1)$ 

 $\Delta$ I3( $\Delta$ Irms3,  $\Delta$ Imn3,  $\Delta$ Idc3,  $\Delta$ Iac3)

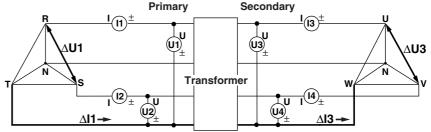

#### Delta>Star

Using the data from a three-phase, three-wire system or a three-voltage, three-current system, the various data of a star connection are computed from the data of a delta connection (delta-star transformation).

 $\Delta U1(\Delta Urms1, \Delta Umn1, \Delta Udc1, \Delta Uac1)$  $\Delta U2(\Delta Urms2, \Delta Umn2, \Delta Udc2, \Delta Uac2)$  $\Delta U3(\Delta Urms3, \Delta Umn3, \Delta Udc3, \Delta Uac3)$  $\Delta I4(\Delta Irms4, \Delta Imn4, \Delta Idc4, \Delta Iac4)$ 

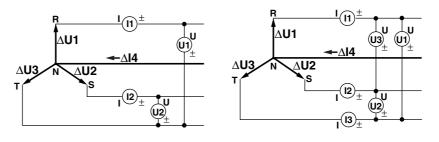

Star>Delta

Using the data from a three-phase, four-wire system, the various data of a delta connection are computed from the data of a star connection (start-delta transformation).

 $\Delta$ U1( $\Delta$ Urms1,  $\Delta$ Umn1,  $\Delta$ Udc1,  $\Delta$ Uac1)  $\Delta$ U2( $\Delta$ Urms2,  $\Delta$ Umn2,  $\Delta$ Udc2,  $\Delta$ Uac2)  $\Delta$ U3( $\Delta$ Urms3,  $\Delta$ Umn3,  $\Delta$ Udc3,  $\Delta$ Uac3)  $\Delta$ I4( $\Delta$ Irms4,  $\Delta$ Imn4,  $\Delta$ Idc4,  $\Delta$ Iac4)

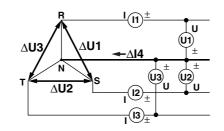

#### Note

- If the sampled data used in the computation do not exist (for example, when the module is not installed), the sampled data are considered to be 0's for the computation.
- It is recommended that the measurement range and scaling (PT/CT ratio and coefficients) of the elements that are being computed (delta computation) be set the same as much as possible. Using a different measurement range or scaling causes the measurement resolution of the sampled data to be different. In effect, the computation result will have errors.
- The type of delta computation can be selected when the data acquisition is stopped and the various data can be recomputed. For details, see section 10.1.
- The number that is attached to the measurement function symbol of the delta computation has no relation to the element number. For example, if [i1-i2] is selected from the delta computation menu, the true rms value of [i1-i2] is computed and displayed at [△Irms1].
- When the measurement/computation period is changed, do a re-computation. For details, see section 10.1.

# 10.3 Setting the User-Defined Function

«For a functional description, see section 1.7.»

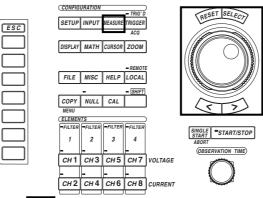

- The \_\_\_\_\_ mark indicates the keys that are used for the operation.
- $\bullet$  To exit the menu during operation, press the ESC key.

### Procedure

Keys

- 1. Press the MEASURE key to display the Measure setting menu.
- 2. Press the [Mode] soft key to select [ON].
- 3. Press the [User Defined] soft key to display the user-defined function setting dialog box.

#### Selecting whether or not to perform a user-defined function computation

- 4. Turn the jog shuttle to select the user-defined function from [Function1] to [Function4].
- 5. Press the SELECT key to select [ON] or [OFF].

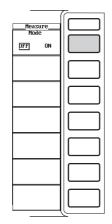

|                           | Measure<br>Mode<br>OFF DN |  |
|---------------------------|---------------------------|--|
| User Defined Function 1-4 | ✓ Period Zero Cross       |  |
| Function 1 OFF_DN Unit    | ✓ Sync Source             |  |
| Expression                | Measure<br>Exec           |  |
| Expression                | ▲ Measure<br>OFF          |  |
| Expression Function 4Unit | ◀ User<br>Defined         |  |
| Expression                | Next<br>1/2               |  |

#### Setting the unit

- 6. Turn the jog shuttle to select [Unit].
- 7. Press the SELECT key. A keyboard appears.
- 8. Use the keyboard to set the unit.
  - For keyboard operation, see section 4.1, "Entering Values and Strings."

#### Setting the equation

- 9. Turn the jog shuttle to select [Expression].
- 10. Press the SELECT key. A keyboard appears.
- 11. Use the keyboard to set the equation.

For keyboard operation, see section 4.1, "Entering Values and Strings."

| User Defined Function 1-4 |            |      |            |  |
|---------------------------|------------|------|------------|--|
|                           | _offDN     | Unit | <u>.</u> 0 |  |
| Function 2                | _DFF _ON _ | Unit |            |  |
|                           | DFF ON     | Unit |            |  |
| Function 4                | DFF ON     | Unit |            |  |
| Expression                |            |      |            |  |

|            | User Defined Function 1-4 |
|------------|---------------------------|
|            |                           |
| Function 1 | OFF_DN Unit               |
| Expression | URMS(E1)/IRMS(E1)         |
| Function 2 | DFF_ON_Unit               |
| Expression |                           |
| Function 3 | DFF_ON_Unit               |
| Expression |                           |
| Function 4 | _DFF _ON Unit             |
| Expression |                           |
| 1          |                           |

# Explanation

An equation can be created by combining the measurement function symbols. Using the numerical values of the measurement functions, the numerical data of the new equation can be determined.

#### Turning ON/OFF the user-defined function

Select whether or not to perform the user-defined function computation.

- OFF
  - Does not compute the equation.
- ON

Computes the equation.

#### Setting the unit

Number of characters

The unit can be set using eight characters or less. However, when all numerical data are being displayed, only the first six characters are displayed.

· Types of characters

You can use the characters that are displayed on the keyboard or a space

## Setting the equation

The combination of the measurement function and element number (Urms1, for example) can be used as an operand to create up to four equations (F1 to F4) for each measurement mode (normal and harmonic). There can be up to 16 operands in one equation.

### Measurement functions for computation

Measurement functions : The measurement functions are shown in the form of operands (symbols used when defining equations) as follows.

During normal measurement mode

$$\begin{split} & \text{Urms}: \text{URMS(), Umn}: \text{UMN(), Udc}: \text{UDC(), Uac}: \text{UAC(), Irms}: \text{IRMS(),} \\ & \text{Imn}: \text{IMN(), Idc}: \text{IDC(), Iac}: \text{IAC(), P}: P(), S: S(), Q: Q(), \lambda: \text{LAMBDA(),} \\ & \varphi: \text{PHI(), fU}: \text{FU(), fI}: \text{FI(), U+pk}: \text{UPPK(), U-pk}: \text{UMPK(), I+pk}: \text{IPPK(),} \\ & \text{I-pk}: \text{IMPK(), CfU}: \text{CFU(), CfI}: \text{CFI(), FfU}: \text{FFU(), FfI}: \text{FFI(), Z}: Z(), \\ & \text{Rs}: \text{RS(), Xs}: XS(), \text{Rp}: \text{RP(), Xp}: XP(), \text{Pc}: \text{PC(), } \eta: \text{ETA(),} \\ & \text{I/}\eta: \text{DIVETA(), } \Delta \text{Urms}: \text{DELTAURM(), } \Delta \text{Umn}: \text{DELTAUMN(),} \\ & \Delta \text{Udc}: \text{DELTAUDC(), } \Delta \text{Uac}: \text{DELTAUAC(), } \Delta \text{Irms}: \text{DELTAIRM(),} \\ & \Delta \text{Imn}: \text{DELTAIMN(), } \Delta \text{Idc}: \text{DELTAIDC(), } \Delta \text{Iac}: \text{DELTAIAC(), } \eta \text{mA: MAETA(),} \\ & \eta \text{mB: MBETA()} \end{split}$$

- A symbol representing the element to which the measured signal is to be applied is entered in parentheses (excluding delta functions DELTAURM() to DELTAIAC()). Elements 1, 2, 3, 4, ΣA, and ΣB are represented by the symbols E1, E2, E3, E4, E5, and E6, respectively. One symbol from E1 to E6 can be used, except for the following computation symbols.
  - One symbol from E1 to E4 can be entered in the parentheses for FU() to FFI() functions.
  - No symbols need to be entered in the parentheses for ETA(), DIVETA(), TORQUE(), SPEED(), SLIP(), SYNC(), MAETA(), and MBETA().
- The element symbol inside the parentheses of delta computation (DELTAURM() to DELTAIAC()) does not represent the element to which the measured signal is to be applied, but rather the location at which to store or display the results of the delta computation. Δ1, Δ2, Δ3, and Δ4 are represented by symbols E1, E2, E3, and E4, respectively. You can specify one symbol from E1 to E4 within the definition of the delta computation. For details regarding delta computations, see section 10.2.
- The measurement functions η(efficiency 1) and 1/η(efficiency 2) are displayed as percentages as indicated by the equations given in Appendix 2, "Symbols and Determination of Measurement Functions." However, measurement functions ETA and DIVETA described in this section are displayed as ratios.

Example  $\eta$  : 80%, ETA = 0.8

During harmonic measurement mode

 $\begin{array}{l} U: U(\ ,\ ),\ I:\ I(\ ,\ ),\ P:\ P(\ ,\ ),\ S:\ S(\ ,\ ),\ Q:\ Q(\ ,\ ),\ \lambda:\ LAMBDA(\ ,\ ),\ \varphi:\ PHI(\ ,\ ),\\ \varphi U:\ UPHI(\ ,\ ),\ \varphi I:\ IPHI(\ ,\ ),\ Z:\ Z(\ ,\ ),\ Rs:\ RS(\ ,\ ),\ Xs:\ XS(\ ,\ ),\ Rp:\ RP(\ ,\ ),\\ Xp:\ XP(\ ,\ ),\ Uhdf:\ IPHI(\ ,\ ),\ Z:\ Z(\ ,\ ),\ Rs:\ RS(\ ,\ ),\ Xs:\ XS(\ ,\ ),\ Rp:\ RP(\ ,\ ),\\ Xp:\ XP(\ ,\ ),\ Uhdf:\ UHDF(\ ,\ ),\ Ihdf:\ IHDF(\ ,\ ),\ Yhdf:\ PHDF(\ ,\ ),\ Uthd:\ UTHD(\ ),\\ Ithd:\ ITHP(\ ),\ Pthd:\ PTHD(\ ),\ Uthf:\ UTHF(\ ),\ Uthf:\ UTHF(\ ),\ Uthd:\ UTHP(\ ),\ Ithf:\ ITHF(\ ),\ Uthd:\ UTHF(\ ),\ Ithf:\ ITHF(\ ),\ Uthf:\ UTHF(\ ),\ Ithf:\ ITHF(\ ),\ Uthf:\ UTHF(\ ),\ Ithf:\ ITHF(\ ),\ Uthf:\ UTHF(\ ),\ Ithf:\ ITHF(\ ),\ Uthf:\ UTHF(\ ),\ Ithf:\ ITHF(\ ),\ Uthf:\ UTHF(\ ),\ Ithf:\ ITHF(\ ),\ Uthf:\ UTHF(\ ),\ Uthf:\ Uthf:\ UTHF(\ ),\ Uthf:\ Uthf:\$ 

- A symbol representing the element to which the measured signal is to be applied is entered on the left side of the parentheses containing a comma (, ). OR followed by the harmonic order is entered on the right side. (E1,OR2) is an example. Elements 1, 2, 3, 4, ΣA, and ΣB are represented by the symbols E1, E2, E3, E4, E5, and E6, respectively.
  - One symbol from E1 to E6 can be entered in the parentheses for U(,) to LAMBDA(,).
  - One symbol from E1 to E4 can be entered in the parentheses for PHI(,) to FI().
  - E5 or E6 can be entered in the parentheses for PHIU1U2() to PHIU1I3().
  - For operands that do not have a comma inside the parentheses, no harmonic order needs to be specified. Set an harmonic order for TORQUE() only.
- If the harmonic section is set to "ORT," it represents Total; if it is set to "0 (zero)," it represents DC.

#### Operators

The following operators can be used to create the equation.

| Operator   | Example of use                                   | Description                                   |
|------------|--------------------------------------------------|-----------------------------------------------|
| +, -, *, / | URMS(E1)+URMS(E2)<br>U(E1,OR1)–U(E2,OR1)         | Basic arithmetic of the measurement functions |
| ABS        | ABS(UMN(E1)–UMN(E2))<br>ABS(P(E1,ORT)+P(E2,ORT)) | Absolute value of the measurement function    |
| SQR        | SQR(IDC(E1))<br>SQR(I(E1,OR0))                   | Square of the measurement function            |
| SQRT       | SQRT(ABS(IDC(E1)))<br>SQRT(ABS(I(E1,OR3)))       | Square root of the measurement function       |
| LOG        | LOG(UDC(E1))<br>LOG(U(E1,OR25))                  | Natural log of the measurement function       |
| LOG10      | LOG10(UDC(E1))<br>LOG10(U(E1,0R25))              | Common log of the measurement function        |
| EXP        | EXP(UAC(E1))<br>EXP(U(E1,OR12))                  | Exponent of the measurement function          |
| NEG        | NEG(URMS(E1))<br>NEG(U(E1,OR12))                 | Negation the measurement function             |

#### · Number and type of characters that can be used in the equation

- Number of characters
- 50 characters or less
- Types of characters
   Characters that are displayed on the keyboard or a space
  - Characters that are displayed on the keyboard or a space

#### Note \_

- An equation (F1 to F4) cannot be placed inside another equation (F1 to F4).
- When the measurement/computation range or the equation is changed, do a re-computation.
   For information pertaining to changing the measurement/computation range and recomputation, see section 10.1.
- If an operand in the equation is undetermined, the computation result displays [------] (no data). For example, if a measurement function of a delta computation is in the equation, but delta computation is turned [OFF] or a measurement function of an element that does not have a module installed is in the equation, an error message is displayed.
- When averaging (see section 10.5) is turned [ON], the user-defined function cannot be turned ON.

# 10.4 Setting the Equations for Apparent Power and Corrected Power

«For a functional description, see section 1.7.»

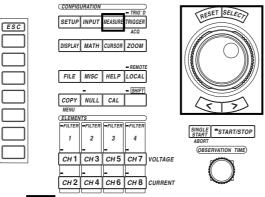

- The \_\_\_\_\_ mark indicates the keys that are used for the operation.
- $\bullet$  To exit the menu during operation, press the ESC key.

# Procedure

Keys

- 1. Press the MEASURE key to display the Measure setting menu.
- 2. Press the [Mode] soft key to select [ON].
- 3. Press the [Next 1/2] soft key to display the [Next 2/2] menu.

# Selecting the equation for apparent power

- 4. Press the [S Formula] soft key to display the equation selection menu for apparent power.
- 5. Press one of the soft keys from [Urms\*Irms] to [Udc\*Idc] to select the equation.

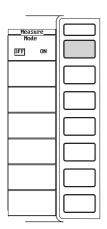

| Measure                          |  |
|----------------------------------|--|
| Mode                             |  |
| OFF DN                           |  |
| <ul> <li>Períod</li> </ul>       |  |
| Zero Cross                       |  |
| ◀ Sync Source                    |  |
|                                  |  |
|                                  |  |
| [                                |  |
| Measure<br>Exec                  |  |
|                                  |  |
| Exec                             |  |
| Exec<br>A Measure<br>OFF<br>User |  |
| Exec                             |  |
| Exec<br>A Measure<br>OFF<br>User |  |

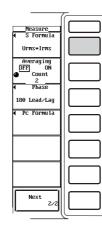

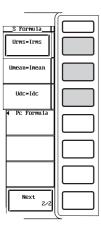

10

9.

#### Setting the equation for corrected power

4. Press the [Pc Formula] soft key to display the equation setting dialog box for corrected power.

# Selecting the applicable standard

- 5. Turn the jog shuttle to select the standard for [Pc Formula].
- Press the SELECT key to select either [IEC76-1(1976), IEEE C57.12.90-1993] or [IEC76-1(1993)].

# Setting the coefficient (When the applicable standard of the equation is [IEC76-1(1976), IEEE C57.12.90-1993])

- 7. Turn the jog shuttle to select [P1=].
- 8. Press the SELECT key. A box used to set coefficient P1 appears.
  - Turn the jog shuttle to set coefficient P1. For the procedures related to entering values using the jog shuttle, see section 4.1, "Entering Values and Strings."
- 10. Press the SELECT key or the ESC key to close the setting box.
- 11. Turn the jog shuttle to select [P2=].
- 12. Press the SELECT key. A box used to set coefficient P2 appears.
- 13. Turn the jog shuttle to set coefficient P2.
  - For the procedures related to entering values using the jog shuttle, see section 4.1, "Entering Values and Strings."
- 14. Press the SELECT key or the ESC key to close the setting box.

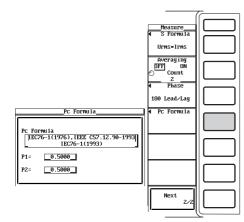

| Pc Formula                                                                       |  |  |
|----------------------------------------------------------------------------------|--|--|
| $ \begin{array}{c} Pc \ \ Formula \\ \hline \ \ \ \ \ \ \ \ \ \ \ \ \ \ \ \ \ \$ |  |  |

| Pc Formula |                                                           |  |
|------------|-----------------------------------------------------------|--|
| PC FO      | rmula<br>76-1(1976), IEEE C57.12.90-1993<br>IEC76-1(1993) |  |
| P1=        | _0.5000_                                                  |  |
| P2=        | 0.5000                                                    |  |

### Selecting the equation for apparent power

The apparent power, in the normal measurement mode, can be determined by the product of the voltage and current. There are three types of voltages and currents when measuring in the normal measurement mode. Select which voltage and current to use to determine the apparent power from the following list of choices.

Urms\*Irms

Determines the apparent power from the true rms values of voltage and current.

- Umean\*Imean
   Determines the apparent power from the rectified mean value calibrated to the rms value of the voltage and current.
- Udc\*ldc Determines the apparent power from the simple average of the voltage and current.

# Setting the equation for corrected power

Depending on the applicable standard, when the load that is connected to the potential transformer is extremely small, the active power of the potential transformer that is measured needs to be compensated. In such case, set the compensating equation and the coefficient. Corrected power (Pc) is a measurement function in the normal measurement mode.

### • Selecting the applicable standard

Select the standard from the following choices. The equation varies depending on the selected standard.

- IEC76-1(1976), IEEE C57.12.90-1993
  - Equation

$$Pc = \frac{P}{P_1 + P_2 \left(\frac{Urms}{Umn}\right)^2}$$

Pc : Corrected Power

P : Active power

Urms : True rms voltage

Umn : Voltage (rectified mean value calibrated to the rms value)

 $\mathsf{P}_1,\,\mathsf{P}_2$  : Coefficient as defined in the applicable standard (see "Setting the coefficient.")

· IEC76-1(1993)

 $Pc = P\left(1 + \frac{Umn - Urms}{Umn}\right)$  Pc : Corrected Power P : Active power

Urms : True rms voltage

Umn : Voltage (rectified mean value calibrated to the rms value)

# Setting the coefficient

Set coefficients P1 and P2.

Set the coefficients in the range from 0.0001 to 9.9999.

# Note

The equations of apparent power and corrected power are applied to measurement functions in the normal measurement mode.

# 10.5 Averaging

# Keys

#### CONFIGURATION RESET SELECT TRIG'I SETUP INPUT IGGER ESC DISPLAY MATH CURSOR ZOOM FILE MISC LOCAL HELP SHIFT COPY NULL CAL ELEMENTS II TEI FILTE SINGLE START/STOP 1 2 3 4 OBSERVATION TIME CH1 CH3 CH5 CH7 VOLTAGE CH2 CH4 CH6 CH8 CURRENT

- The mark indicates the keys that are used for the operation.
- To exit the menu during operation, press the ESC key.

# Procedure

- Press the MEASURE key to display the Measure setting menu. 1.
- 2. Press the [Mode] soft key to select [ON].
- 3. Press the [Next 1/2] soft key to display the [Next 2/2] menu.

# Turn ON/OFF the averaging function

4. Press the [Averaging] soft key to select [ON] or [OFF].

# Setting the attenuation constant

5. Turn the jog shuttle to set the attenuation constant.

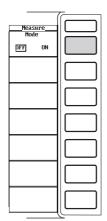

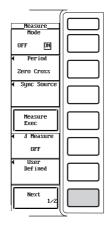

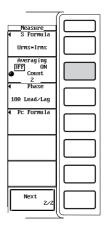

«For a functional description, see section 1.7.»

The numerical data can be exponentially averaged using the specified attenuation constant.

# Turning ON/OFF the averaging function

- Select whether or not to perform the specified averaging function.
- OFF : Does not perform the averaging function.
- ON : Performs the averaging function.

The averaging is performed according to the following equation.

 $D_n = D_{n-1} + \frac{(M_n - D_{n-1})}{K}$ 

 $D_n$ : Displayed value at the nth time that has been exponentially averaged. (The displayed value  $D_1$  on the first time is  $M_1$ .)

 $D_{n-1}$ : Display value at the n-1st time that has been exponentially averaged.

- $M_n$  : Measured data at the nth time.
- K : Attenuation constant (see "Setting the attenuation constant.")

# Measurement functions that are averaged

The measurement functions that are directly averaged are shown below. Other functions that use these functions in their computation are also affected by the averaging. For details regarding the determination of each measurement function, see Appendix 2.

- For the normal measurement mode Urms, Irms, Umn, Imn, Udc, Idc, P
- For the harmonic measurement mode U(k), I(k), P(k), Q(k)
  - \* k : harmonic order

#### Setting the attenuation constant

Select the attenuation constant from 2, 4, 8, 16, 32, and 64.

### Note -

- · The following measurement functions are not affected by averaging.
  - For the harmonic measurement mode
    - fU, fl, U+pk, U-pk, I+pk, I-pk
  - For the harmonic measurement mode φU(k), φI(k), φU1-U2, φU1-U3, φU1-I1, φU1-I2, φU1-I3 \* k : harmonic order
- If the data acquisition is stopped while averaging is in progress and the acquisition is restarted, the averaging process continues.
- Averaging cannot be turn [ON] when the user-defined function is turned [ON] or when the [Mode] of the waveform computation (see section 11.2) is [ON] and either [Math1] or [Math2] is [ON].

# 10.6 Selecting the Display Format of the Phase Difference

Keys

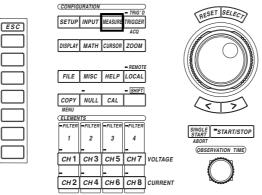

- The \_\_\_\_\_ mark indicates the keys that are used for the operation.
- To exit the menu during operation, press the ESC key.

# Procedure

- 1. Press the MEASURE key to display the Measure setting menu.
- 2. Press the [Mode] soft key to select [ON].
- 3. Press the [Next 1/2] soft key to display the [Next 2/2] menu.
- 4. Press the [Phase] soft key to display the menu used to select the display format of the phase difference.
- 5. Press either the [180 Lead/Lag] or [360 degrees] soft key to select the display format.

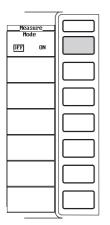

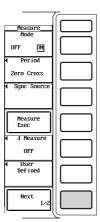

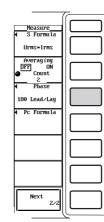

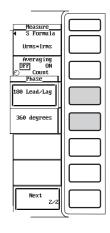

«For a functional description, see section 1.7.»

Select the display format of the phase difference  $\phi$  of the voltage and current from the following choices. This is valid during the normal measurement mode.

180 Lead/Lag

With the positive vertical axis set to zero degrees, this format displays  $\phi$  using 180° notation with a lead indicated by the counter-clock wise direction and a lag by the clockwise direction.

- 360 degrees With the positive vertical axis set to zero degrees, this format displays  $\phi$  using 360° in the clockwise direction.

#### Note \_

• The display format in the harmonic measurement mode is fixed regardless of the selection as follows.

Measurement function  $\phi()$  is displayed using 360° representation in the clockwise direction. Measurement functions  $\phi U()$  and  $\phi I()$  are displayed using 180° representation with respect to the fundamental waves U(1) and I(1). The counter-clockwise direction is negative and clockwise direction is positive.

- When the voltage or current input is less than or equal to 0.25% of the measurement range, an error [Error] is displayed.
- When both the voltage and current are sinusoids and the ratio of the voltage and current inputs do not differ greatly with respect to the measurement range, the phase difference φ of lead (D) and lag (G) are detected and displayed correctly.
- When the computation result of power factor  $\lambda$  exceeds "1,"  $\phi$  is displayed as follows:
  - When the power factor  $\lambda$  is greater than 1.001 and less than equal to 2.000,  $\phi$  displays zero.
  - When the power factor  $\lambda$  is greater than 2.001,  $\phi$  displays an error [Error].

# 10.7 Setting the Harmonic Orders under Analysis

CONFIGURATIO RESET SELE SETUP INPUT ESC DISPLAY MATH CURSOR ZOOM FILE MISC HELP LOCAL COPY NULL CAL ELEM START/STOP 1 2 3 4 OBSERVATION TIME СН 1 сн 3 СН5 СН7 VOLTAGE CH2 CH4 CH6 CH8 CURRENT

This section applies when the measurement mode is set to harmonic measurement.

# • The \_\_\_\_\_ mark indicates the keys that are used for the operation.

• To exit the menu during operation, press the ESC key.

#### Procedure

Keys

# Set the measurement mode to harmonic measurement. For the procedures, see section 5.1, "Selecting the Measurement Mode."

- 1. Press the SETUP key to display the Setup menu. Confirm that [Mode] is set to [Harmonics].
- 2. Press the MEASURE key to display the Measure setting menu.
- 3. Press the [Mode] soft key to select [ON].
- 4. Press the [Next 1/2] soft key to display the [Next 2/2] menu.

# Selecting the minimum harmonic order under analysis

5. Press the [Min Order] soft key to select [0] or [1].

# Selecting the maximum harmonic order under analysis

6. Turn the jog shuttle to set the maximum harmonic order to be analyzed.

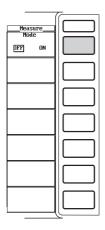

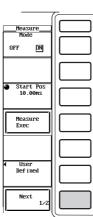

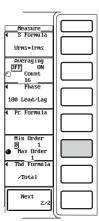

Select the range of harmonic orders that will be used to determine the numerical data of the measurement functions of the harmonic waveform.

#### Selecting the minimum harmonic order under analysis

Select from the following choices.

• 0

Includes the 0th order (DC) component when determining the various numerical data of the harmonic waveform.

• 1

Does not include the 0th order (DC) component when determining the various numerical data of the harmonic waveform. 1st order (fundamental signal) is the first component used.

#### Selecting the maximum harmonic order under analysis

Select the harmonic order in the range from 1 to 500th order.

- Note .
  - When the minimum harmonic order is set to [1], the numerical data of Total of the harmonic measurement data will not include the DC component.
  - You can set the maximum harmonic order to be up to 500th order, but the maximum harmonic order that is actually used to determine the numerical data is the order corresponding to the upper limit of the harmonic order under analysis. This upper limit is automatically determined (maximum is 500) from the frequency of the PLL source. The numerical data corresponding harmonic orders exceeding the upper limit are shown as [------] (no data).

# 10.8 Selecting the Equation for the Distortion Factor

«For a functional description, see section 1.7.» This section applies when the measurement mode is set to harmonic measurement.

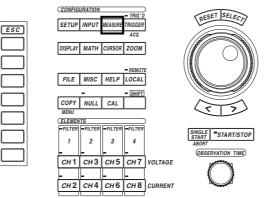

• The \_\_\_\_\_ mark indicates the keys that are used for the operation.

• To exit the menu during operation, press the ESC key.

### Procedure

Keys

Set the measurement mode to harmonic measurement. For the procedures, see section 5.1, "Selecting the Measurement Mode."

- 1. Press the SETUP key to display the Setup menu. Confirm that [Mode] is set to [Harmonics].
- 2. Press the MEASURE key to display the Measure setting menu.
- 3. Press the [Mode] soft key to select [ON].
- 4. Press the [Next 1/2] soft key to display the [Next 2/2] menu.
- 5. Press the [Thd Formula] soft key to display the menu used to select the equation for the distortion factor.
- 6. Press either the [/Total] or [/Fundamental] soft key to select the equation.

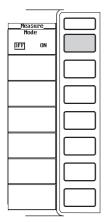

|                                            | - |
|--------------------------------------------|---|
| Measure<br>Mode<br>OFF DN                  |   |
|                                            |   |
| Start Pos<br>10.00ms                       |   |
| Measure<br>Exec                            |   |
|                                            |   |
| <ul> <li>User</li> <li>Def ined</li> </ul> |   |
| Next<br>1/2                                |   |
| · (                                        |   |

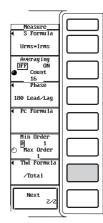

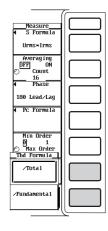

When determining the measurement functions Uhdf, Ihdf, Phdf, Uthd, Ithd, and Pthd of the harmonic measurement mode, select the denominator of the equation from the following choices. See Appendix 2 for the equation.

/Total

All harmonic measurement data from the minimum to the maximum harmonic order (up to the upper limit harmonic order) under analysis become the denominator.

- /Fundamental The data of the fundamental signal component (1st order) become the denominator.
- Note .

The minimum and maximum harmonic orders under analysis are the components selected in section 10.7.

Keys

# 11.1 Setting the Computation Region, Recomputing

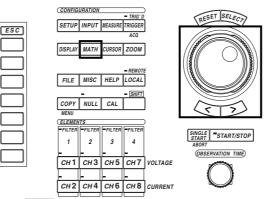

• The \_\_\_\_\_ mark indicates the keys that are used for the operation.

• To exit the menu during operation, press the ESC key.

### Procedure

Select a display format to display the waveforms. For the procedures, see section 9.1, "Selecting the Channel to Display."

- 1. Press the DISPLAY key to display the Display setting menu.
- Press the [Format] soft key to display the display format selection box. Check that [Format] is set to [Wave], [Numeric+Wave], [Wave+Bar], or [Wave+X-Y]\*.
  - \* X-Y waveform display is applicable to products (PZ4000) with firmware version 2.01 or later.

# The following procedures are given with the premise that the display format is set to [Wave].

#### Setting the computation region

- 3. Press the MATH key to display the Math setting menu.
- 4. Press the [Mode] soft key to select [ON].

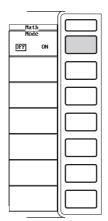

### Setting the start point

- 5. Press the [Start Point / End Point] soft key to set the jog shuttle control to [Start Point].
- 6. Turn the jog shuttle to set the start point on the waveform.

#### Setting the end point

- 7. Press the [Start Point / End Point] soft key to set the jog shuttle control to [End Point].
- 8. Turn the jog shuttle to set the end point on the waveform.

### · Setting the start and end points simultaneously

- 9. Press the [Start Point / End Point] soft key to set the jog shuttle control to both [Start Point] and [End Point].
- 10 Turn the jog shuttle to set the computation region. The distance between the start and end points is kept constant.

|              | ~        |
|--------------|----------|
| í            |          |
| Math         |          |
| Mode         |          |
| OFF DN       | 11 1     |
| OFF DN       |          |
| ◀ Math1      |          |
|              | 11 1     |
|              |          |
| ◀ Math2      |          |
|              | 1        |
|              |          |
| Start Point  |          |
| 0.00ms       |          |
| 🕙 End Point  |          |
| 0.00ms       |          |
| IT PULITS    |          |
| 1000         | 11 1     |
|              |          |
| ◀ FFT Window |          |
| Rect         | 11 1     |
| neet         |          |
| 1            |          |
| Math Exec    | 11 1     |
|              |          |
|              | <u> </u> |
|              |          |

#### **Re-computing**

11. Press the [Math Exec] soft key. The waveform computation is performed over the specified region.

| 1                              |  |
|--------------------------------|--|
| Math                           |  |
| Mode                           |  |
| _                              |  |
| OFF DN                         |  |
| ✓ Math1                        |  |
|                                |  |
|                                |  |
|                                |  |
| ◀ Math2                        |  |
|                                |  |
|                                |  |
| a Start Point                  |  |
| 10.00ms                        |  |
| 🕙 End Point                    |  |
| 2m00.08                        |  |
| <ul> <li>FFT Points</li> </ul> |  |
| 1000                           |  |
| 1000                           |  |
| <ul> <li>FFT Window</li> </ul> |  |
|                                |  |
| Rect                           |  |
|                                |  |
| Math Exec                      |  |
| HACH EACE                      |  |
|                                |  |
|                                |  |

Select the computation region for performing waveform computations that are described later (see section 11.2), or select the start point for the FFT (see section 11.3).

## Turning ON/OFF the waveform computation mode

- Select whether or not to perform waveform computations.
- OFF
  - Does not perform waveform computations.
- ON
  - Performs waveform computations. The menu used to set the waveform computation is also displayed.

### Setting the computation region

The waveform computation region is set to the region between the two cursors (start and end points) that are placed on the screen.

- When the measurement mode is normal and the time base is set to internal clock, the start position (dot-dashed line) and end position (dotted line) can be moved in the range from 0 s (the left end of the screen) to the observation time (the right end of the screen). When the time base is set to external clock or when the measurement mode is harmonic, the start and end positions can be moved in the range defined by the number of data points in the record length. For example, if the record length is 100 k-words, then the range is from data point 0 (the left end of the screen) to data point 100 k (the right end of the screen).
- Because the cursor position is displayed in the menu in terms of time when the measurement mode is normal and the time base is set to internal clock, the start and end points can be set by specifying the times even when the waveform is not displayed. By using a display format that displays the waveform, the start and end points can be set while viewing the waveform.
- When the measurement mode is normal and the time base is set to internal clock, the start and end points can be set in steps of (observation time ÷ display record length). When the time base is set to external clock or when the measurement mode is harmonic, the start and end points can be set in steps of one data point.
- To move the start and end points simultaneously, which keeps the distance between them constant, the jog shuttle must be set to control both [Start Point] and [End Point].

# **Re-computing**

- The computation region can be changed and waveform computations can be reperformed while the data acquisition is stopped.
- The upper and lower limits can be set on the computation waveform. There are
  two methods available to set the upper and lower limits. One method is auto
  scaling in which the upper and lower limits are automatically determined from the
  computed waveform. The other method is manual scaling in which the upper and
  lower limits are set to predetermined values. For the procedures, see section 11.2,
  "Setting the Equation, Converting the Scale of the Computed Waveform." You can
  also select whether or not to display the upper and lower limits. For the procedures
  related to turning ON/OFF the display, see section 9.6, "Turning ON/OFF the
  Upper and Lower Limit Displays."

#### Note .

The number of points from the start point to the end point is counted from the start point up to a maximum of 100 kW.

# 11.2 Setting the Equation, Converting the Scale of the Computed Waveform

Keys

«For a functional description, see section 1.8.»

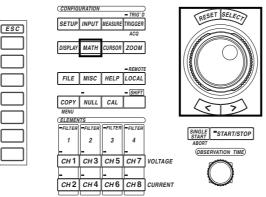

• The \_\_\_\_\_ mark indicates the keys that are used for the operation.

• To exit the menu during operation, press the ESC key.

# Procedure

- 1. Press the MATH key to display the Math setting menu.
- 2. Press the [Mode] soft key to select [ON].
- 3. Press either the [Math1] or [Math2] soft key to display the equation setting dialog box.

# Selecting whether or not to perform the computation of the equation (ON/OFF)

- 4. Turn the jog shuttle to select [Function].
- 5. Press the SELECT key to select [ON] or [OFF].

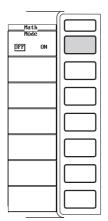

|            |              |                        | T |
|------------|--------------|------------------------|---|
|            |              | Math<br>Mode<br>OFF DN |   |
|            | Nath1        | Math1                  |   |
| Function   | _DFF _ON     |                        |   |
| Expression |              | ◀ Math2                |   |
| Unit       |              |                        |   |
| Scaling    | _AutoManua1_ | 🔿 Start Point          |   |
| -          |              | 0.00ms                 |   |
| Upper      | 0.0000E+00   | O End Point            |   |
| Lower      | 0.0000E+00   | 100.00ms               |   |
| Lower      |              |                        |   |
|            |              | 1000                   |   |
|            |              |                        |   |
|            |              | Rect                   |   |
|            |              | Math Exec              |   |
|            |              |                        |   |

#### Setting the equation

- 6. Turn the jog shuttle to select [Expression].
- 7. Press the SELECT key. A keyboard appears.
- 8. Use the keyboard to enter the equation.
  - For keyboard operation, see section 4.1, "Entering Values and Strings."

#### Setting the unit

- 9. Turn the jog shuttle to select the [Unit].
- 10. Press the SELECT key. A keyboard appears.
- 11. Use the keyboard to enter the unit.

For keyboard operation, see section 4.1, "Entering Values and Strings."

| Math1      |              |
|------------|--------------|
| Function   | _DFF _ON     |
| Expression | TREND(C1*C2) |
| Unit       |              |
| Scaling    | AutoManual_  |
| Upper      | 0.0000E+00   |
| Lower      | 0.0000E+00   |

|            | Math1                                  |
|------------|----------------------------------------|
| Function   | _DFF _ON                               |
| Expression | TREND(C1*C2)                           |
| Unit       |                                        |
| Scaling    | AutoManua1_                            |
| Upper      | 0.0000E+00                             |
| Lower      | 0.0000E+00                             |
|            | Expression<br>Unit<br>Scaling<br>Upper |

#### Converting the scale of the computed waveform

- Selecting auto scaling or manual scaling
- 12. Turn the jog shuttle to select [Scaling].
- 13. Press the SELECT key to select either [Auto] or [Manual].

#### · Setting the upper and lower limits for manual scaling

- 14. Turn the jog shuttle to select [Upper].
- 15. Press the SELECT key to display the upper limit setting box.
- Turn the jog shuttle to set the upper limit. For the procedures related to entering values using the jog shuttle, see section 4.1, "Entering Values and Strings."
- 17. Press the SELECT key or the ESC key to close the setting box.
- 18. Turn the jog shuttle to select [Lower].
- 19. Press the SELECT key to display the lower limit setting box.
- 20. Turn the jog shuttle to set the lower limit.

For the procedures related to entering values using the jog shuttle, see section 4.1, "Entering Values and Strings."

21. Press the SELECT key or the ESC key to close the setting box.

| Math1              | Math1            | Math1                          |
|--------------------|------------------|--------------------------------|
| Function DFF_ON_   | Function DFF_ON_ | Function                       |
| ExpressionTREND    | ExpressionTREND  | ExpressionTREND                |
| Unit W             | Unit             | Unit 🛄                         |
| ScalingAutoManual_ | ScalingManual    | Scaling <u>[Auto] M</u> anual] |
| Upper0.0000E+00    | Upper 0.0000E+00 | Upper 0.0000E+00               |
| Lower0.0000E+00    | Lower 0.0000E+00 | Lower 0.0000E+00               |
| ·                  |                  |                                |

An equation can be created by combining the symbols of each channel. Then, the waveform of the equation can be displayed.

#### Turning ON/OFF the computation of the equation

Select whether or not to compute the specified equation.

- OFF
- Does not compute the equation.
- ON
- Computes the equation.

#### Setting the equation

Two equations can be created. Each equation can have up to 16 operands. However, for TREND (including TRENDM, TRENDD, and TRENDF) and FFT functions, only one operand can be used from the following: C1 to C8, C1\*C2, C3\*C4, C5\*C6, or C7\*C8.

· Operands

C1 to C8, which correspond to CH1 to CH8, can be used as operands when constructing the equation. However, for TREND and FFT functions, only one operand can be used from the following : C1 to C8, C1\*C2, C3\*C4, C5\*C6, or C7\*C8.

#### • Operator

The following operators can be used to create the equation. TINTG (integral), TINTG (integral), TREND (including TRENDM, TRENDD, and TRENDF), AVG, SSP, SLIP, and PM are available as special functions. For details regarding these special functions see section 1.8, "Waveform Analysis."

| Operator   | Example      | Description                                                                                                    |  |
|------------|--------------|----------------------------------------------------------------------------------------------------|--|
| +, -, *, / | C1+C2        | Basic arithmetic of the specified waveform                                                                                                    |  |
| ABS        | ABS(C1)      | Absolute value of the specified waveform                                                                                                    |  |
| SQR        | SQR(C1)      | Square of the specified waveform                                                                                                    |  |
| SQRT       | SQRT(C1)     | Square root of the specified waveform                                                                                                    |  |
| LOG        | LOG(C1)      | Natural logarithm of the specified waveform                                                                                                    |  |
| LOG10      | LOG10(C1)    | Common logarithm of the specified waveform                                                                                                    |  |
| EXP        | EXP(C1)      | Exponentiation of the specified waveform                                                                                                    |  |
| NEG        | NEG(C1)      | Add a minus sign to the specified waveform                                                                                                    |  |
| DIF        | DIF(C1)      | The differentiation of the specified waveform                                                                                                  |  |
| TINTG      | TINTG(C1)    | Integration of the specified waveform                                                                                                    |  |
| TREND      | TREND(C1*C2) | The trend of the specified waveform<br>TRENDM, TRENDD, and TRENDF can also be specified in<br>a similar fashion. For details, see section 1.8. |  |
| AVG2       | AVG2(C1*C2)  | The average waveform of the specified waveform, attenuation constant of 2                                                                      |  |
| AVG4       | AVG4(C1*C2)  | The average waveform of the specified waveform, attenuation constant of 4                                                                      |  |
| AVG8       | AVG8(C1*C2)  | The average waveform of the specified waveform, attenuation constant of 8                                                                      |  |
| AVG16      | AVG16(C1*C2) | The average waveform of the specified waveform, attenuation constant of 16                                                                     |  |
| AVG32      | AVG32(C1*C2) | The average waveform of the specified waveform, attenuation constant of 32                                                                     |  |
| AVG64      | AVG64(C1*C2) | The average waveform of the specified waveform, attenuation constant of 64                                                                     |  |
| SSP        | SSP          | Synchronous speed waveform                                                                                                    |  |
| SLIP       | SLIP         | Slip waveform                                                                                                    |  |
| PM         | PM           | Waveform of the motor output                                                                                                    |  |
| FFT        | FFT(C1)      | The FFT of the specified waveform (see section 11.3)                                                                                           |  |

Functions TRENDM, TRENDD, TRENDF, SSP, SLIP, and PM are applicable to products (PZ4000) with firmware version 2.01 or later.

#### Number and type of characters that can be used in the equation

- Number of characters
- 50 characters or lessTypes of characters
  - Characters that are displayed on the keyboard or a space

# Setting the unit

- Number of characters
- 8 characters or less
- Types of characters
- Characters that are displayed on the keyboard or a space

# Converting the scale of the computed waveform

The upper and lower limits of the display frame used to display the computed waveform can be set. Select the method to set these limits from the following choices.

Auto

Sets the method to auto scaling. The upper and lower limits of the display are automatically determined from the maximum and minimum values of the computed result.

Manual

Sets the method to manual scaling. The upper and lower limits can be set arbitrarily as necessary.

# Setting the upper and lower limits for manual scaling

Set the values in the range from -9.9999E+30 to 9.9999E+30.

#### Note \_

- If a channel of an element that has no module installed is used as an operand in the equation, the operand is handled as a zero.
- An Equation (Math1 or Math2) cannot be placed inside another equation (Math1 or Math 2).
- The equation of Math1 or Math2 cannot be placed inside the equation of a user-defined function.
- The TREND waveform (including TRENDM, TRENDD, and TRENDF) of the waveform displayed at the ends of the screen that is less than one period is not displayed. The TREND waveform is displayed over one period of the waveform.
- On products (PZ4000) with firmware version before 2.01, a coefficient cannot be multiplied to the result of TREND and FFT functions (2\*TREND or 3\*FFT, for example). On products (PZ4000) with firmware version 2.01 or later, a coefficient cannot be multiplied to the result of a FFT function (3\*FFT, for example).
- When the computation region or the equation is changed, do a re-computation. For information pertaining to changing the computation region and re-computation, see section 11.1.
- You can also set whether or not to display the upper and lower limits (ON/OFF). For the procedures related to turning ON/OFF the display, see section 9.6, "Turning ON/OFF the Upper and Lower Limit Displays."
- When the time base is set to external clock or when the measurement mode is set to harmonic, the TINTG function performs computation by considering one sampled data point as one-second data.
- The [Mode] of the waveform computation as well as [Math1] and [Math2] cannot be turned [ON] when averaging (see section 10.5) is turned [ON].

# 11.3 Performing the FFT

#### «For a functional description, see section 1.8.»

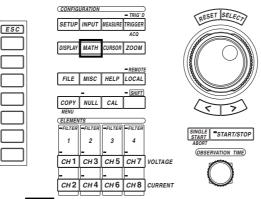

- The \_\_\_\_\_ mark indicates the keys that are used for the operation.
- To exit the menu during operation, press the ESC key.

#### Procedure

Keys

- 1. Press the MATH key to display the Math setting menu.
- 2. Press the [Mode] soft key to select [ON].

#### Selecting the number of computed points

- 3. Press the [FFT Points] soft key to display the menu used to select the number of computed points.
- 4. Press one of the soft keys from [1000] to [10000] to select the number of points.

#### Selecting the time window

- 3. Press the [FFT Window] soft key to display the time window selection menu.
- 4. Press the [Rect] or [Hanning] soft key to select the time window.

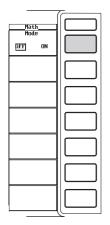

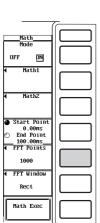

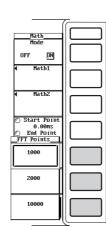

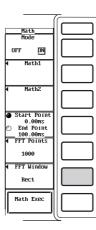

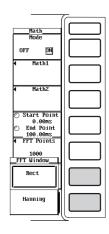

The power spectrum of the voltage, current, and active power can be displayed by taking the FFT (Fast Fourier Transform). You can check the frequency distribution of the voltage, current, and active power from the result. For example, if the equation is set to FFT(C1) when setting the equation as described in section 11.2, the FFT of CH1 is performed. For a detailed explanation of the FFT, see section 1.8, "Waveform Analysis."

#### Operand

C1 to C8, which correspond to CH1 to CH8, can be used as operands when constructing the equation as described in section 11.2. For FFT functions, only one operand can be used from the following: C1 to C8, C1\*C2, C3\*C4, C5\*C6, or C7\*C8.

#### Selecting the number of computed points

Select the number of points from the following choices. The FFT is taken over the specified number of points from the start point of the waveform computation set in section 11.1.

1000, 2000, 10000

### Selecting the time window

Select the time window from the following choices.

· Rect

The time window is set to a rectangular window. This window is best suited to transient signals such as impulse waves in which the signal attenuates completely inside the window.

Hanning

The time window is set to a hanning window. This window is best suited to continuous signals.

#### Note .

- The FFT cannot be performed when the display record length is less than the number of computed points.
- If a channel of an element that has no module installed is used as an operand in the equation, the computation result displays [------] (no data).
- The maximum frequency displayed on the horizontal axis of the FFT display is the Nyquist frequency, which is half the frequency of the module's sampling rate. When the measurement is made at rates of 5 MS/s and 100 kS/s, the displayed frequencies are 2.5 MHz and 50 kHz, respectively. If the input signal contains a frequency component that is higher than half the sampling rate, aliasing occurs. Note that a display containing an aliased signal does not represent data that are actually measured.

# 11.4 Measuring with the Cursor

#### «For a functional description, see section 1.8.»

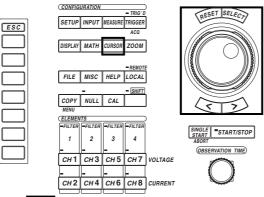

- The \_\_\_\_\_ mark indicates the keys that are used for the operation.
- To exit the menu during operation, press the ESC key.

# Procedure

Keys

- 1. Press the CURSOR key to display the Cursor setting menu.
- 2. Press the [Type] soft key to display the cursor type selection menu.
- Press one of the soft keys from [Marker] to [H & V] to select the cursor type. If you selected [Marker], go to step 4 on page 11-11.
   If you selected [Horizontal], go to step 4 on page 11-13.
   If you selected [Vertical], go to step 4 on page 11-14.
   If you selected [H & V], go to step 4 on page 11-15.

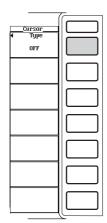

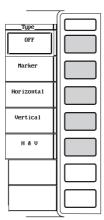

# When [Marker] is Selected

# Selecting the waveform on which to place the marker

# Selecting the waveform on which to place the + marker

- 4. Press the [Cursor1 Trace] soft key to display the box used to select the waveform on which to place the marker.
- 5. Turn the jog shuttle to select the waveform from [CH1] to [Math2].
- 6. Press the SELECT key to confirm the selection.

## - Selecting the waveform on which to place the $\times\,\text{marker}$

- 7. Press the [Cursor2 Trace] soft key to display the box used to select the waveform on which to place the marker.
- 8. Turn the jog shuttle to select the waveform from [CH1] to [Math2].
- 9. Press the SELECT key to confirm the selection.

# Moving the marker

# Moving the + marker

- 10. Press the [Cursor1 + / Cursor2 ×] soft key to set the jog shuttle control to [Cursor1 +].
- 11. Turn the jog shuttle to move the + marker.

# - Moving the $\times$ marker

- 12. Press the [Cursor1 + / Cursor2 ×] soft key to set the jog shuttle control to [Cursor2 ×].
- 13. Turn the jog shuttle to move the  $\times$  marker.

# • Moving the + and × markers simultaneously

- 14. Press the [Cursor1 + / Cursor2 ×] soft key to set the jog shuttle control to both [Cursor1 +] and [Cursor2 ×].
- 15. Turn the jog shuttle to move the + and  $\times$  markers simultaneously. The distance between them is kept constant.

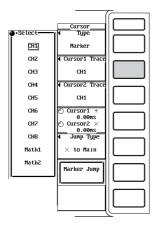

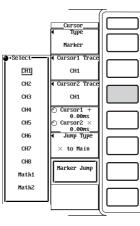

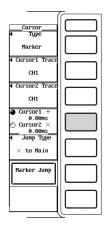

### Making the marker (+, $\times$ ) jump to the center of the waveform display frame

- 16. Press the [Jump Type] soft key to display the jump selection menu.
- 17. Press one of the soft keys from [+ to Main] to [× to Z2] to select the marker and the jump destination.
- 18. Press the [Marker Jump] soft key to make the selected marker move to the jump destination.

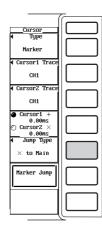

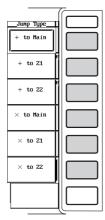

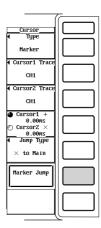

# When [Horizontal] is Selected

# Selecting the waveform on which to place the H cursor

- 4. Press the [Cursor1 Trace] soft key to display the box used to select the waveform on which to place the H cursor.
- 5. Turn the jog shuttle to select the waveform from [CH1] to [Math2].
- 6. Press the SELECT key to confirm the selection.

## Moving the H cursor

#### Moving H cursor 1

- Press the [Cursor1 = / Cursor2 =] soft key to set the jog shuttle control to [Cursor1 =].
- 8. Turn the jog shuttle to move H cursor 1.

# Moving H cursor 2

- Press the [Cursor1 = / Cursor2 =] soft key to set the jog shuttle control to [Cursor2 =].
- 10. Turn the jog shuttle to move H cursor 2.

# Moving H cursor 1 and 2 simultaneously

- Press the [Cursor1 = / Cursor2 =] soft key to set the jog shuttle control to both [Cursor1 =] and [Cursor2 =].
- 12. Turn the jog shuttle to move H cursor 1 and 2 simultaneously. The distance between them is kept constant.

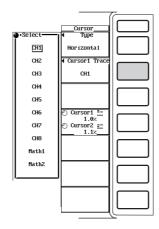

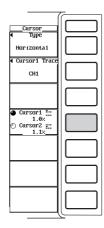

# When [Vertical] is Selected

# Selecting the waveform on which to place the V cursor

- 4. Press the [Cursor1 Trace] soft key to display the box used to select the waveform on which to place the V cursor.
- 5. Turn the jog shuttle to select the waveform from [CH1] to [Math2].
- 6. Press the SELECT key to confirm the selection.

# Moving the V cursor

# Moving V cursor 1

- 7. Press the [Cursor1 I I / Cursor2 I I] soft key to set the jog shuttle control to [Cursor1 I I].
- 8. Turn the jog shuttle to move V cursor 1.

# Moving V cursor 2

- 9. Press the [Cursor1 I I / Cursor2 I I] soft key to set the jog shuttle control to [Cursor2 I I].
- 10. Turn the jog shuttle to move V cursor 2.

# Moving V cursor 1 and 2 simultaneously

- 11. Press the [Cursor1 I I / Cursor2 I I] soft key to set the jog shuttle control to both [Cursor1 I I] and [Cursor2 I I].
- 12. Turn the jog shuttle to move V cursor 1 and 2 simultaneously. The distance between them is kept constant.

|         |                                     | 7 |
|---------|-------------------------------------|---|
| ۰Select | Cursor                              |   |
| +select | ◀ Type                              |   |
| CH1     | Vertica1                            |   |
| CH2     | ◀ Cursor1 Trace                     |   |
| СНЗ     | CH1                                 |   |
| CH4     |                                     |   |
| CH5     |                                     |   |
| CH6     | Cursor1 '                           |   |
| CH7     | 82.00ms<br>© Cursor2  '<br>880.00ms |   |
| CH8     |                                     |   |
| Math1   |                                     |   |
| Math2   |                                     |   |
|         |                                     |   |
|         |                                     |   |
|         |                                     |   |
|         |                                     |   |
|         |                                     |   |
|         | <u> </u>                            |   |

| -                                               | 7 |
|-------------------------------------------------|---|
| Cursor<br>◀ Type<br>Vertical<br>◀ Cursor1 Trace |   |
| CH1                                             |   |
| Cursor1 '            82.00ns         Cursor2  ' |   |
|                                                 |   |
|                                                 |   |
|                                                 |   |
|                                                 |   |

# When [H & V] is Selected

# Selecting the waveform on which to place the H and V cursors

- 4. Press the [Cursor1 Trace] soft key to display the box used to select the waveform on which to place the V cursor.
- 5. Turn the jog shuttle to select the waveform from [CH1] to [Math2].
- 6. Press the SELECT key to confirm the selection.

# Moving the H cursor

# Moving H cursor 1

- Press the [Cursor1 = / Cursor2 =] soft key to set the jog shuttle control to [Cursor1 =].
- 8. Turn the jog shuttle to move H cursor 1.

# Moving H cursor 2

- Press the [Cursor1 = / Cursor2 =] soft key to set the jog shuttle control to [Cursor2 =].
- 10. Turn the jog shuttle to move H cursor 2.

# Moving H cursor 1 and 2 simultaneously

- Press the [Cursor1 = / Cursor2 =] soft key to set the jog shuttle control to both [Cursor1 =] and [Cursor2 =].
- 12. Turn the jog shuttle to move H cursor 1 and 2 simultaneously. The distance between them is kept constant.

# Moving the V cursor

# • Moving V cursor 1 (Cursor3 I I)

- 13. Press the [Cursor3 I I / Cursor4 I I] soft key to set the jog shuttle control to [Cursor3 I I].
- 14. Turn the jog shuttle to move V cursor 1.

# • Moving V cursor 2 (Cursor4 I I)

- 15. Press the [Cursor3 I I / Cursor4 I I] soft key to set the jog shuttle control to [Cursor4 I I].
- 16. Turn the jog shuttle to move V cursor 2.

# Moving V cursor 1 and 2 simultaneously

- 17. Press the [Cursor3 I I / Cursor4 I I] soft key to set the jog shuttle control to both [Cursor3 I I] and [Cursor4 I I].
- 18. Turn the jog shuttle to move V cursor 1 and 2 simultaneously. The distance between them is kept constant.

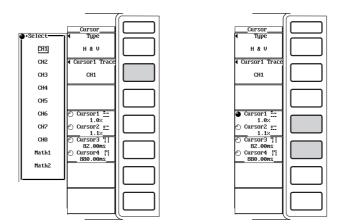

#### Explanation

By placing markers or cursors on the displayed waveform, the data defined by that point can be measured and displayed. It can be used to measure the voltage and current for various sections of the waveform or the corresponding horizontal axis (X axis) data.

#### Waveforms that can be measured

Select the waveform to be measured using the cursor from the following choices. CH1 to CH8, Math1, Math2

#### Marker and cursor types and measured items

Marker

"+" and "×" marks are displayed on the specified waveform. The vertical value (Yaxis value) and the horizontal value from the left edge of the screen (X-axis value) of each marker can be measured. The differences between the Y-axis values and between the X-axis values can also be measured. The marker moves along the waveform and measures the value of the waveform data.

+ marker (Cursor1) and × marker (Cursor2) can be set on different waveforms.

Y+ : Y-axis value of Cursor1

Y× : Y-axis value of Cursor2

 $\Delta Y$  : The difference between the Y-axis values of Cursor1 and Cursor2

X+ : X-axis value of Cursor1

 $X \times : X$ -axis value of Cursor2

 $\Delta X$  : The difference between the X-axis values of Cursor1 and Cursor2

 $1/\!\Delta X$  : The inverse of the difference between the X-axis values of Cursor1 and Cursor2

#### • H cursor (Horizontal)

Two H cursors are displayed horizontally. The vertical value (Y-axis value) at the cross point between the H cursor and the waveform and the difference in the Y-axis values of the H cursors can be measured. The two H cursors are set on the same waveform.

Y1 : Y-axis value of Cursor1

Y2 : Y-axis value of Cursor2

 $\Delta Y$  : The difference between the Y-axis values of Cursor1 and Cursor2

### • V cursor (Vertical)

Two V cursors are displayed vertically. The horizontal value from the left edge of the screen to each V cursor (X-axis value) and the difference in the X-axis values of the V cursors can be measured. The two V cursors are set on the same waveform.

X1 : X-axis value of Cursor1

X2 : X-axis value of Cursor2

 $\Delta X$ : The difference between the X-axis values of Cursor1 and Cursor2

 $1/\Delta X$  : The inverse of the difference between the X-axis values of Cursor1 and Cursor2

#### H&V cursor (H&V)

H cursors (Cursor1, Cursor2) and V cursors (Cursor3, Cursor4) are displayed. The X-axis values and Y-axis values of each cursor can be measured. The four cursors are set on the same waveform.

- Y1 : Y-axis value of Cursor1
- Y2 : Y-axis value of Cursor2
- $\Delta Y$  : The difference between the Y-axis values of Cursor1 and Cursor2
- X1 : X-axis value of Cursor3
- X2 : X-axis value of Cursor4
- $\Delta X$  : The difference between the X-axis values of Cursor3 and Cursor4
- $1/\!\Delta X$  : The inverse of the difference between the X-axis values of Cursor3 and Cursor4

#### Note \_

• When the measurement mode is harmonic and the time base is set to internal clock, the unit of the horizontal axis becomes frequency (Hz) if the waveform on which to place the marker is set to Math1 or Math2 that is computing FFTs. The converting equation is as follows:

 $f[Hz] = fs \times N/(Max Order)$ 

- where fs is the sampling rate (see appendix 1), N the harmonic order, and Max Order the maximum harmonic order under analysis (see section 10.7).
- When the measurement mode is normal or harmonic and the time base is set to external clock, the unit of the horizontal axis becomes harmonic order if the waveform on which to place the marker is set to Math1 or Math2 that is computing FFTs.
- ΔY, ΔX, and 1/ΔX are computed when the units for Cursor1 and Cursor2 are the same (time or frequency, for example).

#### Movement range of the marker

- The markers move along the selected waveform. When the measurement mode is normal and the time base is set to internal clock, the marker can be moved in the range from 0 s (the left end of the screen) to the observation time (the right end of the screen). When the time base is set to external clock or when the measurement mode is harmonic, the marker can be moved in the range defined by the number of data points in the record length. For example, if the record length is 100 k-words, then the range is from data point 0 (the left end of the screen) to data point 100 k (the right end of the screen).
- When the measurement mode is normal and the time base is set to internal clock, the marker can be set in steps of (observation time ÷ display record length). When the time base is set to external clock or when the measurement mode is harmonic, the marker can be set in steps of one data point.
- To move the two markers while keeping the distance between them constant, the jog shuttle must be set to control both markers.
- When two values, maximum and minimum values, are displayed on the same time axis, the points are measured in the order of the sampled data as shown in the diagram below.

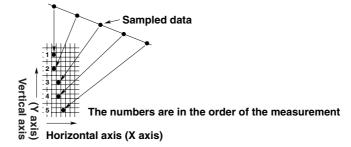

#### Movement range of the H cursor

- With the center of the waveform display frame set as the zero amplitude line, the range is from the top (100.0%) to the bottom (-100.0%) of the screen.
- The H cursor position can be set in steps of 0.1%.
- To move the two cursors while keeping the distance between them constant, the jog shuttle must be set to control both cursors.

#### Movement range of the V cursor

- When the measurement mode is normal and the time base is set to internal clock, the V cursor can be moved in the range from 0 s (the left end of the screen) to the observation time (the right end of the screen). When the time base is set to external clock or when the measurement mode is harmonic, the V cursor can be moved in the range defined by the number of data points in the record length. For example, if the record length is 100 k-words, then the range is from data point 0 (the left end of the screen) to data point 100 k (the right end of the screen).
- When the measurement mode is normal and the time base is set to internal clock, the V cursor can be set in steps of (observation time ÷ display record length).
   When the time base is set to external clock or when the measurement mode is harmonic, the V cursor can be set in steps of one data point.
- To move the two cursors while keeping the distance between them constant, the jog shuttle must be set to control both cursors.

# Making the marker jump inside the main or zoom waveform display frame

When displaying the zoomed waveform or when the display record length is shorter than the record length, the marker sometimes goes out of the waveform display frame. In such cases, the marker can be jumped back to the center of the display frame. The markers can be jumped in the following ways.

- + to Main
  - Jump marker + (Cursor 1) to the center of the main waveform display frame.
- + to Z1 Jump marker + (Cursor 1) to the center of the Z1 zoom waveform display frame.
  + to Z2
- Jump marker + (Cursor 1) to the center of the Z2 zoom waveform display frame. • × to Main
- Jump marker  $\times$  (Cursor 2) to the center of the main waveform display frame.
- × to Z1
- Jump marker  $\times$  (Cursor 2) to the center of the Z1 zoom waveform display frame.  $\bullet~\times$  to Z2
  - Jump marker  $\times$  (Cursor 2) to the center of the Z2 zoom waveform display frame.

#### Cursor measurements of X-Y waveforms

- The types of markers and cursors and the measurement items are the same as the T-Y waveform (normal waveform).
- The movement range of markers and H cursors are the same as the T-Y waveform.
- The range of the V cursor is from the right edge (100.0%) to the left edge (-100.0%) of the screen with the center of the X-Y waveform display frame set as zero. The selectable steps and the procedure to move the two cursors are the same as for the T-Y waveform.
- Cursor measurements can be performed on the active display format of the X-Y waveform. However, when the display format is [Wave+X-Y], the V cursor on the X-Y waveform cannot be moved. This is because the unit of the V cursor on the T-Y waveform (time) is different from that of the V cursor on the X-Y waveform (voltage, current, etc.).
- When the marker is set to a waveform trace that is assigned to the X-axis (set using the [Cursor1 Trace] menu), the marker will not be displayed because the waveform on which to move the cursor cannot be uniquely determined.
- When the H cursor is set to a waveform trace that is assigned to the X-axis (set using the [Cursor1 Trace] menu), the cursor will not be displayed because there are no data along the Y-axis.
- When the V cursor is set to a waveform trace that is assigned to the X-axis (set using the [Cursor1 Trace] menu), the cursor will not be displayed because there are no data along the Y-axis.
- The waveform on which the V cursor is placed is fixed to the waveform trace that is assigned to the X-axis.

#### Note .

- The cursors can be set when only the numerical data are being displayed. However, since the original T-Y waveform is not displayed, the positions cannot be confirmed. Change the display format in order to check the cursor positions. However, for X-Y waveforms, the V cursor on the X-Y waveform will not move when the T-Y waveform is also displayed.
- Cursors cannot be placed on waveforms corresponding to a channel of an element that has no module installed.
- The time axis value is measured from the left edge of the screen.
- When there are data that cannot be measured, "\*\*\*" is displayed in the measured value display area.
- When the marker is outside the waveform display frame, only the values related to the time axis are displayed.

# 12.1 Precautions on the Use of the Floppy Drive

# Floppy Disks that can be Used

The following types of 3.5-inch floppy disks can be used. The floppy disk can be formatted using the instrument.

- 2HD: 1.2 MB or 1.44 MB (MS-DOS format)
- 2DD: 640 KB or 720 KB (MS-DOS format)

# Inserting the Floppy Disk into the Drive

With the label side facing left, insert the floppy disk into the floppy disk drive. Insert the disk until the eject button pops up.

# **Removing the Floppy Disk from the Drive**

Check that the access indicator is OFF, then press the eject button.

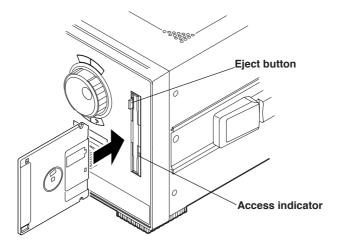

# CAUTION

Removing the floppy disk while the access indicator is blinking can damage the magnetic head of the drive and destroy the data on the floppy disk.

# **General Handling Precautions of the Floppy Disk**

For the general handling precautions of the floppy disk, see the instructions that came with the floppy disk.

# 12.2 Connecting SCSI Devices

# **SCSI Specifications (Option)**

| Item                                                              | Specifications                                                                                                    |
|-------------------------------------------------------------------|----------------------------------------------------------------------------------------------------|
| Interface standard<br>Connector type<br>Electrical specifications | SCSI(Small Computer System Interface), ANSI X3.131-1986<br>50-pin half pitch (pin type)<br>Single-ended. See the chart below for pin assignments.<br>A terminator is built-in. |
|                                                                   |                                                                                                    |

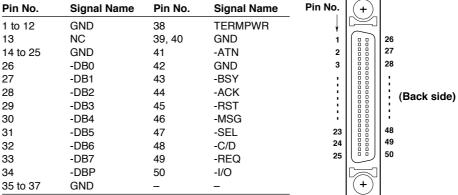

# Necessities when connecting a SCSI device

# SCSI cable

Use a commercially sold cable that is 3 m or less in length, that has a ferrite core on each end of the cable, and that has a characteristic impedance between 90 and 132  $\Omega.$ 

# **Connection Procedure**

- 1. Connect the SCSI cable to the SCSI connector on the back of the instrument.
- 2. Turn ON the SCSI device and this instrument.
  - To format a medium, follow the steps given in section 12.4, "Formatting the Disk."

# SCSI devices that can be connected

Most SCSI devices (MO disk drive, hard disk, and ZIP) can be connected to the instrument, but there are some exceptions. For example, the maximum number of partitions that can be selected is ten<sup>\*1</sup> and each partition cannot exceed 2 GB. If the total capacity of all partitions exceeds 20 GB<sup>\*2</sup>, the hard disk cannot be formatted. For general handling precautions for the connected SCSI device, see the instruction manual that is provided with the device.

\*1 "5" for products (PZ4000) with firmware version before 2.01.

\*2 "10GB" for products (PZ4000) with firmware version before 2.01.

#### Note

When connecting multiple SCSI devices in a chain, attach a SCSI terminator to the device at the other end of the chain.

# 12.3 Changing the SCSI ID Number

# Keys

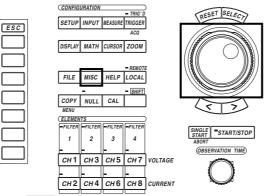

- The \_\_\_\_\_ mark indicates the keys that are used for the operation.
- To exit the menu during operation, press the ESC key.

## Procedure

- 1. Press the MISC key to display the Misc setting menu.
- 2. Press the [SCSI ID] soft key to display the SCSI number setting menu.
- 3. Press the [Own ID] soft key.
- 4. Turn the jog shuttle to select the ID from [0] to [7].
- 5. Press the [Initialize SCSI] soft key to change the SCSI ID to the selected ID number.

An <u>scsi</u> icon blinks in the upper right corner of the screen while the ID is being changed. The icon disappears when the changes are complete.

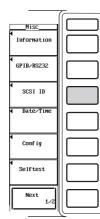

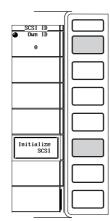

#### Explanation

The SCSI ID number is used to distinguish between the various devices connected to the SCSI chain. Make sure not use duplicate ID numbers on any of the connected devices. SCSI is an option.

#### Range of SCSI ID numbers

Select the OWN ID (PZ4000) in the range from 0 to 7. The default value is 6.

#### Note

- Assign numbers that are different from the ID number of the instrument for the external SCSI devices.
- When changing the SCSI ID number, make sure to press the [Initialize SCSI] soft key.
- · The ID numbers of the external SCSI devices are automatically identified.

#### Procedure to connect the PZ4000, SCSI device, and PC via SCSI

- 1. Check that the power switch of the PZ4000, SCSI device, and PC are OFF.
- Connect the PZ4000 and the SCSI device and connect the SCSI device and the PC using SCSI cables.
- 3. Turn ON the SCSI device and then the PZ4000.
- 4. After the PZ4000 boots up, check that the PZ4000 detects the connected SCSI device.

(Press the keys in the following sequence: File key, [Utility] soft key, [Function] soft key, and [Delete] soft key. The File List dialog box appears.) Check that the name of the medium inserted in the SCSI device appears in the File List dialog box.)

5. Turn ON the PC.

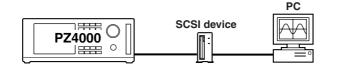

#### Note

Note that the PZ4000 will not operate properly, if the PZ4000 is connected directly to a PC via SCSI cable without going through a SCSI device.

### About the files created using the PZ4000 over the SCSI connection

In some cases, the PC will not recognize a new file that is created by the PZ4000 on the SCSI device while the PZ4000, SCSI device, and PC are connected. In such case, reconnect the devices according to the procedures given in "Procedure to connect the PZ4000, SCSI device, and PC via SCSI" (see above). However, if the PC is running Windows 95/98, the files will be recognized by taking

the following steps.

- 1. On Windows 95/98, open the [Settings] tab in the [Properties] dialog box for the connected drive, and select the [Removable<sup>\*</sup>] check box.
  - \* Select [My Computer] → [Control Panel] → [System] → [Device Manager] → [Disk Drive]. Select the relevant drive from the drive list that appears when [Disk Drive] is opened. Open the [Properties] dialog box of the selected drive and select the [Settings] tab. A dialog box containing the [Removable] check box appears. The drive letter of the selected drive is displayed under [Current Drive] in the dialog box.
- 2. Reboot the PC.
- 3. After creating a new file with the PZ4000, select "Refresh" in the file list window (Explorer, for example).

# 12.4 Formatting the Disk

# Keys

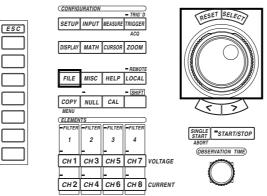

• The \_\_\_\_\_ mark indicates the keys that are used for the operation.

• To exit the menu during operation, press the ESC key.

# Procedure

- 1. Press the FILE key to display the File setting menu.
- 2. Press the [Utility] soft key to display the Utility setting menu and the File List dialog box.
- 3. Press the [Function] soft key to display the file function selection menu.

| File<br>◀ File Item<br>Setup |  |
|------------------------------|--|
|                              |  |
|                              |  |
| ◀<br>Load                    |  |
| <ul> <li>Save</li> </ul>     |  |
|                              |  |
| ◀<br>Utility                 |  |

| File Name_ | Size                  | Space                 |
|------------|-----------------------|-----------------------|
| FD0<br>SC0 | 1457664<br>2146009088 | 1387008<br>2012315648 |
|            |                       |                       |
|            |                       |                       |

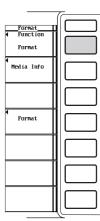

#### Selecting the medium to be formatted

- 4. Press the [Format] soft key. A list of media is displayed in the File List dialog box.
- 5. Turn the jog shuttle to select the medium to be formatted.

If no external SCSI devices are identified and a floppy disk is inserted in the floppy disk drive, only [FD0] is displayed.

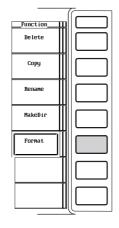

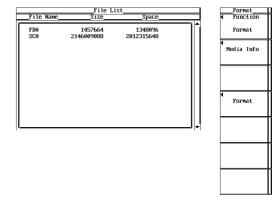

### Selecting the FD format

- 6. Press the [Format] soft key to display the format selection menu.
- 7. Turn the jog shuttle to select the format from [2DD 640K] to [2HD 1.44M].

#### Go to step 9.

| Format<br>Function<br>Format |  |
|------------------------------|--|
| ¶<br>Medía Info              |  |
|                              |  |
| Format                       |  |
|                              |  |
|                              |  |
|                              |  |

| Format<br>Function<br>Format<br>Media Info |  |
|--------------------------------------------|--|
| Format<br>FD Format<br>2HD 1.44M           |  |
|                                            |  |
|                                            |  |
| Format Exec                                |  |

# Selecting the format type for the SCSI device

6. Press the [Format] soft key to display the format selection menu.

## Selecting the number of partitions

- 7. Turn the jog shuttle to select the number from [1] to [10]<sup>\*</sup>.
  - \* "5" for products (PZ4000) with firmware version before 2.01.

# Selecting the format type

8. Press the [Format Type] soft key to select [Normal] or [Quick].

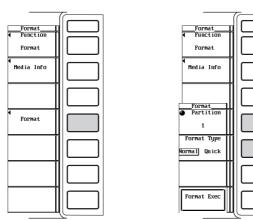

# Executing and Canceling the format operation

- 9. Press the [Format Exec] soft key. An Alert dialog box is displayed.
- 10. Turn the jog shuttle to select [OK] or [Cancel].
- 11. Selecting [OK] and pressing the SELECT key executes the format operation. Selecting [Cancel] and pressing the SELECT key will not format the medium.

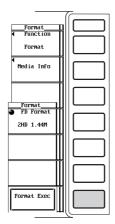

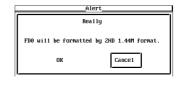

#### Viewing the information about the medium

6. Press the [Media Info] soft key to display the information about the medium that was selected in step 5.

### Explanation

# CAUTION

- Never remove the medium (disk) or turn OFF the power while the access indicator or the mark is blinking. It can damage the medium or destroy the data on the medium.
- When the instrument cannot read a pre-formatted medium, reformat the medium on the instrument. Make sure to back up important data before formatting the medium. All data will be erased.

#### Formatting a floppy disk

When using a new floppy disk, you must format it first. Select the appropriate format for the floppy disk from the following choices.

- 2DD 640K
  - Formats the 2DD floppy disk to 640 KB/8 sectors.
- 2DD 720K

Formats the 2DD floppy disk to 720 KB/9 sectors.

- 2HD 1.2M
  - Formats the 2HD floppy disk to 1.2 MB/8 sectors.
- 2HD 1.44M

Formats the 2HD floppy disk to 1.44 MB/18 sectors.

#### Formatting a disk

The formats of media connected via SCSI (option) are as follows.

- MO/PD
  - Semi-IBM format. Handled as removable disk.
- ZIP/JAZ

Hard disk format. Handled as fixed disk.

# Hard disk format

The hard disk format is IBM compatible format.

# Selecting the format mode

When formatting a medium in an external SCSI device, the following two format modes are available.

- Normal
  - Executes physical format and logical format.
- Quick

Executes only the logical format.

The estimated time it takes to format a medium is as follows. (The time varies depending on the SCSI device.)

| Medium              | Normal         | Quick        |
|---------------------|----------------|--------------|
| MO (128 MB)         | Approx. 10 min | Approx. 15 s |
| MO (230 MB)         | Approx. 10 min | Approx. 15 s |
| External HDD (1 GB) | Approx. 20 min | Approx. 15 s |

# Selecting the number of partitions

- The external hard disk can be divided into several partitions for use.
- Select the number of partitions in the range from 1 to 10<sup>\*</sup>. If the number of
  partitions is set to "2," the hard disk is divided into two partitions named "SC0" and
  "SC1."
  - \* "5" for products (PZ4000) with firmware version before 2.01.
- When formatting a large hard disk, select the number of partitions so that each partition does not exceed 2 GB.
- If the total capacity of all partitions exceeds 20 GB<sup>\*</sup>, the hard disk cannot be formatted.
  - \* "10GB" for products (PZ4000) with firmware version before 2.01.
- The selection of the number of partitions only applies to hard disk storage devices. For all other devices, it is handled as one partition.

# Information about the medium

The following information is listed for the selected medium.

- Media Name : Name of the medium
- Media Size : Total capacity
- Used Space : Used space
- Vacant Space : Free space
- Partition Size : Number of partitions

If you press the [Media Info] soft key when an MS-DOS formatted floppy disk is inserted in the floppy disk drive, the information about the floppy disk is displayed.

#### Note .

- · Formatting a medium containing data erases the data completely.
- The time it takes to format a floppy disk is approximately one and a half minutes.
- A floppy disk cannot be formatted if it is write protected.
- · Never format when the instrument is connected to a PC via a SCSI cable.
- Floppy disks having a format other than the ones listed in this section cannot be used.
- If an error message appears after the format operation, the floppy disk may be damaged.
- Disks formatted to MS-DOS format on a PC can also be used.
- The Quick (logical) format only clears (initializes) the directory entry and FAT information. If you need to check for bad tracks, do a physical format (Normal).
- When data are written to an external SCSI device that has bad tracks, an access error (604 Media failure) may occur in which case no more data can be written. When you are using a medium for the first time or if the medium can no longer be read, do a "Normal" format. If you want to format a disk that you have been using before, do a "Quick" format.
- On products (PZ4000) with firmware version 2.01 or later, quick format of DVD-RAM is possible. Physical format (Normal) is not possible.

# 12.5 Saving and Loading Setup Parameters

# Keys

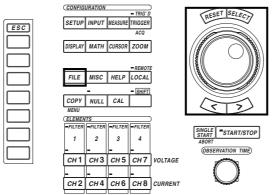

• The \_\_\_\_\_ mark indicates the keys that are used for the operation.

• To exit the menu during operation, press the ESC key.

# Procedure

- 1. Press the FILE key to display the File setting menu.
- 2. Press the [File Item] soft key to display the File Item setting menu.
- 3. Press the [Setup] soft key.

|              | 7        |
|--------------|----------|
| File Item    |          |
| Wave         |          |
| Numeric      |          |
| ◀<br>Load    |          |
| ◀<br>Save    |          |
|              | $\ \Box$ |
| ◀<br>Utility | $\ \Box$ |

# Saving the Setup Parameters

4. Press the [Save] soft key to display the save setting menu.

### Selecting the destination medium

- 5. Press the [File List] soft key to display the File List dialog box.
- 6. Turn the jog shuttle to select the destination medium (displayed with []).
- 7. Press the SELECT key to confirm the selection.

#### Selecting the destination directory

#### (When there are directories on the medium)

- 8. Turn the jog shuttle to select the destination directory (displayed with  $\langle \rangle$ ).
- 9. Press the SELECT key to confirm the selection.

The [Path=.....] box on the top left corner of the File List dialog box displays the selected medium and directory.

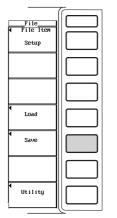

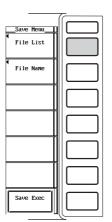

|                                                                                           | File   | List                                 |           |
|-------------------------------------------------------------------------------------------|--------|--------------------------------------|-----------|
| _Path = SC0<br>Space 2012315648                                                           | yte    |                                      |           |
| File Name                                                                                 | Size   | Date                                 | Attribute |
| IFD0         1           ISC0         1           (DIR1         >           (PZ         > | 0<br>0 | 1999/01/01 00:52<br>1999/01/13 09:54 |           |

#### Setting the file name and comment

- 10. Press the [File Name] soft key to display the file name setting dialog box.
- 11. Turn the jog shuttle to select [Auto Naming].
- 12. Press the SELECT key to select [ON] or [OFF].
- 13. Turn the jog shuttle to select [File Name].
- 14. Press the SELECT key. A keyboard appears.
- 15. Use the keyboard to enter the file name.
  - For keyboard operation, see section 4.1, "Entering Values and Strings."
- 16. Similarly, enter the [Comment].
- 17. Press the ESC key to close the file name setting dialog box.

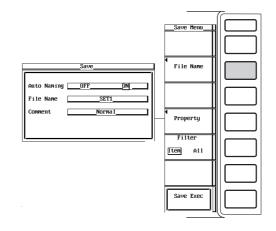

#### Saving the file

18. Press the [Save Exec] soft key to save the file to the directory indicated in [Path=.....]. The name of the [Save Exec] soft key changes to [Abort].

# Canceling the saving operation

19. Press the [Abort] soft key to cancel the save operation. The name of the [Abort] soft key changes to [Save Exec].

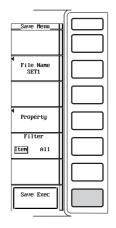

#### Specifying the file to be displayed in the File List dialog box

10. Press the [Filter] soft key to select [Item] or [All].

# Viewing the properties

- 10. In the File List dialog box, turn the jog shuttle to select the desired file.
- 11. Press the [Property] soft key to display the property window of the file.
- 12. Press the ESC key to close the property window.

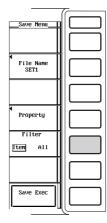

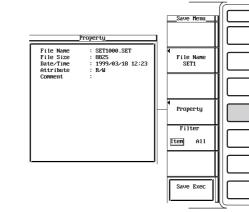

# Loading the Setup Parameters.

4. Press the [Load] soft key to display the load setting menu and the File List dialog box.

# Selecting the source medium

- 5. Turn the jog shuttle to select the source medium (displayed with [ ]).
- 6. Press the SELECT key to confirm the selection.

# Selecting the source directory

### (When there are directories on the medium)

- 7. Turn the jog shuttle to select the source directory (displayed with < >).
- 8. Press the SELECT key to confirm the selection.

The [Path=.....] box on the top left corner of the File List dialog box displays the selected medium/directory.

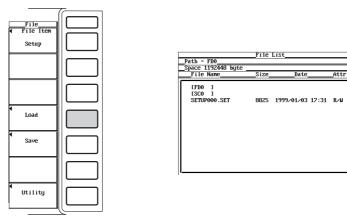

# Selecting the file to be loaded

9. Turn the jog shuttle to select the file.

# Loading the file

10. Press the [Load Exec] soft key to load the file from the directory indicated in [Path=.....]. The name of the [Load Exec] soft key changes to [Abort].

# Canceling the loading operation

11. Press the [Abort] soft key to cancel the loading operation. The name of the [Abort] soft key changes to [Load Exec].

| Load Menu          |  |  |
|--------------------|--|--|
|                    |  |  |
| 4                  |  |  |
| Property<br>Filter |  |  |
| Item All           |  |  |
|                    |  |  |
| Load Exec          |  |  |

#### Specifying the file to be displayed in the File List dialog box

The procedures are the same as "Specifying the file to be displayed in the File List dialog box" on page 12-12.

#### Viewing the properties

The procedures are the same as "Viewing the properties" on page 12-12.

Explanation

# CAUTION

Never remove the medium (disk) or turn OFF the power while the access indicator or the similar mark is blinking. It can damage the medium or destroy the data on the medium.

#### Setup Parameters that are saved

The setup parameters of each key existing at the time of the saving operation are saved. However, date and time, communication parameters, and SCSI ID numbers are not saved.

#### Selecting the medium and directory

The media that are available are displayed in the File List dialog box.

#### Examples

- [FD0] : Floppy disk
- [SC5] : SCSI device with an ID number of 5
- [SC5\_1] : The first partition of a SCSI device with an ID number of 5

#### Data size

The data size corresponding to one set of setup parameters is approximately 20 KB.

#### File name and comment

- · You must specify a file name. Comment can be omitted.
- You cannot save to a file name that is already in use in the same directory (no overwriting).

#### Number and types of characters that can be used

| Item      | Number of chars | Characters that can be used                                                                                     |
|-----------|-----------------|----------------------------------------------------------------------------------------------------|
| File name | 1 to 8 chars    | 0 to 9, A to Z, %, _, ( ) (parenthesis), –(minus sign)                                                          |
| Comment   | 0 to 25 chars   | All characters (including spaces),<br>The maximum length of the comment when saving a file is 20<br>characters. |

### **File extension**

The File extension .set is automatically appended to the file.

#### Auto naming function

When [Auto Naming] is turned ON, files with three digit numbers from 000 to 999 are automatically created. Specify the common name (maximum of five characters, specify at the Filename item) that is placed before the three digit number.

#### Specifying the files to display in the File List dialog box

- You can specify the type of files to display.
- Item
  - Displays only setup parameter files.
- All
  - Displays all files on the medium.

#### Properties

Lists the file name, extension, file size, the date it was saved, the attribute, and the comment for the selected file.

#### Note .

- You cannot save or load while the data acquisition is in progress (START/STOP indicator is ON).
- If you change the file extension on a PC, for an example, you will not be able to load that file.
- · A maximum of 36 characters can be displayed in [Path].
- For file names, upper and lower case letters are not distinguished. For comments, they are distinguished. In addition, the following file names cannot be used due to limitations of MS-DOS.
  - AUX, CON, PRN, NUL, CLOCK
- When using the GP-IB or serial interface commands to enter a file name, the following symbols that do not exist on the keyboard of this instrument can be used.
   { }
- When the setup parameters are loaded from a file, the setup parameters of each key are overwritten with the loaded settings and cannot be set back to their previous settings. It is recommended that the current setup parameters be saved before loading setup parameters from a file.
- The date and time, communication parameters and SCSI ID numbers are not saved. Therefore, when setup parameters are loaded from a file, these parameters do not change.
- The setup parameters cannot be loaded, if the record length or the module configuration differs from the setting that existed at the time the setup parameters were saved. This is also true if the setup parameters were saved using an incompatible version of firmware.

# 12.6 Saving and Loading Waveform Data

# Keys

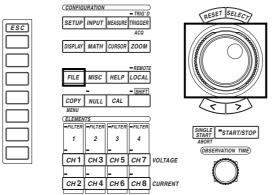

• The \_\_\_\_\_ mark indicates the keys that are used for the operation.

• To exit the menu during operation, press the ESC key.

# Procedure

- 1. Press the FILE key to display the File setting menu.
- 2. Press the [File Item] soft key to display the File Item setting menu.
- 3. Press the [Wave] soft key to select waveform data.

| File<br>↓ File Item<br>Setup |  |
|------------------------------|--|
| 4<br>Load                    |  |
| ◀<br>Save                    |  |
| ◀<br>Utility                 |  |

|                    | 7        |
|--------------------|----------|
| File Item<br>Setup |          |
| Wave               |          |
| Numeric            |          |
| ◀<br>Load          |          |
| ◀<br>Save          |          |
|                    |          |
| ◀<br>Utility       |          |
|                    | <u> </u> |

# Saving the Waveform Data

# Selecting the data type

- 4. Press the [Data Type] soft key to display the data type selection menu.
- Press one of the keys from [Binary] to [Float] to select the data type.
   \* Only the data that are saved in [Binary] can be loaded as described later.

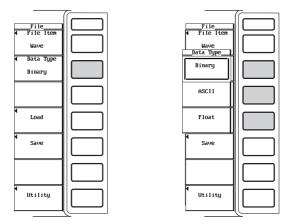

### Selecting the waveform to be saved

The waveform selection menu ([CH1] to [MATH2]) is displayed only when [Float] is selected in step 5. (If the data type is [Binary] or [ASCII], the displayed waveform is saved.)

- 6. Press the [Save] soft key to display the save setting menu.
- 7. Press the [Trace] soft key to display the waveform selection menu.
- Press one of the soft keys from [CH1] to [Math2] to select the waveform to be saved.

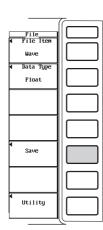

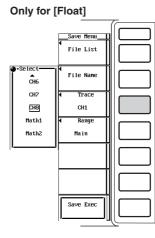

IM 253710-01E

#### Selecting the range of the waveform to be saved

- 9. Press the [Range] soft key to display the save range selection menu.
- 10. Press one of the soft keys from [Main] to [Z2] to select the range of the waveform to be saved.

\* Only the data that are saved for [Main] can be loaded as described later.

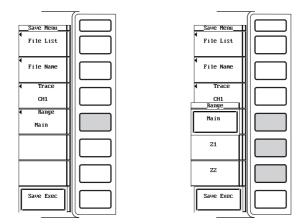

#### Selecting the destination medium and directory

11. The procedures are the same as "Selecting the destination medium" and "Selecting the destination directory" in section 12.5.

#### Setting the file name and comment

12. The procedures are the same as "Setting the file name and comment" in section 12.5.

# Saving the file

13. Press the [Save Exec] soft key to save the file to the directory indicated in [Path=.....]. The name of the [Save Exec] soft key changes to [Abort].

#### Canceling the saving operation

14. Press the [Abort] soft key to cancel the saving operation. The name of the [Abort] soft key changes to [Save Exec].

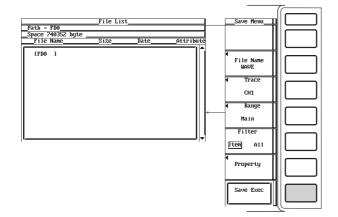

# Specifying the file to be displayed in the File List dialog box, viewing the properties

The procedures are the same as "Specifying the file to be displayed in the File List dialog box" and "Viewing the properties" in section 12.5.

# Loading the Waveform Data

Set the data type to [Binary]. For the procedures, see steps 4 and 5 in the paragraph "Saving the Waveform Data."

- 4. Check that the [Data Type] is set to [Binary].
- 5. Press the [Load] soft key to display the load setting menu and the File List dialog box.

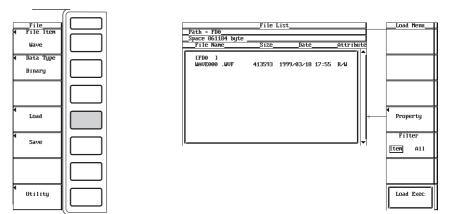

# Selecting the source medium and directory

6. The procedures are the same as "Selecting the source medium" and "Selecting the source directory" in section 12.5.

### Selecting the file to be loaded

7. Turn the jog shuttle to select the file.

# Loading the file

8. Press the [Load Exec] soft key to load the file from the directory indicated in [Path=.....]. The name of the [load Exec] soft key changes to [Abort].

# Canceling the loading operation

9. Press the [Abort] soft key to cancel the loading operation. The name of the [Abort] soft key changes to [Load Exec].

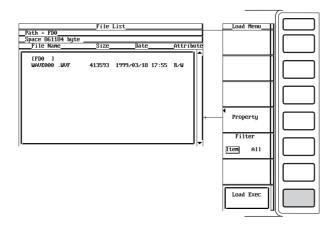

# Specifying the file to be displayed in the File List dialog box, viewing the properties

The procedures are the same as "Specifying the file to be displayed in the File List dialog box" and "Viewing the properties" in section 12.5.

#### Explanation

# CAUTION

Never remove the medium (disk) or turn OFF the power while the access indicator or the access mark is blinking. It can damage the medium or destroy the data on the medium.

## Selecting the data type, file extension, data size

Select the data type from the following list of choices. The file extension is automatically attached to the file name.

- Binary
  - The sampled data in the acquisition memory are saved in binary format.
  - The data that are saved by selecting [Main] in "Selecting the range of the waveform to be saved" (described later) can be loaded to display the waveform and calculate numerical data.
  - A header file is automatically created. The header file is used when analyzing the waveform on a PC. The header file cannot be opened using this instrument. For the header file format, see Appendix 5, "ASCII Header File Format."
- ASCII
  - The sampled data in the acquisition memory are saved in ASCII format. The data can be used to analyze the waveform on a PC.
  - Data in this format cannot be loaded on this instrument.
- Float
  - The sampled data in the acquisition memory are saved in 32-bit floating point format. The data can be used to analyze the waveform on a PC.
  - · Data in this format cannot be loaded on this instrument.

#### Data size

• For the normal measurement mode

The following table shows the data size when the waveform data of CH1 to CH8 are saved with a record length of 100 k-words, observation time of 100 ms, and MATH1 and MATH2 turned OFF.

| Data Type | Extension | Data Size (Bytes)                                          |
|-----------|-----------|------------------------------------------------------------|
| Binary    | .WVF      | Approx. 1.7 M (100 k-words $\times$ 8 channels $\times$ 2) |
|           | .HDR      | Approx. 7 K (approx. 8 K when Math1 and Math2 are ON)      |
| ASCII     | .CSV      | Approx. 9 M (depends on the input signal conditions)       |
|           |           | Takes tens of minutes to save the data.                    |
| Float     | .FLD      | Approx. 400 K (100 k × 4)                                  |

#### For the harmonic measurement mode

Same as in the normal measurement mode.

#### Waveforms that are saved

- · When the data type is [Binary] or [ASCII], the displayed waveform is saved.
- When the data type is [Float], the selected waveform from CH1 to CH8, MATH1, and MATH2 can be saved.
- The setup parameters of the waveform, such as the vertical axis, the horizontal axis, and the trigger are also saved.
- To reproduce the computation result, [Binary] data of all channels are necessary. Save the data with the display of all channels turned ON.

#### Selecting the range of the waveform to be saved

Select the range (region) of the waveform from the following choices. The only data that can be loaded are those data that are saved by specifying [Binary] in "Selecting the data type, file extension, data size" (described earlier) and [Main] for the range.

• Main

The range of the Main waveform. It is the range defined by the display record length (range displayed on the screen).

• Z1

The range of zoom waveform Z1.

• Z2

The range of zoom waveform Z2.

### Selecting the medium and directory

See the explanation given in "Selecting the medium and directory" in section 12.5.

#### File name and comment

See the explanation given in "File name and comment" in section 12.5.

#### Auto naming function

See the explanation given in "Auto naming function" in section 12.5.

#### Specifying the file to be displayed in the File List dialog box

You can specify the type of files to display.

- Item
- Displays only the waveform data files (Binary, ASCII, or Float).
- All

Displays all the files on the medium.

#### Properties

See the explanation given in "Properties" in section 12.5.

#### Note \_

- You cannot save or load while the data acquisition is in progress (START/STOP indicator is ON).
- If you change the file extension on a PC, for a example, you will not be able to load that file.
- · A maximum of 36 characters can be displayed in [Path].
- For file names, upper and lower case letters are not distinguished. For comments, they are distinguished. In addition, the following file names cannot be used due to limitations of MS-DOS.

AUX, CON, PRN, NUL, CLOCK

- When using the GP-IB or serial interface commands to enter a file name, the following symbols that do not exist on the keyboard of this instrument can be used.
   { }
- The waveform data loaded from a file overwrites the data in the acquisition memory. Once the memory is overwritten, the old data cannot be recovered. It is recommended that the current waveform data be saved before loading data from a file.
- Even when the data type was set to [Binary], data cannot be loaded if the range of the waveform that was saved was [Z1] or [Z2].
- Waveform data cannot be loaded, if the record length or the module configuration differs from the setting that existed at the time the data were saved. This is also true if the waveform data were saved using an incompatible version of firmware.

# 12.7 Saving Numerical Data

# Keys

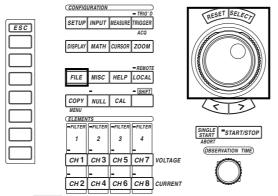

• The \_\_\_\_\_ mark indicates the keys that are used for the operation.

• To exit the menu during operation, press the ESC key.

# Procedure

- 1. Press the FILE key to display the File setting menu.
- 2. Press the [File Item] soft key to display the File Item setting menu.
- 3. Press the [Numeric] soft key to select numerical data.

| File<br>∢ File Iten<br>Setup |  |
|------------------------------|--|
| ◀<br>Load                    |  |
| ◀<br>Save                    |  |
| ◀<br>Utility                 |  |

| ~ |
|---|
|   |
|   |
|   |
|   |
|   |
|   |
|   |
|   |

## Selecting the data type

- 4. Press the [Data Type] soft key to display the data type selection menu.
- 5. Press the [ASCII] or [Float] soft key to select the data type.

|                                       | 7        |
|---------------------------------------|----------|
| File<br>File Item<br>Numeric          |          |
| Data Type<br>ASCII Float              |          |
|                                       |          |
|                                       |          |
| ¶<br>Save                             |          |
|                                       |          |
| ¶<br>Utility                          |          |
| · · · · · · · · · · · · · · · · · · · | <u> </u> |

Selecting the numerical data to be saved

(The menu appears during the harmonic measurement mode. If the measurement mode is set to normal measurement, go to step 14. For the procedure related to setting the measurement mode, see section 5.1, "Setting the Measurement Mode.")

- 6. Press the SETUP key to display the Setup menu. Confirm that [Mode] is set to [Harmonics].
- 7. Press the FILE key to display the File setting menu.
- 8. Press the [List Item] soft key to display the numerical data selection dialog box.

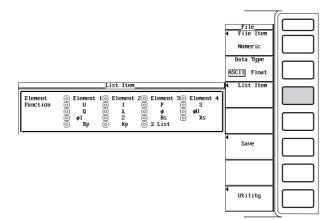

#### Selecting the element

- Turn the jog shuttle to select the desired element from [Element1] to [Element4].
   [Element4] cannot be selected when the motor module is installed in the element number 4 slot.
- 10. Press the SELECT key. When the button to the left of the element in the numerical data selection dialog box is highlighted, the numerical data of that element will be saved. If the button is not highlighted, the numerical data of that element will not be saved.

### Selecting the measurement function

- 11. Turn the jog shuttle to select the desired measurement function that is to be saved from [U] to [ $\Sigma$  List]. [Torque] can also be selected when the motor module is installed in the element number 4 slot.
- 12. Press the SELECT key. When the button to the left of the measurement function in the numerical data selection dialog box is highlighted, the numerical data of that function will be saved. If the button is not highlighted, the numerical data of that measurement function will not be saved.

The numerical data of the measurement function that was highlighted in steps 11 and 12 of the element that was highlighted in steps 9 and 10, are saved.

13. Press the ESC key to close the numerical data selection dialog box.

| List Item           |                               |                                                                                                    |                                                              |                                     |  |
|---------------------|-------------------------------|----------------------------------------------------------------------------------------------------|--------------------------------------------------------------|-------------------------------------|--|
| Element<br>Function | Element<br>U<br>Q<br>¢I<br>Rp | $\begin{array}{c c} 1 & \text{Element} \\ \hline 0 & I \\ \hline 0 & \lambda \\ \hline 0 & Z \\ \hline 0 & Xp \end{array}$ | 20 Element<br>0 $P$<br>0 $\phi$<br>0 $Rs$<br>0 $\Sigma$ List | 30 Element 4<br>0 S<br>0 ¢U<br>0 Xs |  |

# Displaying the save setting menu

14. Press the [Save] soft key to display the save setting menu.

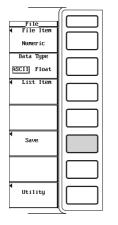

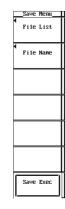

# Selecting the destination medium and directory

15. The procedures are the same as "Selecting the destination medium" and "Selecting the destination directory" in section 12.5.

# Setting the file name and comment

16. The procedures are the same as "Setting the file name and comment" in section 12.5.

#### Saving the file

17. Press the [Save Exec] soft key to save the file to the directory indicated in [Path=.....]. The name of the [Save Exec] soft key changes to [Abort].

# Canceling the saving operation

18. Press the [Abort] soft key to cancel the saving operation. The name of the [Abort] soft key changes to [Save Exec].

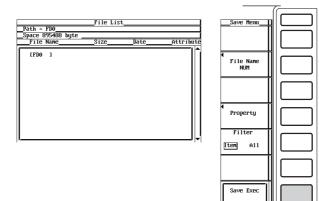

# Specifying the file to be displayed in the File List dialog box, viewing the properties

The procedures are the same as "Specifying the file to be displayed in the File List dialog box" and "Viewing the properties" in section 12.5.

#### Explanation

# CAUTION

Never remove the medium (disk) or turn OFF the power while the access indicator or the access mark is blinking. It can damage the medium or destroy the data on the medium.

### Selecting the data type, file extension, data size

Select the data type from the following list of choices. The file extension is automatically attached to the file name.

- ASCII
  - The sampled data in the acquisition memory are saved in ASCII format. The data can be used to analyze the waveform on a PC.
  - · Data in this format cannot be loaded on this instrument.
- Float
  - The sampled data in the acquisition memory are saved in 32-bit floating point format. The data can be used to analyze the waveform on a PC.
  - · Data in this format cannot be loaded on this instrument.

#### Data size

The following table shows the data size when the numerical data of CH1 to CH8 are saved with a record length of 100 k-words, observation time of 100 ms, and MATH1 and MATH2 turned OFF.

#### · For the normal measurement mode

| Data Type | Extension | Data Size (Bytes)                                         |
|-----------|-----------|-----------------------------------------------------------|
| ASCII     | .CSV      | Approx. 6 K (depends on the input signal conditions)      |
| Float     | .FLD      | Approx. 1 K (43 functions $\times$ 6 elements $\times$ 4) |

#### • For the harmonic measurement mode

| Data Type | Extension | Data Size (Bytes)                                                                                                    |
|-----------|-----------|----------------------------------------------------------------------------------------------------|
| ASCII     | .CSV      | Approx. 50 K (when there is one measurement function for each element) (depends on the input signal conditions)                                                                      |
| Float     | .FLD      | <ul> <li>When the measurement function is U, I, or P: Approx. 4 K ((502 + 501) × 4)</li> <li>When the measurement function is other than U, I, or P: Approx. 2K (502 × 4)</li> </ul> |

#### Numerical data to be saved

For the meanings of the measurement function symbols, see section 1.2, "Measurement Modes and Measurement/Computation Periods," 1.7 "Numerical Computation," appendix 2 "Symbols and Determination of Measurement Functions," and appendix 3 "Determination of Delta Functions." For the wiring methods of A and B, see section 5.2, "Selecting the Wiring Method."

# For normal measurement mode

Data of all measurement functions are saved. The numerical data of delta computation and of user-defined functions are also saved.

#### For harmonic measurement mode

- The data in the range from Total or dc (0th order) up to 500th order of the selected elements and measurement functions are saved.
  - Select the element from [Element1], [Element2], [Element3], and [Element4].
  - Select the measurement function from U, I, P, S, Q, λ, φ, φU, φI, Z, Rs, Xs, Rp, Xp, Torque<sup>\*</sup>, and Σ List (all Σfunctions).
    - This is applicable to products (PZ4000) with firmware version 2.01 or later when the motor module is installed in the element number 4 slot.
- The numerical data of the measurement functions, fU (or fl), Uthd, Ithd, Pthd, Uthf, Ithf, Utif, Itif, hvf, and hcf, are saved regardless of the selection made in the previous section.

### Selecting the medium and directory

See the explanation given in "Selecting the medium and directory" in section 12.5.

#### File name and comment

See the explanation given in "File name and comment" in section 12.5.

#### Auto naming function

See the explanation given in "Auto naming function" in section 12.5.

### Specifying the file to be displayed in the File List dialog box

You can specify the type of files to display.

- Item
  - Displays only the numerical data files.
- All

Displays all the files on the medium.

#### Properties

See the explanation given in "Properties" in section 12.5.

#### Note .

- You cannot save or load while the data acquisition is in progress (START/STOP indicator is ON).
- For the meanings of the measurement function symbols, see section 1.2, "Measurement Modes and Measurement/Computation Periods," 1.7 "Numerical Computation," appendix 2 "Symbols and Determination of Measurement Functions," and appendix 3 "Determination of Delta Functions."
- For details regarding the wiring methods, A and B, see section 5.2, "Selecting the Wiring Method."
- In the places where a measurement function is not selected or where there is no numerical data, the following data are saved:
  - For ASCII files: A character string "NAN."
  - For Float files: 0x7FC00000
- · If you change the file extension on a PC, for an example, you will not be able to load that file.
- A maximum of 36 characters can be displayed in [Path].
- For file names, upper and lower case letters are not distinguished. For comments, they are distinguished. In addition, the following file names cannot be used due to limitations of MS-DOS.
- AUX, CON, PRN, NUL, CLOCK
- When using the GP-IB or serial interface commands to enter a file name, the following symbols that do not exist on the keyboard of this instrument can be used.
  - {}

# 12.8 Changing the File Attribute, Deleting Files

# Keys

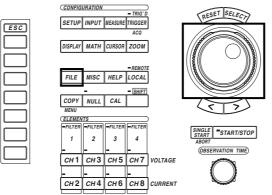

• The \_\_\_\_\_ mark indicates the keys that are used for the operation.

• To exit the menu during operation, press the ESC key.

# Procedure

- 1. Press the FILE key to display the File setting menu.
- 2. Press the [Utility] soft key to display the Utility setting menu and the File List dialog box.
- 3. Press the [Function] soft key to display the file function selection menu.
- 4. Press the [Delete] soft key to display the delete setting menu.

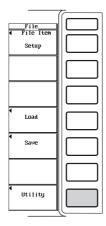

| Fornat<br>Function<br>Fornat |  |
|------------------------------|--|
| Media Info                   |  |
|                              |  |
| ¶<br>Format                  |  |
|                              |  |
|                              |  |
|                              |  |

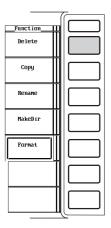

#### Selecting the medium and directory

5. The procedures are the same as "Selecting the source medium" and "Selecting the source directory" in section 12.5.

#### Changing the file attribute

- 6. Turn the jog shuttle to select a file
- Press the [Attribute] soft key. The attribute of the selected file changes to [R] or [R/W].

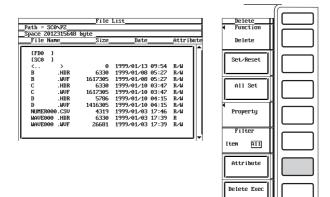

#### Selecting the file to be deleted one at a time

- 8. Turn the jog shuttle to select a file.
- 9. Press the [Set/Reset] soft key. If an [\*] mark is displayed to the left of the file name in the File List dialog box, the file will be deleted. If the [\*] is not displayed, the file will not be deleted.

Go to step 11.

| Space 20 | 12315648 |         |                  |         |
|----------|----------|---------|------------------|---------|
| File N   | ane      | Size    | Date             | _Attrib |
| [FD0     | 1        |         |                  |         |
| ESCO     | i        |         |                  |         |
| <        | >        | 0       | 1999/01/13 09:54 | R∕W     |
| * B      | .HDR     | 6330    | 1999/01/08 05:27 | R∕W     |
| в        | .UVF     | 1617305 | 1999/01/08 05:27 | R∕W     |
| С        | .HDR     | 6330    | 1999/01/10 03:47 | R∕⊌     |
| С        | .UVF     | 1617305 | 1999/01/10 03:47 | R∕₩     |
| D        | .HDR     | 5786    | 1999/01/10 04:15 | R∕⊌     |
| D        | .UVF     | 1416305 | 1999/01/10 04:15 | R∕⊌     |
| NUMERØ   | 00.CSV   | 4319    | 1999/01/03 17:46 | R∕⊌     |
| WAVE00   | Ø.HDR    | 6330    | 1999/01/03 17:39 | R       |
| WAVE00   | 0 .UVF   | 26681   | 1999/01/03 17:39 | R∕⊌     |

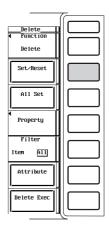

12

#### Selecting all files to be deleted

- 8. Turn the jog shuttle to select a file, directory, or a medium.
- 9. Press the [All Set] soft key. Depending on whether a file, directory or medium is selected before pressing the [All Set] key, the [\*] marks are either displayed to the left of the directory containing the selected file and all files in that directory, displayed next to the selected directory and all files in that directory, or displayed next to all directories and files on the selected medium (see the Explanation). These directories and files will be deleted. The name of the [All Set] soft key changes to [All Reset].
- 10. Press the [All Reset] soft key. The previously set [\*] marks are removed. The directories and files will not be deleted. The name of the [All Reset] soft key changes to [All Set].

| ath = SC<br>mace 201 | 2315648 | bute    |                  |           |
|----------------------|---------|---------|------------------|-----------|
| _File Na             |         | Size    | Date             | _Attribut |
| [FD0 ]               | 1       |         |                  | [         |
| ESC0                 |         |         |                  |           |
| <                    | >       | 0       | 1999/01/13 09:54 | R∕W       |
| В                    | .HDR    | 6330    | 1999/01/08 05:27 | R∕W       |
| В                    | .WVF    | 1617305 | 1999/01/08 05:27 | R∕W       |
| С                    | .HDR    | 6330    | 1999/01/10 03:47 | R∕W       |
| С                    | .WVF    | 1617305 | 1999/01/10 03:47 | R∕W       |
| D                    | .HDR    | 5786    | 1999/01/10 04:15 | R∕⊌       |
| D                    | .UVF    | 1416305 | 1999/01/10 04:15 | R∕⊌       |
| NUMER00              | 0.CSV   | 4319    | 1999/01/03 17:46 | R∕⊌       |
| WAVE000              | ).HDR   | 6330    | 1999/01/03 17:39 | B         |
| MAVE000              | ) .WVF  | 26681   | 1999/01/03 17:39 | R∕W       |

| Delete      |    |
|-------------|----|
| Function    |    |
| Delete      | ∥∟ |
| Set/Reset   |    |
| ,           |    |
| All Set     |    |
| Property    |    |
|             |    |
| Filter      |    |
| item All    |    |
|             |    |
| Attribute   |    |
| ,           |    |
| Delete Exec |    |
|             |    |
|             |    |

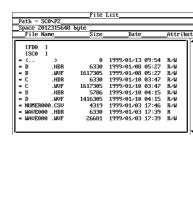

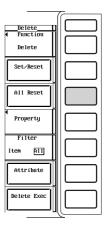

#### **Deleting the files**

11. Press the [Delete Exec] soft key. All files with the [\*] marks are deleted.

| -                              | 7        |
|--------------------------------|----------|
| Delete<br>◀ Function<br>Delete |          |
| Set/Reset                      |          |
| All Set                        |          |
| <ul> <li>Property</li> </ul>   |          |
| Filter<br>Iten All             |          |
| Attribute                      |          |
| Delete Exec                    |          |
|                                | <u>~</u> |

### Specifying the file to be displayed in the File List dialog box, viewing the properties

The procedures are the same as "Specifying the file to be displayed in the File List dialog box" and "Viewing the properties" in section 12.5.

#### CAUTION

Never remove the medium (disk) or turn OFF the power while the access indicator or the on mark is blinking. It can damage the medium or destroy the data on the medium.

#### Selecting the medium and directory

See the explanation given in "Selecting the medium and directory" in section 12.5.

#### Selecting the file attribute

Select the attribute for each file from the following choices.

- R/W
- Read and write possible.
- R
  - Read only. Cannot write to the file or delete the file.

#### Selecting the files to be deleted

You can delete all files that have a [\*] mark to the left of the file name. There are two methods available to select the files that are to be deleted.

#### · Selecting the files one at a time

Place [\*] marks to the left of the file names one at a time, using the [Set/Reset] soft key.

#### Selecting all files at once

Place [\*] marks to the left of the file names all at once, using the [All Set] soft key. There are three methods to place the marks all at once.

- Selecting a file and pressing the [All Set] soft key places [\*] marks on the directory containing the selected file and all files in that directory.
- Selecting a directory and pressing the [All Set] soft key places [\*] marks on the selected directory and all files in that directory.
- Selecting a medium and pressing the [All Set] soft key places [\*] marks on all the directories and files on the selected medium.

#### Specifying the file to be displayed in the File List dialog box

You can specify the type of files to display.

- Item
  - Displays only the data file that was selected in the File Item selection menu and the data type selection menu.
- All

Displays all the files on the medium.

12

#### Properties

See the explanation given in "Properties" in section 12.5.

#### Note \_

- You cannot delete files while data acquisition is in progress (START/STOP indicator is ON).
- Deleted data cannot be recovered. Make sure not to erase the wrong files.
- · Directories can be deleted if there are not files in them.
- If an error occurs while deleting multiple files, the files after the error will not be deleted.
- · Directory attributes cannot be changed.
- When [File Item] is [Wave], [Data Type] is [Binary], and [Filter] is [Item], deleting a file with a .WVF extension that has a [\*] mark causes the file with the same name with the .HDR extension to be deleted. When [Filter] is [All], only the files that have the [\*] marks are deleted.

# 12.9 Copying Files

Keys

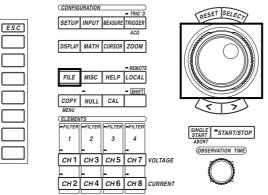

• The \_\_\_\_\_ mark indicates the keys that are used for the operation.

• To exit the menu during operation, press the ESC key.

#### Procedure

- 1. Press the FILE key to display the File setting menu.
- 2. Press the [Utility] soft key to display the Utility setting menu and the File List dialog box.
- 3. Press the [Function] soft key to display the file function selection menu.
- 4. Press the [Copy] soft key to display the copy setting menu.

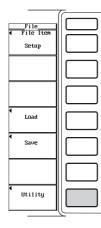

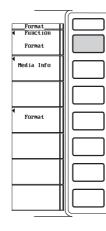

|          | 7        |
|----------|----------|
| Function |          |
| Delete   |          |
| Сору     |          |
| Rename   |          |
| MakeDir  |          |
| Format   |          |
|          |          |
|          |          |
|          | <u> </u> |

12

#### Selecting the source medium and directory

5. The procedures are the same as "Selecting the source medium" and "Selecting the source directory" in section 12.5.

#### Changing the file attribute

6. The procedures are the same as "Changing the file attribute" in section 12.8.

#### Selecting the source file one at a time

- 7. Turn the jog shuttle to select a file.
- 8. Press the [Set/Reset] soft key. If an [\*] mark is displayed to the left of the file name in the File List dialog box, the file will be copied. If the [\*] is not displayed, the file will not be copied.

Go to step 12.

#### Selecting all copy source files at once

- 9. Turn the jog shuttle to select a file, directory, or a medium.
- 10. Press the [All Set] soft key. Depending on whether a file, directory or medium is selected before pressing the [All Set] key, the [\*] marks are either displayed to the left of the directory containing the selected file and all files in that directory, displayed next to the selected directory and all files in that directory, or displayed next to all directories and files on the selected medium (see the Explanation). These directories and files will be copied. The name of the [All Set] soft key changes to [All Reset].
- 11. Press the [All Reset] soft key. The previously set [\*] marks are removed. The directories and files will not be copied. The name of the [All Reset] soft key changes to [All Set].

| Path = S | CONPZ    |         |                  |          |
|----------|----------|---------|------------------|----------|
| Space 20 | 12315648 |         |                  |          |
| File M   | ane      | Size_   | Date             | _Attribu |
|          |          |         |                  | (        |
| [FD0     | 1        |         |                  |          |
| ESC0     | 1        |         |                  |          |
| <        | >        | 0       | 1999/01/13 09:54 | R∕W      |
| * B      | .HDR     | 6330    | 1999/01/08 05:27 | R∕W      |
| В        | .UVF     | 1617305 | 1999/01/08 05:27 | R∕W      |
| С        | .HDR     | 6330    | 1999/01/10 03:47 | R∕W      |
| С        | . UUF    | 1612305 | 1999/01/10 03:47 | B∕M      |
| D        | HDB      | 5786    | 1999/01/10 04:15 | B∕M      |
| n        | LUF      | 1416305 | 1999/01/10 04:15 | B∕W      |
| NUMERO   | 00.CSU   | 4319    | 1999/01/03 17:46 | B∕₩      |
| WAVE00   |          | 6330    | 1999/01/03 17:39 | B B      |
| MAVEOR   |          | 26681   | 1999/01/03 17:39 |          |

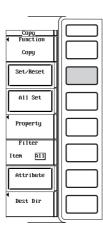

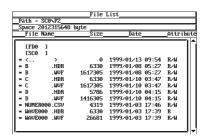

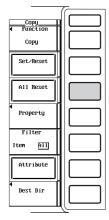

#### Selecting the copy destination

12. Press the [Dest Dir] soft key to display the copy execution menu and the copy destination file list dialog box.

| Сору                         | File List                                                                                                    | Copy                         |
|------------------------------|----------------------------------------------------------------------------------------------------|------------------------------|
| <ul> <li>Function</li> </ul> | _Path = SC0NPZ                                                                                                    | <ul> <li>Function</li> </ul> |
| Сору                         | Space 2012315648 byte<br>DateDateAttribute                                                                                                  | Сору                         |
| Set∕Reset                    | [FD0 ]<br>[SC0 ]<br>< > 0 1999≁01/13 09:54 R/W<br>* B .HDR 6330 1999≁01/08 05:27 R/W                                                        | Set/Reset                    |
| A11 Set                      | File List           Path = SCONPZNDIRPZ           Path = SCONPZNDIRPZ           File Name           Size           Date           Attribute | All Reset                    |
| Property                     | IFD0         J           ISC0         J           < >         0           1999./01/08         18:38                                         | Property                     |
| Filter<br>Iten All           |                                                                                                    | Filter<br>Item All           |
| Attribute                    |                                                                                                    | Attribute<br>Copy            |
| Dest Dir                     |                                                                                                    | Copy Exec                    |

#### Selecting the destination medium and directory

13. The procedures are the same as "Selecting the destination medium" and "Selecting the destination directory" in section 12.5.

#### Executing the copy operation

14. Press the [Copy Exec] soft key to copy all source files that have [\*] marks.

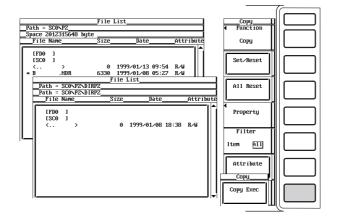

# Specifying the file to be displayed in the File List dialog box, viewing the properties

The procedures are the same as "Specifying the file to be displayed in the File List dialog box" and "Viewing the properties" in section 12.5.

#### CAUTION

Never remove the medium (disk) or turn OFF the power while the access indicator or the only mark is blinking. It can damage the medium or destroy the data on the medium.

#### Selecting the medium and directory of the copy source and copy destination

See the explanation given in "Selecting the medium and directory" in section 12.5.

#### Selecting the file attribute

See the explanation given in "Selecting the file attribute" in section 12.8.

#### Selecting the copy source files

You can copy all files that have a [\*] mark to the left of the file name. There are two methods available to select the files that are to be copied.

#### • Selecting the file one at a time

Place [\*] marks to the left of the file names one at a time, using the [Set/Reset] soft key.

#### Selecting all files at once

Place [\*] marks to the left of the file names all at once, using the [All Set] soft key. There are three methods to place the marks all at once.

- Selecting a file and pressing the [All Set] soft key places [\*] marks on the directory containing the selected file and all files in that directory.
- Selecting a directory and pressing the [All Set] soft key places [\*] marks on the selected directory and all files in that directory.
- Selecting a medium and pressing the [All Set] soft key places [\*] marks on all the directories and files on the selected medium.

#### Specifying the file to be displayed in the File List dialog box

See the explanation given in "Specifying the file to be displayed in the File List dialog box" in section 12.8.

#### Properties

See the explanation given in "Properties" in section 12.5.

#### Note .

- You cannot copy files while the data acquisition is in progress (START/STOP indicator is ON).
- If an error occurs while copying multiple files, the files after the error will not be copied.
- Directory attributes cannot be changed.
- · If a file with the same name exists at the destination, copying is not allowed.
- You cannot copy the same files to another directory immediately after copying those files. You must again select the files you wish to copy.
- When [File Item] is [Wave], [Data Type] is [Binary], and [Filter] is [Item], copying a file with a
  .WVF extension that has a [\*] mark causes the file with the same name with the .HDR
  extension to be copied. When [Filter] is [All], only the files that have the [\*] marks are copied.

# 12.10 Changing the Directory/File Name, Creating a Directory

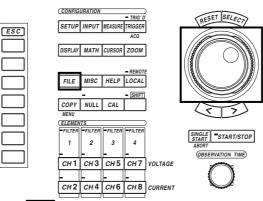

- The \_\_\_\_\_ mark indicates the keys that are used for the operation.
- To exit the menu during operation, press the ESC key.

#### Procedure

Keys

- 1. Press the FILE key to display the File setting menu.
- 2. Press the [Utility] soft key to display the Utility setting menu and the File List dialog box.
- 3. Press the [Function] soft key to display the file function selection menu.

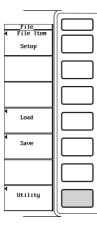

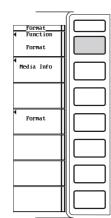

12

#### Changing the Directory/File Name

Press the [Rename] soft key to display the rename menu. 4.

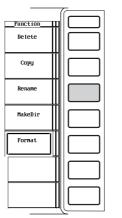

| pace 20123156<br>File Name | 48 byte <u>Size</u> | Date             | Attribute | Renam      |
|----------------------------|---------------------|------------------|-----------|------------|
| _TTTC Hunc                 | 0120_               |                  |           | nenun      |
| [FD0 ]                     |                     |                  | 111       | •          |
| [SC0 ]                     |                     |                  |           | File N     |
| < >                        | 0                   | 1999/01/13 09:54 |           |            |
| B .HDR                     |                     | 1999/01/08 05:27 |           |            |
| B .₩VF                     |                     | 1999/01/08 05:27 |           |            |
| C .HDR                     |                     | 1999/01/10 03:47 |           |            |
| C .WVF                     |                     | 1999/01/10 03:47 |           |            |
| D .HDR                     |                     | 1999/01/10 04:15 |           |            |
| D .WVF                     |                     | 1999/01/10 04:15 |           | •          |
| NUMER000.CSV               |                     | 1999/01/03 17:46 |           | Proper     |
| WAVE000 .HDR               |                     | 1999/01/03 17:39 |           |            |
| WAVE000 .WVF               | 26681               | 1999/01/03 17:39 | R∕W       |            |
|                            |                     |                  |           | Filte      |
|                            |                     |                  | I   _     |            |
|                            |                     |                  |           | Item       |
|                            |                     |                  |           |            |
|                            |                     |                  |           | Attrib     |
|                            |                     |                  |           | HUTTIN     |
|                            |                     |                  |           |            |
|                            |                     |                  |           | , <u> </u> |

#### Selecting the medium/directory

5. The procedures are the same as "Selecting the source medium" and "Selecting the source directory" in section 12.5.

#### Changing the file attribute

6. The procedures are the same as "Changing the file attribute" in section 12.8.

#### Changing the directory/file name

- Turn the jog shuttle to select a directory or a file. 7.
- 8. Press the [File Name] soft key. A keyboard appears. The name of the directory/file is displayed in the entry box of the keyboard.
- 9. Use the keyboard to enter the directory/file name.

For keyboard operation, see section 4.1, "Entering Values and Strings."

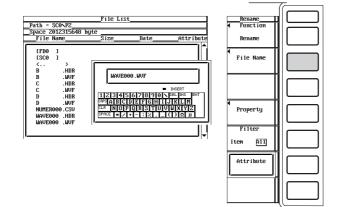

#### Specifying the file to be displayed in the File List dialog box, viewing the properties

The procedures are the same as "Specifying the file to be displayed in the File List dialog box" and "Viewing the properties" in section 12.5.

#### Creating a Directory

4. Press the [MakeDir] soft key to display the menu for creating a directory.

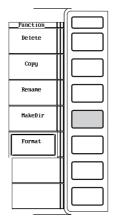

| ath = SCONPZ                  |                 | L130                                 |                  | • | Function  |
|-------------------------------|-----------------|--------------------------------------|------------------|---|-----------|
| pace 2012315648<br>_File Name | byteSize        | Date                                 | _Attribute       |   | MakeDir   |
| [FD0 ]<br>[SC0 ]<br>< >       | 0               | 1999/01/13 09:54                     | R∕W              | 4 | Dir Name  |
| B .HDR                        | 6330            | 1999/01/08 05:27                     | R∕W              | L |           |
| B .WUF<br>C .HDR              | 1617305<br>6330 | 1999/01/08 05:27<br>1999/01/10 03:47 | R∕W<br>R∕W       |   |           |
| C .UVF                        | 1617305         | 1999/01/10 03:47                     | R∕W              |   |           |
| D .HDR                        | 5786            | 1999/01/10 04:15                     | R∕W              | L |           |
| D .WVF                        | 1416305         | 1999/01/10 04:15                     | R∕W              | • |           |
| NUMER000.CSV                  | 4319            | 1999/01/03 17:46                     | R∕⊌              |   | Property  |
| WAVE000 .HDR<br>WAVE000 .WVF  | 6330<br>26681   | 1999/01/03 17:39<br>1999/01/03 17:39 | R<br>R∕W         |   |           |
| WHVL000 .WVI                  | 20001           | 1))//01/03 17:37                     | <sup>1/2</sup>   | F | Filter    |
|                               |                 |                                      | J   <del>v</del> |   | Item All  |
|                               |                 |                                      |                  | Ī | Attribute |

#### Selecting the medium and directory

5. The procedures are the same as "Selecting the source medium" and "Selecting the source directory" in section 12.5.

#### Changing the file attribute

6. The procedures are the same as "Changing the file attribute" in section 12.8.

#### Creating the directory

- 7. Turn the jog shuttle to select a medium or a directory.
- 8. Press the [Dir Name] soft key. A keyboard appears.
- Use the keyboard to enter a directory name. For keyboard operation, see section 4.1, "Entering Values and Strings."

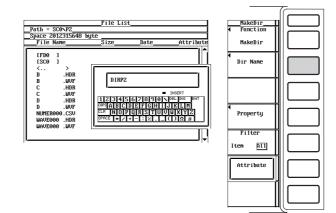

## Specifying the file to be displayed in the File List dialog box, viewing the properties

The procedures are the same as "Specifying the file to be displayed in the File List dialog box" and "Viewing the properties" in section 12.5.

12

#### CAUTION

Never remove the medium (disk) or turn OFF the power while the access indicator or the arr mark is blinking. It can damage the medium or destroy the data on the medium.

#### Selecting the medium and directory

See the explanation given in "Selecting the medium and directory" in section 12.5.

#### Selecting the file attribute

See the explanation given in "Selecting the file attribute" in section 12.8.

#### Changing the medium/directory/file name

The assignment of names when changing the medium/directory/file name is the same as the explanation given in "File name/comment" in section 12.5.

#### **Creating a directory**

A new directory can be created on a medium. The assignment of the directory when creating a new directory is the same as the explanation given in "File name/comment" in section 12.5.

#### Specifying the file to be displayed in the File List dialog box

See the explanation given in "Specifying the file to be displayed in the File List dialog box" in section 12.8.

#### Properties

See the explanation given in "Properties" in section 12.5.

#### Note .

- You cannot rename a directory/file or create a new directory while the data acquisition is in progress (START/STOP indicator is ON).
- Directory attributes cannot be changed.
- · If a file with the same name exists in the same directory, renaming is not allowed.
- If a directory with the same name exists in the same directory, the directory cannot be created.
- When [File Item] is [Wave], [Data Type] is [Binary], and [Filter] is [Item], renaming the name of the selected file with a .WVF extension causes the file with the same name with the .HDR extension to be changed. When [Filter] is [All], only the selected files are changed.

# 13.1 Installing the Paper Roll into the Built-in Printer (Option), Paper Feeding

#### Paper Roll for Printing

The printer uses a dedicated roll of paper provided by YOKOGAWA. Do not use any other type of paper roll. When using the printer for the first time, use the roll of paper that is included in the package. Order extra rolls from your nearest YOKOGAWA dealer as listed on the back cover of this manual.

| Part No.         | : B9850NX                       |
|------------------|---------------------------------|
| Specifications   | : Thermal-sensitive paper, 30 m |
| Sold in Packs of | : 5 rolls                       |

#### Handling the Roll of Paper

The paper is a thermal-sensitive paper that changes color with the application of heat. Take note of the following points.

#### Storage precautions

The paper starts changing color at around 70°C. It is affected by heat, humidity, light, and chemicals regardless of whether the paper has been used of not. Note the following points.

- Store the paper in a cool, dry, and dark place.
- After opening the package, use it quickly.
- If the paper is left in contact for long periods of time with plastic film (such as a vinyl chloride film or Scotch tape) containing plasticizers, the paper will lose some of its ability to reproduce color. As a result, for example, if you are going to store the paper in a folder, use a folder made of polypropylene.
- When using glue on the paper, do not use a glue containing organic solvents such as alcohol or ether, as they will change the color of the paper.
- For prolonged storage, we suggest you copy the roll chart. Due to the characteristics of the thermal-sensitive paper, the recording section may lose color over time.

#### Precautions on use

- · Use only rolls of paper provided by YOKOGAWA.
- Touching the paper with sweaty hands can leave finger print marks or blur the printing.
- Rubbing the surface with a hard object can cause the paper to change color due to the heat caused by friction.
- If chemicals, oil, or other liquids come in contact with the paper, the paper may change color or the printing may fade.

#### Installing the Paper Roll

1. Open the printer cover by pulling up on the handle on the left side of the printer while pressing the lock release lever towards the arrow indicated by "OPEN."

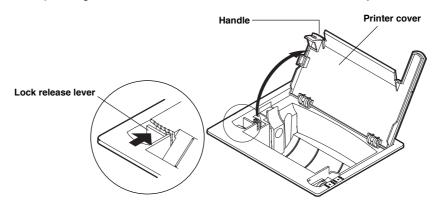

2. Move the release arm located near the right front to the "MAN FEED" position. Hold the roll of paper so that the inside of the paper (not the glossy side) is facing up. While pressing the movable holder on the left side of the roll storage space to the left, set the core in the right holder. Then, release the movable holder.

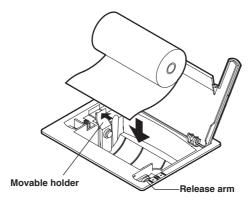

3. Insert the tip of the roll chart evenly in the space between the roller and the black guide and turn the feed knob away from you until 10 cm of the roll chart is showing at the top of the roller.

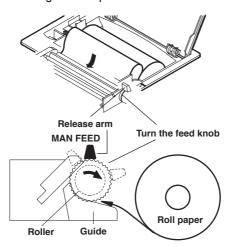

#### 13.1 Installing the Paper Roll into the Built-in Printer (Option), Paper Feeding

4. Move the release arm to the "Free" position and straighten the roll chart. Then, move the release arm to the "HOLD" position. If the release arm is not in the "HOLD" position, an error message will be displayed at the time of printing. In this case, you will not be able to print.

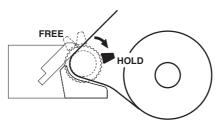

5. Move the printer cover from the back to the front and close the cover. Make sure that the tip of the roll sheet is showing from the opening in the printer cover. When closing the printer cover, press the cover firmly until it clicks.

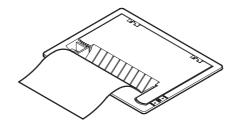

Note

After the paper roll is installed, follow the steps on the next page to check that the paper is feeding properly. If it is not feeding evenly, continue to feed the paper for another 30 cm. The paper will straighten out.

#### **Paper Feeding**

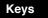

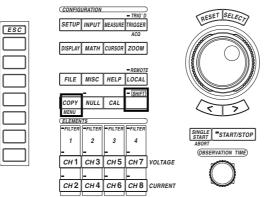

- The \_\_\_\_\_ mark indicates the keys that are used for the operation.
- To exit the menu during operation, press the ESC key.

#### Procedure

- 1. Press the SHIFT+COPY(MENU) to display the Copy setting menu.
- 2. Press the [Copy to] soft key to display the output medium selection menu.
- 3. Press the [Printer] soft key.
- 4. Press the [Paper Feed] soft key. The paper is fed while the [Paper Feed] soft key is being pressed.

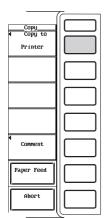

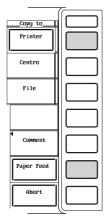

#### Explanation

You can feed the chart when checking to see whether the roll of paper is properly installed or when you want to skip over a dirty section.

#### Note

You cannot feed the paper while the data acquisition is in progress (START/STOP indicator is ON).

### 13.2 Printing to the Built-in Printer (Option)

#### Keys

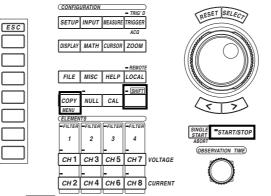

• The \_\_\_\_\_ mark indicates the keys that are used for the operation.

• To exit the menu during operation, press the ESC key.

#### Procedure

- 1. Press the SHIFT+COPY(MENU) to display the Copy setting menu.
- 2. Press the [Copy to] soft key to display the output medium selection menu.
- 3. Press the [Printer] soft key.

#### Outputting screen image data

#### Setting comment

- 4. Press the [Comment] soft key. A keyboard appears.
- 5. Use the keyboard to enter a comment.

For keyboard operation, see section 4.1, "Entering Values and Strings."

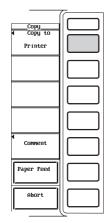

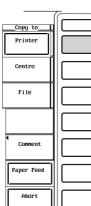

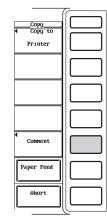

#### Printing

- 6. Display the screen that you wish to print.
- 7. Press the START/STOP key to stop the data acquisition. Check that the START/STOP indicator is OFF.
- 8. Press the COPY key to print the screen image.

#### Canceling the printing operation

9. Press the [Abort] soft key in the Copy setting menu.

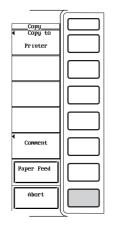

# Outputting numerical data lists (applicable to products (PZ4000) with firmware version 2.01 or later)

- Outputting the list
- 4. Press the START/STOP key to stop the data acquisition.

Check that the indicator above the START/STOP key is turned OFF.

5. Press the [Print Data List Exec] soft key to output the numerical data list.

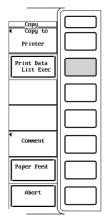

Canceling the output operation

6. Press the [Abort] soft key in the Copy setting menu.

#### Outputting screen image data

#### Setting comment

The comments appear at the bottom of the screen. The comments are also output as screen image data.

#### Number and types of characters that can be used

| Item    | Number of characters | Characters that can be used       |
|---------|----------------------|-----------------------------------|
| Comment | 0 to 25 characters   | All characters (including spaces) |

#### Outputting numerical data list

Outputs the numerical data according to the specified number of displayed digits (see section 8.1). This is applicable to products (PZ4000) with firmware version 2.01 or later.

#### Data list of normal measurement

- Output when the measurement mode is normal.
- · Elements are listed horizontally and measurement functions are listed vertically.
- When the number of displayed digits is 6, the elements are printed using two columns. Accordingly, the measurement function list is also printed using two columns.

#### Data list of harmonic measurement

- · Output when the measurement mode is harmonic.
- Elements and measurement functions of the [Dual List] specified in section 8.5 are listed horizontally and the harmonic order is listed vertically.
- The range of harmonic order is the range specified by [Min Order] and [Max Order] in section 10.7.
- Header

Outputs the observation time (----- is printed during the harmonic measurement mode), sampling rate, date, time, and the measurement range of each element.

#### Note .

You cannot print while the data acquisition is in progress (START/STOP indicator is ON).

### 13.3 Printing to an External Centronics Printer

#### Keys

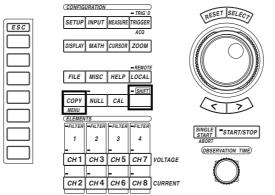

• The \_\_\_\_\_ mark indicates the keys that are used for the operation.

• To exit the menu during operation, press the ESC key.

#### Procedure

- 1. Press the SHIFT+COPY(MENU) to display the Copy setting menu.
- 2. Press the [Copy to] soft key to display the output medium selection menu.
- 3. Press the [Centro] soft key.

#### Selecting output command type

- 4. Press the [Format] soft key to display the output command selection menu.
- 5. Press one of the keys from [ESC-P] to [PR201] to select the output command type.

If you select [ESC-P], [ESC-P2], [BJ], or [PCL5], go to step 6. If you select [LIPS3] or [PR201], go to step 7.

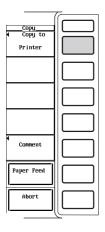

| -            | ~ |
|--------------|---|
| Copy to      |   |
| Centro       |   |
| File         |   |
|              |   |
| 4<br>Comment |   |
| Paper Feed   |   |
| Abort        |   |

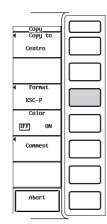

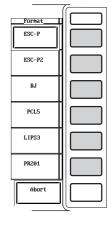

#### Select whether or not to print in color (ON/OFF)

- (This step applies if you selected [ESC-P], [ESC-P2], [BJ], or [PCL5] in step 5.)
- 6. Press the [Color] soft key to select [ON] or [OFF].

#### Setting comment

- 7. Press the [Comment] soft key. A keyboard appears.
- 8. Use the keyboard to enter a comment.

For keyboard operation, see section 4.1, "Entering Values and Strings."

|                                    | <i></i> |
|------------------------------------|---------|
| <u>Copy</u><br>∢ Copy to<br>Centro |         |
| ✓ Fornat                           |         |
| ESC-P<br>Color                     |         |
| DFF ON                             |         |
| Connent                            |         |
|                                    |         |
| Abort                              |         |
| Abort                              |         |

#### Printing

- 9. Display the screen that you wish to print.
- 10. Press the START/STOP key to stop the data acquisition. Check that the START/STOP indicator is OFF.
- 11. Press the COPY key to print the screen image.

#### Canceling the printing operation

12. Press the [Abort] soft key in the Copy setting menu.

|                                  | ~ |
|----------------------------------|---|
| <u>Copy</u><br>Copy to<br>Centro |   |
| ▲ Format<br>ESC-P                |   |
| Color<br>DFF ON                  |   |
| Comment                          |   |
| Abort                            |   |

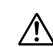

You can send the screen image data to an external printer via the Centronics interface.

#### CAUTION

Use a 25-pin D-Sub cable for connecting the external printer and this instrument. If the cable is not connected properly, damage to this instrument and to other connected devices may result.

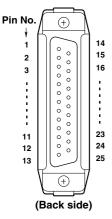

#### **Centronics interface specifications**

| Pin No. | Signal                   | Pin No.  | Signal                         |
|---------|--------------------------|----------|--------------------------------|
| 1       | STROBE                   | 10       | ACK (acknowledge)              |
| 2       | DATA0 (Print data bit 0) | 11       | BUSY                           |
| 3       | DATA1 (Print data bit 1) | 12       | PE (Paper end)                 |
| 4       | DATA2 (Print data bit 2) | 13       | SLCT (select)                  |
| 5       | DATA3 (Print data bit 3) | 14       | AFDXT (auto feed transfer)     |
| 6       | DATA4 (Print data bit 4) | 15       | Error (Printer error)          |
| 7       | DATA5 (Print data bit 5) | 16       | INIT (initializing of printer) |
| 8       | DATA6 (Print data bit 6) | 17       | SLCTIN (select in)             |
| 9       | DATA7 (Print data bit 7) | 18 to 25 | GND                            |

#### Selecting the output command type

Select the output command type for the external printer from the following list of choices.

- ESC-P
- ESC-P2 (for printers that support ESC/P raster commands)
- BJ
- PCL5
- LIPS3
- PR201 (PC-PR201)

#### Turning ON/OFF the color output

When the output command type is [ESC-P], [ESC-P2], [BJ], or [PCL5], select whether or not to print in color.

• OFF

Prints the waveforms in black and white.

• ON

Prints the waveforms in color (256 colors).

#### Setting comment

See the explanation given in "Setting Comment" in section 13.2.

#### Note

You cannot print while the data acquisition is in progress (START/STOP indicator is ON).

### 13.4 Saving Screen Images to Floppy Disk and SCSI Device

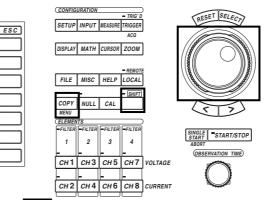

• The \_\_\_\_\_ mark indicates the keys that are used for the operation.

• To exit the menu during operation, press the ESC key.

#### Procedure

Keys

- 1. Press the SHIFT+COPY(MENU) to display the Copy setting menu.
- 2. Press the [Copy to] soft key to display the output medium selection menu.
- 3. Press the [File] soft key.

| <u>Copy</u><br>∢ Copy to<br>Printer |  |
|-------------------------------------|--|
|                                     |  |
|                                     |  |
|                                     |  |
| (<br>Connent                        |  |
| Paper Feed                          |  |
| Abort                               |  |

| Copy to      |  |
|--------------|--|
| Printer      |  |
| Centro       |  |
| File         |  |
|              |  |
| 4<br>Comment |  |
| Paper Feed   |  |
| Abort        |  |
| , <u> </u>   |  |

|                                          | ~ |
|------------------------------------------|---|
| <u>Copy</u><br>◀ Copy to<br>File         |   |
| ■ File List                              |   |
| <ul> <li>Format</li> <li>TIFF</li> </ul> |   |
| Color<br>OFF                             |   |
| ▲<br>File Name                           |   |
|                                          |   |
| Abort                                    |   |
|                                          | ~ |

#### Selecting the destination medium and directory

- 4. Press the [File List] soft key to display the File List dialog box.
- 5. The procedures are the same as "Selecting the source medium" and "Selecting the source directory" in section 12.5.
- 6. Press the ESC key to close the File List dialog box.

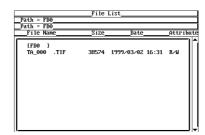

13

#### Selecting the data format

- 7. Press the [Format] soft key to display the data format selection menu.
- 8. Press one of the keys from [TIFF] to [Post Script] to select the data format. If you select [TIFF] or [BMP], go to step 9.
  - If you select [Post Script], go to step 11.

#### Selecting color output

#### (This step applies if [TIFF] or [BMP] was selected in step 8.)

9. Turn the jog shuttle to select from [Color] to [OFF]. If you select [Color] or [Reverse], go to step 10. If you select [OFF], go to step 11.

#### Select whether or not to compress the data (ON/OFF)

#### (This step applies if [Color] was selected in step 9.)

10. Press the [Compression] soft key to select [ON] or [OFF].

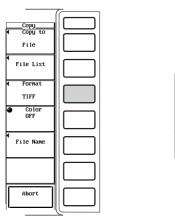

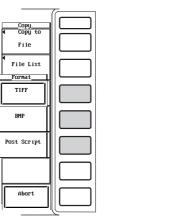

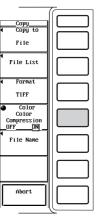

#### Setting the file name and comment

11. The procedures are the same as "Setting the file name and comment" in section 12.5.

#### Printing

- 12. Display the screen that you wish to save.
- 13. Press the START/STOP key to stop the data acquisition. Check that the START/STOP indicator is OFF.
- 14. Press the COPY key to save the screen image.

#### Canceling the save operation

15. Press the [Abort] soft key in the Copy setting menu.

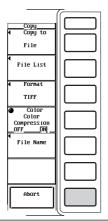

The screen image can be saved to a floppy disk or to a SCSI device.

#### Selecting the destination medium and directory.

See the explanation given in "Selecting the medium and directory" in section 12.5.

#### Selecting the data format, file extension, and data size

Select the data format from the following list of choices. The file extension is automatically attached to the file name.

| Data Type  | Extension | Data Size (Bytes)                           |
|------------|-----------|---------------------------------------------|
| TIFF       | .TIF      | Approx. 350 K (Color, data compression OFF) |
| BMP        | .BMP      | Approx. 50 K (Color, data compression ON)   |
| PostScript | .PS       | Approx. 80 K                                |

These are reference values. For PostScript, there are no color and data compression selections.

#### Selecting color output

When the data format is [TIFF] or [BMP], select from the following list of choices

Color

Saves the screen image data in color (256 colors).

- Reverse
  - Saves the screen image in color with the background and text set to white and black, respectively.
- OFF

Saves the screen image data in black and white.

#### Turning ON/OFF the data compression

When the data format is [TIFF] or [BMP], select from the following list of choices.

- OFF
  - Saves without compressing the data.
- ON

Saves by compressing the data using LZW and RLE for TIFF and BMP formats, respectively.

#### File name and comment

See the explanation given in "File name and comment" in section 12.5.

#### Auto naming function

See the explanation given in "Auto naming function" in section 12.5.

#### Note .

You cannot save while the data acquisition is in progress (START/STOP indicator is ON).

### 14.1 External Trigger Output

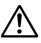

#### CAUTION

Do not apply an external voltage to the external trigger output connector. It may damage the instrument.

#### **Trigger output terminal**

A CMOS level signal is output when a trigger occurs. The level is normally high, but goes low when a trigger occurs.

#### Specifications

| Item              | Specification                   |
|-------------------|---------------------------------|
| Connector type    | BNC connector                   |
| Output level      | CMOS                            |
| Output logic      | ∐ (negative logic)              |
| Output delay time | within (1 µs+1 sampling period) |
| Output hold time  | 200 ns or more at low level     |

#### **Output Circuit Diagram/Timing Chart**

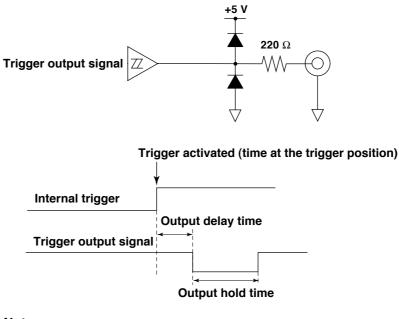

Note \_

For the handling of the external trigger input, see section 7.2, "Selecting the Trigger Source."

14

14-1

### 14.2 Selecting the Message Language/Setting the Brightness of the Screen

#### Keys

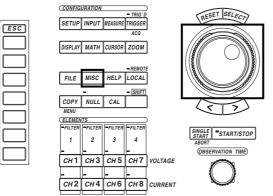

• The mark indicates the keys that are used for the operation.

• To exit the menu during operation, press the ESC key.

#### Procedure

- 1. Press the MISC key to display the Misc menu.
- 2. Press the [Config] soft key to display the configuration menu.

#### Selecting the message language

- 3. Press the [Message] soft key to display the message language selection menu.
- 4. Press [ENG] or [JPN] to select the language.

#### Setting the brightness of the screen

3. Turn the jog shuttle to select the [LCD Brightness] value from [-1] to [3].

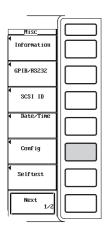

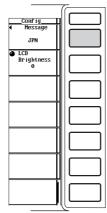

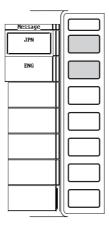

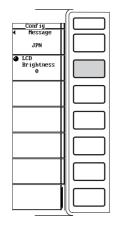

#### Selecting the message language

An error message is displayed when an error occurs. Select the language to use to display the message from the following choices. The error codes for the error messages are the same. For details on the error messages, see section 16.2.

- ENG
  - Displays the messages in English.
- JPN

Displays the messages in Japanese.

#### Setting the brightness of the screen

Set the brightness of the screen between -1 and 3. The darkest setting is [-1] and the brightest is [3].

## 14.3 Setting the Display Colors of the Screen

#### Keys

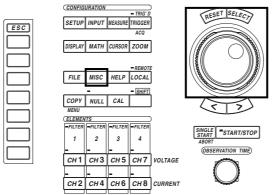

- The \_\_\_\_\_ mark indicates the keys that are used for the operation.
- To exit the menu during operation, press the ESC key.

#### Procedure

- 1. Press the MISC key to display the Misc menu.
- 2. Press the [Next 1/2] soft key to display the [Next 2/2] menu.

|                  | 10       |
|------------------|----------|
| Misc             |          |
| ◀<br>Information |          |
| ¶<br>GPIB∕RSZ32  |          |
| SCSI ID          |          |
|                  |          |
| ◀<br>Config      |          |
| Selftest         |          |
| Next<br>1/2      |          |
| ·                | <u>(</u> |

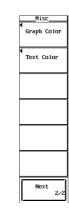

#### Setting the color of graphical items

#### Selecting default or user

- Press the [Graph Color] soft key to display the graphics color setting menu. З.
- Turn the jog shuttle to set the [Mode] to [Default] or [User]. 4.

#### Setting user colors

- Press the [User Color] soft key to display the graphics color setting dialog box. 5.
- 6. Turn the jog shuttle to select the item you wish to set.
- Press the SELECT key. The color level setting box appears. 7.
- 8. Turn the jog shuttle to select the color level from [0] to [7].
- 9. Press the SELECT key or the ESC key to close the setting box.

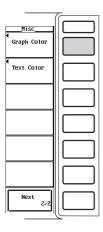

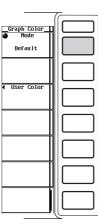

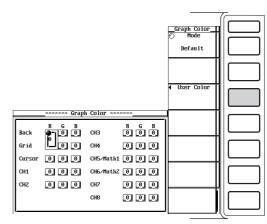

#### Setting the text color

- Selecting preset or user
- 3. Press the [Text Color] soft key to display the text color setting menu.
- 4. Turn the jog shuttle to select the [Mode] from [Preset1] to [User].

#### Setting user colors

- 5. Press the [User Color] soft key to display the text color setting dialog box.
- 6. Turn the jog shuttle to select the item you wish to set.
- 7. Press the SELECT key. The color level setting box appears.
- 8. Turn the jog shuttle to select the color level from [0] to [7].
- 9. Press the SELECT key or the ESC key to close the setting box.

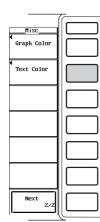

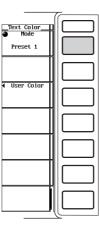

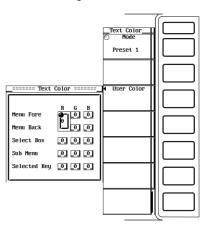

#### Explanation

You can set the display color for different items on the screen. The color is set using ratios (0 to 7) of red (R), green (G), and blue (B).

#### Setting the graphics color

Select either the default or user setting.

- For the user setting, the display color can be set on the following items.
- Back
- Sets the background color within the waveform display frame.
- Grid
- Sets the color of the menu frame.
- Cursor

Sets the color of the marker and cursor.

CH1 to CH8

Sets the colors of the waveform. The colors for Math1 and Math2 are set to the same colors as CH5 and CH6, respectively.

#### Setting the text color

Select the text color from presets 1 to 3 or the user setting.

For the user setting, the display color can be set on the following items.

Menu Fore

Sets the color of the menu, diglog box, window, and other text that is displayed on the screen.

- Menu Back Sets the color of the waveform display frame and the background color for the text on the screen.
- · Select Box
- Sets the background color inside the selected menu frame or box.
- Sub Menu
- Sets the color of the selected dialog box and window.
- Selected Key
  - Sets the color of the selected soft key.

## 14.4 Setting the Action-on-Trigger

#### Keys

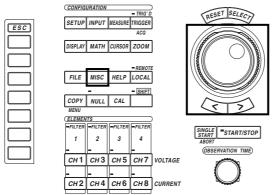

- The \_\_\_\_\_ mark indicates the keys that are used for the operation.
- To exit the menu during operation, press the ESC key.

#### Procedure

- 1. Press the MISC key to display the Misc menu.
  - Press the [Next 1/2] soft key to display the [Next 2/2] menu.
    - \* Action-on-trigger is applicable to products (PZ4000) with firmware version 2.01 or later.)

| Misc             |  |
|------------------|--|
| •<br>Information |  |
| ¶<br>GPIB∕RS232  |  |
| SCSI ID          |  |
|                  |  |
| Config           |  |
| Selftest         |  |
| Next<br>1/2      |  |
| · · ·            |  |

2.

| Misc                 |
|----------------------|
| Graph Color          |
| Text Color           |
| Action<br>on Trigger |
|                      |
|                      |
|                      |
| Next<br>Z/Z          |

# Turning ON/OFF the action used to save the numerical data, waveform data, and setup parameters

3. Press the [Save to File] soft key to select [ON] or [OFF].

#### Turning ON/OFF the action used to output (or save) the screen image data

4. Press the [Hard Copy] soft key to select [ON] or [OFF].

#### Setting the number of times to perform the action

5. Turn the jog shuttle to set the action count.

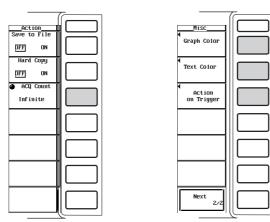

#### Executing/Stopping action-on-trigger

Press the START/STOP key to execute action-on-trigger. Action-on-trigger stops when the START/STOP key is pressed again to stop the data acquisition or after performing the action the specified number of times. When the SINGLE START key is pressed, the action-on-trigger is carried out once.

You can have a specified action to be carried out when a trigger occurs.

#### Saving the numerical data, waveform data, and setup parameters

You can select whether or not to save the data specified in chapter 12 (numerical data, waveform data, or setup parameters) when a trigger occurs. The save destination is the medium specified in chapter 12.

- · ON: Saves the data.
- OFF: Does not save the data.

#### Outputting or saving screen image data

You can select whether or not to output (or save) the screen image data when a trigger occurs. The output (save) destination is the destination specified in chapter 13.

- ON: Outputs (or saves) the data.
- ON: Does not output (or save) the data.

#### Action count

• 1 to 65536

Action-on-trigger terminates after performing the action the specified number of times.

Infinite

The action is repeated until the data acquisition is stopped with the START/STOP key.

• The action count cannot be changed while action-on-trigger is in progress.

#### Executing/Stopping action-on-trigger

- Executing action-on-trigger Action-on-trigger is executed when waveform acquisition is started with the START/STOP or SINGLE START key. When the SINGLE START key is pressed, the action-on-trigger is carried out once.
- Stopping action-on-trigger
   Press the START/STOP key to stop the data acquisition.

#### Name of the file for saving data

- Files are automatically named with three digit numbers from 000 to 999. You can specify a common name (up to five characters) that is placed before the three digit number. The common name (up to five characters) is the file name that is specified during the save operation of various data (see chapters 12 and 13).
- If a file with the same name exists at the destination, an error message is displayed and the file is not saved.

#### Note .

The number of files that can be saved varies depending on the data size of the file and the free space at the save destination.

### 15.1 Inputting Signals of rotating speed and Torque

Signals from revolution sensors and torque meters can be input to channels 7 and 8 of the PZ4000. For revolution sensors, the signal is the DC voltage (analog signal) or the pulse count that are proportional to the rotating speed of the motor. For torque meters, it is the DC voltage (analog signal) that is proportional to the torque of the motor. By using the active power and frequency that are measured using the power measurement module and the rotating speed and torque data input through the motor module, the PZ4000 can compute parameters such as motor output, synchronous speed, slip, motor efficiency, and total efficiency.

#### CAUTION

When the PZ4000 is ON, do not apply a voltage that exceeds the maximum allowable input of 50 Vpk or 25 Vrms to the sensor input connector. When the PZ4000 is OFF, turn off the power supplied to the sensor input connector.

#### **Revolution Sensor Signal Input Channel (CH7)**

Input the signal output from the revolution sensor (a DC voltage (analog signal) or a pulse signal that is proportional to the rotating speed of the motor) according to the following specifications.

#### DC voltage (analog input)

| Item                                   | Specifications                                  |
|----------------------------------------|-------------------------------------------------|
| Connector type                         | BNC connector                                   |
| Measurement range                      | 50 Vpk, 20 Vpk, 10 Vpk, 5 Vpk, 2 Vpk, and 1 Vpk |
| Effective input range                  | ±100% of the measurement range                  |
| Input impedance                        | Approx. 1 M $\Omega$ and 17 pF                  |
| Maximum allowable input                | 50 Vpk or 25 Vrms, whichever is less            |
| Continuous maximum common mode voltage | 600 Vrms (CAT II)                               |

\* For other specifications, see chapter 17.

#### **Pulse input**

| Item                  | Specifications             |  |
|-----------------------|----------------------------|--|
| Connector type        | BNC connector              |  |
| Frequency range       | 1 Hz to 200 kHz            |  |
| Amplitude input range | ±5 V                       |  |
| Effective amplitude   | 1 V (Peak-to-Peak) or more |  |
| Input waveform        | 50% duty cycle square wave |  |

#### **Torque Meter Signal Input Channel (CH8)**

Input the signal output from the torque meter (a DC voltage (analog signal) that is proportional to the torque of the motor) according to the following specifications.

| Item                                   | Specifications                                  |
|----------------------------------------|-------------------------------------------------|
| Connector type                         | BNC connector                                   |
| Measurement range                      | 50 Vpk, 20 Vpk, 10 Vpk, 5 Vpk, 2 Vpk, and 1 Vpk |
| Effective input range                  | ±100% of the measurement range                  |
| Input impedance                        | Approx. 1 M $\Omega$ and 17 pF                  |
| Maximum allowable input                | 50 Vpk or 25 Vrms, whichever is less            |
| Continuous maximum common mode voltage | 600 Vrms (CAT II)                               |

For other specifications, see chapter 17.

15

# Precautions when displaying the measurement functions of the motor module in the harmonic measurement mode

For the meanings of the measurement function symbols used in the explanation below, see section 15.2 and the following sections or appendix 2.

- The numerical data of Speed, Torque, Sync, Slip, Pm, ηmA, and ηmB are 0th order (DC) components. The default setting of the minimum order (Min Order) in the harmonic measurement mode is 1. To display the numerical data of Speed, Torque, Sync, Slip, Pm, ηmA, and ηmB, the minimum order must be set to 0.
- The numerical data of Torque in the normal measurement mode are simple averaged values. The numerical data of each harmonic component and the total of Torque in the harmonic measurement mode are RMS values. The numerical data that correspond to the same value as the normal measurement mode are displayed at Trq(dc).
- The 0th (DC) component of Speed and Pm are displayed as total numerical data.
- The numerical data of Sync and Slip are displayed only when the PLL source (Pll Source) and frequency synchronization source (Sync Speed Source) are set to the same channel.
- ηmA displays the ratio of Pm total with respect to PΣA total; ηmB displays the ratio of Pm total with respect to PΣB total.

### 15.2 Setting the Input Range of Revolution Sensor and Torque Meter Signals

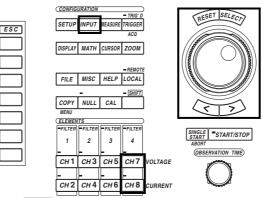

• The \_\_\_\_\_ mark indicates the keys that are used for the operation.

• To exit the menu during operation, press the ESC key.

#### Procedure

Keys

#### Setting the Input Range Using the Full Screen Menu

Input

wer Module ( Each )

ower Module ( All )

lotor Module

- 1. Press the INPUT key to display the Input setting menu.
- Press the [Motor Module] soft key to display the motor module setting dialog box.

On products (PZ4000) with firmware version before 2.01, only the [Power Module] soft key appears and you cannot set the motor module. In addition, if the motor module is not installed in the element number 4 slot, the [Motor Module] menu does not appear.

#### Selecting the input range of the revolution sensor signal

- When [Analog] is selected in the latter section "Selecting the revolution sensor signal type"
- 3. Turn the jog shuttle to select [Range] under Speed(Ch7).
- 4. Press the SELECT key to display the input range selection box.
- 5. Turn the jog shuttle to select the range from [50Vpk] to [1Vpk] and [Auto].
- 6. Press the SELECT key to confirm the new input range.
- When [Pulse] is selected in the latter section "Selecting the revolution sensor signal type"

The input range is fixed to [5Vpk].

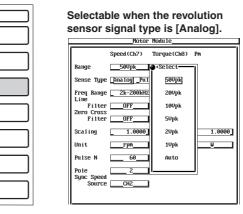

### Fixed to [5Vpk] when the revolution sensor signal type is [Pulse].

Speed(Ch?) Torq Range <u>50pk [5</u> Sense Type <u>Amalog\_Pulse</u>]

#### 15.2 Setting the Input Range of Revolution Sensor and Torque Meter Signals

#### Selecting the input range of the torque meter signal

- 7. Turn the jog shuttle to select [Range] under Torque(Ch8).
- 8. Press the SELECT key to display the input range selection box.
- 9. Turn the jog shuttle to select the range from [50Vpk] to [1Vpk] and [Auto].
- 10. Press the SELECT key to confirm the new input range.

#### Selecting the revolution sensor signal type

- 11. Turn the jog shuttle to select [Sense Type].
- 12. Press the SELECT key to select [Analog] or [Pulse].

#### Selecting the frequency input range of the revolution sensor signal

(The selection made here takes effect when [Pulse] is selected in the previous section "Selecting the revolution sensor signal type")

- 13. Turn the jog shuttle to select [Freq Range].
- 14. Press the SELECT key to display the frequency input range selection box.
- 15. Turn the jog shuttle to select the range from [2k-200kHz] to [1-40Hz] and [Auto].
- 16. Press the SELECT key to confirm the new frequency input range.

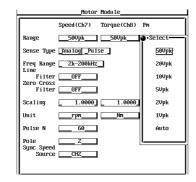

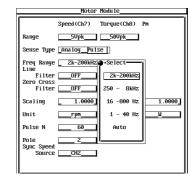

# Setting the Input Range of the Revolution Sensor Signal Using the Channel Setting Menu

- 1. Press the CH7 key to display the channel setting menu.
  - On products (PZ4000) with firmware version before 2.01 or when the motor module is not installed in the element number 4 slot, the revolution sensor input range setting menu does not appear.

#### Selecting the revolution sensor signal type

2. Press the [Sense Type] key to select [Analog] or [Pulse].

#### Selecting the input range of the revolution sensor signal

- When [Analog] is selected in the previous section "Selecting the revolution sensor signal type"
- 3. Press the [Sensor Range] soft key to display the input range selection box.
- 4. Turn the jog shuttle to select the range from [50Vpk] to [1Vpk] and [Auto].
- 5. Press the SELECT key to confirm the new input range.
- When [Pulse] is selected in the previous section "Selecting the revolution sensor signal type"

The input range is fixed to [5Vpk].

#### Selecting the frequency input range of the revolution sensor signal

(The menu appears when [Pulse] is selected in the previous section "Selecting the revolution sensor signal type")

- 6. Press the [Freq Range] soft key to display the frequency input range selection box.
- 7. Turn the jog shuttle to select the range from [2k-200kHz] to [1-40Hz] and [Auto].
- 8. Press the SELECT key to confirm the new frequency input range.

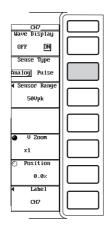

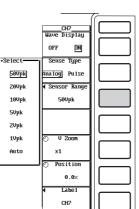

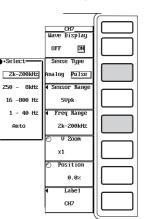

#### Setting the Input Range of the Torque Meter Signal Using the Channel Setting Menu

- 1. Press the CH8 key to display the channel setting menu.
  - On products (PZ4000) with firmware version before 2.01 or when the motor module is not installed in the element number 4 slot, the torque meter input range setting menu does not appear.

#### Selecting the input range of the torque meter signal

- 2. Press the [Sensor Range] soft key to display the input range selection box.
- 3. Turn the jog shuttle to select the range from [50Vpk] to [1Vpk] and [Auto].
- 4. Press the SELECT key to confirm the new input range.

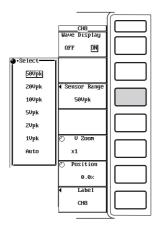

#### Explanation

Signals from revolution sensors and torque meters can be input to channels 7 and 8 of the PZ4000 for making measurements. For revolution sensors, the signal is the DC voltage (analog signal) or the pulse count that are proportional to the rotating speed of the motor. For torque meters, it is the DC voltage (analog signal) that is proportional to the torque of the motor.

#### Selecting the revolution sensor signal type

Select from the following list of choices:

- Analog
  - Select this when the revolution sensor signal type is a DC voltage (analog signal).
- Pulse
  - Select this when the revolution sensor signal type is a pulse signal.

#### Selecting the input range of the revolution sensor signal

Two types of range settings are available: fixed range and auto range.

- Fixed range
  - When the revolution sensor signal type is [Analog] Select from the following input ranges:
  - 50Vpk, 20Vpk, 10Vpk, 5Vpk, 2Vpk, and 1Vpk.
  - When the revolution sensor signal type is [Pulse] Fixed to 5Vpk.
- Auto range

Select [Auto] for the input range setting to enable auto range. The range changes automatically depending on the amplitude of the input signal. The switching conditions and precautions are the same as the descriptions given in section 5.3, "Setting the Measurement Range during Direct Input." The different ranges used in the auto mode are the same as those available for fixed range.

#### Selecting the frequency input range of the revolution sensor signal

The selection made here takes effect when the revolution sensor signal type is set to [Pulse]. Two types of range settings are available: fixed range and auto range.

Fixed range

Select from the following frequency input ranges: 2k-200kHz, 250-8kHz, 16-800Hz, and 1-40Hz.

#### Auto range

Select [Auto] for the frequency input range setting to enable auto range. The range changes automatically depending on the frequency of the input signal. The switching conditions and precautions are indicated below. The different ranges used in the auto mode are the same as those available for fixed range.

| Frequency Input Range | Conditions for Stepping Up or Down the Range                                                                                                    |
|-----------------------|----------------------------------------------------------------------------------------------------|
| 2k-200kHz             | Stepping down<br>There is at least one data point that is less than or equal to 2<br>kHz within the observation time.<br>No change<br>All data points are greater than 2 kHz within the observation<br>time.                                                                                                    |
| 250-8kHz              | <ul> <li>Stepping up There is at least one data point that is greater than or equal to 5 kHz within the observation time. Stepping down There is at least one data point that is less than or equal to 250 Hz within the observation time. No change <ul> <li>All data points are greater than 250 Hz and less than 5 kHz within the observation time.</li> <li>or</li> <li>There is at least one data point that is less than or equal to 250 Hz within the observation time.</li> </ul></li></ul>                                                                                                    |
| 16-800Hz              | <ul> <li>Stepping up<br/>There is at least one data point that is greater than or equal<br/>to 312.5 Hz within the observation time.</li> <li>Stepping down<br/>There is at least one data point that is less than or equal to<br/>15.625 Hz within the observation time.</li> <li>No change <ul> <li>All data points are greater than 15.625 Hz and less than<br/>312.5 Hz within the observation time.</li> <li>or</li> <li>There is at least one data point that is less than or equal<br/>to 15.625 Hz and another point that is greater than or<br/>equal to 312.5 kHz within the observation time.</li> </ul> </li> </ul> |
| 1-40Hz                | Stepping up<br>There is at least one data point that is greater than or equal<br>to 19.53125 Hz within the observation time.<br>No change<br>All data points are less than 19.53125 Hz within the<br>observation time.                                                                                                    |

#### Note

 When a frequency below the lower limit of each frequency input range (16 Hz of range [16-800Hz], for example) is input, [-----] may be displayed. During cursor measurement, zero may be displayed.

• When a signal with a frequency higher than the frequency input range is input, the frequency cannot be measured correctly due to aliasing (see section 1.6). This may cause erroneous operation to go undetected. Consequently, the measurement functions related to the revolution sensor signal may not be determined correctly. Always input a signal within the selected frequency input range.

#### Selecting the input range of the torque meter signal

Two types of range settings are available: fixed range and auto range.

Fixed range

Select from the following input ranges: 50Vpk, 20Vpk, 10Vpk, 5Vpk, 2Vpk, and 1Vpk.

Auto range

Select [Auto] for the input range setting to enable auto range. The range changes automatically depending on the amplitude of the input signal. The switching conditions and precautions are the same as the descriptions given in section 5.3, "Setting the Measurement Range during Direct Input." The different ranges used in the auto mode are the same as those available for fixed range.

### 15.3 Selecting the Input Filter

#### Keys

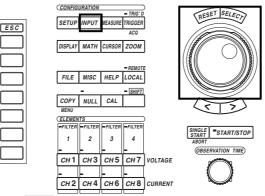

• The \_\_\_\_\_ mark indicates the keys that are used for the operation.

• To exit the menu during operation, press the ESC key.

#### Procedure

- 1. Press the INPUT key to display the Input setting menu.
- 2. Press the [Motor Module] soft key to display the motor module setting dialog box.

On products (PZ4000) with firmware version before 2., only the [Power Module] soft key appears and you cannot set the motor module. In addition, if the motor module is not installed in the element number 4 slot, the [Motor Module] menu does not appear.

#### Selecting the line filter

- 3. Turn the jog shuttle to select [Line Filter].
- 4. Press the SELECT key to display the line filter selection box.
- 5. Turn the jog shuttle to select the filter from [OFF] to [500Hz].
- Press the SELECT key to confirm the line filter. The same filter is set for CH7 and CH8.

#### Selecting the zero crossing filter

- 3. Turn the jog shuttle to select [Zero Cross Filter].
- 4. Press the SELECT key to display the zero crossing filter selection box.
- 5. Turn the jog shuttle to select the filter from [OFF] to [500Hz].
- 6. Press the SELECT key to confirm the zero crossing filter. The same filter is set for CH7 and CH8.

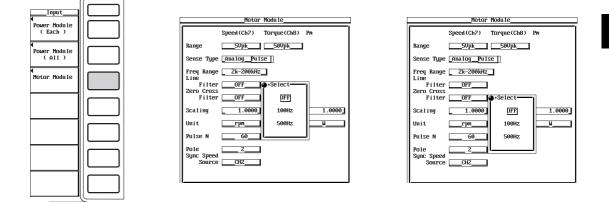

#### Explanation

The following two types of filters are available on the motor module.

#### Selecting the line filter

This filter is inserted into the circuit (CH7 and CH8) that measures the revolution sensor and torque meter signals. It eliminates harmonic noise. The cutoff frequency can be selected from the list of choices below. Selecting OFF disables the filter. OFF, 100Hz, and 500Hz.

#### Selecting the zero crossing filter

This filter is inserted only into the frequency measurement circuit. Zero crossing refers to the point at which the input signal crosses the center level of the amplitude. This filter is used to accurately detect the zero cross point. This instrument detects the zero crossing point with a hysteresis of approximately 3.5% of the specified input range of the revolution sensor signal or torque meter signal (see section 15.2). The cutoff frequency can be selected from the list of choices below. When the zero crossing filter is OFF and the line filter (above) is ON, the cutoff frequency specified by the line filter is used as a zero crossing filter. OFF, 100Hz, and 500Hz.

#### Note

- The line filter and zero crossing filter functions of CH7 do not operate when the signal type of the revolution sensor is set to [Pulse].
- The input filter can be used to remove the noise from the signal when the revolution sensor signal or torque meter signal is used as a PLL source (see section 6.4) for harmonic measurement.

# 15.4 Setting the Scaling Factor, the Pulse Count, and Unit Used to Measure the rotating speed

#### Keys

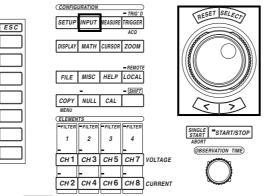

• The \_\_\_\_\_ mark indicates the keys that are used for the operation.

• To exit the menu during operation, press the ESC key.

#### Procedure

- 1. Press the INPUT key to display the Input setting menu.
- 2. Press the [Motor Module] soft key to display the motor module setting dialog box.

On products (PZ4000) with firmware version before 2.01, only the [Power Module] soft key appears and you cannot set the motor module. In addition, if the motor module is not installed in the element number 4 slot, the [Motor Module] menu does not appear.

#### Setting the scaling factor used to transform the revolution sensor signal

- 3. Turn the jog shuttle to select [Scaling] under Speed(Ch7).
- 4. Press the SELECT key to display the scaling factor setting box.
- 5. Turn the jog shuttle to set the scaling factor.

For the procedures related to entering values using the jog shuttle, see section 4.1, "Entering Values and Strings."

6. Press the SELECT key or the ESC key to close the setting box.

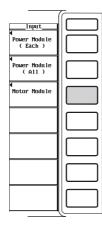

| _Motor Module                |                           |  |  |
|------------------------------|---------------------------|--|--|
|                              | Speed(Ch7) Torque(Ch8) Pm |  |  |
| Range                        | 500pk500pk                |  |  |
| Sense Type                   | _AnalogPulse              |  |  |
| Line                         | 2k-200kHz_           OFF  |  |  |
| Pulse N                      | 60                        |  |  |
| Pole<br>Sync Speed<br>Source | 2<br>CHZ                  |  |  |

### Setting the pulse count per rotation when the revolution sensor signal type is set to [Pulse]

- 3. Turn the jog shuttle to select [Pulse N].
- 4. Press the SELECT key to display the pulse count setting box.
- 5. Turn the jog shuttle to set the pulse count.
  - For the procedures related to entering values using the jog shuttle, see section 4.1, "Entering Values and Strings."
- 6. Press the SELECT key or the ESC key to close the setting box.

|                      | Motor Module              |
|----------------------|---------------------------|
|                      | Speed(Ch7) Torque(Ch8) Pm |
| Range                | 500pk500pk                |
| Sense Type           | _Amalog _Pulse _          |
| Freq Range<br>Line   | 2k-200kHz                 |
| Filter<br>Zero Cross | 0FF                       |
| Filter               | OFF                       |
| Scaling              | 1.0000 1.0000 1.0000      |
| Unit                 | NmU                       |
| Pulse N              | <u> </u>                  |
| Pole<br>Sync Speed   | 2                         |
| Source               | CH2                       |
|                      |                           |

#### Setting the unit of rotating speed

- 3. Turn the jog shuttle to select [Unit] under Speed(Ch7).
- 4. Press the SELECT key. A keyboard appears.
- 5. Use the keyboard to set the unit.

For keyboard operation, see section 4.1, "Entering Values and Strings."

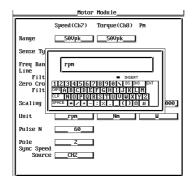

#### Explanation

#### Setting the scaling factor

You can specify the scaling factor used to transform the revolution sensor signal. Select the scaling factor in the range from 0.0001 to 99999.9999.

• When the revolution sensor signal type is [Analog] By setting the number of rotations per volt of input voltage, the rotating speed is derived from the following equation.

#### Speed (rotating speed)

= Scaling factor  $\times$  Input voltage from the revolution sensor

• When the revolution sensor signal type is [Pulse]

The value is used as a scaling factor in the equation given in the next item "Setting the pulse count."

#### Setting the pulse count

Set the pulse count per rotation. Select the value in the range from 1 to 9999. This takes effect when the revolution sensor signal type is set to [Pulse] in section 15.2.

#### Speed (rotating speed)

- Number of input pulses from the revolution sensor<sup>\*1</sup> × Scaling factor<sup>\*2</sup>
  - Pulse count (pulse count per revolution)
  - \*1 When the number of input pulses from the revolution sensor is measured in one minute intervals, the unit of rotating speed is rpms.
  - \*2 When the revolution sensor signal is a changed signal, you can set the scaling factor (see previous item) to determine the rotating speed before the change.

#### Setting the unit of rotating speed

- Number of characters
  - Eight characters or less.
- Types of characters Characters that are displayed on the keyboard or a space.

### 15.5 Setting the Scaling Factor and Unit Used to Measure the Torque

#### Keys

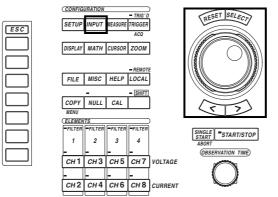

• The \_\_\_\_\_ mark indicates the keys that are used for the operation.

• To exit the menu during operation, press the ESC key.

#### Procedure

- 1. Press the INPUT key to display the Input setting menu.
- 2. Press the [Motor Module] soft key to display the motor module setting dialog box.

On products (PZ4000) with firmware version before 2.01, only the [Power Module] soft key appears and you cannot set the motor module. In addition, if the motor module is not installed in the element number 4 slot, the [Motor Module] menu does not appear.

#### Setting the scaling factor used to transform the torque meter signal

- 3. Turn the jog shuttle to select [Scaling] under Torque(Ch8).
- 4. Press the SELECT key to display the scaling factor setting box.
- 5. Turn the jog shuttle to set the scaling factor.

For the procedures related to entering values using the jog shuttle, see section 4.1, "Entering Values and Strings."

6. Press the SELECT key or the ESC key to close the setting box.

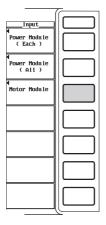

|                      | Motor Module              |
|----------------------|---------------------------|
|                      | Speed(Ch7) Torque(Ch8) Pm |
| Range                | 500pk500pk                |
| Sense Type           | _Analog _Pulse _          |
| Freq Range<br>Line   | 2k-200kHz                 |
| Filter<br>Zero Cross | OFF                       |
| Filter               | OFF                       |
| Scaling              | 1.0000 1.0000 1.0000      |
| Unit                 | rpmNmU                    |
| Pulse N              | 60                        |
| Pole<br>Sync Speed   | 2                         |
| Source               | CH2                       |
|                      |                           |

#### Setting the unit of torque

- 3. Turn the jog shuttle to select [Unit] under Torque(Ch8).
- 4. Press the SELECT key. A keyboard appears.
- 5. Use the keyboard to set the unit.

For keyboard operation, see section 4.1, "Entering Values and Strings."

| ļ | Motor Module                                                                                                    |
|---|----------------------------------------------------------------------------------------------------|
|   | Speed (Ch7) Torque (Ch8) Pm                                                                                                    |
|   | Range50Upk50Upk                                                                                                    |
|   | Sense Ty                                                                                                    |
|   | Freq Ran         Nn           Fitt         • DSERT           Zero Cro         112[3]4[5]6[7]8[9]6[7]           Fitt         DMMARLEN           DMMARLEN         EMMARLEN           Scaling         MMARLEN           Unit         FUN |
|   | Pulse N 60                                                                                                    |
|   | Pole Z<br>Sync Speed CHZ                                                                                                    |

Explanation

#### Setting the scaling factor

You can specify the scaling factor used to transform the torque meter signal to the torque of the motor. Select the value in the range from 0.0001 to 99999.9999. By setting the torque per volt of input voltage, the torque is derived from the following equation.

Torque = Scaling factor × Input voltage from the torque meter

#### Setting the unit of torque

- Number of characters
- Eight characters or less.
- · Types of characters

Characters that are displayed on the keyboard or a space.

#### Note .

- To set the unit of the motor output that is determined in section 15.7 to "Ω," set the unit of torque to Nm.
- When the unit of torque is set to "Nm" (see section 15.5), the motor output is determined in terms of "Ω." If the unit of torque is set to some other unit, the unit of motor output can be converted to "Ω" by multiplying the conversion value in the table below.

| Unit of Torque | Conversion Value |
|----------------|------------------|
| Nm             | 1.0000           |
| kgfm           | 9.80665          |
| ftlb           | 1.35582          |
| ozin           | 0.00706155       |
| lbin           | 0.112985         |

### 15.6 Setting the Motor's Number of Poles Used to Compute the Synchronous Speed and the Slip

#### Keys

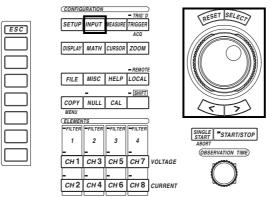

• The \_\_\_\_\_ mark indicates the keys that are used for the operation.

• To exit the menu during operation, press the ESC key.

#### Procedure

- 1. Press the INPUT key to display the Input setting menu.
- 2. Press the [Motor Module] soft key to display the motor module setting dialog box.

On products (PZ4000) with firmware version before 2.01, only the [Power Module] soft key appears and you cannot set the motor module. In addition, if the motor module is not installed in the element number 4 slot, the [Motor Module] menu does not appear.

#### Setting the motor's number of poles

- 3. Turn the jog shuttle to select [Pole].
- 4. Press the SELECT key to display the motor's number of poles selection box.
- 5. Turn the jog shuttle to set the number of poles.

For the procedures related to entering values using the jog shuttle, see section 4.1, "Entering Values and Strings."

6. Press the SELECT key or the ESC key to close the setting box.

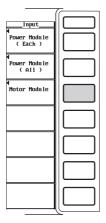

| Ľ |                                         | Motor Module              |
|---|-----------------------------------------|---------------------------|
|   |                                         | Speed(Ch7) Torque(Ch8) Pm |
|   | Range                                   | 500pk 500pk               |
|   | Sense Type                              | _Analog _Pulse _          |
|   | Line                                    | 2k-200kHz<br>0FF<br>0FF   |
|   | Scaling                                 | 1.0000 1.0000 1.0000      |
|   | Unit                                    | rpnNnW                    |
|   | Pulse N<br>Pole<br>Sync Speed<br>Source | 60<br>2<br>CHZ            |
| l |                                         |                           |

### Setting the frequency measurement source (input channel for the voltage or current supplied by the motor)

- 3. Turn the jog shuttle to select [Sync Speed Source].
- 4. Press the SELECT key to display the frequency measurement source setting box.
- 5. Turn the jog shuttle to select the channel from [CH1] to [CH8].
- 6. Press the SELECT key to confirm the new frequency measurement source.

|                      | Speed(Ch7)   | Torque(Ch8) | Pm       |
|----------------------|--------------|-------------|----------|
| Range                | 50Vpk        | +Select     | 1        |
| Sense Type           | _Ana1og _Pu1 | CH1         |          |
| Freq Range<br>Line   | _ 2k-200kHz  | CHZ         |          |
| Filter               | OFF          | СНЗ         |          |
| Zero Cross<br>Filter | OFF          | CH4         |          |
| Scaling (            | 1.0000       | CH5         | 1.0000   |
| Unit                 | rpn          | CH6         | <u> </u> |
| Pulse N              | 60           | CH7         |          |
| Pole                 | 2            | CH8         |          |
| Sync Speed<br>Source | CHZ          |             | J        |

Explanation

#### Setting the motor's number of poles

Select the value in the range from 1 to 99. This sets the number of poles for the motor being measured.

#### Setting the frequency measurement source

Select from the following list of choices:

CH1 to CH6

Normally, set the input channel for the voltage or current supplied by the motor. If a frequency other than that of the voltage and current supplied by the motor is specified, the synchronous speed may not be determined correctly.

• CH7 or CH8

Normally, the rotating speed and torque signals are input to CH7 and CH8. You can select the signal input to these channels as the frequency measurement source, but the synchronous speed will not be determined correctly.

#### Equation for deriving the synchronous speed

The equation when the unit of synchronous speed (Sync) is rpms is indicated below.

Sync (rpm) = 
$$\frac{120 \times \text{Frequency of the frequency measurement source (Hz)}}{\text{Motor's number of poles}}$$

#### Equation for deriving the slip

The equation when the unit of rotating speed or synchronous speed is rpms is indicated below.

$$Slip (\%) = \frac{Synchronous speed (rpm) - Rotating speed^{\star} (rmp)}{Synchronous speed (rpm)} \times 100$$

\* Rotating speed derived in section 15.4.

#### Note

Please select a stable voltage or current (supplied by the motor) with small distortion or noise for the frequency measurement source. Set the zero crossing filter (see section 5.6) as necessary.

### 15.7 Setting the Scaling Factor and Unit Used to Compute the Motor Output

#### Keys

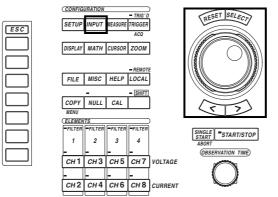

• The \_\_\_\_\_ mark indicates the keys that are used for the operation.

• To exit the menu during operation, press the ESC key.

#### Procedure

- 1. Press the INPUT key to display the Input setting menu.
- 2. Press the [Motor Module] soft key to display the motor module setting dialog box.

On products (PZ4000) with firmware version before 2.01, only the [Power Module] soft key appears and you cannot set the motor module. In addition, if the motor module is not installed in the element number 4 slot, the [Motor Module] menu does not appear.

#### Setting the Scaling Factor Used to Compute the Motor Output

- 3. Turn the jog shuttle to select [Scaling] under Pm.
- 4. Press the SELECT key to display the scaling factor setting box.
- 5. Turn the jog shuttle to set the scaling factor.

For the procedures related to entering values using the jog shuttle, see section 4.1, "Entering Values and Strings."

6. Press the SELECT key or the ESC key to close the setting box.

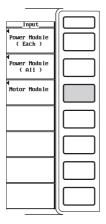

| _Motor Module      |                           |  |  |
|--------------------|---------------------------|--|--|
|                    | Speed(Ch7) Torque(Ch8) Pn |  |  |
| Range              | 500pk500pk                |  |  |
| Sense Type         | _Analog _Pulse _          |  |  |
| Freq Range         | 2k-200kHz                 |  |  |
|                    | OFF                       |  |  |
|                    | OFF                       |  |  |
| Scaling            | 1.0000 1.0000 1.0000      |  |  |
| Unit               | rpnNnW                    |  |  |
| Pulse N            | 60                        |  |  |
| Pole<br>Sync Speed | 2                         |  |  |
| Source             | CH2                       |  |  |
|                    |                           |  |  |

#### 15.7 Setting the Scaling Factor and Unit Used to Compute the Motor Output

#### Setting the unit of motor output

- Turn the jog shuttle to select [Unit] under Pm. З.
- 4. Press the SELECT key. A keyboard appears.
- 5. Use the keyboard to set the unit.

For keyboard operation, see section 4.1, "Entering Values and Strings."

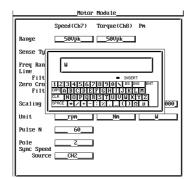

Explanation

#### Setting the scaling factor

You can specify the scaling factor used to compute the motor output (mechanical power) from the rotating speed and torque. Select the value in the range from 0.0001 to 99999.9999. The equation is indicated below. When the scaling factor is "1" in the following equation, the normal motor output is determined.

#### Motor output Pm(W)

= Scaling factor × Torque<sup>\*1</sup> (N·m) ×  $\frac{2 \times \pi \times \text{Rotating speed}^{*2} \text{ (rmp)}}{2 \times \pi \times \text{Rotating speed}^{*2} \text{ (rmp)}}$ 

60

\*1 Torque derived in section 15.5.

\*2 Rotating speed derived in section 15.4.

#### Setting the unit of motor output

- · Number of characters
  - Eight characters or less.
- Types of characters

Characters that are displayed on the keyboard or a space.

#### Note .

- To set the unit of the motor output that is determined in section 15.7 to " $\Omega$ ," set the unit of torque to Nm.
- When the unit of torque is set to "Nm" (see section 15.5), the motor output is determined in terms of " $\Omega$ ." If the unit of torque is set to some other unit, the unit of motor output can be converted to " $\Omega$ " by multiplying the conversion value in the table below.

| Unit of Torque | Conversion Value |
|----------------|------------------|
| Nm             | 1.0000           |
| kgfm           | 9.80665          |
| ftlb           | 1.35582          |
| ozin           | 0.00706155       |
| lbin           | 0.112985         |

### 15.8 Computing the Motor Efficiency and Total Efficiency

From the active power measured by the power measurement module and the motor output determined in section 15.7, the PZ4000 can compute the motor efficiency (ratio of the motor output versus the power consumption by the motor) and total efficiency (ratio of the motor output versus the power consumption by the motor as well as the converter through which power is fed to the motor). Computation examples are indicated below.

#### When the Motor Input Is a Three-Phase Four-Wire System (3P4W)

- Wire (see chapter 3) the motor input to elements 1, 2, and 3.
- Select [3P4W] for the wiring method (see sections 3.7 and 5.2).

Motor efficiency 
$$\eta mA(\%) = \frac{\text{Motor output}^*(W)}{\Sigma A(W)} \times 100$$
  
\* Motor output derived in section 15.7.  
 $\underline{\Sigma A = P1 + P2 + P3}$   
Power consumption  
by the motor

## When the Converter Input and Motor Input Are Both Single-Phase Two-Wire Systems (1P2W)

- Wire the converter input to element 1 and the motor input to element 2.
- Select [1P2W-1P2W] for the wiring method.

$$\begin{split} \text{Motor efficiency } \eta\text{mB}(\%) &= \frac{\text{Motor output}^* (W)}{\Sigma B(W)} \times 100 \\ \text{Total efficiency } \eta\text{mA}(\%) &= \frac{\text{Motor output}^* (W)}{\Sigma A(W)} \times 100 \\ & \quad \text{* Motor output derived in section 15.7.} \end{split}$$

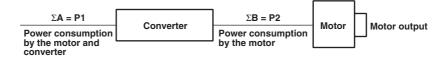

## When the Converter Input Is a Single-Phase Two-Wire System (1P2W) and the Motor Input Is a Three-Phase Three-Wire System (3P3W)

- Wire the converter input to element 1 and the motor input to elements 2 and 3.
- · Select [1P2W-3P3W] for the wiring method.

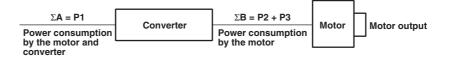

# When the Converter Input Is a Single-Phase Two-Wire System (1P2W) and the Motor Input Is a Three-Phase Three-Wire System (3P3W)

- Wire the motor input to elements 1 and 2 and the converter input to element 3.
- Select [3P3W-1P2W] for the wiring method.

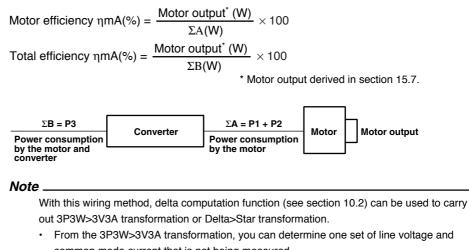

common mode current that is not being measured.
From the Delta>Star transformation, three common mode voltages can be determined from three line voltages.

# When the Converter Input Is a Three-Phase Three-Wire System (3P3W) and the Motor Input Is a Single-Phase Two-Wire System (1P2W)

- Wire the converter input to elements 1 and 2 and the motor input to element 3.
- Select [3P3W-1P2W] for the wiring method.

by the motor and

converter

Motor efficiency 
$$\eta mB(\%) = \frac{Motor output^* (W)}{\Sigma B(W)} \times 100$$
  
Total efficiency  $\eta mA(\%) = \frac{Motor output^* (W)}{\Sigma A(W)} \times 100$   
\* Motor output derived in section 15.7.

by the motor

Motor Evaluation Function (Applicable to Motor Modules)

### 16.1 Troubleshooting

#### Troubleshooting

- For the appropriate corrective actions when a message appears on the screen, see the following pages.
- If servicing is required or if the instrument does not operate properly after taking the following corrective actions, contact your nearest YOKOGAWA dealer.

| Problem and Corrective Action                                                                              | Sections           |
|----------------------------------------------------------------------------------------------------|--------------------|
| Nothing is displayed when the power is turned ON.                                                          |                    |
| Securely connect the power cord to the power connector of the instrument and the power outlet.             | 3.6                |
| Set supply voltage within the permitted range.                                                             | 3.6                |
| Check the display settings.                                                                                | 14.3               |
| Check that the fuse is not blown.                                                                          | 15.5               |
| The displayed data are not correct.                                                                        |                    |
| Check that the ambient temperature and humidity are within the specifications.                             | 3.2                |
| Check that noise is not affecting the measurement.                                                         | 3.1, 3.4           |
| Check the wiring of the measurement cable.                                                                 | 3.4 to 3.10        |
| Check the wiring method.                                                                                   | 3.7 to 3.10<br>5.3 |
| Check that the line filter is turned OFF.                                                                  | 5.7                |
| Check the measurement/computation period settings.                                                         | 10.1               |
| Reboot the instrument.                                                                                     | 3.11               |
| Keys do not work.                                                                                          |                    |
| Check the REMOTE indicator. If the REMOTE indicator is ON, press the LOCAL key to turn it OFF.             | _                  |
| Do a key test. If it is abnormal, the instrument needs servicing.                                          | 15.3               |
| Triggering does not occur.                                                                                 |                    |
| Check the trigger conditions.                                                                              | chap. 7            |
| Check that the trigger source is being applied.                                                            | 7.2                |
| Cannot make harmonic measurements.                                                                         |                    |
| Check the PLL source settings.                                                                             | 6.4                |
| Check that the PLL source input signal is within the specifications.                                       | 6.4,<br>chap. 17   |
| Cannot print.                                                                                              |                    |
| The printer head may be damaged or worn out.<br>The instrument needs servicing.                            | -                  |
| Cannot recognize the medium.                                                                               |                    |
| Check that the cables are properly connected.                                                              | 12.2               |
| Check the format of the medium. If necessary, format the medium.                                           | 12.4               |
| The medium may be damaged.                                                                                 | _                  |
| Cannot save data to the selected medium.                                                                   |                    |
| Check the format of the medium. If necessary, format the medium.                                           | 12.4               |
| Check that the write-protect is disabled.                                                                  | _                  |
| Check the free space on the medium. Remove unnecessary files as necessary or use a new medium.             | 12.4               |
| Cannot set or control the instrument via the communication interface.                                      |                    |
| Check that the GP-IB address or the parameter settings of the serial interface satisfy the specifications. | _*                 |
| Check that the interface satisfies the electrical and mechanical specifications.                           | _*                 |

\* See the Communication Interface User's Manual, IM253710-11E.

### 16.2 Error Messages and Corrective Actions

#### **Error Messages**

There are cases in which error messages are displayed on the screen during operation. This section describes the meanings of the messages and the appropriate corrective actions. The messages can be displayed in English or Japanese (see section 15.2). If the corrective action indicates servicing, contact your nearest YOKOGAWA dealer for repairs.

In addition to the error messages listed in this section, there are also communication related error messages. These messages are described in the Communication Interface User's Manual (IM253710-11E).

#### **Error in Execution**

| Codes                           | Messages                                                                                                    | Actions                                                                                                    | Sections     |
|---------------------------------|----------------------------------------------------------------------------------------------------|----------------------------------------------------------------------------------------------------|--------------|
| 601                             | Invalid file name or SCSI ID.                                                                                                    | Check file name or SCSI ID.                                                                                                | 12.3, 12.5   |
| 602                             | No media inserted or no SCSI device. Make sure that the storage medium is inserted (if applicable), and check the SCSI device connection and the SCSI ID. |                                                                                                    | 12.1 to 12.3 |
| 603                             | No SCSI device or no media inserted.                                                                                                    | Check the SCSI device connection and the SCSI<br>ID, and make sure that the storage medium is<br>inserted (if applicable). | 12.1 to 12.3 |
| 604                             | Media failure.                                                                                                    | Check the storage medium.                                                                                                  | _            |
| 605                             | File not found.                                                                                                    | Check the file name and the storage medium.                                                                                | _            |
| 606                             | Media is protected.                                                                                                    | Set the disk's (medium's) write protect switch to OFF.                                                                     | _            |
| 607                             | Media was removed while accessing.                                                                                                    | Check the storage medium.                                                                                                  | _            |
| 608,<br>609                     | File already exists.                                                                                                    | _                                                                                                    | 12.5         |
| 610                             | Contains invalid characters.                                                                                                    | _                                                                                                    | 12.5         |
| 611,<br>612                     | 11,     Media full.       Delete unnecessary file(s) or use another disk.                                                                                 |                                                                                                    | 12.4 to 12.7 |
| 613                             | 3 File system failure. Check using another disk. If the same message still appears, maintenance service is required.                                      |                                                                                                    | _            |
| 614                             | 4 File is protected. –                                                                                                    |                                                                                                    | 12.8         |
| 615                             | 5 Physical format error. Reformat the medium. If the same error occurs, the instrument is probably unable to execute a format on this medium.             |                                                                                                    | 12.4         |
| 616<br>to 620                   | File system failure.                                                                                                    | Check using another disk. If the same message still appears, maintenance service is required.                              | _            |
| 621                             | File is damaged.                                                                                                    | Check the file.                                                                                                    | _            |
| 622<br>to 641                   | File system failure.                                                                                                    | Check using another disk. If the same message still appears, maintenance service is required.                              | _            |
| 642                             | 642         No media exists in SCSI device.         Check that the storage medium is correctly inserted in the SCSI device.                               |                                                                                                    | —            |
| 643 Media failure. Check to 653 |                                                                                                    | Check the medium.                                                                                                    | _            |
| 654                             | Media failure.                                                                                                    | Check the format type of the floppy disk.                                                                                  | _            |
| 656<br>to 664                   |                                                                                                    |                                                                                                    | _            |
| 665                             | Cannot load this file format. File was stored on other models or other versions.                                                                          | _                                                                                                    | _            |
| 666                             | File is now being accessed.                                                                                                    | Execute after access is made.                                                                                              | _            |
| 667                             | Cannot be executed while running.                                                                                                    | Press START/STOP key to stop acquisition.                                                                                  | 4.3          |
| 668                             | Cannot find '.HDR' file.                                                                                                    | Check the file.                                                                                                    | 12.6         |

#### 16.2 Error Messages and Corrective Actions

| Codes       | Messages                                     | Actions                                                                                                    | Sections     |
|-------------|----------------------------------------------|----------------------------------------------------------------------------------------------------|--------------|
| 669         | Cannot find '.INF' file.                     | Check the file.                                                                                                    | _            |
| 670         | No ch is displayed.                          | Turn ON the display of the appropriate channel.                                                                     | 9.1          |
| 671         | Save data not found.                         | Check for presence of data.                                                                                         | 12.5 to 12.7 |
| 672         | This model does not have the SCSI interface. | _                                                                                                    | page ii      |
| 673         | SCSI controller failure.                     | Maintenance service is required.                                                                                    | _            |
| 674         | Initializing file system.                    | Please wait.                                                                                                    | _            |
| 675         | Cannot load this file.                       | _                                                                                                    | _            |
| 679         | Printer error.                               | Maintenance service is required.                                                                                    | _            |
| 680         | Move the release arm to the "HOLD" position. | _                                                                                                    | 13.1         |
| 681         | Paper empty.                                 | Load a roll chart.                                                                                                  | 13.1         |
| 682,<br>683 | Printer over heat.                           | Power off immediately.                                                                                              | _            |
| 684         | No built-in printer on this model.           | Check the specifications to see whether or not the optional printer is provided.                                    | page ii      |
| 685         | Printer time out.                            | Maintenance service is required.                                                                                    | _            |
| 686         | Centronics printer error.                    | Turn the power of the printer from OFF to ON.                                                                       | _            |
| 687         | Centronics printer off-line.                 | _                                                                                                    | _            |
| 688         | No paper.                                    | _                                                                                                    | _            |
| 689         | Centronics interface in use.                 | _                                                                                                    | _            |
| 690         | Can't detect printer.                        | Turn ON the printer. Check connectors.                                                                              | _            |
| 701,<br>702 | Cannot be executed while running.            | Press START/STOP key to stop acquisition.                                                                           | 4.3          |
| 703         | There is no undo-data.                       | Undo is not possible since data which was<br>present before initialization and auto set-up is now<br>not available. | -            |
| 704         | Can not be executed while running.           | Press START/STOP key to stop acquisition.                                                                           | 4.3          |
| 705         | Can not operate while accessing medium.      | Wait until access has completed.                                                                                    | —            |
| 706         | Can not operate during hard copy.            | Wait until output has completed.                                                                                    | —            |
| 707         | Can not Start while data out.                | Wait until output is completed.                                                                                     | _            |
| 708         | Can not data out while running.              | Press START/STOP key to stop acquisition.                                                                           | 4.3          |
| 709         | Unable to start. Accessing the medium.       | Wait until the access to the medium completes.                                                                      | —            |
| 710         | File not found.                              | Check the file.                                                                                                    | _            |
| 711         | File operation not allowed during hard copy. | Wait until the hard copy completes.                                                                                 | _            |
| 712         | Can not compress this hardcopy image.        | Turn off compression switch.                                                                                        | 13.4         |
| 713         | Not enough data points for taking the FFT.   | Make the observation time longer or widen the computation region.                                                   | 11.1, 11.3   |
|             |                                              |                                                                                                    |              |

#### **Error in Setting**

| Codes | Messages                                                                   | Actions                                                                                                    | Sections |
|-------|----------------------------------------------------------------------------|----------------------------------------------------------------------------------------------------|----------|
| 800   | Illegal date-time.                                                         | Set the correct date and time.                                                                                                    | 3.12     |
| 801   | Illegal file name.                                                         | The file name contains characters which are not<br>allowed or the file name is not a valid MS-DOS file<br>name. Enter another file name. | 12.5     |
| 802   | Cannot be set in the normal measurement mode.                              | Set the measurement mode to harmonic.                                                                                                    | 5.1      |
| 803   | Cannot be set in the harmonic measurement mode.                            | Set the measurement mode to normal.                                                                                                    | 5.1      |
| 804   | Cannot change this parameter while running.                                | Press the START/STOP key to stop acquisition.                                                                                            | 4.3      |
| 805   | Cannot change this parameter when averaging is ON.                         | Turn OFF the averaging function.                                                                                                    | 10.5     |
| 806   | Cannot change this parameter when any of the user-defined functions is ON. | Turn OFF all user-defined functions.                                                                                                    | 10.3     |
| 807   | Cannot change this parameter when either MATH1 or MATH2 is ON.             | Turn OFF both MATH1 and MATH2.                                                                                                    | 11.2     |

Troubleshooting, Maintenance, and Inspection

#### 16.2 Error Messages and Corrective Actions

| Codes | Messages                                                                | Actions                                                       | Sections   |
|-------|-------------------------------------------------------------------------|---------------------------------------------------------------|------------|
| 808   | Cannot change this parameter during numerical display.                  | _                                                             | -          |
| 809   | Cannot change this parameter during vector display.                     | _                                                             | -          |
| 810   | Cannot change this parameter during bar graph display.                  | -                                                             | -          |
| 814   | Duplicated Name.                                                        | Change the label string.                                      | 9.7        |
| 817   | Cannot change.                                                          | Please change X Trace in the X-Y menu.                        | 9.11       |
| 819   | Cannot change when Channel Display is OFF or Math settings are invalid. | Set the channel display ON or make appropriate Math settings. | 9.1        |
| 823   | Cannot change when started.                                             | _                                                             | _          |
| 827   | Illegal math expression.                                                | Input a correct computing equation.                           | 10.3, 11.2 |
| 834   | Duplicate SCSI ID.                                                      | Set different ID numbers.                                     | 12.3       |
| 840   | Illegal input value.                                                    | _                                                             | _          |

#### **Error in System Operation**

| Codes | Messages                                                         | Actions                                                        | Sections |
|-------|------------------------------------------------------------------|----------------------------------------------------------------|----------|
| 901   | Failed to backup setup data.                                     | Will initialize.                                               | 3.11     |
| 902   | System RAM failure.                                              | Maintenance service is required.                               | _        |
| 903   | System ROM failure.                                              | Maintenance service is required.                               | _        |
| 904   | System RAM failure.                                              | Maintenance service is required                                | _        |
| 905   | System failure.                                                  | Install the input modules correctly.                           | 3.3      |
| 906   | Fan stopped.                                                     | Power off immediately. Maintenance service is required.        | -        |
| 907   | Backup battery is flat.                                          | Maintenance service is required to replace the backup battery. | -        |
| 908   | Internal temperature is too high.                                | Power off immediately. Maintenance service is required.        | -        |
| 909   | Illegal SUM value.                                               | Maintenance service is required.                               | _        |
| 910   | RAM read/write error.                                            | Maintenance service is required.                               | _        |
| 911   | Memory bus error.                                                | Maintenance service is required.                               | _        |
| 912   | Fatal error in Communication-driver.                             | Maintenance service is required.                               | _        |
| 914   | Time out occurs in Communications.                               | _                                                              | _        |
| 915   | EEPROM SUM error.                                                | EEPROM may be damaged. Maintenance service is required.        | _        |
| 917   | No module installed.                                             | Install the module.                                            | 3.3      |
| 919   | Module installation condition and setup parameters do not match. | The instrument is initialized.                                 | -        |
| 920   | SUM error of NULL value.                                         | The Null value is reset to 0.                                  | _        |

Note \_

If the corrective action indicates maintenance service, try initializing the instrument. It may recover from the error.

### 16.3 Performing a Self-test

Keys

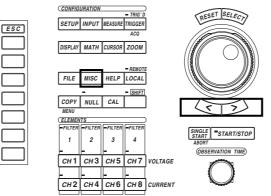

• The \_\_\_\_\_ mark indicates the keys that are used for the operation.

• To exit the menu during operation, press the ESC key.

#### Procedure

- 1. Press the MISC key to display the Misc menu.
- 2. Press the [Selftest] soft key to display the self-test menu.
- 3. Press the [Test Item] soft key to display the test item selection menu.
- Press the [Memory] or [Key Board] soft key to select the test item. If you selected [Memory], go to paragraph "Testing the memory" on the next page.

If you selected [Key Board], go to paragraph "Testing the keys and the keyboard" on the next page.

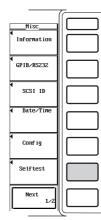

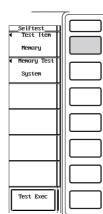

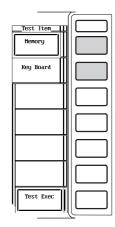

#### Testing the memory

- 5. Press the [Memory Test] soft key to display the memory selection menu.
- 6. Press one of the soft keys from [System] to [VRAM] to select the memory.
- 7. Press the [Test Exec] soft key to execute the test.

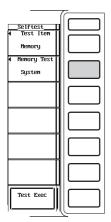

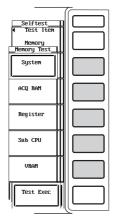

| Selft                          | est              | Selftest<br>Test Iten |  |
|--------------------------------|------------------|-----------------------|--|
| <<<<< Memory '                 | Test >>>>>>      | Memory                |  |
| Test Item:                     | Systen Memory    | ✓ Memory Test         |  |
| Main Memory:<br>Backup Memory: | Pass<br>Pass     | System                |  |
| ROM :                          | Pass Sum = 1234H |                       |  |
| Test Comp                      | leted.           |                       |  |
|                                |                  |                       |  |
|                                |                  |                       |  |
|                                |                  |                       |  |
|                                |                  |                       |  |
|                                |                  |                       |  |
|                                |                  | Test Exec             |  |
| I                              |                  | ICST EXEL             |  |

#### Testing the keys and the keyboard

- Testing the keys
- 5. Press the [Test Exec] soft key.
- 6. Press the keys on the front panel to test them.
- 7. Press the arrow keys (< or >). The indicator lights one by one each time an arrow key is pressed.
- 8. Press the ESC key twice to exit from the key test.

#### · Testing the keyboard

- 9. Press the [Soft Key] soft key. A keyboard is displayed.
- 10. Operate the keyboard. Check that the characters entered on the keyboard are correctly displayed in the entry box of the keyboard.
  - For keyboard operation, see section 4.1, "Entering Values and Strings."

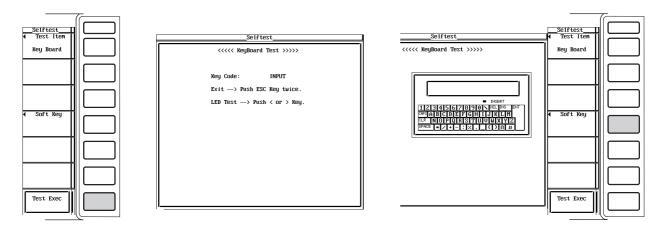

#### Testing the memory

Tests whether or not the internal ROM or RAM is operating correctly. If [Pass] is displayed, it is operating correctly. If [Failed] is displayed, contact your nearest YOKOGAWA dealer.

#### Testing the keys and the keyboard

- Tests whether or not the front panel keys are operating properly. If the name of the key being pressed appears on the screen, it is operating correctly.
- If the indicator turns ON/OFF when the arrow keys (< or >) are pressed, the keys are operating correctly.
- To exit from the key test, press the ESC key twice.
- If the keys are not operating correctly, contact your nearest YOKOGAWA dealer.

### 16.4 Checking the System Conditions

#### Keys

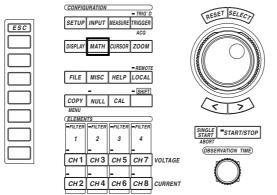

• The \_\_\_\_\_ mark indicates the keys that are used for the operation.

• To exit the menu during operation, press the ESC key.

#### Procedure

- 1. Press the MISC key to display the Misc menu.
- 2. Press the[Information] soft key to display the information window.

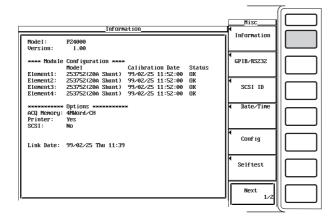

#### Explanation

#### Displaying the system conditions

You can check the model, ROM version, module configuration, and the existence of options.

### 16.5 Replacing the Power Fuse

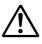

### WARNING

- To prevent the possibility of fire, use only a fuse having the specified rating (voltage, current, and type).
- Make sure to turn OFF the instrument and unplug the power cord before replacing the fuse.
- Never short the fuse holder.

#### **Specified Rating**

The power fuse used on this instrument is specified as follows.

- Maximum rated voltage : 250 V
- Maximum rated current : 6.3 A
- Type : Time lag
- Standard : UL/VDE certified
- · Part number : A1354EF

#### **Replacement Procedures**

Follow the procedures below to replace the power fuse.

- 1. Turn OFF the power switch.
- 2. Unplug the power cord from the power outlet.
- 3. Place the tip of a Philips screwdriver in the dented section of the fuse holder on the power connector side and move the driver in the direction of the arrow to remove the fuse holder.
- 4. Take out the shortened fuse that is attached to the tip of the fuse holder.
- 5. Attach a new fuse to the holder and then place the fuse holder back in its original position.

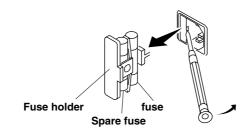

#### Note \_

The user cannot replace the fuse that is located inside the case. If you believe the fuse inside the case is blown, contact your nearest YOKOGAWA dealer.

The ratings of the fuse that is used inside the case are shown below.

| Location   | Max. Rated Voltage | Max. Rated Current | Туре     | Standard            |
|------------|--------------------|--------------------|----------|---------------------|
| SCSI board | 250 V              | 800 mA             | Time lag | VDE/SEMKO certified |
|            |                    |                    |          |                     |

## 16.6 Recommended Replacement Parts

The three-year warranty applies only to the main unit of the instrument (starting from the day of delivery) and does not cover any other items nor expendable items (items which wear out). The replacement period for expendable items varies depending on the conditions of use. Refer to the table below as a general guideline. Contact your nearest YOKOGAWA dealer for replacement parts.

| Part Name                        | Recommended Replacement Period                              |
|----------------------------------|-------------------------------------------------------------|
| Built-in printer                 | Under normal usage, 120 rolls of paper (part No. : B9850NX) |
| Cooling fan                      | 10000 hours                                                 |
| LCD backlight                    | 3 years                                                     |
| Backup battery (Lithium battery) | 3 years                                                     |

### 17.1 Input

| Item                  | Specification                                                 |
|-----------------------|---------------------------------------------------------------|
| Input type            | Plug-in input                                                 |
| Number of slots       | 4                                                             |
| Maximum record length | 100 k word/CH<br>1 M word/CH (option)<br>4 M word/CH (option) |

# 17.2 Display

| Item                                    | Specification                                                                                                    |
|-----------------------------------------|----------------------------------------------------------------------------------------------------|
| Display                                 | 6.4" color TFT LCD monitor                                                                                                    |
| Display resolution of entire screen*    | 640 (H) $\times$ 480 (V) dots                                                                                                    |
| Display resolution<br>waveform display* | 501 (H) × 432 (V) dots                                                                                                    |
| Display update rate                     | Depends on the observation time and record length.<br>Approx. 2 s when the observation time is 100 ms, record length is 100 k-word, number of channels<br>is eight, numerical computation is ON, and waveform computation is OFF in normal measurement<br>mode.<br>Approx. 2 s when the observation time is 100 ms, record length is 100 k-word, number of channels<br>is eight, numerical computation is ON, and waveform computation is OFF in harmonic measurement<br>mode. |

\* In some cases, up to 0.02% of the total number of pixels of the LCD can be defective.

# 17.3 Time Axis

| Item                 | Specification                                              |
|----------------------|------------------------------------------------------------|
| Observation time     | Normal measurement mode                                    |
|                      | 10 $\mu$ s to 1 ks (1, 2, 4 and their ten-fold multiples)  |
|                      | Harmonic measurement mode                                  |
|                      | Approx. 0.5 to 1.6 s when the record length is 100 k-word. |
|                      | Approx. 4.9 to 16.3 s when the record length is 1 M-word.  |
|                      | Approx. 19.5 to 65.1 s when the record length is 4 M-word. |
| Time axis accuracy*  | ±0.005%                                                    |
| External clock input | connector type : BNC connector                             |
| (EXT CLK IN)         | Frequency range : 1 kHz to 250 kHz                         |
| · ,                  | Input level : CMOS                                         |
|                      | Minimum pulse width : 1 $\mu$ s for both High and Low.     |

\* Measured value under standard operating conditions (see section 17.13).

# 17.4 Measurement Function (Measurement Item)

Measurement function in the normal measurement mode

|                                                                                                    | Measurement functions that are determined for each element (power measurement medule)                                                                                                    |
|----------------------------------------------------------------------------------------------------|----------------------------------------------------------------------------------------------------|
|                                                                                                    | module).<br>(For details related to the determination of and the equations of measurement                                                                                                    |
|                                                                                                    | functions, see "Appendix 2.")                                                                                                    |
| Item                                                                                                    | Symbol and Meaning                                                                                                    |
| Voltage (V)                                                                                                    | Urms : true rms value, Umn : rectified mean value calibrated to the rms value, Udc : simple average Uac : AC component                                                                                                    |
| Current (A)                                                                                                    | Irms : true rms value, Imn : rectified mean value calibrated to the rms value, Idc : simple average, Iac : AC component                                                                                                    |
| Active power (W)                                                                                                    | Р                                                                                                    |
| Apparent power (VA)                                                                                                    | S                                                                                                    |
| Reactive power(var)                                                                                                    | Q                                                                                                    |
| Power factor                                                                                                    | λ                                                                                                    |
| Phase difference (°)                                                                                                    | φ                                                                                                    |
| Frequency (Hz)                                                                                                    | fU : voltage frequency, fI : current frequency                                                                                                    |
| Voltage max. and min. (V)                                                                                                    | U+pk : Voltage maximum, U-pk : Voltage minimum                                                                                                    |
| Current max. and min. (A)                                                                                                    | I+pk : Current maximum, I-pk : Current minimum                                                                                                    |
| Crest factor                                                                                                    | CfU : Voltage crest factor, Cfl : Current crest factor                                                                                                    |
| Form factor                                                                                                    | FfU : Voltage form factor, FfI : Current form factor                                                                                                    |
| Impedance $(\Omega)$ of the load circuit                                                                                                    |                                                                                                    |
| Resistance and reactance $(\Omega)$ of the load circuit                                                                                                    | Rs : Resistance of the load circuit that has a resistor R, inductor L, and capacitor C connected in series Xs : Reactance of the load circuit that has a resistor R, inductor L, and capacitor C connected in series                                                                                                    |
| ( )                                                                                                    | Rp : Resistance of the load circuit that has a R, L, and C connected in parallel<br>Xp : Reactance of the load circuit that has a R, L, and C connected in parallel                                                                                                    |
| Corrected Power (W)                                                                                                    |                                                                                                    |
| Corrected Power (W)                                                                                                    | Xp : Reactance of the load circuit that has a R, L, and C connected in parallel<br>Pc<br>5-1(1976), IEEE C57.12.90-1993, IEC76-1(1993))                                                                                                    |
| Corrected Power (W)                                                                                                    | Xp : Reactance of the load circuit that has a R, L, and C connected in parallel         Pc         3-1(1976), IEEE C57.12.90-1993, IEC76-1(1993))    Measurement functions (Σfunctions) that are determined for each selected wiring                                                                                                    |
| Corrected Power (W)                                                                                                    | Xp : Reactance of the load circuit that has a R, L, and C connected in parallel         Pc         3-1(1976), IEEE C57.12.90-1993, IEC76-1(1993))         Measurement functions (Σfunctions) that are determined for each selected wiring method (A, B)                                                                                                    |
| Corrected Power (W)                                                                                                    | Xp : Reactance of the load circuit that has a R, L, and C connected in parallel         Pc         3-1(1976), IEEE C57.12.90-1993, IEC76-1(1993))    Measurement functions (Σfunctions) that are determined for each selected wiring                                                                                                    |
| Corrected Power (W)<br>(Applicable standard IEC76                                                                                                    | Xp : Reactance of the load circuit that has a R, L, and C connected in parallel         Pc         3-1(1976), IEEE C57.12.90-1993, IEC76-1(1993))         Measurement functions (Σfunctions) that are determined for each selected wiring method (A, B)         (For details related to the determination of and the equations of Σfunctions, see "Appendix 2.")                                                                                                    |
| Corrected Power (W)                                                                                                    | Xp : Reactance of the load circuit that has a R, L, and C connected in parallel         Pc         8-1(1976), IEEE C57.12.90-1993, IEC76-1(1993))         Measurement functions (Σfunctions) that are determined for each selected wiring method (A, B)         (For details related to the determination of and the equations of Σfunctions, see                                                                                                    |
| Corrected Power (W)<br>(Applicable standard IEC76<br>Item<br>Voltage (V)                                                                                                    | Xp : Reactance of the load circuit that has a R, L, and C connected in parallel         Pc         S-1(1976), IEEE C57.12.90-1993, IEC76-1(1993))         Measurement functions (Σfunctions) that are determined for each selected wiring method (A, B)         (For details related to the determination of and the equations of Σfunctions, see "Appendix 2.")         Symbol and Meaning         UrmsΣ : true rms value, UmnΣ : rectified mean value calibrated to the rms value, UdcΣ : simple                                                                                                    |
| Corrected Power (W)<br>(Applicable standard IEC76<br>Item<br>Voltage (V)<br>Current (A)                                                                                                    | Xp : Reactance of the load circuit that has a R, L, and C connected in parallel         Pc         3-1(1976), IEEE C57.12.90-1993, IEC76-1(1993))         Measurement functions ( $\Sigma$ functions) that are determined for each selected wiring method (A, B)         (For details related to the determination of and the equations of $\Sigma$ functions, see "Appendix 2.")         Symbol and Meaning         Urms $\Sigma$ : true rms value, Umn $\Sigma$ : rectified mean value calibrated to the rms value, Udc $\Sigma$ : simple average, Uac $\Sigma$ : AC component         Irms $\Sigma$ : true rms value, Imn $\Sigma$ : rectified mean value calibrated to the rms value, Idc $\Sigma$ : simple                                                                                                    |
| Corrected Power (W)<br>(Applicable standard IEC76<br>Item<br>Voltage (V)<br>Current (A)<br>Active power (W)                                                                                                    | Xp : Reactance of the load circuit that has a R, L, and C connected in parallel         Pc         3-1(1976), IEEE C57.12.90-1993, IEC76-1(1993))         Measurement functions ( $\Sigma$ functions) that are determined for each selected wiring method (A, B)         (For details related to the determination of and the equations of $\Sigma$ functions, see "Appendix 2.")         Symbol and Meaning         Urms $\Sigma$ : true rms value, Umn $\Sigma$ : rectified mean value calibrated to the rms value, Udc $\Sigma$ : simple average, Uac $\Sigma$ : AC component         Irms $\Sigma$ : true rms value, Imn $\Sigma$ : rectified mean value calibrated to the rms value, Idc $\Sigma$ : simple average, Iac $\Sigma$ : AC component                                                                                                    |
| Corrected Power (W)<br>(Applicable standard IEC76<br>Item<br>Voltage (V)<br>Current (A)<br>Active power (W)<br>Apparent power (VA)                                                                                                    | Xp : Reactance of the load circuit that has a R, L, and C connected in parallel<br>Pc<br>3-1(1976), IEEE C57.12.90-1993, IEC76-1(1993))<br>Measurement functions (Σfunctions) that are determined for each selected wiring<br>method (A, B)<br>(For details related to the determination of and the equations of Σfunctions, see<br>"Appendix 2.")<br>Symbol and Meaning<br>UrmsΣ : true rms value, UmnΣ : rectified mean value calibrated to the rms value, UdcΣ : simple<br>average, UacΣ : AC component<br>IrmsΣ : true rms value, ImnΣ : rectified mean value calibrated to the rms value, IdcΣ : simple<br>average, IacΣ : AC component<br>PΣ                                                                                                    |
| Corrected Power (W)<br>(Applicable standard IEC76<br>Item<br>Voltage (V)<br>Current (A)<br>Active power (W)<br>Apparent power (VA)<br>Reactive power (var)                                                                                                    | Xp : Reactance of the load circuit that has a R, L, and C connected in parallel         Pc         3-1(1976), IEEE C57.12.90-1993, IEC76-1(1993))         Measurement functions (Σfunctions) that are determined for each selected wiring method (A, B)         (For details related to the determination of and the equations of Σfunctions, see "Appendix 2.")         Symbol and Meaning         UrmsΣ : true rms value, UmnΣ : rectified mean value calibrated to the rms value, UdcΣ : simple average, UacΣ : AC component         IrmsΣ : true rms value, ImnΣ : rectified mean value calibrated to the rms value, IdcΣ : simple average, IacΣ : AC component         PΣ         SΣ                                                                                                    |
| Corrected Power (W)<br>(Applicable standard IEC76<br>Item<br>Voltage (V)<br>Current (A)<br>Active power (W)<br>Apparent power (VA)<br>Reactive power (var)<br>Power factor                                                                                                    | Xp : Reactance of the load circuit that has a R, L, and C connected in parallel<br>Pc<br>3-1(1976), IEEE C57.12.90-1993, IEC76-1(1993))<br>Measurement functions (Σfunctions) that are determined for each selected wiring<br>method (A, B)<br>(For details related to the determination of and the equations of Σfunctions, see<br>"Appendix 2.")<br>Symbol and Meaning<br>UrmsΣ : true rms value, UmnΣ : rectified mean value calibrated to the rms value, UdcΣ : simple<br>average, UacΣ : AC component<br>IrmsΣ : true rms value, ImnΣ : rectified mean value calibrated to the rms value, IdcΣ : simple<br>average, IacΣ : AC component<br>PΣ<br>SΣ<br>QΣ<br>$\lambda$ Σ                                                                                                    |
| Corrected Power (W)<br>(Applicable standard IEC76<br>Item<br>Voltage (V)<br>Current (A)<br>Active power (W)<br>Apparent power (VA)<br>Reactive power (VA)<br>Reactive power (var)<br>Power factor<br>Phase difference(°)<br>Impedance (Ω) of the load                                                                                          | Xp : Reactance of the load circuit that has a R, L, and C connected in parallel         Pc         3-1(1976), IEEE C57.12.90-1993, IEC76-1(1993))         Measurement functions (Σfunctions) that are determined for each selected wiring method (A, B)         (For details related to the determination of and the equations of Σfunctions, see "Appendix 2.")         Symbol and Meaning         UrmsΣ : true rms value, UmnΣ : rectified mean value calibrated to the rms value, UdcΣ : simple average, UacΣ : AC component         IrmsΣ : true rms value, ImnΣ : rectified mean value calibrated to the rms value, IdcΣ : simple average, IacΣ : AC component         PΣ         SΣ         QΣ                                                                                                    |
| Corrected Power (W)<br>(Applicable standard IEC76<br>Item<br>Voltage (V)<br>Current (A)<br>Active power (W)<br>Apparent power (VA)<br>Reactive power (VA)<br>Reactive power (var)<br>Power factor<br>Phase difference(°)<br>Impedance (Ω) of the load<br>circuit                                                                               | Xp : Reactance of the load circuit that has a R, L, and C connected in parallel<br>Pc<br>3-1(1976), IEEE C57.12.90-1993, IEC76-1(1993))<br>Measurement functions (Σfunctions) that are determined for each selected wiring<br>method (A, B)<br>(For details related to the determination of and the equations of Σfunctions, see<br>"Appendix 2.")<br>Symbol and Meaning<br>UrmsΣ : true rms value, UmnΣ : rectified mean value calibrated to the rms value, UdcΣ : simple<br>average, UacΣ : AC component<br>IrmsΣ : true rms value, ImnΣ : rectified mean value calibrated to the rms value, IdcΣ : simple<br>average, lacΣ : AC component<br>PΣ<br>SΣ<br>QΣ<br>$\Delta\Sigma$<br>$\phi$ Σ                                                                                                    |
| Corrected Power (W)<br>(Applicable standard IEC76<br>Item<br>Voltage (V)<br>Current (A)<br>Active power (W)<br>Apparent power (VA)<br>Reactive power (VA)<br>Reactive power (var)<br>Power factor<br>Phase difference(°)<br>Impedance (Ω) of the load<br>circuit<br>Resistance and reactance<br>(Ω) of the load circuit<br>Corrected Power (W) | Xp : Reactance of the load circuit that has a R, L, and C connected in parallel         Pc         3-1(1976), IEEE C57.12.90-1993, IEC76-1(1993))         Measurement functions (Σfunctions) that are determined for each selected wiring method (A, B)         (For details related to the determination of and the equations of Σfunctions, see "Appendix 2.")         Symbol and Meaning         UrmsΣ : true rms value, UmnΣ : rectified mean value calibrated to the rms value, UdcΣ : simple average, UacΣ : AC component         IrmsΣ : true rms value, ImnΣ : rectified mean value calibrated to the rms value, IdcΣ : simple average, IacΣ : AC component         PΣ         SΣ         QΣ         λΣ         φΣ         ZΣ         Resistance of the load circuit that has a resistor R, inductor L, and capacitor C connected in series RpΣ : Resistance of the load circuit that has a resistor R, inductor L, and capacitor C connected in series RpΣ : Resistance of the load circuit that has a R, L, and C connected in parallel                                                                                                    |
| Corrected Power (W)<br>(Applicable standard IEC76<br>Item<br>Voltage (V)<br>Current (A)<br>Active power (W)<br>Apparent power (VA)<br>Reactive power (VA)<br>Reactive power (var)<br>Power factor<br>Phase difference(°)<br>Impedance (Ω) of the load<br>circuit<br>Resistance and reactance<br>(Ω) of the load circuit<br>Corrected Power (W) | Xp : Reactance of the load circuit that has a R, L, and C connected in parallel         Pc         3-1(1976), IEEE C57.12.90-1993, IEC76-1(1993))         Measurement functions (Σfunctions) that are determined for each selected wiring method (A, B)         (For details related to the determination of and the equations of Σfunctions, see "Appendix 2.")         Symbol and Meaning         UrmsΣ : true rms value, UmnΣ : rectified mean value calibrated to the rms value, UdcΣ : simple average, UacΣ : AC component         IrmsΣ : true rms value, ImnΣ : rectified mean value calibrated to the rms value, IdcΣ : simple average, IacΣ : AC component         PΣ         SΣ         QΣ         λΣ $\phi$ Σ         ZΣ         RsΣ : Resistance of the load circuit that has a resistor R, inductor L, and capacitor C connected in series XsΣ : Reactance of the load circuit that has a R, L, and C connected in parallel         XpΣ : Reactance of the load circuit that has a R, L, and C connected in parallel         XpΣ : Reactance of the load circuit that has a R, L, and C connected in parallel         XpΣ : Reactance of the load circuit that has a R, L, and C connected in parallel |

### Measurement function of the motor module (For details related to the determination and equations of measurement functions, see "Chapter 15.")

Motor modules can be used on only products (PZ4000) with firmware version 2.01 or later.

| Item              | Symbol and Meaning                                                                                                    |
|-------------------|----------------------------------------------------------------------------------------------------|
| Rotating speed    | Speed: Motor's rotating speed                                                                                                    |
| Torque            | Torque: Motor's torque                                                                                                    |
| Synchronous speed | Sync                                                                                                    |
| Slip              | Slip                                                                                                    |
| Motor output      | Pm: Motor's mechanical output (mechanical power)                                                                                                    |
| Motor efficiency* | $\eta\text{mA}$ or $\eta\text{mB}$ : Ratio of the motor output versus the power consumption of the motor                                                   |
| Total efficiency* | $\eta mA$ or $\eta mB$ : Ratio of the motor output versus the power consumed by the motor as well as the converter through which power is fed to the motor |

\* The symbols ηmA and ηmB are assigned to either the motor efficiency or total efficiency depending on the circuit wiring to elements 1, 2, and 3, and the selected wiring method (A-B). For details, see section 15.8.

#### Measurement function in the harmonic measurement mode

Measurement functions that are determined for each element (power measurement module).

## (For details related to the determination of and the equations of measurement functions, see "Appendix 2.")

| Item                                                                | Symbol and Meaning                                                                                                    |
|---------------------------------------------------------------------|----------------------------------------------------------------------------------------------------|
| Voltage (V)                                                         | $U(k)$ : rms value of the harmonic voltage of order $k^{1}$ , U : Total rms value of the voltage signal <sup>2</sup>                                                                                                    |
| Current (A)                                                         | I(k) : rms value of the harmonic current of order k, I : Total rms value of the current signal                                                                                                    |
| Active power (W)                                                    | P(k) : Active power of the harmonic signal of order k, Total active power                                                                                                    |
| Apparent power (VA)                                                 | S(k) : Apparent power of the harmonic signal of order k, S : Total apparent power                                                                                                    |
| Reactive power (var)                                                | Q(k) : Reactive power of the harmonic signal of order k, Q : Total reactive power                                                                                                    |
| Power factor                                                        | $\lambda(k)$ : Power factor of the harmonic signal of order k, $\lambda$ : Total power factor                                                                                                    |
| Phase difference (°)                                                | $\phi(k)$ : Phase difference between the harmonic voltage and current of order k, $\phi$ : Total phase difference $\phi(k)$ : Phase difference of each harmonic voltage U(k) with respect to the fundamental signal U(1) $\phi(k)$ : Phase difference of each harmonic current I(k) with respect to the fundamental signal I(1)                                                                                                    |
| Impedance ( $\Omega$ ) of the load circuit                          | Z(k) : Impedance of the load circuit observed by the kth order harmonic signal.                                                                                                    |
| Resistance and reactance<br>(Ω) of the load circuit                 | <ul> <li>Rs(k) : Resistance observed by the kth order harmonic signal of the load circuit that has a resistor</li> <li>R, inductor L, and capacitor C connected in series</li> <li>Xs(k) : Reactance observed by the kth order harmonic signal of the load circuit that has a resistor R, inductor L, and capacitor C connected in series</li> <li>Rp(k) : Resistance observed by the kth order harmonic signal of the load circuit that has a resistor R, inductor L, and capacitor C connected in parallel</li> <li>Xp(k) : Reactance observed by the kth order harmonic signal of the load circuit that has a resistor R, inductor L, and capacitor C connected in parallel</li> <li>Xp(k) : Reactance observed by the kth order harmonic signal of the load circuit that has a resistor R, inductor L, and capacitor C connected in parallel</li> </ul> |
| Harmonic distortion factor<br>[%]                                   | Uhdf(k) : The ratio of the harmonic voltage U(k) to U(1) or U expressed as a percentage.<br>Ihdf(k) : The ratio of the harmonic current I(k) to I(1) or I expressed as a percentage.<br>Phdf(k) : The ratio of the active power P(k) of the harmonic signal to P(1) or P expressed as a percentage.                                                                                                    |
| Total harmonic distortion<br>[%]                                    | Uthd : The ratio of the total harmonic voltage to $U(1)$ or $U^{3}$ expressed as a percentage.<br>Ithd : The ratio of the total harmonic current to $I(1)$ or I expressed as a percentage.<br>Pthd : The ratio of the active power of the total harmonic signal to $P(1)$ or P expressed as a percentage.                                                                                                    |
| Telephone harmonic factor <sup>*4</sup> (Applicable standar         | Uthf : Telephone harmonic factor of voltage, Ithf : Telephone harmonic factor of current rd IEC34-1(1996))                                                                                                    |
| Telephone influence factor <sup>*4</sup> (Applicable standar        | Utif : Telephone influence factor of voltage, Itif : Telephone influence factor of current rd IEEE Std 100(1996))                                                                                                    |
| Harmonic voltage factor <sup>*4</sup><br>(Applicable standard IEC34 | hvf<br>4-1(1996))                                                                                                    |
| Harmonic current factor <sup>*4</sup><br>(Determined in the same w  | hcf<br>/ay as hvf)                                                                                                    |
| PLL source frequency                                                | fU or fl. Displays the frequency of the signal selected for the PLL source. The unselected signal displays no data [].                                                                                                    |

\*1 k is an integer in the range from 0 to the upper limit of the harmonic analysis. 0th order is the DC component. The upper limit is determined automatically (maximum is 500) by the frequency of the PLL source.

\*2 Total is a value determined according to the equation given in "Appendix 2" from the fundamental signal (1st order) and all harmonic components (2nd to the upper limit). The DC component can also be included.

\*3 Total harmonic is a value determined according to the equation given in "Appendix 2" from all harmonic components (2nd to the upper limit).

\*4 Measurement functions specific to the IEC or IEEE standard. For details, see "Appendix 2."

### Measurement function indicating the phase difference of the fundamental voltage and current between elements 1 to 3

| Item                                                                                                    | Symbol and Meaning                                                                                     |
|----------------------------------------------------------------------------------------------------|----------------------------------------------------------------------------------------------------|
| Phase difference U1-U2 (°) $\phi$ U1-U2 : Phase difference of the fundamental voltage (U2(1)) of element 2 with respect to the fundamental voltage (U1(1)) of element 1. |                                                                                                    |
| Phase difference U1-U3 (°)                                                                                                    | $\phi$ U1-U3 : Phase difference of the fundamental voltage (U3(1)) of element 3 with respect to U1(1). |
| Phase difference U1-I1 (°)                                                                                                    | $\phi$ U1-I1 : Phase difference of the fundamental current (I1(1)) of element 1 with respect to U1(1). |
| Phase difference U1-I2 (°)                                                                                                    | $\phi$ U1-I2 : Phase difference of the fundamental current (I2(1)) of element 2 with respect to U1(1). |
| Phase difference U1-I3 (°)                                                                                                    | φU1-I3 : Phase difference of the fundamental current (I3(1)) of element 3 with respect to U1(1).       |

### Measurement functions ( $\Sigma$ functions) that are determined for each selected wiring method (A, B)

(For details related to the determination of and the equations of  $\Sigma$  functions, see "Appendix 2.")

| Item                 | Symbol and Meaning                                                                                                    |
|----------------------|----------------------------------------------------------------------------------------------------|
| Voltage (V)          | $U\Sigma(k)$ : rms value of the order harmonic voltage of order $k^{*1}$ , $U\Sigma$ : Total rms value of the voltage signal $^{*2}$ |
| Current (A)          | $I\Sigma(k)$ : rms value of the harmonic current of order k, $I\Sigma$ : Total rms value of the current signal                       |
| Active power (W)     | $P\Sigma(k)$ : Active power of the harmonic signal of order $k,P\Sigma$ : Total active power                                         |
| Apparent power (VA)  | $S\Sigma(k)$ : Apparent power of the harmonic signal of order k, $S\Sigma$ : Total apparent power                                    |
| Reactive power (var) | $Q\Sigma(k)$ : Reactive power of the harmonic signal of order k, $Q\Sigma$ : Total reactive power                                    |
| Power factor         | $\lambda\Sigma(k)$ : Power factor of the harmonic signal of order k, $\lambda\Sigma$ : Total power factor                            |

\*1 k is an integer in the range from 0 to the upper limit of the harmonic analysis. 0th order is the DC component. The upper limit is determined automatically (maximum is 500) by the frequency of the PLL source.

\*2 Total is a value determined according to the equation given in "Appendix 2" from the fundamental signal (1st order) and all harmonic components (2nd to the upper limit). The DC component can also be included.

#### Measurement function of the motor module

### (For details related to the determination and equations of measurement functions, see "Chapter 15.")

Motor modules can be used on only products (PZ4000) with firmware version 2.01 or later.

| Item               | Symbol and Meaning                                                                                                    |
|--------------------|----------------------------------------------------------------------------------------------------|
| Rotating speed     | Speed: Motor's rotating speed                                                                                                    |
| Torque             | Trq(k): Motor's torque of harmonic order k <sup>*1</sup> , U: Total <sup>*2</sup> torque of the motor                                                                  |
| Synchronous speed  | Sync                                                                                                    |
| Slip               | Slip                                                                                                    |
| Motor output       | Pm: Motor's mechanical output (mechanical power)                                                                                                    |
| Motor efficiency*3 | $\eta\text{mA}$ or $\eta\text{mB}$ : Ratio of the motor output versus the power consumption of the motor                                                               |
| Total efficiency*3 | $\eta\text{mA}$ or $\eta\text{mB}$ : Ratio of the motor output versus the power consumed by the motor as well as the converter through which power is fed to the motor |

\*1 k is an integer in the range from 0 to the upper limit of the harmonic analysis. 0th order is the DC component. The upper limit is determined automatically (maximum is 500) by the frequency of the PLL source.

\*2 Total is a value determined according to the equation given in "Appendix 2" from the fundamental signal (1st order) and all harmonic components (2nd to the upper limit). The DC component can also be included.

\*3 The symbols ηmA and ηmB are assigned to either the motor efficiency or total efficiency depending on the circuit wiring to elements 1, 2, and 3 and the selected wiring method (A-B). For details, see section 15.8.

# 17.5 Functions

#### Measurement Mode and Wiring Method

| Item             | Specification                                                                                                    |
|------------------|----------------------------------------------------------------------------------------------------|
| Measurement mode | Select either normal measurement or harmonic measurement mode.                                                                                                    |
| Wiring method    | Select one or two from 1P2W (single-phase two-wire), 1P3W (single-phase three-wire), 3P3W (three-phase three-wire), 3V3A (three-voltage, three-current), and 3P4W (three-phase four-wire). |

#### **Motor Evaluation**

This is applicable to products (PZ4000) with firmware version 2.01 or later when the motor module is installed in the element number 4 slot.

| Item                 | Specifications                                                                                                    |
|----------------------|----------------------------------------------------------------------------------------------------|
| Measurement function | Speed (rotating speed), Torque, Sync (synchronous speed), Slip, Pm (motor output or mechanical power), motor efficiency, and total efficiency. |

#### **Data Acquisition**

| Item                           | Specification                                                                                                    |
|--------------------------------|----------------------------------------------------------------------------------------------------|
| Observation time               | See section 17.3, "Time Axis"                                                                                                    |
| Record length                  | Select the record length of the acquisition memory from 100 k-word, 1 M-word (option), and 4 M-word (option).                                                                   |
| Dividing record length         | The acquisition memory can be divided in half. The sampled data can be acquired to each half.                                                                                   |
| Measurement range              | Depends on the input module. See the specifications of each input module.                                                                                                    |
| Scaling                        | Set the PT ratio, CT ratio, and power coefficient in the range from 0.0001 to 99999.9999 when applying the output from an external current sensor, PT, or CT to the instrument. |
| Time base                      | External clock can be selected. See 17.3 "Time Axis" for the specifications of the external clock.                                                                              |
| Zero level compensation / NULL | Compensates the zero level.                                                                                                    |

#### **Frequency Measurement**

| Item                              | Specification                                                                                                    |
|-----------------------------------|----------------------------------------------------------------------------------------------------|
| Method                            | Reciprocal method                                                                                                    |
| Measured item                     | Normal measurement mode<br>Voltage and current of all power measurement modules that are installed.<br>Harmonic measurement mode<br>Voltage or current that is selected for the PLL source.                                                                                                    |
| Display resolution                | 99999                                                                                                    |
| Max. display                      | 2.5000 MHz                                                                                                    |
| Accuracy                          | $\pm 0.1\%$ of the reading + 1 digit<br>When the input signal is a sinusoid that has an observation time of 2 ms or more, 10 Hz $\leq$ f $\leq$ 10 kHz<br>(f is the frequency), and an input level that is greater than or equal to 15% of the measurement<br>range; there are at least 5 periods within the observation time; and the frequency of the signal being<br>measured is less than or equal to (1/2.5) of the sampling rate. |
| Filter for measuring<br>frequency | Zero crossing filter                                                                                                    |

Trigger

| Item             | Specification                                                                                                    |
|------------------|----------------------------------------------------------------------------------------------------|
| Edge trigger     |                                                                                                    |
|                  | Trigger mode Select from OFF, auto, auto level, normal, HF auto, and HF normal.                                                                                                    |
|                  | Trigger source Select from CH1 to CH8, and Ext (external trigger input).                                                                                                    |
|                  | <ul> <li>When the trigger source is CH1 to CH8 :<br/>Set the level in terms of a percentage (±100%) from the center of the screen.<br/>The resolution is 0.1%.</li> <li>When the trigger source is External trigger :<br/>CMOS level. For the specifications related to the external trigger, see<br/>"External Trigger Input" in section 17.6, "External Trigger I/O Section."</li> <li>When the trigger source is HF auto or HF normal, the trigger level is approx.<br/>3.5% of the measurement range.</li> </ul> |
|                  | Trigger slope Select from $f$ (rising), $f$ (falling), and $ff$ (rising/falling).                                                                                                    |
| Window trigger   |                                                                                                    |
|                  | Trigger mode Select from OFF, auto, and normal.                                                                                                    |
|                  | Trigger source Select from CH1 to CH8.                                                                                                    |
|                  | Window Select whether to activate the trigger when the trigger source level enters or leaves the specified window.                                                                                                    |
| Trigger position | Set in the range from 0 to 100% where the entire display screen represents 100%. The resolution 1%.                                                                                                    |
| Trigger delay    | Set in the range from 0.0 to 1000000.0 $\mu s.$ The resolution is 0.5 $\mu s.$                                                                                                    |

### Numerical Display

| Item                                        | Specification                                                                                                    |
|---------------------------------------------|----------------------------------------------------------------------------------------------------|
| Displayed items                             | Displays the numerical data of the measurement functions described in section 17.4.                                                                                                    |
| Number of displayed digits                  | Select five (display resolution 99999) or six (display resolution 999999) for the maximum number of displayed digits for the numerical data. However, the displayed resolution of frequency, phase difference, and cursor measurement are 99999, 360.00, and 99999, respectively, regardless of the selection. In addition, the display resolution of maximum and minimum values (peak) is 99999. |
| Number of displayed items of numerical data | Normal measurement mode<br>Select from 8, 16, 42, 78, and All.<br>Harmonic measurement mode<br>8, 16, single list, dual list, and $\Sigma$ list.                                                                                                    |
| Scrolling of displayed items                | <ul> <li>Normal measurement mode</li> <li>Scroll to display the numerical data of measurement functions that cannot be displayed on one screen.</li> <li>Harmonic measurement mode</li> <li>Scroll to display the numerical data of measurement functions that cannot be displayed on one screen. Page scrolling of single and dual lists is possible.</li> </ul>                                 |
| Reset numerical data display                | Reset the display order of the numerical data to default.                                                                                                    |

### Waveform Display

| Item                                  | Specification                                                                                                    |  |  |
|---------------------------------------|----------------------------------------------------------------------------------------------------|--|--|
| Waveform display ON/OFF               | Turn OFF CH1 to CH8 individually.                                                                                                    |  |  |
| Waveform display format               | 1, 2, 3, and 4 split window displays are possible.                                                                                                    |  |  |
| Display Interpolation of the waveform | Select dot or linear display.                                                                                                    |  |  |
| Vertical zoom on the waveform         | Zoom in/out vertically for each channel. Set a zoom factor in the range from 0.1 to 100.                                                                                |  |  |
| Horizontal zoom on the waveform       | Zoom in/out horizontally. The maximum zoom factor depends on the display record length and observation time (see section 9.8). Select up to two positions to be zoomed. |  |  |
| Graticule                             | Select the display of grid and scales.                                                                                                    |  |  |
| Auxiliary display ON/OFF              | Turn ON/OFF the upper and lower limits (scale value) and the waveform label.                                                                                            |  |  |
|                                       |                                                                                                    |  |  |

| Item              | Specification                                                                                                    |
|-------------------|----------------------------------------------------------------------------------------------------|
| Vector display    | Applicable during the harmonic measurement mode. Displays vectors of the phase difference of the fundamental signals. |
| Bar graph display | Applicable during the harmonic measurement mode. Displays the bar graph of the amplitude of each harmonic.            |

### Vector/Bar Graph Displays

### Simultaneous display

Displays a combination of two displays from numerical, waveform, and bar graph, in the top and bottom halves of the divided screen.

| Item                               | Specification                                                                                                    |  |  |  |
|------------------------------------|----------------------------------------------------------------------------------------------------|--|--|--|
| Measurement/computation period     | Set the period over which the measurement function or numerical computation is performed.<br>Select the method from zero crossing, cursor, and external trigger and set period for each.<br>However, cursor can only be used during the harmonic measurement mode. For the specifications<br>on the external trigger input, see section 17.6, "External Trigger I/O Section." |  |  |  |
| Delta computation                  | Applicable only during the normal measurement mode. Compute other numerical data of the measured circuit from the computed results of the difference of the instantaneous values.                                                                                                    |  |  |  |
| User-defined function              | Compute numerical data of equations (up to four equations) that are created by combining the measurement function symbols and operators.                                                                                                    |  |  |  |
| Equation for the apparent power    | Applicable only during the normal measurement mode. Select the equation from Urms $\times$ Irms, Umn $\times$ Imn, and Udc $\times$ Idc.                                                                                                    |  |  |  |
| Averaging                          | Exponential averaging. Select the attenuation constant from 2, 4, 8, 16, 32, and 64.                                                                                                    |  |  |  |
| Phase difference display           | Select whether to display using lead and lag format or 360° format.                                                                                                    |  |  |  |
| Equation for the distortion factor | Set the denominator of the equation to the total waveform or fundamental waveform.                                                                                                    |  |  |  |
| Corrected Power                    | Correction of active power as defined by the applicable standard IEC76-1(1976), IEEE C57.12.9 1993, and IEC76-1(1993).                                                                                                    |  |  |  |
| Re-computing of numerical data     | The measurement/computation region can be reset and the measurement function and equation can be recomputed (except for averaging).                                                                                                    |  |  |  |

### Waveform Analysis

| Item                            | Specification                                                                                                    |  |  |  |
|---------------------------------|----------------------------------------------------------------------------------------------------|--|--|--|
| Waveform computation region     | Set the region for waveform computation using the cursor. Set up to 100 k-words.                                                                                                    |  |  |  |
| Waveform computation            | Computes the waveforms of equations (up to two equations) that are created by combining the waveform symbols and operators.                                                                                                    |  |  |  |
| Display scaling                 | Set and display the upper and lower limits of the computed waveform. Auto configuration is possible.                                                                                                    |  |  |  |
| FFT                             | Determines and displays the power spectrum using fast Fourier Transform. Select the number of computation points from 1000, 2000, and 10000.                                                                                                    |  |  |  |
| Cursor measurement              | Place markers, horizontal and vertical cursors on the waveform and measure the values at those points.<br>The accuracy of one sampled data point is $\pm 2\%$ of range (designed value) and does not include sampling resolution and analog bandwidth errors. |  |  |  |
| Re-computing the waveform / FFT | Reset the computation region and re-compute the waveform and FFT.                                                                                                    |  |  |  |

### Harmonic Measurement

| Item                         | Specification                                                                                                    |  |  |  |
|------------------------------|----------------------------------------------------------------------------------------------------|--|--|--|
| Method                       | PLL synchronization method                                                                                                    |  |  |  |
| Frequency range              | Fundamental frequency between 20 Hz and 6.4 kHz.                                                                                                    |  |  |  |
| Measurement function         | See section 17.4 "Measurement Functions."                                                                                                    |  |  |  |
| Record length                | Same as for the normal measurement mode.                                                                                                    |  |  |  |
| Number of points for the FFT | 8192. Arbitrarily set the start point of analysis in the acquisition memory.                                                                                                    |  |  |  |
| FFT processing word length   | 32 bit                                                                                                    |  |  |  |
| Window function              | Rectangular                                                                                                    |  |  |  |
| PLL source                   | Select the voltage or current of an element that has a power measurement module installed or an external clock input. The frequency range of the external clock when used as a PLL source is 20 Hz to 6.4 kHz. For other specifications, see section 17.3, "Time Axis." External clock operation without using the PLL is also possible. 1/4096 of the external clock frequency is the fundamental frequency. |  |  |  |
| PLL source filter            | zero crossing filter                                                                                                    |  |  |  |
| Antialiasing filter          | Line filter                                                                                                    |  |  |  |
|                              |                                                                                                    |  |  |  |

Relationship between the sampling rate, window width, and harmonic order being analyzed (with hysteresis)

| Fundamental<br>frequency <sup>⁺1</sup> of<br>the PLL<br>source f [Hz] | Sampling<br>rate [S/s] | Window width<br>(Number of cycles<br>of the fundamental<br>wave) | Upper limit of<br>harmonic order<br>under analysis | Maximum harmonic <sup>*2</sup><br>order having the same<br>accuracy as the normal<br>measurement mode |
|-----------------------------------------------------------------------|------------------------|------------------------------------------------------------------|----------------------------------------------------|----------------------------------------------------------------------------------------------------|
| 20 - 40                                                               | f × 4096               | 2                                                                | 500                                                | 50                                                                                                    |
| 40 - 80                                                               | f × 2048               | 4                                                                | 500                                                | 50                                                                                                    |
| 80 - 160                                                              | f × 1024               | 8                                                                | 500                                                | 50                                                                                                    |
| 160 -320                                                              | f × 512                | 16                                                               | 200                                                | 25                                                                                                    |
| 320 - 640                                                             | f × 256                | 32                                                               | 100                                                | 25                                                                                                    |
| 640 - 1280                                                            | f × 128                | 64                                                               | 50                                                 | 10                                                                                                    |
| 1280 - 2560                                                           | $f \times 64$          | 128                                                              | 30                                                 | 10                                                                                                    |
| 2560 - 6400                                                           | f × 32                 | 256                                                              | 15                                                 | _                                                                                                    |

Accuracy<sup>\*2</sup> For the accuracy corresponding to bandwidths for which the accuracy of the normal measurement mode does not apply, add 0.001 × f × (harmonic order)% of reading (designed spec), f is the frequency (kHz) of the harmonic order being measured.

\*1 The items of the fundamental frequency of the PLL source have hysteresis band widths.

\*2 When the PLL source is set to a channel between CH1 and CH8. For the accuracy during the normal measurement mode, see the specifications of each input module.

### Save and Load data

| Save setup parameters, waveform data, and numerical data to floppy disk or external SCSI device*. |
|---------------------------------------------------------------------------------------------------|
| Load the setup parameters or waveforms from the floppy disk or external SCSI device*.             |
|                                                                                                   |

\* SCSI is an option.

### **Output Screen Image Data**

Output the screen image data to the built-in printer\*, external Centronics printer, or floppy disk or external SCSI device\*.

\* Built-in printer and SCSI are options.

# 17.6 External Trigger I/O Section

| Item                    | Specification                                                      |  |
|-------------------------|--------------------------------------------------------------------|--|
| External trigger input  | Connector type : BNC connector                                     |  |
| (EXT TRIG IN)           | Input level : CMOS                                                 |  |
|                         | Minimum pulse width : 1 μs                                         |  |
|                         | Logic : 🗲 (rising edge), ᡫ (falling edge), 🕂 (rising/falling edge) |  |
|                         | Trigger delay time : Within (2 $\mu$ s + 1 sampling period)        |  |
| External trigger output | Connector type : BNC connector                                     |  |
| (EXT TRIG OUT)          | Output level : CMOS                                                |  |
|                         | Output logic format : U Negative logic                             |  |
|                         | Output delay time : Within (1 µs + 1 sampling period)              |  |
|                         | Output hold time : Low level 200 ns or more                        |  |

For the specifications of external clock input, see section 17.3, "Time Axis."

# 17.7 Internal Floppy Disk Drive

| Item             | Specification                |
|------------------|------------------------------|
| Number of drives | 1                            |
| Size             | 3.5" floppy disk             |
| Capacity         | 640 KB/720 KB/1.2 MB/1.44 MB |

# 17.8 GP-IB Interface

| Item                                     | Specification                                                    |
|------------------------------------------|------------------------------------------------------------------|
| Electrical and mechanical specifications | Conforms to IEEE St'd 488-1978.                                  |
| Functional specifications                | SH1, AH1, T6, L4, SR1, RL1, PP0, DC1, DT0, C0                    |
| Protocol                                 | Complies with IEEE St'd 488.2-1987.                              |
| Used code                                | ISO (ASCII) code                                                 |
| Mode                                     | Addressable mode                                                 |
| Address                                  | 0 to 30                                                          |
| Clear remote mode                        | Clear remote mode using LOCAL key (except during Local Lockout). |

For detailed specifications of the GP-IB interface, see the Communication Interface User's Manual (IM253710-11E).

# 17.9 Serial (RS-232) Interface

| Item                     | Specification                                                         |
|--------------------------|-----------------------------------------------------------------------|
| Connector type           | D-Sub9 pin plug                                                       |
| Electrical specification | Complies with EIA-574 Standard (EIA-232 (RS-232) Standard for 9 pin)  |
| Connection format        | Point to point                                                        |
| Communication format     | Full-duplex                                                           |
| Synchronizing format     | Start-stop asynchronous transmission                                  |
| Baud rate                | Select from the following rates:<br>1200, 2400, 4800, 9600, 19200 bps |

For detailed specifications related to the serial interface, see the Communication Interface User's Manual (IM253710-11E).

# 17.10 Centronics Interface

| Item                      | Specification                                                                      |
|---------------------------|------------------------------------------------------------------------------------|
| Connector type            | D-Sub25 pin receptacle                                                             |
| Electrical specifications | Conforms to Centronics specifications.                                             |
| Supported printers        | ESC/P, printers that support ESC/P raster commands, BJC-80V, PCL5, LIPS3, PC-PR201 |

## 17.11 SCSI (Option)

| Item                                | Specification                                                                                                    |  |
|-------------------------------------|----------------------------------------------------------------------------------------------------|--|
| Standard type                       | SCSI (Small Computer System Interface) ANSI X3.131-1986                                                                                                    |  |
| Connector                           | Half-pitch 50-pin (pin type)                                                                                                    |  |
| Connector pin assignmen             | nts Unbalanced (single end), built-in terminator                                                                                                    |  |
| SCSI devices that are<br>supported* | HD drive : MS-DOS ver3.3 or later, or SCSI HD drive that can be formatted using EZ-SCSI.<br>MO drive : 128/230/640 MB drive, MO medium uses semi-IBM format.<br>ZIP drive<br>PD drive |  |

\* For further information, please contact your nearest YOKOGAWA dealer.

## 17.12 Built-in Printer (Option)

| Item            | Specification           |
|-----------------|-------------------------|
| Printing system | Thermal line dot method |
| Dot density     | 8 dots/mm               |
| Paper width     | 112 mm                  |
| Printing width  | 104 mm                  |

# 17.13 General Specifications

| Item                                                     | Specification                                                                                                    |                                                                |                    |          |                     |  |
|----------------------------------------------------------|----------------------------------------------------------------------------------------------------|----------------------------------------------------------------|--------------------|----------|---------------------|--|
| Standard operating conditions                            | Ambient temperature : 23±3°C<br>Ambient humidity : 50±10% RH<br>Power voltage and frequency : Less than 5% of the rated voltage/frequency<br>After performing zero level compensation after the warm-up time (at least 30 min.) has passed. |                                                                |                    |          |                     |  |
| Operating conditions                                     | Temperature : 5 to 40°C<br>Humidity : 20 to 85% RH when not using the printer, 35 to 80% RH when using the printer.                                                                                                    |                                                                |                    |          |                     |  |
| Operating altitude                                       | 2000 m or less                                                                                                    |                                                                |                    |          |                     |  |
| Storage environment                                      | Temperature : -2<br>Humidity : 20 to 8                                                                                                    | 5 to 60°C<br>0% RH (no condensati                              | on)                |          |                     |  |
| Rated supply voltage                                     | 100 to 120 VAC, 2                                                                                                    | 200 to 240 VAC                                                 |                    |          |                     |  |
| Permitted supply voltage range                           | 90 to 132 VAC, 18                                                                                                    | 30 to 264 VAC                                                  |                    |          |                     |  |
| Rated supply voltage frequency                           | 50/60 Hz                                                                                                    | 50/60 Hz                                                       |                    |          |                     |  |
| Permitted supply voltage frequency range                 | 48 to 63 Hz                                                                                                    | 48 to 63 Hz                                                    |                    |          |                     |  |
| Power consumption                                        | 200 VA (when usi                                                                                                    | ng the printer)                                                |                    |          |                     |  |
| Insulation resistance                                    | Between power pl                                                                                                    | Between power plug and case : 50 M $\Omega$ or more at 500 VDC |                    |          |                     |  |
| Withstanding voltage                                     | Between power plug and case : 1500 VAC (50/60 Hz) for one minute                                                                                                    |                                                                |                    |          |                     |  |
| External dimensions<br>(For details, see page<br>17-14.) | Approx. 426 mm(W) $\times$ 177 mm(H) $\times$ 450 mm(D) (when the printer cover is closed, excludes the handle and other projections.)                                                                                                    |                                                                |                    |          |                     |  |
| Weight                                                   | Main unit only (253710) : Approx. 10 kg<br>Main unit when four power measurement modules (253752) are installed : Approx. 15 kg                                                                                                    |                                                                |                    |          |                     |  |
| Cooling method                                           | Forced air cooling                                                                                                    |                                                                |                    |          |                     |  |
| Installation position                                    | Horizontal (except the stand can be used). Vertical position and stacking not allowed.                                                                                                    |                                                                |                    |          |                     |  |
| Battery backup                                           | Setup parameters and internal time clock are backed up with lithium batteries.                                                                                                    |                                                                |                    |          |                     |  |
| Fuse                                                     |                                                                                                    |                                                                |                    |          |                     |  |
|                                                          | Location                                                                                                    | Max. rated voltage                                             | Max. rated current | Туре     | Standard            |  |
|                                                          | Power supply                                                                                                    | 250 V                                                          | 6.3 A              | Time lag | UL/VDE certified    |  |
|                                                          | SCSI board*                                                                                                    | 250 V                                                          | 800 mA             | Time lag | VDE/SEMKO certified |  |

<sup>t</sup> The user cannot replace this fuse, because it is located inside the case. If you believe the fuse is blown, contact your nearest YOKOGAWA dealer.

| Item                          | Specification           Power cord : 1 piece           Spare power fuse : 1 piece (Attached to the fuse holder)           Cover plate: 4 pieces (Attach cover plates on unused slots using screws (see below).)           Current input protective cover: 1 piece.           Screw: 20 pieces (M3, length: 5mm, for fixing cover plates and current input protective covers in place).           Printer roll paper : 1 roll, only provided with option /B5           Rubber feet : 2 sets           User's manual : 1 piece, this manual           Communication Interface User's Manual : 1 piece |                                                                                                    |  |
|-------------------------------|----------------------------------------------------------------------------------------------------|----------------------------------------------------------------------------------------------------|--|
| Accessories                   |                                                                                                    |                                                                                                    |  |
| Safety standard <sup>*1</sup> | Complying standard<br>Overvoltage category<br>Pollution degree 2 <sup>*3</sup>                                                                                                    | EN61010-1 (apply for 253710, 253751, 253752)<br>(Installation category) II <sup>*2</sup>                                                                                                    |  |
| Emission <sup>*1</sup>        | Complying standard                                                                                                    | <ul> <li>EN55011-Group1 Class A(apply for 253710, 253751, 253752)<br/>This product is a Class A (for industrial environment) product.<br/>Operation of this product in a residential area may cause radio<br/>interference in which case the user is required to correct the interfe</li> <li>EN61000-3-2 (apply for 253710, 253751, 253752)</li> <li>Measuring Input<br/>To bundle the wires between source and load for each phase and t<br/>separate the input signal wires by less than 50 mm between each p<br/>and neutral line.<br/>Attach a ferrite core (YOKOGAWA: A1179MN) on the cable near th<br/>terminal.</li> <li>External trigger input terminal<br/>Use a 3D2W BNC cable.<sup>*4</sup></li> <li>Trigger output terminal<br/>Same as the above external trigger input terminal.</li> <li>External clock input terminal<br/>Same as the above external trigger input terminal.</li> <li>RS-232 connector<br/>Use an RS-232 shielded cable.<sup>*4</sup></li> <li>Centronics interface connector<br/>Use a shielded cable<sup>*4</sup> for the connection.</li> <li>SCSI connector<br/>Use a SCSI shielded cable.<sup>*4</sup></li> <li>GPIB connector</li> </ul> |  |
|                               | Tests                                                                                                    | Use a GPIB shielded cable <sup>*4</sup> and attach a ferrite core (YOKOGAWA:<br>A1179MN) on the cable near the terminal.<br>1. Main terminal disturbance voltage (EN55011) class A<br>2. Electromagnetic radiation disturbance (EN55011) class A<br>3. Main terminal harmonic current emission (EN61000-3-2)                                                                                                    |  |
| Immunity <sup>*1</sup>        | Complying standard<br>Cable requirement<br>Tests                                                                                                    | <ul> <li>EN50082-2:1995(apply for 253710, 253751, 253752)</li> <li>Same as the above cable requirement about emission.</li> <li>1.Electrostatic discharge(IEC1000-4-2) : 8 kV(air discharge), 4 kV(contact discharge)</li> <li>2.EM-field immunity (IEC1000-4-3) :80 MHz to 1 GHz, 10 V/m</li> <li>3.Electrical fast transient/burst(IEC1000-4-4) : 2 kV(AC line and voltage and current Input)</li> <li>4.HF conducted immunity (IEC1000-4-6) : 0.15 to 80 MHz, 10 Vrms</li> <li>5.Power frequency magnetic field (IEC1000-4-8) : 50 Hz, 30 A/m</li> </ul>                                                                                                    |  |

\*1 Emission, immunity and safety standards apply to products having the CE Mark. For all other products, please contact your nearest YOKOGAWA representative as listed on the back cover of this manual.

\*2 Overvoltage Categories define transient overvoltage levels, including impulse withstand voltage levels. Overvoltage Category I: Applies to equipment supplied with electricity from a circuit containing an overvoltage control device. Overvoltage Category II: Applies to equipment supplied with electricity from fixed installations like a distribution board.

\*3 Pollution Degree: Applies to the degree of adhesion of a solid, liquid, or gas which deteriorates withstand voltage or surface resistivity. Pollution Degree 1: Applies to closed atmospheres (with no, or only dry, non-conductive pollution). Pollution Degree 2: Applies to normal indoor atmospheres (with only non-conductive pollution).

\*4 The cable length is less than 3 m.

## 17.14 External Dimensions (253710)

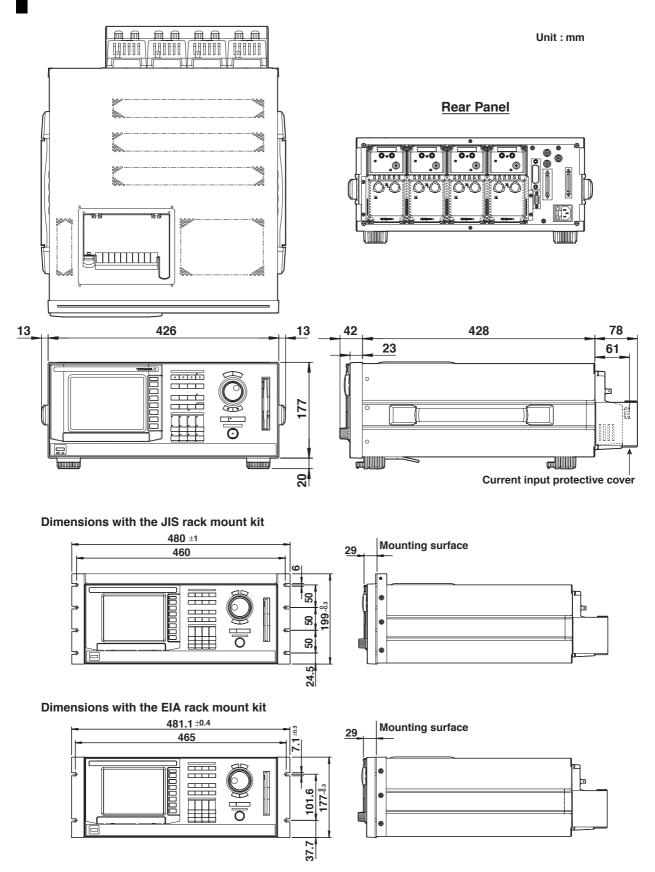

Unless otherwise specified, tolerance is ±3% (however, tolerance is ±0.3 mm when below 10 mm).

# 17.15 Power Measurement Module (253751)

| Item                     | Specification                                                                                                    |                                                                                                    |  |
|--------------------------|----------------------------------------------------------------------------------------------------|----------------------------------------------------------------------------------------------------|--|
| Number of input channels | 2<br>Voltage : 1<br>Current : 1 (Select Direct input (5 A) terminal or current sensor input connector)                                                                                                    |                                                                                                    |  |
| Insulation resistance    | Between voltage input terminals and case : 50 M $\Omega$ or more at 500 VDC<br>Between current input terminals and case : 50 M $\Omega$ or more at 500 VDC<br>Between voltage input terminals and current input terminals : 50 M $\Omega$ or more at 500 VDC       |                                                                                                    |  |
| Withstanding voltage     | Between voltage input terminals and case : 2200 VAC (50/60 Hz) for one minute<br>Between current input terminals and case : 2200 VAC (50/60 Hz) for one minute<br>Between voltage input terminals and current input terminals : 3700 VAC (50/60 Hz) for one minute |                                                                                                    |  |
| Weight                   | Approx. 0.9 kg                                                                                                    |                                                                                                    |  |
| Voltage input            |                                                                                                    |                                                                                                    |  |
|                          | Input terminal type                                                                                                    | Plug-in terminal                                                                                                    |  |
|                          | Input format                                                                                                    | Floating input, resistive voltage divider                                                                                                    |  |
|                          | Input impedance                                                                                                    | Input resistance : Approx. 1 M $\Omega$ , Input capacitance : Approx. 5 pF                                                                                                    |  |
|                          | Measurement range                                                                                                    | Select from Auto, 2000 Vpk, 1200 Vpk, 600 Vpk, 300 Vpk, 200 Vpk, 120 Vpk, 60 Vpk, 30 Vpk.                                                                                                    |  |
|                          | Frequency range                                                                                                    | DC to 2 MHz                                                                                                    |  |
|                          | Instantaneous maximum allowable input (1 s)                                                                                                    | 2000 Vpk or 1000 Vrms, whichever is less. (CAT II)                                                                                                    |  |
|                          | Continuous maximum allowable input                                                                                                    | Same as the instantaneous maximum allowable input.                                                                                                    |  |
|                          | Continuous maximum common mode voltage                                                                                                    | 600 Vrms (50/60 Hz) (CAT II)                                                                                                    |  |
|                          | CMRR<br>(Influence from<br>common mode voltage)                                                                                                    | Short input terminals, apply 600 Vrms (50/60 Hz) between input terminals and case.<br>0.005% of range or less at 10 Hz $\leq$ f $\leq$ 1 kHz.<br>(Maximum range / measurement range) $\times$ 0.0002 $\times$ f% of range or less for other frequencies (designed value). f is the frequency in kHz. |  |
|                          | Line filter                                                                                                    | Select from OFF, 500 Hz, 20 kHz, and 1 MHz.                                                                                                    |  |
|                          | Zero crossing filter                                                                                                    | Select from OFF, 500 Hz, and 20 kHz.                                                                                                    |  |
|                          | A/D converter                                                                                                    | 12 bit                                                                                                    |  |
|                          | Sampling rate                                                                                                    | 5 MS/s maximum                                                                                                    |  |

### 17.15 Power Measurement Module (253751)

| Item          | Specification                                   |                                                                       |                                                                                                    |
|---------------|-------------------------------------------------|-----------------------------------------------------------------------|----------------------------------------------------------------------------------------------------|
| Current input |                                                 |                                                                       |                                                                                                    |
|               | Input terminal type                             | Direct input : large bir<br>Current sensor input                      |                                                                                                    |
|               | Input format                                    | Floating input, shunt i                                               | nput method                                                                                                    |
|               | Input impedance                                 | Direct input (5 A)                                                    | Input resistance : Approx. 100 m $\Omega$<br>Input reactance : Approx. 0.07 $\mu$ H                                                                                                    |
|               |                                                 | Current sensor input                                                  | Input resistance : Approx. 10 k $\Omega$                                                                                                    |
|               | Measurement range                               | Direct input (5 A)                                                    | Select from Auto, 10 Apk, 4 Apk, 2 Apk, 1 Apk, 0.4 Apk, 0.2 Apk, 0.1 Apk.                                                                                                    |
|               |                                                 | Current sensor input                                                  | Select from Auto, 1000 mVpk, 400 mVpk, 200 mVpk, 100 mVpk.                                                                                                    |
|               | Frequency range                                 | DC to 2 MHz                                                           |                                                                                                    |
|               | Instantaneous maximum allowable input (1 s)     | Direct input (5 A)<br>Current sensor input                            | 30 Apk or 15 Arms, whichever is less.<br>2 Vrms                                                                                                    |
|               | Continuous maximum allowable input              | Direct input (5 A)<br>Current sensor input                            | 10 Apk or 7 Arms, whichever is less.<br>2 Vrms                                                                                                    |
|               | Continuous maximum common mode voltage          | 600 Vrms (50/60 Hz)                                                   |                                                                                                    |
|               | CMRR<br>(Influence from common<br>mode voltage) | terminals and case, f<br>0.005% of range or le<br>(Maximum range / me | apply 600 Vrms (50/60 Hz) between input<br>is the frequency in kHz.<br>iss at 10 Hz $\leq$ f $\leq$ 1 kHz.<br>easurement range) $\times$ 0.0002 $\times$ f% of range or less<br>(designed value). f is the frequency in kHz. |
|               | Line filter                                     | Select from OFF, 500                                                  | Hz, 20 kHz, and 1 MHz.                                                                                                    |
|               | Zero crossing filter                            | Select from OFF, 500                                                  | Hz, and 20 kHz.                                                                                                    |
|               | A/D converter                                   | 12 bit                                                                |                                                                                                    |
|               | Sampling rate                                   | 5 MS/s maximum                                                        |                                                                                                    |

| tem                 | Specification                                                                                                    |                                                                                                    |  |  |
|---------------------|----------------------------------------------------------------------------------------------------|----------------------------------------------------------------------------------------------------|--|--|
| Voltage and current | Conditions                                                                                                    |                                                                                                    |  |  |
| accuracy            | <ul><li>Within 3 months after calibration</li><li>Standard operating conditions</li></ul>                                                                                                    |                                                                                                    |  |  |
|                     |                                                                                                    |                                                                                                    |  |  |
|                     | Input signal : Sine wave                                                                                                    |                                                                                                    |  |  |
|                     | <ul> <li>Common mode voltag</li> </ul>                                                                                                    |                                                                                                    |  |  |
|                     |                                                                                                    | s or less and there are 10 k-words of sampled data or more within the                                                                                                    |  |  |
|                     | observation time.                                                                                                    |                                                                                                    |  |  |
|                     | <ul> <li>DC accuracy is NULL function : ON and line filter : ON.</li> </ul>                                                                                                    |                                                                                                    |  |  |
|                     | f is the frequency.                                                                                                    |                                                                                                    |  |  |
|                     | Frequency                                                                                                    | Accuracy<br>±(reading error + measurement range error)                                                                                                    |  |  |
|                     | DC                                                                                                    | $\pm$ (0.2% of reading + 0.1% of range)                                                                                                    |  |  |
|                     | 0.1 Hz ≤ f < 10 Hz                                                                                                    | $\pm (0.2\% \text{ of reading + } 0.1\% \text{ of range})$                                                                                                    |  |  |
|                     | $10 \text{ Hz} \le f < 45 \text{ Hz}$                                                                                                    |                                                                                                    |  |  |
|                     |                                                                                                    | $\pm$ (0.2% of reading + 0.05% of range)                                                                                                    |  |  |
|                     | $\frac{45 \text{ Hz} \le \text{f} \le 1 \text{ kHz}}{45 \text{ Hz} \le 1 \text{ kHz}}$                                                                                                    | $\pm (0.1\% \text{ of reading} + 0.05\% \text{ of range})$                                                                                                    |  |  |
|                     | $\frac{1 \text{ kHz} < f \le 10 \text{ kHz}}{10 \text{ kHz}}$                                                                                                    | $\pm$ (0.1% of reading + 0.05% of range)                                                                                                    |  |  |
|                     | 10 kHz < f ≤ 50 kHz                                                                                                    | $\pm (0.2\% \text{ of reading } + 0.1\% \text{ of range})$                                                                                                    |  |  |
|                     | 50 kHz < f ≤ 100 kHz                                                                                                    | $\pm$ (0.6% of reading + 0.2% of range)                                                                                                    |  |  |
|                     | 100 kHz < f ≤ 200 kHz                                                                                                    | $\pm$ (0.6% of reading + 0.2% of range)                                                                                                    |  |  |
|                     | 200 kHz < f ≤ 400 kHz                                                                                                    | $\pm$ (1% of reading + 0.2% of range)                                                                                                    |  |  |
|                     | 400 kHz < f ≤ 500 kHz                                                                                                    | $\pm((0.1$ + 0.006 $\times$ f*)% of reading + 0.2% of range)                                                                                                    |  |  |
|                     | 500 kHz < f $\leq$ 1 MHz                                                                                                    | $\pm ((0.1 + 0.006 \times f^*)\%$ of reading + 2% of range)                                                                                                    |  |  |
|                     | 1 MHz < f ≤ 5 MHz                                                                                                    | $\pm$ ((0.1 + 0.006 × f*)% of reading + 2% of range)                                                                                                    |  |  |
|                     |                                                                                                    | * The unit of f in the equation for the reading error is (kHz).                                                                                                    |  |  |
|                     | One year accuracy                                                                                                    |                                                                                                    |  |  |
|                     | $\pm$ ((reading error) + (me                                                                                                    | easurement range error) $\times$ 1.5), calibration period is one year.                                                                                                    |  |  |
|                     | Influence from the amplitude of the input signal and frequency                                                                                                    |                                                                                                    |  |  |
|                     | For input voltages of 400 Vrms or more, add (reading error) $\times$ 1.5 $\times$ U^2% of reading. For inpu                                                                                            |                                                                                                    |  |  |
|                     | voltages of 400 Vrms or more and frequencies of 100 kHz or more, add an additional 0.005 $	imes$                                                                                                    |                                                                                                    |  |  |
|                     | $f \times U^2$ % of reading (designed value).                                                                                                    |                                                                                                    |  |  |
|                     | U : input voltage (kV), f : frequency (kHz)                                                                                                    |                                                                                                    |  |  |
|                     | Line filter influence                                                                                                    |                                                                                                    |  |  |
|                     | Add 0.5% of reading to the input signal whose frequency is 1/10th of the cut-off frequency                                                                                                    |                                                                                                    |  |  |
|                     | when the line filter is ON.                                                                                                    |                                                                                                    |  |  |
|                     | Measurement range infl                                                                                                    | uence                                                                                                    |  |  |
|                     | As shown in the above table when the input signal is a sinusoid and its rms value is                                                                                                    |                                                                                                    |  |  |
|                     | between 5 and 55% of the measurement range.                                                                                                    |                                                                                                    |  |  |
|                     | As shown in the above table when the input signal is a DC signal and the value is betwee                                                                                                    |                                                                                                    |  |  |
|                     | -55 and 55% of the measurement range.                                                                                                    |                                                                                                    |  |  |
|                     | <ul> <li>The (reading error) is doubled when the input signal is a sinusoid and its rms value is</li> </ul>                                                                                            |                                                                                                    |  |  |
|                     | between 55 and 70% of the measurement range.                                                                                                    |                                                                                                    |  |  |
|                     | The (reading error) is doubled when the input signal is a DC signal and the value is                                                                                                    |                                                                                                    |  |  |
|                     | between –100 and –55% or 55 to 100% of the measurement range.                                                                                                    |                                                                                                    |  |  |
|                     |                                                                                                    | -                                                                                                    |  |  |
|                     | Temperature coefficient                                                                                                    |                                                                                                    |  |  |
|                     | Temperature coefficient<br>Add 0.01% of reading.                                                                                                    | $^{\prime o}\text{C}$ in the range from 5 to 20 $^{\circ}\text{C}$ or 26 to 40 $^{\circ}\text{C}$ . However, only when the                                                                                                    |  |  |
|                     | Temperature coefficient<br>Add 0.01% of reading,<br>input signal is 10 kHz                                                                                                    | $^{\prime o}\text{C}$ in the range from 5 to 20 $^{\circ}\text{C}$ or 26 to 40 $^{\circ}\text{C}$ . However, only when the                                                                                                    |  |  |
|                     | Temperature coefficient<br>Add 0.01% of reading,<br>input signal is 10 kHz<br>Other                                                                                                    | $^{\prime \circ}C$ in the range from 5 to 20°C or 26 to 40°C. However, only when th or less.                                                                                                    |  |  |
|                     | Temperature coefficient<br>Add 0.01% of reading<br>input signal is 10 kHz<br>Other<br>• Designed value for                                                                                             | <sup>r°</sup> C in the range from 5 to 20°C or 26 to 40°C. However, only when th<br>or less.<br>frequencies of 10 Hz or less and 1 MHz or more in the above table.                                                                                                    |  |  |
|                     | Temperature coefficient<br>Add 0.01% of reading,<br>input signal is 10 kHz<br>Other<br>• Designed value for<br>(Only applicable fo                                                                     | <sup>ro</sup> C in the range from 5 to 20°C or 26 to 40°C. However, only when the<br>or less.<br>frequencies of 10 Hz or less and 1 MHz or more in the above table.<br>r current sensor input and voltage input of 1 MHz or more.)                                                                                                    |  |  |
|                     | Temperature coefficient<br>Add 0.01% of reading,<br>input signal is 10 kHz<br>Other<br>• Designed value for<br>(Only applicable fo<br>• Add designed value                                             | $^{\circ}$ C in the range from 5 to 20°C or 26 to 40°C. However, only when the or less.<br>frequencies of 10 Hz or less and 1 MHz or more in the above table.<br>r current sensor input and voltage input of 1 MHz or more.)<br>e (1/10th of the reading error) × (5 / number of cycles) × (10 k / number                                                                                        |  |  |
|                     | Temperature coefficient<br>Add 0.01% of reading,<br>input signal is 10 kHz<br>Other<br>• Designed value for<br>(Only applicable fo<br>• Add designed value<br>of words of sample                       | <sup>ro</sup> C in the range from 5 to 20°C or 26 to 40°C. However, only when the or less.<br>frequencies of 10 Hz or less and 1 MHz or more in the above table.<br>r current sensor input and voltage input of 1 MHz or more.)<br>e (1/10th of the reading error) $\times$ (5 / number of cycles) $\times$ (10 k / number d data)% of reading when the input signal contains less than 5 cycles |  |  |
|                     | Temperature coefficient<br>Add 0.01% of reading,<br>input signal is 10 kHz<br>Other<br>• Designed value for<br>(Only applicable fo<br>• Add designed value<br>of words of sample<br>and there are less | $^{\circ}$ C in the range from 5 to 20°C or 26 to 40°C. However, only when the or less.<br>frequencies of 10 Hz or less and 1 MHz or more in the above table.<br>r current sensor input and voltage input of 1 MHz or more.)<br>e (1/10th of the reading error) × (5 / number of cycles) × (10 k / number                                                                                        |  |  |

Specifications

| ltem           | Specification                                                                                            |                                                                                                    |  |  |
|----------------|----------------------------------------------------------------------------------------------------|----------------------------------------------------------------------------------------------------|--|--|
| Power accuracy | Conditions                                                                                               |                                                                                                    |  |  |
|                | Within 3 months after calibration                                                                        |                                                                                                    |  |  |
|                | <ul> <li>Standard operating co</li> </ul>                                                                | nditions                                                                                                    |  |  |
|                | Power factor : 1                                                                                         |                                                                                                    |  |  |
|                | <ul> <li>Input signal : Sine way</li> </ul>                                                              |                                                                                                    |  |  |
|                | Common mode voltag                                                                                       |                                                                                                    |  |  |
|                | , , ,                                                                                                    | s or less and there are at least 10 k-words of sampled data within the                                                                                                    |  |  |
|                | observation time.                                                                                        | function ( ON and line filter ( ON                                                                                                    |  |  |
|                | <ul> <li>DC accuracy is NULL function : ON and line filter : ON.</li> <li>f is the frequency.</li> </ul> |                                                                                                    |  |  |
|                |                                                                                                    |                                                                                                    |  |  |
|                | Frequency                                                                                                | Accuracy<br>±(reading error + measurement range error)                                                                                                    |  |  |
|                | DC                                                                                                    | $\pm$ (0.2% of reading + 0.1% of range)                                                                                                    |  |  |
|                | $0.1 \text{ Hz} \le f < 10 \text{ Hz}$ $\pm (0.2\% \text{ of reading} + 0.05\% \text{ of range})$        |                                                                                                    |  |  |
|                | 10 Hz $\leq$ f < 45 Hz                                                                                   | $\pm$ (0.2% of reading + 0.025% of range)                                                                                                    |  |  |
|                | 45 Hz $\leq$ f $\leq$ 1 kHz                                                                              | $\pm(0.1\%$ of reading + 0.025% of range)                                                                                                    |  |  |
|                | $1 \text{ kHz} < f \le 10 \text{ kHz}$                                                                   | $\pm$ (0.1% of reading + 0.04% of range)                                                                                                    |  |  |
|                | 10 kHz < f ≤ 50 kHz                                                                                      | $\pm$ (0.2% of reading + 0.05% of range)                                                                                                    |  |  |
|                | 50 kHz < f ≤ 100 kHz                                                                                     | $\pm$ (0.6% of reading + 0.1% of range)                                                                                                    |  |  |
|                | 100 kHz < f $\leq$ 200 kHz                                                                               | $\pm$ (1.5% of reading + 0.15% of range)                                                                                                    |  |  |
|                | 200 kHz < f $\leq$ 400 kHz                                                                               | $\pm$ (1.5% of reading + 0.15% of range)                                                                                                    |  |  |
|                | 400 kHz < f $\leq$ 500 kHz                                                                               | $\pm((0.1$ + 0.009 $\times$ f*)% of reading + 0.15% of range)                                                                                                    |  |  |
|                | 500 kHz < f $\leq$ 1 MHz                                                                                 | $\pm((0.1+0.009\times f^{\star})\%$ of reading + 1.5% of range)                                                                                                    |  |  |
|                |                                                                                                    | * The unit of f in the equation for the reading error is (kHz).                                                                                                    |  |  |
|                | One year accuracy                                                                                        |                                                                                                    |  |  |
|                | $\pm$ ((reading error) + (measurement range error) $\times$ 1.5), calibration period is one year.        |                                                                                                    |  |  |
|                | Power factor $\cos\phi$ ( $\lambda$ ) influence                                                          |                                                                                                    |  |  |
|                | • When $\cos\phi = 0$                                                                                    |                                                                                                    |  |  |
|                |                                                                                                    | dd (apparent power reading) × 0.0015                                                                                                    |  |  |
|                | •                                                                                                    | es : Add (apparent power reading) $\times$ 0.0002 $\times$ f (designed value).<br>It least (apparent power reading) $\times$ 0.0015. f is the frequency (kHz).                                                                                                    |  |  |
|                | <ul> <li>When 0 &lt; cos         &lt; &lt; 1</li> </ul>                                                  | (1) $(1)$ $(1)$ |  |  |

- 45 to 66 Hz : Add (0.15 × tanφ)% of reading.
- Other frequencies : Add (0.02 × f × tanφ)% of reading (designed value). However, add at least (0.15 × tanφ)% of reading. f is the frequency (kHz).

### Influence from the amplitude of the input signal and frequency

For input voltages of 400 Vrms or more, add (reading error)  $\times$  1.5  $\times$  U<sup>2</sup>% of reading. For input voltages of 400 Vrms or more and frequencies of 100 kHz or more, add an additional 0.005  $\times$  f  $\times$  U<sup>2</sup>% of reading (designed value).

U : input voltage (kV), f : frequency (kHz)

#### Line filter influence

Add 1% of reading to an input signal whose frequency is 1/10th of the cut-off frequency when the line filter is ON.

#### Measurement range influence

- As shown in the above table when the input signal is a sinusoid and its rms value is between 5 and 55% of the measurement range.
- As shown in the above table when the input signal is a DC signal and the value is between -55 and 55% of the measurement range.
- The (reading error) is doubled when the input signal is a sinusoid and its rms value is between 55 and 70% of the measurement range.
- The (reading error) is doubled when the input signal is a DC signal and the value is between -100 and -55% or 55 to 100% of the measurement range.

### (Power accuracy continues on next page)

| Item                       | Specification                                                                                                    |  |  |
|----------------------------|----------------------------------------------------------------------------------------------------|--|--|
| (Power accuracy continued) |                                                                                                    |  |  |
|                            | Temperature coefficient                                                                                                    |  |  |
|                            | Add 0.01% of reading/°C in the range from 5 to 20°C or 26 to 40°C. However, only when th                                                                                                    |  |  |
|                            | input signal is 10 kHz or less.                                                                                                    |  |  |
|                            | Other                                                                                                    |  |  |
|                            | <ul> <li>Designed value for frequencies less than or equal to 10 Hz in the table on the previous<br/>page.</li> </ul>                                                                                                    |  |  |
|                            | <ul> <li>Add designed value (1/10th of the reading error) × (5 / number of cycles) × (10 k / number of words of sampled data)% of reading when the input signal contains less than 5 cycles and there are less than 10 k-words of sampled data.</li> </ul> |  |  |
| External Dimensions        |                                                                                                    |  |  |
| External Dimensions        |                                                                                                    |  |  |

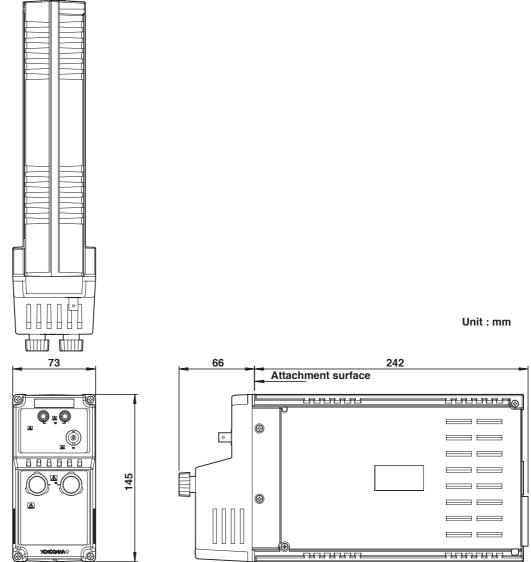

# 17.16 Power Measurement Module (253752)

| Item                     | Specification                                                                                                    |                                                                                                    |  |  |  |  |
|--------------------------|----------------------------------------------------------------------------------------------------|----------------------------------------------------------------------------------------------------|--|--|--|--|
| Number of input channels | 2<br>Voltage : 1<br>Current : 1 (Select from Direct input terminal (5 A), Direct input terminal (20 A), and current sensor<br>input connector).                                                                                                    |                                                                                                    |  |  |  |  |
| Insulation resistance    | Between voltage input terminals and case : 50 M $\Omega$ or more at 500 VDC<br>Between current input terminals and case : 50 M $\Omega$ or more at 500 VDC<br>Between voltage input terminals and current input terminals : 50 M $\Omega$ or more at 500 VDC       |                                                                                                    |  |  |  |  |
| Withstanding voltage     | Between voltage input terminals and case : 2200 VAC (50/60 Hz) for one minute<br>Between current input terminals and case : 2200 VAC (50/60 Hz) for one minute<br>Between voltage input terminals and current input terminals : 3700 VAC (50/60 Hz) for one minute |                                                                                                    |  |  |  |  |
| Weight                   | Approx. 1.1 kg                                                                                                    |                                                                                                    |  |  |  |  |
| Voltage input            |                                                                                                    |                                                                                                    |  |  |  |  |
|                          | Input terminal type                                                                                                    | Plug-in terminal                                                                                                    |  |  |  |  |
|                          | Input format Floating input, resistive voltage divider                                                                                                    |                                                                                                    |  |  |  |  |
|                          | Input impedance                                                                                                    | Input resistance : Approx. 1 $M\Omega,$ Input capacitance : Approx. 5 pF                                                                                                    |  |  |  |  |
|                          | Measurement range                                                                                                    | Select from Auto, 2000 Vpk, 1200 Vpk, 600 Vpk, 300 Vpk, 200 Vpk, 120 Vpk, 60 Vpk, 30 Vpk.                                                                                                    |  |  |  |  |
|                          | Frequency range                                                                                                    | DC to 2 MHz                                                                                                    |  |  |  |  |
|                          | Instantaneous maximum allowable input (1 s)                                                                                                    | 2000 Vpk or 1000 Vrms, whichever is less. (CAT II)                                                                                                    |  |  |  |  |
|                          | Continuous maximum allowable input                                                                                                    | Same as the instantaneous maximum allowable input.                                                                                                    |  |  |  |  |
|                          | Continuous maximum common mode voltage                                                                                                    | 600 Vrms (50/60 Hz) (CAT II)                                                                                                    |  |  |  |  |
|                          | CMRR<br>(Influence from common<br>mode voltage)                                                                                                    | Short input terminals, apply 600 Vrms (50/60 Hz) between input terminals and case. 0.005% of range or less at 10 Hz $\leq$ f $\leq$ 1 kHz. (Maximum range / measurement range) $\times$ 0.0002 $\times$ f% of range or less for other frequencies (designed value). f is the frequency in kHz. |  |  |  |  |
|                          | Line filter                                                                                                    | Select from OFF, 500 Hz, 20 kHz, and 1 MHz.                                                                                                    |  |  |  |  |
|                          | Zero crossing filter                                                                                                    | Select from OFF, 500 Hz, and 20 kHz.                                                                                                    |  |  |  |  |
|                          | A/D converter                                                                                                    | 12 bit                                                                                                    |  |  |  |  |
|                          | Sampling rate                                                                                                    | 5 MS/s maximum                                                                                                    |  |  |  |  |

| tem           | Specification                                   | Specification                                                         |                                                                                                    |  |  |  |  |
|---------------|-------------------------------------------------|-----------------------------------------------------------------------|----------------------------------------------------------------------------------------------------|--|--|--|--|
| Current input |                                                 |                                                                       |                                                                                                    |  |  |  |  |
|               | Input terminal type                             | Direct input : large bir<br>Current sensor input                      |                                                                                                    |  |  |  |  |
|               | Input format                                    | Floating input, shunt i                                               | nput method                                                                                                    |  |  |  |  |
|               | Input impedance                                 | Direct input (5 A)<br>Direct input (20 A)                             | Input resistance : Approx. 100 mΩ<br>Input reactance : Approx. 0.07 μH<br>Input resistance : Approx. 11 mΩ                                                                                                    |  |  |  |  |
|               |                                                 | Current sensor input                                                  | Input reactance : Approx. $0.02 \ \mu H$<br>Input resistance : Approx. $10 \ k\Omega$                                                                                                    |  |  |  |  |
|               | Measurement range                               | Direct input (5 A)                                                    | Select from Auto, 10 Apk, 4 Apk, 2 Apk, 1 Apk, 0.4 Apk, 0.2 Apk, 0.1 Apk.                                                                                                    |  |  |  |  |
|               |                                                 | Direct input (20 A)                                                   | Select from Auto, 100 Apk, 40 Apk, 20 Apk, 10 Apk, 4 Apk, 2 Apk, 1 Apk.                                                                                                    |  |  |  |  |
|               |                                                 | Current sensor input                                                  | Select from Auto, 1000 mVpk, 400 mVpk, 200 mVpk, 100 mVpk.                                                                                                    |  |  |  |  |
|               | Frequency range                                 | DC to 2 MHz                                                           |                                                                                                    |  |  |  |  |
|               | Instantaneous maximum<br>allowable input (1 s)  | Direct input (5 A)<br>Direct input (20 A)<br>Current sensor input     | 30 Apk or 15 Arms, whichever is less.<br>150 Apk or 40 Arms, whichever is less<br>2 Vrms                                                                                                    |  |  |  |  |
|               | Continuous maximum allowable input              | Direct input (5 A)<br>Direct input (20 A)<br>Current sensor input     | 10 Apk or 7 Arms, whichever is less.<br>100 Apk or 30 Arms, whichever is less.<br>2 Vrms                                                                                                    |  |  |  |  |
|               | Continuous maximum common mode voltage          | 600 Vrms (50/60 Hz)                                                   |                                                                                                    |  |  |  |  |
|               | CMRR<br>(Influence from common<br>mode voltage) | terminals and case, f<br>0.005% of range or le<br>(Maximum range / me | apply 600 Vrms (50/60 Hz) between input<br>is the frequency in kHz.<br>ss at 10 Hz $\leq$ f $\leq$ 1 kHz.<br>easurement range) $\times$ 0.0002 $\times$ f% of range or less<br>(designed value). f is the frequency in kHz. |  |  |  |  |
|               | Line filter                                     | Select from OFF, 500                                                  | Hz, 20 kHz, and 1 MHz.                                                                                                    |  |  |  |  |
|               | Zero crossing filter                            | Select from OFF, 500                                                  | Hz, and 20 kHz.                                                                                                    |  |  |  |  |
|               | A/D converter                                   | 12 bit                                                                |                                                                                                    |  |  |  |  |
|               | Sampling rate                                   | 5 MS/s maximum                                                        |                                                                                                    |  |  |  |  |

| Item                | Specification                                                                                                    |                                                                                                    |  |  |  |  |  |
|---------------------|----------------------------------------------------------------------------------------------------|----------------------------------------------------------------------------------------------------|--|--|--|--|--|
| Voltage and current | Conditions                                                                                                    |                                                                                                    |  |  |  |  |  |
| accuracy            | <ul> <li>Within 3 months after</li> </ul>                                                                                                    | Within 3 months after calibration                                                                                                    |  |  |  |  |  |
|                     | <ul> <li>Standard operating co</li> </ul>                                                                                                    | onditions                                                                                                    |  |  |  |  |  |
|                     | <ul> <li>Input signal : Sine way</li> </ul>                                                                                                    | ve                                                                                                    |  |  |  |  |  |
|                     | <ul> <li>Common mode voltag</li> </ul>                                                                                                    | e : 0 V                                                                                                    |  |  |  |  |  |
|                     |                                                                                                    | s or less and there are 10 k-words of sampled data or more within the                                                                       |  |  |  |  |  |
|                     | observation time.                                                                                                    |                                                                                                    |  |  |  |  |  |
|                     |                                                                                                    | function : ON and line filter : ON.                                                                                                    |  |  |  |  |  |
|                     | f is the frequency.                                                                                                    |                                                                                                    |  |  |  |  |  |
|                     | Frequency                                                                                                    | Accuracy<br>±(reading error + measurement range error)                                                                                      |  |  |  |  |  |
|                     | DC                                                                                                    | ±(0.2% of reading + 0.1% of range)                                                                                                    |  |  |  |  |  |
|                     | 0.1 Hz ≤ f < 10 Hz                                                                                                    | $\pm$ (0.2% of reading + 0.1% of range)                                                                                                    |  |  |  |  |  |
|                     | 10 Hz ≤ f < 45 Hz                                                                                                    | $\pm$ (0.2% of reading + 0.05% of range)                                                                                                    |  |  |  |  |  |
|                     | 45 Hz ≤ f ≤ 1 kHz                                                                                                    | $\pm$ (0.1% of reading + 0.05% of range)                                                                                                    |  |  |  |  |  |
|                     | 1 kHz < f ≤ 10 kHz                                                                                                    | ±(0.1% of reading + 0.05% of range)                                                                                                    |  |  |  |  |  |
|                     | 10 kHz < f ≤ 50 kHz                                                                                                    | $\pm (0.2\% \text{ of reading} + 0.1\% \text{ of range})$<br>$\pm (0.6\% \text{ of reading} + 0.2\% \text{ of range})$                      |  |  |  |  |  |
|                     | 50 kHz < f ≤ 100 kHz                                                                                                    |                                                                                                    |  |  |  |  |  |
|                     | $100 \text{ kHz} < f \le 200 \text{ kHz}$                                                                                                    | $\pm$ (0.6% of reading + 0.2% of range)                                                                                                    |  |  |  |  |  |
|                     | $200 \text{ kHz} < f \le 400 \text{ kHz}$                                                                                                    | $\pm$ (1% of reading + 0.2% of range)                                                                                                    |  |  |  |  |  |
|                     | $\frac{200 \text{ kHz}}{400 \text{ kHz}} < f \le 500 \text{ kHz}$                                                                                                    | $\pm (170 \text{ of reading } + 0.2\% \text{ of range})$<br>$\pm ((0.1 + 0.006 \times f^*)\% \text{ of reading } + 0.2\% \text{ of range})$ |  |  |  |  |  |
|                     |                                                                                                    |                                                                                                    |  |  |  |  |  |
|                     | 500 kHz < $f \le 1$ MHz                                                                                                    | $\pm ((0.1 + 0.006 \times f^*))\%$ of reading + 2% of range)                                                                                |  |  |  |  |  |
|                     | $1 \text{ MHz} < f \le 5 \text{ MHz}$                                                                                                    | $\pm ((0.1 + 0.006 \times f^*))\%$ of reading + 2% of range)                                                                                |  |  |  |  |  |
|                     | * The unit of f in the equation for the reading error is (kHz).                                                                                                    |                                                                                                    |  |  |  |  |  |
|                     | One year accuracy $\pm((reading error) + (measurement range error) \times 1.5)$ , calibration period is one year.                                                          |                                                                                                    |  |  |  |  |  |
|                     | Influence from the amplitude of the input signal and frequency                                                                                                    |                                                                                                    |  |  |  |  |  |
|                     |                                                                                                    | of 400 Vrms or more, add (reading error) $\times$ 1.5 $\times$ U <sup>2</sup> % of reading. For                                             |  |  |  |  |  |
|                     |                                                                                                    | 00 Vrms or more and frequencies of 100 kHz or more, add an addition                                                                         |  |  |  |  |  |
|                     |                                                                                                    | reading (designed value).                                                                                                    |  |  |  |  |  |
|                     | For input currents                                                                                                    | of 10 Arms or more, add $0.0002 \times I^2\%$ of reading.                                                                                   |  |  |  |  |  |
|                     | U : input voltage (kV), I : input current (A), f : frequency (kHz)                                                                                                    |                                                                                                    |  |  |  |  |  |
|                     | Line filter influence                                                                                                    |                                                                                                    |  |  |  |  |  |
|                     | Add 0.5% of reading to the input signal whose frequency is 1/10th of the cut-off frequency                                                                                 |                                                                                                    |  |  |  |  |  |
|                     | when the line filter is ON.                                                                                                    |                                                                                                    |  |  |  |  |  |
|                     | Measurement range influence                                                                                                    |                                                                                                    |  |  |  |  |  |
|                     | As shown in the above table when the input signal is a sinusoid and its rms value is                                                                                       |                                                                                                    |  |  |  |  |  |
|                     | between 5 and 55% of the measurement range.                                                                                                    |                                                                                                    |  |  |  |  |  |
|                     |                                                                                                    | As shown in the above table when the input signal is a DC signal and the value is between                                                   |  |  |  |  |  |
|                     |                                                                                                    | e measurement range.                                                                                                    |  |  |  |  |  |
|                     | <ul> <li>The (reading error) is doubled when the input signal is a sinusoid and its rms value is</li> </ul>                                                                |                                                                                                    |  |  |  |  |  |
|                     | between 55 and 70% of the measurement range.                                                                                                    |                                                                                                    |  |  |  |  |  |
|                     | <ul> <li>The (reading error) is doubled when the input signal is a DC signal and the value is<br/>between -100 and -55% or 55 to 100% of the measurement range.</li> </ul> |                                                                                                    |  |  |  |  |  |
|                     | Temperature coefficient                                                                                                    |                                                                                                    |  |  |  |  |  |
|                     | Add 0.01% of the reading/°C in the range from 5 to $20^{\circ}$ C or 26 to $40^{\circ}$ C. However, only when                                                              |                                                                                                    |  |  |  |  |  |
|                     | the input signal is 10 kHz or less.                                                                                                    |                                                                                                    |  |  |  |  |  |
|                     | Other                                                                                                    |                                                                                                    |  |  |  |  |  |
|                     | <ul> <li>Designed value for</li> </ul>                                                                                                    | frequencies of 10 Hz or less and 1 MHz or more in the above table.                                                                          |  |  |  |  |  |
|                     | (Only applicable fo                                                                                                    | r current sensor input and voltage input of 1 MHz or more.)                                                                                 |  |  |  |  |  |
|                     | <ul> <li>Add designed valu</li> </ul>                                                                                                    | e (1/10th of the reading error) $\times$ (5 / number of cycles) $\times$ (10 k / number                                                     |  |  |  |  |  |
|                     | of words of sample                                                                                                    | d data)% of reading when the input signal contains less than 5 cycles                                                                       |  |  |  |  |  |
|                     |                                                                                                    | then 10 k words of sempled data                                                                                                    |  |  |  |  |  |

- and there are less than 10 k-words of sampled data.
- For accuracy of cursor measurements, see "Cursor Measurement" in section 17.5, "Functions."

| Item           | Specification                                                                                                    |                                                                                                    |  |  |  |  |  |
|----------------|----------------------------------------------------------------------------------------------------|----------------------------------------------------------------------------------------------------|--|--|--|--|--|
| Power accuracy | Conditions                                                                                                    |                                                                                                    |  |  |  |  |  |
|                | Within 3 months after calibration                                                                                                    |                                                                                                    |  |  |  |  |  |
|                | Standard operating conditions                                                                                                    |                                                                                                    |  |  |  |  |  |
|                | Power factor : 1                                                                                                    |                                                                                                    |  |  |  |  |  |
|                | <ul> <li>Input signal : Sine way</li> </ul>                                                                                                    |                                                                                                    |  |  |  |  |  |
|                | Common mode voltage                                                                                                    |                                                                                                    |  |  |  |  |  |
|                |                                                                                                    | s or less and there are at least 10 k-words of sampled data within the                                                                                                    |  |  |  |  |  |
|                | observation time.                                                                                                    |                                                                                                    |  |  |  |  |  |
|                | <ul> <li>DC accuracy is NULL function : ON and line filter : ON.</li> </ul>                                                                                               |                                                                                                    |  |  |  |  |  |
|                | <ul> <li>f is the frequency.</li> </ul>                                                                                                    |                                                                                                    |  |  |  |  |  |
|                | Frequency                                                                                                    | Accuracy<br>±(reading error + measurement range error)                                                                                                    |  |  |  |  |  |
|                | DC                                                                                                    | $\pm$ (0.2% of reading + 0.1% of range)                                                                                                    |  |  |  |  |  |
|                | 0.1 Hz ≤ f < 10 Hz                                                                                                    | $\pm$ (0.2% of reading + 0.05% of range)                                                                                                    |  |  |  |  |  |
|                | 10 Hz ≤ f < 45 Hz                                                                                                    | ±(0.2% of reading + 0.025% of range)                                                                                                    |  |  |  |  |  |
|                | 45 Hz ≤ f ≤ 1 kHz                                                                                                    | $\pm (0.1\% \text{ of reading } + 0.025\% \text{ of range})$                                                                                                    |  |  |  |  |  |
|                |                                                                                                    | · · · · · · · · · · · · · · · · · · ·                                                                                                    |  |  |  |  |  |
|                | $\frac{1 \text{ kHz} < f \le 10 \text{ kHz}}{10 \text{ kHz}}$                                                                                                    | $\pm$ (0.1% of reading + 0.04% of range)                                                                                                    |  |  |  |  |  |
|                | $\frac{10 \text{ kHz} < f \le 50 \text{ kHz}}{10 \text{ kHz}}$                                                                                                    | $\pm$ (0.2% of reading + 0.05% of range)                                                                                                    |  |  |  |  |  |
|                | 50 kHz < f $\leq$ 100 kHz                                                                                                    | ±(0.6% of reading + 0.1% of range)                                                                                                    |  |  |  |  |  |
|                | 100 kHz < f ≤ 200 kHz                                                                                                    | $\pm$ (1.5% of reading + 0.15% of range)                                                                                                    |  |  |  |  |  |
|                | 200 kHz < f ≤ 400 kHz                                                                                                    | $\pm$ (1.5% of reading + 0.15% of range)                                                                                                    |  |  |  |  |  |
|                | 400 kHz < f ≤ 500 kHz                                                                                                    | $\pm$ ((0.1 + 0.009 × f*)% of reading + 0.15% of range)                                                                                                    |  |  |  |  |  |
|                | 500 kHz < f ≤ 1 MHz                                                                                                    | $\pm$ ((0.1 + 0.009 × f*)% of reading + 1.5% of range)                                                                                                    |  |  |  |  |  |
|                | <ul> <li>±((reading error) + (measurement range error) × 1.5), calibration period is one year.</li> <li>Power factor cosφ (λ) influence</li> <li>When cosφ = 0</li> </ul> |                                                                                                    |  |  |  |  |  |
|                |                                                                                                    | dd (apparent power reading) $\times$ 0.0015                                                                                                    |  |  |  |  |  |
|                |                                                                                                    | ies : Add (apparent power reading) $\times$ 0.0002 $\times$ f (designed value).                                                                                                    |  |  |  |  |  |
|                |                                                                                                    | <ul> <li>Other frequencies : Add (apparent power reading) × 0.0002 × 1 (designed value).</li> <li>However, add at least (apparent power reading) × 0.0015. f is the frequency (kHz).</li> </ul> |  |  |  |  |  |
|                | • When $0 < \cos\phi < 1$                                                                                                    |                                                                                                    |  |  |  |  |  |
|                | 1                                                                                                    | • 45 to 66 Hz : Add $(0.15 \times \tan \phi)$ % of reading.                                                                                                    |  |  |  |  |  |
|                | Other frequence                                                                                                    | • Other frequencies : Add $(0.02 \times f \times tan\phi)\%$ of reading (designed value). However, add                                                                                          |  |  |  |  |  |
|                |                                                                                                    | at least $(0.15 \times tan\phi)$ % of reading. f is the frequency (kHz).                                                                                                    |  |  |  |  |  |
|                |                                                                                                    | litude of the input signal and frequency<br>of 400 Vrms or more, add (reading error) $\times 1.5 \times U^2$ % of reading. For                                                                  |  |  |  |  |  |
|                |                                                                                                    | of 400 vrms or more, add (reading error) $\times$ 1.5 $\times$ 0 <sup>-%</sup> of reading. For 00 Vrms or more, add an addition                                                                 |  |  |  |  |  |
|                |                                                                                                    | reading (designed value).                                                                                                    |  |  |  |  |  |
|                |                                                                                                    | of 10 Arms or more, add $0.0002 \times l^2\%$ of reading.                                                                                                    |  |  |  |  |  |
|                |                                                                                                    |                                                                                                    |  |  |  |  |  |
|                | Line filter influence                                                                                                    | U : input voltage (kV), I : input current (A), f : frequency (kHz)                                                                                                    |  |  |  |  |  |
|                |                                                                                                    | an input signal whose frequency is 1/10th of the cut-off frequency who                                                                                                    |  |  |  |  |  |
|                | the line filter is ON.                                                                                                    |                                                                                                    |  |  |  |  |  |
|                | Measurement range inf                                                                                                    | luence                                                                                                    |  |  |  |  |  |
|                | -                                                                                                    | bove table when the input signal is a sinusoid and its rms value is                                                                                                    |  |  |  |  |  |
|                |                                                                                                    | % of the measurement range.                                                                                                    |  |  |  |  |  |
|                |                                                                                                    | bove table when the input signal is a DC signal and the value is betwe                                                                                                    |  |  |  |  |  |
|                |                                                                                                    | e measurement range.                                                                                                    |  |  |  |  |  |
|                |                                                                                                    | ) is doubled when the input signal is a sinusoid and its rms value is                                                                                                    |  |  |  |  |  |
|                |                                                                                                    | 0% of the measurement range.                                                                                                    |  |  |  |  |  |
|                |                                                                                                    | ) is doubled when the input signal is a DC signal and the value is                                                                                                    |  |  |  |  |  |
|                |                                                                                                    |                                                                                                    |  |  |  |  |  |

between -100 and -55% or 55 to 100% of the measurement range.

(Power accuracy continues on next page)

| Item          | Specification  |                                                                                               |
|---------------|----------------|-----------------------------------------------------------------------------------------------|
| (Power accura | acy continued) |                                                                                               |
|               | Temperature co |                                                                                               |
|               |                | of reading/°C in the range from 5 to 20°C or 26 to 40°C. However, only when the               |
|               | Other          | is 10 kHz or less.                                                                            |
|               |                | I value for frequencies less than or equal to 10 Hz in the table on the previous              |
|               | page.          |                                                                                               |
|               |                | gned value (1/10th of the reading error) $	imes$ (5 / number of cycles) $	imes$ (10 k / numbe |
|               | of words of    | of sampled data)% of reading when the input signal contains less than 5 cycles                |
|               | and there      | e are less than 10 k-words of sampled data.                                                   |
| External Dime | nsions         |                                                                                               |
|               |                |                                                                                               |
|               |                | Unit : mn                                                                                     |
|               | , <b>73</b> .  | 66 . 242                                                                                      |
|               | - 15 -         | Attachment surface                                                                            |
|               |                |                                                                                               |
|               |                |                                                                                               |
|               |                |                                                                                               |
|               |                |                                                                                               |
|               |                |                                                                                               |
|               |                |                                                                                               |
|               |                |                                                                                               |
|               |                |                                                                                               |
|               |                |                                                                                               |

# 17.17 Motor Module (253771)

| Item                      | Specification                                                              |                                                                                                    |  |  |  |  |  |  |  |
|---------------------------|----------------------------------------------------------------------------|----------------------------------------------------------------------------------------------------|--|--|--|--|--|--|--|
| Connector type            | BNC connector                                                              |                                                                                                    |  |  |  |  |  |  |  |
| Input format              | Floating input, resistive voltage divider                                  |                                                                                                    |  |  |  |  |  |  |  |
| Input impedance           | Input resistance: Approx. 1 MΩ, Input capacitance: Approx. 17 pF           |                                                                                                    |  |  |  |  |  |  |  |
| Insulation Resistance     | Between voltage input terminals and case: 10 M $\Omega$ or more at 500 VDC |                                                                                                    |  |  |  |  |  |  |  |
| Withstanding voltage      | Between voltage input termina                                              | Between voltage input terminals and case: 3700 VAC (50/60 Hz) for one minute                                                                                                    |  |  |  |  |  |  |  |
| Weight                    | Approx. 1.1 kg                                                             |                                                                                                    |  |  |  |  |  |  |  |
| DC voltage (analog input) |                                                                            |                                                                                                    |  |  |  |  |  |  |  |
|                           | Number of input channels                                                   | 2<br>Revolution Sensor Signal Input: 1 (CH7)<br>Torque meter signal input: 1 (CH7)                                                                                                    |  |  |  |  |  |  |  |
|                           | Measurement range                                                          | Select from Auto, 50 Vpk, 20 Vpk, 10 Vpk, 5 Vpk, 2 Vpk, and 1 Vpk.                                                                                                    |  |  |  |  |  |  |  |
|                           | Effective input range                                                      | ±100% of the measurement range                                                                                                    |  |  |  |  |  |  |  |
|                           | Maximum allowable input                                                    | 50 Vpk or 25 Vrms, whichever is less.                                                                                                    |  |  |  |  |  |  |  |
|                           | Continuous maximum common mode voltage                                     | 600 Vrms (50/60 Hz) (CAT II)                                                                                                    |  |  |  |  |  |  |  |
|                           | CMRR<br>(Influence from common<br>mode voltage)                            | Short input terminals, apply 600 Vrms (50/60 Hz) between input terminals and case.<br>$0.005\%$ of range or less at 10 Hz $\leq$ f $\leq$ 1 kHz.<br>( $0.025$ /measurement range) $\times$ f% of range or less for other frequencies (designed value). f is the frequency in kHz.                                                                                                    |  |  |  |  |  |  |  |
|                           | Line filter                                                                | Select from OFF, 100 Hz, and 500 Hz.                                                                                                    |  |  |  |  |  |  |  |
|                           | Zero crossing filter                                                       | Select from OFF, 100 Hz, and 500 Hz.                                                                                                    |  |  |  |  |  |  |  |
|                           | A/D converter                                                              | 12 bit                                                                                                    |  |  |  |  |  |  |  |
|                           | Sampling rate                                                              | 5 MS/s maximum                                                                                                    |  |  |  |  |  |  |  |
|                           | Frequency band for waveform observation                                    | DC to 500 kHz (-3 dB point)                                                                                                    |  |  |  |  |  |  |  |
|                           | Accuracy                                                                   | ±(0.1% of reading + 0.05% of range)<br>With NULL function and line filter turned ON.<br>Temperature coefficient:<br>Add 0.03% of reading/°C in the range 5 to 20°C or 26 to 40°C                                                                                                    |  |  |  |  |  |  |  |
|                           | Accuracy during the<br>harmonic measurement<br>mode (CH8)                  | $ \begin{array}{l} \pm (0.1\% \ \text{of reading} + 0.05\% \ \text{of range}) \ \text{in the range from 20 Hz to} \\ 10 \ \text{kHz}. \\ \text{The maximum applicable harmonic order is the same as when} \\ 253751 \ \text{or } 253752 \ \text{is installed}. \\ \text{Accuracy outside the applicable frequency range:} \\ \text{Add } 0.005 \times \text{f} \times (\text{harmonic order})\% \ \text{of reading (designed value, f is the frequency of the relevant harmonic order (kHz)).} \end{array} $ |  |  |  |  |  |  |  |
| Pulse input               |                                                                            |                                                                                                    |  |  |  |  |  |  |  |
|                           | Number of input channels                                                   | 1<br>Revolution Sensor Signal Input: 1 (CH7)                                                                                                    |  |  |  |  |  |  |  |
|                           | Frequency measurement range                                                | Auto, 2 kHz to 200 kHz, 250 Hz to 8 kHz, 16 Hz to 800 Hz, and 1 Hz to 40 Hz.                                                                                                    |  |  |  |  |  |  |  |
|                           | Amplitude input range                                                      | ±5 V                                                                                                    |  |  |  |  |  |  |  |
|                           | Effective amplitude                                                        | 1 V (Peak-to-Peak) or more                                                                                                    |  |  |  |  |  |  |  |
|                           | Input waveform                                                             | 50% duty cycle square wave                                                                                                    |  |  |  |  |  |  |  |
|                           | Accuracy                                                                   | ±(0.05% of reading)                                                                                                    |  |  |  |  |  |  |  |

| Number of input channels    | 1                                                                                                    |  |  |  |  |
|-----------------------------|----------------------------------------------------------------------------------------------------|--|--|--|--|
| ·                           | Revolution Sensor Signal Input: 1 (CH7)                                                                              |  |  |  |  |
| Frequency measurement range | Auto, 2 kHz to 200 kHz, 250 Hz to 8 kHz, 16 Hz to 800 Hz, and 1 Hz to 40 Hz.                                         |  |  |  |  |
| Amplitude input range       | ±5 V                                                                                                    |  |  |  |  |
| Effective amplitude         | 1 V (Peak-to-Peak) or more                                                                                           |  |  |  |  |
| Input waveform              | 50% duty cycle square wave                                                                                           |  |  |  |  |
| Accuracy                    | $\pm$ (0.05% of reading) Except, the observation time is greater than or equal to 300 times the period of the pulse. |  |  |  |  |

### 17.17 Motor Module (253771)

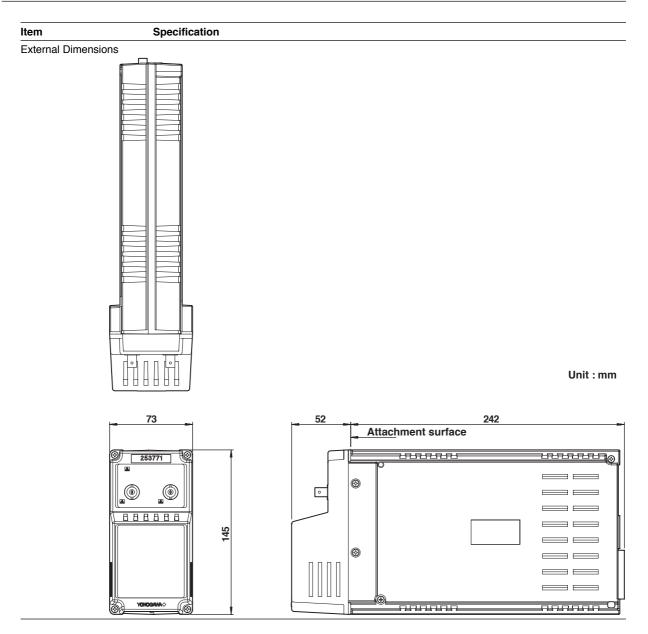

### Appendix 1 Relationship between the Observation Time, Sampling Rate, and Record length

The relationship between the observation time, sampling rate, and record length when the time base is set to internal clock are shown below. When the time base is set to external clock, the observation time is determined from the record length and the frequency of the external clock. For example, if the frequency of the external clock is 100 kHz and the record length is 100 k-words, the observation time is approximately 1 s.

### For Normal Measurement Mode

When the record length is not divided (When [Rec Division] of the Acq menu is set to [OFF])

|             | Record Length             |                                       |                           |                                       |                           |                                       |  |  |
|-------------|---------------------------|---------------------------------------|---------------------------|---------------------------------------|---------------------------|---------------------------------------|--|--|
| Observation | 100 k                     |                                       | 1 M (Option)              |                                       | 4 M (Option)              |                                       |  |  |
| Time        | Sampling<br>Rate<br>(S/s) | Display<br>Record<br>Length<br>(Word) | Sampling<br>Rate<br>(S/s) | Display<br>Record<br>Length<br>(Word) | Sampling<br>Rate<br>(S/s) | Display<br>Record<br>Length<br>(Word) |  |  |
| 1 ks        | 100                       | 100 k                                 | 1 k                       | 1 M                                   | 4 k                       | 4 M                                   |  |  |
| 400 s       | 250                       | 100 k                                 | 2.5 k                     | 1 M                                   | 10 k                      | 4 M                                   |  |  |
| 200 s       | 500                       | 100 k                                 | 5 k                       | 1 M                                   | 20 k                      | 4 M                                   |  |  |
| 100 s       | 1 k                       | 100 k                                 | 10 k                      | 1 M                                   | 40 k                      | 4 M                                   |  |  |
| 40 s        | 2.5 k                     | 100 k                                 | 25 k                      | 1 M                                   | 100 k                     | 4 M                                   |  |  |
| 20 s        | 5 k                       | 100 k                                 | 50 k                      | 1 M                                   | 200 k                     | 4 M                                   |  |  |
| 10 s        | 10 k                      | 100 k                                 | 100 k                     | 1 M                                   | 250 k                     | 2.5 M                                 |  |  |
| 4 s         | 25 k                      | 100 k                                 | 250 k                     | 1 M                                   | 1 M                       | 4 M                                   |  |  |
| 2 s         | 50 k                      | 100 k                                 | 500 k                     | 1 M                                   | 1.25 M                    | 2.5 M                                 |  |  |
| 1 s         | 100 k                     | 100 k                                 | 1 M                       | 1 M                                   | 2.5 M                     | 2.5 M                                 |  |  |
| 400 ms      | 250 k                     | 100 k                                 | 2.5 M                     | 1 M                                   | 5 M                       | 2 M                                   |  |  |
| 200 ms      | 500 k                     | 100 k                                 | 5 M                       | 1 M                                   | 5 M                       | 1 M                                   |  |  |
| 100 ms      | 1 M                       | 100 k                                 | 5 M                       | 500 k                                 | 5 M                       | 500 k                                 |  |  |
| 40 ms       | 2.5 M                     | 100 k                                 | 5 M                       | 200 k                                 | 5 M                       | 200 k                                 |  |  |
| 20 ms       | 5 M                       | 100 k                                 | 5 M                       | 100 k                                 | 5 M                       | 100 k                                 |  |  |
| 10 ms       | 5 M                       | 50 k                                  | 5 M                       | 50 k                                  | 5 M                       | 50 k                                  |  |  |
| 4 ms        | 5 M                       | 20 k                                  | 5 M                       | 20 k                                  | 5 M                       | 20 k                                  |  |  |
| 2 ms        | 5 M                       | 10 k                                  | 5 M                       | 10 k                                  | 5 M                       | 10 k                                  |  |  |
| 1 ms        | 5 M                       | 5 k                                   | 5 M                       | 5 k                                   | 5 M                       | 5 k                                   |  |  |
| 400 μs      | 5 M                       | 2 k                                   | 5 M                       | 2 k                                   | 5 M                       | 2 k                                   |  |  |
| 200 µs      | 5 M                       | 1 k                                   | 5 M                       | 1 k                                   | 5 M                       | 1 k                                   |  |  |
| 100 µs      | 5 M                       | 500                                   | 5 M                       | 500                                   | 5 M                       | 500                                   |  |  |
| 40 µs       | 5 M                       | 200                                   | 5 M                       | 200                                   | 5 M                       | 200                                   |  |  |
| 20 µs       | 5 M                       | 100                                   | 5 M                       | 100                                   | 5 M                       | 100                                   |  |  |
| 10 µs       | 5 M                       | 50                                    | 5 M                       | 50                                    | 5 M                       | 50                                    |  |  |

When the record length is divided (When [Rec Division] of the Acq menu is set to [ON])

|             | Record Length             |                                       |                           |                                       |                           |                                       |  |
|-------------|---------------------------|---------------------------------------|---------------------------|---------------------------------------|---------------------------|---------------------------------------|--|
| Observation | 100 k 1 M (Option) 4 I    |                                       | 4 M (O                    | ption)                                |                           |                                       |  |
| Time        | Sampling<br>Rate<br>(S/s) | Display<br>Record<br>Length<br>(Word) | Sampling<br>Rate<br>(S/s) | Display<br>Record<br>Length<br>(Word) | Sampling<br>Rate<br>(S/s) | Display<br>Record<br>Length<br>(Word) |  |
| 1 ks        | 50                        | 50 k                                  | 500                       | 500 k                                 | 2 k                       | 2 M                                   |  |
| 400 s       | 125                       | 50 k                                  | 1.25 k                    | 500 k                                 | 5 k                       | 2 M                                   |  |
| 200 s       | 250                       | 50 k                                  | 2.5 k                     | 500 k                                 | 10 k                      | 2 M                                   |  |
| 100 s       | 500                       | 50 k                                  | 5 k                       | 500 k                                 | 20 k                      | 2 M                                   |  |
| 40 s        | 1.25 k                    | 50 k                                  | 12.5 k                    | 500 k                                 | 50 k                      | 2 M                                   |  |
| 20 s        | 2.5 k                     | 50 k                                  | 25 k                      | 500 k                                 | 100 k                     | 2 M                                   |  |
| 10 s        | 5 k                       | 50 k                                  | 50 k                      | 500 k                                 | 200 k                     | 2 M                                   |  |
| 4 s         | 12.5 k                    | 50 k                                  | 125 k                     | 500 k                                 | 500 k                     | 2 M                                   |  |
| 2 s         | 25 k                      | 50 k                                  | 250 k                     | 500 k                                 | 1 M                       | 2 M                                   |  |
| 1 s         | 50 k                      | 50 k                                  | 500 k                     | 500 k                                 | 1.25 M                    | 1.25 M                                |  |
| 400 ms      | 125 k                     | 50 k                                  | 1.25 M                    | 500 k                                 | 5 M                       | 2 M                                   |  |
| 200 ms      | 250 k                     | 50 k                                  | 2.5 M                     | 500 k                                 | 5 M                       | 1 M                                   |  |
| 100 ms      | 500 k                     | 50 k                                  | 5 M                       | 500 k                                 | 5 M                       | 500 k                                 |  |
| 40 ms       | 1.25 M                    | 50 k                                  | 5 M                       | 200 k                                 | 5 M                       | 200 k                                 |  |
| 20 ms       | 2.5 M                     | 50 k                                  | 5 M                       | 100 k                                 | 5 M                       | 100 k                                 |  |
| 10 ms       | 5 M                       | 50 k                                  | 5 M                       | 50 k                                  | 5 M                       | 50 k                                  |  |
| 4 ms        | 5 M                       | 20 k                                  | 5 M                       | 20 k                                  | 5 M                       | 20 k                                  |  |
| 2 ms        | 5 M                       | 10 k                                  | 5 M                       | 10 k                                  | 5 M                       | 10 k                                  |  |
| 1 ms        | 5 M                       | 5 k                                   | 5 M                       | 5 k                                   | 5 M                       | 5 k                                   |  |
| 400 μs      | 5 M                       | 2 k                                   | 5 M                       | 2 k                                   | 5 M                       | 2 k                                   |  |
| 200 µs      | 5 M                       | 1 k                                   | 5 M                       | 1 k                                   | 5 M                       | 1 k                                   |  |
| 100 μs      | 5 M                       | 500                                   | 5 M                       | 500                                   | 5 M                       | 500                                   |  |
| 40 μs       | 5 M                       | 200                                   | 5 M                       | 200                                   | 5 M                       | 200                                   |  |
| 20 µs       | 5 M                       | 100                                   | 5 M                       | 100                                   | 5 M                       | 100                                   |  |
| 10 µs       | 5 M                       | 50                                    | 5 M                       | 50                                    | 5 M                       | 50                                    |  |

### For Harmonic Measurement Mode

The record length that appears in the tables below can be selected from 100, 1 M (option), 4 M (option)

## When the record length is not divided (When [Rec Division] of the Acq menu is set to [OFF])

| Fundamental<br>Frequency<br>of the PLL<br>Source | Sampling<br>Rate<br>(S/s) | Observation Time (s)<br>Can be determined from (record length/sampling rate). |                     |                      |  |  |  |  |  |
|--------------------------------------------------|---------------------------|-------------------------------------------------------------------------------|---------------------|----------------------|--|--|--|--|--|
| f (Hz)                                           |                           | For 100 k-words For 1 M-word For 4 M-words                                    |                     |                      |  |  |  |  |  |
| 20 - 40                                          | f × 4096                  | Approx. 0.6 to 1.6                                                            | Approx. 6.1 to 16.3 | Approx. 24.4 to 65.1 |  |  |  |  |  |
| 40 - 80                                          | f × 2048                  | Approx. 0.6 to 1.6                                                            | Approx. 6.1 to 16.3 | Approx. 24.4 to 65.1 |  |  |  |  |  |
| 80 - 160                                         | f × 1024                  | Approx. 0.6 to 1.4 Approx. 6.1 to 14.0 Approx. 24.4 to 55.                    |                     |                      |  |  |  |  |  |
| 160 - 320                                        | f × 512                   | Approx. 0.6 to 1.6                                                            | Approx. 6.1 to 16.3 | Approx. 24.4 to 65.1 |  |  |  |  |  |
| 320 - 640                                        | f × 256                   | Approx. 0.6 to 1.6                                                            | Approx. 6.1 to 16.3 | Approx. 24.4 to 65.1 |  |  |  |  |  |
| 640 - 1280                                       | f × 128                   | Approx. 0.6 to 1.6                                                            | Approx. 6.1 to 16.3 | Approx. 24.4 to 65.1 |  |  |  |  |  |
| 1280 - 2560                                      | $f \times 64$             | Approx. 0.6 to 1.4                                                            | Approx. 6.1 to 14.2 | Approx. 24.4 to 56.8 |  |  |  |  |  |
| 2560 - 6400                                      | $f \times 32$             | Approx. 0.5 to 1.4                                                            | Approx. 4.9 to 14.2 | Approx. 24.4 to 56.8 |  |  |  |  |  |

When the record length is divided (When [Rec Division] of the Acq menu is set to [ON])

| Fundamental<br>Frequency<br>of the PLL<br>Source | Sampling<br>Rate<br>(S/s) | Observation Time (s)<br>Can be determined from ((record length/2)/sampling rate). |                                                            |                      |  |  |  |  |  |
|--------------------------------------------------|---------------------------|-----------------------------------------------------------------------------------|------------------------------------------------------------|----------------------|--|--|--|--|--|
| f (Hz)                                           |                           | For 100 k-words                                                                   | For 100 k-words For 1 M-word For 4 M-words                 |                      |  |  |  |  |  |
| 20 - 40                                          | $f \times 4096$           | Approx. 0.3 to 0.8                                                                | Approx. 3.1 to 8.1                                         | Approx. 12.2 to 32.6 |  |  |  |  |  |
| 40 - 80                                          | f × 2048                  | Approx. 0.3 to 0.8                                                                | Approx. 3.1 to 8.1                                         | Approx. 12.2 to 32.6 |  |  |  |  |  |
| 80 - 160                                         | $f \times 1024$           | Approx. 0.3 to 0.7                                                                | Approx. 3.1 to 7.0                                         | Approx. 12.2 to 27.9 |  |  |  |  |  |
| 160 - 320                                        | f × 512                   | Approx. 0.3 to 0.8                                                                | Approx. 3.1 to 8.1                                         | Approx. 12.2 to 32.6 |  |  |  |  |  |
| 320 - 640                                        | $f \times 256$            | Approx. 0.3 to 0.8                                                                | Approx. 3.1 to 8.1                                         | Approx. 12.2 to 32.6 |  |  |  |  |  |
| 640 - 1280                                       | f × 128                   | Approx. 0.3 to 0.8                                                                | Approx. 3.1 to 8.1                                         | Approx. 12.2 to 32.6 |  |  |  |  |  |
| 1280 - 2560                                      | $f \times 64$             | Approx. 0.3 to 0.7                                                                | Approx. 0.3 to 0.7 Approx. 3.1 to 7.1 Approx. 12.2 to 28.4 |                      |  |  |  |  |  |
| 2560 - 6400                                      | $f \times 32$             | Approx. 0.2 to 0.7                                                                | Approx. 2.4 to 7.1                                         | Approx. 9.8 to 28.4  |  |  |  |  |  |

### Note.

The items of the fundamental frequency of the PLL source have hysteresis band widths.

### Appendix 2 Symbols and Determination of Measurement Functions

### Measurement Functions in the Normal Measurement Mode

| Measurement Functions<br>in the Normal<br>Measurement Mode                                                                 | Determination, Equation                                                                                                    |                                                                   |                                |                                       |                |               |  |  |
|----------------------------------------------------------------------------------------------------|----------------------------------------------------------------------------------------------------|-------------------------------------------------------------------|--------------------------------|---------------------------------------|----------------|---------------|--|--|
| True rms value Urms<br>Rectified mean value                                                                                | Urms                                                                                                    | Umn                                                               | Udc                            | Uac                                   | U+pk           | U-pk          |  |  |
| Voltage calibrated to the rms<br>value Umn<br>U [V] Simple average Udc<br>AC component Uac<br>Maximum U+pk<br>Minimum U-pk | $\sqrt{\frac{1}{T}} \int_0^T u(t)^2  dt$                                                                                                    | $\frac{\pi}{2\sqrt{2}}\frac{1}{T}\int_{0}^{T}\left u(t)\right dt$ | $\frac{1}{T} \int_0^T u(t) dt$ | $\sqrt{\text{Urms}^2 - \text{Udc}^2}$ | Maximum        | Minimum       |  |  |
| True rms value Irms<br>Rectified mean value                                                                                | Irms Imn                                                                                                    |                                                                   | ldc                            | lac                                   | l+pk           | l-pk          |  |  |
| calibrated to the rms<br>current value Imn<br>I [A] Simple average Idc<br>AC component Iac<br>Maximum I+pk<br>Minimum I-pk | $\sqrt{\frac{1}{T}} \int_0^T i(t)^2 dt$                                                                                                    | $\frac{\pi}{2\sqrt{2}}\frac{1}{T}\int_{0}^{T} i(t) dt$            | $\frac{1}{T} \int_0^T i(t) dt$ | $\sqrt{\text{Irms}^2 - \text{Idc}^2}$ | Maximum        | Minimum       |  |  |
| fU (FreqU), fl (Freql) [Hz]                                                                                                | The voltage freq                                                                                                    | uency (fU) and current                                            | frequency ( <b>fl</b> )        | are measured using                    | g zero crossir | ng detection. |  |  |
| Voltage form factor FfU<br>Current form factor FfI                                                                         | Voltage form factor $\mathbf{FfU} = \frac{\mathbf{Urms}}{\frac{2\sqrt{2}}{\pi}\mathbf{Umn}}$ Current form factor $\mathbf{FfI} = \frac{\mathbf{Irms}}{\frac{2\sqrt{2}}{\pi}\mathbf{Imn}}$ |                                                                   |                                |                                       |                |               |  |  |
| Voltage crest factor CfU                                                                                                   |                                                                                                    | The set factor $CfU = \frac{Upk}{Urm}$                            |                                | Current crest fa                      | actor Cfl = -  | lpk           |  |  |
| Current crest factor Cfl                                                                                                   |                                                                                                    | or <b>IU-pkI</b> which ever is                                    | ,                              | lpk = II+pkl or II-p                  |                |               |  |  |
| Active power P [W]                                                                                                    | $\frac{1}{T}\int_0^T u(t) \cdot i(t) dt$                                                                                                    |                                                                   |                                |                                       |                |               |  |  |
| Apparent power S [VA]                                                                                                    | Urms • Irms<br>(Umn • Imn)<br>(Udc • Idc)<br>Can combine rms, mn, and dc. See section 10.4.                                                                                               |                                                                   |                                |                                       |                |               |  |  |
| Reactive power Q [var]                                                                                                    | $\sqrt{S^2 - P^2}$                                                                                                    |                                                                   |                                |                                       |                |               |  |  |
| Power factor $\lambda$                                                                                                    |                                                                                                    |                                                                   | <u>Р</u><br>S                  |                                       |                |               |  |  |
| Phase difference $\phi$ [°]                                                                                                | cos <sup>-1</sup> (P/S)The display format of the phase difference can be switched between<br>Lead/Lag format and 360° format. See section 10.6.                                           |                                                                   |                                |                                       |                |               |  |  |
| Impedance of the load circuit $\mathbf{Z} \left[ \Omega \right]$                                                           |                                                                                                    |                                                                   | Urms<br>Irms                   |                                       |                |               |  |  |
| Serial resistance of the load circuit $\mathbf{Rs}$ [ $\Omega$ ]                                                           |                                                                                                    |                                                                   | P<br>Irms <sup>2</sup>         | _                                     |                |               |  |  |
| Serial reactance of the load circuit $Xs[\Omega]$                                                                          |                                                                                                    |                                                                   | Q<br>Irms <sup>2</sup>         | -                                     |                |               |  |  |
| Parallel resistance of the load circuit $\mathbf{Rp} \ [\Omega] \ (=1/G)$                                                  |                                                                                                    |                                                                   | Urms <sup>2</sup><br>P         |                                       |                |               |  |  |
| Parallel reactance of the load circuit $Xp [\Omega] (=1/B)$                                                                |                                                                                                    |                                                                   | Urms <sup>2</sup><br>Q         | _                                     |                |               |  |  |
|                                                                                                    | IEC76-1(19                                                                                                    | 976), IEEE C57.12.90-1                                            | 993                            | IEC76-                                | 1(1993)        |               |  |  |
| Corrected power Pc [W]                                                                                                    | $\frac{P}{P1 + P2 \left(\frac{Urms}{Umn}\right)^2}$ P1, P2 : Coefficients as defined in the                                                                                               |                                                                   |                                |                                       |                |               |  |  |
|                                                                                                    | aµ                                                                                                    | plicable standard                                                 |                                |                                       |                |               |  |  |

• The period T is determined by the measurement/computation period setting. t = 0 is the start point and t = T is the end point. For details, see section 10.1.

- u(t) and i(t) denote the sampled data of the voltage signal and the current signal, respectively.
- For information on Speed, Torque, Sync, Slip, Pm, motor efficiency, and total efficiency, see chapter 15.

### Measurement Functions in the Harmonic Measurement Mode & the Motor Evaluation

|                  |                                                                              |                                                                  |                                           |                                                                                                    | (Table 1/2)                                                |
|------------------|------------------------------------------------------------------------------|------------------------------------------------------------------|-------------------------------------------|----------------------------------------------------------------------------------------------------|------------------------------------------------------------|
|                  |                                                                              |                                                                  | Determin                                  | ation, Equation                                                                                    |                                                            |
|                  | asurement Functions in the<br>rmonic Measurement Mode                        | The characters/values inside the ( ) of the measurement function |                                           |                                                                                                    |                                                            |
| & 1              | he Motor Evaluation                                                          | dc<br>(When <b>k = 0</b> )                                       | 1<br>(When <b>k = 1)</b>                  | <b>k</b><br>(When <b>k = 2</b> to max.)                                                            | Total {No ( )}                                             |
| Voltage U( )[V]  |                                                                              | U(dc) =ur(0)                                                     | $U(k) = \sqrt{\frac{ur}{ur}}$             | $\frac{(k)^2 + u_i(k)^2}{2}$                                                                       | $\mathbf{U} = \sqrt{\sum_{k=\min}^{\max} \mathbf{U}(k)^2}$ |
|                  | Current I() [A]                                                              | l(dc) = ir(0)                                                    | $I(k) = \sqrt{\frac{ir(k)}{2}}$           | $\frac{k)^2 + i_j(k)^2}{2}$                                                                        | $I = \sqrt{\sum_{k=\min}^{\max} I(k)^2}$                   |
|                  | Active power P() [W]                                                         | $P(dc) = ur(0) \cdot ir(0)$                                      | P(k) = ur(k) •                            | ir(k) + uj(k) • ij(k)                                                                              | $\mathbf{P} = \sum_{k=\min}^{\max} \mathbf{P}(k)$          |
| 4                | Apparent power S( ) [VA]                                                     | S(dc) = P(dc)                                                    | S(k) =√F                                  | $P(k)^2 + Q(k)^2$                                                                                  | $S = \sqrt{P^2 + Q^2}$                                     |
| F                | Reactive power Q( ) [var]                                                    | Q(dc) = 0                                                        | Q(k) = ur(k) •                            | $i_j(k) - u_j(k) \cdot i_r(k)$                                                                     | $S = \sqrt{P^2 + Q^2}$ $Q = \sum_{k = \min}^{\max} Q(k)$   |
|                  | Power factor $\lambda (\ )$                                                  | $\lambda(dc) = \frac{P(dc)}{S(dc)}$                              | λ <b>(k)</b> :                            | $=\frac{P(k)}{S(k)}$                                                                               | $\lambda = \frac{P}{S}$                                    |
|                  | Phase difference $\phi()$ [°]                                                | _                                                                | φ <b>(k)</b> =                            | $\phi(\mathbf{k}) = \cos^{-1}\left\{\frac{\mathbf{P}(\mathbf{k})}{\mathbf{S}(\mathbf{k})}\right\}$ |                                                            |
| Ph               | ase difference with respect to U(1) $\phi$ U( ) [°]                          | —                                                                | _                                         | The phase difference of $U(k)$ with respect to $\phi U(k) = U(1)$                                  | _                                                          |
| Pł               | hase difference with respect to I(1) $\phi$ I( ) [°]                         | _                                                                | _                                         | The phase difference of $I(k)$ with respect to $\phi I(k) = I(1)$                                  | _                                                          |
|                  | Impedance of the load circuit Z( ) [ $\Omega$ ]                              | $Z(dc) = \left  \frac{U(dc)}{I(dc)} \right $                     | $Z(k) = \left  \frac{U(k)}{I(k)} \right $ |                                                                                                    | _                                                          |
| S                | erial resistance of the load circuit $\mathbf{Rs}(\ ) \ [\Omega]$            | $Rs(dc) = \frac{P(dc)}{I(dc)^2}$                                 | $Rs(k) = \frac{P(k)}{I(k)^2}$             |                                                                                                    | _                                                          |
| s                | erial reactance of the load circuit $Xs()$ [ $\Omega$ ]                      | $Xs(dc) = \frac{Q(dc)}{I(dc)^2}$                                 | $Xs(k) = \frac{Q(k)}{I(k)^2}$             |                                                                                                    | _                                                          |
| Pa               | rallel resistance of the load circuit $\mathbf{Rp}(\ )$ [ $\Omega$ ] (= 1/G) | $Rp(dc) = \frac{U(dc)^2}{P(dc)}$                                 | Rp(k                                      | $Rp(k) = \frac{U(k)^2}{P(k)}$                                                                      |                                                            |
| Pa               | rallel reactance of the load circuit Xp() [ $\Omega$ ] (= 1/B)               | $Xp(dc) = \frac{U(dc)^2}{Q(dc)}$                                 | Xp(k)                                     | $Xp(k) = \frac{U(k)^2}{Q(k)}$                                                                      |                                                            |
|                  | Rotating Speed Speed                                                         | _                                                                | —                                         |                                                                                                    | Speed = Spdr(0)                                            |
| Motor Evaluation | Torque <b>Trq( )</b>                                                         | Trq(dc) = trqr(0)                                                | $Trq(k) = \sqrt{\frac{tr}{t}}$            | $\frac{q_r(k)^2 + trq_i(k)^2}{2}$                                                                  | $Trq = \sqrt{\sum_{k=\min}^{\max} Trq(k)^2}$               |
| Eval             | Synchronous Speed Sync                                                       | —                                                                |                                           |                                                                                                    | Sync= 120 • (fU or fl)<br>Pole                             |
| Motor            | Motor output <b>Pm</b>                                                       | _                                                                | -                                         | _                                                                                                  | $Pm=trqr(0)•spdr(0)•\frac{2\pi}{60}$                       |
|                  | Slip                                                                         | _                                                                | -                                         | _                                                                                                  | Slip = <u>Sync - Speed</u><br>Sync                         |
|                  |                                                                              |                                                                  |                                           | (Conti                                                                                             | nues on the next page                                      |

Note

- k, r, and j denote the harmonic order, real part, and imaginary part, respectively.
- min denotes the minimum order. You can select 0 (DC component) or 1 (Fundamental signal component) for the minimum order. For details, see section 10.7.
- max denotes the upper limit (see section 17.5) of the harmonic order under analysis. The upper limit is automatically determined from the frequency of the PLL source (maximum is 500).
- The numerical data of Speed, Torque, Sync, and Slip are 0th order (DC) components. The default setting of the minimum order (Min Order) in the harmonic measurement mode is 1. To display the numerical data of Speed, Torque, Sync, and Slip, the minimum order must be set to 0.
- The numerical data of Torque in the normal measurement mode are simple averaged values. The numerical data of each harmonic component and the total of Torque in the harmonic measurement mode are RMS values. The numerical data that correspond to the same value as the normal measurement mode are displayed at Trq(dc).
- The numerical data of Sync and Slip are displayed only when the PLL source (fU or fl) and frequency synchronization source (Sync Speed Source) are set to the same channel.

Appendix App

|                                                                                                    |                                                                                                    | (Table 2/2                                                                                                    |  |  |
|----------------------------------------------------------------------------------------------------|----------------------------------------------------------------------------------------------------|----------------------------------------------------------------------------------------------------|--|--|
|                                                                                                    | Determination, Equation                                                                                                    |                                                                                                    |  |  |
| Measurement Functions<br>in the Harmonic                                                             | The characters/values inside the ( ) of the measurement function are either $dc (k = 0)$ or k (k = 1 to max.)                         |                                                                                                    |  |  |
| Measurement Mode                                                                                     | When the denominator of the equation for the distortion factor is Total                                                               | When the denominator of the equation for the distortion factor is Fundamental                                              |  |  |
| Harmonic distortion factor of voltage<br>Uhdf( ) [%]                                                 | U(k)<br>U • 100                                                                                                    | U(k)<br>U(1) ⋅ 100                                                                                                    |  |  |
| Harmonic distortion factor of current<br>Ihdf( ) [%]                                                 | <u>l(k)</u> ∙100                                                                                                    | $\frac{l(k)}{l(1)} \cdot 100$                                                                                              |  |  |
| Harmonic distortion factor of active power<br>Phdf( ) [%]                                            | <u>Р(k)</u><br>Р                                                                                                    | P(k)<br>P(1) ⋅ 100                                                                                                    |  |  |
| Total harmonic distortion of voltage<br>Uthd [%]                                                     | $\frac{\sqrt{\sum_{k=2}^{\max} U(k)^2}}{U} \cdot 100$                                                                                 | $\frac{\sqrt{\sum_{k=2}^{\max} U(k)^2}}{U(1)} \cdot 100$                                                                   |  |  |
| Total harmonic distortion of current<br>Ithd [%]                                                     | $\frac{\sqrt{\sum_{k=2}^{\max} I(k)^2}}{I} \cdot 100$                                                                                 | $\frac{\sqrt{\sum_{k=2}^{\max} I(k)^2}}{I(1)} \cdot 100$                                                                   |  |  |
| Total harmonic distortion of active power<br>Pthd [%]                                                | $\frac{\sum_{k=2}^{\max} P(k)}{P} \cdot 100$                                                                                          | $\frac{\sum_{k=2}^{\max} P(k)}{P(1)} \cdot 100$                                                                            |  |  |
| Telephone harmonic factor of voltage<br>Uthf [%]<br>Telephone harmonic factor of current<br>Ithf [%] | Uthf = $\frac{1}{U} \sqrt{\sum_{k=1}^{\max} \{\lambda(k) \cdot U(k)\}^2} \cdot 100$<br>$\lambda(k)$ : Coefficient as defined by the a | Ithf = $\frac{1}{I} \sqrt{\sum_{k=1}^{\max} \{\lambda(k) \cdot I(k)\}^2} \cdot 100$<br>applicable standard (IEC34-1(1996)) |  |  |
| Telephone influence factor of voltage<br>Utif<br>Telephone influence factor of current<br>Itif       | Utif = $\frac{1}{U} \sqrt{\sum_{k=1}^{\max} \{T(k) \cdot U(k)\}^2}$<br>T(k): Coefficient as defined by the app                        | Itif = $\frac{1}{I} \sqrt{\sum_{k=1}^{\max} \{T(k) \cdot I(k)\}^2}$<br>licable standard (IEEE Std 100(1992))               |  |  |
| Harmonic voltage factor<br>hvf [%]<br>Harmonic current factor<br>hcf [%]                             | $hvf = \frac{1}{U} \sqrt{\sum_{k=2}^{\max} \frac{U(k)^2}{k}} \cdot 100$                                                               | $hcf = \frac{1}{l} \sqrt{\sum_{k=2}^{max} \frac{l(k)^2}{k}} \cdot 100$                                                     |  |  |
| Voltage frequency fU (FreqU) [Hz]<br>Current frequency fI (FreqI) [Hz]                               | Of the voltage ( <b>fU</b> ) and current ( <b>fI</b> ), the free <b>PLL</b> source is displayed. The display of the                   | quency of the signal that is selected as the e signal that is not selected shows a bar.                                    |  |  |

### Note \_\_\_\_

• k denotes harmonic order.

 max denotes the upper limit (see section 17.5) of the harmonic order under analysis. The upper limit is automatically determined from the frequency of the PLL source (maximum is 500).

### $\Sigma$ Function

The table below shows the case when elements 1 and 2 or 1, 2, and 3 are configured using the wiring method in the table. If elements 2 and 3 or elements 3 and 4 are configured using the wiring method 1P3W or 3P3W in the table, replace element numbers 1 and 2 in the equation with 2 and 3 or 3 and 4, respectively. If elements 2, 3, and 4 are configured using the wiring method 3V3A or 3P3W in the table, replace 1, 2, and 3 in the equation with 2, 3, and 4.

| an                                     |             | equation with 2, 3,                          |                                                                   | tion                                             |                                                                 |  |  |
|----------------------------------------|-------------|----------------------------------------------|-------------------------------------------------------------------|--------------------------------------------------|-----------------------------------------------------------------|--|--|
| Measurement<br>Function<br>(ΣFunction) |             | Single-phase,<br>three-wire system<br>(1P3W) | Equa<br>Three-phase,<br>three-wire system<br>(3P3W)               | Three-voltage,<br>three-current system<br>(3V3A) | Three-voltage,<br>four-wire system<br>(3P4W)                    |  |  |
|                                        | For the nor | mal measurement m                            | ode                                                               | 1                                                |                                                                 |  |  |
|                                        | UrmsΣ       | (Urms1 + U                                   | Urms2) / 2                                                        | (Urms1 + Urms                                    | 2 + Urms3) / 3                                                  |  |  |
|                                        | UmnΣ        | (Umn1 + U                                    | Umn2) / 2                                                         | (Umn1 + Umn                                      | 2 + Umn3) / 3                                                   |  |  |
| U [V]                                  | UdcΣ        | (Udc1 + U                                    | Udc2) / 2                                                         | (Udc1 + Udc2                                     | 2 + Udc3) / 3                                                   |  |  |
|                                        | UacΣ        | (Uac1 + U                                    | Uac2) / 2                                                         | (Uac1 + Uac2                                     | 2 + Uac3) / 3                                                   |  |  |
|                                        | For the har | monic measurement                            | mode                                                              |                                                  |                                                                 |  |  |
|                                        | UΣ          | (U1 + U                                      | U2) / 2                                                           | (U1 + U2                                         | + U3) / 3                                                       |  |  |
|                                        | For the nor | mal measurement m                            | ode                                                               |                                                  |                                                                 |  |  |
|                                        | lrmsΣ       | (Irms1 + I                                   | rms2) / 2                                                         | (Irms1 + Irms                                    | 2 + Irms3) / 3                                                  |  |  |
|                                        | lmnΣ        | (Imn1 + I                                    | lmn2) / 2                                                         | (Imn1 + Imn2                                     | 2 + lmn3) / 3                                                   |  |  |
| I [A]                                  | ldcΣ        | (ldc1 + l                                    | dc2) / 2                                                          | (Idc1 + Idc2                                     | 2 + Idc3) / 3                                                   |  |  |
|                                        | lacΣ        | (lac1 + l                                    | ac2) / 2                                                          | (lac1 + lac2                                     | : + lac3) / 3                                                   |  |  |
|                                        | For the har | monic measurement                            | mode                                                              |                                                  |                                                                 |  |  |
|                                        | Σ           | ( 1 +                                        | 2) / 2                                                            | (l1 + l2 -                                       | + 13) / 3                                                       |  |  |
| <b>Ρ</b> Σ <b>[W]</b>                  |             |                                              | P1 + P2                                                           |                                                  | P1 + P2 + P3                                                    |  |  |
|                                        | For the     | e normal measureme                           | ent mode                                                          |                                                  |                                                                 |  |  |
| <b>S</b> Σ [VA]                        |             | S1 + S2                                      | $\frac{\sqrt{3}}{2}(S1 + S2)$                                     | $\frac{\sqrt{3}}{3}$ (S1 + S2 + S3)              | S1 + S2 + S3                                                    |  |  |
|                                        | For the     | e harmonic measure                           | ment mode                                                         |                                                  |                                                                 |  |  |
|                                        |             | $\sqrt{P\Sigma^2 + Q\Sigma^2}$               |                                                                   |                                                  |                                                                 |  |  |
| $Q\Sigma$ [var]                        |             |                                              | Q1 + Q2                                                           |                                                  | Q1 + Q2 + Q3                                                    |  |  |
| λΣ                                     |             |                                              | <u>F</u><br>S                                                     | $\frac{2\Sigma}{3\Sigma}$                        |                                                                 |  |  |
| φΣ <b>[</b> °]                         |             |                                              | $\cos^{-1}\left(\frac{\mathbf{P}\Sigma}{\mathbf{S}\Sigma}\right)$ | (For the normal measur                           | rement mode only)                                               |  |  |
| <b>Ζ</b> Σ [Ω]                         |             |                                              | $\frac{S\Sigma}{Irms\Sigma^2}$ (For                               | the normal measuremen                            | t mode only)                                                    |  |  |
| <b>Rs</b> Σ [Ω]                        |             |                                              | $\frac{\textbf{P}\Sigma}{\textbf{Irms}\Sigma^2}$ (For             | the normal measuremen                            | nt mode only)                                                   |  |  |
| <b>Χs</b> Σ [Ω]                        |             |                                              | $\frac{\mathbf{Q}\Sigma}{\mathbf{Irms}\Sigma^2}$ (For             | the normal measuremen                            | nt mode only)                                                   |  |  |
| RpΣ [Ω]<br>(= 1/G)                     |             |                                              | $\frac{\text{Urms}\Sigma^2}{\text{P}\Sigma}$ (For                 | the normal measuremen                            | t mode only)                                                    |  |  |
| XpΣ [Ω]<br>(= 1/B)                     |             |                                              | $\frac{Urms\Sigma^2}{Q\Sigma}$ (For                               | the normal measuremen                            | t mode only)                                                    |  |  |
| <b>Ρc</b> Σ [W]                        |             |                                              | <b>c1 + Pc2</b><br>ormal measurement                              | mode only)                                       | Pc1 + Pc2 + Pc3<br>(For the normal<br>measurement<br>mode only) |  |  |
| η (Efficie                             | ency 1) [%] |                                              | <u>ΡΣΒ</u> • 100 (For<br>ΡΣΑ                                      | the normal measureme                             | nt mode only)                                                   |  |  |
| <b>1/</b> η (Effic<br>[%]              |             |                                              | <u>ΡΣΑ</u> • 100 (For<br>ΡΣΒ                                      | the normal measureme                             | nt mode only)                                                   |  |  |
| NL                                     | ote         |                                              |                                                                   |                                                  |                                                                 |  |  |

#### Note .

PΣ, QΣ, and λΣ are equations that apply both to the normal and harmonic measurement modes.
Each symbol denotes the measurement function of the corresponding element that is determined during

normal or harmonic measurement modes. For details, see section 1.2 and pages App-4 to App-6. The letters A and B of  $\Sigma A$  and  $\Sigma B$  denote the combinations of wiring systems. For details,

see section 5.2.

• For information on Speed, Torque, Sync, Slip, Pm, motor efficiency, and total efficiency, see chapter 15.

## Appendix 3 Determination of Delta Computation

# Delta Computation Menu, Sampled Data, Symbols Used when Displaying the Computed Result

The sampled data in the table are substituted into the equations on the next page to derive the computed results.

| Delta<br>computation<br>menu | Sampled Data<br>substituted ir<br>on the next p<br>u (t) | nto the equations | The zero crossing<br>source signal when the<br>measurement/<br>computation period is<br>set to zero crossing<br>detection | Symbols used<br>when displaying<br>the computed<br>result                       | Notes                                  |
|------------------------------|----------------------------------------------------------|-------------------|----------------------------------------------------------------------------------------------------|---------------------------------------------------------------------------------|----------------------------------------|
| u1–u2                        | u1 – u2                                                  |                   | Signal used to detect<br>zero crossing points<br>on Element 1                                                             | ∆Urms1<br>∆Umn1<br>∆Udc1<br>∆Udc1                                               | _                                      |
| i1–i2                        | _                                                        | i1 – i2           | Signal used to detect<br>zero crossing points<br>on Element 1                                                             | ∆lrms1<br>∆lmn1<br>∆ldc1<br>∆lac1                                               | _                                      |
| 3P3W                         | u1 – u2                                                  | – i1 – i2         | Signal used to detect<br>zero crossing points<br>on Element 1                                                             | ΔUrms1 ΔIrms1           ΔUmn1 ΔImn1           ΔUdc1 ΔIdc1           ΔUac1 ΔIac1 | Presumption<br><b>u1 + u2 + u3 = 0</b> |
| <b>⊳3V3A</b>                 | u3 – u4                                                  | - i3 - i4         | Signal used to detect<br>zero crossing points<br>on Element 3                                                             | ΔUrms3 ΔIrms3           ΔUmn3 ΔImn3           ΔUdc3 ΔIdc3           ΔUac3 ΔIac3 | i1 + i2 + i3 = 0                       |
|                              | u1 – <u>(u1+u2)</u><br>3                                 | _                 |                                                                                                    | ΔUrms1<br>ΔUmn1<br>ΔUdc1<br>ΔUac1                                               |                                        |
| Delta                        | u2 – <u>(u1+u2)</u><br>3                                 | _                 | Signal used to detect<br>zero crossing points<br>on Element 1                                                             | ∆Urms2<br>∆Umn2<br>∆Udc2<br>∆Udc2                                               |                                        |
| ⊳Star                        | - <u>(u1+u2)</u><br>3                                    | _                 |                                                                                                    | ∆Urms3<br>∆Umn3<br>∆Udc3<br>∆Udc3                                               |                                        |
|                              | _                                                        | i1 + i2 + i3      |                                                                                                    | 2                                                                               | ∆lrms4<br>∆lmn4<br>∆ldc4<br>∆lac4      |
|                              | u1 – u2                                                  | _                 |                                                                                                    | ∆Urms1<br>∆Umn1<br>∆Udc1<br>∆Uac1                                               | u i + uz + u3 = 0                      |
| Star                         | u2 – u3 —                                                | _                 | Signal used to detect<br>zero crossing points                                                                             | ∆Urms2<br>∆Umn2<br>∆Udc2<br>∆Udc2                                               |                                        |
| ⊳Delta                       | u3 – u1                                                  | _                 | on Element 1                                                                                                    | ∆Urms3<br>∆Umn3<br>∆Udc3<br>∆Udc3                                               |                                        |
|                              | —                                                        | i1 + i2 + i3      |                                                                                                    | ∆lrms4<br>∆lmn4<br>∆ldc4<br>∆lac4                                               |                                        |

u1, u2, u3, and u4 denote the sampled voltage data of elements 1, 2, 3, and 4, respectively. i1, i2, i3, and i4 denote the sampled current data of elements 1, 2, 3, and, 4, respectively.

### Appendix 3 Determination of Delta Computation

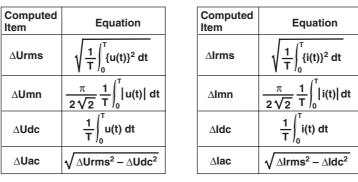

Note.

- If the sampled data used in the computation do not exist (for example, when the module is not installed), the sampled data are considered to be 0's for the computation.
- It is recommended that the measurement range and scaling (PT/CT ratio and coefficients) of the elements that are being computed (delta computation) be set the same as much as possible. Using different measurement ranges or scalings causes the measurement resolution of the sampled data to be different. In effect, the computation result will have errors.

### Delta Computation Menu/Display Position during All display

| Delta       |                 | D        | isplay Format o | luring All displa | ay            |    |     |
|-------------|-----------------|----------|-----------------|-------------------|---------------|----|-----|
| Computation | Measurement     |          |                 |                   |               |    |     |
| Menu        | Function Symbol | Element1 | Element2        | Element3          | Element4      | ΣΑ | Σ Β |
|             |                 |          |                 |                   |               |    |     |
|             |                 |          |                 |                   |               |    |     |
|             | ∆Urm            | ∆Urms1   |                 |                   |               |    |     |
| 10          | ∆Umn            | ∆Umn1    |                 |                   |               |    |     |
| u1–u2       | ∆Udc            | ∆Udc1    |                 |                   |               |    |     |
|             | ∆Uac            | ∆Uac1    |                 |                   |               |    |     |
|             | ∆lrm            | ∆lrms1   |                 |                   |               |    |     |
| i1–i2       | ∆lmn            | ∆lmn1    |                 |                   |               |    |     |
| 11-12       | ∆ldc            | ∆ldc1    |                 |                   |               |    |     |
|             | ∆lac            | ∆lac1    |                 |                   |               |    |     |
|             | ∆Urm            | ∆Urms1   |                 | ∆Urms3            |               |    |     |
|             | ∆Umn            | ∆Umn1    |                 | ∆Umn3             |               |    |     |
|             | ∆Udc            | ∆Udc1    |                 | ∆Udc3             |               |    |     |
| 3P3W        | ∆Uac            | ∆Uac1    |                 | ∆Uac3             |               |    |     |
| ⊳3V3A       | ∆lrm            | ∆lrms1   |                 | ∆lrms3            |               |    |     |
|             | ∆lmn            | ∆lmn1    |                 | ∆lmn3             |               |    |     |
|             | ∆ldc            | ∆ldc1    |                 | ∆ldc3             |               |    |     |
|             | ∆lac            | ∆lac1    |                 | ∆lac3             |               |    |     |
|             | ∆Urm            | ∆Urms1   | ∆Urms2          | ∆Urms3            |               |    |     |
|             | ∆Umn            | ∆Umn1    | ∆Umn2           | ∆Umn3             |               |    |     |
|             | ∆Udc            | ∆Udc1    | ∆Udc2           | ∆Udc3             |               |    |     |
| Delta       | ∆Uac            | ∆Uac1    | ∆Uac2           | ∆Uac3             |               |    |     |
| ⊳Star       | ∆lrm            |          |                 |                   | ∆lrms4        |    |     |
|             | ∆lmn            |          |                 |                   | ∆lmn4         |    |     |
|             | ∆ldc            |          |                 |                   | ∆ldc4         |    |     |
|             | ∆lac            |          |                 |                   | ∆lac4         |    |     |
|             | ∆Urm            | ∆Urms1   | ∆Urms2          | ∆Urms3            |               |    |     |
|             | ∆Umn            | ∆Umn1    | ∆Umn2           | ∆Umn3             |               |    |     |
|             | ∆Udc            | ∆Udc1    | ∆Udc2           | ∆Udc3             |               |    |     |
| Star        | ∆Uac            | ∆Uac1    | ∆Uac2           | ∆Uac3             |               |    |     |
| ⊳Delta      | ∆lrm            |          |                 |                   | ∆lrms4        |    |     |
|             | ∆lmn            |          |                 |                   | ∆lmn4         |    |     |
|             | ∆ldc            |          |                 |                   | ∆ <b>ldc4</b> |    |     |
|             | ∆lac            |          |                 |                   | ∆ <b>lac4</b> |    |     |

Note

During All display, the result of the delta computation is displayed at the position of each element as shown above, but the number attached to the symbol has no relation to the element number. For example, if [i1-i2] is selected from the delta computation menu, the true rms value of [i1-i2] is computed and displayed at [ $\Delta$ Irms1].

### Appendix 4 List of Initial Settings and Display Order of Numerical Data

### **Initial Settings (Factory Default)**

For input module 253751

| Item               | Setting       |   |
|--------------------|---------------|---|
| Setup              |               |   |
| Mode               | Normal        |   |
| Wiring             | 1P2W-1P2W     |   |
| Display Resolution | 5 digits      |   |
| PLL Source         | Ch1           |   |
| Input              |               |   |
| U Range            | 2000Vpk       |   |
| Terminal           | 5A            |   |
| I Range            | 10Apk         |   |
| Sensor Ratio       | 10.0000       |   |
| Line Filter        | Off           |   |
| Zero Cross Filter  | Off           |   |
| Scaling            | Off           |   |
| Pt Ratio           | 1.0000        |   |
| Ct Ratio           | 1.0000        |   |
| Scaling Factor     | 1.0000        |   |
| Measure(Normal)    |               | - |
| Mode               | On            |   |
| Period             | Zero Cross    |   |
| Sync Source        |               |   |
| Element1           | Ch2           |   |
| Element2           | Ch4           |   |
| Element3           | Ch6           |   |
| Element4           | Ch8           |   |
| ∆Measure           | Off           |   |
| User Function      |               |   |
| Function1          |               |   |
| Mode               | Off           |   |
| Unit               | V             |   |
| Expression         | URMS(E1)      |   |
| Function2          |               |   |
| Mode               | Off           |   |
| Unit               | Α             |   |
| Expression         | IRMS(E1)      |   |
| Function3          |               |   |
| Mode               | Off           |   |
| Unit               | V             |   |
| Expression         | UPPK(E1)      |   |
| Function4          |               |   |
| Mode               | Off           |   |
| Unit               | A             |   |
| Expression         | IPPK(E1)      |   |
| S Formula          | Urms*Irms     |   |
| Averaging          | 0."           |   |
| Mode               | Off           |   |
| Count              | 2             |   |
| Phase              | 180Lead/Lag   |   |
| PcFormula          |               |   |
| Pc Formula         | IEC76-1(1976) |   |
| P1                 | 0.5000        |   |
| P2                 | 0.5000        |   |

| Appendix 4 | List of Initial Settings and Display Order of Numerical Data |
|------------|--------------------------------------------------------------|
|------------|--------------------------------------------------------------|

| Item               | Setting      |
|--------------------|--------------|
| Measure(Harmonics) |              |
| Start Pos          | 0            |
| User Function      |              |
| Function1          |              |
| Mode               | Off          |
| Unit               | V            |
| Expression         | U(E1,OR1)    |
| Function2          |              |
| Mode               | Off          |
| Unit               | А            |
| Expression         | I(E1,OR1)    |
| Function3          |              |
| Mode               | Off          |
| Unit               | Ŵ            |
| Expression         | P(E1,OR1)    |
| Function4          | . (,)        |
| Mode               | Off          |
| Unit               | VA           |
| Expression         | S(E1,OR1)    |
| Min Order          | 1            |
| Max Order          | 100          |
| Thd Formula        | /Total       |
|                    |              |
| Trigger            | 011          |
| Mode               | Off          |
| Source             | Ch1          |
| Туре               | Edge         |
| Edge               |              |
| Slope              | Rise         |
| Level              | 0.0%         |
| Window             |              |
| Condition          | In           |
| Center Level       | 0.0%         |
| Width Level        | 25.0%        |
| Position           | 0%           |
| Delay              | 0.0us        |
| Display            |              |
| Format             | Numeric+Wave |
| Item Amount        | 8            |
| Numeric Disp Items |              |
| Norm Item No.      | 1            |
| Function           | Urms         |
| Element            | 1            |
| Wave Setting       |              |
| Wave Format        | Single       |
| Interpolate        | Line         |
| Graticule          | Grid (IIII)  |
| Sacle Value        | On           |
| Trace Label        | Off          |
| Mapping            | Auto         |
| Bar                |              |
| Bar Item No.       | 1            |
| Function           | Ŭ            |
| Element            | 1            |
| Bar Marker1        | 1 order      |
| Bar Marker2        | 13 order     |
| Start Order        | 0            |
| End Order          | 100          |
| Vector             | 100          |
| Numeric            | On           |
| INUMERIC           | 011          |

### Appendix 4 List of Initial Settings and Display Order of Numerical Data

| Item          | Setting    |  |
|---------------|------------|--|
| Math          |            |  |
| Mode          | Off        |  |
| Math1         |            |  |
| Function      | Off        |  |
| Expression    | C1         |  |
| Unit          | V          |  |
| Scaling       | Auto       |  |
| Upper         | 1.0000E+2  |  |
| Lower         | -1.0000E+2 |  |
| Math2         |            |  |
| Function      | Off        |  |
| Expression    | C2         |  |
| Unit          | Α          |  |
| Scaling       | Auto       |  |
| Upper         | 1.0000E+2  |  |
| Lower         | -1.0000E+2 |  |
| Start Point   | 0.000ms    |  |
| End Point     | 100.000ms  |  |
| FFT Points    | 1000       |  |
| FFT Window    | Rect       |  |
| Cursor        |            |  |
| Туре          | Off        |  |
| Cursor1 Trace | Ch1        |  |
| Cursor2 Trace | Ch1        |  |
| Zoom          |            |  |
| Mode          | Main       |  |
| Zoom Format   | Main       |  |
| Allocation    | All On     |  |
| Z1            |            |  |
| Z1 Mag        | ×2.5       |  |
| Z1 Position   | 25.000ms   |  |
| Z2            |            |  |
| Z2 Mag        | ×2.5       |  |
| Z2 Position   | 75.000ms   |  |

| Item              | Setting |  |
|-------------------|---------|--|
| Input             |         |  |
| U Range           | 2000Vpk |  |
| Terminal          | 5A      |  |
| I Range           | 10Apk   |  |
| Sensor Ratio      | 10.0000 |  |
| Line Filter       | Off     |  |
| Zero Cross Filter | Off     |  |
| Scaling           | Off     |  |
| Pt Ratio          | 1.0000  |  |
| Ct Ratio          | 1.0000  |  |
| Scaling Factor    | 1.0000  |  |

For input module 253752 (Only the input setting items are listed. All other items are the same as for input module 253751.)

For motor module 253771 (Only the input setting items are listed. All other items are the same as for input module 253751.)

| Item              | Setting   |  |
|-------------------|-----------|--|
| INPUT             |           |  |
| Range             |           |  |
| Speed(Ch7)        | 50Vpk     |  |
| Torque(Ch8)       | 50Vpk     |  |
| Sense Type        | Analog    |  |
| Frequency Range   | 2k-200kHz |  |
| Line Filter       | Off       |  |
| ZeroCross Filter  | Off       |  |
| Scaling           |           |  |
| Speed (Ch7)       | 1.0000    |  |
| Torque(Ch8)       | 1.0000    |  |
| Pm                | 1.0000    |  |
| Unit              |           |  |
| Speed(Ch7)        | rpm       |  |
| Torque(Ch8)       | Nm        |  |
| Pm                | W         |  |
| Pulse N           | 60        |  |
| Pole              | 2         |  |
| Sync Speed Source | CH2       |  |

Items that are not reset to their factory default settings when the instrument is initialized

(These items are saved as setup parameters. However, they do not change the instrument's settings when loaded.)

| Item           | Setting              |  |
|----------------|----------------------|--|
| Communication  |                      |  |
| GPIB           |                      |  |
| Address        | 1                    |  |
| RS232          |                      |  |
| Baud Rate      | 19200                |  |
| Format         | 8-No-1               |  |
| Rx-Tx          | No-No                |  |
| Terminator     | Cr+Lf                |  |
| SCSI ID        |                      |  |
| Own ID         | 6                    |  |
| Date/Time      | The time of shipment |  |
| Message        | English              |  |
| LCD Brightness | 2                    |  |
| File           |                      |  |
| File Item      | Setup                |  |
| Wave           |                      |  |
| Туре           | Binay                |  |
| Range          | All                  |  |
| Сору           |                      |  |
| Сору То        | Printer              |  |

### **Display Order of the Numerical Data**

- When the order of the numerical data is reset, the measurement function data are displayed in the order given in the next table.
- The measurement function data of element 1, 2, 3, 4, ΣA, ΣB are displayed in that order.

### For the normal measurement mode

| Order    | Measurement Function      | Element |
|----------|---------------------------|---------|
| 1        | Urms                      | 1       |
| 2        | Umn(mean)                 | 1       |
| 3        | Udc                       | 1       |
| 4        | Uac                       | 1       |
| 5        | Irms                      | 1       |
| 6        | Imn(mean)                 | 1       |
| 7        | ldc                       | 1       |
| 8        | lac                       | 1       |
| 9        | P                         | 1       |
| 10       | S                         | 1       |
| 11       | Q                         | 1       |
| 12       | λ                         | 1       |
| 13       | φ                         | 1       |
| 14       | <sup>↓</sup><br>fU(FreqU) | 1       |
| 15       | fl(FreqI)                 | 1       |
| 16       | U+pk                      | 1       |
| 17       | U-pk                      | 1       |
| 18       | I+pk                      | 1       |
| 19       | I-pk                      | 1       |
| 20       | CfU                       | 1       |
| 20       | Cfl                       | 1       |
| 22       | FfU                       | 1       |
| 23       | Ffl                       | 1       |
| 23<br>24 | Z                         | 1       |
| 24<br>25 | Z<br>Rs                   | 1       |
| 25<br>26 | Xs                        | 1       |
| 20<br>27 |                           | 1       |
| 27<br>28 | Rp                        | 1       |
|          | Хр                        |         |
| 29       | Pc                        | 1       |
| 30       | η*<br>                    | 1       |
| 31       | 1/η*                      | 1       |
| 32       | F1*                       | 1       |
| 33       | F2*                       | 1       |
| 34       | F3*                       | 1       |
| 35       | F4*                       | 1       |
| 36       | ∆Urms                     | 1       |
| 37       | ∆Umn(mean)                | 1       |
| 38       | ∆Udc                      | 1       |
| 39       | ∆Uac                      | 1       |
| 40       | ∆Irms                     | 1       |
| 41       | ∆lmn(mean)                | 1       |
| 42       | ∆ldc                      | 1       |
| 43       | ∆lac                      | 1       |
| 44 to 50 | )                         |         |

\* Displayed only for element 1.

The following data are displayed when the motor module is installed.

| Order | Measurement Function | Element |
|-------|----------------------|---------|
| 44    | Speed                | 1       |
| 45    | Torque               | 1       |
| 46    | Sync                 | 1       |
| 47    | Slip                 | 1       |
| 48    | Pm                   | 1       |
| 49    | ηmA                  | 1       |
| 50    | ηmB                  | 1       |

| Order | Measurement Function | Element | Harmonic Order <sup>*1</sup> |
|-------|----------------------|---------|------------------------------|
| 1     | U                    | 1       | Total                        |
| 2     | I                    | 1       | Total                        |
| 3     | Р                    | 1       | Total                        |
| 4     | S                    | 1       | Total                        |
| 5     | Q                    | 1       | Total                        |
| 6     | U                    | 1       | 1                            |
| 7     | I                    | 1       | 1                            |
| 8     | Р                    | 1       | 1                            |
| 9     | S                    | 1       | 1                            |
| 10    | Q                    | 1       | 1                            |
| 11    | λ                    | 1       | 1                            |
| 12    | φ                    | 1       | 1                            |
| 13    | φU                   | 1       | 1                            |
| 14    | φI                   | 1       | 1                            |
| 15    | fU                   | 1       | 1                            |
| 16    | fl                   | 1       | 1                            |
| 17    | Z                    | 1       | 1                            |
| 18    | Rs                   | 1       | 1                            |
| 19    | Xs                   | 1       | 1                            |
| 20    | Rp                   | 1       | 1                            |
| 21    | Хр                   | 1       | 1                            |
| 22    | Uhdf                 | 1       | 1                            |
| 23    | lhdf                 | 1       | 1                            |
| 24    | Phdf                 | 1       | 1                            |
| 25    | Uthd                 | 1       | 1                            |
| 26    | lthd                 | 1       | 1                            |
| 27    | Pthd                 | 1       | 1                            |
| 28    | Uthf                 | 1       | 1                            |
| 29    | lthf                 | 1       | 1                            |
| 30    | Utif                 | 1       | 1                            |
| 31    | Itif                 | 1       | 1                            |
| 32    | hvf                  | 1       | 1                            |
| 33    | hcf                  | 1       | 1                            |
| 34    | φU1-U2 <sup>*2</sup> | 1       | 1                            |
| 35    | φU1-U3 <sup>*2</sup> | 1       | 1                            |
| 36    | φU1-I1 <sup>*2</sup> | 1       | 1                            |
| 37    | φU1-I2 <sup>*2</sup> | 1       | 1                            |
| 38    | φU1-I3 <sup>*2</sup> | 1       | 1                            |
| 39    | F1 <sup>*2</sup>     | 1       | 1                            |
| 40    | F2 <sup>*2</sup>     | 1       | 1                            |
| 41    | F3 <sup>*2</sup>     | 1       | 1                            |
| 42    | F4 <sup>*2</sup>     | 1       | 1                            |

| For the harmonic measurement mode | For the | harmonic | measurement | mode |
|-----------------------------------|---------|----------|-------------|------|
|-----------------------------------|---------|----------|-------------|------|

\*1 Harmonic orders are displayed inside parentheses.

\*2 Displayed only for element 1.

The following data are displayed when the motor module is installed.

| Order | Measurement Function | Element | Harmonic Order |
|-------|----------------------|---------|----------------|
| 43    | Speed                | 1       | 0(dc)          |
| 44    | Trq(dc)              | 1       | 0(dc)          |
| 45    | Sync                 | 1       | 0(dc)          |
| 46    | Slip                 | 1       | 0(dc)          |
| 47    | Pm                   | 1       | 0(dc)          |
| 48    | ηmA                  | 1       | 0(dc)          |
| 49    | ηmB                  | 1       | 0(dc)          |

# Appendix 5 ASCII Header File Format

### //YOKOGAWA ASCII FILE FORMAT

\$PublicInfo

| FormatVersion<br>Model<br>Endian<br>DataFormat<br>GroupNumber<br>TraceTotalNumber<br>DataOffset | 1.11<br>PZ4000<br>Big<br>Trace<br>4<br>16<br>0 |               |               |               |
|-------------------------------------------------------------------------------------------------|------------------------------------------------|---------------|---------------|---------------|
| \$Group1                                                                                        |                                                |               |               |               |
| TraceNumber                                                                                     | 4                                              |               |               |               |
| BlockNumber                                                                                     | 1                                              |               |               |               |
| TraceName                                                                                       | Ch1                                            | Ch2           | Ch3           | Ch4           |
| BlockSize                                                                                       | 500                                            | 500           | 500           | 500           |
| VResolution                                                                                     | 4.5777764E-03                                  | 3.8148137E-04 | 7.6296274E-02 | 3.8148137E-04 |
| VOffset                                                                                         | 3.3738281E+00                                  | 8.2995603E-02 | 2.5000000E+03 | 1.2500000E+01 |
| VDataType                                                                                       | IS2                                            | IS2           | IS2           | IS2           |
| VUnit                                                                                           | V                                              | А             | V             | А             |
| VPlusOverData                                                                                   | ?                                              | ?             | ?             | ?             |
| VMinusOverData                                                                                  | ?                                              | ?             | ?             | ?             |
| VIIIegalData                                                                                    | ?                                              | ?             | ?             | ?             |
| VMaxData                                                                                        | 32767                                          | 32767         | 32767         | 32767         |
| VMinData                                                                                        | -32768                                         | -32768        | -32768        | -32768        |
| HResolution                                                                                     | 2.0000000E-07                                  | 2.000000E-07  | 2.000000E-07  | 2.0000000E-07 |
| HOffset                                                                                         | 0.0000000E+00                                  | 0.0000000E+00 | 0.0000000E+00 | 0.0000000E+00 |
| HUnit                                                                                           | S                                              | S             | S             | S             |
| Date                                                                                            | 1999/01/03                                     | 1999/01/03    | 1999/01/03    | 1999/01/03    |
| Time                                                                                            | 20:36:59                                       | 20:36:59      | 20:36:59      | 20:36:59      |
| \$Group2                                                                                        |                                                |               |               |               |
| TraceNumber                                                                                     | 4                                              |               |               |               |
| BlockNumber                                                                                     | 1                                              |               |               |               |
| TraceName                                                                                       | Ch5                                            | Ch6           | Ch7           | Ch8           |
| BlockSize                                                                                       | 500                                            | 500           | 500           | 500           |
| VResolution                                                                                     | 7.6296274E-02                                  | 3.8148137E-04 | 7.6296274E-02 | 3.8148137E-04 |
| VOffset                                                                                         | 2.5000000E+03                                  | 1.2500000E+01 | 2.5000000E+03 | 1.2500000E+01 |
| VDataType                                                                                       | IS2                                            | IS2           | IS2           | IS2           |
| VUnit                                                                                           | V                                              | А             | V             | А             |
| VPlusOverData                                                                                   | ?                                              | ?             | ?             | ?             |
| VMinusOverData                                                                                  | ?                                              | ?             | ?             | ?             |
| VIIIegalData                                                                                    | ?                                              | ?             | ?             | ?             |
| VMaxData                                                                                        | 32767                                          | 32767         | 32767         | 32767         |
| VMinData                                                                                        | -32768                                         | -32768        | -32768        | -32768        |
| HResolution                                                                                     | 2.0000000E-07                                  | 2.000000E-07  | 2.0000000E-07 | 2.000000E-07  |
| HOffset                                                                                         | 0.0000000E+00                                  | 0.000000E+00  | 0.0000000E+00 | 0.000000E+00  |
| HUnit                                                                                           | S                                              | S             | S             | S             |
|                                                                                                 |                                                |               |               |               |

|                        |                      |                      | Appendix 5 ASCI                        | neauer File Format   |
|------------------------|----------------------|----------------------|----------------------------------------|----------------------|
| Date                   | 1999/01/03           | 1999/01/03           | 1999/01/03                             | 1999/01/03           |
| Time                   | 20:36:59             | 20:36:59             | 20:36:59                               | 20:36:59             |
|                        |                      |                      |                                        |                      |
| \$Group3               |                      |                      |                                        |                      |
| TraceNumber            | 4                    |                      |                                        |                      |
| BlockNumber            | 1                    |                      |                                        |                      |
| TraceName              | Ch1(CAL)             | Ch2(CAL)             | Ch3(CAL)                               | Ch4(CAL)             |
| BlockSize              | 1024                 | 1024                 | 1024                                   | 1024                 |
| VResolution            | 4.5777764E-03        | 3.8148137E-04        | 7.6296274E-02                          | 3.8148137E-04        |
| VOffset                | 0.0000000E+00        | 0.0000000E+00        | 0.0000000E+00                          | 0.000000E+00         |
| VDataType              | IS2                  | IS2                  | IS2                                    | IS2                  |
| VUnit                  | V                    | A                    | V                                      | A                    |
| VPlusOverData          | ?                    | ?                    | ?                                      | ?                    |
| VMinusOverData         | ?                    | ?                    | ?                                      | ?                    |
| VIIIegalData           | ?                    | ?                    | ?                                      | ?                    |
| VMaxData               | 32767                | 32767                | 32767                                  | 32767                |
| VMinData               | -32768               | -32768               | -32768                                 | -32768               |
| HResolution            | 1.0000000E-06        | 1.0000000E-06        | 1.000000E-06                           | 1.000000E-06         |
| HOffset                | 0.0000000E+00        | 0.0000000E+00        | 0.0000000E+00                          | 0.000000E+00         |
| HUnit                  | S                    | S                    | S                                      | S                    |
| Date                   | 1999/01/03           | 1999/01/03           | 1999/01/03                             | 1999/01/03           |
| Time                   | 20:36:59             | 20:36:59             | 20:36:59                               | 20:36:59             |
| ¢0                     |                      |                      |                                        |                      |
| \$Group4               | 4                    |                      |                                        |                      |
| TraceNumber            | 4<br>1               |                      |                                        |                      |
| BlockNumber            | -                    |                      |                                        |                      |
| TraceName              | Ch5(CAL)<br>1024     | Ch6(CAL)<br>1024     | Ch7(CAL)<br>1024                       | Ch8(CAL)<br>1024     |
| BlockSize              |                      | -                    |                                        |                      |
| VResolution<br>VOffset | 7.6296274E-02        | 3.8148137E-04        | 7.6296274E-02<br>0.0000000E+00         | 3.8148137E-04        |
| VDataType              | 0.0000000E+00<br>IS2 | 0.0000000E+00<br>IS2 | IS2                                    | 0.0000000E+00<br>IS2 |
| VUnit                  | 132<br>V             | A                    | V                                      | A                    |
| VPlusOverData          | v<br>?               | A<br>?               | v<br>?                                 | A<br>?               |
| VMinusOverData         | ?                    | ?                    | ?                                      | ?                    |
| VIIIegalData           | ?                    | ?                    | ?                                      | ?                    |
| VMaxData               | 32767                | 32767                | 32767                                  | ·<br>32767           |
| VMinData               | -32768               | -32768               | -32768                                 | -32768               |
| HResolution            | 1.0000000E-06        | 1.0000000E-06        | 1.0000000E-06                          | 1.0000000E-06        |
| HOffset                | 0.0000000E+00        | 0.0000000E+00        | 0.0000000E+00                          | 0.0000000E+00        |
| HUnit                  | 8.000000∟+00<br>s    | S                    | S.000000000000000000000000000000000000 | 0.000000L+00<br>S    |
| Date                   | 1999/01/03           | 1999/01/03           | 1999/01/03                             | 1999/01/03           |
| Time                   | 20:36:59             | 20:36:59             | 20:36:59                               | 20:36:59             |
| Time                   | 20.00.00             | 20.00.00             | 20.00.00                               | 20.00.00             |
| \$PrivateInfo          |                      |                      |                                        |                      |
| Form                   | 8.000000e+06         |                      |                                        |                      |
| InputModule            | 253752               | 253752               | 253771                                 | 253771               |
| ·                      | 253752               | 253752               | 253771                                 | 253771               |
| Mode                   | NORMAL               |                      |                                        |                      |
| ModelVersion           | 2.01                 |                      |                                        |                      |
|                        |                      |                      |                                        |                      |
|                        |                      |                      |                                        |                      |

Appendix 5 ASCII Header File Format

(Note) This header file format is common to many YOKOGAWA measurement instruments. Therefore, even data that are not needed by this instrument (0 data) are included.

App-17

### **\$PublicInfo (Common information)**

FormatVersion : Version No. of YOKOGAWA's common header file Model : Model name Endian : Endian mode (Big)<sup>\*1</sup> when the file was saved DataFormat : Storage format (Trace)<sup>\*2</sup> of the waveform data of the BINARY file GroupNumber : The number of "\$Group" below TraceTotalNumber : Total number of saved waveforms DataOffset : Start position<sup>\*3</sup> of the waveform data of the BINARY file

### \$Group1 (Group information)

TraceNumber : The number of waveforms in this group

BlockNumber : The number of blocks in this group<sup>\*4</sup>

TraceName : Name of each waveform

BlockSize : Number of data points of each waveform in one block

VResolution : The value of coefficient VResolution of the Y-axis converting equation of each waveform<sup>\*5</sup>

VOffset : The value of coefficient VOffset of the Y-axis converting equation of each waveform<sup>5</sup>

VDataType : Waveform data type of the BINARY file of each waveform\*6

VUnit : The unit used on the Y-axis of each waveform (no influence on the data)

VPlusOverData : When the BINARY data of each waveform are equal to or greater than this value, the data are erroneous

VMinusOverData : When the BINARY data of each waveform are equal to or less than this value, the data are erroneous

VMaxData : Maximum value of the BINARY data of each waveform

VMinData : Minimum value of the BINARY data of each waveform

HResolution : The value of coefficient HResolution of the X-axis converting equation of each waveform\*7

HOffset : The value of coefficient HOffset of the X-axis converting equation of each waveform<sup>\*7</sup>

HUnit : The unit used on the X-axis of each waveform (no influence on the data)

Date : The date that the trigger occurred

Time : The time that the trigger occurred

### **\$PrivateInfo (Model-specific information)**

ModelVersion : Model version No.

Form: Internal clock frequency for pulse count

(Additional information only when the motor module is installed)

MathBlockNo. : Block No. being computed

FormMath1 : The waveform of Math1 being computed and its information

FormMath2 : The waveform of Math2 being computed and its information

DisplayBlockSize : Data length that is displayed on the screen (display record length)

DisplayPointNo. : Value indicating where the left end of the display record length lies in the memory (Display offset, the value is equal to 1 when the record length = the display record length)

PhaseShift : Phase information (advance : -, delay : +)

PTraceName : Bit information of logic waveforms

For details on \*1 to \*7, see the next page.

### **Creation of ASCII Header Files**

When waveform data are saved to the floppy disk, the following two files are automatically created in the same directory.

- Waveform data file (\*.WVF)
- ASCII header file (\*.HDR)

Of the two files, only the waveform data file can be loaded by the instrument (However, the ASCII header file (.HDR) must also exist). The ASCII header file that is being described in this section cannot be opened with the instrument. This file can be used when analyzing waveforms on a PC, for example.

- \*1 Endian mode when the file was saved Big : Motorola 68000 series data
- \*2 Storage format of the waveform data of the BINARY file Trace : Format in which blocks are organized for each waveform
- \*3 Start position of the waveform data of the BINARY file The offset from the beginning of the file. This value is always 0 for the PZ4000.
- \*4 Maximum number of blocks of a group When the number of blocks varies for each waveform, this number is the maximum number of blocks. This value is always 1 for the PZ4000.
- \*5 Y-axis converting equation of each waveform Y-axis value = VResolution × raw data + VOffset
- \*6 Data Type
  - ISn : n-byte signed integer IUn : n-byte unsigned integer FSn : n-byte signed real number FUn : n-byte unsigned real number Bm : m-bit data
- \*7 X-axis converting equation of each waveform X-axis value = HResolution × raw data + HOffset

# Appendix 6 Float File Format

### For normal measurement mode

· When only power measurement modules are installed

| ddroee | Element 1<br>Numerical Data | Address | Element 2<br>Numerical Data | Address | Element 3<br>Numerical Data | Address      | Element 4<br>Numerical Data | Address | Σ A<br>Numerical Data | Address | Σ B<br>Numerical Data |
|--------|-----------------------------|---------|-----------------------------|---------|-----------------------------|--------------|-----------------------------|---------|-----------------------|---------|-----------------------|
| 0000   | Urms                        | 00AC    | Urms                        | 0158    | Urms                        | 0204         | Urms                        | 02B0    | Urms                  | 035C    | Urms                  |
| 004    | Umn                         | 00B0    | Umn                         | 015C    | Umn                         | 0208         | Umn                         | 02B4    | Umn                   | 0360    | Umn                   |
| 800    | Udc                         | 00B4    | Udc                         | 0160    | Udc                         | 020C         | Udc                         | 02B8    | Udc                   | 0364    | Udc                   |
| 000C   | Uac                         | 00B8    | Uac                         | 0164    | Uac                         | 0210         | Uac                         | 02BC    | Uac                   | 0368    | Uac                   |
| 010    | Irms                        | 00BC    | Irms                        | 0168    | Irms                        | 0214         | Irms                        | 02C0    | Irms                  | 036C    | Irms                  |
| 014    | Imn                         | 00C0    | lmn                         | 016C    | lmn                         | 0218         | Imn                         | 02C4    | lmn                   | 0370    | lmn                   |
| 018    | ldc                         | 00C4    | ldc                         | 0170    | ldc                         | 021C         | ldc                         | 02C8    | ldc                   | 0374    | ldc                   |
| 01C    | lac                         | 8000    | lac                         | 0174    | lac                         | 0220         | lac                         | 02CC    | lac                   | 0378    | lac                   |
| 020    | Р                           | 00CC    | Р                           | 0178    | Р                           | 0224         | Р                           | 02D0    | Р                     | 037C    | Р                     |
| 024    | S                           | 00D0    | S                           | 017C    | S                           | 0228         | S                           | 02D4    | S                     | 0380    | S                     |
| 028    | Q                           | 00D4    | Q                           | 0180    | Q                           | 022C         | Q                           | 02D8    | Q                     | 0384    | Q                     |
| 02C    | λ                           | 00D8    | λ                           | 0184    | λ                           | 0230         | λ                           | 02DC    | λ                     | 0388    | λ                     |
|        | φ                           | 00DC    | φ                           | 0188    | φ                           | 0234         | φ                           | 02E0    | φ                     | 038C    | φ                     |
| 034    | fU                          | 00E0    |                             | 018C    | fU                          | 0238         | fU                          | 02E4    | NAN                   | 0390    | NAN                   |
|        | fl                          | 00E4    | fl                          |         | fl                          |              | fl                          | 02E8    |                       | 0394    | NAN                   |
|        | U+pk                        |         |                             |         | U+pk                        |              | U+pk                        | 02EC    |                       | 0398    | NAN                   |
| 040    | U-pk                        | 00EC    |                             | 0198    |                             | 0244         | U-pk                        | 02F0    | NAN                   | 039C    | NAN                   |
|        | I+pk                        | 00F0    |                             | 019C    |                             | 0248         | I+pk                        | 02F4    | NAN                   | 03A0    | NAN                   |
|        | l-Pk                        |         | l-Pk                        | 01A0    | •                           | 024C         |                             |         | NAN                   | 03A4    | NAN                   |
| 04C    | CfU                         | 00F8    | CfU                         | 01A4    | CfU                         | 0250         | CfU                         | 02FC    |                       | 03A8    | NAN                   |
|        | Cfl                         |         | Cfl                         |         | Cfl                         | 0254         | Cfl                         | 0300    | NAN                   |         | NAN                   |
|        | FfU                         |         | FfU                         | 01AC    |                             | 0258         | FfU                         | 0304    | NAN                   | 03B0    |                       |
|        | Ffl                         | 0104    | Ffl                         | 01B0    |                             | 025C         |                             | 0308    | NAN                   | 03B4    |                       |
|        | Z                           |         | Z                           | 01B4    |                             | 0260         | Z                           | 030C    |                       | 03B8    |                       |
|        | Rs                          |         | Rs                          |         | Rs                          | 0264         | Rs                          | 0310    | Rs                    | 03BC    |                       |
|        | Xs                          |         | Xs                          | 01BC    |                             | 0268         | Xs                          | 0314    | Xs                    | 03C0    |                       |
|        | Rp                          |         | Rp                          | 01C0    |                             |              |                             | 0318    | Rp                    | 03C4    |                       |
| 06C    |                             |         | Хр                          | 01C4    |                             | 0270         | Хр                          | 031C    |                       | 03C8    |                       |
|        | Pc                          |         | Pc                          | 01C8    |                             | 0274         | Pc                          | 0320    | Pc                    | 03CC    |                       |
|        | η                           |         | η                           | 01CC    |                             | 0278         | η                           | 0324    | η                     | 03D0    |                       |
|        | 1/η                         | 0124    | 1/η                         | 01D0    |                             | 027C         | 1/η                         | 0328    | 1/η                   | 03D4    | •                     |
| 07C    | •                           |         | F1                          | 01D4    |                             | 0280         | F1                          | 032C    | •                     | 03D8    | •                     |
|        | F2                          |         | F2                          | 01D8    |                             | 0284         | F2                          | 0330    | F2                    | 03DC    |                       |
|        | F3                          |         | F3                          | 01DC    |                             | 0288         | F3                          | 0334    | F3                    | 03E0    |                       |
|        | F4                          | 0134    | F4                          | 01E0    |                             | 028C         |                             | 0338    | F4                    | 03E4    |                       |
|        | ∆Urms                       |         | ∆Urms                       |         | ∆Urms                       | 0290         | ∆Urms                       |         | NAN                   |         | NAN                   |
|        | ∆Umn                        |         | ∆Umn                        | 01E8    |                             | 0294         | ∆Umn                        | 0340    | NAN                   | 03EC    |                       |
|        | ∆Udc                        |         | ∆Udc                        | 01EC    |                             | 0298         | ∆Udc                        | 0344    | NAN                   |         | NAN                   |
|        | ∆Uac                        |         | ∆Uac                        |         | ∆Uac                        | 029C         |                             | 0348    | NAN                   |         | NAN                   |
|        | ∆lrms                       |         | ∆lrms                       | 01F4    |                             | 0230<br>02A0 |                             |         | NAN                   |         | NAN                   |
|        | ∆lmn                        |         | ∆lmn                        |         | ∆lmn                        | 02A0         | ∆lmn                        | 0350    | NAN                   |         | NAN                   |
|        | Δldc                        | 0140    | Δldc                        | 01FC    |                             |              | Δldc                        | 0354    | NAN                   | 0400    | NAN                   |
|        | Δlac                        |         | ∆lac                        |         | ∆lac                        | 02A0         |                             | 0354    | NAN                   | 0400    | NAN                   |

### Note \_

- This format is fixed regardless of the number of modules that are installed. 258 data points (43 functions × 6 elements) are saved even when there is one module installed.
- The same data are saved for  $\eta,\,1/\eta,$  and F1 to F4 on all elements regardless of whether or not the modules are installed.
- In places where measurement functions are not computed or are NAN, 0x7FC00000 is saved.
- 0x7F800000 and 0xFF800000 are saved when the data values are positive infinity and negative infinity, respectively.

| • | When power | measurement | modules and | motor r | nodule are | installed |
|---|------------|-------------|-------------|---------|------------|-----------|
|---|------------|-------------|-------------|---------|------------|-----------|

| Address | Element 1<br>Numerical Data | Address | Element 2<br>Numerical Data | Address | Element 3<br>Numerical Data | Address | Element 4<br>Numerical Data | Address | Σ A<br>Numerical Data | Address | Σ B<br>Numerical Data |
|---------|-----------------------------|---------|-----------------------------|---------|-----------------------------|---------|-----------------------------|---------|-----------------------|---------|-----------------------|
| 0000    | Urms                        | 00AC    | Urms                        | 0158    | Urms                        | 0204    | Urms                        | 02B0    | Urms                  | 035C    | Urms                  |
| 0004    | Umn                         | 00B0    | Umn                         | 015C    | Umn                         | 0208    | Umn                         | 02B4    | Umn                   | 0360    | Umn                   |
| 8000    | Udc                         | 00B4    | Udc                         | 0160    | Udc                         | 020C    | Udc                         | 02B8    | Udc                   | 0364    | Udc                   |
| 000C    | Uac                         | 00B8    | Uac                         | 0164    | Uac                         | 0210    | Uac                         | 02BC    | Uac                   | 0368    | Uac                   |
| 0010    | Irms                        | 00BC    | Irms                        | 0168    | Irms                        | 0214    | Irms                        | 02C0    | Irms                  | 036C    | Irms                  |
| 0014    | lmn                         | 00C0    | lmn                         | 016C    | Imn                         | 0218    | Imn                         | 02C4    | lmn                   | 0370    | lmn                   |
| 0018    | ldc                         | 00C4    | ldc                         | 0170    | ldc                         | 021C    | ldc                         | 02C8    | ldc                   | 0374    | ldc                   |
|         | lac                         | 00C8    | lac                         | 0174    | lac                         | 0220    | lac                         | 02CC    |                       | 0378    | lac                   |
| 0020    | Р                           | 00CC    | Р                           | 0178    | Р                           | 0224    | Р                           | 02D0    | Р                     | 037C    | Р                     |
| 0024    | S                           | 00D0    | S                           | 017C    | S                           | 0228    | S                           | 02D4    | S                     | 0380    | S                     |
| 0028    | Q                           | 00D4    | Q                           | 0180    | Q                           | 022C    | Q                           | 02D8    | Q                     | 0384    | Q                     |
|         | λ                           | 00D8    | λ                           | 0184    | λ                           | 0230    | λ                           | 02DC    | λ                     | 0388    | λ                     |
| 0030    | ф                           | 00DC    | φ                           | 0188    | φ                           | 0234    | φ                           | 02E0    | ¢                     | 038C    | φ                     |
| 0034    | fU                          | 00E0    | FU                          | 018C    | fU                          | 0238    | fU                          | 02E4    | NAN                   | 0390    | NAN                   |
| 0038    | fl                          | 00E4    | FI                          | 0190    | fl                          | 023C    | fl                          | 02E8    | NAN                   | 0394    | NAN                   |
| 003C    | U+pk                        | 00E8    | U+pk                        | 0194    | U+pk                        | 0240    | U+pk                        | 02EC    | NAN                   | 0398    | NAN                   |
| 0040    | U-pk                        | 00EC    | U-pk                        | 0198    | U-pk                        | 0244    | U-pk                        | 02F0    | NAN                   | 039C    | NAN                   |
| 0044    | l+pk                        | 00F0    | l+pk                        | 019C    | I+pk                        | 0248    | l+pk                        | 02F4    | NAN                   | 03A0    | NAN                   |
| 0048    | I-Pk                        | 00F4    | I-Pk                        | 01A0    | I-Pk                        | 024C    | I-Pk                        | 02F8    | NAN                   | 03A4    | NAN                   |
| 004C    | CfU                         | 00F8    | CfU                         | 01A4    | CfU                         | 0250    | CfU                         | 02FC    | NAN                   | 03A8    | NAN                   |
| 0050    | Cfl                         | 00FC    | Cfl                         | 01A8    | Cfl                         | 0254    | Cfl                         | 0300    | NAN                   | 03AC    | NAN                   |
| 0054    | FfU                         | 0100    | FfU                         | 01AC    | FfU                         | 0258    | FfU                         | 0304    | NAN                   | 03B0    | NAN                   |
| 0058    | Ffl                         | 0104    | Ffl                         | 01B0    | Ffl                         | 025C    | Ffl                         | 0308    | NAN                   | 03B4    | NAN                   |
| 005C    | Z                           | 0108    | Z                           | 01B4    | Z                           | 0260    | Z                           | 030C    | Z                     | 03B8    | Z                     |
| 0060    | Rs                          | 010C    | Rs                          | 01B8    | Rs                          | 0264    | Rs                          | 0310    | Rs                    | 03BC    | Rs                    |
| 0064    | Xs                          | 0110    | Xs                          | 01BC    | Xs                          | 0268    | Xs                          | 0314    | Xs                    | 03C0    | Xs                    |
| 0068    | Rp                          | 0114    | Rp                          | 01C0    | Rp                          | 026C    | Rp                          | 0318    | Rp                    | 03C4    | Rp                    |
| 006C    | Хр                          | 0118    | Хр                          | 01C4    | Хр                          | 0270    | Хр                          | 031C    | Хр                    | 03C8    | Хр                    |
| 0070    | Pc                          | 011C    | Pc                          | 01C8    | Pc                          | 0274    | Pc                          | 0320    | Pc                    | 03CC    | Pc                    |
| 0074    | η                           | 0120    | η                           | 01CC    | η                           | 0278    | η                           | 0324    | η                     | 03D0    | η                     |
| 0078    | 1/η                         | 0124    | 1/η                         | 01D0    | 1/η                         | 027C    | 1/η                         | 0328    | 1/η                   | 03D4    | 1/η                   |
| 007C    | F1                          | 0128    | F1                          | 01D4    | F1                          | 0280    | F1                          | 032C    | F1                    | 03D8    | F1                    |
| 0800    | F2                          | 012C    | F2                          | 01D8    | F2                          | 0284    | F2                          | 0330    | F2                    | 03DC    | F2                    |
| 0084    | F3                          | 0130    | F3                          | 01DC    | F3                          | 0288    | F3                          | 0334    | F3                    | 03E0    | F3                    |
| 8800    | F4                          | 0134    | F4                          |         | F4                          | 028C    | F4                          | 0338    | F4                    | 03E4    | F4                    |
| 008C    | ∆Urs                        | 0138    | ∆Urs                        | 01E4    | ∆Urs                        | 0290    | ∆Urs                        | 033C    | Speed                 | 03E8    | Speed                 |
| 0090    | ∆umn                        | 013C    | ∆umn                        | 01E8    | ∆umn                        | 0294    | ∆umn                        | 0340    | Torque                | 03EC    | Torque                |
| 0094    | ∆Udc                        | 0140    | ∆Udc                        | 01EC    | ∆Udc                        | 0298    | ∆Udc                        | 0344    | Sync                  | 03F0    | Sync                  |
| 0098    | ∆Uac                        | 0144    | ∆Uac                        | 01F0    | ∆Uac                        | 029C    | ∆Uac                        | 0348    | Slip                  | 03F4    | Slip                  |
| 009C    | ∆Irms                       | 0148    | ∆Irms                       | 01F4    | ∆Irms                       | 02A0    | ∆Irms                       | 034C    | Pm                    | 03F8    | Pm                    |
| 00A0    | ∆lmn                        | 014C    | ∆lmn                        | 01F8    | ∆lmn                        | 02A4    | ∆lmn                        | 0350    | ηmA                   | 03FC    | ηmA                   |
| 00A4    | ∆ldc                        | 0150    | ∆ldc                        | 01FC    | ∆ldc                        | 02A8    | ∆ldc                        | 0354    | η̈́mB                 | 0400    | ήmB                   |
| 00A8    | ∆lac                        | 0154    | ∆lac                        | 0200    | ∆lac                        | 02AC    |                             | 0358    | NAN                   | 0404    | NAN                   |

### Note \_

 This format is fixed regardless of the number of modules that are installed. 258 data points (43 functions × 6 elements) are saved even when there is one module installed.

- The same data are saved for  $\eta,\,1/\eta,$  and F1 to F4 on all elements regardless of whether or not the modules are installed.
- In places where measurement functions are not computed or are NAN, 0x7FC00000 is saved.
- 0x7F800000 and 0xFF800000 are saved when the data values are positive infinity and negative infinity, respectively.

### For harmonic measurement mode

• When the measurement function is U, I, or P (The measured values of the harmonics and the harmonic distortion factors are saved.)

| Address   | Numerical Data                            | Address   | Numerical Data                                                              |
|-----------|-------------------------------------------|-----------|-----------------------------------------------------------------------------|
| 0000      | Measured value Total                      | _         | _                                                                           |
| 0004      | Measured value DC component               | 07D8      | Harmonic distortion factor of the DC component                              |
| 8000      | Fundamental component<br>(1st order)      | 07DC      | Harmonic distortion factor of the fundamental component                     |
| 000C<br>↓ | 2nd order harmonic component $\downarrow$ | 07E0<br>↓ | Harmonic distortion factor of the 2nd order harmonic component $\downarrow$ |
| 07D4      | 500th order harmonic component            | 0FAC      | Harmonic distortion factor of the 500th order harmonic componen             |

### Note \_

Even if the upper limit of the harmonic order under analysis is less than 500th order, data up to 500th order are saved. The data of the harmonic orders that are not analyzed are saved as NAN (0x7FC00000).

# • When the measurement function is other than those indicated above and $\Sigma$ List as described in the next paragraph (Only the measured values of the harmonics are saved.)

| Address      | Numerical Data                    |
|--------------|-----------------------------------|
| 0000         | Measured value Total              |
| 0004         | Measured value DC component       |
| 0008         | Fundamental component (1st order) |
| 000C         | 2nd order harmonic component      |
| $\downarrow$ | $\downarrow$                      |
| 07D4         | 500th order harmonic component    |

#### Note \_

Even if the upper limit of the harmonic order under analysis is less than 500th order, data up to 500th order are saved. The data of the harmonic orders that are not analyzed are saved as NAN (0x7FC00000).

### • When the measurement function is $\Sigma$ List

For products with firmware version before 2.01

| Address | Element 1<br>Numerical Data | Address | Element 2<br>Numerical Data | Address | Element 3<br>Numerical Data | Address | Element 4<br>Numerical Data | Address | Σ A<br>Numerical Data | Address | Σ B<br>Numerical Data |
|---------|-----------------------------|---------|-----------------------------|---------|-----------------------------|---------|-----------------------------|---------|-----------------------|---------|-----------------------|
| 0000    | Urms                        | 006C    | Urms                        | 00D8    | Urms                        | 0144    | Urms                        | 01B0    | Urms                  | 021C    | Urms                  |
| 0004    | Irms                        | 0070    | Irms                        | 00DC    | Irms                        | 0148    | Irms                        | 01B4    | Irms                  | 0220    | Irms                  |
| 8000    | Р                           | 0074    | Р                           | 00E0    | Р                           | 014C    | Р                           | 01B8    | Р                     | 0224    | Р                     |
| 000C    | S                           | 0078    | S                           | 00E4    | S                           | 0150    | S                           | 01BC    | S                     | 0228    | S                     |
| 0010    | Q                           | 007C    | Q                           | 00E8    | Q                           | 0154    | Q                           | 01C0    | Q                     | 022C    | Q                     |
| 0014    | λ                           | 0080    | λ                           | 00EC    | λ                           | 0158    | λ                           | 01C4    | λ                     | 0230    | λ                     |
| 0018    | φ                           | 0084    | φ                           | 00F0    | φ                           | 015C    | φ                           | 01C8    | 1                     | 0234    | φ                     |
| 001C    | fU                          |         | fU                          | 00F4    | fU                          | 0160    | fU                          | 01CC    |                       |         | fU                    |
| 0020    | fl                          |         | fl                          | 00F8    | fl                          |         | fl                          | 01D0    |                       | 023C    | fl                    |
| 0024    | Uthd                        | 0090    | Uthd                        | 00FC    | Uthd                        | 0168    | Uthd                        | 01D4    | Uthd                  | 0240    | Uthd                  |
| 0028    | lthd                        | 0094    | lthd                        | 0100    | lthd                        | 016C    | lthd                        | 01D8    | lthd                  | 0244    | lthd                  |
| 002C    | Pthd                        | 0098    | Pthd                        | 0104    | Pthd                        | 0170    | Pthd                        | 01DC    | Pthd                  | 0248    | Pthd                  |
| 0030    | Uthf                        | 009C    | Uthf                        | 0108    | Uthf                        | 0174    | Uthf                        | 01E0    | Uthf                  | 024C    | Uthf                  |
| 0034    | lthf                        | 00A0    | lthf                        | 010C    | lthf                        | 0178    | lthf                        | 01E4    | lthf                  | 0250    | lthf                  |
| 0038    | Utif                        | 00A4    | Utif                        | 0110    | Utif                        | 017C    | Utif                        | 01E8    | Utif                  | 0254    | Utif                  |
| 003C    | ltif                        | 00A8    | ltif                        | 0114    | ltif                        | 0180    | Itif                        | 01EC    | ltif                  | 0258    | ltif                  |
| 0040    | hvf                         | 00AC    | hvf                         | 0118    | hvf                         | 0184    | hvf                         | 01F0    | hvf                   | 025C    | hvf                   |
| 0044    | hcf                         | 00B0    | hcf                         | 011C    | hcf                         | 0188    | hcf                         | 01F4    | hcf                   | 0260    | hcf                   |
| 0048    | NAN                         |         | NAN                         | 0120    | NAN                         | 018C    | NAN                         |         | φU1-U2                | 0264    | φU1-U2                |
| 004C    | NAN                         | 00B8    | NAN                         | 0124    | NAN                         | 0190    | NAN                         | 01FC    | φU1-U3                | 0268    | φU1-U3                |
| 0050    | NAN                         | 00BC    | NAN                         | 0128    | NAN                         | 0194    | NAN                         | 0200    | φU1-I1                | 026C    | φU1-I1                |
| 0054    | NAN                         |         | NAN                         | 012C    | NAN                         | 0198    | NAN                         | 0204    | φU1-l2                | 0270    | φU1-l2                |
| 0058    | NAN                         |         | NAN                         | 0130    | NAN                         | 019C    | NAN                         | 0208    | φU1-l3                | 0274    | φU1-I3                |
| 005C    | F1                          | 00C8    | F1                          | 0134    | F1                          | 01A0    | F1                          | 020C    | F1                    | 0278    | F1                    |
| 0060    | F2                          | 00CC    | F2                          | 0138    | F2                          | 01A4    | F2                          | 0210    | F2                    | 027C    | F2                    |
| 0064    | F3                          |         | F3                          | 013C    | F3                          |         | F3                          |         | F3                    | 0280    |                       |
| 0068    | F4                          | 00D4    | F4                          | 0140    | F4                          | 01AC    | F4                          | 0218    | F4                    | 0284    | F4                    |

### Note \_

- This format is fixed regardless of the number of modules that are installed or the elements that are specified to be saved. 162 data points (27 functions × 6 elements) are saved even when there is one module installed.
- The same data are saved for F1 to F4 on all elements regardless of whether or not the modules are installed.
- In places where measurement functions are not computed or are NAN, 0x7FC00000 is saved.
- 0x7F800000 and 0xFF800000 are saved when the data values are positive infinity and negative infinity, respectively.

| Address | Element 1<br>Numerical Data | Address | Element 2<br>Numerical Data | Address | Element 3<br>Numerical Data | Address | Element 4<br>Numerical Data | Address | Σ A<br>Numerical Data | Address | Σ B<br>Numerical Data |
|---------|-----------------------------|---------|-----------------------------|---------|-----------------------------|---------|-----------------------------|---------|-----------------------|---------|-----------------------|
| 0000    | Urms                        | 005C    | Urms                        | 00B8    | Urms                        | 0114    | Urms                        | 0170    | Urms                  | 01CC    | Urms                  |
| 0004    | Irms                        | 0060    | Irms                        | 00BC    | Irms                        | 0118    | Irms                        | 0174    | Irms                  | 01D0    | Irms                  |
| 8000    | Р                           | 0064    | Р                           | 00C0    | Р                           | 011C    | Р                           | 0178    | Р                     | 01D4    | Р                     |
| 000C    | S                           | 0068    | S                           | 00C4    | S                           | 0120    | S                           | 017C    | S                     | 01D8    | S                     |
| 0010    | Q                           | 006C    | Q                           | 00C8    | Q                           | 0124    | Q                           | 0180    | Q                     | 01DC    | Q                     |
| 0014    | λ                           | 0070    | λ                           | 00CC    | λ                           | 0128    | λ                           | 0184    | λ                     | 01E0    | λ                     |
| 0018    | φ                           | 0074    | φ                           | 00D0    | φ                           | 012C    | φ                           | 0188    | φ                     | 01E4    | φ                     |
| 001C    | Z                           | 0078    | Z                           | 00D4    | Z                           | 0130    | Z                           | 018C    | Z                     | 01E8    | Z                     |
| 0020    | Xs                          | 007C    | Xs                          | 00D8    | Xs                          | 0134    | Xs                          | 0190    | Xs                    | 01EC    | Xs                    |
| 0024    | Rs                          | 0080    | Rs                          | 00DC    | Rs                          | 0138    | Rs                          | 0194    | Rs                    | 01F0    | Rs                    |
| 0028    | Хр                          | 0084    | Хр                          | 00E0    | Хр                          | 013C    | Хр                          | 0198    | Хр                    | 01F4    | Хр                    |
| 002C    | Rp                          | 0088    | Rp                          | 00E4    | Rp                          | 0140    | Rp                          | 019C    | Rp                    | 01F8    | Rp                    |
| 0030    | FU                          | 008C    | fU                          | 00E8    | fU                          | 0144    | FU                          | 01A0    | FU                    | 01FC    | FU                    |
| 0034    | FI                          | 0090    | fl                          | 00EC    | fl                          | 0148    | FI                          | 01A4    | FI                    | 0200    | FI                    |
| 0038    | Uthd                        | 0094    | Uthd                        | 00F0    | Uthd                        | 014C    | Uthd                        | 01A8    | Uthd                  | 0204    | Uthd                  |
| 003C    | lthd                        | 0098    | lthd                        | 00F4    | lthd                        | 0150    | lthd                        | 01AC    | lthd                  | 0208    | lthd                  |
| 0040    | Pthd                        | 009C    | Pthd                        | 00F8    | Pthd                        | 0154    | Pthd                        | 01B0    | Pthd                  | 020C    | Pthd                  |
| 0044    | Uthf                        | 00A0    | Uthf                        | 00FC    | Uthf                        | 0158    | Uthf                        | 01B4    | Uthf                  | 0210    | Uthf                  |
| 0048    | lthf                        | 00A4    | lthf                        | 0100    | lthf                        | 015C    | lthf                        | 01B8    | lthf                  | 0214    | lthf                  |
| 004C    | Utif                        | 00A8    | Utif                        | 0104    | Utif                        | 0160    | Utif                        | 01BC    | Utif                  | 0218    | Utif                  |
| 0050    | ltif                        | 00AC    | ltif                        | 0108    | ltif                        | 0164    | ltif                        | 01C0    | ltif                  | 021C    | ltif                  |
| 0054    | hvf                         | 00B0    | hvf                         | 010C    | hvf                         | 0168    | Hvf                         | 01C4    | hvf                   | 0220    | Hvf                   |
| 0058    | hcf                         | 00B4    | hcf                         | 0110    | hcf                         | 016C    | Hcf                         | 01C8    | hcf                   | 0224    | Hcf                   |

### For products with firmware version 2.01 or later

| Address | Numerical Data |
|---------|----------------|
| 0228    |                |
|         | φU1-U2         |
| 022C    | φU1-U3         |
| 0230    | φU1-I1         |
| 0234    | φU1-l2         |
| 0238    | φU1-I3         |
| 023C    | F1             |
| 0240    | F2             |
| 0244    | F3             |
| 0248    | F4             |
| 024C    | Speed          |
| 0250    | Torque         |
| 0254    | Sync           |
| 0258    | Pm             |
| 025C    | ηmA            |
| 0260    | ηmB            |

### Note \_

- This format is fixed regardless of the number of modules that is installed or elements specified for storage. Even when the number of installed modules is 1, 153 data points are saved. However, when the motor module is not installed, NAN (0x7FC00000) is saved to the positions between Speed and ηmB.
- 0x7FC00000 is saved in measurement function positions that are NAN or are not being computed.
- When the data value is equal to positive infinity, 0x7F800000 is saved; when the data value is negative infinity, 0xFF800000 is saved.

# Appendix 7 Power Basics (Power/Harmonics/Three Constants Related to the AC Circuit)

This section describes the basic concepts of power, harmonics, and the three constants related to the AC circuit.

### Power

Electrical energy is transformed and used in different forms such as heat in an electric heater or an electric furnace, rotational power to drive motors, and light in fluorescent and mercury lamps. Power (electric power) represents the amount of work that the electricity (electrical energy) performs on these types of loads over a unit amount of time. The unit of power is W (watts). When 1 joule of work is done over a period of 1 second, the electrical power is equal to 1 W.

### DC power

DC power P[W] can be determined by the product of the applied voltage U(V) and the current I[A].

P = UI [W]

In the following figure, electrical energy indicated in the above equation is taken from the power source and dissipated at  $R[\Omega]$  (load).

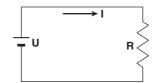

### AC (alternating current)

The electricity supplied by the power company is an alternating current. The waveform is sinusoidal. The amplitude of an AC signal an be expressed in terms of the instantaneous values, maximum values, rms values, and mean values. In general, it is expressed in terms of rms values.

The instantaneous value of the current of a sine wave, i, is expressed as I<sub>m</sub>sin $\omega$ t (I<sub>m</sub> : max. value of current,  $\omega$  : angular velocity where  $\omega = 2\pi f$ , f : frequency of the AC signal). The heating effect of the AC signal is proportional to i<sup>2</sup> and varies as shown in the following figure.

\* Refers to the electrical energy being converted to heat energy due to current flowing through the resistor.

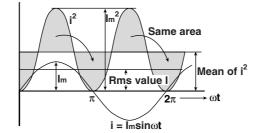

### Rms value (effective value)

The rms value (effective value) is the value of the DC signal that generates the same heating effect as the AC signal. If the value of the DC signal that generates the same heating effect is expressed as I, then

I = 
$$\sqrt{\text{Mean over one period of i}^2} = \sqrt{\frac{1}{2\pi}} \int_0^{2\pi} i^2 d\omega t = \frac{Im}{\sqrt{2\pi}}$$

Because this value is equal to the square root of the mean of the square of the instantaneous values (i) over one period (in short, rms), the symbol "rms" is generally used to denote the effective value.

For the mean value, since taking the average over one period of a sine wave results in zero, the mean is determined using the absolute value over one period of the signal. As with the rms value, if the mean value of the current of the instantaneous value i =  $I_m \sin \omega t$  is expressed as  $I_{mn}$ , then,

Imm = Mean over one period of 
$$|i| = \frac{1}{2\pi} \int_{0}^{2\pi} |i| d\omega t = \frac{2}{\pi} Im$$

This relationship is the same for the voltage of the sine wave.

The maximum value, rms value, and mean value of an AC sine wave are related in the following way. These values are used to calculate the crest factor and the form factor which are used to determine the trend of an AC signal.

 $Crest factor = \frac{Maximum value}{Rms value}$  $Form factor = \frac{Rms value}{Mean value}$ 

### Vector Display of an AC signal

In general, the instantaneous values of voltage and current are expressed by the following equations.

Voltage :  $u = U_m sin\omega t$ 

Current :  $i = I_m sin(\omega t - \phi)$ 

The time offset of the voltage and current is called the phase difference, and  $\phi$  is called the phase angle. This time offset is mainly created by the load that is supplied with power. In general, when there is only resistance in the load, the phase difference is zero; when there is inductance (coil) in the load, the current lags behind the voltage; when there is capacitance in the load, the current leads the voltage.

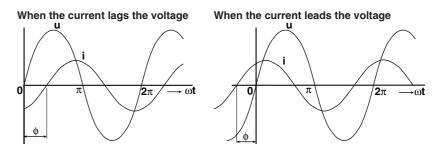

The vector display is used to show the amplitude and phase relationships of the voltage and current. Taking the positive vertical axis to be the reference, an angle in the counter clockwise direction is taken to be positive.

To clearly indicate that the graph is showing a vector, a dot is placed on the top of the symbol representing the value. The amplitude of the vector represents the rms value.

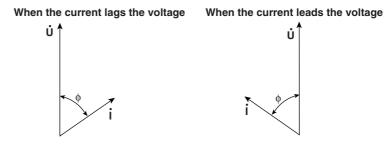

The vector display of the voltage and current of a three-phase AC signal would look something like the following figure.

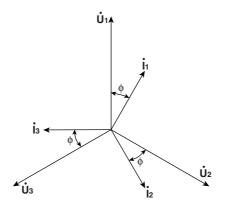

App

### AC power

Because a phase difference depending on the load exists between the voltage and current, AC power is not as easily determined as DC power.

When the instantaneous voltage is  $u = U_m sin\omega t$  and the instantaneous current is  $i = I_m sin(\omega t - \phi)$ , the instantaneous power, p, is

 $p = u \times i = U_m sin\omega t \times I_m sin(\omega t - \phi) = U lcos\phi - U lcos(2\omega t - \phi)$ 

where U and I represent the rms values of the voltage and current, respectively. p becomes the sum of the time-independent term, "Ulcos $\phi$ " and the AC component of twice the frequency of the voltage or current, "-Ulcos( $2\omega t - \phi$ )."

The mean value of power over one period is called the AC power. Taking the mean over one period, the AC power, P, becomes

 $P = Ulcos\phi[W]$ 

The power varies depending on the phase difference,  $\phi$ , even when the voltage and current are the same. As shown in the figure below, the section above the horizontal axis represents positive power (power supplied to the load) and the section below the horizontal axis represents negative power (power delivered from the load). The difference between the two is the power dissipated by the load. As the phase difference between the voltage and current increases, negative power increases. At  $\phi = \pi/2$ , the positive and negative powers become equal and no power is dissipated in the load.

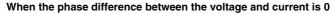

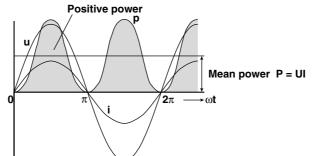

When the phase difference between the voltage and current is  $\boldsymbol{\varphi}$ 

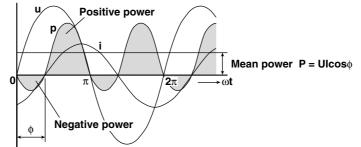

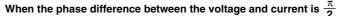

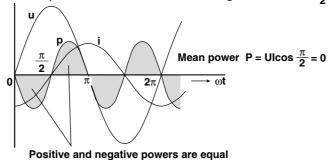

### Active power and the power factor

Not all of the power represented by the product of the voltage and current, UI, is dissipated. The product, UI, is called the apparent power (S). The unit is VA (volt-ampere). Apparent power is used to express the electrical capacity of the devices that run under AC power.

Of the apparent power, the true power that is dissipated by the device is called the active power or effective power (P). This power is the same as the AC power described earlier.

- S = UI [VA]
- P = Ulcos [W]

 $\cos\phi$  represents the ratio of the true power with respect to the apparent power and this ratio is called the power factor ( $\lambda$ ).

### **Reactive power**

When the current I lags the voltage U by  $\phi$ , the component of the power in the same direction as the voltage U is expressed as lcos $\phi$  and the component of the power perpendicular to the voltage U is expressed as lsin $\phi$ . The active power P=Ulcos $\phi$  is the product of the voltage U and the current component lcos $\phi$ . Conversely, the product of the voltage U and the current component lsin $\phi$  is called reactive power (Q) and its unit is var.

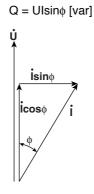

Apparent power S, active power P, and reactive power Q are related in the following way.

 $S^2 = P^2 + Q^2$ 

### Harmonics

Harmonics are sine waves that have frequencies that are integer multiples of the frequency of a fundamental signal (generally a 50/60-Hz sinusoid in the field of power). The current power that flows through the power rectification circuit, phase control circuit, and other circuits that are used in various electrical devices, generates harmonic voltages and currents on the power line. When the fundamental signal and harmonic signals are combined, the waveform is distorted, and this can cause interference to devices that are connected to the power line.

### Terminology

The following terms are related to harmonics.

- Fundamental wave (fundamental component)
   Periodic complex waves are divided into different sinusoid groups. The fundamental wave is the signal with the longest period. It is the sinusoid that has the fundamental frequency among the periodic complex wave.
- Fundamental frequency This is the frequency corresponding to the period of the periodic complex wave. It is the frequency of the fundamental wave.
- Distorted wave The distorted wave has a waveform that is different from the fundamental wave.
- Higher harmonic Sinusoids that have frequencies that are integer multiples (2 or greater) of the fundamental frequency.
- Harmonic component
   The signal component of the waves that have frequencies that are integer multiples
   (2 or greater) of the fundamental frequency.
- Harmonic distortion factor
   The ratio of the rms value of the nth harmonic signal contained in the distorted waveform to the rms value of the fundamental signal or total signal.
- Harmonic order The integer ratio of the harmonic frequency with respect to the fundamental frequency.
- Total harmonic distortion
- The ratio of the rms value of all harmonics to the rms value of the fundamental signal or total signal.

### Interference caused by harmonic signals

Harmonic signals adversely affect electric devices and facilities. The following are some examples.

Phase advance capacitor or series reactor

The reduction of circuit impedance caused by the harmonic current causes excessive current to flow resulting in vibration, humming, overheating, and burnouts.

- Cable Overheating of the neutral conductor caused by harmonic currents flowing through it in a three-phase four-wire system.
- Potential transformer

Causes magnetostrictive noise of the iron core which leads to increased iron and copper losses.

· Breaker and fuse

•

Erroneous operation caused by excessive harmonic current. Causes fuse to blow.

- Communication
- Causes noise voltage from electro-magnetic induction.
- Control device

Erroneous operation caused by distorted control signals.

 Audio-visual equipment Deterioration of performance and life span. Flicker caused by video noise. Malfunction of parts.

### Three Constants Related to the AC Circuit

### Resistance

Current i when the instantaneous value of  $u = U_m sin\omega t$  of AC voltage is applied to load resister  $R[\Omega]$  is expressed by the following equation.  $I_m$  denotes the maximum value of the current.

$$i = \frac{U_m}{R} sin\omega t = I_m sin\omega t$$

If expressed in terms of the rms value, the equation becomes I = U / R. The current flowing through a resistive circuit has no phase difference with respect to the voltage.

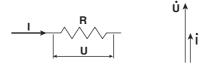

#### Inductance

Current i when the instantaneous value of  $u = U_m \sin \omega t$  of AC voltage is applied to the load inductance L[H] is expressed by the following equation.

$$i = \frac{U_m}{X_L} \sin\left(\omega t - \frac{\pi}{2}\right) = I_m \sin\left(\omega t - \frac{\pi}{2}\right)$$

If expressed in terms of the rms value, the equation becomes I = U /  $X_L$  where  $X_L = \omega L$ .  $X_L$  is called inductive reactance and its unit is  $\Omega$ .

Inductance has the effect of inhibiting the current from changing, and consequently the current phase lags that of the voltage.

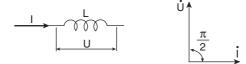

### Static capacitance

Current i when the instantaneous value of  $u = U_m \sin \omega t$  of AC voltage is applied to the load capacitance C[F] is expressed by the following equation.

$$i = \frac{U_m}{X_c} \sin\left(\omega t + \frac{\pi}{2}\right) = I_m \sin\left(\omega t + \frac{\pi}{2}\right)$$

If expressed in terms of the rms value, the equation becomes I = U /  $X_C$ , where  $X_C = 1$  /  $\omega C$ .  $X_C$  is called capacitive reactance and its unit is  $\Omega$ .

When the polarity of the voltage changes, the maximum charge current that has the same polarity as the voltage flows through the capacitor. When the voltage decreases, discharge current that has the opposite polarity as the voltage flows through the capacitor. Thus, the current phase advances with respect to the voltage.

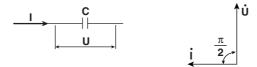

### R, L, C series circuit

The voltage when resistance  $R_S[\Omega]$ , inductance L[H], and static capacitance C[F] are connected in series is expressed by the following equation.

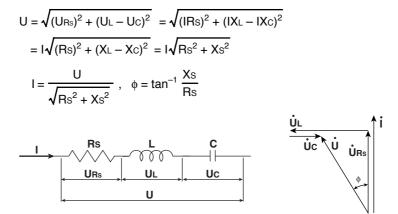

The relationships between resistance  $\mathsf{R}_{\mathsf{S}},$  reactance  $\mathsf{X}_{\mathsf{S}},$  and impedance Z are expressed as follows :

$$Xs = XL - Xc$$
$$Z = \sqrt{Rs^2 + Xs^2}$$

### R, L, C parallel circuit

The current when resistance  $R_P[\Omega]$ , inductance L[H], and static capacitance C[F] are connected in parallel is expressed by the following equation.

The relationship between resistance  $R_P$ , reactance  $X_P$ , and impedance Z are expressed as follows :

$$X_{P} = \frac{X_{L}X_{C}}{X_{C} - X_{L}}$$
$$Z = \frac{R_{P}X_{P}}{\sqrt{R_{P}^{2} + X_{P}^{2}}}$$

Appendix App

# Symbols

| 1P2W       | 3-13 |
|------------|------|
| 1P3W       | 3-13 |
| 3P3W       | 3-14 |
| 3P3W>3V3A1 | 10-9 |
| 3P4W       | 3-14 |
| 3V3A       | 3-14 |

## <u>A</u>\_\_\_\_\_

| A/D converter        |                  |
|----------------------|------------------|
| ABORT                |                  |
| Abort                | 12-12            |
| AC circuit           | App-25           |
| AC component         |                  |
| AC power             | App-28           |
| accessory            | iii, v           |
| ACQ                  |                  |
| acquisition memory   |                  |
| active power         | App-29           |
| aliasing             |                  |
| Allocation           |                  |
| amplitude axis       | 1-26             |
| analog               |                  |
| analog input         |                  |
| apparent power       |                  |
| ASCII header         | App-16           |
| attenuation constant |                  |
| attribute            | 12-31            |
| auto naming          |                  |
| auto range           | 1-13, 5-10, 5-18 |
| auto scaling         | 11-7             |
| averaging            |                  |
| AVG                  |                  |
|                      |                  |

## В

| Bar               |            |
|-------------------|------------|
| bar graph display | 1-32, 2-12 |
| Bar Item No.      |            |
| Bar Setting       |            |
| block diagram     | 1-2        |
| brightness        |            |
| built-in printer  |            |

# <u>C</u>

| •                               |              |
|---------------------------------|--------------|
| CAL                             |              |
| capacitance                     | 3-9, App-32  |
| center level                    |              |
| centronics interface            | 13-10, 17-11 |
| channel                         | 1-12         |
| color (external printer)        |              |
| color (screen image)            |              |
| command type (external printer) |              |
| comment                         |              |
| complex function                | 1-40         |
| compression                     |              |
| computation                     |              |
| computation region              | 11-3         |
| computed point                  |              |
| Condition                       | 7-8          |

| Config                              | 14-2       |
|-------------------------------------|------------|
| connecting                          |            |
|                                     |            |
| converting the scale                |            |
| copy (file)                         | 12-36      |
| corrected power                     | 1-36       |
| corrective action                   |            |
| creating a directory                | 12-40      |
| crest factor                        |            |
| СТ                                  |            |
| CT ratio                            |            |
| current input terminal              |            |
| current range                       |            |
| current sensor input connector      | 2-14       |
| current sensor range                |            |
| current sensor transformation ratio |            |
| cursor                              | 1-41, 10-3 |
| cursor measurement                  |            |
| cursor measurement display          |            |
| cursor setting                      | 1-10, 10-6 |
|                                     |            |

## D

| data format                           |       |
|---------------------------------------|-------|
| data size (numerical data)            | 12-26 |
| data size (screen image)              | 13-13 |
| data size (setup parameter)           |       |
| data size (waveform data)             | 12-20 |
| data type (numerical data)            |       |
| data type (waveform data)             | 12-20 |
| date and time                         |       |
| decreasing (range)                    | 5-10  |
| delay                                 | 7-13  |
| delay time                            |       |
| deleting                              |       |
| delta computation                     | ,     |
| ∆Measure                              |       |
| Delta>Star                            |       |
| determination of delta computation    |       |
| determination of measurement function |       |
| Dir Name                              |       |
| disk                                  |       |
| DISPLAY                               |       |
| display channel                       |       |
| display format                        |       |
| display interpolation                 |       |
| display order (numerical data)        |       |
| display record length                 |       |
| Display Resolution                    |       |
| display scaling                       |       |
| displayed digit                       |       |
| displayed item                        |       |
| displayed point                       |       |
| distorted wave                        |       |
| dividing the record length            |       |
| division (screen)                     |       |
| dual list                             |       |
|                                       |       |

## E

|              | 1 10 7 7 |
|--------------|----------|
| edge trigger |          |
| efficiency   |          |
| EIA-232      |          |
| EIA-574      |          |

Index

| element                          | 1-12        |
|----------------------------------|-------------|
| entering string                  |             |
| entering value                   |             |
| equation (apparent power)        | 1-34, 10-17 |
| equation (corrected power)       | 10-17       |
| equation (distortion factor)     | 1-36        |
| equation (user-defined function) | 10-13       |
| equation (waveform computation)  | 11-6        |
| error message                    |             |
| ηmA                              | 15-20       |
| ηmB                              | 15-20       |
| expanding                        |             |
| exponentially averaging          | 1-35, 1-38  |
| Ext Trigger                      |             |
| extension (numerical data)       | 12-26       |
| extension (screen image)         |             |
| extension (setup parameter)      | 12-14       |
| extension (waveform data)        | 12-20       |
| external clock                   |             |
| external dimension (253710)      |             |
| external dimension (253751)      |             |
| external dimension (253752)      |             |
| external dimension (253771)      | 17-26       |
| external trigger                 |             |
| external trigger input           |             |
| external trigger output          |             |
| external trigger setting         |             |
| 000                              | ,           |

## F

| falling                                   | 1-10, 7-7          |
|-------------------------------------------|--------------------|
| fast fourier transform                    |                    |
| FFT                                       |                    |
| FFT Points                                | 11-8               |
| FFT Window                                |                    |
| FILE                                      | 12-5               |
| File                                      |                    |
| file attribute                            | 12-31              |
| File List                                 |                    |
| file name                                 |                    |
| Filter                                    |                    |
| fixed range                               | 1-13, 5-10, 5-18   |
| floppy disk                               | 12-8               |
| form factor                               | App-26             |
| format                                    | 12-6, 13-8, 13-13  |
| Format Type                               | 12-7               |
| Freq Range                                | 15-4               |
| frequency input range (revolution sensor) |                    |
| frequency measurement source              |                    |
| front panel                               |                    |
| fundamental component                     | App-30             |
| fundamental frequency                     | 1-16, 17-9, App-30 |
| fundamental wave                          | App-30             |
| fuse                                      |                    |
|                                           |                    |

\_\_\_\_\_

## G

| GP-IB interface |  |
|-----------------|--|
| graphics color  |  |
| graticule       |  |

### H

| н                          |            |
|----------------------------|------------|
| hanning window             | 1-40, 11-9 |
| Harm Item No.              | 8-13       |
| harmonic distortion factor | App-30     |
| harmonic measurement mode  | 1-7        |
| harmonic order             | App-30     |

| harmonics       | App-25, App-30 |
|-----------------|----------------|
| HELP            |                |
| higher harmonic | App-30         |
| holder          |                |
| horizontal axis |                |

### I

| 1                               |            |
|---------------------------------|------------|
| I Range                         |            |
| i1-i2                           | 10-9       |
| increasing (range)              | 5-10       |
| inductance                      | App-32     |
| Information                     |            |
| initial setting list            | App-10     |
| Initializing                    |            |
| INPUT                           | 5-6        |
| input filter                    | 1-14       |
| input module                    | iv, 2-14   |
| input range (revolution sensor) | 15-6       |
| input range (torque meter)      | 15-8       |
| installation condition          |            |
| installation position           |            |
| installing (input module)       |            |
| internal clock                  | 6-5        |
| interpolation                   | 1-28, 9-10 |
| isolation sensor                | 3-16       |
| Item Amount                     |            |
|                                 |            |

# J

| g shuttle |
|-----------|
|-----------|

# К\_\_\_\_\_

| key testing      | 16-7 |
|------------------|------|
| keyboard testing | 16-7 |

# <u>L</u>\_\_\_\_\_

| 1-33, 9-16 |
|------------|
|            |
| 1-35       |
|            |
|            |
| 1-35       |
| 7-6        |
| 1-14, 5-27 |
| 1-24, 8-16 |
|            |
|            |

### Μ

| MakeDir                                               |
|-------------------------------------------------------|
| manual scaling11-7                                    |
| mapping9-9                                            |
| marker                                                |
| marker jump 11-19                                     |
| MATH 11-1                                             |
| MEASURE                                               |
| measurement function1-5, 1-7                          |
| measurement function (harmonic measurement mode) 17-4 |
| measurement function (normal measurement mode) 17-2   |
| measurement item 17-2                                 |
| measurement mode1-5, 5-1                              |
| measurement range 1-13                                |
| measurement/computation period1-10                    |
| Media Info 12-7                                       |
|                                                       |

| medium                  |      |
|-------------------------|------|
| memory testing          |      |
| message                 |      |
| message language        |      |
| Min Order               |      |
| MISC                    |      |
|                         | , ,  |
| Mode                    |      |
| model                   |      |
| model code              | ii   |
| module configuration    |      |
| motor efficiency        |      |
| motor evaluation        |      |
| motor module            | 15-3 |
|                         |      |
| motor output            |      |
| motor's number of poles |      |
|                         |      |

## Ν

| 1-5        |
|------------|
| 1-17       |
|            |
| 15-17      |
| 8-6, 12-22 |
| 8-4, 8-13  |
|            |
|            |
|            |
| 10-5       |
| 1-5, 1-7   |
| 1-23, 2-8  |
| 1-22, 2-6  |
|            |

## <u>0</u>

| observation time                       | . 1-15, 6-2, App-1 |
|----------------------------------------|--------------------|
| ON/OFF the waveform display            |                    |
| OP AMP                                 | 1-3                |
| operating altitude                     | 17-12              |
| operating condition                    | 17-12              |
| operation key                          |                    |
| operator (user-defined function)       |                    |
| operator (waveform computation)        | 11-6               |
| option                                 |                    |
| optional accessory                     |                    |
| order under analysis                   | 10-23              |
| output command type (external printer) | 13-10              |
| Own ID                                 |                    |

## Ρ

| -                     |             |
|-----------------------|-------------|
| P-P compression       |             |
| Page Down Scroll Exec |             |
| page scrolling        |             |
| Page Up Scroll Exec   |             |
| paper feeding         |             |
| paper roll            |             |
| parallel circuit      | App-33      |
| partition             |             |
| Pc Formula            | 10-16       |
| period                |             |
| phase difference      | 1-35, 10-21 |
| photo isolator        |             |
| pin no                | 12-2        |
| PLL source            |             |
| Pm                    |             |
| Pole                  | 15-16       |
| position              | 7-11        |
|                       |             |

| post-trigger<br>power basic |      |
|-----------------------------|------|
| power coefficient           |      |
| power consumption           | ,    |
| power factor                |      |
| power fuse                  |      |
| power loss                  |      |
| power measurement module    |      |
| Power Module                |      |
| power range                 |      |
| power spectrum              |      |
| power switch                |      |
| pre-trigger                 |      |
| precaution                  |      |
| printer cover               |      |
| problem                     |      |
| property                    |      |
| PT                          |      |
| PT ratio                    |      |
| pulse                       |      |
| pulse count                 |      |
| pulse input                 | 15-1 |

## R

| R                                                | 12-31        |
|--------------------------------------------------|--------------|
| R/W                                              | 12-31        |
| rack mount                                       | 3-3          |
| range                                            | 5-10         |
| rated supply voltage                             | 17-12        |
| rated supply voltage frequency                   | 17-12        |
| re-computing (numerical data)                    | . 1-36, 10-7 |
| re-computing (waveform)                          |              |
| reactive power                                   | App-29       |
| rear panel                                       |              |
| Rec Division                                     | 6-3          |
| record length 1-15,                              | 6-4, App-1   |
| rectangular window                               | . 1-40, 11-9 |
| rectified mean value calibrated to the rms value | 1-6          |
| reducing                                         |              |
| release arm                                      | 13-2         |
| removing (input module)                          | 3-4          |
| Rename                                           | 12-38        |
| replacement part                                 | 16-10        |
| replacement period                               | 16-10        |
| resetting (displayed item)                       | 8-7          |
| resetting (numerical display)                    |              |
| resetting (order of the displayed item)          |              |
| resolution                                       |              |
| revolution sensor signal input channel           | 15-1         |
| revolution sensor signal type                    | 15-6         |
| rising                                           | 1-10, 7-7    |
| roll chart                                       | 13-2         |
| roller                                           | 13-2         |
| ROM version                                      | 16-8         |
| rotary knob                                      | 2-3, 6-1     |
| rotating speed                                   | 15-13        |
| RS-232                                           | 17-11        |

# <u>s</u>

| 5                             |            |
|-------------------------------|------------|
| S Formula                     |            |
| sampled data                  |            |
| sampling rate                 | App-1      |
| Scale Value                   |            |
| scaling                       | 1-13, 5-20 |
| scaling factor                |            |
| scaling factor (motor output) | 15-19      |
|                               |            |

Index-3

| scaling factor (revolution sensor) |             |
|------------------------------------|-------------|
| scaling factor (torque)            |             |
| scaling function                   |             |
| screen                             |             |
| scrolling                          |             |
| SCSI                               |             |
| SCSI ID                            |             |
| SCSI specification                 |             |
| Selecting (current sensor range)   |             |
| selecting (measurement mode)       | 5-1         |
| selecting (wiring method)          | 5-2         |
| self-test                          |             |
| Sense Type                         | 15-4        |
| Sensor Range                       |             |
| Sensor Ratio(mV/A)                 | 5-15, 5-18  |
| serial interface                   | 17-11       |
| series circuit                     | App-33      |
| Set/Reset                          | 12-29       |
| SETUP                              |             |
| Setup                              | 12-10       |
| signal flow                        |             |
| signal type (revolution sensor)    |             |
| $\Sigma$ list                      | 2-9, 8-18   |
| Σfunction                          |             |
| simple average                     |             |
| simultaneous display               | 2-13        |
| single list                        |             |
| SINGLE START                       |             |
| Slip                               | 15-17       |
| slope                              | 1-10, 7-6   |
| Source                             |             |
| spare part                         |             |
| Speed                              | 15-3, 15-11 |
| split screen                       |             |
| standard accessory                 | iii         |
| standard operating condition       | 17-12       |
| Star>Delta                         |             |
| START/STOP                         |             |
| static capacitance                 | App-32      |
| storage environment                |             |
| storage location                   |             |
| stray capacitance                  |             |
| suffix code                        |             |
| symbol                             | vi          |
| symbol of measurement function     | App-4       |
| Sync Source                        |             |
| synchronous speed                  |             |
| system condition                   |             |
| system configuration               |             |
| -                                  |             |

# <u>T\_\_\_\_\_</u>

| Terminal                          | 5-7, 5-9, 5-14, 5-17 |
|-----------------------------------|----------------------|
| text color                        |                      |
| Thd Formula                       |                      |
| three constants                   | App-25               |
| time                              |                      |
| time axis                         |                      |
| time base                         | 1-16, 6-5            |
| time window                       |                      |
| TINTG                             |                      |
| Torque                            | 15-4, 15-14, 15-15   |
| torque meter signal input channel |                      |
| total efficiency                  |                      |
| total harmonic distortion         |                      |
| Trace                             |                      |
| Trace Label                       |                      |
| TREND                             |                      |
|                                   |                      |

| trigger delay    |  |
|------------------|--|
| trigger level    |  |
| trigger mode     |  |
| trigger output   |  |
| trigger position |  |
| trigger slope    |  |
| trigger source   |  |
| trigger type     |  |
| troubleshooting  |  |
| true rms value   |  |
| Туре             |  |
| <i>,</i>         |  |

## U

| U Range                                        |             |
|------------------------------------------------|-------------|
| u1-u2                                          | 10-9        |
| update rate                                    |             |
| Upper limit of harmonic order under analysis . | 17-9        |
| User Color                                     | 14-5, 14-6  |
| User Defined                                   | 10-11       |
| user-defined function                          | 1-34, 10-12 |

## <u>V</u>\_\_\_\_\_

| V Zoom                         |                  |
|--------------------------------|------------------|
| vector display                 | 1-31, 2-11, 9-25 |
| vector display of an AC signal | App-27           |
| vertical axis                  |                  |
| voltage input terminal         | 2-14             |
| voltage range                  | 5-10             |

\_\_\_\_\_

## W

| Wave                             |                 |
|----------------------------------|-----------------|
| Wave Display                     |                 |
| Wave Setting                     |                 |
| Wave+Bar                         |                 |
| waveform analysis                |                 |
| waveform computation             |                 |
| waveform computation mode        |                 |
| waveform display                 |                 |
| waveform label                   |                 |
| waveform mapping                 |                 |
| window trigger                   |                 |
| window width                     |                 |
| wiring                           | 3-11, 3-15, 5-2 |
| wiring example (current sensor)  |                 |
| wiring example (directly)        |                 |
| wiring example (exceeding 600 V) |                 |
| wiring example (PT or CT)        |                 |
| wiring method                    |                 |
| wiring precaution                |                 |
| ÷.                               |                 |

## Ζ\_\_\_\_\_

| zero crossing           |            |
|-------------------------|------------|
| zero crossing detector  |            |
| zero crossing filter    | 1-14, 5-27 |
| zero crossing setting   | 1-10       |
| zero input line         |            |
| zero level              |            |
| zero level compensation | 1-17, 4-6  |
| zoom box                |            |
| zoom display            | 2-10       |
| zoom factor             |            |
| Zoom Format             |            |
| zoom position           |            |
| zooming                 |            |
|                         |            |